### aludu CISCO.

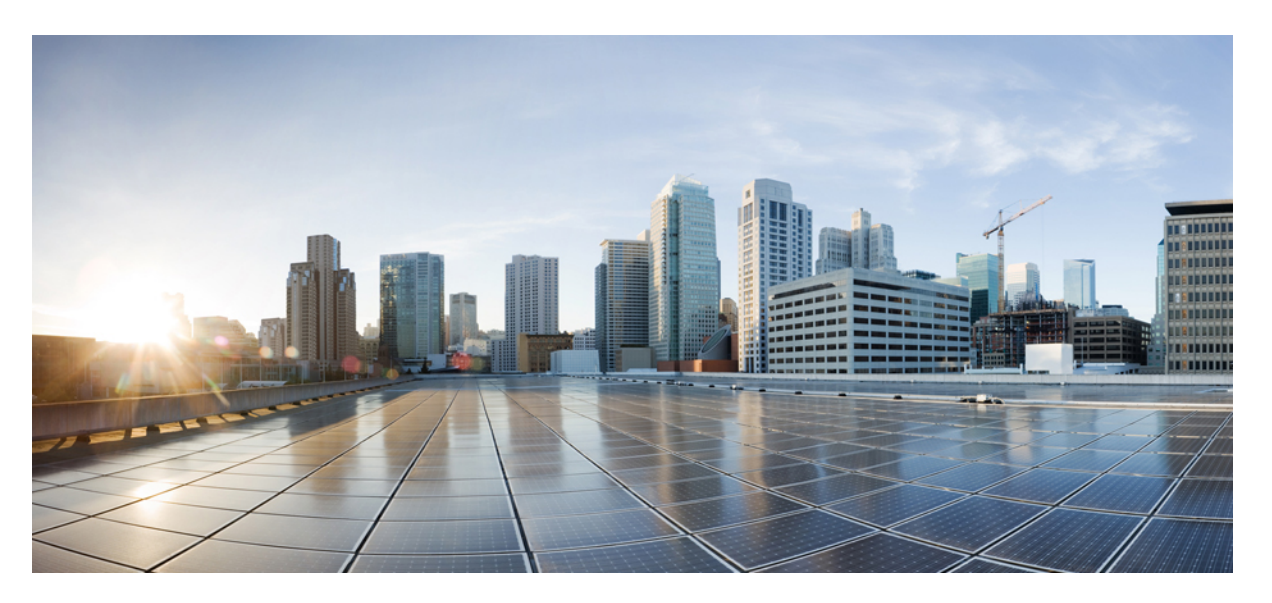

## **Ultra Cloud Core 5G Policy Control Function, Release 2021.02 - Configuration and Administration Guide**

**First Published:** 2021-05-03

**Last Modified:** 2021-08-19

### **Americas Headquarters**

Cisco Systems, Inc. 170 West Tasman Drive San Jose, CA 95134-1706 USA http://www.cisco.com Tel: 408 526-4000 800 553-NETS (6387) Fax: 408 527-0883

THE SPECIFICATIONS AND INFORMATION REGARDING THE PRODUCTS IN THIS MANUAL ARE SUBJECT TO CHANGE WITHOUT NOTICE. ALL STATEMENTS, INFORMATION, AND RECOMMENDATIONS IN THIS MANUAL ARE BELIEVED TO BE ACCURATE BUT ARE PRESENTED WITHOUT WARRANTY OF ANY KIND, EXPRESS OR IMPLIED. USERS MUST TAKE FULL RESPONSIBILITY FOR THEIR APPLICATION OF ANY PRODUCTS.

THE SOFTWARE LICENSE AND LIMITED WARRANTY FOR THE ACCOMPANYING PRODUCT ARE SET FORTH IN THE INFORMATION PACKET THAT SHIPPED WITH THE PRODUCT AND ARE INCORPORATED HEREIN BY THIS REFERENCE. IF YOU ARE UNABLE TO LOCATE THE SOFTWARE LICENSE OR LIMITED WARRANTY, CONTACT YOUR CISCO REPRESENTATIVE FOR A COPY.

The Cisco implementation of TCP header compression is an adaptation of a program developed by the University of California, Berkeley (UCB) as part of UCB's public domain version of the UNIX operating system. All rights reserved. Copyright © 1981, Regents of the University of California.

NOTWITHSTANDING ANY OTHER WARRANTY HEREIN, ALL DOCUMENT FILES AND SOFTWARE OF THESE SUPPLIERS ARE PROVIDED "AS IS" WITH ALL FAULTS. CISCO AND THE ABOVE-NAMED SUPPLIERS DISCLAIM ALL WARRANTIES, EXPRESSED OR IMPLIED, INCLUDING, WITHOUT LIMITATION, THOSE OF MERCHANTABILITY, FITNESS FOR A PARTICULAR PURPOSE AND NONINFRINGEMENT OR ARISING FROM A COURSE OF DEALING, USAGE, OR TRADE PRACTICE.

IN NO EVENT SHALL CISCO OR ITS SUPPLIERS BE LIABLE FOR ANY INDIRECT, SPECIAL, CONSEQUENTIAL, OR INCIDENTAL DAMAGES, INCLUDING, WITHOUT LIMITATION, LOST PROFITS OR LOSS OR DAMAGE TO DATA ARISING OUT OF THE USE OR INABILITY TO USE THIS MANUAL, EVEN IF CISCO OR ITS SUPPLIERS HAVE BEEN ADVISED OF THE POSSIBILITY OF SUCH DAMAGES.

Any Internet Protocol (IP) addresses and phone numbers used in this document are not intended to be actual addresses and phone numbers. Any examples, command display output, network topology diagrams, and other figures included in the document are shown for illustrative purposes only. Any use of actual IP addresses or phone numbers in illustrative content is unintentional and coincidental.

All printed copies and duplicate soft copies of this document are considered uncontrolled. See the current online version for the latest version.

Cisco has more than 200 offices worldwide. Addresses and phone numbers are listed on the Cisco website at www.cisco.com/go/offices.

Cisco and the Cisco logo are trademarks or registered trademarks of Cisco and/or its affiliates in the U.S. and other countries. To view a list of Cisco trademarks, go to this URL: <https://www.cisco.com/c/en/us/about/legal/trademarks.html>. Third-party trademarks mentioned are the property of their respective owners. The use of the word partner does not imply a partnership relationship between Cisco and any other company. (1721R)

© 2021 Cisco Systems, Inc. All rights reserved.

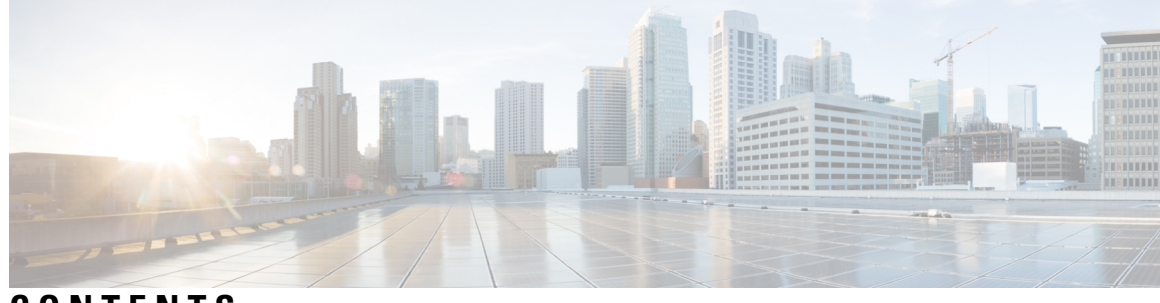

## **CONTENTS**

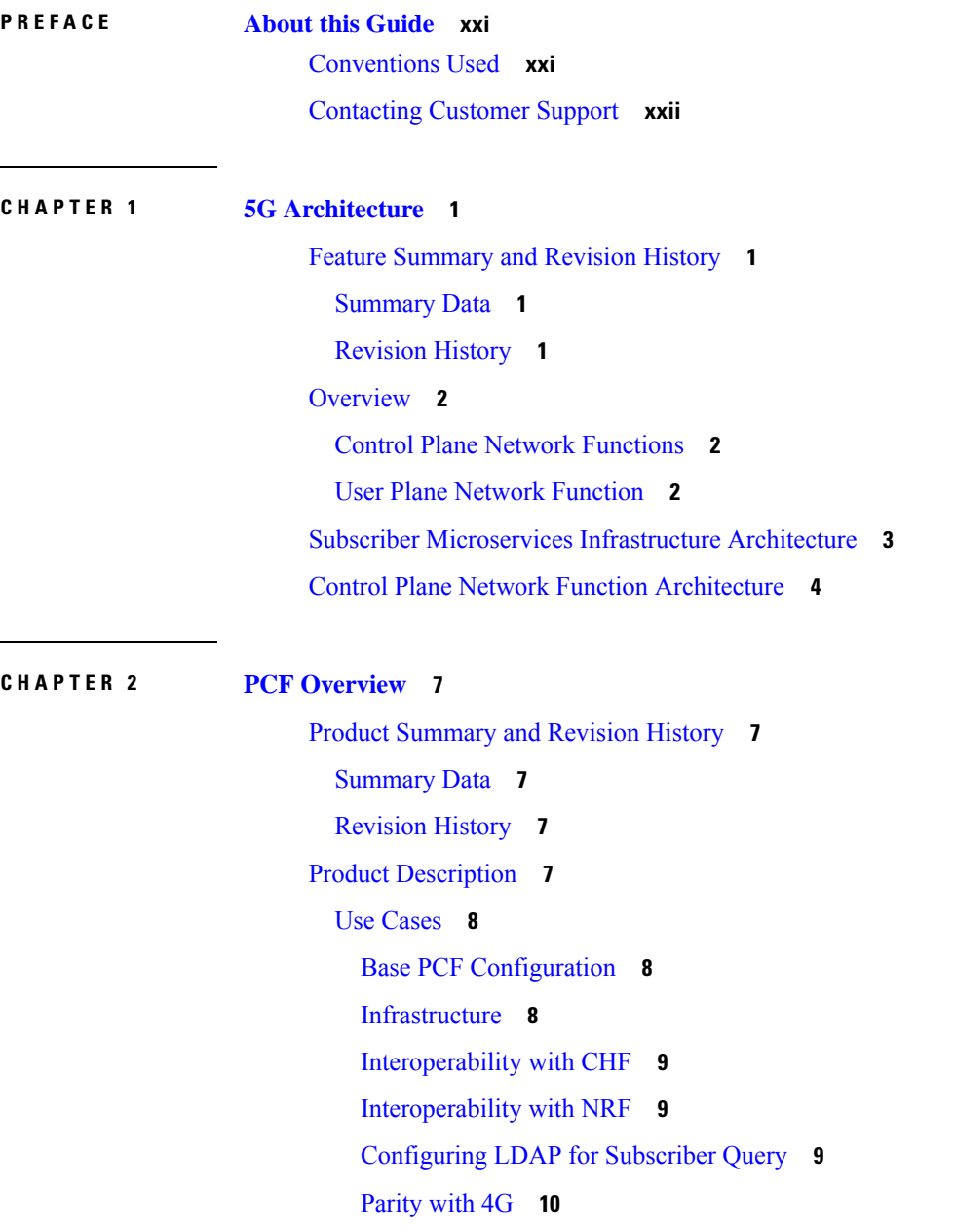

Ι

## [VoNR](#page-31-1) **10** Deployment [Architecture](#page-32-0) and Interfaces **11** PCF [Architecture](#page-32-1) **11** PCF Deployment [Architecture](#page-33-0) **12** [Supported](#page-34-0) Interfaces **13** [Limitations](#page-35-0) **14**

### **CHAPTER 3 Deploying and [Configuring](#page-36-0) PCF through Ops Center 15**

Feature [Summary](#page-36-1) and Revision History **15**

[Summary](#page-36-2) Data **15**

[Revision](#page-36-3) History **15**

Feature [Description](#page-37-0) **16**

PCF Ops [Center](#page-37-1) **16**

[Prerequisites](#page-37-2) **16**

[Deploying](#page-37-3) and Accessing PCF **16** [Deploying](#page-37-4) PCF **16**

[Accessing](#page-38-0) the PCF Ops Center **17**

### **CHAPTER 4 Smart [Licensing](#page-40-0) 19**

Feature [Summary](#page-40-1) and Revision History **19** [Summary](#page-40-2) Data **19** [Revision](#page-40-3) History **19** Smart Software [Licensing](#page-40-4) **19** Cisco [Software](#page-41-0) Central **20** Smart [Accounts/Virtual](#page-41-1) Accounts **20** Request a Cisco Smart [Account](#page-41-2) **20** PCF Smart [Licensing](#page-42-0) **21** Software Tags and [Entitlement](#page-42-1) Tags **21** [Configuring](#page-43-0) Smart Licensing **22** Users with [Access](#page-43-1) to CSC **22** Users [without](#page-48-0) Access to CSC **27** Smart [Licensing](#page-53-0) OA&M Support **32** Monitoring and [Troubleshooting](#page-53-1) Smart Licensing **32**

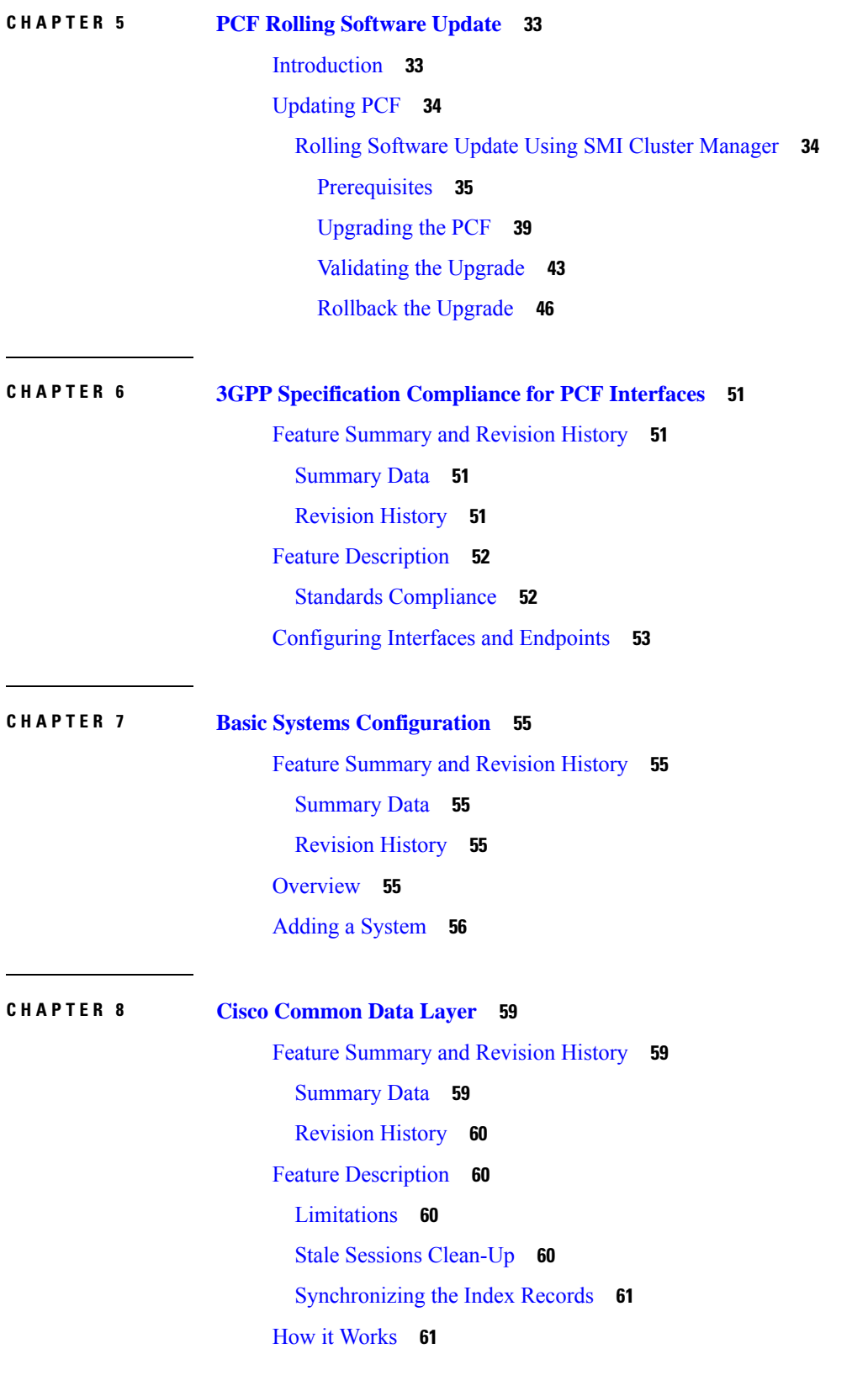

 $\blacksquare$ 

 $\mathbf l$ 

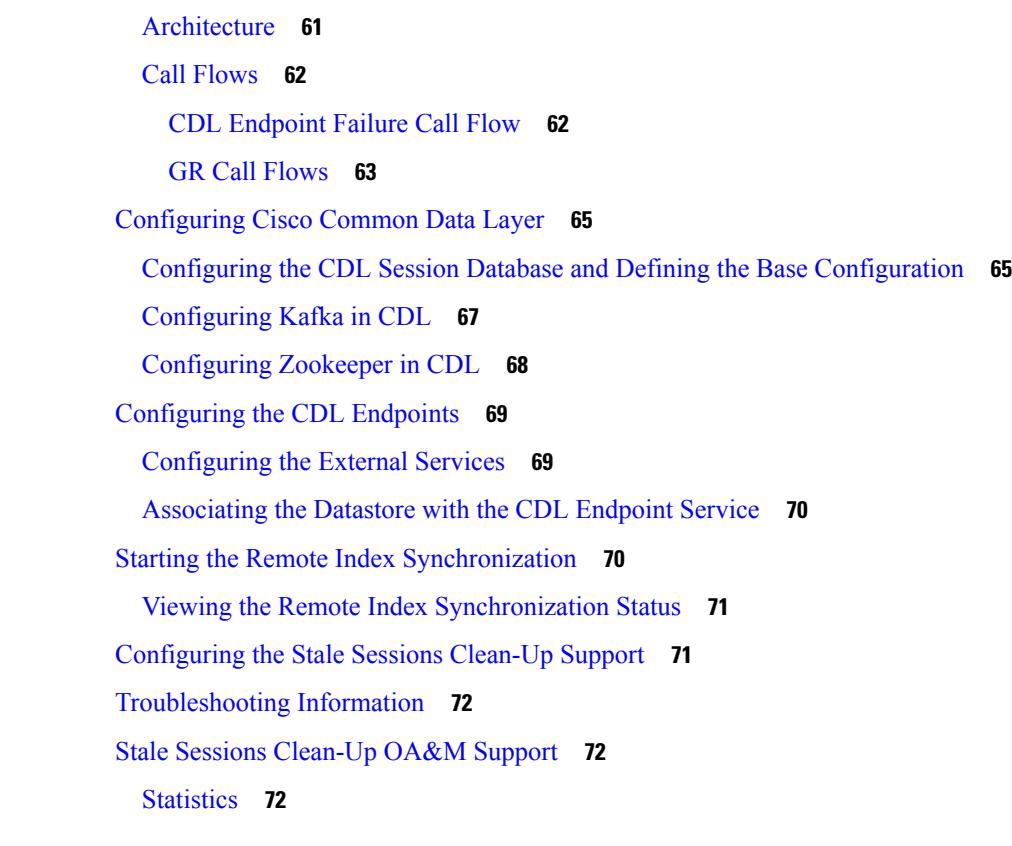

Г

### **CHAPTER 9 [Configuring](#page-96-0) HTTP or HTTPS and SSL for SBA Interface 75**

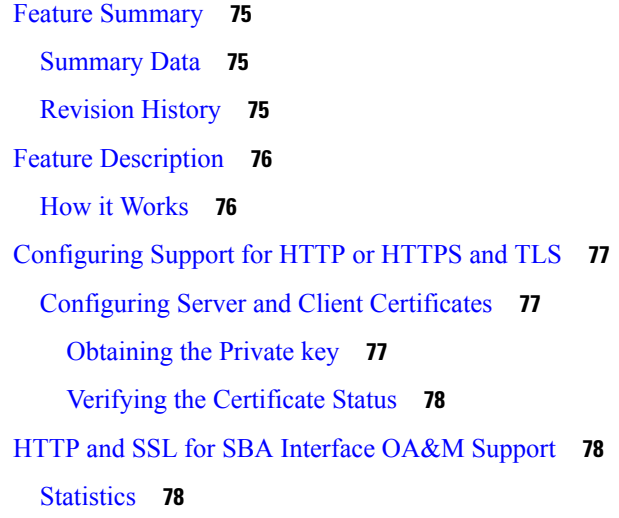

### **CHAPTER 1 0 Content [Filtering](#page-100-0) 79**

Feature [Summary](#page-100-1) and Revision History **79** [Summary](#page-100-2) Data **79**

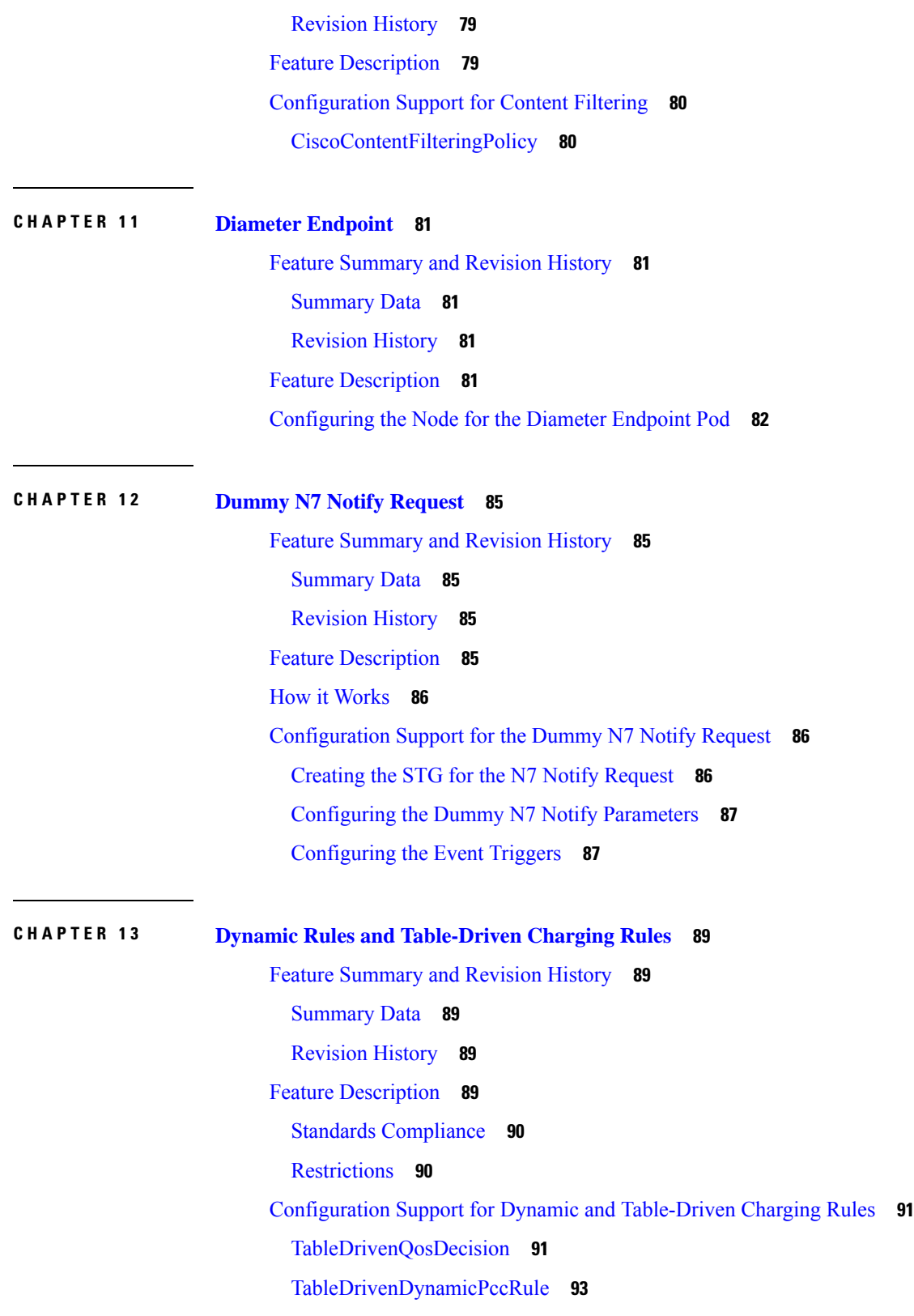

 $\blacksquare$ 

 $\mathbf{l}$ 

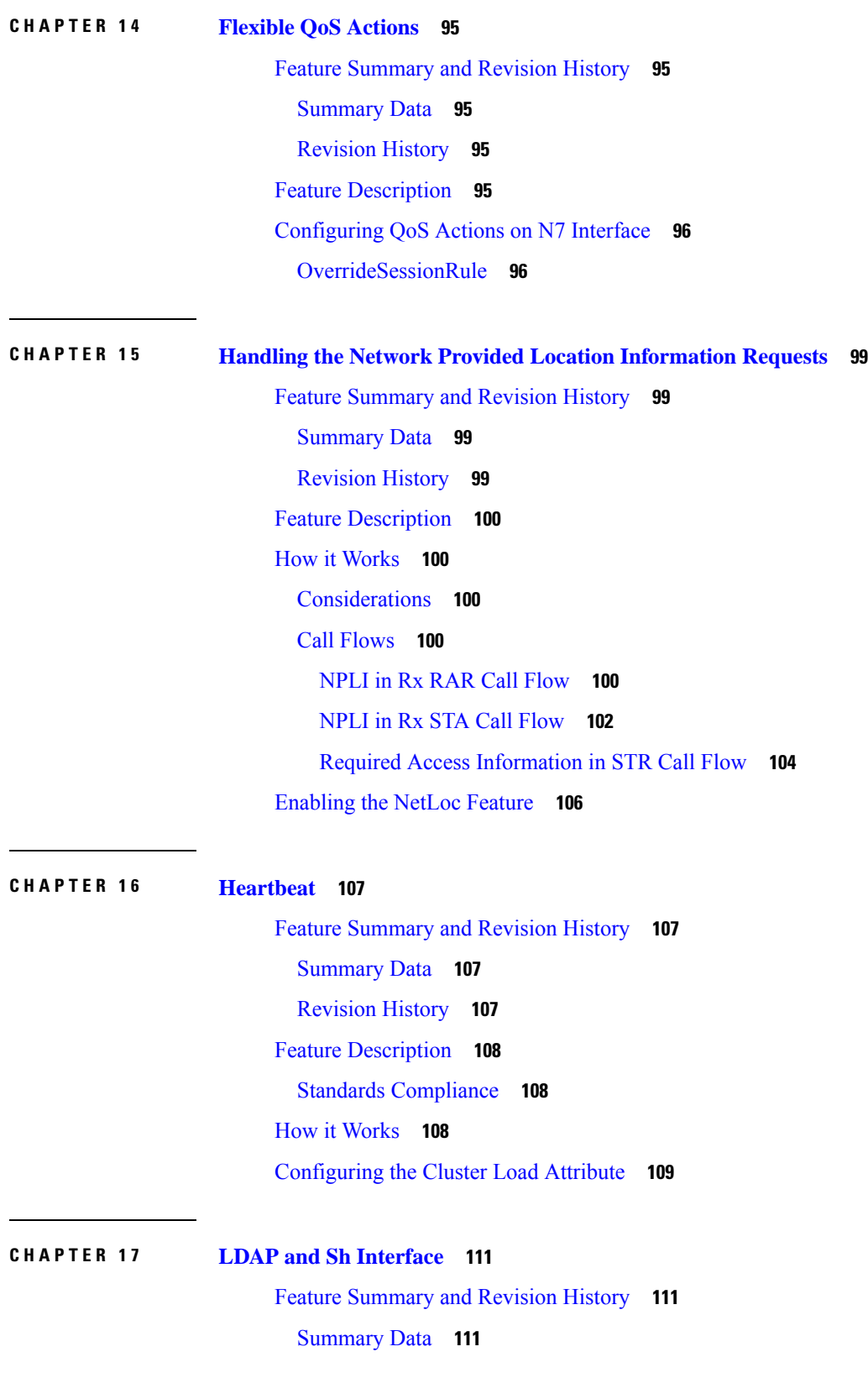

Г

I

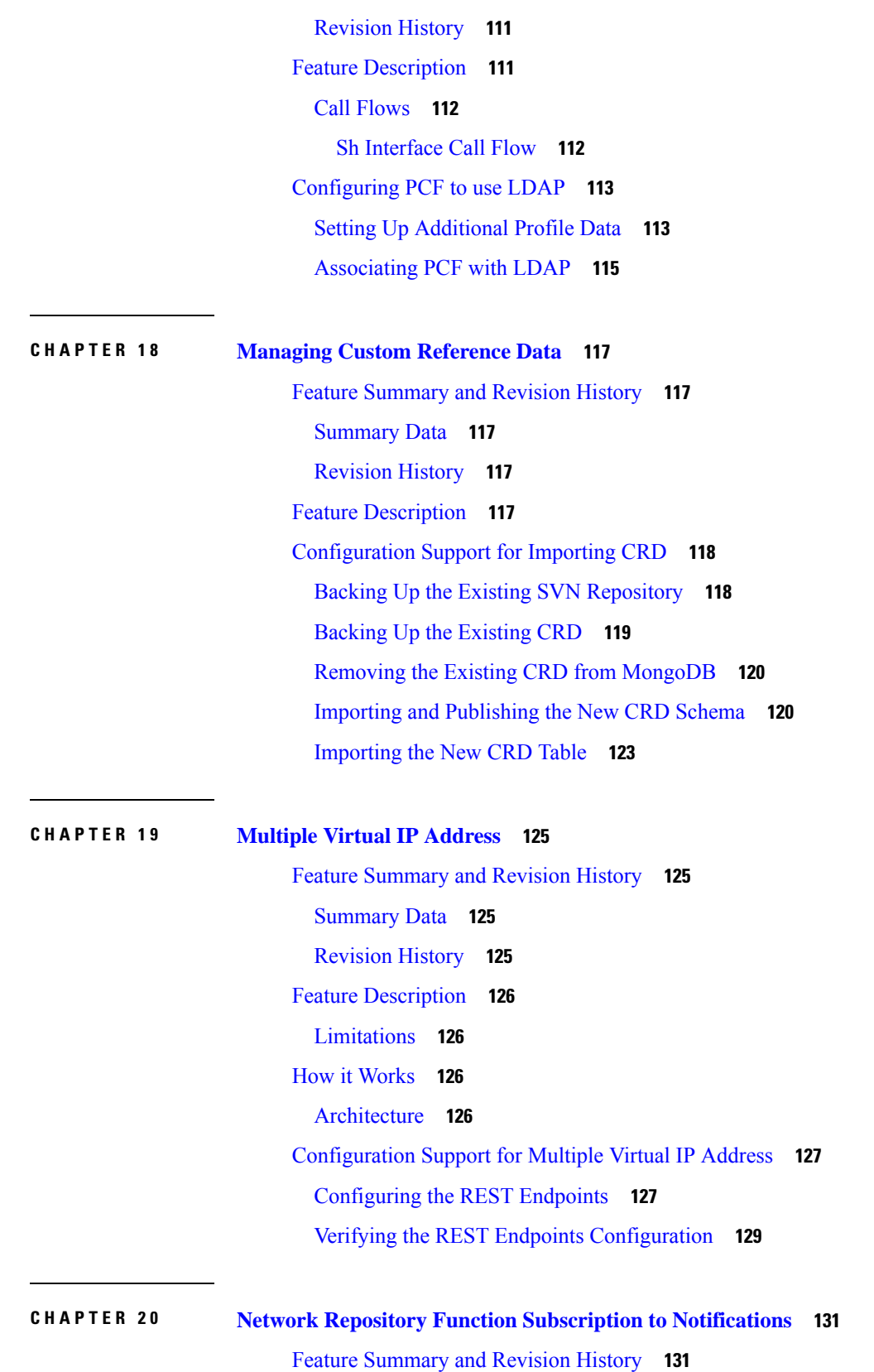

 $\blacksquare$ 

 $\mathbf I$ 

[Summary](#page-152-2) Data **131** [Revision](#page-152-3) History **131** Feature [Description](#page-153-0) **132** Standards [Compliance](#page-153-1) **132** [Configuration](#page-154-0) Support for the NRF Subscription to Notifications **133** [Configuring](#page-154-1) NRF with Multiple Base URLs **133** Configuring NRF for [Registration](#page-155-0) **134** [Configuring](#page-155-1) NRF for Discovery of Network Function **134** [Troubleshooting](#page-156-0) Information **135**

### **CHAPTER 2 1 NRF [Interface](#page-158-0) 137**

Feature [Summary](#page-158-1) and Revision History **137** [Summary](#page-158-2) Data **137** [Revision](#page-158-3) History **137** Feature [Description](#page-159-0) **138** Standards [Compliance](#page-160-0) **139** How it [Works](#page-160-1) **139** [Configuring](#page-161-0) the PCF Profile **140** Defining the PCF [Registration](#page-163-0) Status **142** Configuring the NRF Endpoint for [Management](#page-163-1) Services **142** [Configuring](#page-163-2) the NRF Endpoint Group **142** Configuring the [Management](#page-165-0) Service **144** [Configuring](#page-166-0) the NRF Endpoint for Discovery Service **145** [Configuring](#page-166-1) the NRF Endpoint Group **145** [Configuring](#page-167-0) the Discovery Service **146** [Configuring](#page-168-0) the Local NF Endpoint **147**

### **CHAPTER 2 2 N28 [Interface](#page-172-0) 151**

Feature [Summary](#page-172-1) and Revision History **151** [Summary](#page-172-2) Data **151** [Revision](#page-172-3) History **151** Feature [Description](#page-172-4) **151** How it [Works](#page-173-0) **152** Call [Flows](#page-174-0) **153**

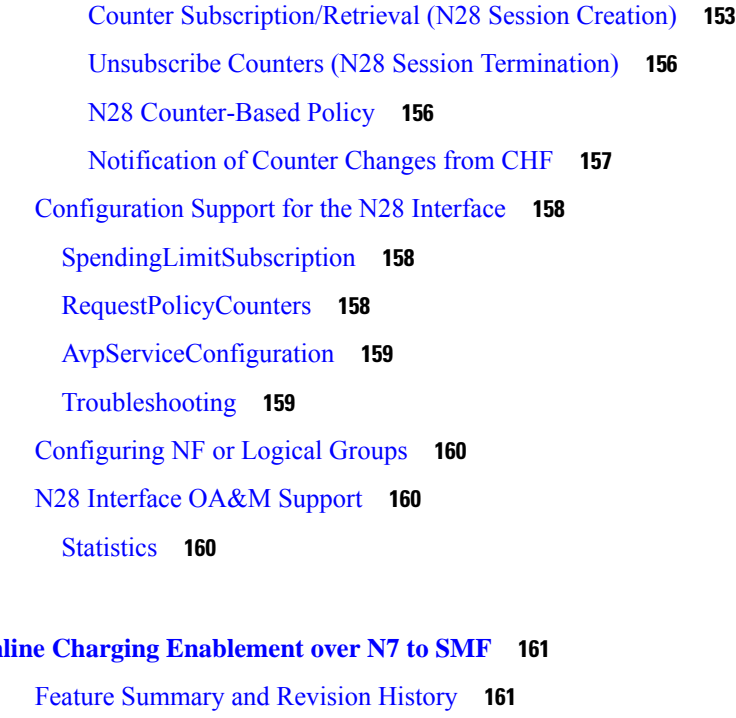

**CHAPTER 2 3 Online Charging [Enablement](#page-182-0) over N7 to SMF 161**

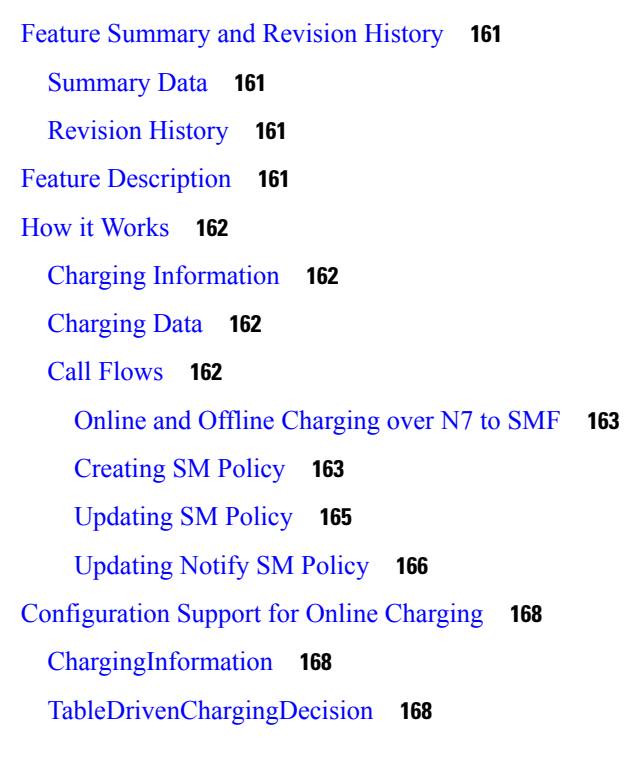

## **CHAPTER 2 4 PCF [Integration](#page-190-0) with Access and Mobility Function 169** Feature [Summary](#page-190-1) and Revision History **169** [Summary](#page-190-2) Data **169**

[Revision](#page-190-3) History **169**

Feature [Description](#page-191-0) **170** Standards [Compliance](#page-191-1) **170** [Limitations](#page-192-0) **171** How it [Works](#page-192-1) **171** Call [Flows](#page-192-2) **171** Create Policy [Association](#page-192-3) **171** Update Policy [Association](#page-193-0) **172** Delete Policy [Association](#page-194-0) **173** Terminate Policy [Association](#page-195-0) **174** Update [Notification](#page-197-0) **176** [Configuration](#page-198-0) Support for the N15 Access and Mobility Policies **177** [Configuring](#page-198-1) the N15 Policy Service **177** [Configuring](#page-199-0) the N15 Policy Triggers **178** [Configuring](#page-200-0) the N15 Policy Retrievers **179** [Configuring](#page-201-0) the Stale Session Timer **180** [Removing](#page-202-0) Stale Sessions **181 CHAPTER 2 5 Persistent Storage for Policy [Configuration](#page-204-0) 183** Feature [Summary](#page-204-1) and Revision History **183** [Summary](#page-204-2) Data **183** [Revision](#page-204-3) History **183** Feature [Description](#page-205-0) **184** How it [Works](#page-205-1) **184** [Configuring](#page-205-2) Persistent Storage **184** Enabling Support for [Persistent](#page-206-0) Storage **185** [Assigning](#page-206-1) Persistent Storage **185** [Configuring](#page-207-0) the Restore Capability **186**

### **CHAPTER 2 6 Pods and [Services](#page-208-0) 187**

Feature [Summary](#page-208-1) and Revision History **187** [Summary](#page-208-2) Data **187** [Revision](#page-208-3) History **187** Feature [Description](#page-208-4) **187** [Pods](#page-210-0) **189**

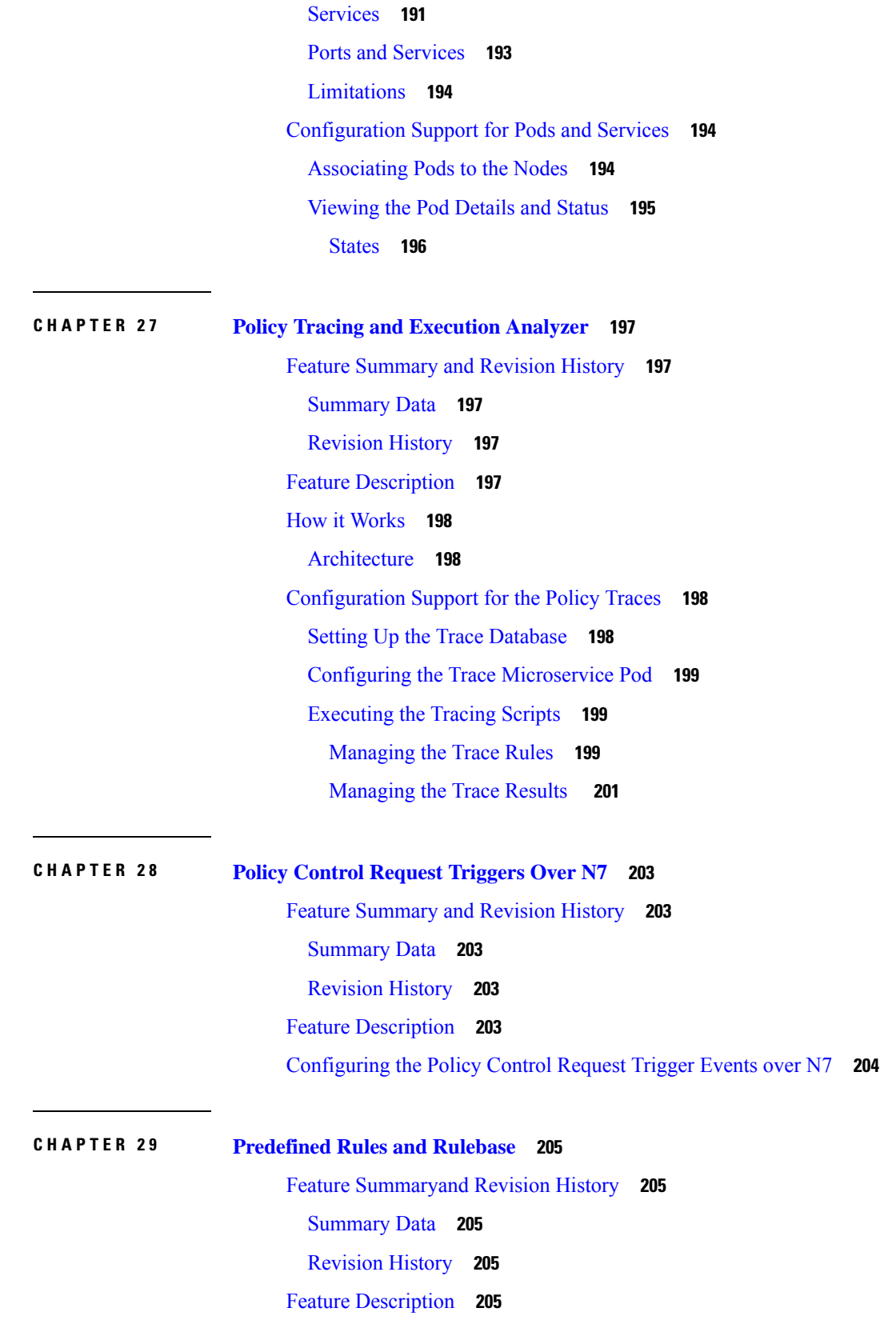

 $\blacksquare$ 

 $\mathbf l$ 

 $\overline{\phantom{a}}$ 

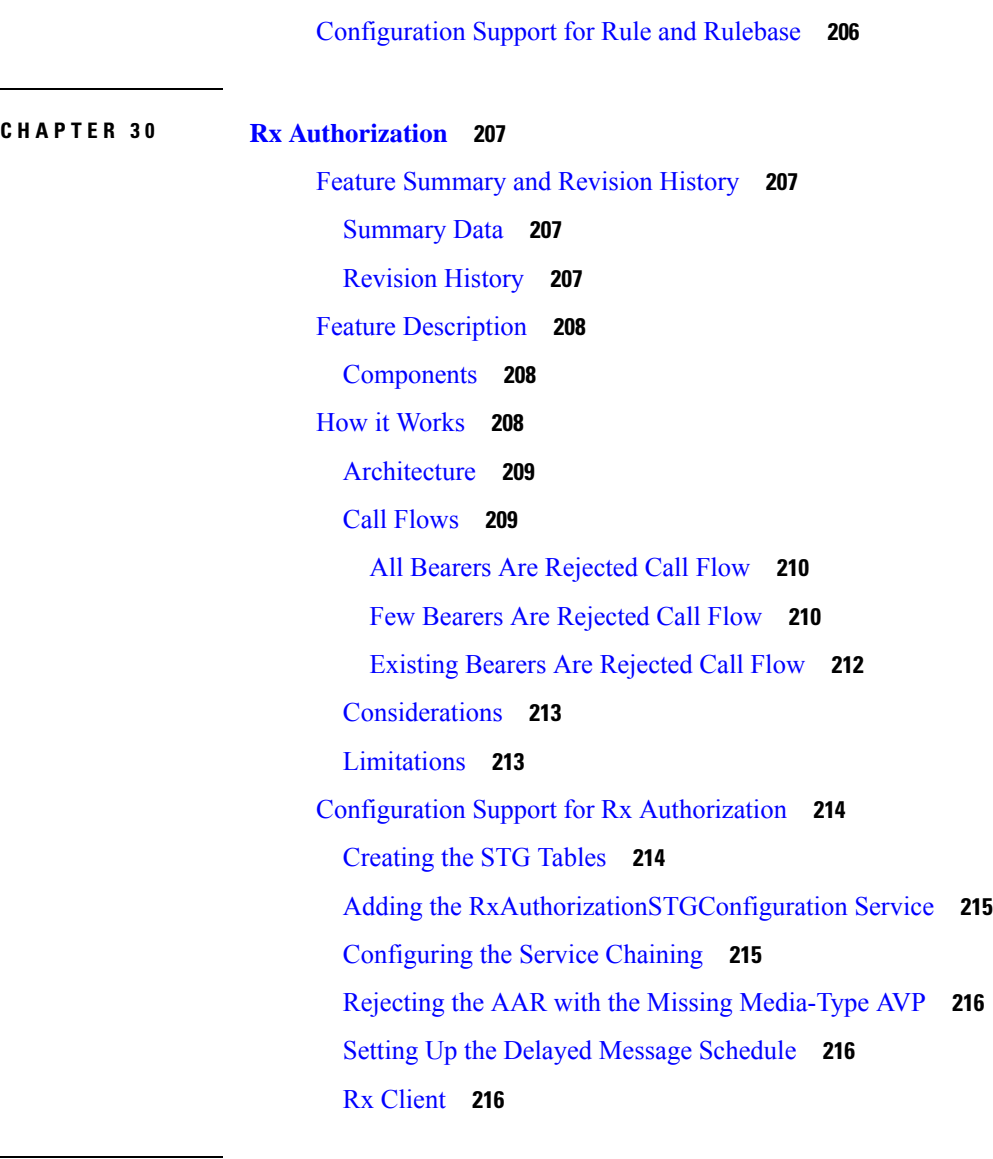

I

### **CHAPTER 3 1 Rx [Interface](#page-240-0) for 4G and 5G 219**

Feature [Summary](#page-240-1) and Revision History **219** [Summary](#page-240-2) Data **219** [Revision](#page-241-0) History **220** Feature [Description](#page-241-1) **220** [Relationships](#page-241-2) **220** How it [Works](#page-241-3) **220** Routing the Rx [Diameter](#page-241-4) Requests **220** Configuring [RxSTGConfiguration](#page-242-0) AVP **221**

### **CHAPTER 3 2 Site [Isolation](#page-244-0) 223**

Π

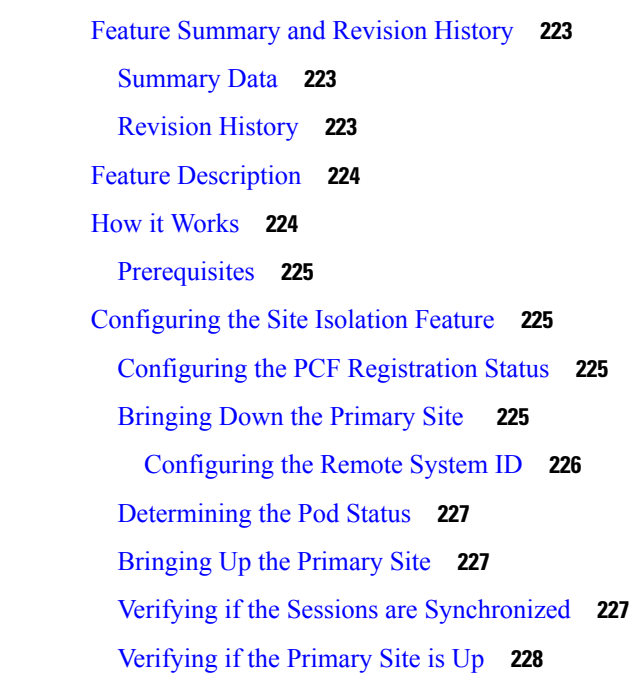

**CHAPTER 3 3 [Service](#page-250-0) 229**

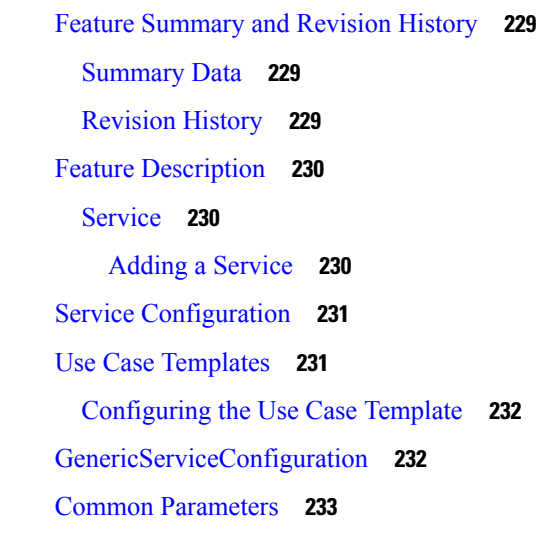

### **CHAPTER 3 4 Session [Queries](#page-260-0) over LDAP 239**

Feature [Summary](#page-260-1) and Revision History **239** [Summary](#page-260-2) Data **239** [Revision](#page-260-3) History **239**

Feature [Description](#page-261-0) **240** How it [Works](#page-261-1) **240** NAP [Notifications](#page-261-2) **240** LDAP [Queries](#page-262-0) **241** Call [Flows](#page-262-1) **241** NAP [Notification](#page-262-2) Call Flow **241** LDAP Server [Initialization](#page-264-0) Call Flow **243** [Enabling](#page-265-0) the Policy Server to Process the NAP and LDAP Queries **244** [Configuring](#page-265-1) the gRPC Endpoint for PCF **244** [Configuring](#page-265-2) the Forwarding Capability **244** [Configuration](#page-268-0) Support for PCF-NAP Requests **247** [Prerequisites](#page-268-1) for PCF-NAP Requests **247** [Configuring](#page-268-2) the Unified API **247** Setting a Limit on NAP [Requests](#page-269-0) **248** [Configuration](#page-269-1) Support for LDAP Endpoint **248** [Configuring](#page-269-2) the LDAP Endpoint **248** Setting a Limit on LDAP Search [Request](#page-271-0) **250** Session Queries over LDAP OA&M [Support](#page-271-1) **250** [Statistics](#page-271-2) **250**

**CHAPTER 3 5 [Specification](#page-274-0) Compliance - N7 and N28 253**

Feature [Summary](#page-274-1) and Revision History **253** [Summary](#page-274-2) Data **253** [Revision](#page-274-3) History **253** Feature [Description](#page-275-0) **254** [Relationships](#page-275-1) **254** [Components](#page-275-2) **254** N15 [Interface](#page-275-3) **254** N28 [Interface](#page-275-4) **254** N7 [Interface](#page-275-5) **254** N5 [Interface](#page-275-6) **254** [Configuration](#page-276-0) Support for the N7 and N28 Interface **255** [SessionRule](#page-276-1) **255** [SessionRuleAction](#page-278-0) **257**

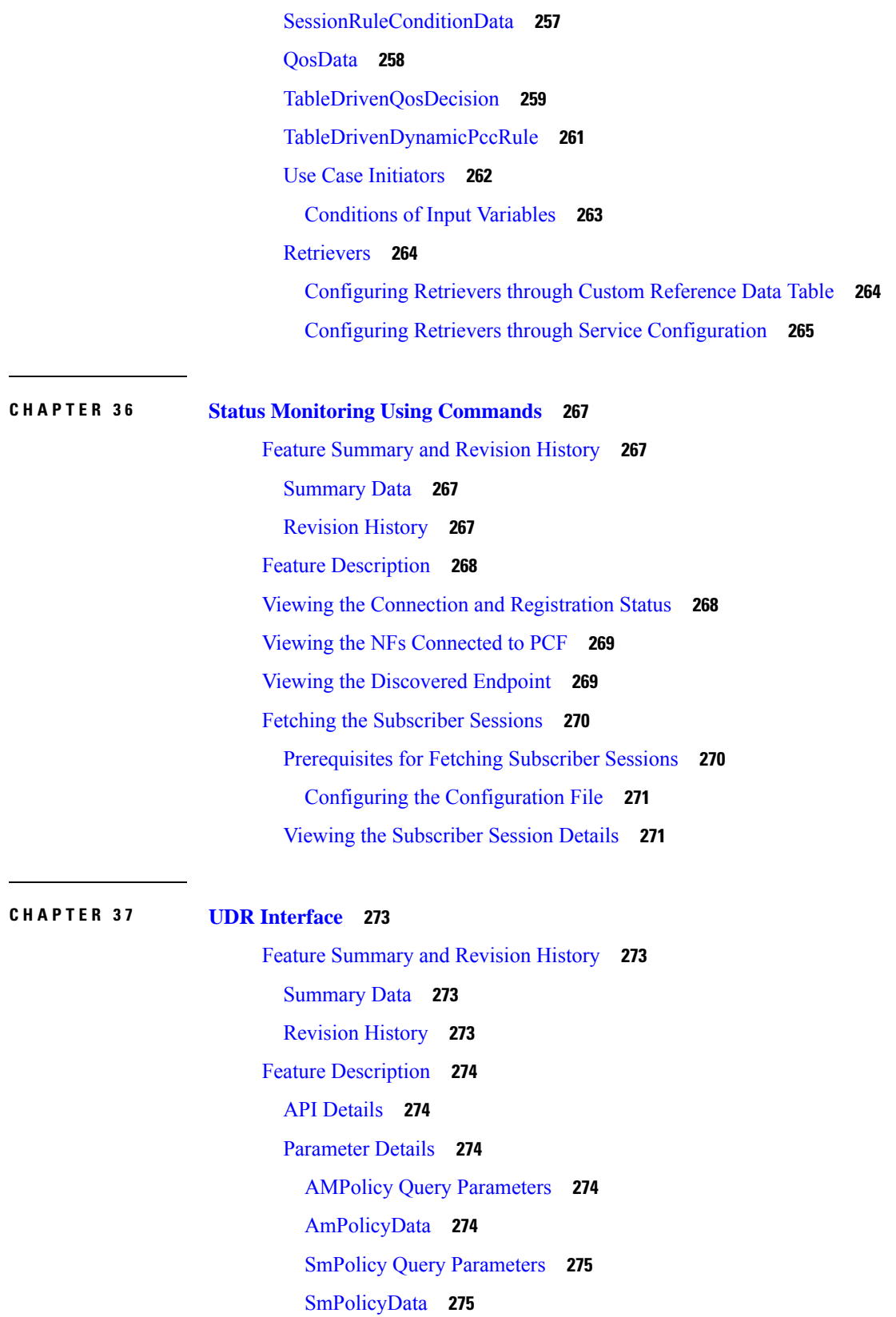

 $\blacksquare$ 

 $\mathbf l$ 

Standards [Compliance](#page-297-0) **276** How it [Works](#page-298-0) **277** Call [Flows](#page-298-1) **277** AM Policy [Subscription](#page-298-2) **277** SM Policy [Subscription](#page-300-0) **279** [Configuring](#page-301-0) the UDR Base URL **280** [Filtering](#page-301-1) the Profile Data **280**

[Troubleshooting](#page-308-1) Information **287**

### **CHAPTER 3 8 Update [Requests](#page-304-0) Toward CHF 283**

Feature [Summary](#page-304-1) and Revision History **283** [Summary](#page-304-2) Data **283** [Revision](#page-304-3) History **283** Feature [Description](#page-305-0) **284** Standards [Compliance](#page-305-1) **284** How it [Works](#page-305-2) **284** [Configuration](#page-305-3) Support for Setting up the Update Requests **284** [TableDrivenActionOverN28](#page-305-4) **284** [SpendingLimitSubscription](#page-307-0) **286** Use Case [Template](#page-308-0) Actions **287**

### **CHAPTER 3 9 VoNR through the Rx [Interface](#page-310-0) 289**

Feature [Summary](#page-310-1) and Revision History **289** [Summary](#page-310-2) Data **289** [Revision](#page-310-3) History **289** Feature [Description](#page-311-0) **290** [Prerequisites](#page-311-1) **290** Standards [Compliance](#page-311-2) **290** [Limitations](#page-311-3) **290** How it [Works](#page-312-0) **291** Call [Flows](#page-312-1) **291** Session Create, Update, and [Terminate](#page-312-2) Call Flow **291** Binding [Database](#page-315-0) Query Failures Call Flow **294** Binding [Database](#page-316-0) Query Call Flow **295**

PCF [Failover](#page-318-0) Call Flow **297**

Enabling [Interaction](#page-318-1) Between PCF and PCRF for VoNR Calls **297** [Configuring](#page-319-0) the Interface Between PCF and PCRF **298** VoNR through Rx [Interface](#page-319-1) OA&M Support **298** [Statistics](#page-320-0) **299**

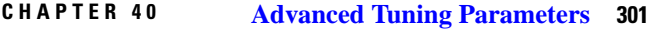

Feature [Summary](#page-322-1) and Revision History **301**

[Summary](#page-322-2) Data **301**

[Revision](#page-322-3) History **301**

Feature [Description](#page-323-0) **302**

[Configuration](#page-323-1) Support for the Advanced Tuning Parameters **302**

[Configuring](#page-323-2) the Async Threading Parameters **302**

[Configuring](#page-324-0) the HTTP2 Threading Parameters **303**

[Configuring](#page-325-0) the N7 Stale Session Error Codes **304**

### **CHAPTER 4 1 PCF [Application-Based](#page-326-0) Alerts 305**

Feature [Summary](#page-326-1) and Revision History **305** [Summary](#page-326-2) Data **305** [Revision](#page-326-3) History **305** Feature [Description](#page-327-0) **306** How it [Works](#page-327-1) **306** [Configuring](#page-327-2) Alert Rules **306** [Viewing](#page-328-0) Alert Logger **307** Sample Alerts [Configuration](#page-329-0) **308** [Interface-Specific](#page-329-1) Alerts **308** [Message-Level](#page-332-0) Alerts **311** [Process-Level](#page-335-0) Alerts **314** Call Flow [Procedure](#page-338-0) Alerts **317** [System](#page-339-0) Alerts **318**

**CHAPTER 4 2 [Event](#page-342-0) Logs 321**

Feature [Summary](#page-342-1) and Revision History **321** [Summary](#page-342-2) Data **321**

[Revision](#page-342-3) History **321** Feature [Description](#page-343-0) **322** How it [Works](#page-343-1) **322** [Viewing](#page-343-2) the Logs **322** [Troubleshooting](#page-343-3) Information **322**

### **CHAPTER 4 3 [Troubleshooting](#page-346-0) Information 325**

Feature [Summary](#page-346-1) and Revision History **325** [Summary](#page-346-2) Data **325** [Revision](#page-346-3) History **325** Debugging the PCF [Deployment](#page-347-0) Issues **326** Issue with [Refreshing](#page-348-0) the PCF Ops Center **327** [Subscriber](#page-350-0) Not Found or Primary Key Not Found **329** [Message](#page-350-1) Routing Issues **329** Collecting the [Troubleshooting](#page-351-0) Information **330** [Interface](#page-352-0) Error Codes **331** [Forwarding](#page-354-0) logs to the Splunk Server **333** Pods stop running when PCF is [upgraded](#page-355-0) through the Rolling Upgrade process **334**

### **CHAPTER 4 4 Sample PCF [Configuration](#page-358-0) 337**

Sample [Configuration](#page-358-1) File **337**

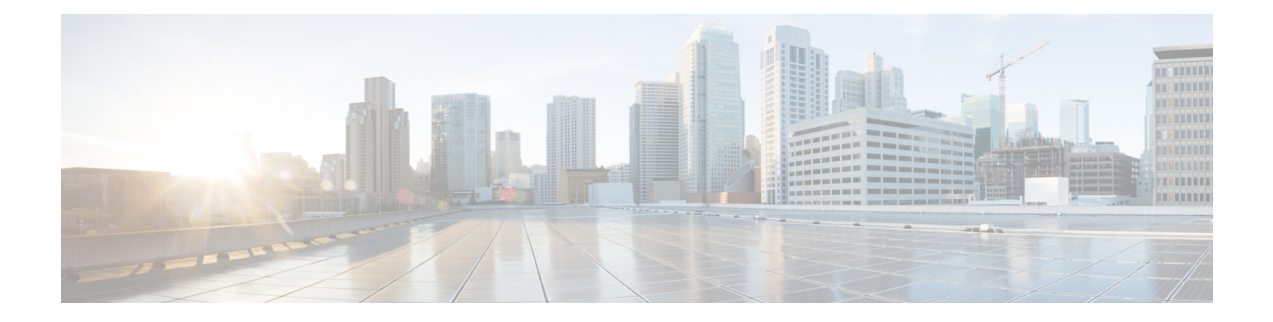

# <span id="page-20-0"></span>**About this Guide**

This preface describes the *Ultra Cloud Core 5G Policy Control Function Configuration and Administration Guide*, the document conventions, and the customer support details.

- [Conventions](#page-20-1) Used, on page xxi
- [Contacting](#page-21-0) Customer Support, on page xxii

# <span id="page-20-1"></span>**Conventions Used**

The following tables describe the conventions used throughout this documentation.

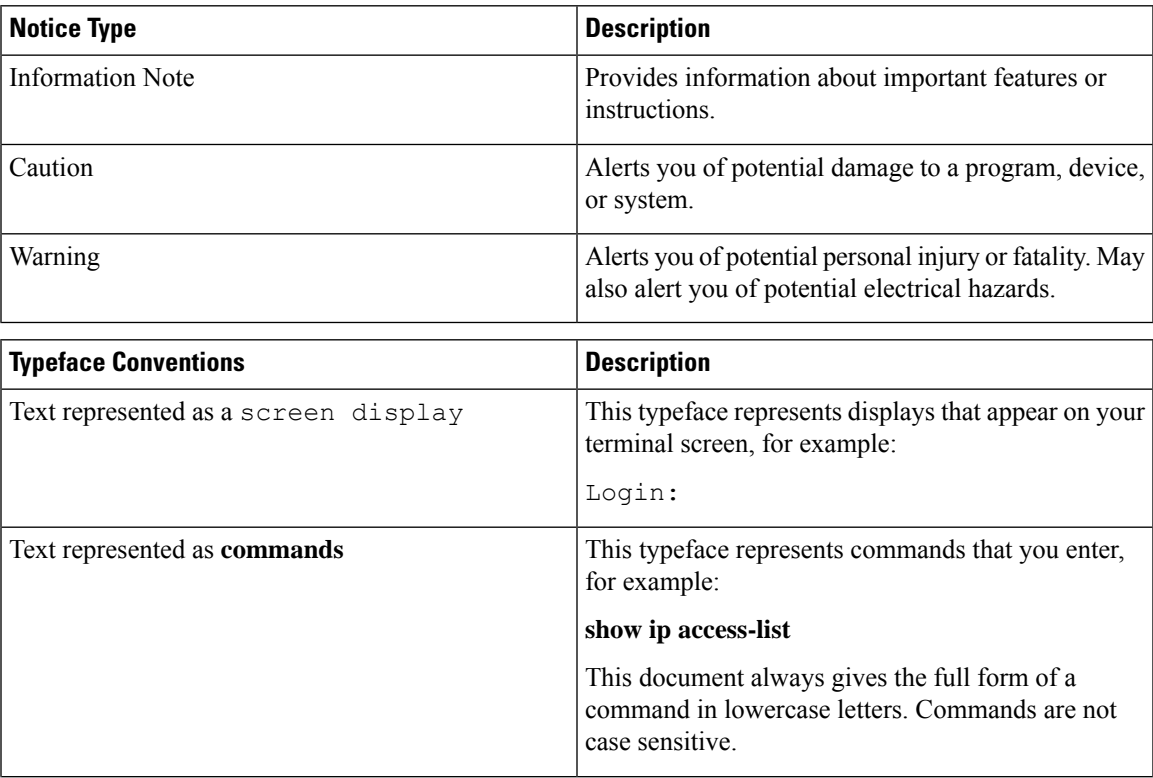

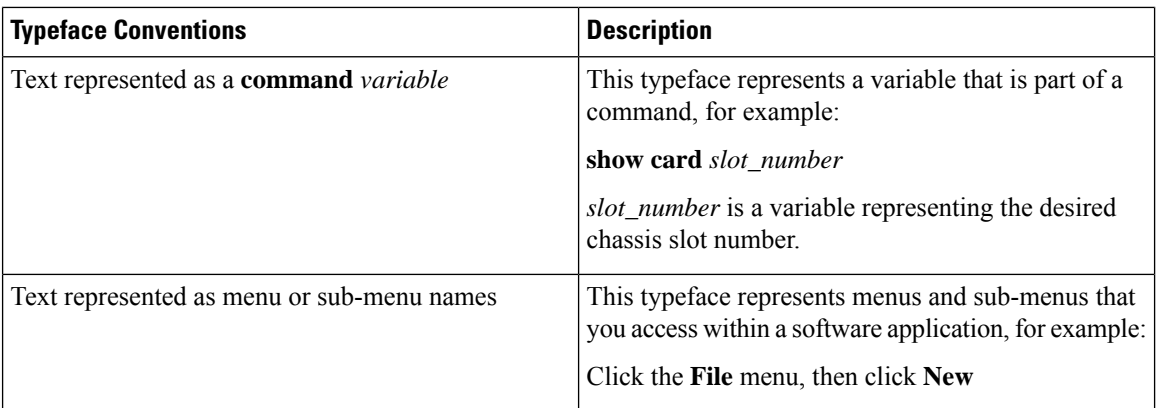

# <span id="page-21-0"></span>**Contacting Customer Support**

Use the information in this section to contact customer support.

Refer to the support area of http://www.cisco.com for up-to-date product documentation or to submit a service request. A valid username and password are required to access this site. Please contact your Cisco sales or service representative for additional information.

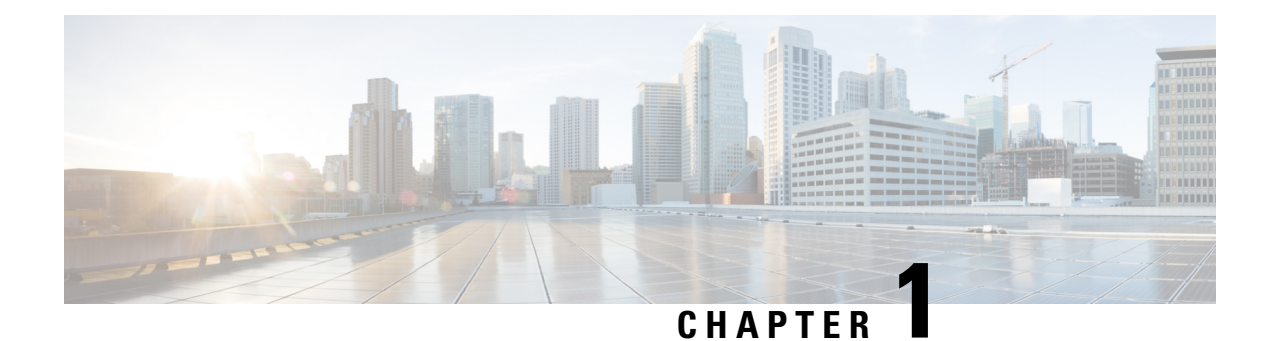

# <span id="page-22-0"></span>**5G Architecture**

- Feature [Summary](#page-22-1) and Revision History, on page 1
- [Overview,](#page-23-0) on page 2
- Subscriber [Microservices](#page-24-0) Infrastructure Architecture, on page 3
- Control Plane Network Function [Architecture,](#page-25-0) on page 4

# <span id="page-22-2"></span><span id="page-22-1"></span>**Feature Summary and Revision History**

## **Summary Data**

#### **Table 1: Summary Data**

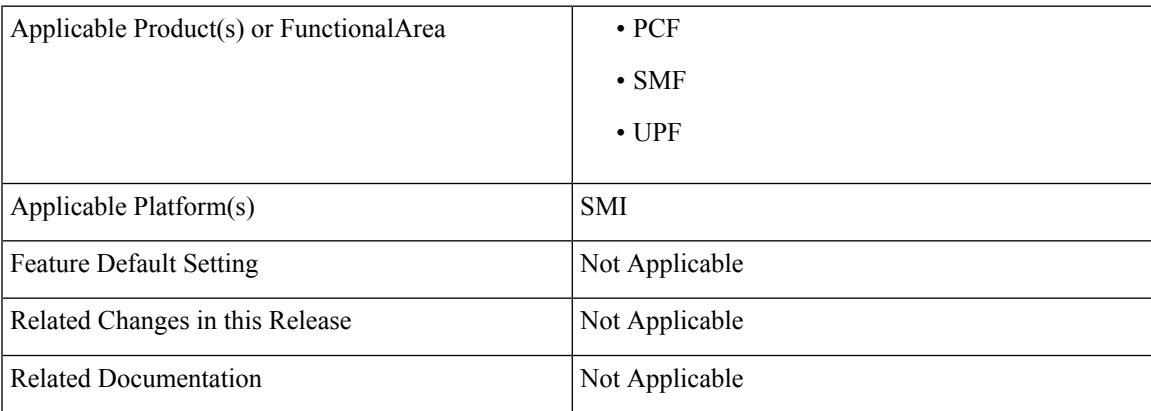

## <span id="page-22-3"></span>**Revision History**

#### **Table 2: Revision History**

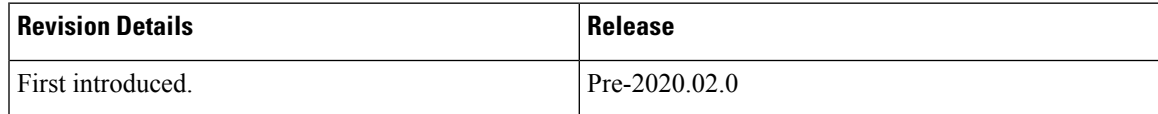

## <span id="page-23-0"></span>**Overview**

The Ultra Cloud Core is Cisco's solution supporting 3GPP's standards for 5G new radio (NR) standalone (SA) mode. These standards define various network functions (NFs) based on the separation of control plane (CP) and user plane (UP) (e.g. CUPS) functionality for increased network performance and capabilities.

### <span id="page-23-1"></span>**Control Plane Network Functions**

The CP-related NFs that comprise the Ultra Cloud Core are based on a common architecture designed around the following tenants:

- Cloud-scale Fully virtualized for simplicity, speed, and flexibility
- Automation and orchestration Optimized operations, service creation, and infrastructure
- Security Multiple layers of security across the deployment stack from the infrastructure through the NF applications
- API exposure Open and extensive for greater visibility, control, and service enablement
- Access agnostic Support for heterogeneous network types (e.g. 5G, 4G, 3G, Wi-Fi, etc.)

These CP NFs are each designed as containerized applications (e.g. microservices) for deployment via the Subscriber Microservices Infrastructure (SMI).

The SMI defines the common application layers for functional aspects of the NF such as life cycle management (LCM), operations and management (OAM), and packaging.

**Figure 1: Ultra Cloud Core CP Architectural Components**

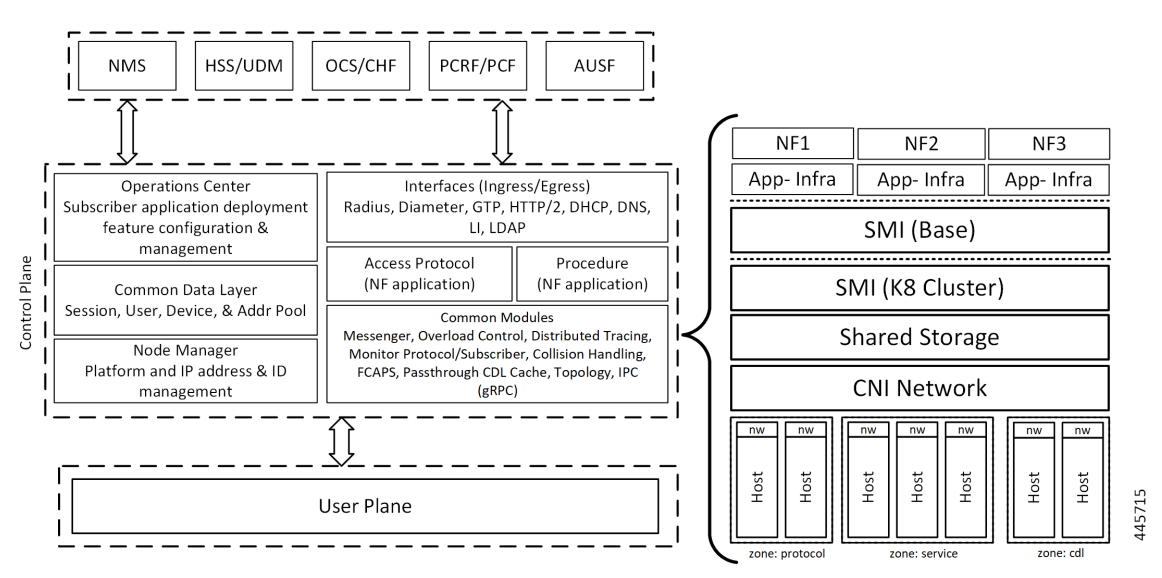

### <span id="page-23-2"></span>**User Plane Network Function**

The 5G UP NF within the Ultra Cloud Core is the User Plane Function. Unlike the CP-related NFs, the 5G UPF leverages the same Vector Packet Processing (VPP) technology currently in use by the user plane

component within Cisco's 4G CUPS architecture. This commonality ensures the delivery of a consistent set of capabilities between 4G and 5G such as:

- Ultra-fast packet forwarding
- Extensive integrated IP services such as Subscriber Firewall, Tethering, Deep-Packet Inspection (DPI), Internet Content Adaption Protocol (ICAP), Application Detection and Control (ADC), and header enrichment (HE)
- Integrated third-party applications for traffic and TCP optimization

For more information on UPF, refer to *Ultra Cloud Core 5G UPF Configuration and Administration Guide*.

# <span id="page-24-0"></span>**Subscriber Microservices Infrastructure Architecture**

The Ultra Cloud Core Subscriber Microservices Infrastructure (SMI) is a layered stack of cloud technologies that enable the rapid deployment of, and seamless life-cycle operations for microservices-based applications.

The SMI stack consists of the following:

- SMI Cluster Manager—Creates the Kubernetes (K8s) cluster, creates the software repository, and provides ongoing LCM for the cluster including deployment, upgrades, and expansion.
- Kubernetes Management—Includes the K8s master and etcd functions, which provide LCM for the NF applications deployed in the cluster. This component also provides cluster health monitoring and resources scheduling.
- Common Execution Environment (CEE)—Provides common utilities and OAM functionalities for Cisco cloud native NFs and applications, including licensing and entitlement functions, configuration management, telemetry and alarm visualization, logging management, and troubleshooting utilities. Additionally, it provides consistent interaction and experience for all customer touch points and integration points in relation to these tools and deployed applications.
- Common Data Layer (CDL)—Provides a high performance, low latency, stateful data store, designed specifically for 5G and subscriber applications. This next generation data store offers HA in local or geo-redundant deployments.
- Service Mesh—Providessophisticated message routing between application containers, enabling managed interconnectivity, additional security, and the ability to deploy new code and new configurations in low risk manner.
- NB Streaming—Provides Northbound Data Streaming service for billing and charging systems.
- NF/Application Worker nodes—The containers that comprise an NF application pod.
- NF/Application Endpoints (EPs)—The NF's/application's interfaces to other entities on the network.
- Application Programming Interfaces (APIs)—SMI provides various APIs for deployment, configuration, and management automation.

The following figure depicts how these components interconnect to comprise a microservice-based NF/application.

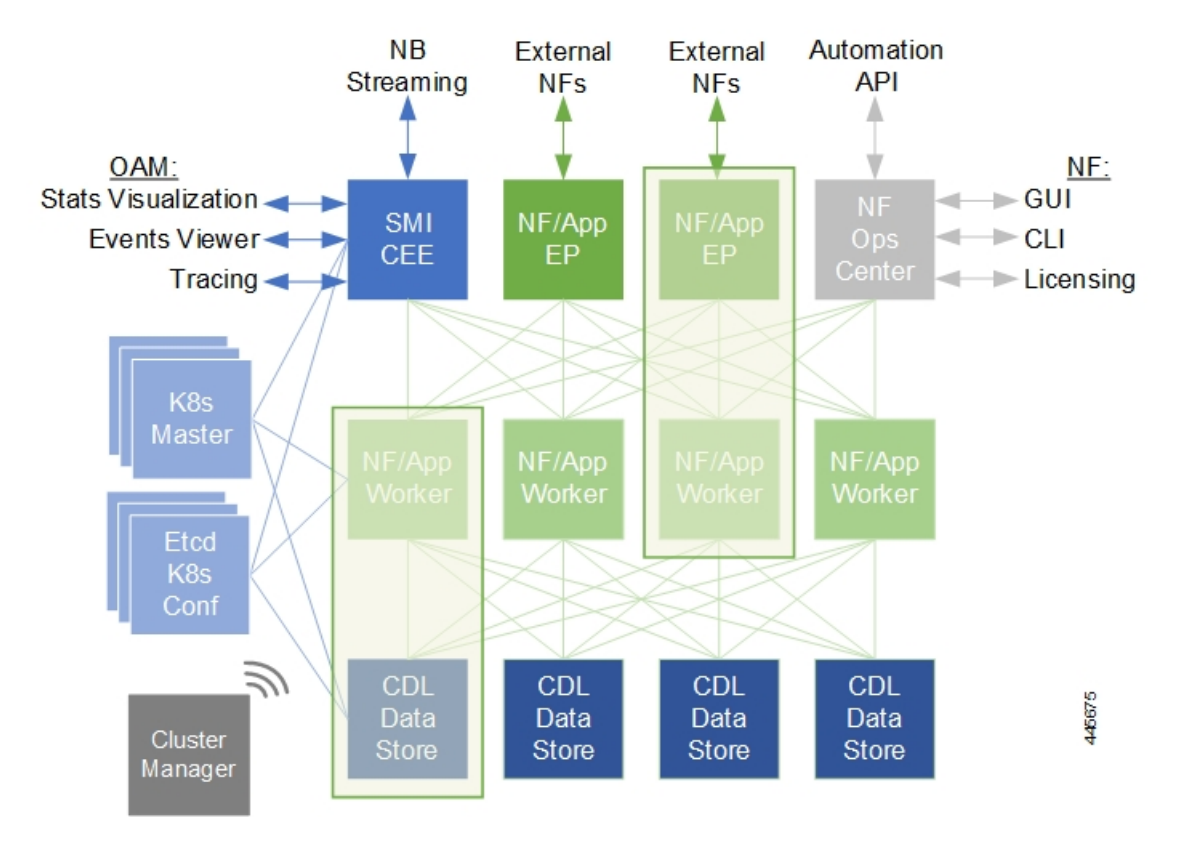

**Figure 2: SMI Components**

For more information on SMI components, refer to the Ultra Cloud Core Subscriber Microservices Infrastructure documentation— *Deployment Guide* > *Overview* chapter.

# <span id="page-25-0"></span>**Control Plane Network Function Architecture**

CP NFs are designed around a three-tiered architecture that take advantage of the stateful/stateless capabilities afforded within cloud native environments.

The architectural tiers are as follows:

- Protocol Load Balancer Services These are stateless microservices that are primarily responsible for dynamic discovery of application containers as well as for protocol proxy and/or termination. These include traditional 3GPP protocols and new protocols introduced with 5G.
- Applications Services Responsible for implementing the core application/business logic, these are the stateless services that render the actual application based on the received information. This layer may contain varying degrees of microservice granularity. Application services are stateless.
- State management services Enable stateless application services by providing a common data layer (CDL) to store/cache state information (e.g. session and subscriber data). This layer supports various data storage technologies from in-memory caches to full-fledge databases.

Ш

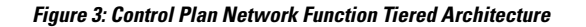

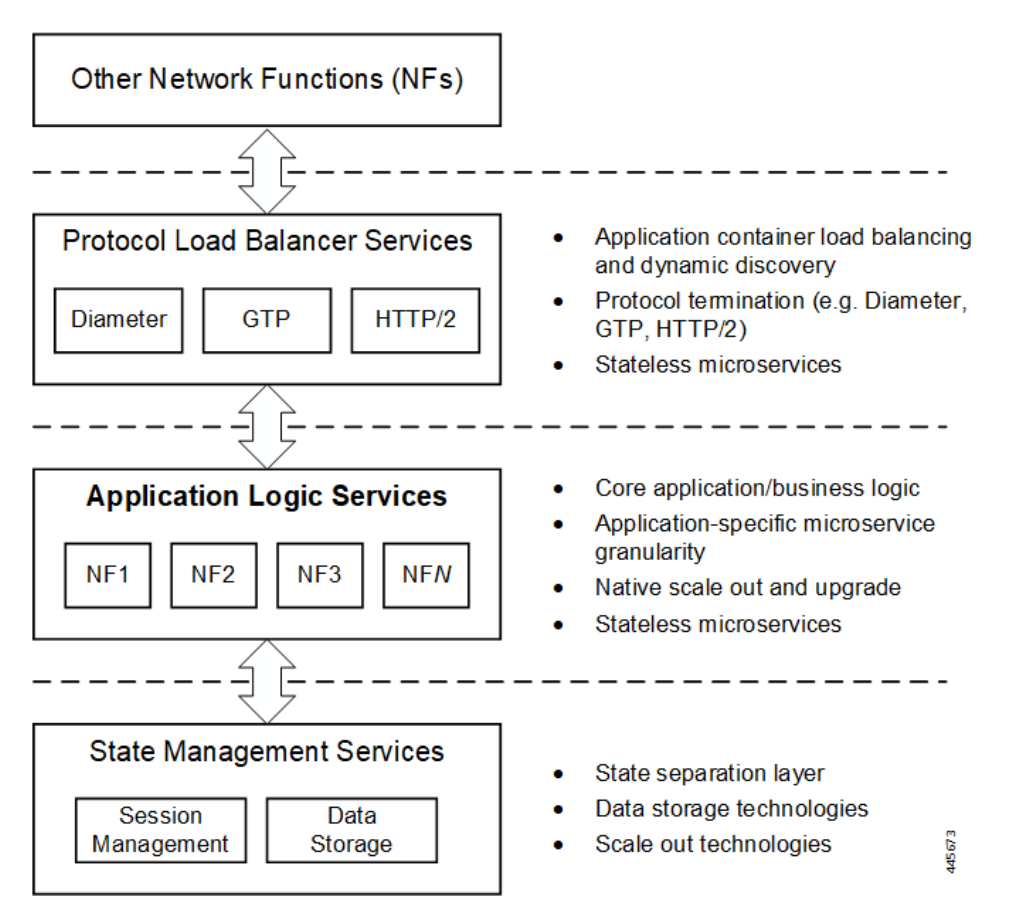

The three-tiered architecture on which Cisco's CP NFs are designed fully support the 5G core (5GC) Service-based Architecture (SBA) defined by 3GPP. These NFs communicate with each other and with third-party NFs over the Service-based Interface (SBI) using HTTP/2 over TCP as defined by 3GPP. Alternatively, Cisco's CP NFs can be configured to use gRPC over HTTP/2 for enhanced API performance between Cisco's NFs.

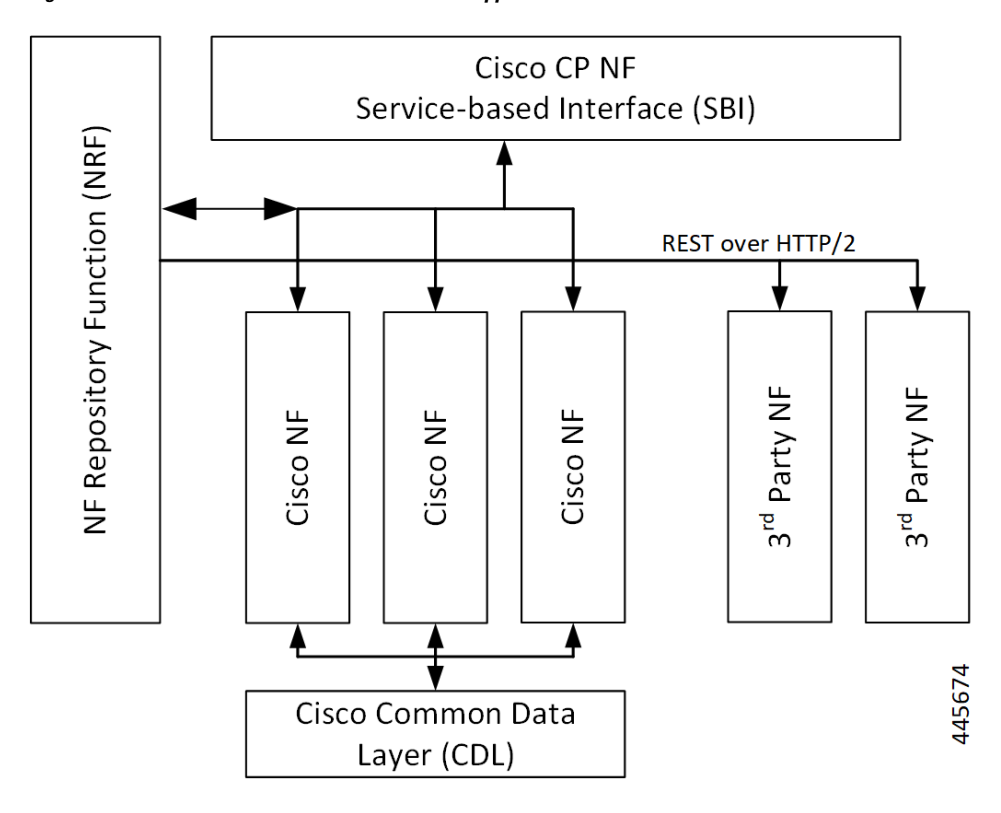

**Figure 4: Cisco CP NF Service-based Architecture Support**

For more information on the Cisco network functions, refer to the corresponding network function documentation.

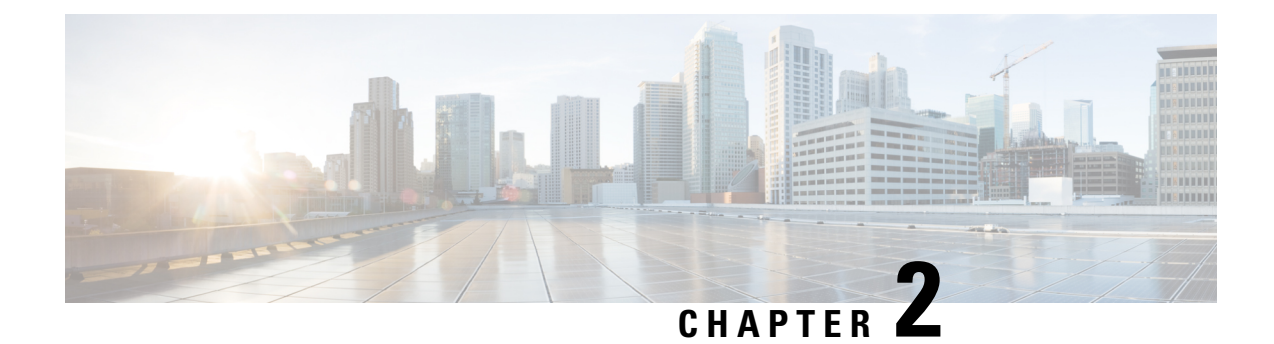

# <span id="page-28-0"></span>**PCF Overview**

- Product [Summary](#page-28-1) and Revision History, on page 7
- Product [Description,](#page-28-4) on page 7

# <span id="page-28-2"></span><span id="page-28-1"></span>**Product Summary and Revision History**

### **Summary Data**

#### **Table 3: Summary Data**

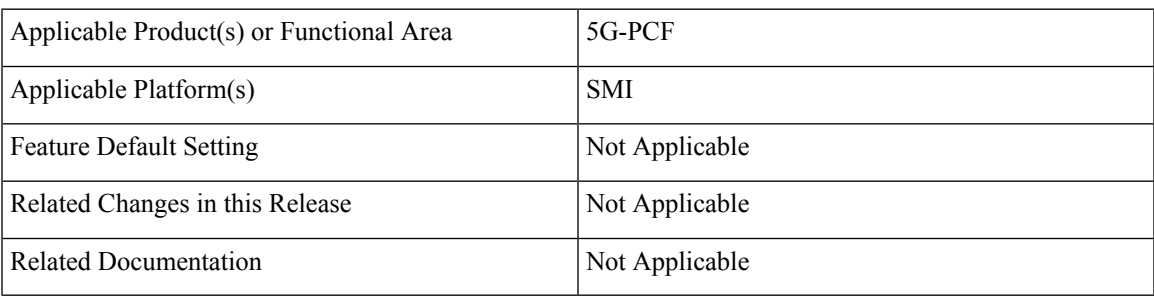

### <span id="page-28-4"></span><span id="page-28-3"></span>**Revision History**

### **Table 4: Revision History**

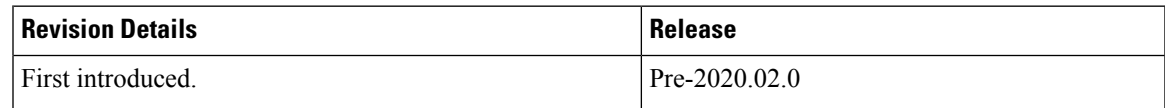

# **Product Description**

The Cisco Policy Control Function (PCF) is one of the control plane network functions (NF) of the 5G core network (5GC). Cisco PCF is an evolution from Cisco Policy and Charging Rules Function (PCRF) on the existing Cisco Policy Suite Cloud Native Docker container-based platform.

In the 5G network, PCF has the following features and functions:

- Support 5G QoS policy and charging control functions and the related 5G signaling interfaces. The 3GPP standards, such as N7, N15, N28, N36, and Rx, define these interfaces for the 5G PCF.
- Provide policy rules for control plane functions, which include network slicing, roaming, and mobility management.
- Collect the subscriber metrics in context with their network, usage, applications, and more. The operators analyze this information to optimize resources and make informed decisions to segment users.
- Provide the real-time management of subscribers, applications, and network resources based on the business rules configured for a service provider.
- Accelerate and simplify deployment and upgrades using the ConfD CLI, increased speed and efficiency, and low latency by adopting the cloud-native implementation.
- Collaborate with other NFs through NRF, which provides a unified communication platform for the NFs to interact with each other.

For information on how to deploy and configure PCF, see Deploying and [Configuring](#page-36-4) PCF through Ops [Center,](#page-36-4) on page 15.

### <span id="page-29-1"></span><span id="page-29-0"></span>**Use Cases**

The policy charging solution can be potentially applied to address various business scenarios. Some of the key application scenarios are described in this section.

### **Base PCF Configuration**

PCF base configuration provides a detailed view of the configurations that are required for making PCF operational. This includes setting up the infrastructure to deploy PCF, deploying PCF through SMI, and configuring the Ops Center for exploiting the PCF capabilities over time.

This use case involves the following steps:

- **1.** Prerequisites—Provides the list of resources that are required to deploy PCF in your environment successfully. See [Prerequisites,](#page-37-2) on page 16 for details.
- **2.** Deployment through SMI—All the 5G network functions are deployed through the SMI platform. The platform simplifies the cloud-native NF deployments and monitors the NF performance while providing an integrated experience.

See [Deploying](#page-37-4) PCF, on page 16 for details.

**3.** Configuring Ops Center—The PCF Ops Center provides an intuitive console for interacting with PCF in terms of configuring and gaining visibility into resources and features that you have subscribed to.

The Ops Center lets you review the current and historical configurations corresponding to your environment. See [Accessing](#page-38-0) the PCF Ops Center, on page 17 for details.

### <span id="page-29-2"></span>**Infrastructure**

With moving to 5G Core, Cisco has built PCF to have a robust and flexible infrastructure. Considering the rapidly evolving industry trends in the area of capacity and bandwidth, the infrastructure is also continuously altered by converging various components to make it more reliable, scalable, and secure.

Some of the key integrations that PCF infrastructure has undergone include the Cisco Common Data Layer—PCF supports the Geographic Redundancy (GR) for the [Cisco](#page-80-3) Common Data Layer (CDL). See Cisco [Common](#page-80-3) Data Layer, on page 59 for more information.

### <span id="page-30-0"></span>**Interoperability with CHF**

Complying with the charging architecture published in 3GPP December 2018 release 15. In the 5G Service-based architecture, PCF interoperates with the CHF. For instance, PCF determines the policy decisions that are based on the status of the policy counters available in the CHF.

This use case involves the following steps:

- N28 Interface—PCF allows retrieval of policy counters and their use in policy decisions. See [N28](#page-172-5) [Interface,](#page-172-5) on page 151 for details.
- Forwarding the NAP and LDAP requests—The Policy Server relies upon the NAP and LDAP server to collect the subscriber details. With the revised Policy Server, PCF processes the subscriber detail requests and sends it to the appropriate function that is PCF or PCRF. It determines the function considering the technology that the subscriber has subscribed to. See Session [Queries](#page-260-4) over LDAP, on page 239 for details.

### <span id="page-30-1"></span>**Interoperability with NRF**

The Network Repository Function (NRF) is one of the key network entities in the 5G Core Network (5GC). It primarily maintains the NF profile of the available NF instances and their supported services. It permits the NF instances to subscribe to, and get notified about the registration in NRF of new NF instances. The NRF supports the service discovery function by receiving the NF Discovery Requests from NFs and providing the information of the available NF instances by satisfying specific criteria such as supporting a given service.

This use case involves the following:

- NRF Interface—The NRF offers a platform for the NFs to communicate with each other and to exchange information for carrying out their operations. However, to build this communication framework, the NFs similar to PCF must register their profiles and services with the NRF. The NFs use the NRF's native management and discovery services to establish this framework. See NRF [Interface,](#page-158-4) on page 137 for details.
- NRF Subscription to Notifications—PCF supports NRF and the associated repository functions such as the interface discovery, registration for renaming NRF, change type, and removal or addition of new API attributes. PCF extends this support as per the 3GPP December 2018 specification compliance. See Network Repository Function Subscription to [Notifications,](#page-152-4) on page 131 for details.
- Heartbeat—The NF heartbeat configuration enables the network functions to notify their operational status to the NRF periodically. PCF invokes a heartbeat at the configured intervals. If the NRF is unavailable, then PCF switches between the registered primary, secondary, and tertiary NRF depending on their availability. See [Heartbeat,](#page-128-4) on page 107 for more information.
- N28 Interface—PCF discovers the NFs based on the Instance ID which the NFs provide such as CHF and UDR. See for N28 [Interface,](#page-172-5) on page 151 and UDR [Interface,](#page-294-4) on page 273 for details.

### <span id="page-30-2"></span>**Configuring LDAP for Subscriber Query**

The policy charging solution combines with LDAP to sends and receives trusted information about the modified subscriber or subscriber details through the LDAP interface.

PCF has constructed the following capabilities to optimize the services that LDAP offers:

#### • **PCF as an LDAP Client**

LDAP and Sh Interface—PCF acts as an LDAP client and establishes communication with Home Subscriber Server (HSS) and downloads the subscription profile over a Sh Interface. This enables PCF to update the policies automatically in the SMF when the Sh, LDAP, or local configuration sends a subscription change notification. See LDAP and Sh [Interface,](#page-132-5) on page 111 for details.

#### • **PCF as an LDAP Server**

Forwarding the NAP and LDAP requests—PCF acts as an LDAP server. The Policy Server relies upon NAP and the LDAP server to collect the subscriber details. With the revised Policy Server, it now processes the subscriber detail requests and sends it to the appropriate function that is PCF or PCRF. It determines the function considering the technology that the subscriber has subscribed to. See [Session](#page-260-4) [Queries](#page-260-4) over LDAP, on page 239 for details.

### <span id="page-31-0"></span>**Parity with 4G**

4G introduced cutting-edge solutions that redefined the way humans consumed cellular technology. It turned out to be an inherent part of exponential growth and amplified human advancement with AI, IoT, and other applications that exploit the technology. When 5G was conceived, some of the key capabilities of 4G were rebuilt on the 5G's tech stack and infrastructure to provide a more scalable and positive experience to the customer base.

PCF has adopted the following features from the 4G implementation:

Rx Authorization—PCF provides a method for service providers to regulate the services available to individual subscribers. You can configure the bearer-level regulation through the configuration of the Rx Authorization. The configuration lets you control the services available to each subscriber. See Rx [Authorization,](#page-228-4) on page [207](#page-228-4) for details.

### <span id="page-31-1"></span>**VoNR**

In the new 5G spectrum, the subscribers are aware of the transitioning infrastructure that offers high-speed, increased capacity, reduced cost, real-time interaction, and other innovative offerings. However, the expectation that is associated with telecommunication still revolves around making regular voice calls, emergency calls, exceeding quality audio, and sending SMS. Service providers are being competitive over providing a positively differentiated experience to the user while making the Audio, Video, and Emergency calls. Like 4G, the providers can access the VoNR through PCF, which is the preferred approach.

This use case involves the following:

- VoNR through the Rx Interface—With PCF in 5G supporting full Diameter stack with the supported standard Diameter Rx interfaces, PCF accepts Rx messages for processing and Rx session binding with N7 sessions. See VoNR through the Rx [Interface,](#page-310-4) on page 289 for details.
- Specification Compliance N7 and N28—Enhancements to the N7 and N28 interfaces of PCF to comply with the 3GPP December 2018 specification. See [Specification](#page-274-4) Compliance - N7 and N28, on page 253 for details.
- Predefined Rule and Rulebase—Provision to configure PCC rule ID for predefined rule and rulebase is available in PCF. SMF uses these rules when configuring the User Plane Function (UPF) for performing data flow tasks, such as shaping, policing to provide bandwidth, and charging functions. See [Predefined](#page-226-5) Rules and [Rulebase,](#page-226-5) on page 205 for more information.

Ш

- Dynamic Rules and Table-driven Charging Rules—PCF supports the provisioning of the table-driven dynamic charging rules. See Dynamic Rules and [Table-Driven](#page-110-5) Charging Rules, on page 89 for more information.
- Dummy N7 Notify Request—If PCF has not subscribed to specific event triggers during the session initiation, it can send a dummy N7 Notify Request, which is an intermediate request to fetch those event triggers. The events must correspond to the configured Media-Type specified in the AAR message from the IMS. See Dummy N7 Notify [Request,](#page-106-5) on page 85 for more information.

### <span id="page-32-0"></span>**Deployment Architecture and Interfaces**

The Cisco PCF is part of the 5G core network functions portfolio with a common mobile core platform architecture. These network functions include Access and Mobility Management Function (AMF), Session Management Function (SMF), Network Function Repository Function (NRF), Policy Control Function (PCF), Network Slice Selection Function (NSSF), and User Plane Function (UPF).

### <span id="page-32-1"></span>**PCF Architecture**

The PCF architecture is built on a multi-layer platform, which enables efficient policy control and management in the 5G Core network.

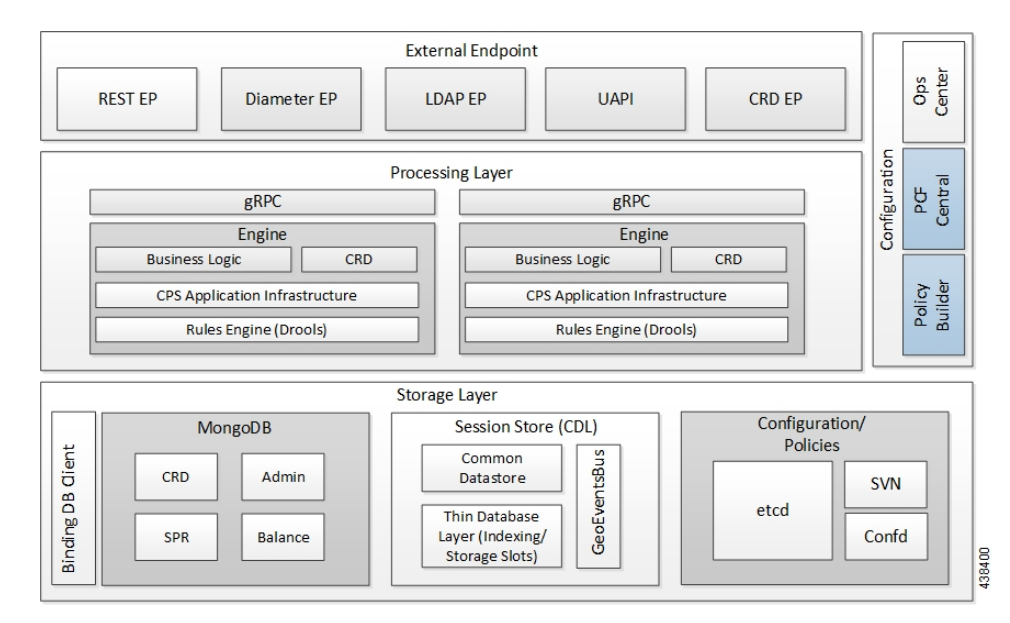

#### **Figure 5: PCF Architecture**

At a high level, the components in the architecture perform the following:

- **1.** External Endpoint
	- REST-EP— It is a RESTful interface, which provides a channel for the 5G inbound and outbound messages.
	- LDAP-EP, UAPI, and CRD API— Provides interfaces for PCF communications.
	- Diameter-EP—Responsible for routing the Diameter traffic.
- **2.** Processing Layer
	- grPC—Provides a framework that enables the internal processes to communicate with each other and synchronize their events.
	- PCF-Engine—Hosts the business logic of PCF and responsible for driving the rules engine for making crucial policy decisions.
- **3.** Configurations
	- Policy Builder—Allows configuration of the PCF cluster of virtual machines (VMs) and configuration of services and advanced policy rules.
	- PCF Central—Provides a unified GUI that allows you to configure Policy Builder, manage custom reference table data, and initiate the Web-based applications and utilities.
	- Ops Center—Allows you to configure and manage the applications and pods configuration.
- **4.** Storage Layer
	- Binding Database Client—Provisions the client to look up the PCRF Mongo Binding Database for information about the secondary key lookup across 4G and 5G.
	- MongoDB—Preserves the subscriber-specific, balance data, and admin configuration data.
	- Session store—Contains the data which CDL accesses for processing a session persistence activity. Stores the PCF sessions.
	- Etcd—Contains the Diameter endpoint configurations.

### <span id="page-33-0"></span>**PCF Deployment Architecture**

The PCF reduces the deployment complexity by integrating PCRF and PCF in a unified environment. The following figure illustrates the PCF deployment.

Ш

#### **Figure 6: PCF Deployment**

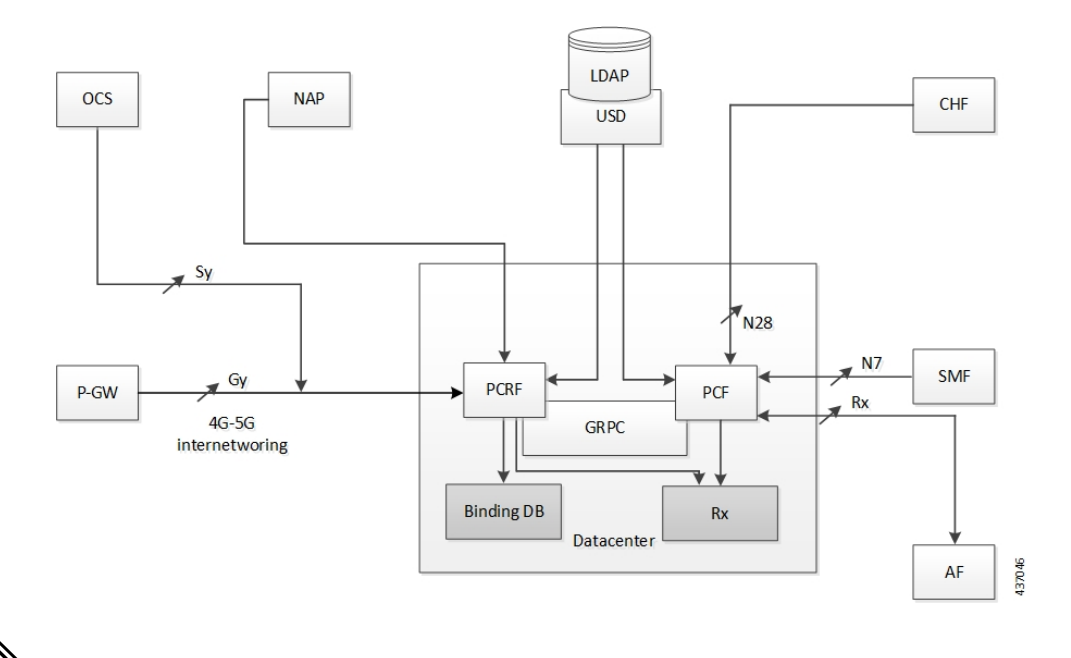

**Note**

• The PCRF's deployment architecture includes:

- One Region = Two sites. Each site has one cluster (total two clusters in a region).
- Noncloud-native deployment along with cloud-native 5G PCF.
- External binding database is the local database for PCRF.
- MongoDB is the dedicated session database for PCRF.
- The PCF's deployment architecture includes:
	- One Region = Two sites. Each site has one cluster (total of two clusters in a region).
	- Cloud-native deployment that deployed along with 4G PCRF.
	- Cisco CDL is the dedicated session database for PCF.

### <span id="page-34-0"></span>**Supported Interfaces**

PCF and other NFs in 5GC use the following:

- Rx– Reference point for interworking with AF, PCRF, and PCF
- N7– Reference point between PCF and SMF
- N15– Reference point between PCF and AMF
- N28– Reference point between PCF and CHF
- N36– Reference point between PCF and UDR

I

• LDAP– Reference point between PCF and external subscriber profile

## <span id="page-35-0"></span>**Limitations**

PCF has the following limitations:
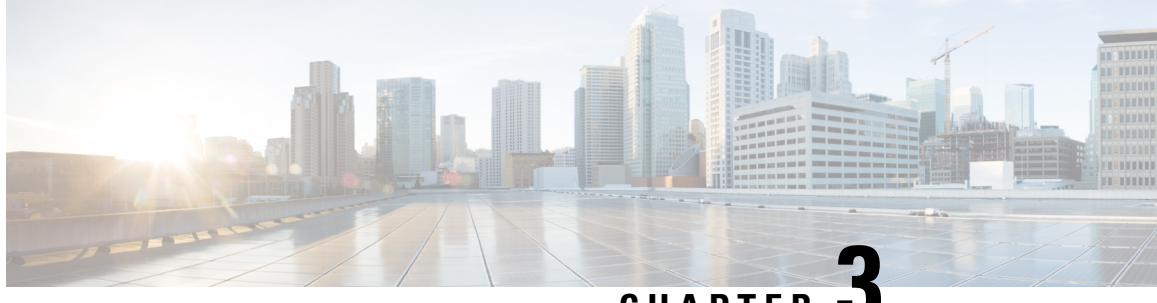

**CHAPTER 3**

# **Deploying and Configuring PCF through Ops Center**

- Feature [Summary](#page-36-0) and Revision History, on page 15
- Feature [Description,](#page-37-0) on page 16
- [Deploying](#page-37-1) and Accessing PCF, on page 16

# <span id="page-36-0"></span>**Feature Summary and Revision History**

# **Summary Data**

## **Table 5: Summary Data**

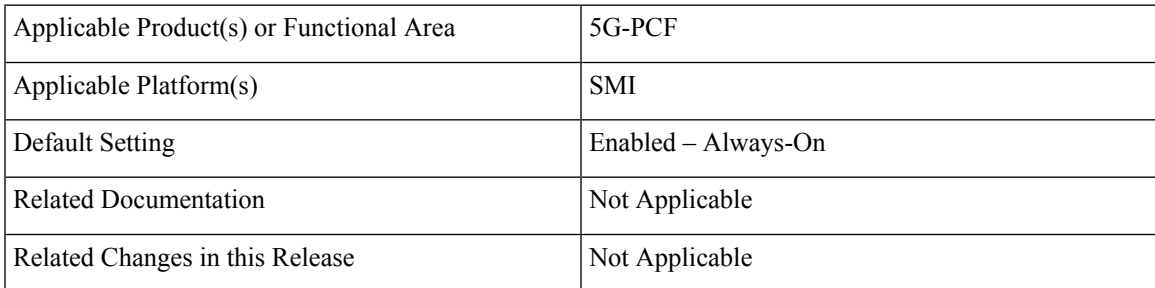

# **Revision History**

### **Table 6: Revision History**

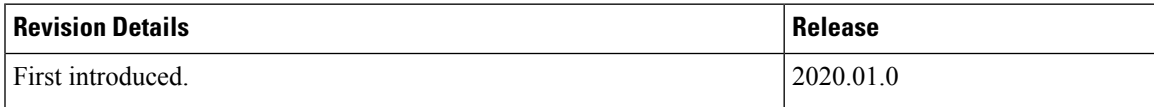

# <span id="page-37-0"></span>**Feature Description**

The PCF deployment and configuration process involve deploying PCF through the SMI Deployer and configuring the settings or customization through the PCF Ops Center. The Ops Center is based on the ConfD CLI. Configuration of PCF also includes the NRF profile data configuration and setting up the externally visible IP address and port numbers.

# **PCF Ops Center**

The PCF Ops Center allows you to configure the PCF features such as configuring the license, PCF Engine, REST endpoint, and CDL. You can also configure the NRF components that enable the interworking of various NFs.

Policy Ops Center reuses the existing Ops Center image from mobile-cnat-infrastructure, and is accessible via the ingresses that are defined by that chart.

# **Prerequisites**

Before deploying PCF on the SMI layer, complete the following prerequisites.

- Ensure that all the virtual network functions (VNFs) are deployed.
- Run theSMI sync operation for thePCF Ops Center and Cloud Native Common Execution Environment (CN-CEE).

# <span id="page-37-1"></span>**Deploying and Accessing PCF**

This section describes how to deploy PCF and access the PCF Ops Center.

Deploying PCF involves the following steps:

- **1.** Deploying PCF
- **2.** Accessing the PCF Ops Center

# **Deploying PCF**

The Subscriber Microservices Infrastructure (SMI) platform is responsible for deploying and managing the Cloud Native 5G PCF application and other network functions.

For information on how to deploy PCF Ops Center on a vCenter environment, see *Configuring the vCenter Environment* section in *Ultra Cloud Core SMI Cluster Deployer Operations Guide*.

For deploying PCF Ops Center on an OpenStack environment, see *UAME-based VNF Deployment* section in the *UAME-based 4G and 5G VNF Deployment Automation Guide, Release 6.9*.

For information on how to deploy PCF Ops Center on bare metal servers (currently Cisco UCS-C servers) environment, see *Operating the SMI Cluster Manager on Bare Metal* section in *Ultra Cloud Core Subscriber Microservices Infrastructure — Operations Guide*.

# **Accessing the PCF Ops Center**

This section describes how to access the PCF Ops Center.

You can access the PCF Ops Center from the console application or the Web-based CLI console. Depending upon your selection, access one of the following from the master node:

**1. CLI:**

**ssh admin@***ops\_center\_pod\_ip* **-p 2024**

- **2. Web-based console:**
	- **a.** Log in to the Kubernetes master node.
	- **b.** To view the available ingress connections, use the following configuration:

**kubectl get ingress** *namespace*

The available ingress connections are displayed.

**c.** Select the appropriate ingress from where you want to run Ops Center and open the following URL from the browser:

**cli.***namespace***-ops-center.***ip\_address***.nip.io**

I

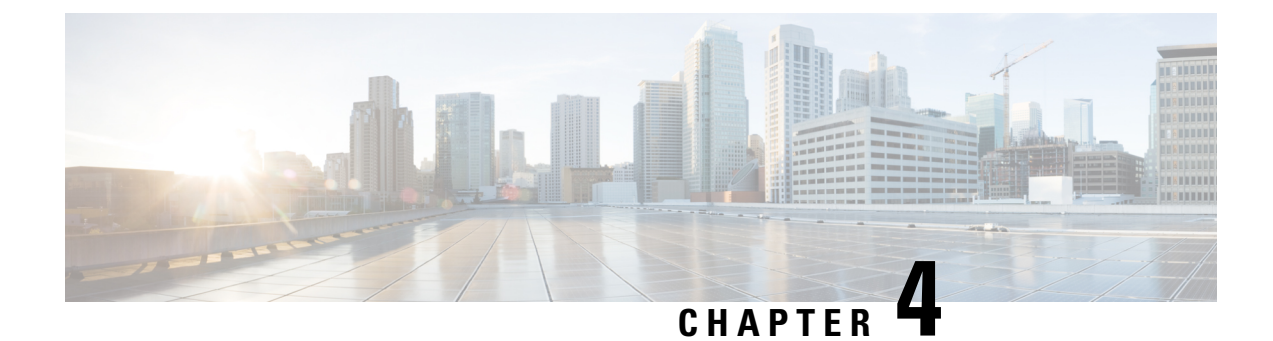

# **Smart Licensing**

- Feature [Summary](#page-40-0) and Revision History, on page 19
- Smart Software [Licensing,](#page-40-1) on page 19
- [Configuring](#page-43-0) Smart Licensing, on page 22
- Smart [Licensing](#page-53-0) OA&M Support, on page 32

# <span id="page-40-0"></span>**Feature Summary and Revision History**

# **Summary Data**

### **Table 7: Summary Data**

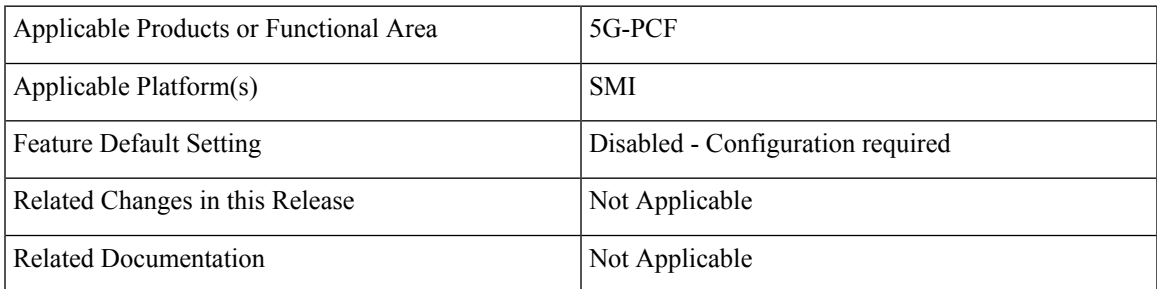

# <span id="page-40-1"></span>**Revision History**

## **Table 8: Revision History**

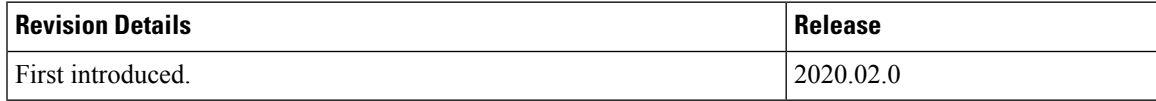

# **Smart Software Licensing**

Smart Licensing is a cloud-based approach to licensing that simplifies the purchase, deployment, and management of Cisco software assets. Entitlements are purchased through your Cisco account via Cisco

Commerce Workspace (CCW) and immediately deposited into your Virtual Account for usage. This eliminates the need to install license files on every device.Productsthat are smart enabled communicate directly to Cisco to report consumption. A single location is available to customers to manage Cisco software licenses — the Cisco Software Central (CSC). License ownership and consumption are readily available to help make better purchase decision based on consumption or business need. See

<https://www.cisco.com/c/en/us/buy/smart-accounts/software-licensing.html> for more information about Cisco Smart Licensing.

### **Comparison Between Legacy Licensing and Smart Licensing**

Cisco employs two types of license models - Legacy Licensing and Smart Software Licensing. Legacy Licensing consists of software activation by installing Product Activation Keys (PAK) on to the Cisco product. A Product Activation Key is a purchasable item, ordered in the same manner as other Cisco equipment and used to obtain license files for feature set on Cisco Products. Smart Software Licensing is a cloud-based licensing of the end-to-end platform by using a few tools that authorize and deliver license reporting. Smart Software Licensing functionality incorporated into Network Functions (NFs) completes the product registration and authorization.

# **Cisco Software Central**

Cisco Software Central (CSC) enables the management of software licenses and Smart Account from a single portal. The interface allows you to activate your product, manage entitlements, and renew and upgrade software. A functioning Smart Account is required to complete the registration process. To access the Cisco Software Central, see <https://software.cisco.com>.

# **Smart Accounts/Virtual Accounts**

A Smart Account provides a single location for all Smart-enabled products and entitlements. It helps speed procurement, deployment, and maintenance of Cisco Software. When creating a Smart Account, you must have the authority to represent the requesting organization. After submitting, the request goes through a brief approval process.

A Virtual Account exists as a subaccount within the Smart Account. Virtual Accounts are a customer-defined structure based on organizational layout, business function, geography, or any defined hierarchy. They are created and maintained by the Smart Account administrator.

See <https://software.cisco.com> to learn about, set up, or manage Smart Accounts.

# **Request a Cisco Smart Account**

A Cisco Smart Account is an account where all products enabled for Smart Licensing are deposited. A Cisco Smart Account allows you to manage and activate your licenses to devices, monitor license use, and track Cisco license purchases. Through transparent access, you have a real-time view into your Smart Licensing products. IT administrators can manage licenses and account users within your organization's Smart Account through the Software Central.

**1.** In a browser window, enter the following URL:

https://software.cisco.com

**2.** Log in using your credentials, and then click **Request a Smart Account** in the **Administration** area.

The **Smart Account Request** window is displayed.

- **3.** Under **Create Account**, select one of the following options:
	- **Yes, I have authority to represent my company and want to create the Smart Account** If you select this option, you agree to authorization to create and manage product and service entitlements, users, and roles on behalf of your organization.
	- **No, the person specified below will create the account** If you select this option, you must enter the email address of the person who will create the Smart Account.
- **4.** Under **Account Information**:
	- **a.** Click **Edit** beside **Account Domain Identifier**.
	- **b.** In the **Edit Account Identifier** dialog box, enter the domain, and click **OK**. By default, the domain is based on the email address of the person creating the account and must belong to the company that will own this account.
	- **c.** Enter the **Account Name** (typically, the company name).
- **5.** Click **Continue**.

The Smart Account request will be in pending status until it has been approved by the Account Domain Identifier. After approval, you will receive an email confirmation with instructions for completing the setup process.

# **PCF Smart Licensing**

At present, the Smart Licensing feature supports application entitlement for online and offline licensing for all Cisco 5G applications (PCF and SMF). The application usage is unrestricted during all stages of licensing including Out of Compliance (OOC) and expired stages.

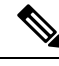

```
Note
```
A 90-day evaluation period is granted for all licenses in use. Currently, the functionality and operation of the 5G applications is unrestricted even after the end of the evaluation period.

# **Software Tags and Entitlement Tags**

Tags for the following software and entitlements have been created to identify, report, and enforce licenses.

### **Software Tags**

Software tags uniquely identify each licensable software product or product suite on a device. The following software tags exist for the PCF.

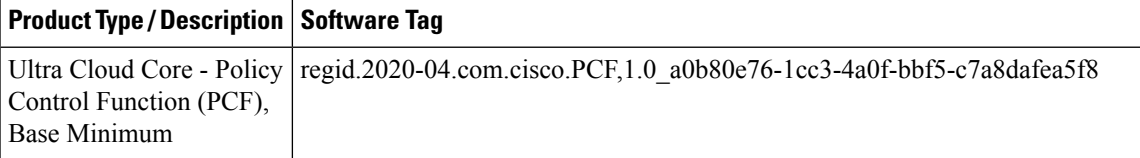

# **Entitlement Tags**

The following entitlement tags identify licenses in use:

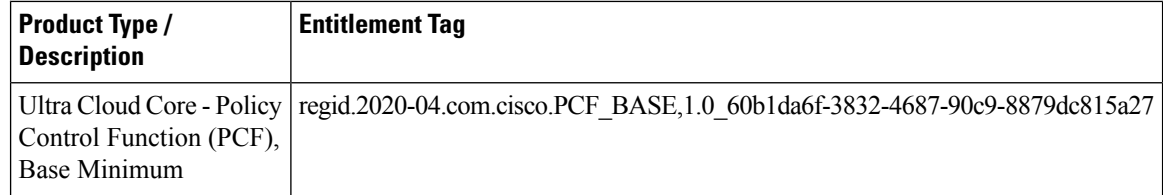

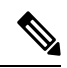

**Note** The license information is retained during software upgrades and rollback.

# <span id="page-43-0"></span>**Configuring Smart Licensing**

You can configure Smart Licensing after a new PCF deployment.

# **Users with Access to CSC**

This section describes the procedure involved in configuring Smart Licensing for users with access to CSC portal from their internal environment.

## **Setting Up the Product and Entitlement in CSC**

Before you begin, you need to set up your product and entitlement in the CSC. To set up your product and entitlement:

- **1.** Log in to your CSC account.
- **2.** Click **Add Product** and enter the following details.
	- **Product name** Specify the name of the deployed product. For example, PCF.
	- **Primary PM CEC ID** Specify the primary Project Manager's CEC ID for the deployed product.
	- **Dev Manager CEC ID** Specify the Development Manager's CEC ID for the deployed product.
	- **Description** (Optional) Specify a brief description of the deployed product.
	- **Product Type** Specify the product type.
	- **Software ID Tag** Specify the software ID Tag provided by the Cisco Account's team.
- **3.** Click **Create**.
- **4.** Select your product from the **Product/Entitlement Setup** grid.
- **5.** Click **Entitlement** drop-down and select **Create New Entitlement**.
- **6.** Select **New Entitlement** in **Add Entitlement** and enter the following details.
	- **Entitlement Name** Specify the license entitlement name. For example, PCF\_BASE.

Ш

- **Description** (Optional) Specify a brief description about the license entitlement.
- **Entitlement Tag** Specify the entitlement tag provided by the Cisco Account's team.
- **Entitlement Type** Specify the type of license entitlement.
- **Vendor String** Specify the vendor name.
- **7.** Click **Entitlement Allocation**.
- **8.** Click **Add Entitlement Allocation**.
- **9.** In **New License Allocation**, provide the following details:
	- **Product** Select your product from the drop-down list.
	- **Entitlement** Select your entitlement from the drop-down list.
- **10.** Click **Continue**.
- **11.** In **New License Allocation** window, provide the following details:
	- **Quantity** Specify the number of licenses.
	- **License Type** Specify the type of license.
	- **Expiring Date** Specify the date of expiry for the license purchased.
- **12.** Click **Create**.
- **13.** Verify the status of Smart Licensing using the following command.

## **show license all**

```
pcf# show license all
Smart Licensing Status
=======================
Smart Licensing is ENABLED
Registration:
 Status: UNREGISTERED
 Export-Controlled Functionality: Not Allowed
License Authorization:
 Status: EVAL MODE
  Evaluation Period Remaining: 83 days, 0 hr, 15 min, 8 sec
 Last Communication Attempt: NONE
License Conversion:
Automatic Conversion Enabled: true
Status: NOT STARTED
Utility:
 Status: DISABLED
Transport:
 Type: CALLHOME
Evaluation Period:
  Evaluation Mode: In Use
```

```
Evaluation Period Remaining: 83 days, 0 hr, 15 min, 8 sec
License Usage
=============
License Authorization Status: EVALUATION MODE
 Evaluation Period Remaining: 83 days, 0 hr, 15 min, 8 sec
UCC 5G PCF BASE (PCF_BASE)
 Description: Ultra Cloud Core - Policy Control Function (PCF), Base Minimum
 Count: 1
 Version: 1.0
 Status: EVAL MODE
 Export status: RESTRICTED_NOTALLOWED
 Feature Name: <empty>
 Feature Description: <empty>
Product Information
==================
UDI: PID:PCF,SN:6GKJ2OA-NMUWA7Y
Agent Version
 =============
Smart Agent for Licensing: 3.0.13
```
### **Registering Smart Licensing**

You need to register the product entitled to the license with CSC. To register, you need to generate an ID token from CSC.

- **1.** Log in to your CSC account.
- **2.** Click **General > New Token** and enter the following details:
	- **Description** Specify a brief description about the ID token.
	- **Expires After** Specify the number of days for the token to expire.
	- **Max. Number Users** Specify the maximum number users.
- **3.** Click **Create Token**.
- **4.** Select **new ID token** in **Product Instance Registration Token**.
- **5.** Click **Actions > Copy**.
- **6.** Log in to PCF Ops Center CLI and paste the **ID token** using the following configuration:

**license smart register** *idtoken*

## **Example:**

```
pcf# license smart register
Value for 'idtoken' (<string>): MTI2Y2FlNTAtOThkMi00YTAxLWE4M2QtOTNhNzNjNjY4ZmFiLTE2MTc4N
Tky%0AMTA5MDh8ck1jUHNwc3k1ZC9nWFFCSnVEcUp4QU1jTFoxOGxDTU5kQ3lpa25E%0Ab04wST0%3D%0A
pcf#
```
**7.** Verify the status of Smart Licensing using the following command.

```
show license all
```

```
pcf# show license all
Smart Licensing Status
  =======================
Smart Licensing is ENABLED
Registration:
 Status: REGISTERED
  Smart Account: Cisco Systems, Inc.
  Virtual Account: PCF-SMF
  Export-Controlled Functionality: Allowed
  Initial Registration: SUCCEEDED on Apr 15 05:45:07 2020 GMT
  Last Renewal Attempt: SUCCEEDED on Apr 15 05:45:07 2020 GMT
  Next Renewal Attempt: Oct 12 05:45:07 2020 GMT
  Registration Expires: Apr 15 05:40:31 2021 GMT
License Authorization:
  Status: AUTHORIZED on Apr 15 05:45:12 2020 GMT
  Last Communication Attempt: SUCCEEDED on Apr 15 05:45:12 2020 GMT
 Next Communication Attempt: May 15 05:45:12 2020 GMT
 Communication Deadline: Jul 14 05:40:40 2020 GMT
License Conversion:
Automatic Conversion Enabled: true
Status: NOT STARTED
Utility:
 Status: DISABLED
Transport:
 Type: CALLHOME
Evaluation Period:
  Evaluation Mode: Not In Use
  Evaluation Period Remaining: 83 days, 0 hr, 10 min, 43 sec
License Usage
=============
License Authorization Status: AUTHORIZED as of Apr 15 05:45:12 2020 GMT
UCC 5G PCF BASE (PCF_BASE)
 Description: Ultra Cloud Core - Policy Control Function (PCF), Base Minimum
  Count: 1
  Version: 1.0
  Status: AUTHORIZED
 Export status: RESTRICTED_ALLOWED
 Feature Name: <empty>
 Feature Description: <empty>
Product Information
==================
UDI: PID:PCF,SN:6GKJ2OA-NMUWA7Y
Agent Version
=============
Smart Agent for Licensing: 3.0.13
```
### **NOTES:**

- **license smart register** Registers Smart Licensing with CSC.
- *idtoken* Specifies the ID token generated from CSC.

## **Deregistering Smart Licensing**

You can deregister the registered product from Smart Licensing if required.

**1.** Log in to PCF Ops Center CLI and use the following configuration:

### **license smart deregister**

### **Example:**

```
pcf# license smart deregister
pcf#
```
**2.** Verify the status of Smart Licensing using the following command.

### **show license all**

### **Example:**

pcf# show license all Smart Licensing Status ======================= Smart Licensing is ENABLED Registration: Status: UNREGISTERED Export-Controlled Functionality: Not Allowed License Authorization: Status: EVAL MODE Evaluation Period Remaining: 83 days, 0 hr, 10 min, 43 sec Last Communication Attempt: NONE License Conversion: Automatic Conversion Enabled: true Status: NOT STARTED Utility: Status: DISABLED Transport: Type: CALLHOME Evaluation Period: Evaluation Mode: In Use Evaluation Period Remaining: 83 days, 0 hr, 10 min, 43 sec License Usage ============= License Authorization Status: EVALUATION MODE Evaluation Period Remaining: 83 days, 0 hr, 10 min, 43 sec UCC 5G PCF BASE (PCF\_BASE) Description: Ultra Cloud Core - Policy Control Function (PCF), Base Minimum Count: 1 Version: 1.0 Status: EVAL MODE Export status: RESTRICTED\_NOTALLOWED Feature Name: <empty> Feature Description: <empty> Product Information =================== UDI: PID:PCF,SN:6GKJ2OA-NMUWA7Y

Ш

```
Agent Version
=============
Smart Agent for Licensing: 3.0.13
pcf#
NOTES:
```
• **license smart deregister** – Deregisters Smart Licensing from CSC.

# **Users without Access to CSC**

The Smart License Reservation feature – Perpetual Reservation – is reserved for customers without access to CSC from their internal environments. With this feature, Cisco allows customers to reserve licenses from their virtual account and tie them to their devices Unique Device Identifier (UDI). This enables customers to use their devices with reserved licenses in a disconnected mode.

The subsequent sections describe the procedure involved in reserving Smart License for users without access to CSC from their internal environment.

### **Enabling Smart License Reservation**

You can enable Smart License reservation through PCF Ops Center CLI.

**1.** Log in to PCF Ops Center CLI and use the following configuration:

```
config terminal
 license smart reservation
 commit
 end
```
**NOTES:**

• **license smart reservation** – Enables license reservation.

### **Generating Smart License Reservation Request Code**

You can generate the Smart License reservation request code through PCF Ops Center CLI.

**1.** Log in to PCF Ops Center CLI and using the following configuration to enable the reservation:

```
config terminal
 license smart reservation
 commit
 end
```
**2.** Use the following configuration to request a reservation code:

**license smart reservation request**

```
pcf# license smart reservation request
reservation-request-code CJ-ZPCF:6GKJ2OA-NMUWA7Y-Ai75GxtBs-3B
pcf#
Message from confd-api-manager at 2020-04-15 05:51:37...
```
Global license change NotifyReservationInProgress reason code Success - Successful. pcf#

### **NOTES:**

- **license smart reservation** Enables license reservation request code.
- **license smart reservation request** Generates the license reservation request code.

#### Ú

You need to copy the generated license request code from the PCF Ops Center CLI. **Important**

### **Generating an Authorization Code from CSC**

You can generate an authorization code from CSC using the license reservation request code.

- **1.** Log in to your CSC account.
- **2.** Click **License Reservation**.
- **3.** Enter the Request Code: Paste the license reservation request code copied from the PCF Ops Center CLI in the **Reservation Request Code** text-box.
- **4.** Select the Licenses: Click **Reserve a Specific License** radio-button and select *UCC 5G PCF BASE*.

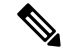

**Note** In the **Reserve** text-box enter the value *1*.

- **5.** Review your selection.
- **6.** Click **Generate Authorization Code**.
- **7.** Download the response file: The authorization code is generated and displayed on-screen. Click **Download as File** to download the authorization code.
- **8.** Click **Close**.

### **Reserving Smart Licensing**

You can reserve Smart License for the deployed product using the authorization code generated in CSC.

**1.** Log in to PCF Ops Center CLI and use the following configuration:

```
license smart reservation install
```
*authorization\_code*

```
pcf# license smart reservation install
Value for 'key' (<string>):
<specificPLR><authorizationCode><flag>A</flag><version>C</version>
<piid>35757dc6-2bdf-4fa1-ba7e-4190f5b6ea22</piid><timestamp>1586929992297</timestamp>
<entitlements><entitlement><tag>regid.2020-04.com.cisco.PCF_BASE,1.0_60b1da6f-3832-4687-90c9-8879dc815a27</tag>
<count>1</count><startDate>2020-Apr-08 UTC</startDate><endDate>2020-Oct-05 UTC</endDate>
<licenseType>TERM</licenseType><displayName>UCC 5G PCF BASE</displayName>
```

```
<tagDescription>Ultra Cloud Core - Policy Control Function (PCF), Base
Minimum</tagDescription>
<subscriptionID></subscriptionID></entitlement></entitlements></authorizationCode>
<signature>MEYCIQC/9v5LpgFoEk2l4omIgjjk83g5WXjzs09kQnsO8D0jRgIhAMh+D6DRuYmqh1TlfJoZxNte0fPKw6fHEY5CEF3+kPQj</signature>
<udi>P:PCF,S:6GKJ2OA-NMUWA7Y</udi></specificPLR>
pcf#
```
**2.** Verify the status of smart licensing using the following command.

#### **show license all**

### **Example:**

```
pcf# show license all
```

```
Smart Licensing Status
======================
Smart Licensing is ENABLED
License Reservation is ENABLED
```
#### **Registration:**

**Status: REGISTERED - SPECIFIC LICENSE RESERVATION** Export-Controlled Functionality: Allowed Initial Registration: SUCCEEDED on Wed Apr 15 05:53:31 GMT 2020 Last Renewal Attempt: None

### **License Authorization:**

**Status: AUTHORIZED - RESERVED on Wed Apr 15 05:53:31 GMT 2020**

```
Utility:
 Status: DISABLED
```
Transport: Type: CALLHOME

```
Evaluation Period:
  Evaluation Mode: Not In Use
 Evaluation Period Remaining: 83 days, 0 hr, 5 min, 15 sec
```
License Usage =============

Product Information

#### **License Authorization Status:**

**Status: AUTHORIZED - RESERVED** on Wed Apr 15 05:53:31 GMT 2020 Last Communication Attempt: SUCCEEDED on Apr 15 05:53:31 2020 GMT Next Communication Attempt: NONE Communication Deadline: NONE

### **UCC 5G PCF BASE (PCF\_BASE)**

**Description: Ultra Cloud Core - Policy Control Function (PCF), Base Minimum Count: 1 Version: 1.0 Status: AUTHORIZED** Export status: NOT RESTRICTED Feature Name: <empty> Feature Description: <empty> Reservation: Reservation Status: SPECIFIC INSTALLED Total Reserved Count: 1 Term expiration: 2020-Oct-05 GMT

```
==================
UDI: PID:PCF,SN:6GKJ2OA-NMUWA7Y
Agent Version
=============
Smart Agent for Licensing: 3.0.13
```
## **NOTES:**

• **license smart reservationinstall** *authorization\_code* – Installs aSmart License Authorization code.

### **Returning the Reserved License**

You can return the reserved license to CSC if required. Use the following procedures to return the reserved license:

- **1.** When the license reservation authorization code is installed in the PCF Ops Center.
	- **a.** Log in to the PCF Ops Center CLI and use the following configuration:

# **license smart reservation return**

## **Example:**

```
pcf# license smart reservation return
reservation-return-code CJ6m3k-RAvu6b-hMNmwf-mrdcko-NoSwKL-tF7orz-9aNtEu-yVjGAm-D6j
pcf#
```
- **b.** Copy the license reservation return code generated in PCF Ops Center CLI.
- **c.** Log in to your CSC account.
- **d.** Select your product instance from the list.
- **e.** Click **Actions > Remove**.
- **f.** Paste the license reservation return code in **Return Code** text-box.

### **NOTES:**

- **license smart reservation return** Returns a reserved Smart License.
- **2.** When the license reservation authorization code is not installed in the PCF Ops Center.
	- **a.** Log in to the PCF Ops Center CLI and use the following configuration to generate the return code.

```
license smart reservation return
authorization_code
```

```
Ú
```
**Important** Paste the license reservation authorization code generated in CSC to generate the return code.

- **b.** Log in to your CSC account.
- **c.** Select your product instance from the list.
- **d.** Click **Actions > Remove**.
- **e.** Paste the license reservation return code in **Return Code** text-box.

**3.** Verify the status of smart licensing using the following command.

```
show license all
Example:
pcf# show license all
Smart Licensing Status
=======================
Smart Licensing is ENABLED
License Reservation is ENABLED
Registration:
 Status: UNREGISTERED
  Export-Controlled Functionality: Not Allowed
License Authorization:
  Status: EVAL MODE
 Evaluation Period Remaining: 83 days, 0 hr, 5 min, 15 sec
 Last Communication Attempt: SUCCEEDED on Apr 15 05:53:31 2020 GMT
 Next Communication Attempt: NONE
 Communication Deadline: NONE
License Conversion:
Automatic Conversion Enabled: true
Status: NOT STARTED
Utility:
 Status: DISABLED
Transport:
 Type: CALLHOME
Evaluation Period:
 Evaluation Mode: In Use
  Evaluation Period Remaining: 83 days, 0 hr, 5 min, 15 sec
License Usage
 =============
License Authorization Status: EVALUATION MODE
 Evaluation Period Remaining: 83 days, 0 hr, 5 min, 15 sec
UCC 5G PCF BASE (PCF_BASE)
 Description: Ultra Cloud Core - Policy Control Function (PCF), Base Minimum
  Count: 1
  Version: 1.0
 Status: EVAL MODE
 Export status: RESTRICTED_NOTALLOWED
 Feature Name: <empty>
 Feature Description: <empty>
Product Information
===================
UDI: PID:PCF,SN:6GKJ2OA-NMUWA7Y
Agent Version
=============
Smart Agent for Licensing: 3.0.13
```
pcf#

# <span id="page-53-0"></span>**Smart Licensing OA&M Support**

This section describes operations, administration, and maintenance information for this feature.

# **Monitoring and Troubleshooting Smart Licensing**

You can use the following show commands to display information about Smart Licensing in the PCF Ops Center.

```
show licesne [all | UDI | displaylevel | reservation | smart | status |
summary | tech-support | usage]
```
### **NOTES:**

- **all** Displays an overview of Smart Licensing information that includes license status and, usage, product information, and Smart Agent version.
- **UDI** Displays Unique Device Identifiers (UDI) details.
- **displaylevel** Depth to display information.
- **reservation** Displays Smart Licensing reservation information.
- **smart** Displays Smart Licensing information.
- **status** Displays the overall status of Smart Licensing.
- **summary** Displays a summary of Smart Licensing.
- **tech-support** Displays Smart Licensing debugging information.
- **usage** Displays the license usage information for all the entitlements that are currently in use.

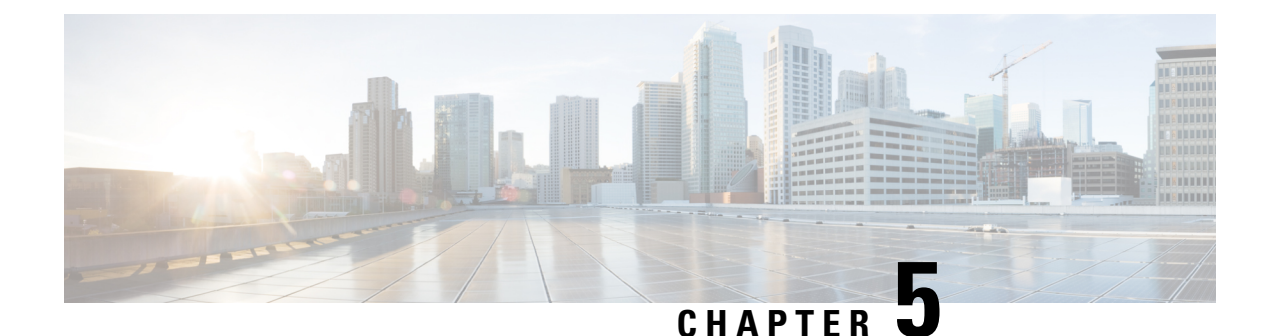

# **PCF Rolling Software Update**

- [Introduction,](#page-54-0) on page 33
- [Updating](#page-55-0) PCF, on page 34

# <span id="page-54-0"></span>**Introduction**

The Cisco PCF has a three-tier architecture which consists of Protocol, Service, and Session tiers. Each tier includes a set of microservices (pods) for a specific functionality. Within these tiers, there exists a Kubernetes Cluster comprising of Kubernetes (K8s) master, and worker nodes (including Operation and Management nodes).

For high availability and fault tolerance, a minimum of two K8s worker nodes are required for each tier. You can have multiple replicas for each worker node. Kubernetes orchestrates the pods using the StatefulSets controller. The pods require a minimum of two replicas for fault tolerance.

The following figure depicts a PCF K8s Cluster with 12 nodes – 3 Master nodes, 3 Operations, and Management (OAM) worker nodes, 2 Protocol worker nodes, 2 Service worker nodes, 2 Session (data store) worker nodes.

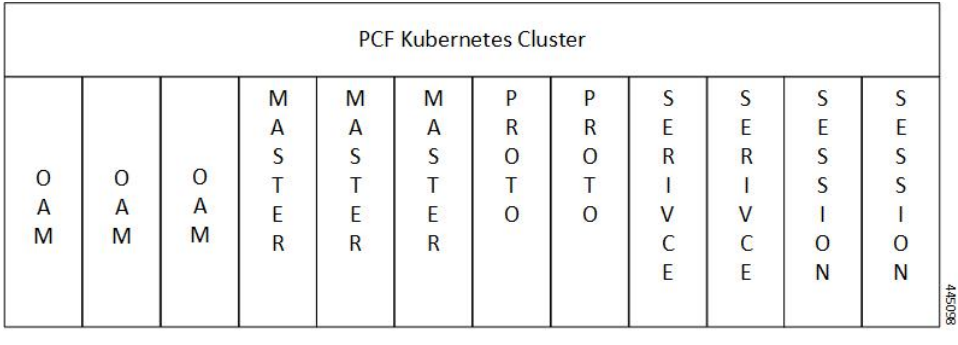

**Figure 7: PCF Kubernetes Cluster**

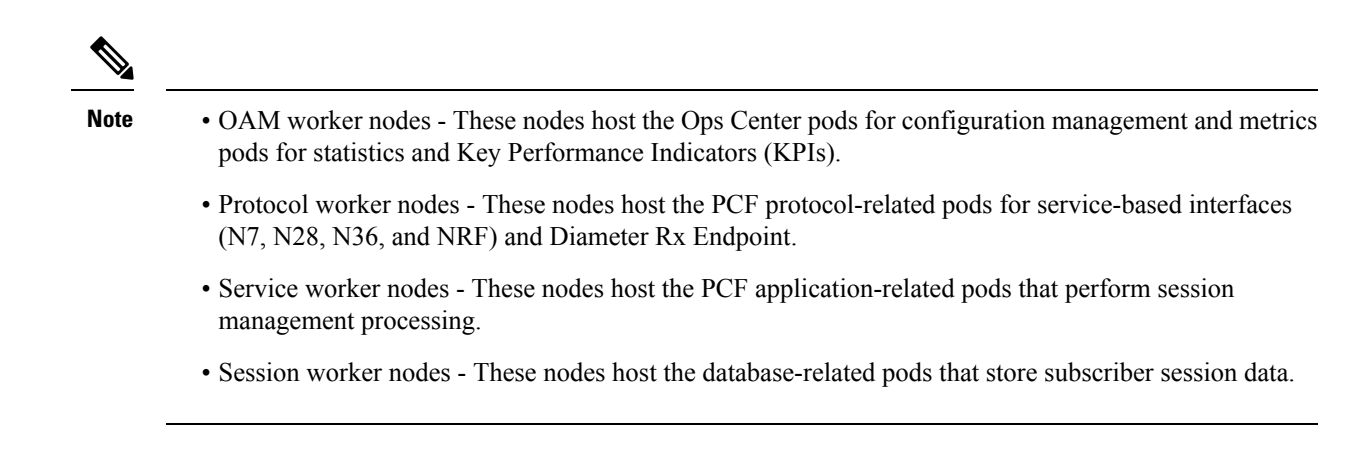

# <span id="page-55-0"></span>**Updating PCF**

The following section describes the procedure involved in updating the PCF software:

• Rolling Software Update Using SMI Cluster Manager

# **Rolling Software Update Using SMI Cluster Manager**

The PCF software update or in-service update procedure utilizes the K8s rolling strategy to update the pod images. In K8s rolling update strategy, the pods of a StatefulSet are updates sequentially to ensure that the ongoing process remains unaffected. Initially, a rolling update on a StatefulSet causes a single pod instance to terminate. A pod with an updated image replaces the terminated pod. This process continues until all the replicas of the StatefulSet are updated. The terminating pods exit gracefully after competing all the ongoing processes. Other in-service pods continue to receive and process the traffic to provide a seamless software update. You can control the software update process through the Ops Center CLI.

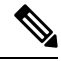

**Note**

Each pod needs a minimum of two replicas for high availability. For example, Policy Engine must have 2 Engine replicas. In a worst-case scenario, the processing capacity of the pod may briefly reduce to 50% while the software update is in-progress.

The following figure illustrates a PCF rolling update for PCF REST endpoint pods (two replicas) on Protocol worker nodes along with PCF Service pods (three replicas) on Service worker nodes.

## **Figure 8: PCF Rolling Update**

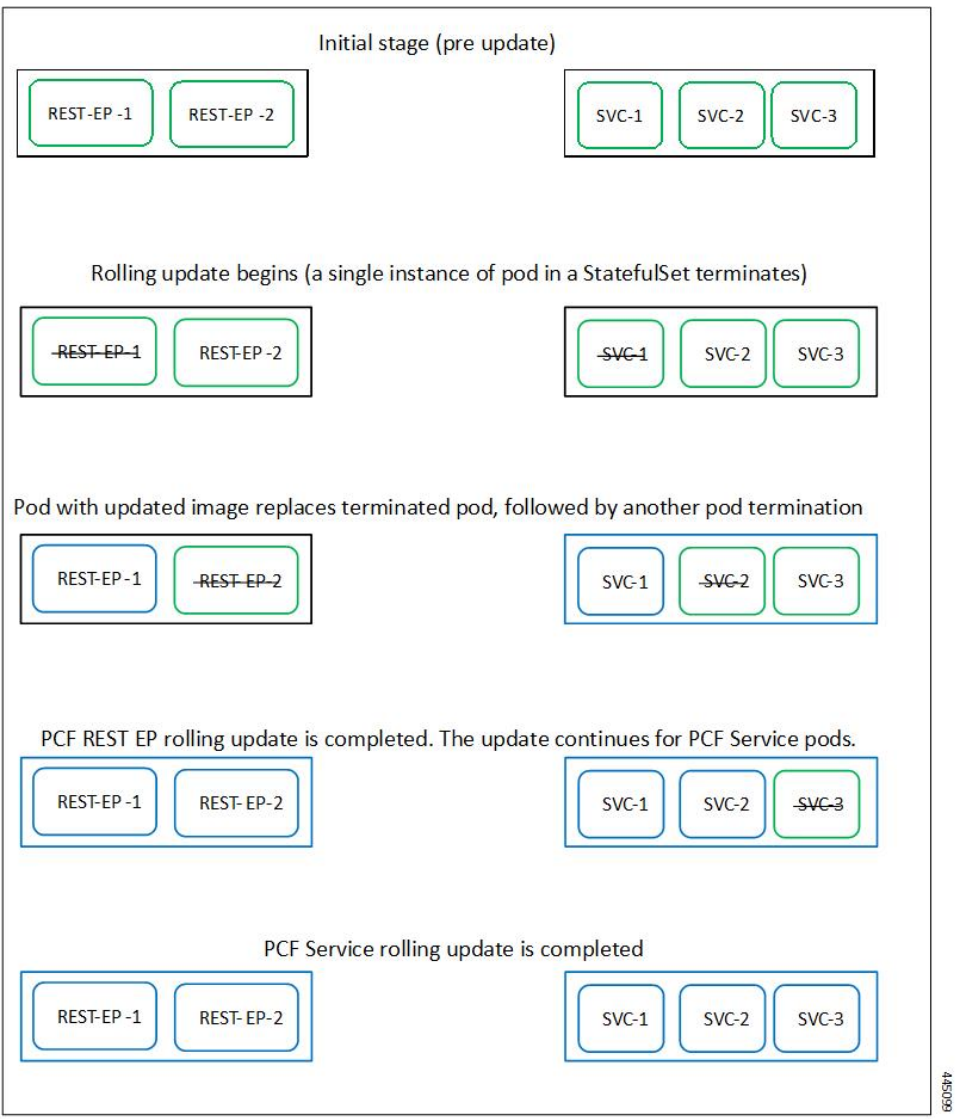

# **Prerequisites**

The prerequisites for upgrading PCF are:

- All the nodes including all the pods in the node are up and running.
- A patch version of the PCF software.

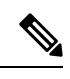

Currently, major versions do not support the rolling upgrade. The major version represents the release year, release number, and maintenance number. Cisco follows the versioning format as YYYY.RN.MN such as 2020.03.0. **Note**

Ú

**Important** Trigger rolling upgrade only when the CPU usage of the nodes is less than 50%.

## **PCF Health Check**

You need to perform a health check to ensure that all the services are running and nodes are in ready state. To perform a health check:

**1.** Log in to master node and use the following configuration:

```
kubectl get pods -n smi
kubectl get nodes
kubectl get pod --all-namespaces -o wide
kubectl get pods -n pcf-wsp -o wide
kubectl get pods -n cee-wsp -o wide
kubectl get pods -n smi-vips -o wide
helm list
kubectl get pods -A | wc -l
```

```
Ú
```
**Important**

Ensure that all the nodes are in the ready state before you proceed further. Use the kubectl get nodes command to display the node states.

### **Preparing for Upgrade**

This section describes the procedure involved creating a backup configuration, logs, and deployment files. To back up the files:

- **1.** Log in to the SMI Cluster Manager Node as an **ubuntu** user.
- **2.** Create a new directory for deployment.

#### **Example:**

test@smipcf-cm01:~\$ mkdir -p "temp\_\$(date +'%m%d%Y\_T%H%M')" && cd "\$\_"

- **3.** Move all the *pcf* deployment file into the newly created deployment directory.
- **4.** Untar the *pcf* deployment file.

### **Example:**

```
test@smi1pcf01-cm01:~/temp_08072019_T1651$ tar -xzvf pcf.2020.01.0-1.SPA.tgz
./
./PCF_REL_KEY-CCO_RELEASE.cer
./cisco_x509_verify_release.py
./pcf.2020.01.0-1.tar
./pcf.2020.01.0-1.tar.signature.SPA
./pcf.2020.01.0-1.tar.SPA.README
```
**5.** Verify the downloaded image.

### **Example:**

test@smi1pcf01-cm01:~/temp\_08072019\_T1651\$ cat pcf.2020.01.0-1.tar.SPA.README

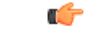

**Important**

Follow the procedure mentioned in the *SPA.README* file to verify the build before proceeding to the next step.

# <span id="page-58-0"></span>**Back Up SVN, Policy, and CRD Data**

This section describes the procedure involved in creating a backup of SVN, Policy, and CRD data. To perform a backup of SVN and Policy files:

- **1.** Log in to the master node as an **ubuntu** user.
- **2.** Use the following command to retrieve the Policy Builder URL.

```
kubectl get ing -n $( kubectl get namespaces | grep -oP 'pcf-(\d+|\w+)'
 | cut -d\ -f1) | grep policy-builder | awk '{ print $2 }'
pb.pcf-02-pcf-engine-app-blv02.ipv4address.nip.io
```
Example:

```
ubuntu@ mas01:~/backups 09182019 T2141$ kubectl get ing -n $( kubectl get namespaces |
grep -oP 'pcf-(\d+|\w+)' | cut -d\ -f1) | grep policy-builder | awk '{ print $2 }'
```
Sample output:

pb.pcf-02-pcf-engine-app-blv02.*ipv4address*.nip.io

- **3.** Navigate to the Policy Builder home page.
- **4.** Click **Import/Export**.
- **5.** Click **All Data**.
	- **Export URL** Specifies the export URL.
	- **Export File Prefix** Specify an appropriate name for the export file.
- **6.** Click **Export**.

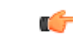

**Important** You can find the exported file in your local **Downloads** directory.

To perform a backup of CRD data:

- **1.** Navigate to the Policy Builder Home page.
- **2.** Click **Custom Reference Data.**
- **3.** Click **Import/Export CRD data.**
- **4.** Click **Export**.

Ú

**Important** You can find the CRD data in your Web browser's **Downloads** directory.

### **Back Up Ops Center Configuration**

This section describes the procedure involved in creating a backup of the Ops Center configurations.

To perform a backup of the Ops Center configurations:

- **1.** Log in to SMI Cluster Manager node as an **ubuntu** user.
- **2.** Run the following command to backup theSMI Ops Center configuration to **/home/ubuntu/smiops.backup** file.

```
ssh -p <port_number> admin@$(kubectl get svc -n smi | grep
'.*netconf.*<port_number>' | awk '{ print $4 }') "show run | nomore"
> smiops.backup_$(date +'%m%d%Y_T%H%M')
```
## **NOTES:**

- **ssh -p** <port\_number>: Specifies the port number of the system on which the SMI Ops Center service is running. Use the **Kubectl get service** command to display the ports on which is the services are running.
- \***netconf.\*<port\_number>'**: Specifies the port number of the system on which the Netconf service is running.
- **3.** Run the following command to backup the CEE Ops Center configuration to **/home/ubuntu/ceeops.backup** file.

```
ssh admin@<cee-vip> "show run | nomore" > ceeops.backup_$(date
+'%m%d%Y_T%H%M')
```
**NOTES:**

- **cee-vip**: Specifies the CEE VIP that is configured in the SMI Ops Center. Use the **show running-config** to display the SMI Ops Center configuration.
- **4.** Run the following command to backup the PCF Ops Center configuration to **/home/ubuntu/pcfops.backup** file.

```
ssh admin@<pcf-vip> "show run | nomore" > pcfops.backup_$(date
+'%m%d%Y_T%H%M')
```
# **NOTES:**

• **pcf-vip>**: Specifies the PCF VIP that is configured in the SMI Ops Center. Use the **show running-config** to display the SMI Ops Center configuration.

### **Back Up CEE and PCF Ops Center Configuration**

Thissection describesthe procedure involved in creating a backup of CEE and Ops Center configuration from the master node. To perform a backup of CEE and Ops Center configuration:

- **1.** Log in to the master node as an **ubuntu** user.
- **2.** Create a directory to backup the configuration files.

```
mkdir backups_$(date +'%m%d%Y_T%H%M') && cd "$_"
```
**3.** Back up the PCF Ops Center configuration and verify the line count of the backup files.

```
ssh -p <port_number> admin@$(kubectl get svc -n $(kubectl get namespaces
| grep -oP 'pcf-(\d+|\w+)') | grep <port_number> | awk '{ print $3
}') "show run | nomore" > pcfops.backup_$(date +'%m%d%Y_T%H%M') && wc
-l pcfops.backup_$(date +'%m%d%Y_T%H%M')
```
#### **Example:**

```
ubuntu@popcf-mas01:~/backups_09182019_T2141$ ssh -p <port_number> admin@$(kubectl get
svc -n $(kubectl get namespaces | grep -oP 'pcf-(\d+|\w+)') | grep <port_number> | awk
'{ print $3 }') "show run | nomore" > pcfops.backup_$(date +'%m%d%Y_T%H%M') && wc -l
pcfops.backup_$(date +'%m%d%Y_T%H%M')
admin@<admin_ip_address> password: PCF-OPS-PASSWORD
334 pcfops.backup
```
**4.** Back up the CEE Ops Center configuration and verify the line count of the backup files.

```
ssh -p <port_number> admin@$(kubectl get svc -n $(kubectl get namespaces
| grep -oP 'cee-(\d+|\w+)') | grep <port_number> | awk '{ print $3
}') "show run | nomore" > ceeops.backup_$(date +'%m%d%Y_T%H%M') && wc
-l ceeops.backup_$(date +'%m%d%Y_T%H%M')
```
#### **Example:**

```
ubuntu@popcf-mas01:~/backups 09182019 T2141$ ssh -p <port number> admin@$(kubectl get
svc -n $ (kubectl get namespaces | grep -oP 'cee-(\d+|\w+)') | grep <port number> | awk
'{ print $3 }') "show run | nomore" > ceeops.backup_$(date +'%m%d%Y_T%H%M') && wc -l
ceeops.backup $ (date +'%m%d%Y T%H%M')
admin@<admin_ip_address> password: CEE-OPS-PASSWORD
233 ceeops.backup
```
**5.** Move the SMI Ops Center backup file (from the SMI Cluster Manager) to the backup directory.

```
scp $(grep cm01 /etc/hosts | awk '{ print $1
}'):/home/ubuntu/smiops.backup_$(date +'%m%d%Y_T%H%M') .
```
### **Example:**

```
ubuntu@popcf-mas01:~/backups 09182019 T2141$ scp $(grep cm01 /etc/hosts | awk '{ print
$1 }'):/home/ubuntu/smiops.backup $(date +'%m%d%Y T%H%M') .
ubuntu@<admin_ip_address> password: SMI-CM-PASSWORD
\frac{100\%}{9346} 22.3MB/s
  00:00
```
**6.** Verify the line count of the backup files.

### **Example:**

```
ubuntu@popcf-mas01:~/backups 09182019 T2141$ wc -l *
  233 ceeops.backup
  334 pcfops.backup
  361 smiops.backup
  928 total
```
# **Upgrading the PCF**

This section describes the procedures involved in upgrading PCF.

### **Staging a New PCF Image**

This section describes the procedure involved in staging a new PCF image before initiating the upgrade.

To stage the new PCF image:

- **1.** Download and verify the new PCF image.
- **2.** Log in to the SMI Cluster Manager node as an **ubuntu** user.
- **3.** Copy the images to **Uploads** directory.

```
sudo mv <pcf_new_image.tar> /data/software/uploads
```
**Note** The SMI uses the new image present in the **Uploads** directory to upgrade.

**4.** Verify whether the image is picked up by the SMI for processing from the **Uploads** directory.

```
sleep 30; ls /data/software/uploads
```
#### **Example:**

```
ubuntu@popcf-cm01:~/temp_08072019_T1651$ sleep 30; ls /data/software/uploads
ubuntu@popcf-cm01:~/temp_08072019_T1651$
```
**5.** Verify whether the images were successfully picked up and processed.

#### **Example:**

```
auser@unknown:$ sudo du -sh /data/software/packages/*
1.6G /data/software/packages/cee.2019.07
5.3G /data/software/packages/pcf.2019.08-04
16K /data/software/packages/sample
```
**Note** The SMI must unpack the images into the **packages** directory successfully to complete the staging.

### **Triggering the Rolling Software Upgrade**

The PCF utilizes the SMI Cluster Manager to perform a rolling software update. To update PCF using SMI Cluster Manager, use the following configurations:

```
Ú
```
**Important** Before you begin, ensure that PCF is up and running with the current version of the software.

- **1.** Log in to the SMI Cluster Manager console.
- **2.** Run the following command to log in to the SMI Ops Center.

```
ssh -p <port_number> admin@$(kubectl get svc -n smi | grep
'.*netconf.*<port_number>' | awk '{ print $4 }')
```
### **Example:**

```
ubuntu@popcf-cm01:~$ ssh -p <port number> admin@$(kubectl get svc -n smi | grep
'.*netconf.*<port_number>' | awk '{ print $4 }')
admin@<admin_ip_address> password: SMI-CONSOLE-PASSWORD
Welcome to the CLI
admin connected from <admin ip address> using ssh on
ops-center-smi-cluster-manager-85869cf9b6-7j64k
```
**3.** Download the latest TAR ball from the URL.

### **software-packages download** *URL*

### **Example**:

SMI Cluster Manager# software-packages download <URL>

**NOTES:**

- **software-packages download** *url* Specifies the software packages to be downloaded through HTTP/HTTPS.
- **4.** Verify whether the TAR balls are loaded.

**software-packages list**

**Example**:

```
SMI Cluster Manager# software-packages list
[ PCF-2019-08-21 ]
[ sample ]
```
## **NOTES:**

- **software-packages list** Specifies the list of available software packages.
- **5.** Update the product repository URL with the latest version of the product chart.

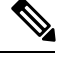

**Note** If the repository URL contains multiple versions, the Ops Center selects the latest version automatically.

```
config
 cluster cluster_name
  ops-centers app_name PCF_instance_name
       repository url
        exit
      exit
```
### **Example:**

```
SMI Cluster Manager# config
SMI Cluster Manager(config)# clusters test2
SMI Cluster Manager(config-clusters-test2)# ops-centers PCF data
SMI Cluster Manager(config-ops-centers-PCF/data)# repository <url>
SMI Cluster Manager(config-ops-centers-PCF/data)# exit
SMI Cluster Manager(config-clusters-test2)# exit
```
## **NOTES:**

- **cluster** Specifies the K8s cluster.
- *cluster\_name* Specifies the name of the cluster.
- **ops-centers** *app\_name instance\_name* Specifies the product Ops Center and instance. *app\_name* is the application name. *instance\_name* is the name of the instance.
- **repository** *url* Specifies the local registry URL for downloading the charts.
- **6.** Run the **cluster sync** command to update to the latest version of the product chart. For more information on **cluster sync** command, see the [Important](#page-63-0) section.

**clusters** *cluster\_name* **actions sync run**

#### **Example**:

SMI Cluster Manager# clusters test2 actions sync run

<span id="page-63-0"></span>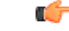

The cluster synchronization updates the PCF Ops Center, which in turn updates the application pods (through **helm sync** command) one at a time automatically. **Important**

## **NOTES:**

- **cluster** Specifies the K8s cluster.
- *cluster\_name* Specifies the name of the cluster.
- **actions** Specifies the actions performed on the cluster.
- **sync run** Triggers the cluster synchronization.

### **Monitoring the Upgrade**

You can monitor the status of the upgrade through SMI Cluster Manager Ops Center. To monitor the upgrade status, use the following configurations:

#### **config**

```
clusters cluster_name actions sync run debug true
clusters cluster_name actions sync logs
monitor sync-logs cluster_name
clusters cluster_name actions sync status
end
```
### **Example:**

```
SMI Cluster Manager# clusters test1 actions sync run
SMI Cluster Manager# clusters test1 actions sync run debug true
SMI Cluster Manager# clusters test1 actions sync logs
SMI Cluster Manager# monitor sync-logs test1
SMI Cluster Manager# clusters test1 actions sync status
```
### **NOTES**:

- **clusters** *cluster\_name* Specifies the information about the nodes to be deployed. *cluster\_name* is the name of the cluster.
- **actions** Specifies the actions performed on the cluster.
- **sync run** Triggers the cluster synchronization.
- **sync logs** Shows the current cluster synchronization logs.
- **sync status** Shows the current status of the cluster synchronization. **debug true** Enters the debug mode.
- **monitor sync logs** Monitors the cluster synchronization process.

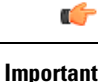

You can view the pod details after the upgrade through CEE Ops Center. For more information on pod details, see [Viewing](#page-64-0) the Pod Details section.

# **Validating the Upgrade**

This section describes the procedures involved in validating the upgrade process.

### <span id="page-64-0"></span>**Viewing the Pod Details**

You can view the details of the current pods through CEE Ops Center. To view the pod details, use the following command (in CEE Ops Center CLI):

**cluster pods** *instance\_name pod\_name* **detail**

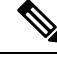

**Note**

• **cluster pods** – Specifies the current pods in the cluster.

• *instance\_name* – Specifies the name of the instance.

- *pod\_name* Specifies the name of the pod.
- **detail** Displays the details of the specified pod.

The following example displays the details of the pod named *alertmanager-0* in the *PCF-data* instance.

```
cee# cluster pods PCF-data alertmanager-0 detail
details apiVersion: "v1"
kind: "Pod"
metadata:
  annotations:
   alermanager.io/scrape: "true"
   cni.projectcalico.org/podIP: "<ipv4address/subnet>"
    config-hash: "5532425ef5fd02add051cb759730047390b1bce51da862d13597dbb38dfbde86"
  creationTimestamp: "2020-02-26T06:09:13Z"
  generateName: "alertmanager-"
  labels:
   component: "alertmanager"
    controller-revision-hash: "alertmanager-67cdb95f8b"
   statefulset.kubernetes.io/pod-name: "alertmanager-0"
  name: "alertmanager-0"
  namespace: "PCF"
  ownerReferences:
   - apiVersion: "apps/v1"
   kind: "StatefulSet"
   blockOwnerDeletion: true
   controller: true
   name: "alertmanager"
   uid: "82a11da4-585e-11ea-bc06-0050569ca70e"
  resourceVersion: "1654031"
  selfLink: "/api/v1/namespaces/PCF/pods/alertmanager-0"
  uid: "82aee5d0-585e-11ea-bc06-0050569ca70e"
spec:
  containers:
  - args:
```

```
- "/alertmanager/alertmanager"
  - "--config.file=/etc/alertmanager/alertmanager.yml"
  - "--storage.path=/alertmanager/data"
  - "--cluster.advertise-address=$(POD_IP):6783"
  env:
   - name: "POD_IP"
   valueFrom:
      fieldRef:
       apiVersion: "v1"
        fieldPath: "status.podIP"
  image: "<path_to_docker_image>"
  imagePullPolicy: "IfNotPresent"
  name: "alertmanager"
  ports:
  - containerPort: 9093
   name: "web"
    protocol: "TCP"
  resources: {}
  terminationMessagePath: "/dev/termination-log"
  terminationMessagePolicy: "File"
  volumeMounts:
  - mountPath: "/etc/alertmanager/"
   name: "alertmanager-config"
  - mountPath: "/alertmanager/data/"
   name: "alertmanager-store"
  - mountPath: "/var/run/secrets/kubernetes.io/serviceaccount"
   name: "default-token-kbjnx"
    readOnly: true
dnsPolicy: "ClusterFirst"
enableServiceLinks: true
hostname: "alertmanager-0"
nodeName: "for-smi-cdl-1b-worker94d84de255"
priority: 0
restartPolicy: "Always"
schedulerName: "default-scheduler"
securityContext:
 fsGroup: 0
 runAsUser: 0
serviceAccount: "default"
serviceAccountName: "default"
subdomain: "alertmanager-service"
terminationGracePeriodSeconds: 30
tolerations:
 - effect: "NoExecute"
  key: "node-role.kubernetes.io/oam"
  operator: "Equal"
 value: "true"
- effect: "NoExecute"
  key: "node.kubernetes.io/not-ready"
  operator: "Exists"
  tolerationSeconds: 300
- effect: "NoExecute"
 key: "node.kubernetes.io/unreachable"
  operator: "Exists"
  tolerationSeconds: 300
volumes:
- configMap:
    defaultMode: 420
    name: "alertmanager"
  name: "alertmanager-config"
- emptyDir: {}
 name: "alertmanager-store"
- name: "default-token-kbjnx"
  secret:
```
Ш

```
defaultMode: 420
      secretName: "default-token-kbjnx"
status:
  conditions:
  - lastTransitionTime: "2020-02-26T06:09:02Z"
    status: "True"
    type: "Initialized"
  - lastTransitionTime: "2020-02-26T06:09:06Z"
   status: "True"
   type: "Ready"
  - lastTransitionTime: "2020-02-26T06:09:06Z"
    status: "True"
    type: "ContainersReady"
  - lastTransitionTime: "2020-02-26T06:09:13Z"
   status: "True"
    type: "PodScheduled"
  containerStatuses:
  - containerID: "docker://821ed1a272d37e3b4c4c9c1ec69b671a3c3fe6eb4b42108edf44709b9c698ccd"
    image: "<path to docker image>"
    imageID:
"docker-pullable:<path_to_docker_image>@sha256:c4bf05aa677a050fba9d86586b04383ca089bd784d2cb9e544b0d6b7ea899d9b"
```

```
lastState: {}
   name: "alertmanager"
   ready: true
   restartCount: 0
   state:
     running:
       startedAt: "2020-02-26T06:09:05Z"
 hostIP: "<host ipv4address>"
 phase: "Running"
 podIP: "<pod_ipv4address>"
 qosClass: "BestEffort"
 startTime: "2020-02-26T06:09:02Z"
cee#
```
### **Verifying the Helm Status**

This section describes the procedure involved in verifying the helm status. You need to determine whether the deployed helm chart is listed in the helm list successfully.

To determine the helm status:

**1.** Run the following on the master node to view the list of deployed helm charts.

**helm list**

**2.** If the helm chart is not found, run the following in the operational mode to view the charts irrespective of their deployment status.

**show helm charts**

#### **Verifying the Pods**

This section describes the procedure involved in determining the pod and container status after upgrading PCF. You need to ensure that the pods and containers are up and running.

Use the following commands to view the PCF pod logs.

**kubectl describe pod** *pod\_name* **-n** *namespace*

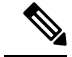

If the **Status** column displays the state as *Running*, and the **Ready** column has the same number of containers on both sides of the forward-slash (*/*), then the pod is healthy and operational. **Note**

# **Rollback the Upgrade**

You can rollback the upgrade if you encounter any issues during the upgrade process. This section describes the procedure involved rolling back the upgrade.

### **Reloading PCF Ops Center Configuration**

This section describes the procedure involved in reloading the PCF Ops Center configuration from the backup file.

To reload the PCF Ops Center configuration:

- **1.** Log in to the SMI console as an **ubuntu** user.
- **2.** Untar the backup file created on SMI and move it into a directory.

#### **Example:**

```
ubuntu@popcf-cm01:~$ cd ~/backups && tar –zxf popcf-cfg-backup_110219-053530.tar.gz
ubuntu@popcf-cm01 :~/backups$
```
**3.** Move the backup configuration file into the newly created **backups** directory.

### **Example:**

```
ubuntu@popcf-cm01 :~/backups$ cd popcf-cfg-backup_110219-053530
ubuntu@popcf-cm01 :~/backups/popcf-cfg-backup_110219-053530$
```
**4.** Convert the exported PCF Ops Center configuration into a clean file, which is ready for import.

#### **Example:**

```
ubuntu@popcf-cm01 :~/backups/popcf-cfg-backup_110219-053530$ cat pcfops*.cfg | perl -pe
 \text{Ys}/\text{vendor.}\star\text{Y}(.,\star)\text{Y} /vendor $1/g' | perl -pe \text{Ys}/\text{y}.\star\text{Y}(.,\star)\text{Y}'s/(\w)\s+(\w)/$1 $2/g' | perl -pe 's/^\s+//g' | grep -v "system mode run" > pcfops.txt
ubuntu@popcf-cm01 :~/backups/popcf-cfg-backup_110219-053530$
```
### **Updating PCF Ops Center Configuration**

This section describes the procedure involved in updating the PCF Ops Center configuration after restoring it. To update the PCF Ops Center configuration:

- **1.** Log in to the master node as an **ubuntu** user.
- **2.** Run the following command to log in to the PCF Ops Center CLI.

```
ubuntu@popcf-mas01:~$ ssh -p <port number> admin@$(kubectl get svc -n $(kubectl get
namespaces | grep -oP 'pcf-\left(\det|\wedge w+\right)') | grep <port number> | awk '{ print $3 }')
admin@<admin_ip_address> password: PCF-OPS-PASSWORD
Welcome to the pcf CLI on popcf01
admin connected from <admin ip address> using ssh on
ops-center-pcf-01-ops-center-68dd9f588-htjdf
```
**3.** Paste the contents of the exported PCF configuration file (the **pcfops.txt** file mentioned in this [example\)](#page-67-0) in the PCF Ops Center.

### **Example:**

```
product pcf# config
Entering configuration mode terminal
product pcf(config)# <PASTE CONTENTS OF pcfops.txt AND RETURN TO 'config' mode. Don't
Paste Default Configuration>
product pcf(config)#
```

```
Ú
```
**Important** Fix any sections in the configuration file that did not import properly.

**4.** Ensure that the helm URLs are inline with the updated PCF image.

### **Example:**

```
product pcf(config)# helm repository base-repos
product pcf(config-repository-base-repos)# url <url>
product pcf(config-repository-base-repos)# exit
product pcf(config)# k8s registry <registry_url>
product pcf(config)# commit
Commit complete.
product pcf(config)#
```
### **Restoring the Configuration from Back Up**

This section describes the procedure involved in restoring all the Policy Builder and CRD configuration files from the backup.

## **Restoring Policy Builder Configuration**

- **1.** Log in to the master node as an **ubuntu** user.
- **2.** Retrieve the Cisco Policy Suite Central URL.

### **Example:**

```
ubuntu@popcf-mas01:~/backups_09182019_T2141$ kubectl get ing -n $( kubectl get namespaces
| grep -oP 'pcf-(\d+|\w+)' | cut -d\ -f1) | grep policy-builder | awk '{ print $2
}'
pb.pcf-02-pcf-engine-app-blv02.<ipv4address>.nip.io
```
- **3.** Navigate to the Cisco Policy Suite Central URL.
- **4.** Log in with your user credentials.
- **5.** Click **Import/Export**.
- **6.** Click **Import** tab.
- **7.** Click **File to Import**.
- **8.** Select the exported policy backed up in the Back Up SVN, [Policy,](#page-58-0) and CRD Data section.
- **9.** In **Import URL**, specify the following URL:

**http://svn/repos/configuration**

**10.** Enter a brief description in **Commit Message** text-box.

- **11.** Click **Import**.
- **12.** Log in to the master node as an **ubuntu** user.
- **13.** Run the following command to retrieve the Cisco Policy Builder URL.

### **Example:**

```
kubectl get ing -n $(kubectl get namespaces | grep -oP 'pcf-(\d+|\w+)' | cut -d\ -f1)
| grep policy-builder | awk '{ print "https://"$2"/pb" }'
https://pb.pcf-02-pcf-engine-app-blv02.<ipv4address>.nip.io/pb
ubuntu@popcf-mas01:~/backups_09182019_T2141$
```
- **14.** Navigate to the Cisco Policy Builder URL.
- **15.** Click **Build Policies using version controlled data**.
- **16.** Select **Repository** from the drop-down list.
- **17.** Click **OK**.
- **18.** Log in with your user credentials.
- **19.** Click File.
- **20.** Click **Publish to Runtime Environment**.
- **21.** Enter a brief description in **Commit Message**.
- **22.** Click **OK.**

### **Restoring CRD Data**

- **1.** In CPS Central home page, click **Custom Reference Data**.
- **2.** Check **Export CRD to Golden Repository** check-box.
- **3.** Specify the SVN host name in **Please enter valid server Hostname or IP** text-box.

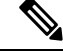

**Note** For PCF the SVN host name value is *svn*.

- **4.** Click **+**.
- **5.** Click **Export**.

 $\mathscr{D}$ 

**Note** You receive a success message when the data is exported successfully.

## **Removing Temporary Files**

- **1.** Log in to SMI Cluster Manager as an **ubuntu** user.
- **2.** Delete the temporary directory.

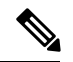

**Note** Ensure that a copy of the image is stored on OSPD before deleting.

```
ubuntu@popcf-cm01:~$ ls | grep temp
temp_09192019_T0143
ubuntu@popcf-cm01:~/temp_08072019_T1651$
ubuntu@popcf-cm01:~/temp_08072019_T1651$ rm –f temp_09192019_T0143
ubuntu@popcf-cm01:~/temp_08072019_T1651$
```
I
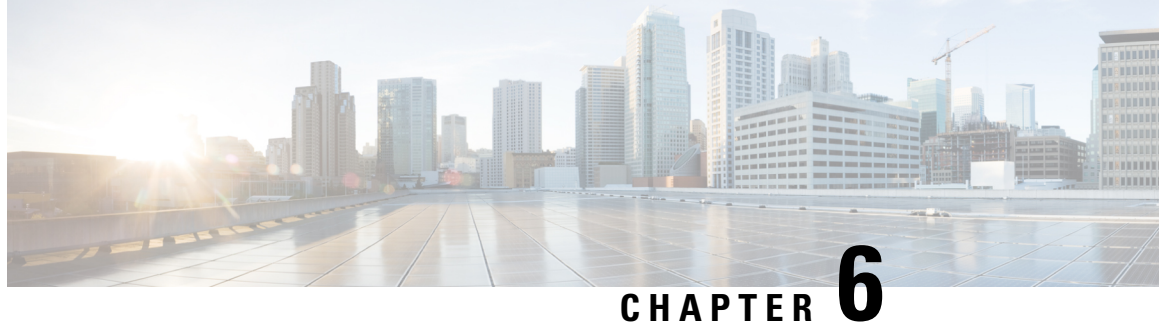

# **3GPP Specification Compliance for PCF Interfaces**

- Feature [Summary](#page-72-0) and Revision History, on page 51
- Feature [Description,](#page-73-0) on page 52
- [Configuring](#page-74-0) Interfaces and Endpoints, on page 53

# <span id="page-72-0"></span>**Feature Summary and Revision History**

### **Summary Data**

#### **Table 9: Summary Data**

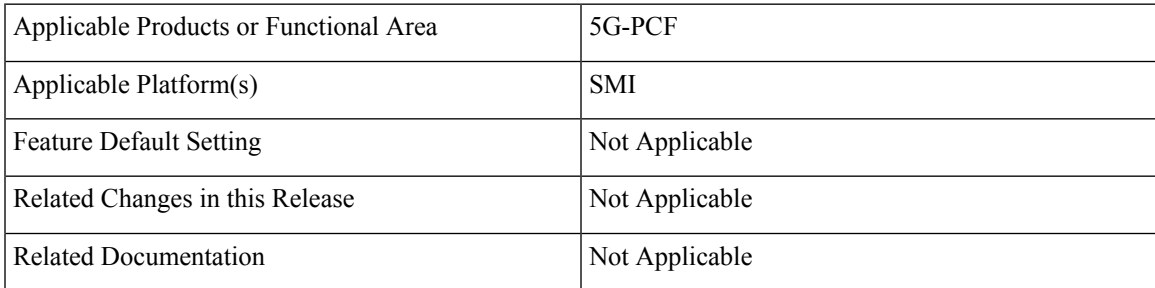

## **Revision History**

### **Table 10: Revision History**

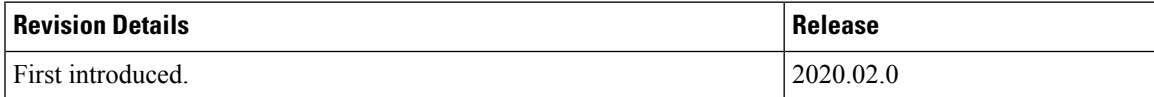

## <span id="page-73-0"></span>**Feature Description**

The PCF is compliant with the December 2018 and June 2019 compliance version of 3GPP specification for the PCF interfaces such as N7, N25, N28, and Nnrf. The PCF processes the messages from these interfaces as per the compliance profile configured for the corresponding services.

Currently, IE encoding and decoding are supported. Only the existing features work with the June 2019 specification versions. No additional features in the June 2019 version are supported.

The PCF continues to support the older versions of 3GPP specifications and the compliance profile configuration controls the same for the PCF interfaces. **Note**

## **Standards Compliance**

The PCF is one of the control plane network functions (NFs) of the 5G core network. The PCF uses different interfaces to communicate with the other NFs or nodes, for example, the N7 interface exists between theSMF and PCF. Each of the PCF interfaces complies with a specific version of 3GPP specification.

Use the following table to determine the compliance mapping of each PCF interface and the 3GPP Standards specification versions.

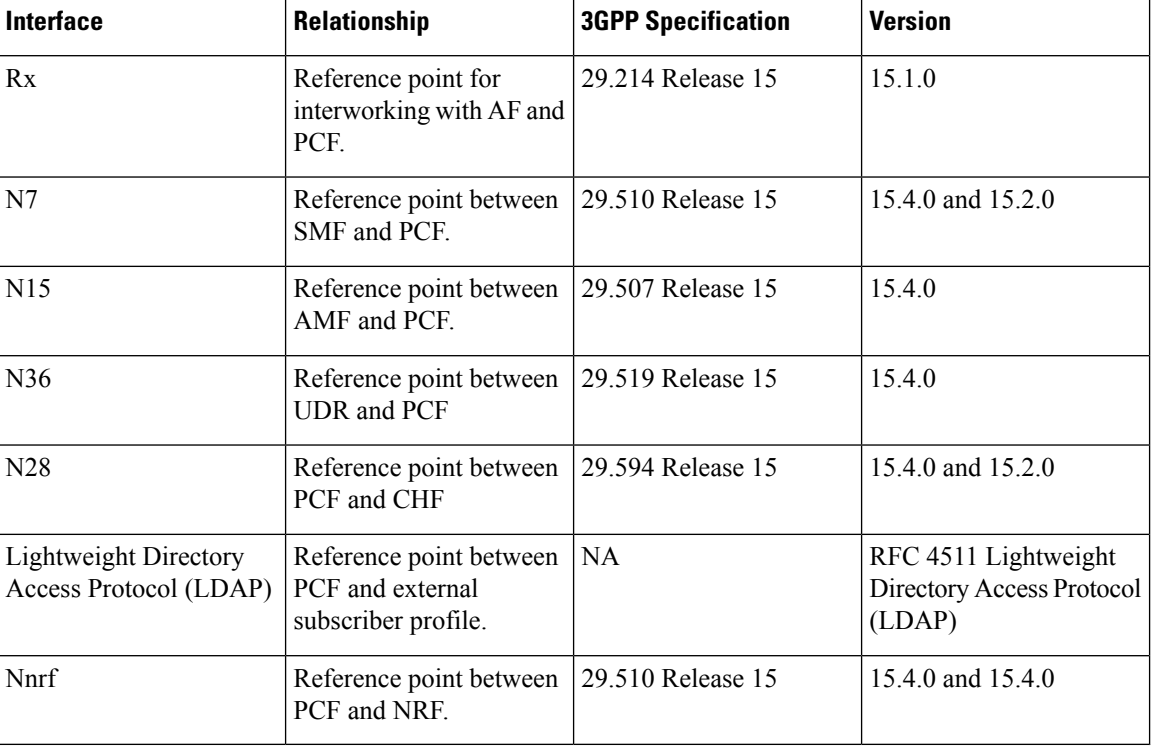

#### **Table 11: Compliance Mapping**

## <span id="page-74-0"></span>**Configuring Interfaces and Endpoints**

This section describes how to configure the interfaces/endpoints that interact with PCF.

- For configuring the N7, N15, N25, and N28, see [Configuring](#page-148-0) the REST Endpoints, on page 127.
- For configuring the LDAP endpoint, see [Configuring](#page-269-0) the LDAP Endpoint, on page 248.
- Configuring the NRF interface involves the following steps:
	- Configuring the NRF Endpoint for [Management](#page-163-0) Services, on page 142
	- [Configuring](#page-166-0) the NRF Endpoint for Discovery Service, on page 145

I

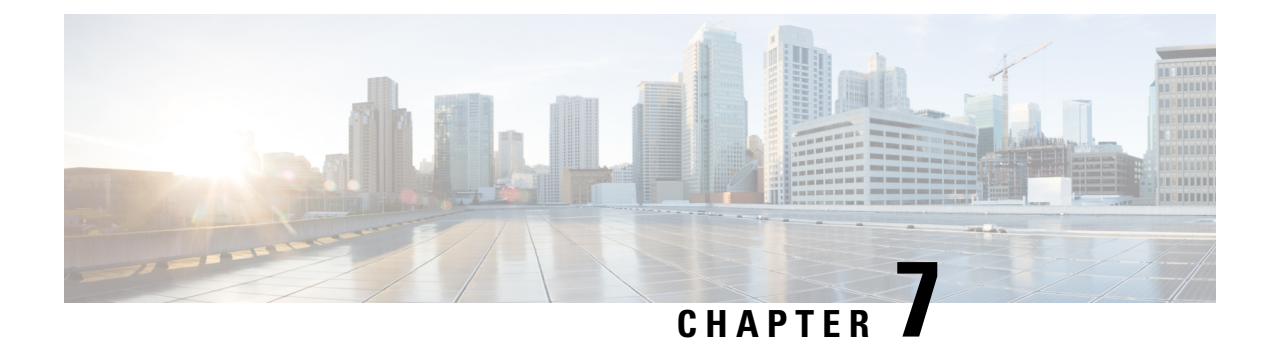

# **Basic Systems Configuration**

- Feature [Summary](#page-76-0) and Revision History, on page 55
- [Overview,](#page-76-1) on page 55
- Adding a [System,](#page-77-0) on page 56

## <span id="page-76-0"></span>**Feature Summary and Revision History**

## **Summary Data**

### **Table 12: Summary Data**

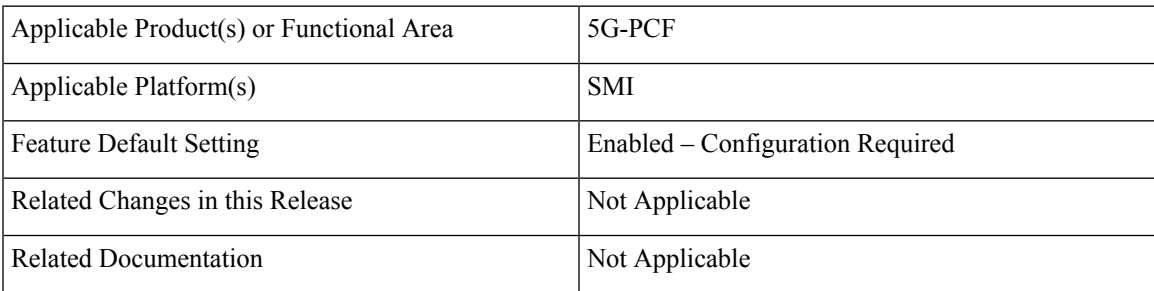

### <span id="page-76-1"></span>**Revision History**

### **Table 13: Revision History**

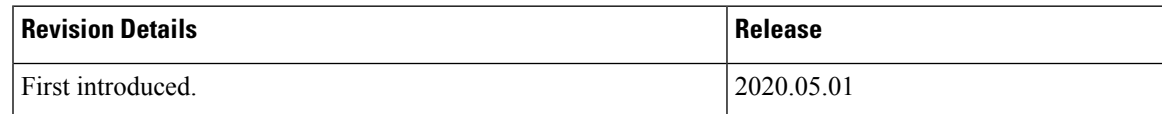

## **Overview**

The PCF provides the Policy Builder as an interface for policy management. Policies translate a Service Provider's business rules into actionable, logical processing methods that the PCF enforces on the network. The PCF ships with some standard base policies that serve as a starting point for customization to suit a Service Provider's specific business rules.

## <span id="page-77-0"></span>**Adding a System**

This section describes how to add a system.

After installation, use this procedure to set up your Policy Builder by using an example populated with default data. You can change anything that does not apply to your deployment.

- **1.** Click the **Reference Data** tab, and then click the **Systems** node to display the **Systems** tree.
- **2.** Click **System...** under **Create Child:** to open the **System** pane on the right side.
- **3.** Fill in the **Name** field, and provide a description of this system. Enter the rest of the parameters based on your network requirements.

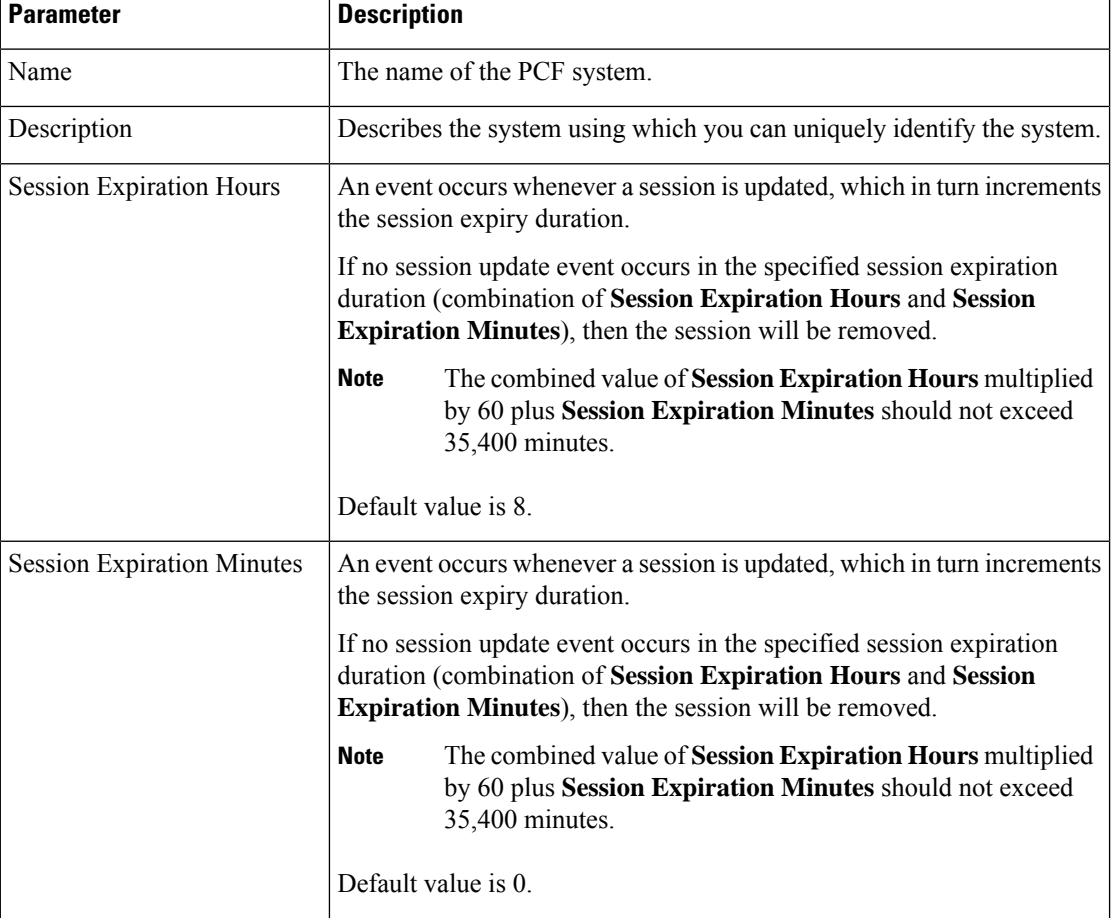

#### **Table 14: System Parameters**

 $\mathbf{l}$ 

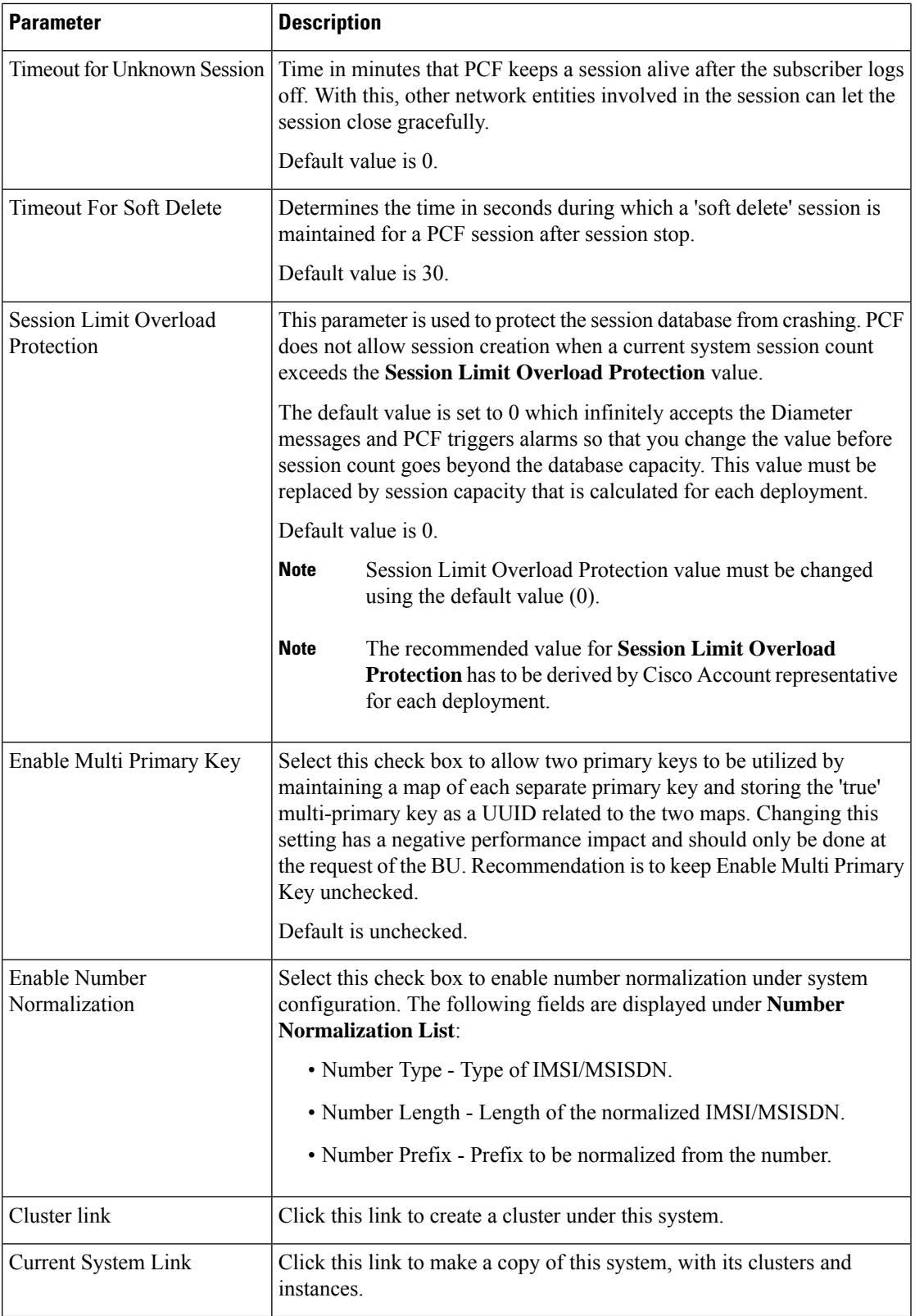

**4.** If the created system needs to be used, then after publishing, the following property needs to be updated in the qns.conf configuration file:

-Dcom.broadhop.run.systemId=<*system name*>

where <*system name*> is the system name defined in the Step 3.

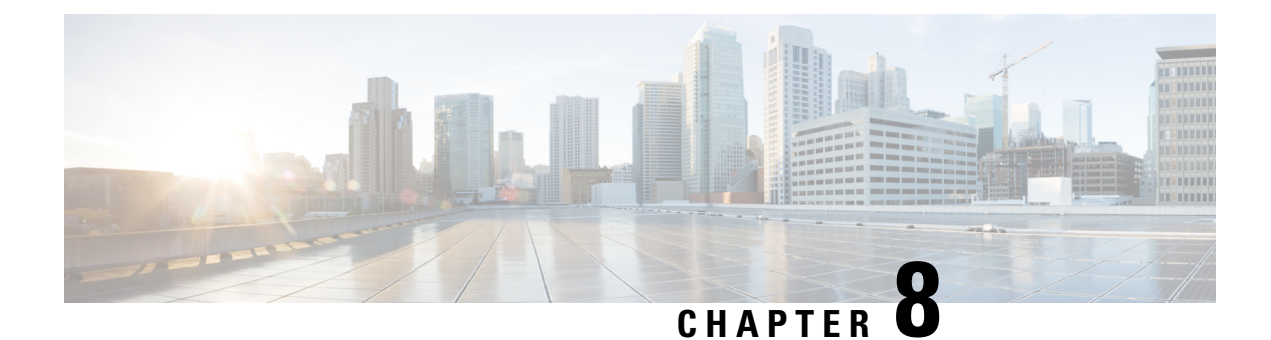

# **Cisco Common Data Layer**

- Feature [Summary](#page-80-0) and Revision History, on page 59
- Feature [Description,](#page-81-0) on page 60
- How it [Works,](#page-82-0) on page 61
- [Configuring](#page-86-0) Cisco Common Data Layer, on page 65
- [Configuring](#page-90-0) the CDL Endpoints, on page 69
- Starting the Remote Index [Synchronization,](#page-91-0) on page 70
- [Configuring](#page-92-0) the Stale Sessions Clean-Up Support, on page 71
- [Troubleshooting](#page-93-0) Information, on page 72
- Stale Sessions [Clean-Up](#page-93-1) OA&M Support, on page 72

## <span id="page-80-0"></span>**Feature Summary and Revision History**

## **Summary Data**

### **Table 15: Summary Data**

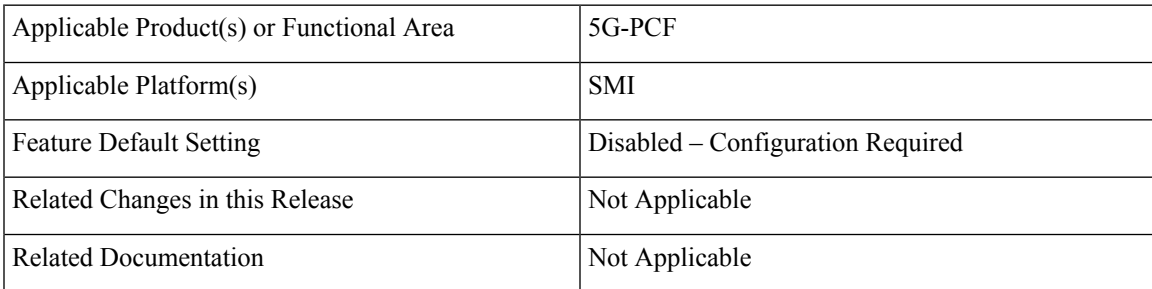

### **Revision History**

**Table 16: Revision History**

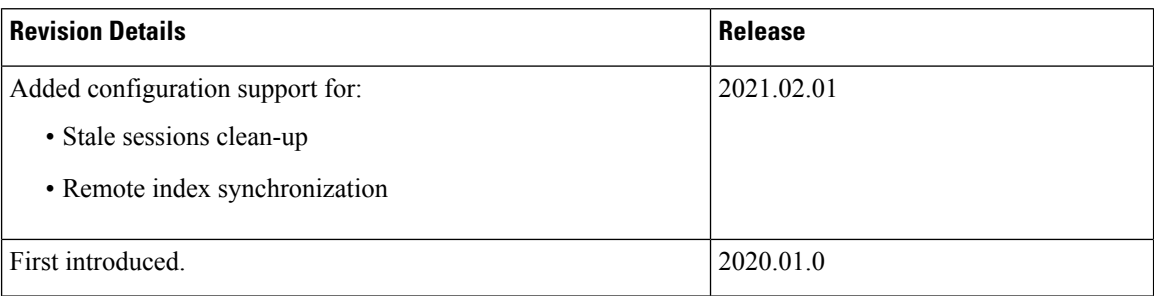

## <span id="page-81-0"></span>**Feature Description**

The PCF extends support to the Geographic Redundancy (GR) version of the Cisco Common Data Layer (CDL). When the primary CDL endpoint fails, PCF attempts the same operation on the next highly rated secondary endpoint thus providing a nondisrupted N7 or Diameter message handling. If the next rated endpoint is unavailable, then PCF reattempts the operation on the subsequent endpoint that has the highest rating and so on.

For more information on the CDL concepts, see the *Ultra Cloud Core Common Data Layer Configuration Guide*.

### **Limitations**

In the current release, this feature has the following limitations:

- The PCF attempts to reroute the calls only when it encounters gRPC errors such as UNAVAILABLE. It does not acknowledge errors that the datastore returns and actual gRPC timeouts such as DEADLINE\_EXCEEDED gRPC status code.
- The PCF Engine does not resolve failures occurring with the datastore such as indexing and slot failures. The CDL layer must resolve these failures and if necessary, send an API call on the remote.

### **Stale Sessions Clean-Up**

In the CDL sessions, PCF adds the unique session key SupiDnnKey and the pre-existing unique keys that include FramedIpv6PrefixKey. With the CDL's index overwrite detection command in the PCF Ops Center, the administrators can configure the ability to delete the old session using the same unique key while the new session is created.

The unique keys that should be used in the overwrite detection configuration are SupiDnnKey and FramedIpv6PrefixKey with the action as delete\_record.

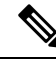

If two unique keys (one key mapped to the notify action and the other to the delete action) point to the same primary key, then only the notify action is considered for the primary key. **Note**

For more information on CDL components, refer to the *Cisco Common Data Layer* documentation.

### **Synchronizing the Index Records**

Sometimes after the primary site is reinstated, the index data on both the sites may not be consistent. To reconcile the records and eliminate the discrepancy in the sites, configure the sync operation that initiates index data synchronization on the site with its remote peers.

For information on how site isolation works in PCF, see Site [Isolation,](#page-244-0) on page 223.

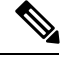

**Note**

Configuring the sync operation may cause a negative performance impact. Cisco recommends performing this operation in a production environment that experiences a high number of inconsistent index records.

A sync operation cannot be initiated for an index instance where the remote sync is in progress.

## <span id="page-82-0"></span>**How it Works**

When you configure the CDL in PCF through the PCF Ops Center, PCF gets enabled to support multiple CDL datastore endpoints. You can configure the endpoints by specifying the IP addresses, port numbers, and assigning ratings to each endpoint. By default, PCF considers the local endpoint as the primary endpoint, which has the highest rating. PCF performs CDL API operations on the primary endpoint. If this endpoint is unavailable, then PCF routes the operations to the next highest rated endpoint. PCF keeps failing over to the accessible secondary endpoint or until all the configured secondaries are exhausted. It does not reattempt a query on the next rated endpoint if the endpoint is reachable but responds with error or timeout.

If PCF is unable to access any of the endpoints in the cluster, then CDL operation fails with the "Datastore Unavailable" error.

## **Architecture**

You can configure CDL through PCF Ops Center. CDL in the GR mode replicates the session data across the configured sites. When PCF connects to the CDL, it always treats the local CDL endpoints as the primary endpoint and the remote endpoints as secondaries (with the appropriate rating). PCF uses the secondary endpoints when the connection to the primary endpoint fails.

The following illustration depicts the failover that happens when the PCF Engine is unable to access the primary CDL datastore endpoint.

#### **Figure 9: CDL Datastore Architecture**

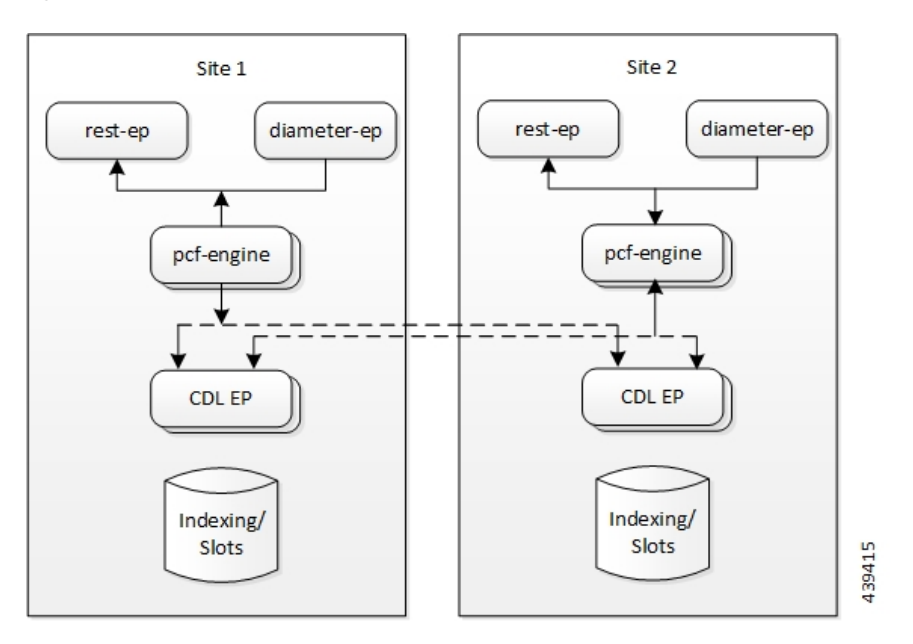

## **Call Flows**

This section describes the following call flow.

### **CDL Endpoint Failure Call Flow**

This section describes the PCF local data store endpoint failure call flow.

**Figure 10: CDL Endpoint Failure Call Flow**

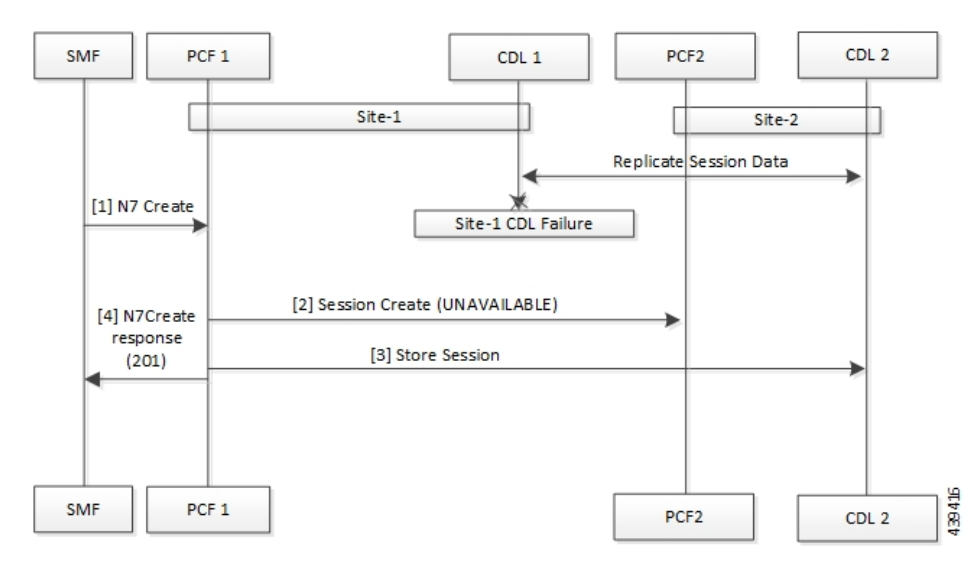

#### **Table 17: CDL Endpoint Failure Call Flow Description**

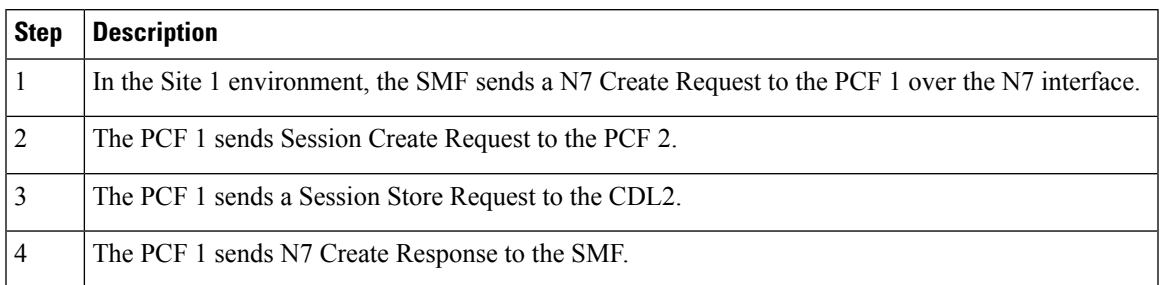

### **GR Call Flows**

This section describes the possible CDL GR mode call flows scenarios that could initiate a failover to another site.

### **Indexing Shard Failure Call Flow**

This section describes how the failover happens when two index replicas that belong to the same shard are down or unavailable.

The indexing shard failure is an example of two points-of-failure scenario where the two replicas reside on different virtual machines or hosts.

The PCF REST endpoint and PCF Engine redirect the traffic to the secondary CDL endpoint site (Site 1) based on the highest rating when the primary CDL site (Site 1) is unavailable.

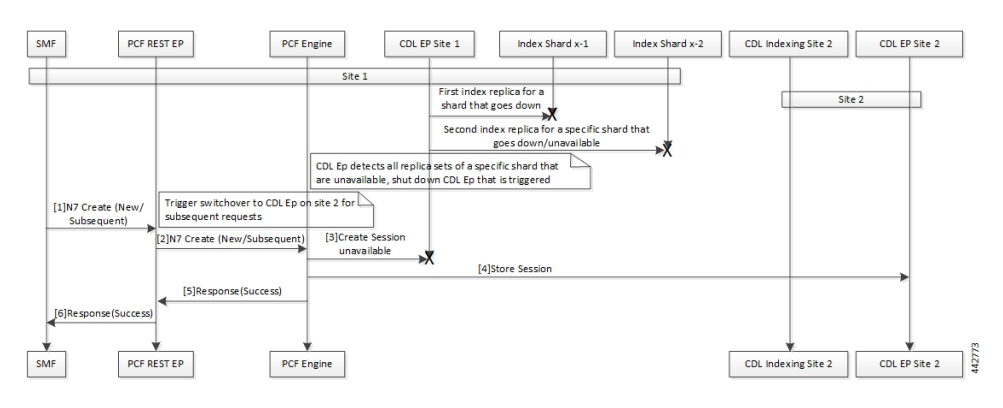

#### **Figure 11: Indexing Shard Failure Call Flow**

**Table 18: Indexing Shard Failure Call Flow Description**

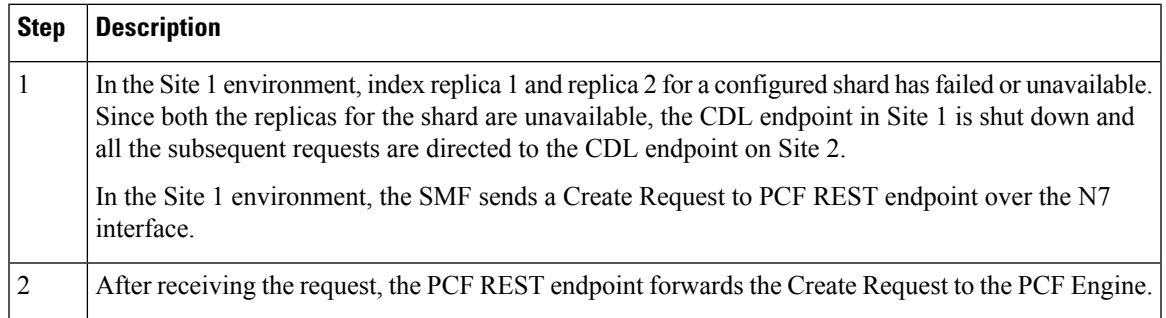

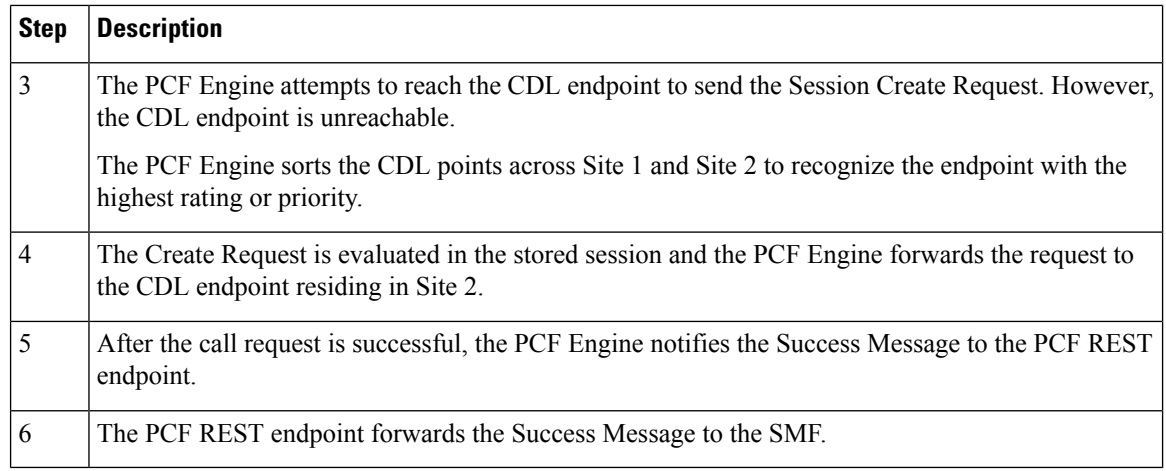

### **Slot Replica Set Failure Call Flow**

This section describes how the failover happens when two slot replicas that belong to the same replica set are down or unavailable.

The slot failure is an example of two points-of-failure scenario where the two slot replicas reside on different virtual machines or hosts.

### **Figure 12: Slot Failure Call Flow**

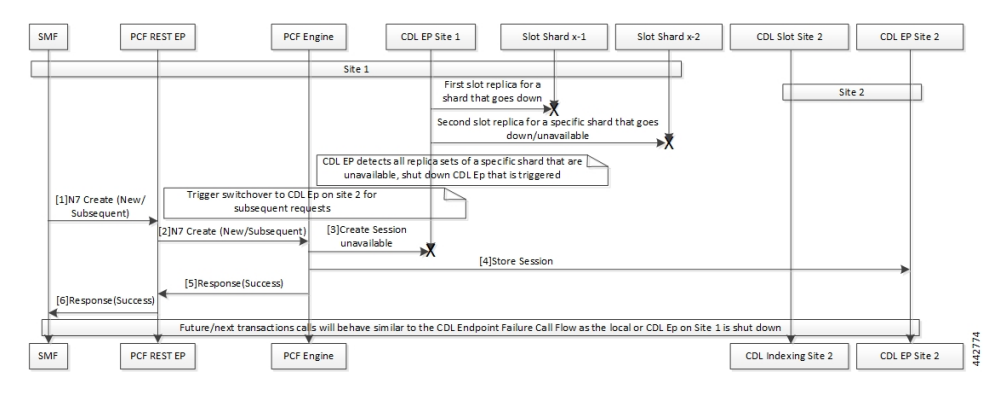

**Table 19: Slot Replica Set Failure Call Flow Description**

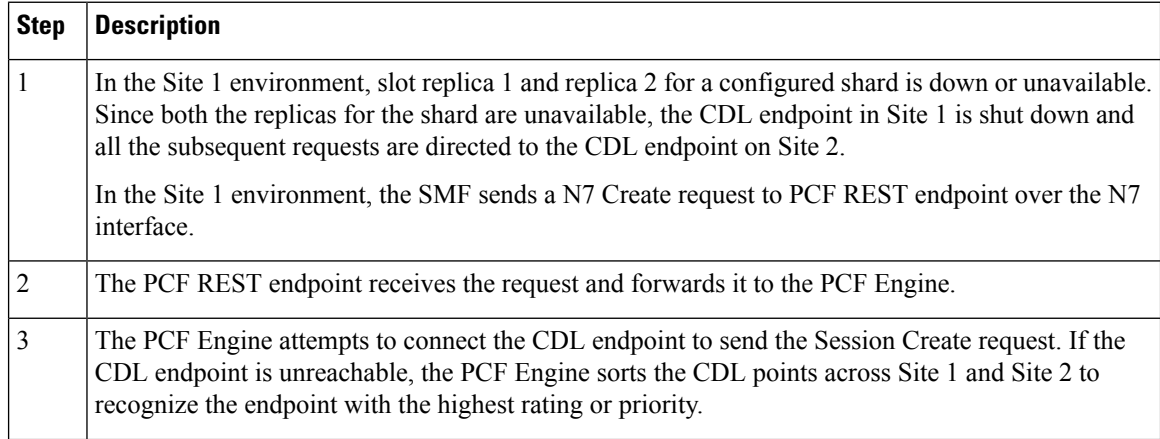

Ш

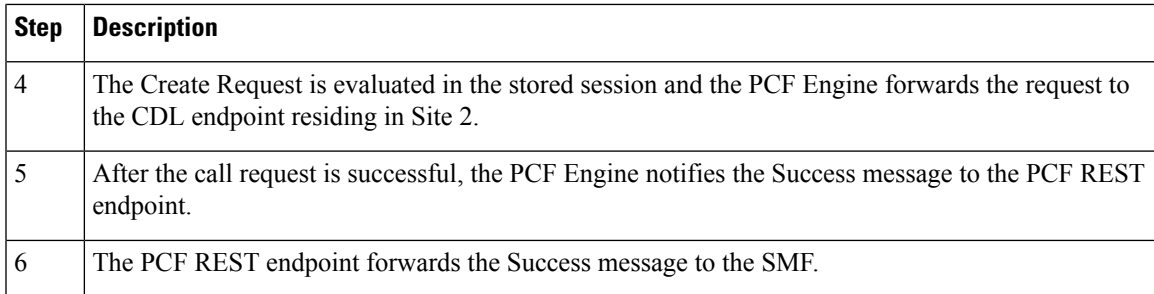

## <span id="page-86-0"></span>**Configuring Cisco Common Data Layer**

This section describes how to configure the CDL endpoints.

Configuring the CDL using PCF Ops Center involves the following steps:

- **1.** Configuring the CDL Session Database and Defining the Base Configuration
- **2.** Configuring Kafka in CDL
- **3.** Configuring Zookeeper in CDL

### **Configuring the CDL Session Database and Defining the Base Configuration**

This section describes how to configure the CDL session database and define the base configuration in PCF.

To configure the CDL session database and define the base configuration in CDL, use the following configuration in the Policy Ops Center console:

```
config
  cdl
    system-id system_id
    node-type node_type
    enable-geo-replication [ true | false ]
    zookeeper replica zookeeper_replica_id
    remote-site remote_system_id
      db-endpoint host host_name
      db-endpoint port port_number
      kafka-server remote_kafka_host1 remote_port1
      kafka-server remote_kafka_host2 remote_port2
      kafka-server remote_kafka_host3 remote_port3
      exit
   cdl logging default-log-level debug_level
      cdl datastore session
      cluster-id cluster_id
      geo-remote-site remote_site_value
      endpoint replica replica_number
      endpoint external-ip ip_address
      endpoint external-port port_number
          index map map_value
          slot replica replica_slot
```

```
slot map map/shards
slot write-factor write_factor
slot notification host host_name
slot notification port port_number
slot notification limit tps
index replica index_replica
index map map/shards
index write-factor write_factor
end
```
### **NOTES:**

- **system-id** *system\_id* This is an optional command. Specifies the system or Kubernetes cluster identity. The default value is 1.
- **node-type** *node\_type* This is an optional command. Specifies the Kubernetes node label to configure the node affinity. The default value is "session." *node\_type* must be an alphabetic string of 0-64 characters.
- **enable-geo-replication [ true | false ]** This is an optional command. Specifies the geo replication status as enable or disable. The default value is false.
- **zookeeper replica** *zookeeper\_replica\_id* Specifies the Zooker replica server ID.
- **remote-site** *remote* system id Specifies the endpoint IP address for the remote site endpoint. Configure this command only when you have set the cdl enable-geo-replication to true.
- **db-endpoint host** *host\_name* Specifies the endpoint IP address for the remote site. Configure this command only when you have set the cdl enable-geo-replication to true.
- **db-endpoint port** *port\_number* Specifies the endpoint port number for the remote site endpoint. The default port number is 8882. Configure this command only when you have set the cdl enable-geo-replication to true.
- **kafka-server** *remote\_kafka\_host1 remote\_port1* Specifies the Kafka server's external IP address and port number of the remote site that the remote-system-id identifies. You can configure multiple host address and port numbers per Kafka instance at the remote site. Configure this command only when you have set the cdl enable-geo-replication to true.
- **endpoint replica** *replica\_number* This is an optional command. Specifies the number of replicas to be created. The default value is 1. *replica\_number* must be an integer in the range of 1 – 16.
- **endpoint external-ip** *ip\_address* This is an optional command. Lists the external IP address to expose the database endpoint. Configure this command only when you have set the cdl enable-geo-replication to true.
- **endpoint external-port** *port\_number* This is an optional command. Specifies the external port number to expose the database endpoint. Configure this command only when you have set the cdl enable-geo-replication to true. The default value is 8882.
- **slot replica** *replica\_slot* This is an optional command. Specifies the number of replicas to be created. The default value is 1. *replica\_slot* must be an integer in the range of 1 – 16.
- **slot map** *map/shards* This is an optional command. Specifies the number of partitions in a slot. The default value is 1. *map/shards* must be an integer in the range of 1 – 1024.
- **slot write-factor** *write\_factor* This is an optional command. Specifies the number of copies to be written before successful response. The default value is 1. *write\_factor* must be an integer in the range of  $0 - 16$ . Make sure that the value is lower than or equal to the number of replicas.
- **slot notification host** *host\_name* This is an optional command. Specifies the notification server hostname or IP address. The default value is datastore-notification-ep.
- **slot notification port** *port\_number* This is an optional command. Specifies the notification server port number. The default value is 8890.
- **slot notification limit** *tps* This is an optional command. Specifies the notification limit per second. The default value is 2000.
- **index replica** *index\_replica* This is an optional command. Specifies the number of replicas to be created. The default value is 2. *index\_replica* must be an integer in the range of 1 – 16.
- **index map** *map/shards* This is an optional command. Specifies the number of partitions in a slot. The default value is 1. *map/shards* must be an integer in the range of 1 – 1024. Avoid modifying this value after deploying the CDL.
- **index** write-factor *write factor* This is an optional command. Specifies the number of copies to be written before successful response. The default value is 1. *write\_factor* must be an integer in the range of  $0 - 16$ .

### **Configuring Kafka in CDL**

This section describes how to configure Kafka in CDL.

To configure the Kafka in CDL, use the following configuration:

- **1.** Open the Policy Ops Center console and navigate to the datastore CLI.
- **2.** To configure Kafka, use the following configuration:

```
config
   cdl kafka replica number_of_replicas
      enable-JMX-metrics [ true | false ]
      external-ip ip_address port_number
      enable-persistence [ true | false ]
      storage storage_size
      retention-time retention_period
      retention-size retention_size
      end
```
### **NOTES**:

All the following parameters are optional.

- **cdl kafka replica** *number of replicas* Specifies the number of replicas to be created. The default value is 3. *number\_of\_replicas* must be an integer in the range of 1 – 16.
- **enable-JMX-metrics [ true | false ]** Specifies the status of the JMX metrics. The default value is true
- **external-ip** *ip\_address port\_number* Lists the external IPs to expose to the Kafka service. Configure this command when you have set the **enable-geo-replication** parameter to true. You are required to define an external IP address and port number for each instance of the Kafka replica. For example,

if the **cdl kafka replica** parameter is set to 3, then specify three external IP addresses and port numbers.

- **enable-persistence [ true | false ]** Indicates whether to enable or disable persistent storage for Kafka data. The default value is false.
- **storage** *storage\_size* Specifies the Kafka data storage size in gigabyte. The default value is 20 GB. *storage\_size* must be an integer in the range of 1-64.
- **retention-time** *retention\_period* Specifies the duration (in hours) for which the data must be retained. The default value is 3. *retention\_period* must be an integer in the range of 1 – 168.
- **retention-size** *retention\_size* Specifies the data retention size in megabyte. The default value is 5120 MB.

### **Configuring Zookeeper in CDL**

This section describes how to configure Zookeeper in CDL.

To configure Zookeeper in CDL, use the following configuration:

- **1.** Open the Policy Ops Center console and navigate to the datastore CLI.
- **2.** To configure the parameters, use the following configuration:

```
config
  cdl zookeeper data-storage-size data_storage
     log-storage-size log_storage
     replica number_of_replicas
     enable-JMX-metrics [ true | false ]
     enable-persistence [ true | false ]
     end
```
#### **NOTES**:

All the following parameters are optional.

- **cdl zookeeper data-storage-size** *data\_storage* Specifies the size of the Zookeeper data storage in gigabyte. The default value is 20 GB. *data\_storage* must be an integer in the range of 1-64.
- **log-storage-size** *log\_storage* Specifies the size of the Zookeeper data log's storage in gigabyte. The default value is 20 GB. *log\_storage* must be an integer in the range of 1-64.
- **replica** *number\_replicas* Specifies the number of replicas that must be created. The default value is 3. *number\_replicas* must be an integer in the range of 1-16.
- **enable-JMX-metrics [ true | false ]** Specifies the status of the JMX metrics. The default value is true.
- **enable-persistence [ true | false ]** Specifies the status of the persistent storage for Zookeeper data. The default value is false.

Ш

#### **Sample Configuration**

The following is a sample configuration of CDL in the HA environment.

```
cdl system-id system_i
cdl enable-geo-replication true
cdl zookeeper replica num_zk_replica
cdl datastore session
 endpoint replica ep_replica
index map index_shard_count
slot replica slot replica
slot map slot shard count
exit
cdl kafka replica kafka_replica
```
## <span id="page-90-0"></span>**Configuring the CDL Endpoints**

This section describes how to configure the CDL endpoints.

Configuring the CDL endpoints involves the following steps:

- **1.** Configuring the External Services
- **2.** Associating the Datastore with the CDL Endpoint Service

## **Configuring the External Services**

This section describes how to configure the external services in PCF.

CDL gets deployed in the GR environment as part of the SMI deployment procedure. By default, the CDL endpoints are available in the Datastore CLI node of the PCF Ops Center. However, you are required to configure these endpoints.

For each CDL site and instance, configure external service with the IP address and port number that corresponds to the site and instance.

- **1.** Open the Policy Ops Center console and navigate to the datastore CLI.
- **2.** To configure the parameters, use the following configuration:

#### **config external-services** *site\_name*

```
ips ip_address
ports port_number
end
```
### **NOTES**:

- **external-services** *site\_name* Specifies the CDL site or instance name.
- **ips** *ip* address Specifies the IP address on which the CDL endpoint is exposed.
- **ports** *port\_number* Specifies the port number on which the CDL endpoint is exposed.

### **Associating the Datastore with the CDL Endpoint Service**

This section describes how to configure the external service for each CDL endpoint service that you plan to use.

To configure the external service for each CDL endpoint service, use the following configuration:

- **1.** Open the Policy Ops Center console and navigate to the datastore CLI.
- **2.** To associate the datastore with CDL endpoint service, use the following configuration:

#### **config**

```
datastore external-endpoints service_name
port port_number
rating rating_priority
end
```
#### **NOTES:**

- **datastore** external-endpoints *service\_name* Specifies the service name that belongs to the external services.
- **port** *port\_number* Specifies the port number where the external service resides.
- **rating** *rating priority* Specifies the rating or priority of the external service. PCF gives preference to the endpoints with the higher ratings.

## <span id="page-91-0"></span>**Starting the Remote Index Synchronization**

This section describes how to initiate the remote index synchronization.

Before configuring the remote index sync, ensure that the geo-remote-site parameter for CDL is configured.

To start the remote index synchronization, use the following configuration:

```
cdl
```
**actions**

```
remote-index-sync start [ map-id map_id | slice-name slice_name ]
end
```
**NOTES:**

- **cdl** Enters the CDL configuration mode.
- **remote-index-sync start** Configures the remote index sync feature.
- **map-id** *map\_id* Specifies the index mapID for which the remote index sync procedure should start. By default, remote index sync is initiated for all the index instances.

Using this parameter you can specify a maximum of 5 mapIDs.

• **slice-name** *slice\_name* – Specifies the slice name for which the remote index sync procedure should start. By default, remote index sync is initiated for all the sliceNames. There is no limit to the number of sliceNames that you can specify.

Ш

#### **Sample Configuration**

```
cdl actions remote-index-sync start map-id { 1 } map-id { 2
} slice-name { session-1 } slice-name { session-2 }
```
### **Viewing the Remote Index Synchronization Status**

This section describes how to view the status of the index synchronization procedure that you have executed.

To view the status of the index sync procedure, use the following configuration:

```
cdl
  actions
    remote-index-sync status
    end
```
#### **NOTES:**

• **remote-index-sync status** – Displays the status of the index instances for which the syncing with the remote peers is in progress.

### **Sample Output**

```
syncing-instances 'index-mapID-1-instanceID-1, index-mapID-
1-instanceID-2, index-mapID-2-instanceID-1, index-mapID-2-
instanceID-2'
```
## <span id="page-92-0"></span>**Configuring the Stale Sessions Clean-Up Support**

This section describes how to clean up the sessions that are inactive.

To clean up the stale sessions, use the following configuration:

```
config
  cdl
    datastore session datastore_name
      features
             index-overwrite-detection [ max-tps | queue-size |
unique-keys-prefix ]
             action [ notify-record | log-record | delete-record ]
             exit
              exit
```
#### **Sample Configuration**

```
cdl datastore session
features index-overwrite-detection unique-keys-prefix SupiDnnKey
action delete-record
exit
features index-overwrite-detection unique-keys-prefix FramedIpv6PrefixKey
action delete-record
exit
exit
```
### **NOTES:**

• **cdl**– Enters the CDL configuration mode.

- **datastore session** *datastore\_name* Specifies the CDL datastore session.
- **index-overwrite-detection [ max-tps | queue-size | unique-keys-prefix ]** Configures the index keys overwrite detection capability. The parameter has the following subparameters:
	- **max-tps** Configures the TPS per cdl-endpoint at which the stale record notification is sent. This parameter is applicable only when the action is "notify-record". The accepted value range is 1..2000. The default value is 200.
	- **queue-size** Configures the queue size for each cdl-endpoint. The default value is 1000.
	- **unique-keys-prefix** Configures the list of uniqueKey prefixes for the index overwrite detection and the action that must be performed on successful detection. Cisco recommends specifying the uniqueKey prefixes as SupiDnnKey and Ipv6Prefix.
- **action** [ **notify-record | log-record | delete-record** ] Specifies the action that must be taken on detecting a stale record. PCF supports only the delete-record action, which cleans up the duplicate sessions.

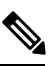

If configuring the stale session clean-up feature for the first time on your system, Cisco recommends performing the configuration after both the GR sites are upgraded to the same software version. **Note**

```
Ú
```
**Important**

The delete-record action on key SupiDnnKey command takes effect only when the required key SupiDnnKey is added in the CDL sessions.

## <span id="page-93-0"></span>**Troubleshooting Information**

To view the status of the clean up status of the stale sessions, review the warning logs in index pods.

You can review the logs to debug the stale sessions issues by setting the index.overwrite.session log to INFO level.

#### Example:

```
cdl logging logger index.overwrite.session
level info
exit
```
## <span id="page-93-1"></span>**Stale Sessions Clean-Up OA&M Support**

This section describes operations, administration, and maintenance information for this feature.

### **Statistics**

This section provides the list of counters that are generated for scenarios where the stale session clean-up process is initiated.

Ш

The following metrics track the counter information:

• overwritten\_index\_records\_deleted: Captures the total number of records deleted due to overwritten or duplicate unique keys at index

Sample query: overwritten\_index\_records\_deleted

The following labels are defined for this metric:

- errorCode: The error code in the DB response. Example: 0, 502.
- sliceName: The name of the logical sliceName. Example: session
- overwritten\_index\_records\_skipped: Captures the total number of records detected as stale, but dropped when the queue is full while processing the records for notify or delete.

Sample query: overwritten\_index\_records\_skipped

The following labels are defined for this metric:

- action: The action that was supposed to be performed for the stale record. Example: delete, notify.
- sliceName: The name of the logical sliceName. Example: session

For information on statistics, see *Ultra Cloud Core Common Data Layer Configuration and Administration Guide*.

 $\mathbf I$ 

i.

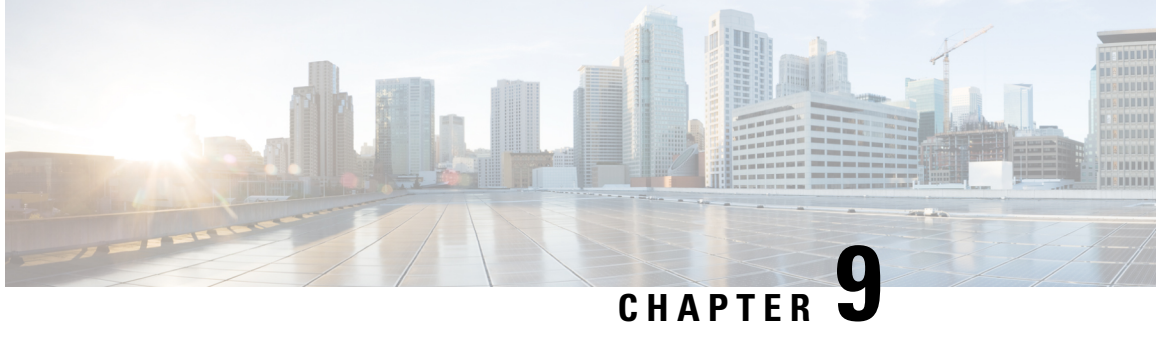

# **Configuring HTTP or HTTPS and SSL for SBA Interface**

- Feature [Summary,](#page-96-0) on page 75
- Feature [Description,](#page-97-0) on page 76
- [Configuring](#page-98-0) Support for HTTP or HTTPS and TLS, on page 77
- HTTP and SSL for SBA [Interface](#page-99-0) OA&M Support, on page 78

## <span id="page-96-0"></span>**Feature Summary**

## **Summary Data**

### **Table 20: Summary Data**

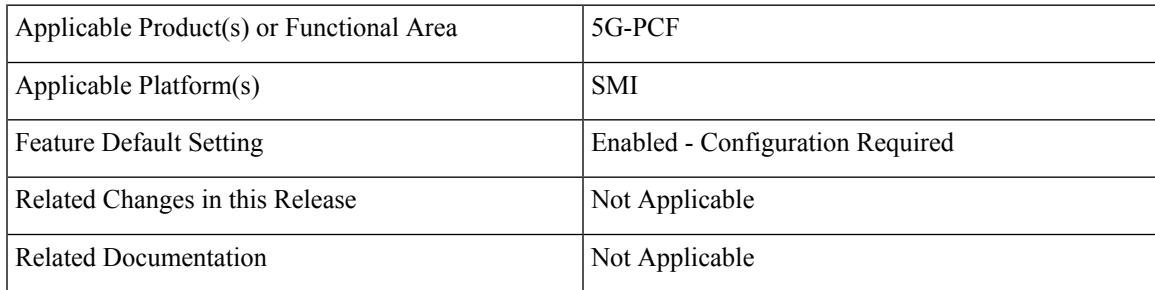

## **Revision History**

#### **Table 21: Revision History**

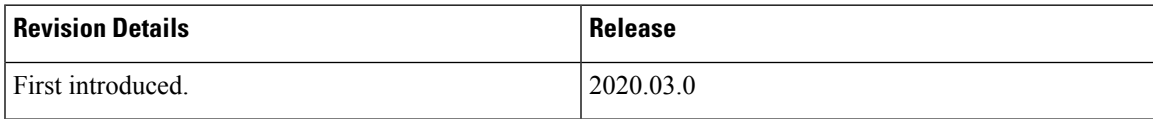

## <span id="page-97-0"></span>**Feature Description**

In the SBA framework, the PCF exchanges data across the interconnected network functions and data repositories. The communication within this framework is established over a secure layer comprising of Hypertext Transfer Protocol (HTTP) or HTTPS using Transport Layer Security (TLS). TLS offers a secure network layer transportation of data between the components. However, PCF also offers support for HTTPS without TLS.

In this release, TLS provides a transport layer encryption between the nodes for the security compliance purposes. This feature does not support the NF security requirements as per the 3GPP specifications of 5G.

The PCF provides HTTP or HTTPS support for the N7, N15, N28, N36, and NRF interface. The information transmission between the client and server happens through the HTTPS requests.

### **How it Works**

The implementation of HTTP or HTTPS with TLS in PCF requires you to configure the HTTP and HTTPs secure port for each interface. To enable a TLS handshake, import the signed certificate into the PCF Ops Center from a trusted source. The PCF supports both server and client HTTPS requests. By default, the PCF supports HTTP requests without TLS.

The following graphic illustrates the communication flow between NFs and REST endpoint.

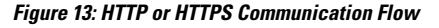

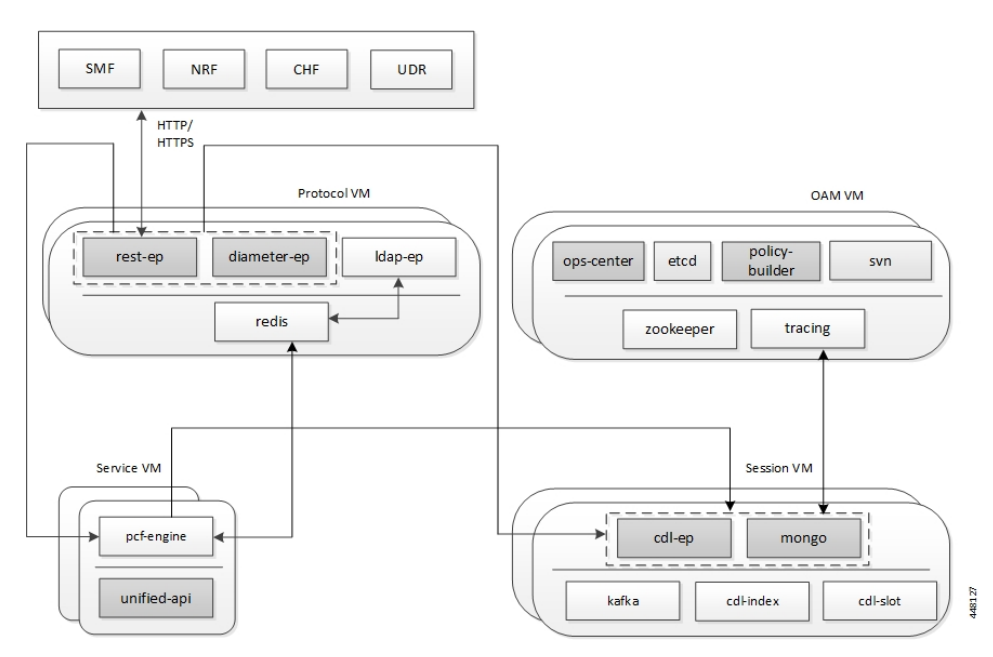

The support for HTTP and HTTPS in PCF involves the following steps:

- **1.** Configure the ca-certificates which are required for TLS. The certificate data must be in the PEM format and residing in the Java KeyStore (JKS).
- **2.** Configure the certificate and private key for establishing the TLS channel between the server and client. Obtain the private key from the certificate.

**3.** By default, the uri-scheme is associated with the HTTP. Enable HTTPS by associating the rest-endpoint uri-scheme with the HTTPS.PCFinvokesthe configured server certificate when starting up the pcf-rest-ep pod. This step ensures that the SSL context is set for the REST server. When PCF is a client that initiates N28, nNRF, or the N15 requests, the HTTP or HTTPS protocol is specified in the endpoint profile.

The rest-endpoint server detects all the certificates from the Kubernetes secrets during a startup. An individual Kubernetes secret is created for each certificate. These secrets are mounted on the rest-endpoint pods, at /config/secrets location during its deployment. All the certificates are loaded into the keystore that is located at /opt/workspace/rest-ep/certs/server/keystore. If the HTTPS is configured as the uri-scheme, then the HTTP server initiates the SSL context with the certificate name configured. For messages initiated from the REST endpoint (PCF as client), the HTTP client loads all the certificates from the keystore.

## <span id="page-98-0"></span>**Configuring Support for HTTP or HTTPS and TLS**

This section describes how to configure the HTTP or HTTPS and TLS from the PCF Ops Center.

Configuration of HTTP or HTTPS and TLS involves:

• Configuring Server and Client Certificates

### **Configuring Server and Client Certificates**

This section describes how to configure the certificates for the server and client.

To configure the certificates for the server and client, use the following configuration in the PCF Ops Center:

```
config
   pcf-tls
     ca-certificates [name]
       cert-data certificate_pem
     certificates [name]
       cert-data certificate_pem
       private-key certificate_private_key
       end
```
### **NOTES:**

- **config** Enters the PCF configuration mode.
- **ca-certificates [name]** Specifies the certificate name. The list of certificates names is displayed based on the configured certificates.
- **certificates [name]** Specifies the certificate name. The list of certificates names is displayed based on the configured certificates.
- **cert-data** *certificate\_pem* Specifies the cert-data value in the PEM format.
- **private-key** *certificate\_private\_key* Specifies the private key value in the Public-Key Cryptography Standards (PKCS) #8 format.

### **Obtaining the Private key**

This section describes how to obtain the private key from a certificate.

To obtain the private key, perform the following procedure:

**1.** Convert the certificate from PEM to PKCS12 format using the following:

```
openssl pkcs12 -export -out pkcscertificate.p12 -inkey certificatekey.pem -in
inputcertificate.pem
```
- **2.** Extract the private key from the PKCS12 certificate created in the previous step by using the following: **openssl pkcs12 -in** *pkcscertificate.p12* **-nocerts -nodes -out** *privatekey.pem*
- **3.** Convert the private key to a PKCS8 key using the following:

**openssl pkcs8 -in** *privatekey.pem* **-topk8 -nocrypt -out** *privatekey.p8*

### **Verifying the Certificate Status**

This section describes how to verify the configuration status of the certificates.

The following configuration is a sample output of the **show rest-endpoint certificate-status** command:

CERTIFICATE NAME TIME TO EXPIRE -------------------------------------------- pcfserver 3649 days 10 hours 25 minutes cacert 3610 days 13 hours 55 minutes pcfclient 334 days 21 hours 26 minutes

## <span id="page-99-0"></span>**HTTP and SSL for SBA Interface OA&M Support**

This section describes the operations, administration, and maintenance information for this feature.

### **Statistics**

This section provides gauge that is generated for computing the HTTP TLS certificate validity information.

• http\_tls\_cert\_validity: This gauge fetches the duration (in milliseconds) after which the certificate expires. The cert name label fetches the certificate name.

An example of the Prometheus query:

abs(http\_tls\_cert\_validity)>0

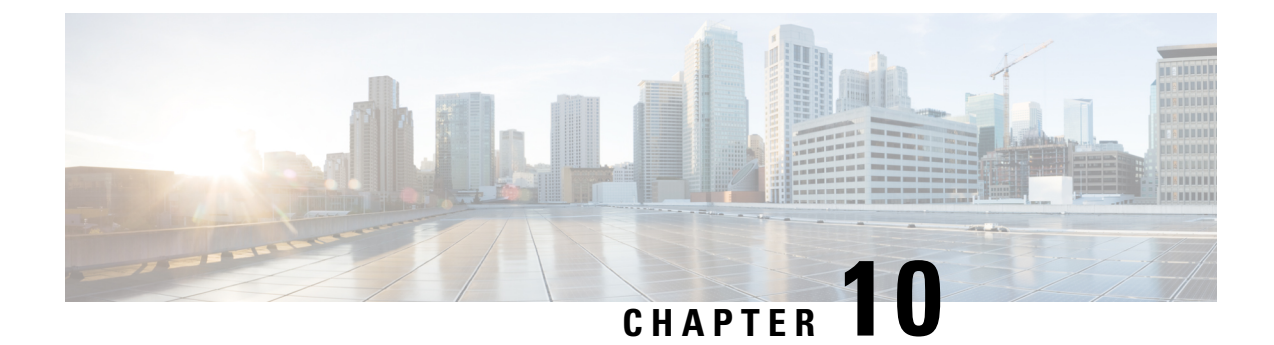

# **Content Filtering**

- Feature [Summary](#page-100-0) and Revision History, on page 79
- Feature [Description,](#page-100-1) on page 79
- [Configuration](#page-101-0) Support for Content Filtering, on page 80

## <span id="page-100-0"></span>**Feature Summary and Revision History**

### **Summary Data**

### **Table 22: Summary Data**

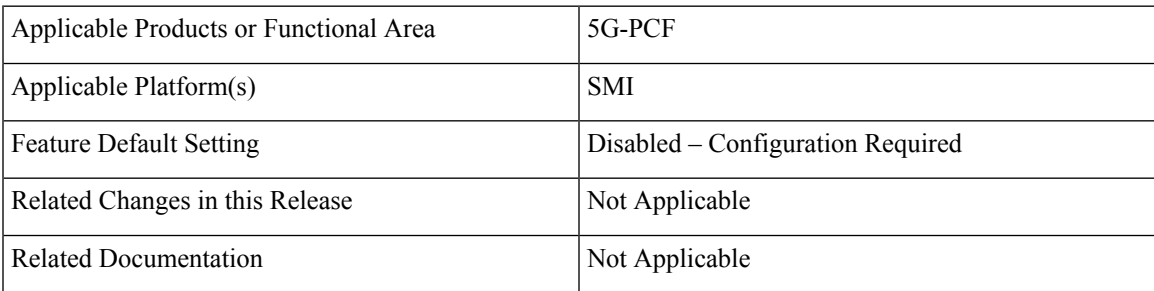

### <span id="page-100-1"></span>**Revision History**

### **Table 23: Revision History**

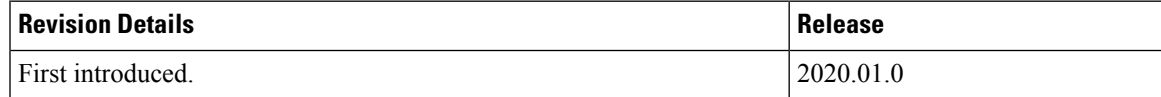

# **Feature Description**

PCF offers fine-grained control over the content that SMF processes. The filtering policy provides methodical control over the content during the PCF and SMF interaction by identifying and limiting the access to inappropriate content.

## <span id="page-101-0"></span>**Configuration Support for Content Filtering**

This section describes how to configure the filtering policy using the following service:

• CiscoContentFilteringPolicy

### **CiscoContentFilteringPolicy**

This section describes the parameters for the CiscoContentFilteringPolicy configuration.

Before configuring the CiscoContentFilteringPolicy service, ensure that you have created the use case templates and added the CiscoContentFilteringPolicy service. Use case templates are the building blocks of the PCF architecture. The use case templates allow you to define the Service Configuration objects set by a Service Option.

For information on how to create a use case template and add a service for this configuration, see [Configuring](#page-253-0) the Use Case [Template,](#page-253-0) on page 232 and Adding a [Service,](#page-251-0) on page 230.

#### **Table 24: CiscoContentFilteringPolicy Parameters**

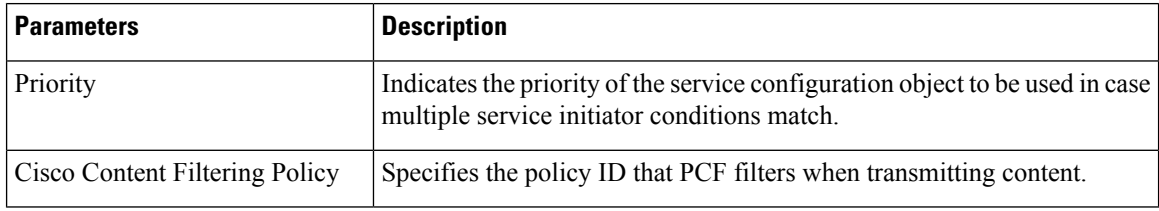

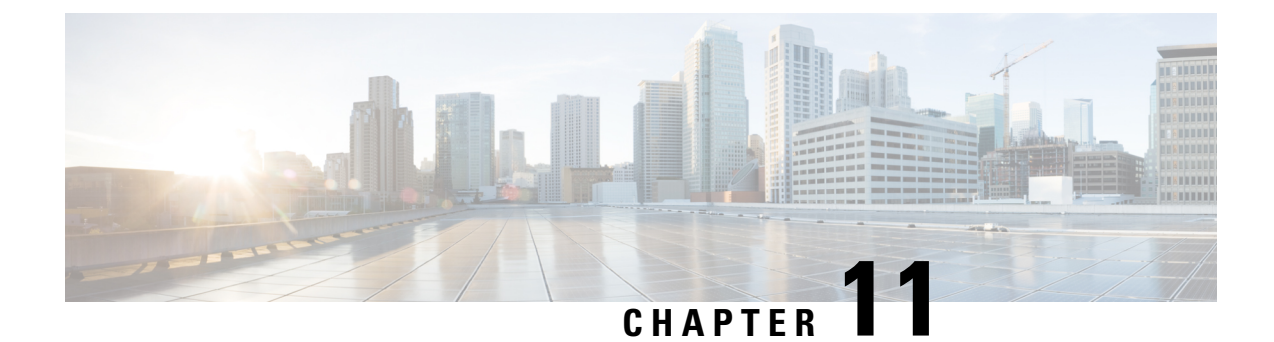

# **Diameter Endpoint**

- Feature [Summary](#page-102-0) and Revision History, on page 81
- Feature [Description,](#page-102-1) on page 81
- [Configuring](#page-103-0) the Node for the Diameter Endpoint Pod, on page 82

# <span id="page-102-0"></span>**Feature Summary and Revision History**

### **Summary Data**

### **Table 25: Summary Data**

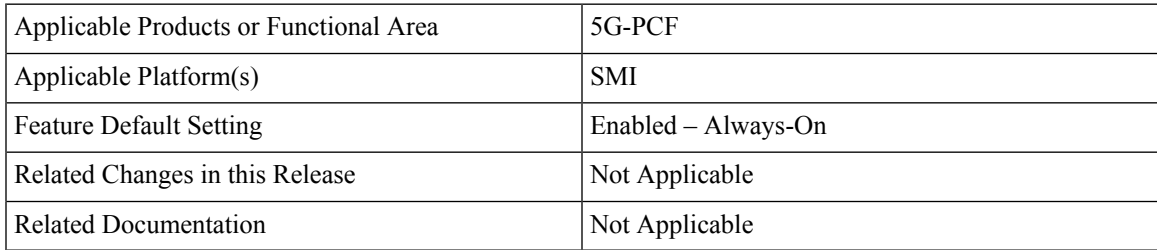

### <span id="page-102-1"></span>**Revision History**

**Table 26: Revision History**

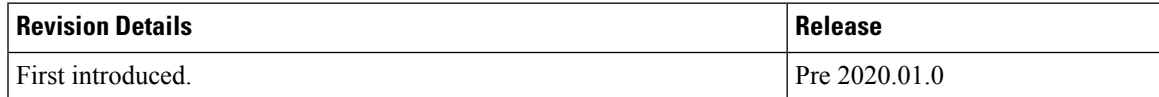

## **Feature Description**

You can enable the Diameter endpoint to dynamically create pods on a designated node or host. This feature might be a requirement when you want to ensure that the nodes are meeting specific security and regulatory parameters, or the node is closer to the datacenter in terms of geographical proximity. The node affinity determines the node where PCF created the Diameter endpoint pods, which are based on the affinity towards a node or group of nodes. Node affinity is a set of rules that allows you to define the custom labels on nodes and specify the label selectors within the pods. Based on these rules, the scheduler determines the location where the pod can be placed.

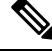

**Note**

If you do not specify a node, then the Kubernetes scheduler determines the node where the Diameter endpoint creates a pod.

## <span id="page-103-0"></span>**Configuring the Node for the Diameter Endpoint Pod**

This section describes how to specify the node or host where the Diameter endpoint must spawn the pod.

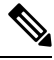

**Note**

Configuration changes to the diameter endpoint cause the endpoint to restart automatically. Cisco recommends making such changes only within the maintenance window.

To specify the node where you want Diameter endpoint to spawn the pod, use the following configuration:

```
config
   diameter group diameter_group_name
   mode server server_name
   stack stack_name
     application application_name
     bind-ip host_address
     fqdn fqdn_address
     realm realm_address
     node-host node_host_address
     end
```
#### **NOTES:**

- **diameter group** *diameter\_group\_name* Specifies the Diameter group name.
- **mode server** *server\_name* Specifies the server name that operates as the mode server.
- **stack** *stack\_name* Specifies the stack name.
- **application** *application\_name* Specifies the application name.
- **bind-ip** *host\_address* Specifies the host address of the binding database.
- **fqdn** *fqdn\_address* Specifies the FQDN address.
- **realm** *realm\_address* Specifies the realm address.
- **node-host** *node\_host\_address* Specifies the host IP address of the node.

#### **Sample Configuration**

The following is a sample configuration of the node configuration.

I

mode server stack cicdsite application rx bind-ip 192.0.2.18 realm cisco.com node-host for-node-2a-worker39e1587354h exit

 $\mathbf I$ 

i.

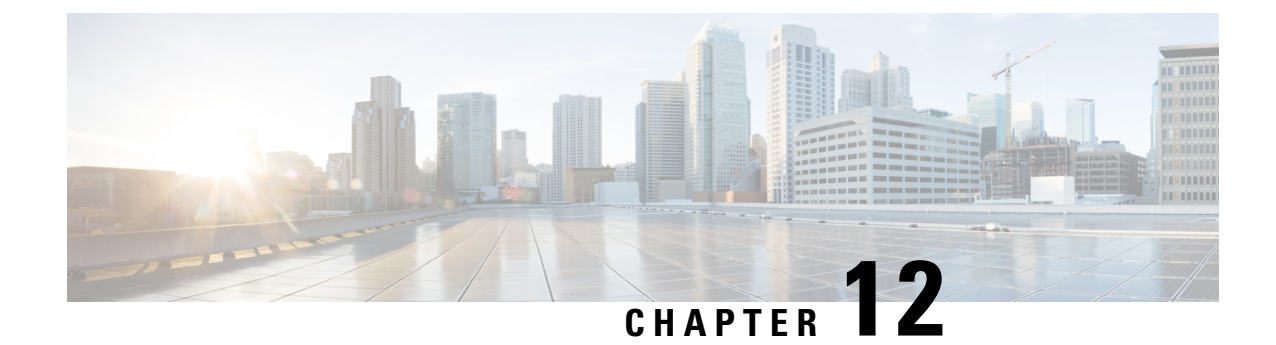

# **Dummy N7 Notify Request**

- Feature [Summary](#page-106-0) and Revision History, on page 85
- Feature [Description,](#page-106-1) on page 85
- How it [Works,](#page-107-0) on page 86
- [Configuration](#page-107-1) Support for the Dummy N7 Notify Request, on page 86

## <span id="page-106-0"></span>**Feature Summary and Revision History**

### **Summary Data**

### **Table 27: Summary Data**

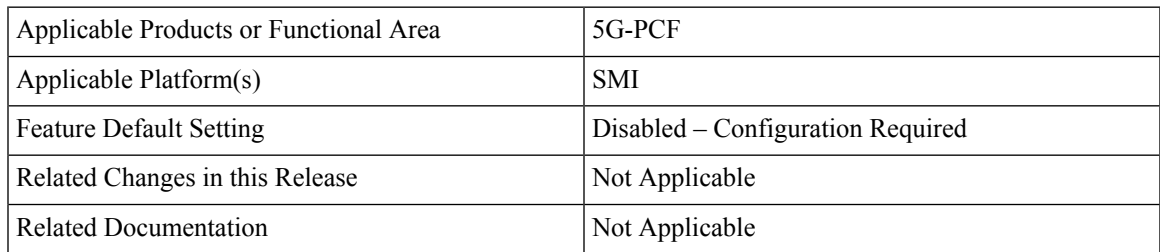

### <span id="page-106-1"></span>**Revision History**

#### **Table 28: Revision History**

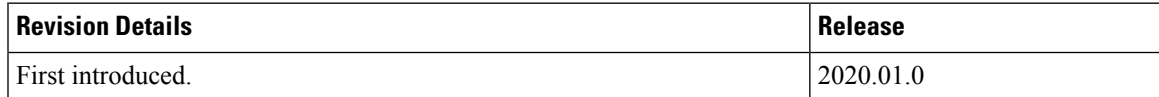

## **Feature Description**

PCF is equipped to retrieve the event triggers from the SMF by sending the N7 Notify Request. Certain features such as Rx bearer authorization, QoS derivation, and rule evaluation rely on specific event triggers such as

RAT-Type and AccessType for taking the appropriate action. For instance, the RAT-Type event trigger lets you determine the Radio Access Technology (RAT) that is serving the User Equipment.

Typically, PCF does not subscribe to all the event triggers during the session initiation using N7 Create. If the features are dependent on specific event triggers and PCF did not subscribe to them, then PCF does not fetch the values associated with those events. With the dummy N7 Notify Request, you can send an intermediate request to fetch the event triggers corresponding to the configured Media-Type which is specified in the AAR message from the IMS.

## <span id="page-107-0"></span>**How it Works**

In the Dummy N7 Notify Request feature, the PCF interactions happen in the following sequence:

- **1.** The SMF sends an N7 Create Request to PCF. The PCF responds to this request with the configured event triggers.
- **2.** When IMS initiates multimedia calls containing the AAR message with the Media-Type, PCF initiates an N7 Notify Request to assign the PCC rules that are evaluated based on the media details received in the AAR message. However, in some situations PCF cannot compute the rules as it did not subscribe to the specific event triggers such as RAT-Change and AccessType AVP.
- **3.** The PCF attempts to determine the corresponding event trigger from the SMF by sending an intermediate (dummy) N7 Notify Request to SMF.
- **4.** The SMF responds with the applicable event triggers that are specified in the dummy N7 request.
- **5.** The PCF uses these triggers to compute the PCC rules and transmits it to the SMF in the subsequent N7 Notify Request.

## <span id="page-107-1"></span>**Configuration Support for the Dummy N7 Notify Request**

This section describes how to configure the dummy Notify Request through which PCF retrieves the triggers for the AAR messages with Media-Type.

The configuration of the proxy N7 Notify Request involves the following steps:

- **1.** Creating the STG for the N7 Notify Request
- **2.** Configuring the Dummy N7 Notify Parameters
- **3.** Configuring the Event Triggers

### **Creating the STG for the N7 Notify Request**

This section describes how to create the STG N7 Notify request which is referred by the CRD.

- **1.** Log in to Policy Builder.
- **2.** Click the **Reference Data** tab, and from the left pane click **Custom Reference Data Tables** to view the options.
- **3.** On the left pane, click the **Search Table Groups** folder. A default folder is created under the Search Table Groups folder.
- **4.** Expand the default folder and select the table icon to view the Custom Reference Data Table parameters on the right pane. A default STG is created under the **Search Table Groups** folder.
- **5.** Enter the parameters in the **Custom Reference Data Table** pane. Rename the CRD with a unique name.
- **6.** Navigate to the **Column** field and click **Add**. In the **Columns** pane, click the row to enter the **Name**, **Display Name**, and **Type**. Select the **Use In Condition**, **Key**, and **Required** check box.
- **7.** Specify a row for the Media-Type and a row for the event triggers that you want to fetch.

The event triggers row does not require the **Use In Condition**, **Key**, and **Required** check box to be selected.

**8.** Save and publish the changes.

### **Configuring the Dummy N7 Notify Parameters**

This section describes how to configure the dummy N7 Notify event trigger parameters through the PCF Central.

- **1.** Log in to PCF Central.
- **2.** Select the **Custom Reference Data**.
- **3.** In the **Custom Reference Data Tables** pane, click the table that you have created in [Creating](#page-107-0) the STG for the N7 Notify [Request,](#page-107-0) on page 86.
- **4.** In the dialgox box, click **Add Row** to include the Media-Type and event trigger. The information is populated based on the configured STG table.
- **5.** Click **Done** to save your changes.

### **Configuring the Event Triggers**

This section describes how to subscribe to the N7 event triggers through the dummy N7 Notify request.

- **1.** Log in to Policy Builder.
- **2.** Click the **Reference Data** tab.
- **3.** In the left pane, click **Diameter Defaults > Rx Profiles**.
- **4.** In the **Rx Profiles Summary** pane, under **Create Child**, click **Rx Profile**.
- **5.** On the left pane, select **Rx Profiles > default**. In the **Rx STG lookup binding** pane, rename the default profile name.
- **6.** In the **Stg Reference** field, click **select** to select the STG table that you have configured.
- **7.** In the **List Of Input Column Avp Pairs** section, click **Add**.
	- **a.** Click the row in the Avp Name to specify the media type.
- **b.** In the **Column** column, hover the cursor on the first row to click the ellipsis (...) and select the media type that you specified in the STG. For more information, see [Creating](#page-107-0) the STG for the N7 Notify [Request,](#page-107-0) on page 86.
- **8.** In the **List Of Output Column Avp Pairs** section, click **Add**.
	- **a.** Click the row in the Avp Name to specify the event trigger.
	- **b.** In the **Column**column, hover the cursor on the first row to click the ellipsis (...) and select the event trigger that you specified in the STG. For more information, see [Creating](#page-107-0) the STG for the N7 Notify [Request,](#page-107-0) on page 86.
- **9.** In the left pane, navigate to the **Diameter Client > Summary**. In the **Summary** pane, click the **Rx Client > default**.
- **10.** In the **Rx Client** pane, navigate to **Request Gx RAA for Event-Triggers section** and select the check box in the corresponding row.
- **11.** In the **Rx CRD AVP name to extract Event-Triggers** section, click **Add**.
- **12.** In the **Add Values** dialog box, add the triggers. Specify the same values that you have entered for the **Diameter Defaults** parameters.

The events in the list are populated based on the values of the CRD table (dummy notify table). The input columns of the CRD table are associated to the Rx media details such as Media-Type, and the output columns indicate the event trigger numbers that are to be subscribed or enabled on the SMF.

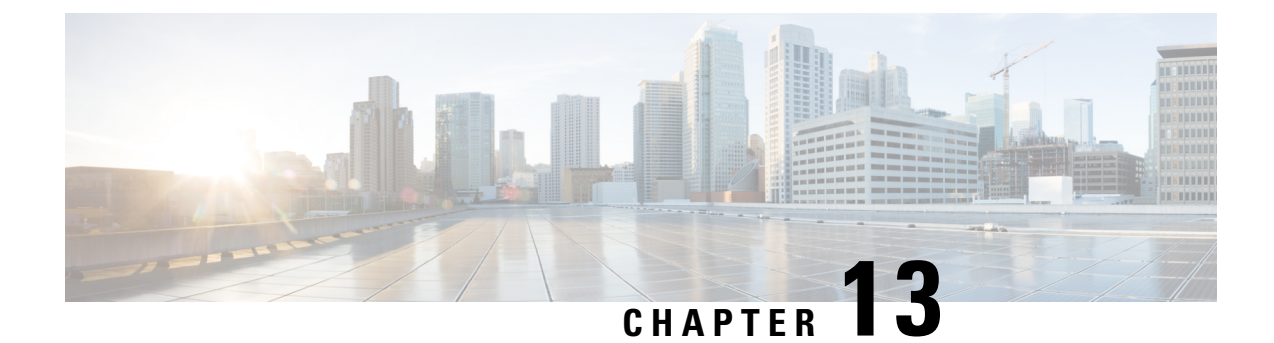

# **Dynamic Rules and Table-Driven Charging Rules**

- Feature [Summary](#page-110-0) and Revision History, on page 89
- Feature [Description,](#page-110-1) on page 89
- [Configuration](#page-112-0) Support for Dynamic and Table-Driven Charging Rules, on page 91

# <span id="page-110-0"></span>**Feature Summary and Revision History**

## **Summary Data**

#### **Table 29: Summary Data**

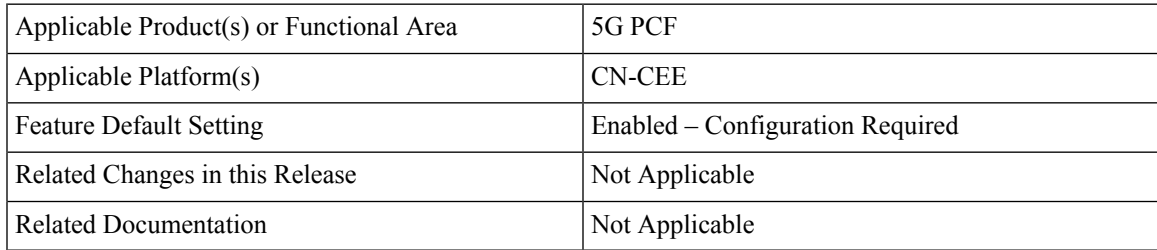

## <span id="page-110-1"></span>**Revision History**

**Table 30: Revision History**

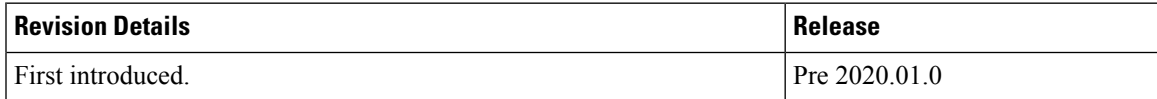

# **Feature Description**

PCF supports the provisioning of the following dynamic and table-driven charging rules.

- Table-driven dynamic PCC rules in PCF
- N7 session retrievers:
- SUPI
- GPSI
- DNN
- PLMN ID
- N7 Access Type
- N7 Cell Global Identifier
- N7 DNN
- N7 GPSI
- N7 IMEI TAC
- N7 MCC (SUPI Based)
- N7 MNC (SUPI Based)
- N7 Permanent Equipment Identifier
- N7 RAT Type
- N7 Serving Network
- N7 SliceInformation
- N7 SUPI
- N7 Tracking Area Identifier

### <span id="page-111-0"></span>**Standards Compliance**

The Dynamic Rules and Table-driven Charging Rules feature complies with the following standards:

- *3GPP TS 29.512 V15.1.0 (2018-09)*
- *3GPP TS 29.571 V15.1.0 (2018-09)*

### **Restrictions**

The values configured for the maxbrUl, maxbrDl, gbrUl, and gbrDL attributes under QosData and TableDrivenQosDecision service configuration objects as well as any other attribute configured in Policy Builder that corresponds to an attribute defined as having the BitRate data type must match the format that is described in *3GPP TS 29.571, Table 5.5.2-1: Simple Data Types*.

Use the following pattern in Policy Builder to validate the format:

'^\d+(\.\d+)? (bps|Kbps|Mbps|Gbps|Tbps)\$'

# <span id="page-112-0"></span>**Configuration Support for Dynamic and Table-Driven Charging Rules**

This section describes how to configure the dynamic and table-driven charging rules using the following services:

- TableDrivenOosDecision
- TableDrivenDynamicPccRule

### **TableDrivenQosDecision**

The TableDrivenQosDecision service configuration object provides a way for the different refQosData values that are encountered while adding the PCC rules to be expanded to actual QosData objects.

The different refQosData are added to a bucket, the duplicates(if any) are eliminated, and the QosData objects are added for all the PCC rules that are added or updated. The addition happens even if a PCC rule having the same refQosData value is removed. A one-time CRD lookup is executed for each QosData object using a refQosData as a key value.

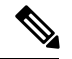

**Note**

- Do not use the QosData service configuration object and TableDrivenQosDecision service configuration object in the same policy if there are overlapping QoS references.
- Since the actual QoS attributes are stored in a CRD table, it is assumed they do not change over time. However, if the values change in the CRD, the new values are going to be pushed next time when the policy gets evaluated. Changing the values in the CRD does not automatically trigger a policy update.

Before setting the service parameters, ensure that you create a use case template and add a service for this configuration. For details, see [Configuring](#page-253-0) the Use Case Template, on page 232 and Adding a Service, on page [230](#page-251-0).

The following table describes the TableDrivenQosDecision service parameters.

#### **Table 31: TableDrivenQosDecision Parameters**

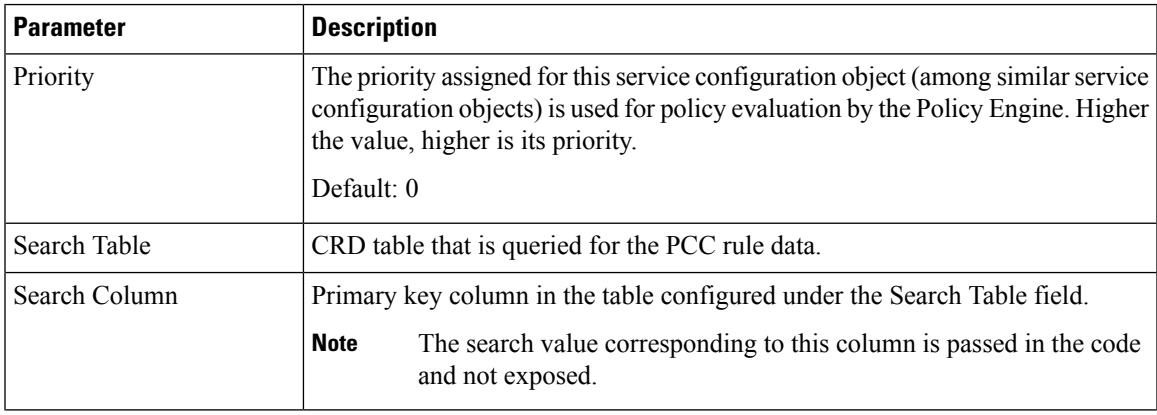

I

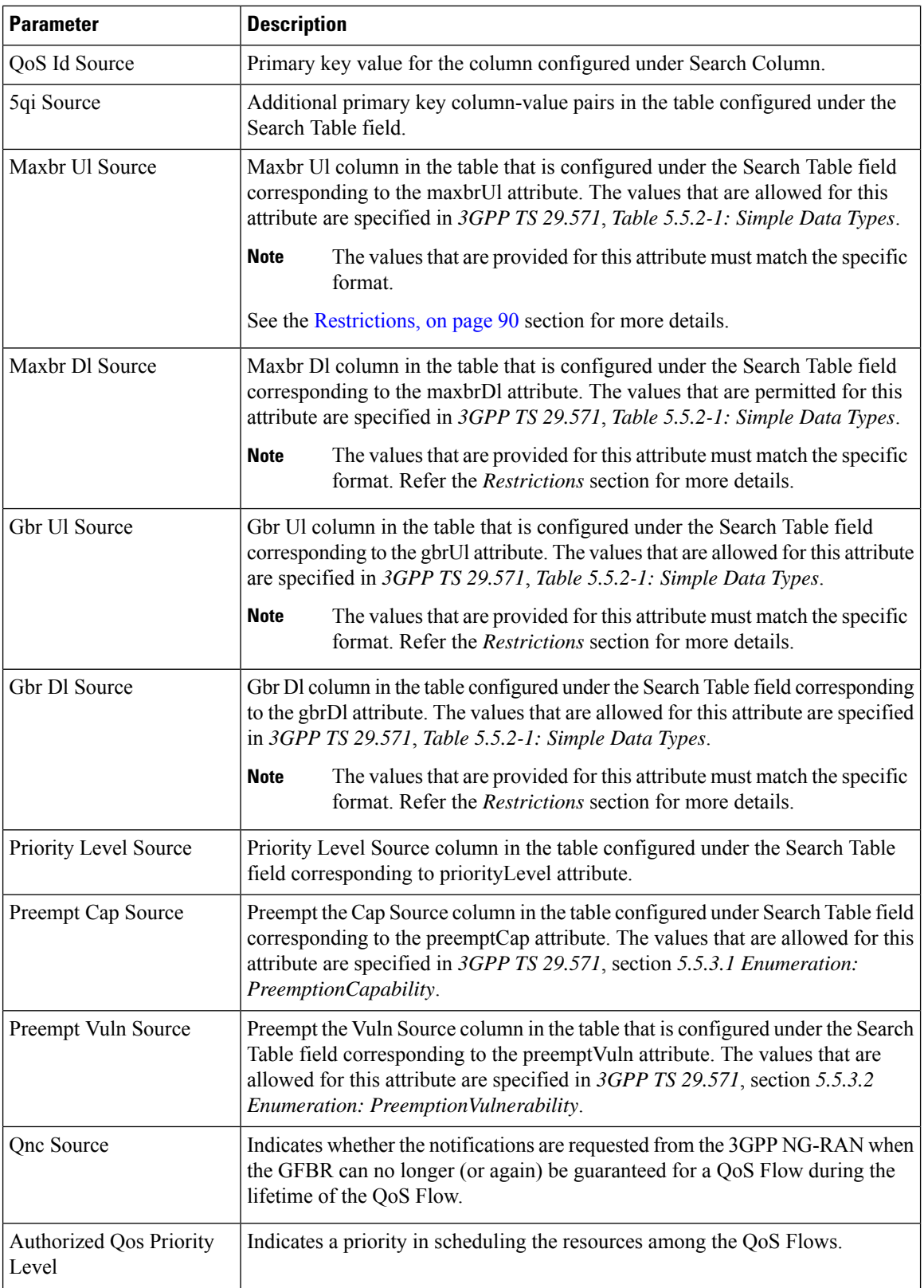

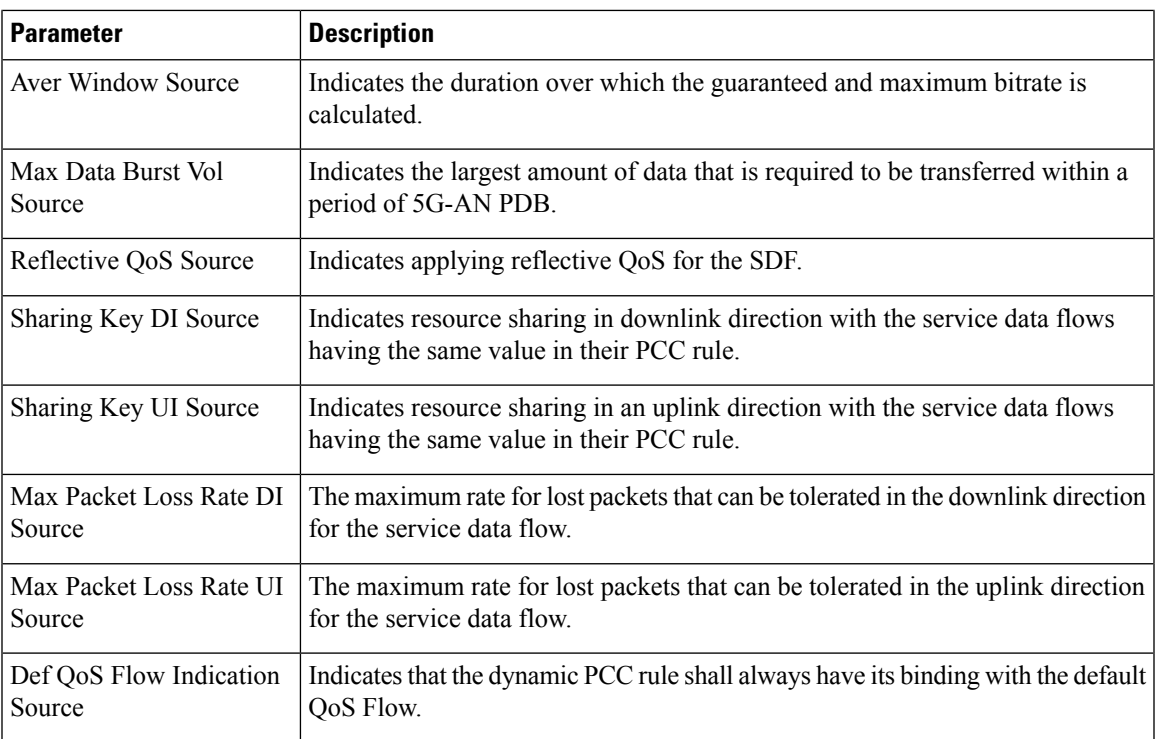

## **TableDrivenDynamicPccRule**

This section describes the parameters for the TableDrivenDynamicPccRule configuration.

TableDrivenDynamicPccRule service configuration object provides a mapping between thePCC rule attributes and the CRD table that backs the service. A one-to-many relation is supported between the service configuration object and the PCC rules.

Before setting the service parameters, ensure that you create a use case template and add a service for this configuration. For details, see [Configuring](#page-253-0) the Use Case Template, on page 232 and Adding a Service, on page [230](#page-251-0).

The following table describes the TableDrivenDynamicPCCRule service parameters.

**Table 32: TableDrivenDynamicPCCRule Parameters**

| <b>Parameter</b> | <b>Description</b>                                                                                                    |
|------------------|----------------------------------------------------------------------------------------------------|
| Priority         | The priority assigned for this service configuration object (among similar<br>service configuration objects) is used for policy evaluation by the Policy<br>Engine. Higher the value, higher is its priority.<br>Default: $0$ |
| Search Table     | The CRD table that is to be queried for the PCC rule data.                                                                                                    |
| Search Column    | Primary key column in the table configured under the Search Table<br>field.                                                                                                    |
| Search Value     | Primary key value for the column configured under Search Column.                                                                                                    |

I

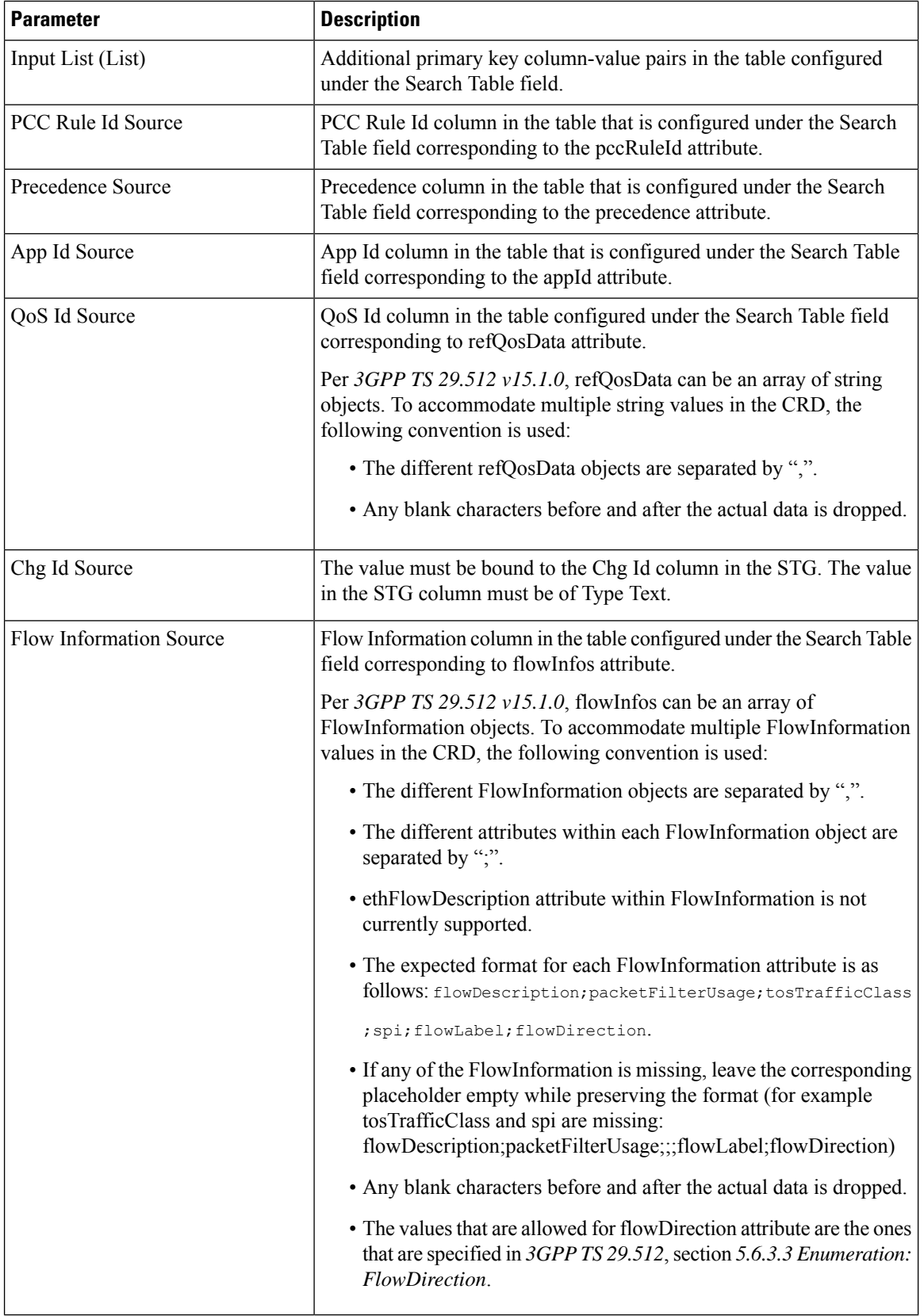

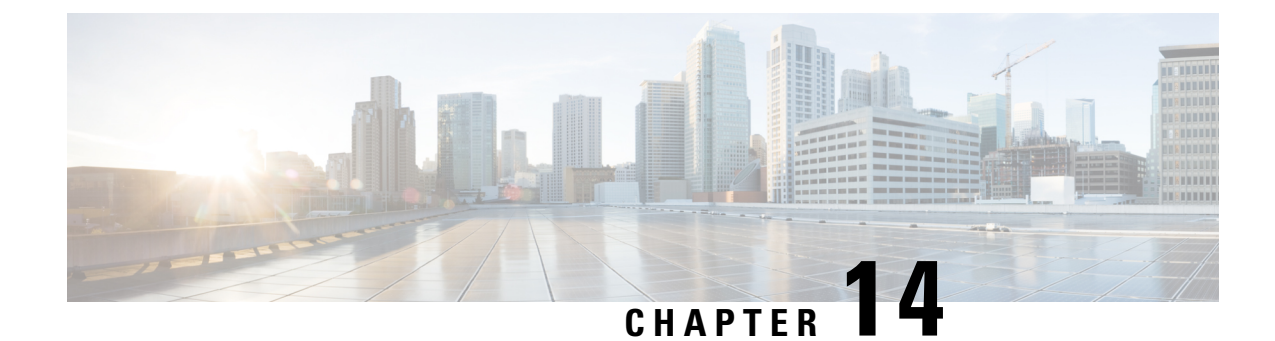

# **Flexible QoS Actions**

- Feature [Summary](#page-116-0) and Revision History, on page 95
- Feature [Description,](#page-116-1) on page 95
- [Configuring](#page-117-0) QoS Actions on N7 Interface, on page 96

# <span id="page-116-0"></span>**Feature Summary and Revision History**

## **Summary Data**

#### **Table 33: Summary Data**

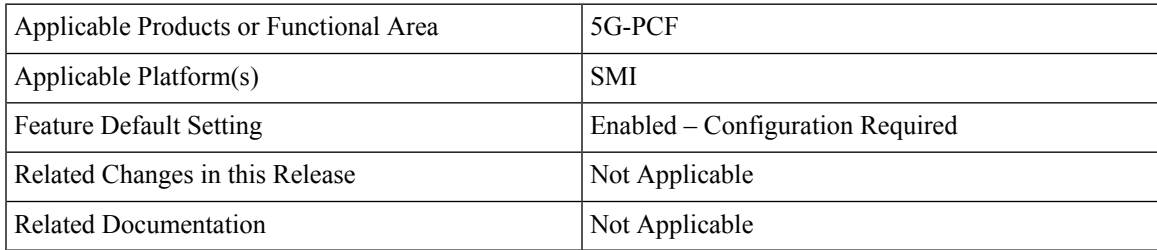

## <span id="page-116-1"></span>**Revision History**

#### **Table 34: Revision History**

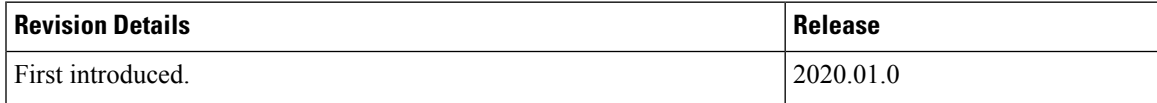

# **Feature Description**

PCF supports the Flexible QoS Actions feature on the N7 interface. During policy management on the N7 interface, PCF sends session rules that are based on the configured QoS to the SMF.

The following QoS actions are applicable to an uplink AMBR and downlink AMBR are configurable for calculating the session rules. The default configuration is QoS-Enforcement.

- QoS-Bounding facilitates PCF to calculate the minimum QoS between the Requested QoS (from the SMF) and the calculated QoS based on the internal logic, and authorize that in the response message to the SMF.
- QoS-Mirroring is the ability for the PCF to grant or authorize the requests from the SMF.
- QoS-Enforcement is the ability for the PCF to enforce the calculated QoS (computed based on PCF's internal logic) back to the SMF in the request or response message. This is the default configuration.

# <span id="page-117-0"></span>**Configuring QoS Actions on N7 Interface**

This section describes how to configure the QoS Actions on the N7 interface using the following service.

• OverrideSessionRule

### **OverrideSessionRule**

This section describes the parameters for the OverrideSessionRule configurations.

The OverrideSessionRule service configuration is used to override the N7 default bearer QoS APN AMBR UL/DL values.

PCF first evaluates the derived QoS values for default bearer and then assesses the table provided in OverrideSessionRule service configuration using the key values. It further determines the result APN AMBR UL/DL values. If the "Condition to Override" is "LT", then PCF limits the derived QoS values with these override values. If the "Condition to Override" is "GT", then PCF selects the maximum UL/DL among the derived values and overrides these values.

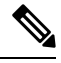

The OverrideSessionRule configuration works in conjunction with the SessionRuleAction configuration. **Note**

For information on SessionRuleAction, see [SessionRuleAction,](#page-278-0) on page 257.

Before setting the service parameters, ensure that you create a use case template and add a service for this configuration. For details, see [Configuring](#page-253-0) the Use Case Template, on page 232 and Adding a Service, on page [230.](#page-251-0)

The following table describes the OverrideSessionRule service parameters.

#### **Table 35: OverrideSessionRule Parameters**

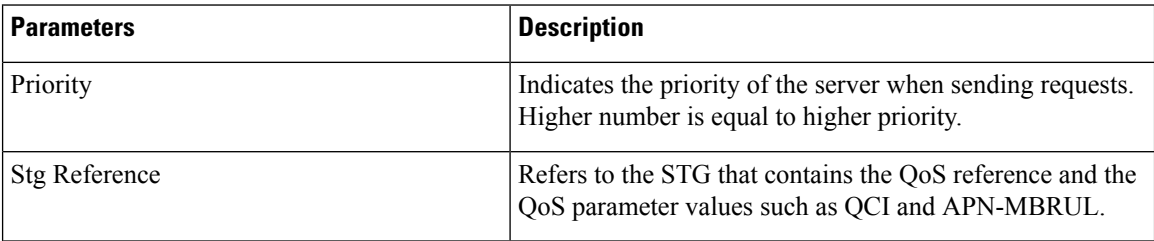

I

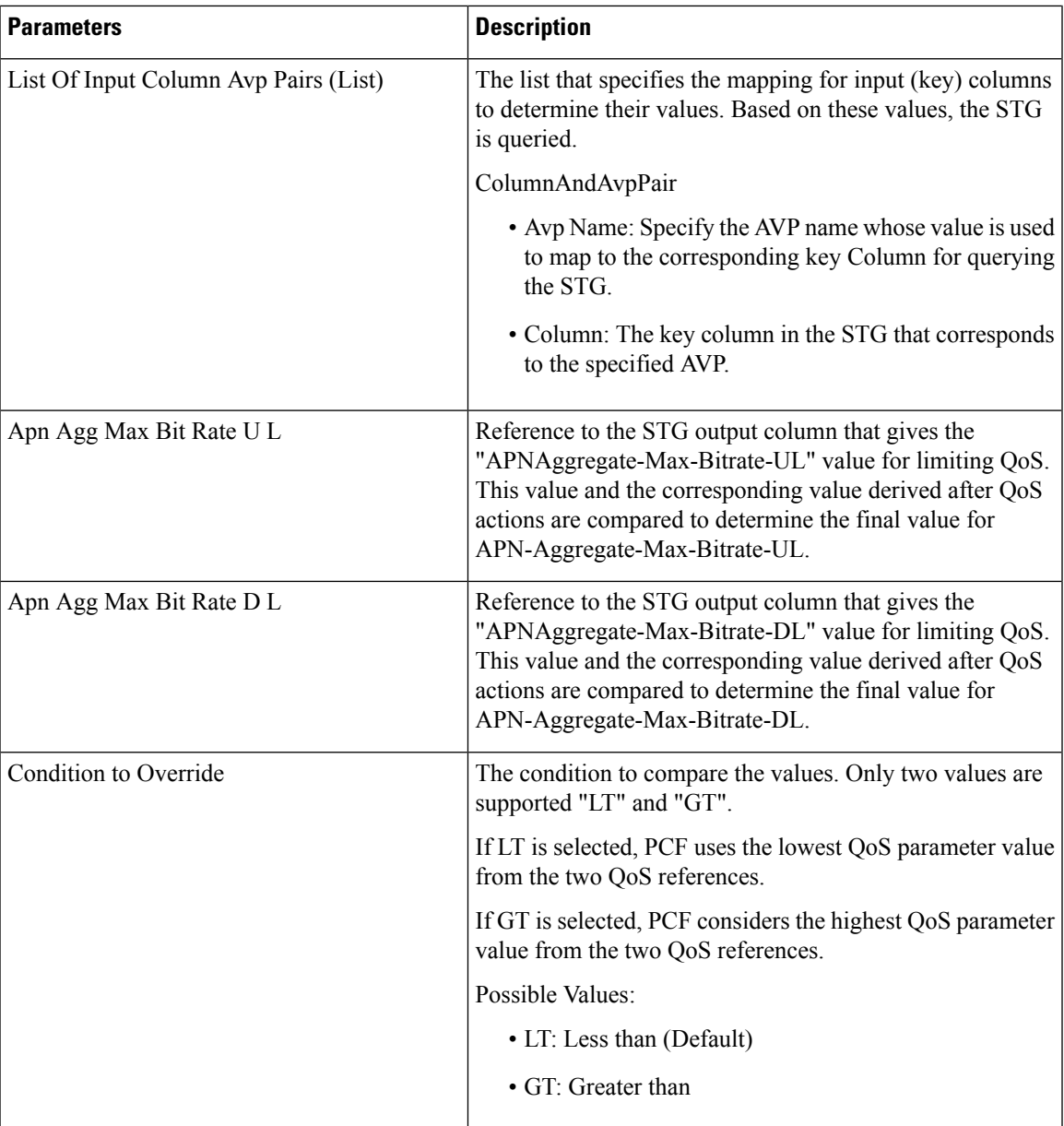

 $\mathbf I$ 

i.

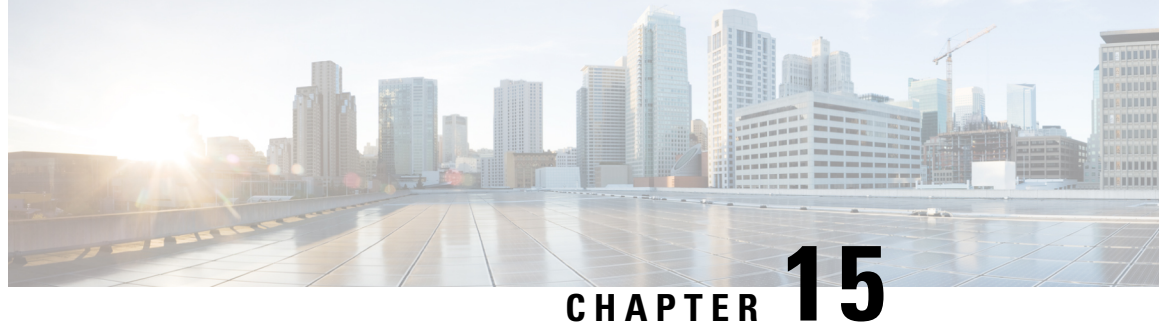

# **Handling the Network Provided Location Information Requests**

- Feature [Summary](#page-120-0) and Revision History, on page 99
- Feature [Description,](#page-121-0) on page 100
- How it [Works,](#page-121-1) on page 100
- [Enabling](#page-127-0) the NetLoc Feature, on page 106

# <span id="page-120-0"></span>**Feature Summary and Revision History**

### **Summary Data**

#### **Table 36: Summary Data**

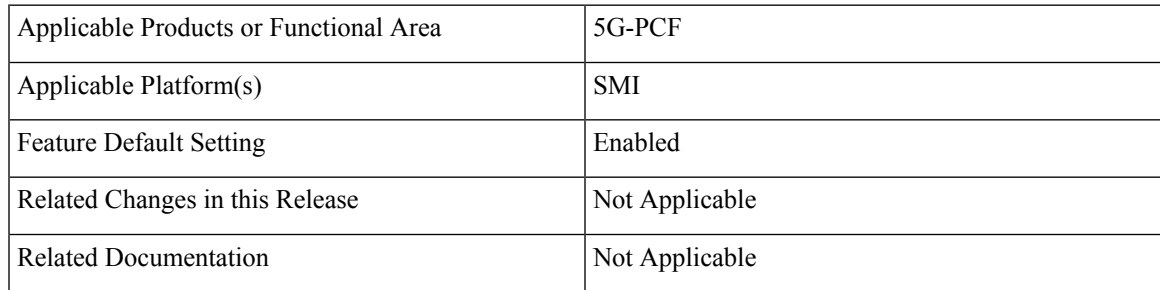

## **Revision History**

#### **Table 37: Revision History**

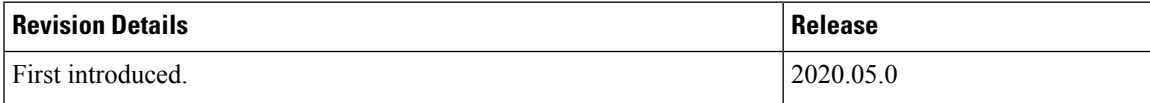

## <span id="page-121-0"></span>**Feature Description**

The Network Provided Location Information (NPLI) service is responsible for retrieving the access network information in the IMS network architecture. Depending on the service operator's policy configuration and subscription, the NPLI service fetches the UE time zone information and the user location information from the access network.

The PCF provides the NPLI information over the Rx interface to the Application Function (AF) based on the response that it receives from SMF over the N7 interface.

## <span id="page-121-1"></span>**How it Works**

The AF initiates a request toward the PCF to provide the network information. The request is sent over an Rx interface through the Required-Access-Info AVP. When the Access Network Information is available the SMF provides the required Access Network Information to the PCF within the 3GPP-User-Location-Info AVP or 3GPP-MS-TimeZone AVP or both as requested. Upon receiving the request, PCF triggers an N7 Update Notify request with 'Access Network Info' event trigger (if not already subscribed for) towards SMF. The SMF responds to PCF with the required information, which PCF further forwards to the AF.

When the SMF responds with ServingNetwork attribute instead of UserLocationInfo, then to set the Mobile Country Codes (MCC) and Mobile Network Code (MNC) ensure that the NetLoc features is enabled. For information on how to enable the NetLoc, see [Enabling](#page-127-0) the NetLoc Feature, on page 106 .

The PCF provides the following information during an ACCESS\_NETWORK\_INFO\_REPORT event trigger within the Event-Trigger AVP:

- 3GPP-User-Location-Info AVP (If available)
- User-Location-Info-Time AVP (If available)
- 3GPP-SGSN-MCC-MNC AVP (If the location information is not available) or 3GPP-MS-TimeZone AVP or both.

### **Considerations**

This section defines the considerations that apply for successful handling of the NPLI requests:

• In **Policy Builder > Diameter Clients > Rx Client**, set the **STA Hold Time Ms** parameter to maximum duration of 3000 milliseconds. The parameter indicates the duration by which the STA is held back. A lower timer value minimizes the performance impact that occurs when AF and PCF continue to wait for a response from each other and eventually timeout.

### **Call Flows**

This section describes the following call flows.

### **NPLI in Rx RAR Call Flow**

This section describes the following call flow.

#### **Figure 14: NPLI in Rx RAR Call Flow**

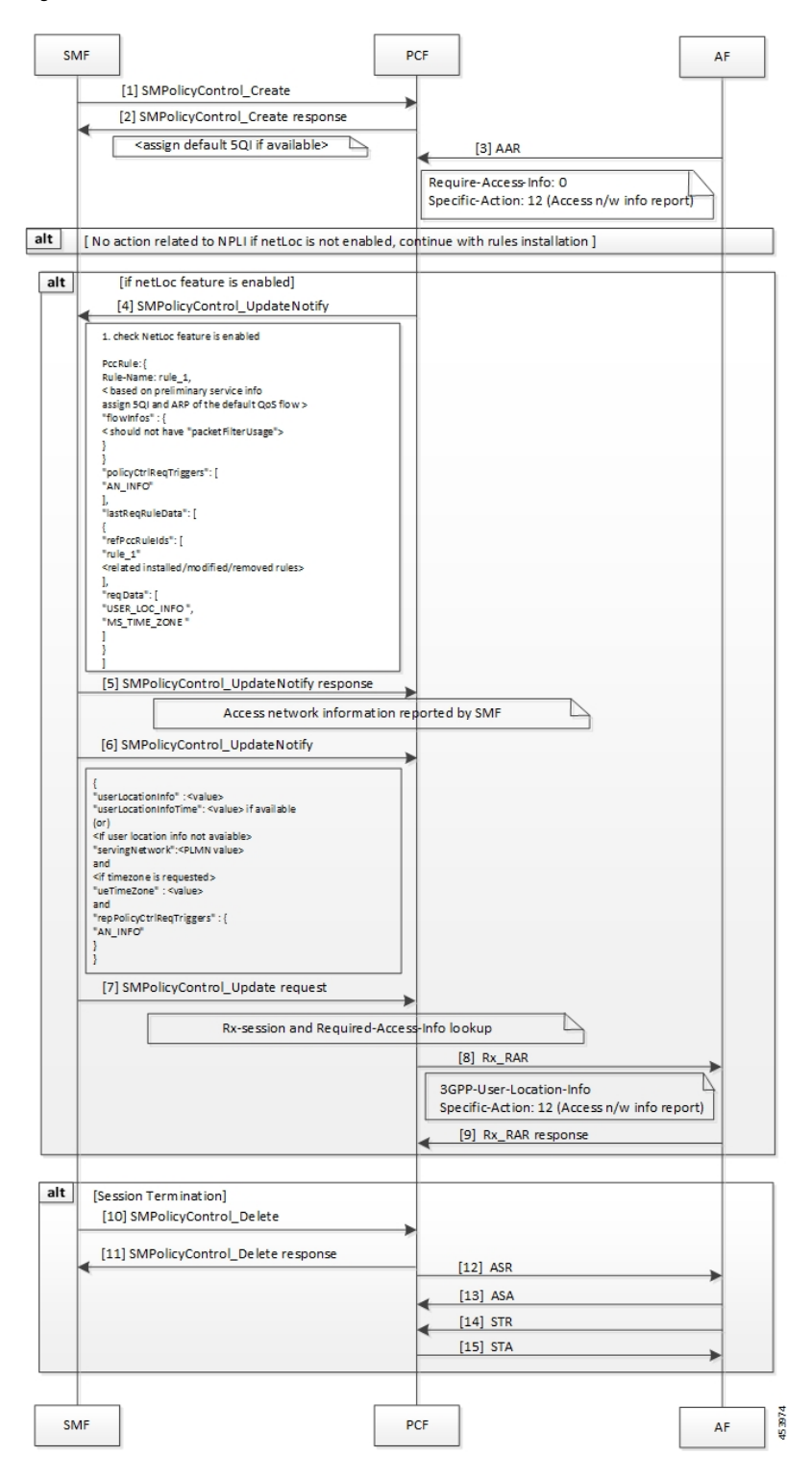

### **Table 38: NPLI in Rx RAR Call Flow Description**

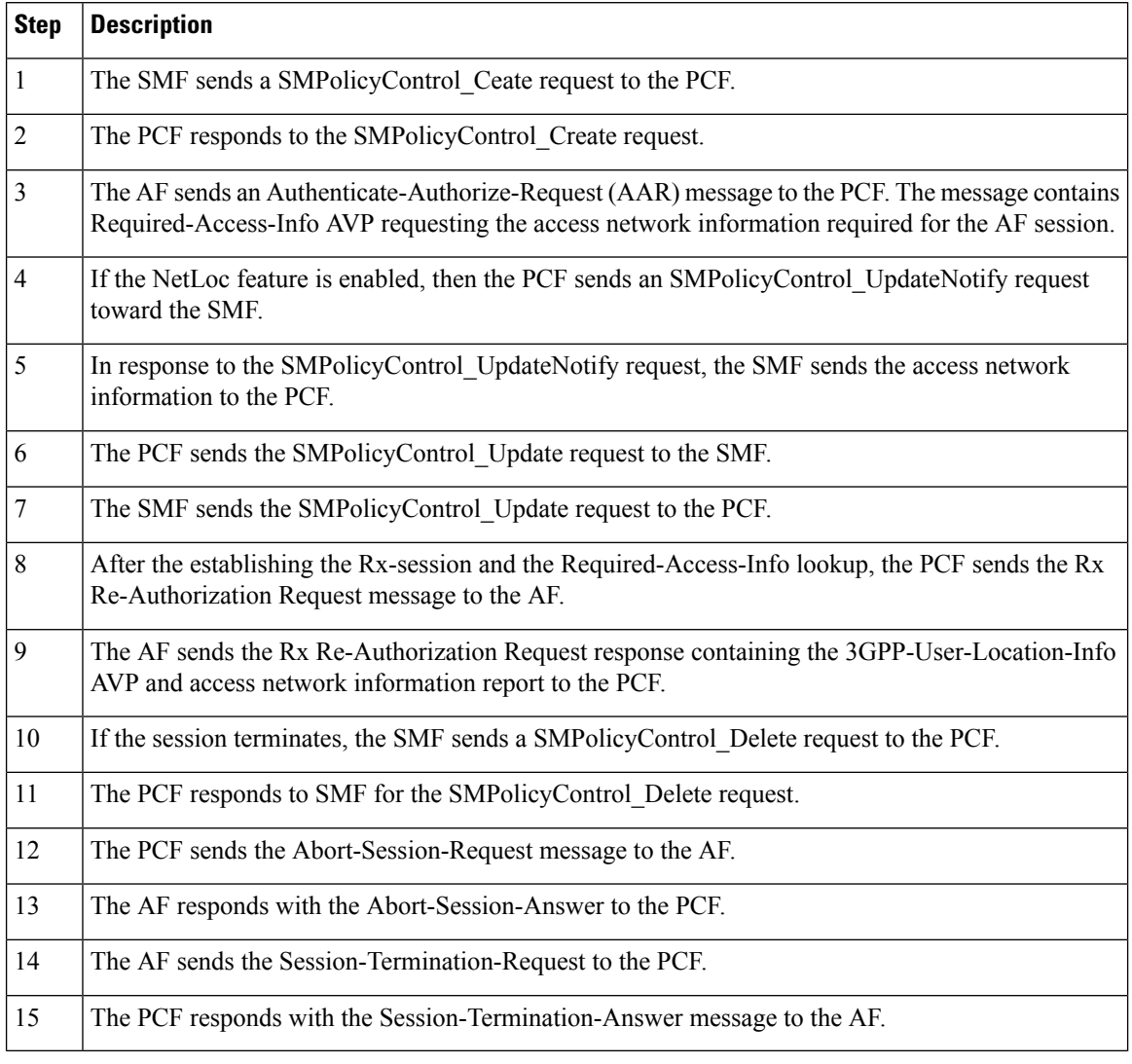

### **NPLI in Rx STA Call Flow**

This section describes the following call flow.

#### **Figure 15: NPLI in Rx STA Call Flow**

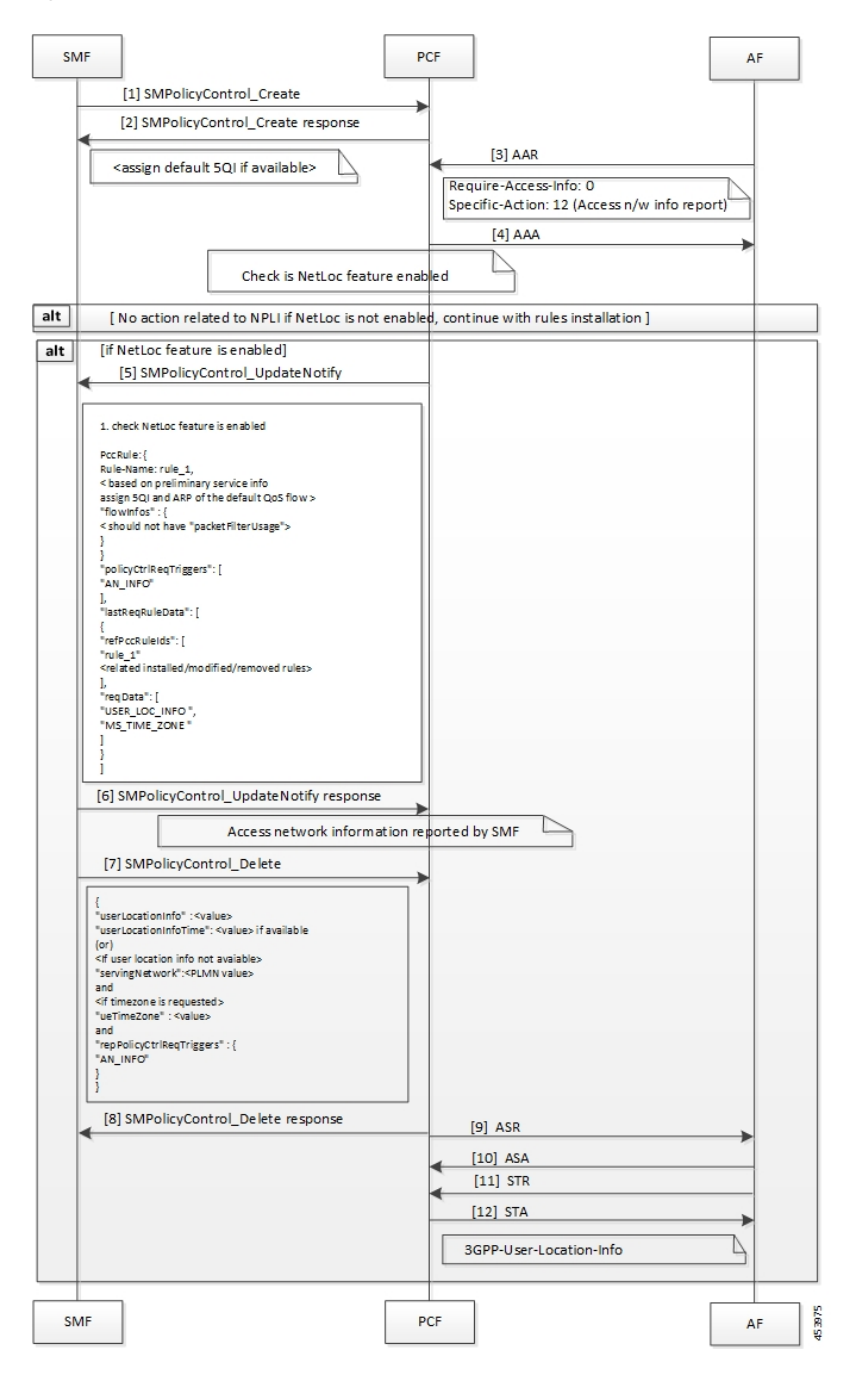

**Table 39: NPLI in Rx STA Call Flow Description**

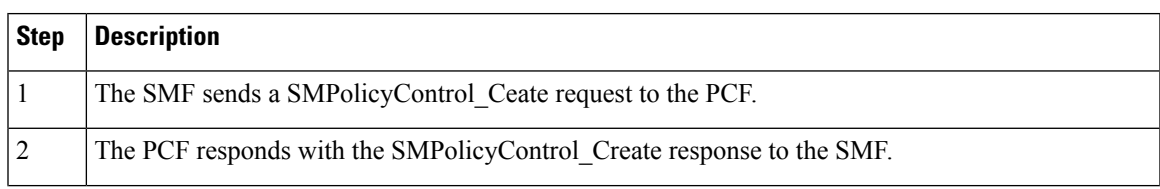

I

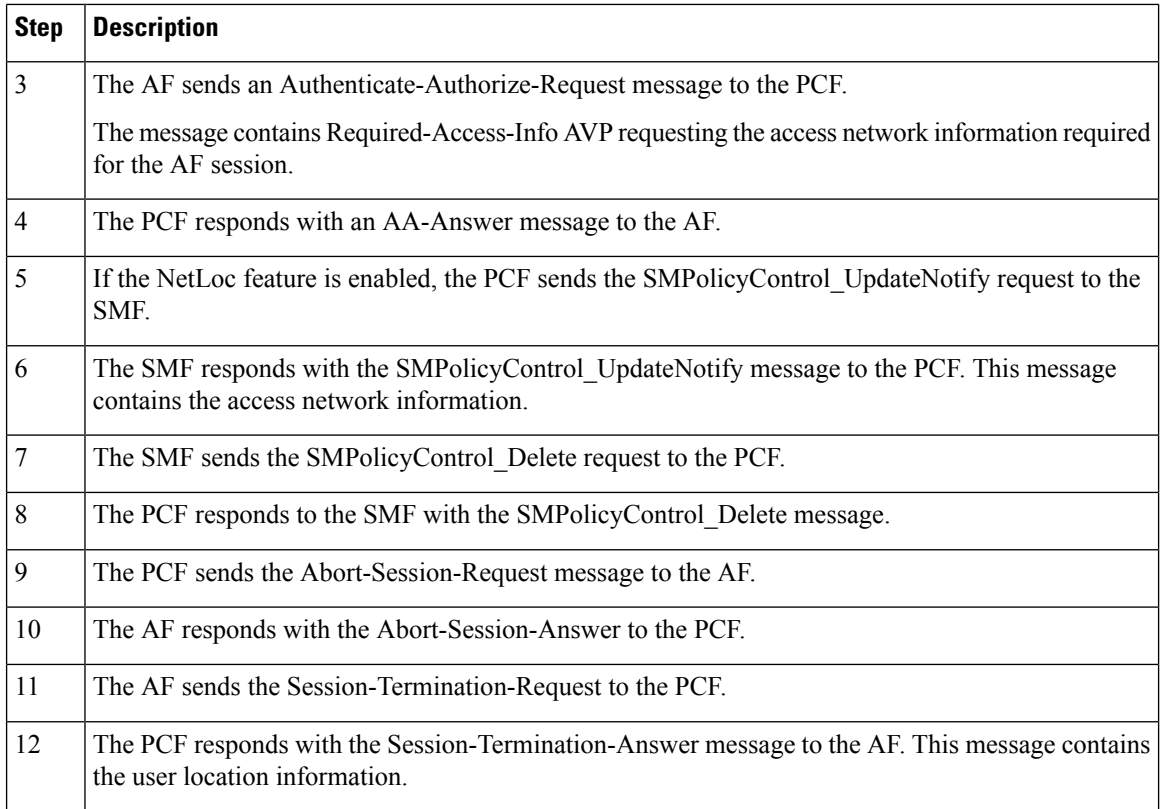

## **Required Access Information in STR Call Flow**

This section describes the following call flow.

 $\mathbf{I}$ 

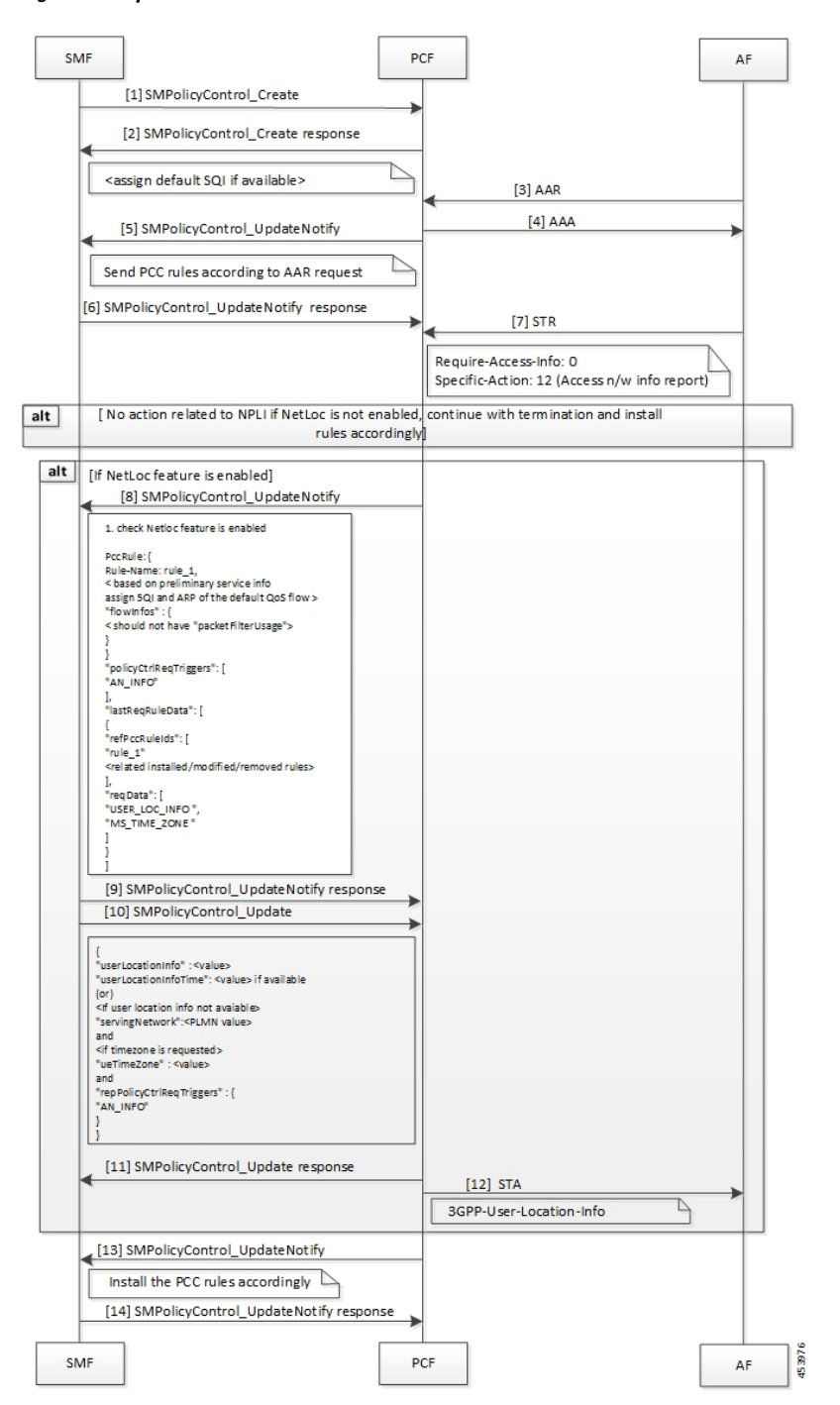

#### **Figure 16: Required Access Information in STR Call Flow**

**Table 40: Required Access Information in STR Call Flow Description**

| ' Step | Description                                                 |
|--------|-------------------------------------------------------------|
|        | The SMF sends an SMPolicyControl Create request to the PCF. |

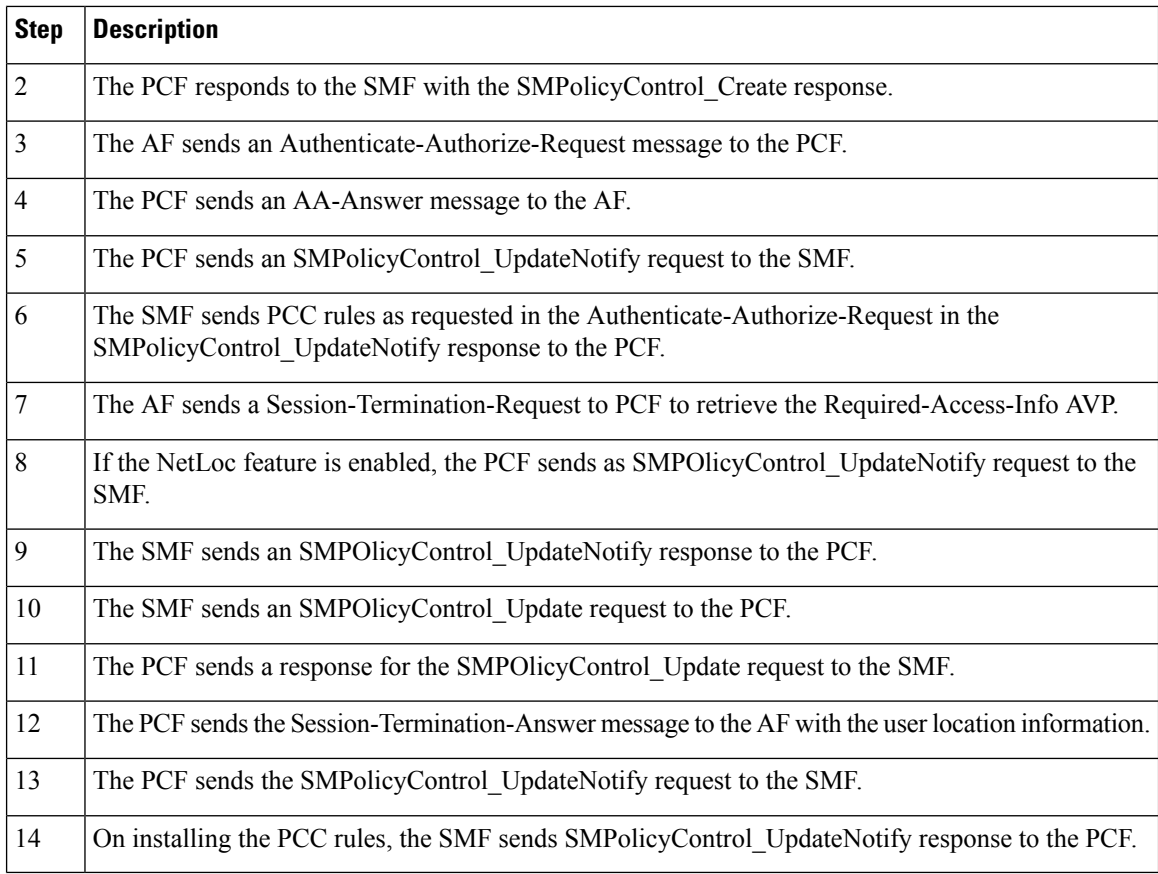

# <span id="page-127-0"></span>**Enabling the NetLoc Feature**

This section describes how to enable the NetLoc feature that supports the Access Network Information Reporting in 5G.

To enable the NetLoc feature, in the initial N7 request set the "suppFeat" value's 6th binary digit to 1.

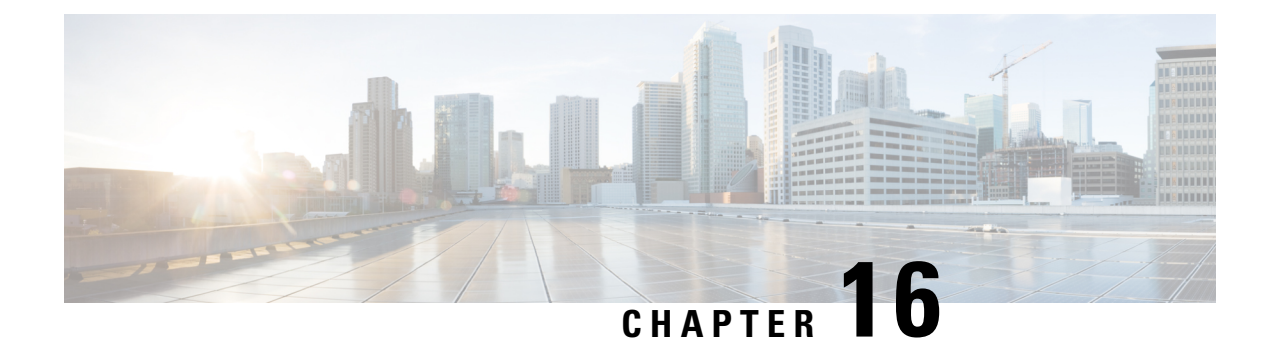

# **Heartbeat**

- Feature [Summary](#page-128-0) and Revision History, on page 107
- Feature [Description,](#page-129-0) on page 108
- How it [Works,](#page-129-1) on page 108
- [Configuring](#page-130-0) the Cluster Load Attribute, on page 109

# <span id="page-128-0"></span>**Feature Summary and Revision History**

## **Summary Data**

### **Table 41: Summary Data**

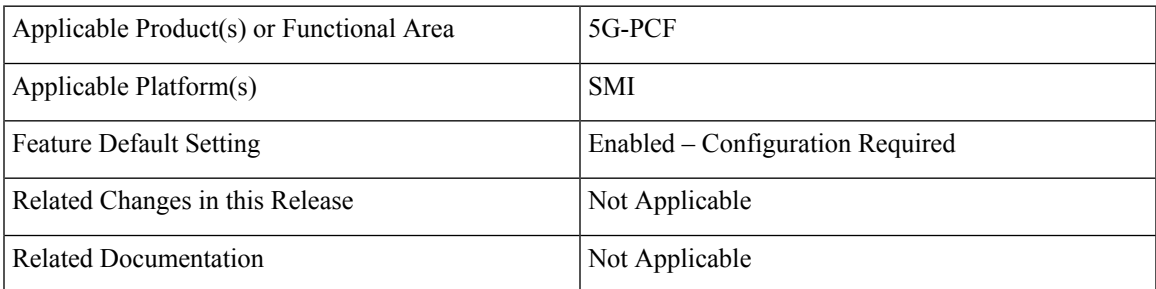

## **Revision History**

#### **Table 42: Revision History**

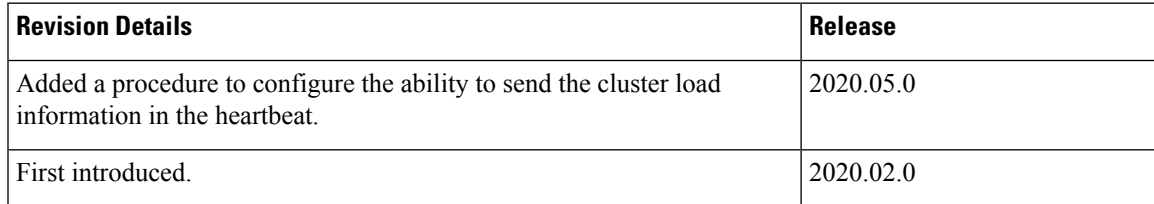

# <span id="page-129-0"></span>**Feature Description**

PCF registers with NRF and sends a heartbeat message to the same NRF to infer its status as active or inactive. Complying with *3GPP TS 29.510*, PCF performs the following tasks when sending a heartbeat:

- Sends a heartbeat in the form of a PATCH request to, and processes responses with the NRF that it has registered with.
- Performs the failover operation when the registered NRF is unavailable due to connectivity issues or some unknown reasons. In such situations, PCF registers and uses the available secondary or tertiary NRF when the primary NRF is unresponsive. Simultaneously, PCF attempts to register with the primary NRF. When registration to the original (primary) NRF is successful, PCF stops sending heartbeats to the secondary or tertiary NRF.

In the absence of the primary NRF, PCF performs the failover and failback in the following sequence:

- Failover: Primary > Secondary or Tertiary > Tertiary
- Failback: Tertiary > Secondary or Primary > Primary
- When PCF registers with a nonprimary NRF, it attempts to register with the primary NRF in the interval that is configured in the interval-in-secs parameter.For more information, see the nfServices information in the Network Repository Function Subscription to [Notifications,](#page-152-0) on page 131 chapter.
- When sending two consecutive heartbeat messages, PCF honors the time interval that is available in the heartBeatTimer attribute in the registration response or the heartbeat response.
- Subscription management:
	- PCF subscribes to notifications from NRF for profile changes based on the ServiceName attribute. The subscription happens through a PATCH request.
	- After a subscription validity time has elapsed, PCF resubscribes to NRF through a PATCH request.
	- PCF sends a remove or delete request to NRF to cancel the subscription.

### <span id="page-129-1"></span>**Standards Compliance**

The NF Heartbeat feature complies with the following standards:

• *3GPP TS 29.510 (2018-12)*

## **How it Works**

The PCF registers with the NRF to create a passage for interacting with the other NFs to perform operations such as discovery and selection.

The overview of how NF and PCF interact through NRF in the following sequence:

**1.** Registration: PCF registers its profile that defines the services or capabilities with the NRF. The registration service request contains the load parameters. The cluster load value is a collective value of the cluster memory and cluster CPU usage derived from Prometheus.

- **2.** Discovery: After the registration is successful, the NRF sends the information about the registered PCF instances to the (consumer NF) NFs through an NRF query. The NFs that are registered with the NRF periodically send a heartbeat in the form of an NFUpdate service. The NF discovery response carries attributes such as load, capacity.
- **3.** Selecton: When the NF wants to establish a connection with a PCF instance, it determines the appropriate instance based on the attributes such as load and location.

If the NRF receives an NF query with the preferred-locality attribute, then, NRF assigns a higher priority value (higher the value, lower the priority) to the profiles or services that do not match the preferred-locality parameter. The NRF sorts the NF profiles and services based on the load, capacity, and priority in the next step. The consumer NF determines the registered NF based on the criteria that NRF has used for sorting. For example, if UPF wants to send a service request to a PCF instance in a preferred locality, then it selects the PCF profiles with the lowest value.

The following figure depicts how these components interconnect.

**Figure 17: PCF-NRF-NFs Interaction Flow**

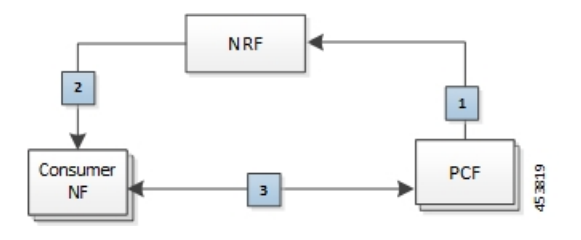

## <span id="page-130-0"></span>**Configuring the Cluster Load Attribute**

This section describes how to enable PCF to send the cluster load information in the heartbeat request.

To configure the ability that allows PCF to send the cluster load parameter in the heartbeat request to the NRF, use the following configuration:

```
config
 group
    nf-mgmt [ name ]
     load-report-enabled [ false | true ]
     end
```
#### **NOTES:**

- **group** Enters the group configuration mode.
- **nf-mgmt [ name ]** Specifies the management group that is associated to a network function.
- **load-report-enabled [ false | true ]** Configures the ability to send the cluster load size in the heartbeat service request. The default value is set to true.

The registration request may fail if the cluster load size (cluster memory usage and cluster CPU usage) is unavailable in the request. In such situations, you can disable the capability by setting this attribute to false.

 $\mathbf I$ 

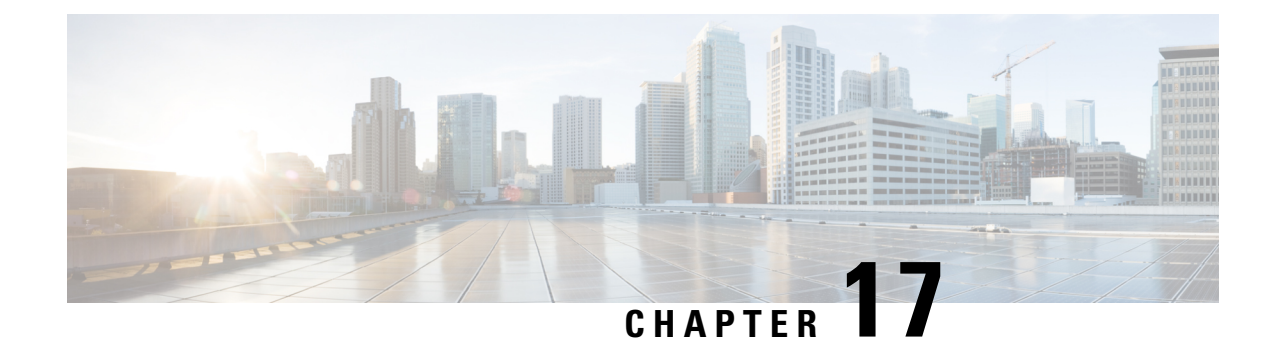

# **LDAP and Sh Interface**

- Feature [Summary](#page-132-0) and Revision History, on page 111
- Feature [Description,](#page-132-1) on page 111
- [Configuring](#page-134-0) PCF to use LDAP, on page 113

# <span id="page-132-0"></span>**Feature Summary and Revision History**

### **Summary Data**

#### **Table 43: Summary Data**

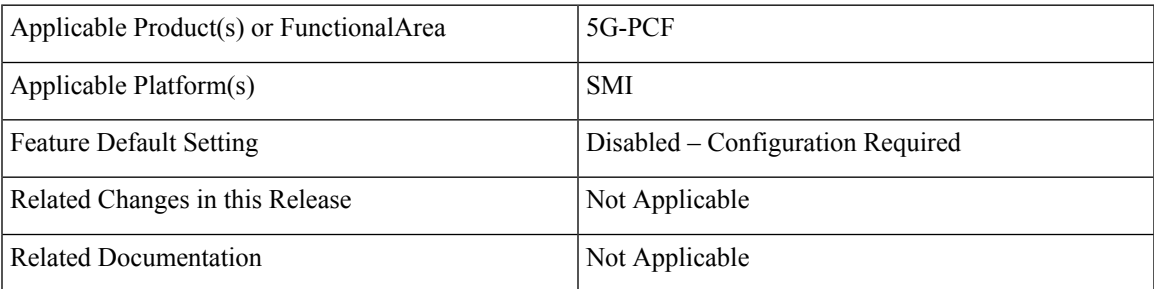

## <span id="page-132-1"></span>**Revision History**

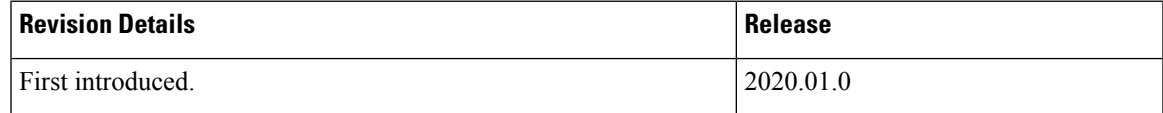

# **Feature Description**

PCF supports the LDAP and Sh versions of the N36 reference point to and from the simulated UDR to access subscriber profile information and to write dynamic session data as required for session processing.

This feature provides the following capabilities:

- Support for Sh Interface: PCF communicates with HSS and downloads the subscription profile. It sends policies that are based on the subscription profile.
- Support for policy changes based on subscription changes in PCF: Based on subscription changes that are received from Sh or LDAP or local configuration, PCF invokes the Npcf\_SMPolicyControl\_UpdateNotify service to update the policies in SMF.

## **Call Flows**

This section includes the following call flows.

### **Sh Interface Call Flow**

This section describes the call flow for the Sh interface.

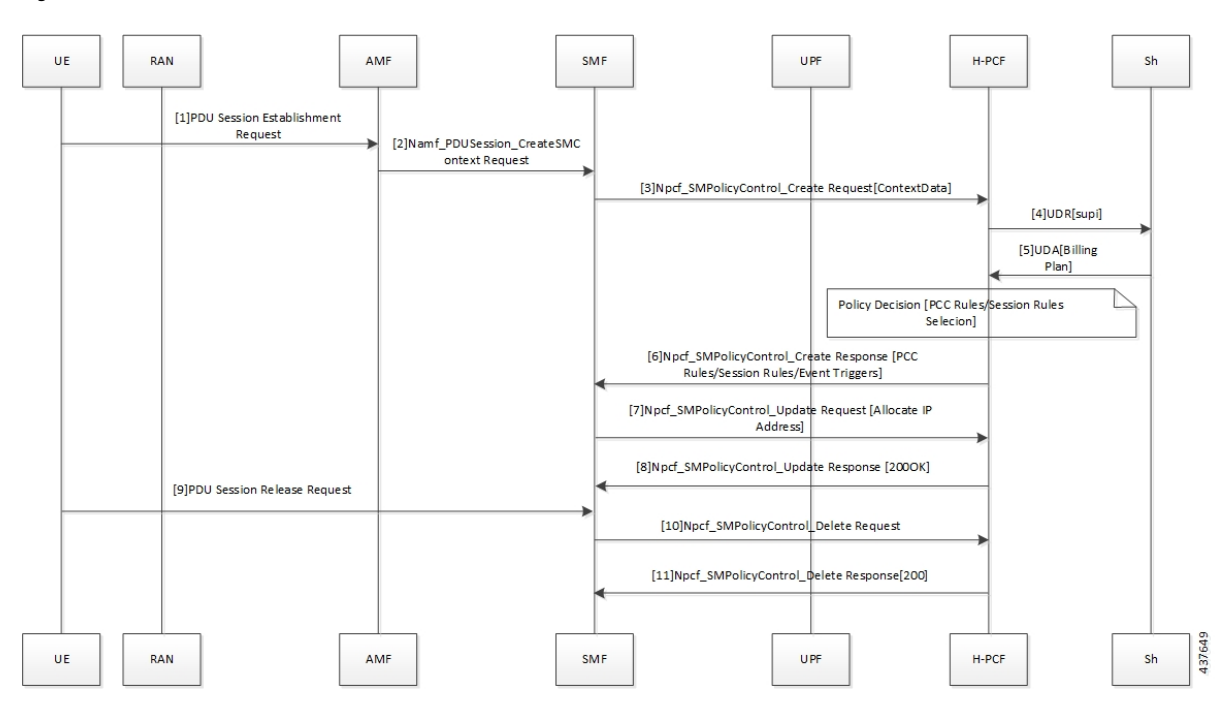

**Figure 18: Sh Interface Call Flow**

**Table 44: Sh Interface Call Flow Description**

| <b>Step</b> | <b>Description</b>                                                                                                    |
|-------------|----------------------------------------------------------------------------------------------------|
|             | The User Equipment (UE) sends a PDU Session Establishment request to the Access and Mobility<br>Management (AMF) function. |
|             | The AMF creates the Namf PDUSession CreateSMConext Request service and sends it to SMF.                                    |
|             | The SMF creates and sends the Npcf SMPolicyControl CreateRequest[ContextData] service to<br>H-PCF.                         |
| 4           | The PCF sends a request to the User Data Repository (UDR) through the Sh interface.                                        |

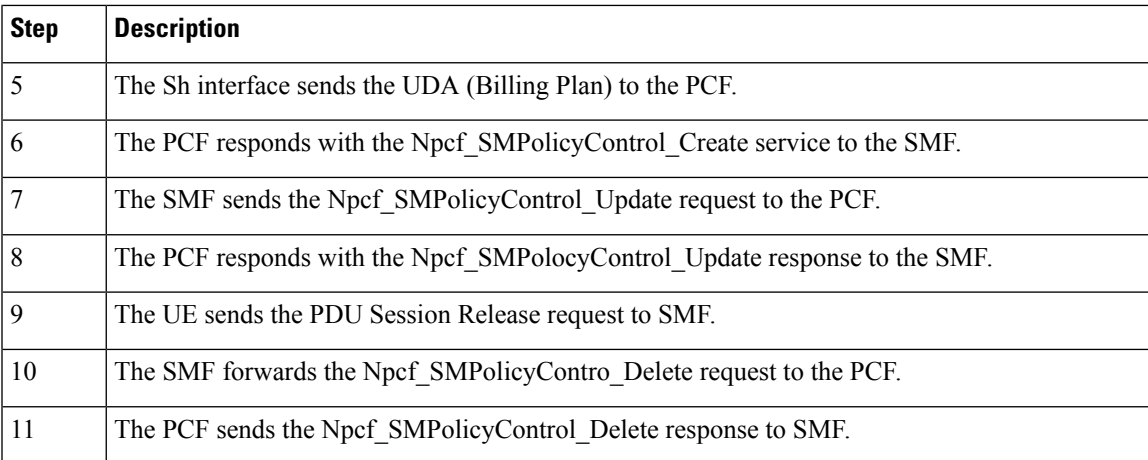

# <span id="page-134-0"></span>**Configuring PCF to use LDAP**

This section describes how to configure PCF to leverage the LDAP interface.

The configuration support for LDAP involves the following steps:

- **1.** Setting Up Additional Profile Data
- **2.** Associating PCF with LDAP

### **Setting Up Additional Profile Data**

This section describes how to set up the profile data.

PCF establishes a connection with an LDAP server to access the subscriber profile data that resides on an external database. Upon receiving the PCF query, the LDAP searches its database to retrieve the user profile and other information.

You can set an LDAP interface profile for a new or an existing domain. By configuring the Domain, you direct PCF to retrieve data from an LDAP query.

- **1.** Log in to Policy Builder and select the **Services** tab.
- **2.** Navigate to the **Domains** tab and select DATA\_5G.
- **3.** In the **Domains** pane, click the **Additional Profile Data** tab.
- **4.** Select **Generic Ldap Search** in the drop-down menu on the right-hand side of the **Additional Profile** section heading.
- **5.** Under **Profile Mappings**, click **Add** to configure a new row for each attribute that is retrieved from the LDAP server. In the **Profile Mappings** table, the following parameters can be configured for the new row:
	- **a.** External Code: The LDAP attribute name to retrieve.
	- **b.** Mapping Type: The mapping of the data to an internal PCF data type.
- **c.** Regex Expression and Regex Group: If parsing of the incoming AVP is required then define a regular expression and regular expression group to support retrieval of the parsed values.
- **d.** Missing AVP: Defines the default AVP value when the subscriber attribute that is received from the external profile is missing.

**Note**

- If a subscriber attribute is missing and its missing AVP value is not configured, PCF does not create or update policy derived AVP for this subscriber with Missing AVP Value.
	- This parameter is applicable only for Mapping Type as Subscriber Attribute or Service. For all other mapping types, this column is not applicable.
	- **e.** Empty AVP Value: Defines the default AVP value when a subscriber attribute that is received from an external profile has empty or blank value.

**Note**

- If a subscriber attribute is empty or blank and its empty or blank AVP value is not configured, PCF does not create or update policy derived AVP for this subscriber with Empty AVP Value.
- This parameter is applicable only for Mapping Type as Subscriber Attribute or Service. For all other mapping types, this column is not applicable.
- **f.** Apply Timer: This check box indicates whether Timer Attribute is applicable to other subscriber attributes or not. Select the check box if Timer Attribute that must be applied for that subscriber attribute.
- **g.** Discard If Empty: When checked, deletes the LDAP attribute from the session (thus preventing any further use) if regex (when configured) does not match the received value. By default, the check box is unchecked (false).
- **6.** Enter the appropriate value in the following fields for completing the configuration:

The following table describes the configuration service parameters.

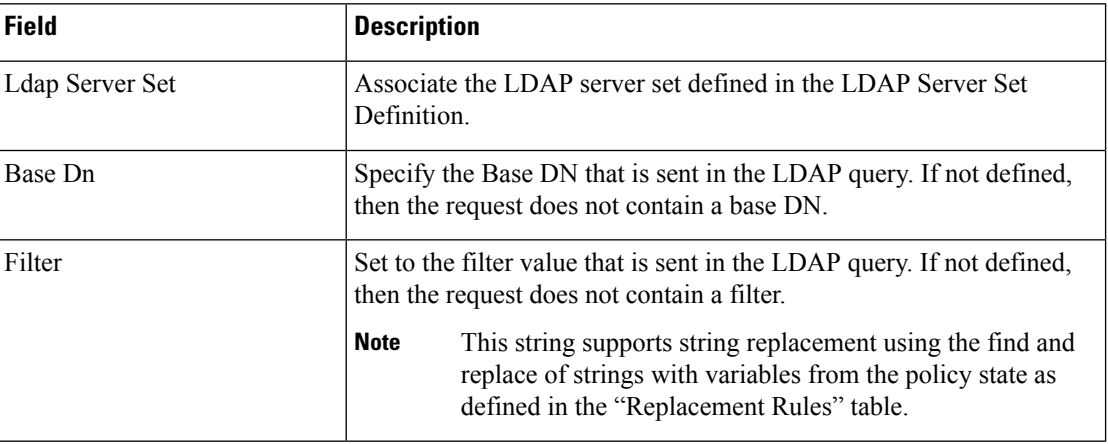

#### **Table 45: Configuration Parameters**

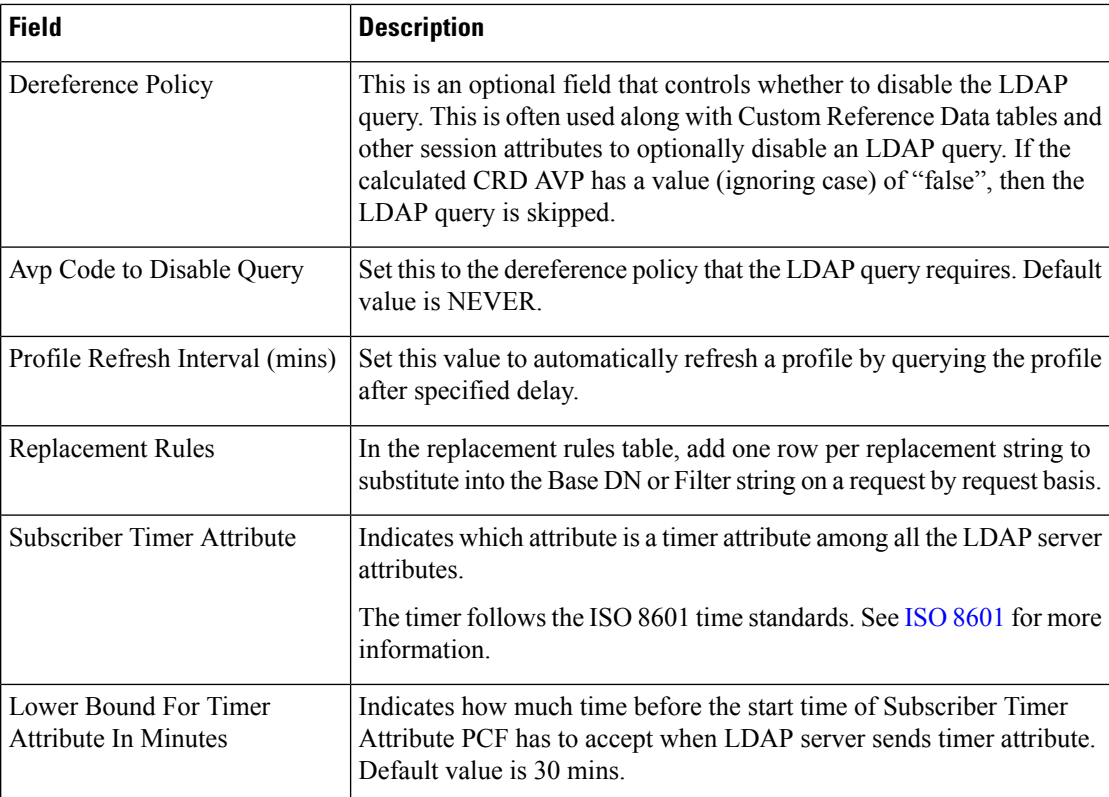

### **Associating PCF with LDAP**

This section describes how to associate PCF with LDAP.

When you configure PCF environment to interact with a defined LDAP, PCF must connect to the LDAP server using a trusted authentication method. This method is known as binding. PCF uses the binding information while making LDAP queries to retrieve the required subscriber information from the LDAP server.

To associate PCF with LDAP, use the following configuration:

```
config
product pcf
    ldap replicas replica_count
    ldap server-set server_set
      search-user dn cn=username,dc=C ntdb
      search-user password
      health-check interval-ms interval
      initial-connections connection_count
      max-connections maximum_connections
      retry-count retry_count
      retry-timer-ms retry_time
      max-failover-connection-age-ms maximum_failover
      binds-per-second binds
      number-consecutive-timeout-for-bad-connection consecutive_timeout
      connection ip_address
```

```
priority priority
connection-rule connection_type
auto-reconnect [ true | false ]
timeout-ms timeout
bind-timeout-ms bind_timeout
end
```
#### **NOTES:**

- **product pcf** Enters the PCF configuration mode.
- **ldap replicas** *replica\_count* Specifies the LDAP replica count. Depending on the count, the LDAP pods are created.
- **Idap server-set** *server set* Specifies the LDAP server set details.
- **search-user dn cn**=*username*, **dc=***C ntdb* Specifies the domain details.
- **search-user** *password* Indicates the password.
- **health-check interval-ms** *interval* Specifies the interval at which the health check should be initiated.
- **initial-connections** *connection\_count* Specifies the number of connections that can be attempted initially.
- **max-connections** *maximum\_connections* Specifies the maximum number of connections at any point of time.
- **retry-count** *retry\_count* Specifies the number of retries that the PCF Engine must attempt on a timeout.
- **retry-timer-ms** *retry\_time* Specifies the interval after which the PCF Engine must reattempt.
- **max-failover-connection-age-ms** *maximum\_failover* Specifes the maximum number of connection failures after which failover must happen
- **binds-per-second** *binds* Specifies the interval in seconds for the bind operation.
- **number-consecutive-timeout-for-bad-connection** *consecutive\_timeout* Specifies the number of bad connections after which the timeout occurs.
- **connection** *ip\_address* Indicates the IP address of the LDAP server that attempts the connection.
- **priority** *priority* Indicates the priority of the connection.
- **connection-rule** *connection\_type* Specifies the connection type. The default rules are "Fastest" or "Round Robin".
- **auto-reconnect [ true | false ]** Specifies if the auto-connect capability should be enabled or disabled.
- **timeout-ms** *timeout* Indicates the period between the LDAP client or endpoint when the timeout must happen.
- **bind-timeout-ms** *bind\_timeout* Specifies the bind timeout.

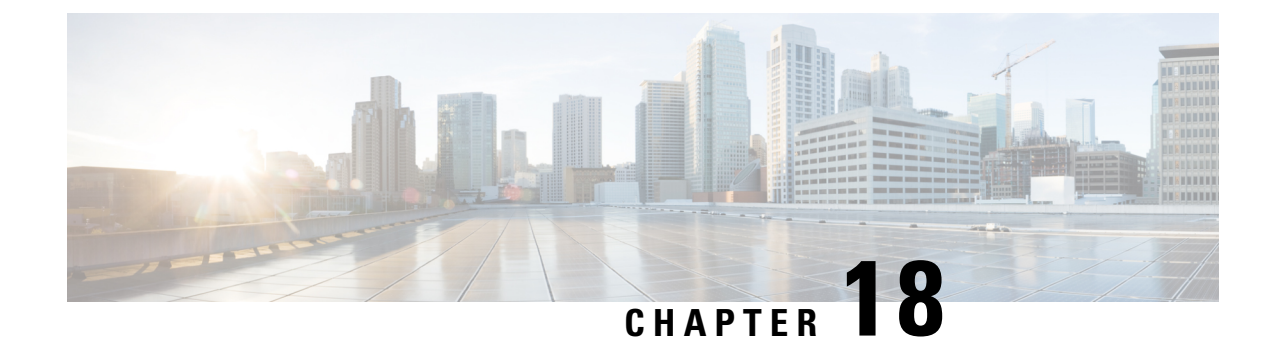

# **Managing Custom Reference Data**

- Feature [Summary](#page-138-0) and Revision History, on page 117
- Feature [Description,](#page-138-1) on page 117
- [Configuration](#page-139-0) Support for Importing CRD, on page 118

# <span id="page-138-0"></span>**Feature Summary and Revision History**

### **Summary Data**

#### **Table 46: Summary Data**

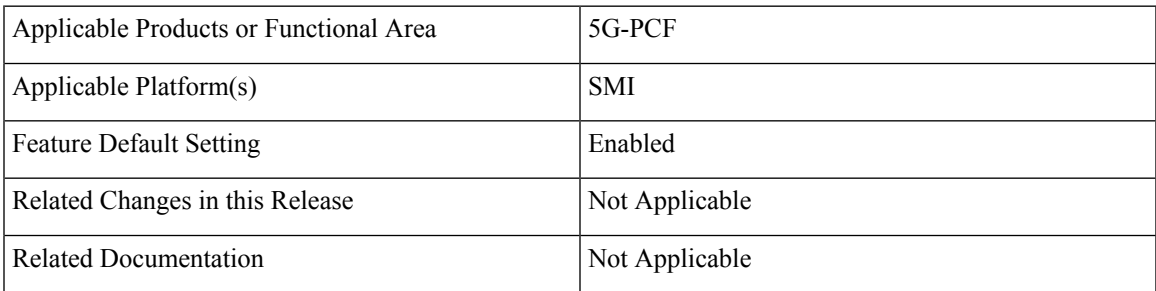

## <span id="page-138-1"></span>**Revision History**

### **Table 47: Revision History**

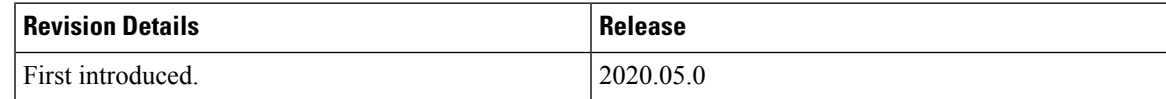

# **Feature Description**

The Custom Reference Data (CRD) is the reference data specific to a service provider, such as their networks or cell sites' names and characteristics. This data is required to operate the policy engine but not used for

evaluating the policies. The CRD is represented in the table format. The service providers have the flexibility to create custom data tables and manage them as per their requirements.

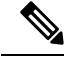

Make sure to start all the policy servers after a CRD table schema is modified (for example, column added/removed). **Note**

CRD supports the pagination component, which controls the data displayed according to the number of rows configured for each page. You can change the number of rows to be displayed per page. Once you set the value for rows per page, the same value is used acrossthe Central unless you change it. Also, you can navigate to other pages using the arrows.

## <span id="page-139-0"></span>**Configuration Support for Importing CRD**

This section describes the procedure to import CRD when the CRD schema is modified.

Importing of CRD involves the following steps:

- Backing Up the Existing SVN Repository
- Backing Up the Existing CRD
- Removing the Existing CRD from MongoDB
- Importing and Publishing the New CRD Schema
- Importing the New CRD Table

### **Backing Up the Existing SVN Repository**

This section describes how to import the SVN repository when the CRD schema is modified.

To take a backup of the existing SVN repository and store it on another environment, use the following configuration:

- **1.** Log in to the PCF Central GUI.
- **2.** On the **Cisco Policy Suite Central** page, navigate to **Policy Builder** and click the **Import/Export** link. The **Import/Export** form opens.
- **3.** In the **Export** tab, select the **All data** option to configure the export type.

The following table describes the export/import options:

#### **Table 48: Export and Import Options**

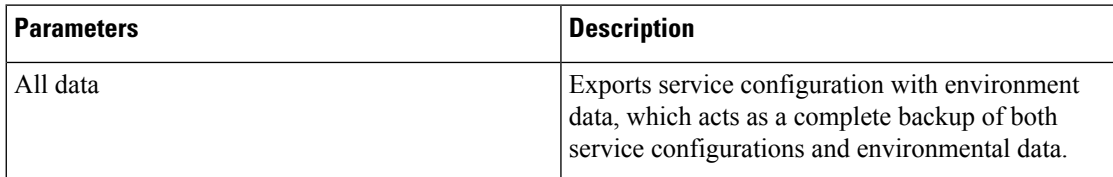

Ш

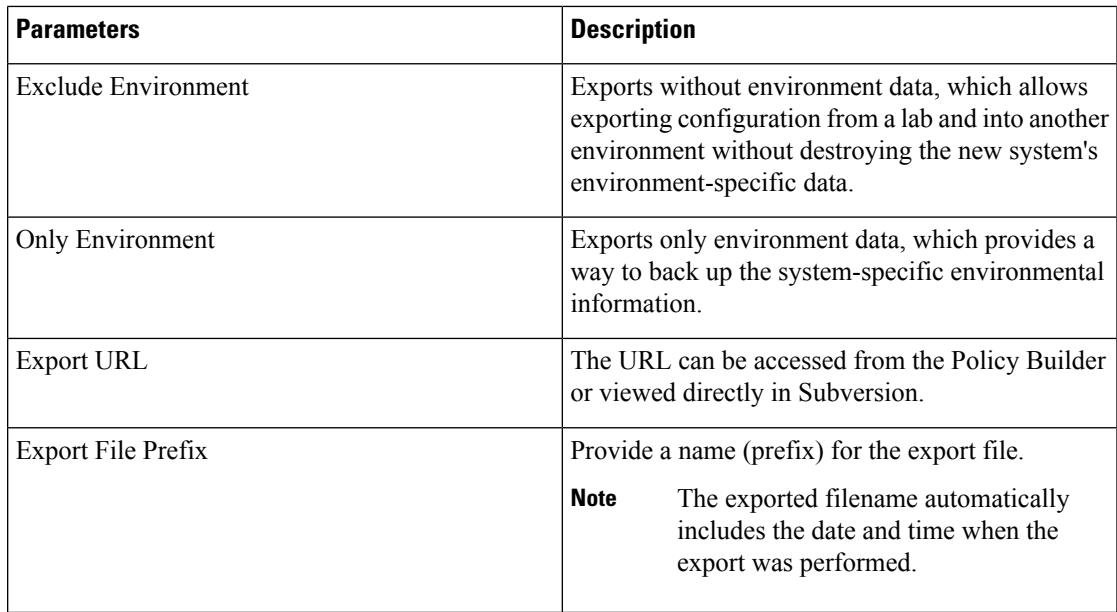

- **4.** If you want to export the file in the compressed format, select the **Use 'zip' file extension** check box.
- **5.** Click **Export**.
- **6.** Navigate to the file and save it to your local machine. The file must include the cluster name and date.

## **Backing Up the Existing CRD**

This section describes how to import an existing CRD when the CRD schema is modified.

To take a backup of the configured CRD and store it to another environment, use the following configuration:

- **1.** Log in to the PCF Central GUI.
- **2.** On the **Cisco Policy Suite Central** page, navigate to **Custom Reference Data** and click the **Custom Reference Data** link.

The **Import/Export CRD data** form opens.

**3.** Under **Export Custom Reference Data**, the following options are displayed:

**Table 49: Export Custom Reference Data Options**

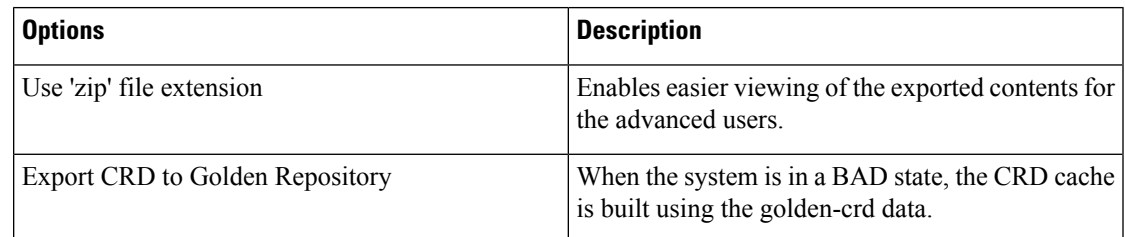

**4.** Click **Export**.

### **Removing the Existing CRD from MongoDB**

This section describes how to remove the existing CRD tables that have schema change from MongoDB.

To remove a configured CRD schema change, use the following configuration:

- **1.** Log in to the admin-db pod that has the CRD (cust ref data) database.
- **2.** Access the cust\_ref\_data using the following command:

use cust ref data

- **3.** Delete the data from one or more existing CRD tables using the following command: db.table name.remove({})
- **4.** Exit the admin-db pod.

### **Importing and Publishing the New CRD Schema**

This section describes how to import and publish the new CRD schema.

To import and publish the CRD schema, use the following configuration:

- **1.** Log in to the PCF Central GUI.
- **2.** On the **Cisco Policy Suite Central** page, navigate to **Policy Builder** and click the **Import/Export** link. The **Import/Export** form opens.
- **3.** In the **Import** tab, browse to the file that you want to import.
- **4.** In the **Import URL** field, enter the URL where the file must be imported. We recommend importing a new URL and verify it using the Policy Builder.
- **5.** In the **Commit Message** field, enter the appropriate information.
- **6.** To enforce import in situations where the checksums don't match, select the **Force import even if checksums don't match** check box.
- **7.** Click **Import**.

#### **Importing the New CRD**

To import the new CRD, use the following configuration:

- **1.** Access the Policy Builder URL and add a new repository.
	- **a.** In the **Choose Policy Builder data reposiorty...** window, select **<Add New Repository>** from the drop-down.

The **Repository** dialog box appears.

The following parameters can be configured under **Repository**:

Configure the parameters according to the network requirements.

 $\mathbf l$ 

### **Table 50: Repository Parameters**

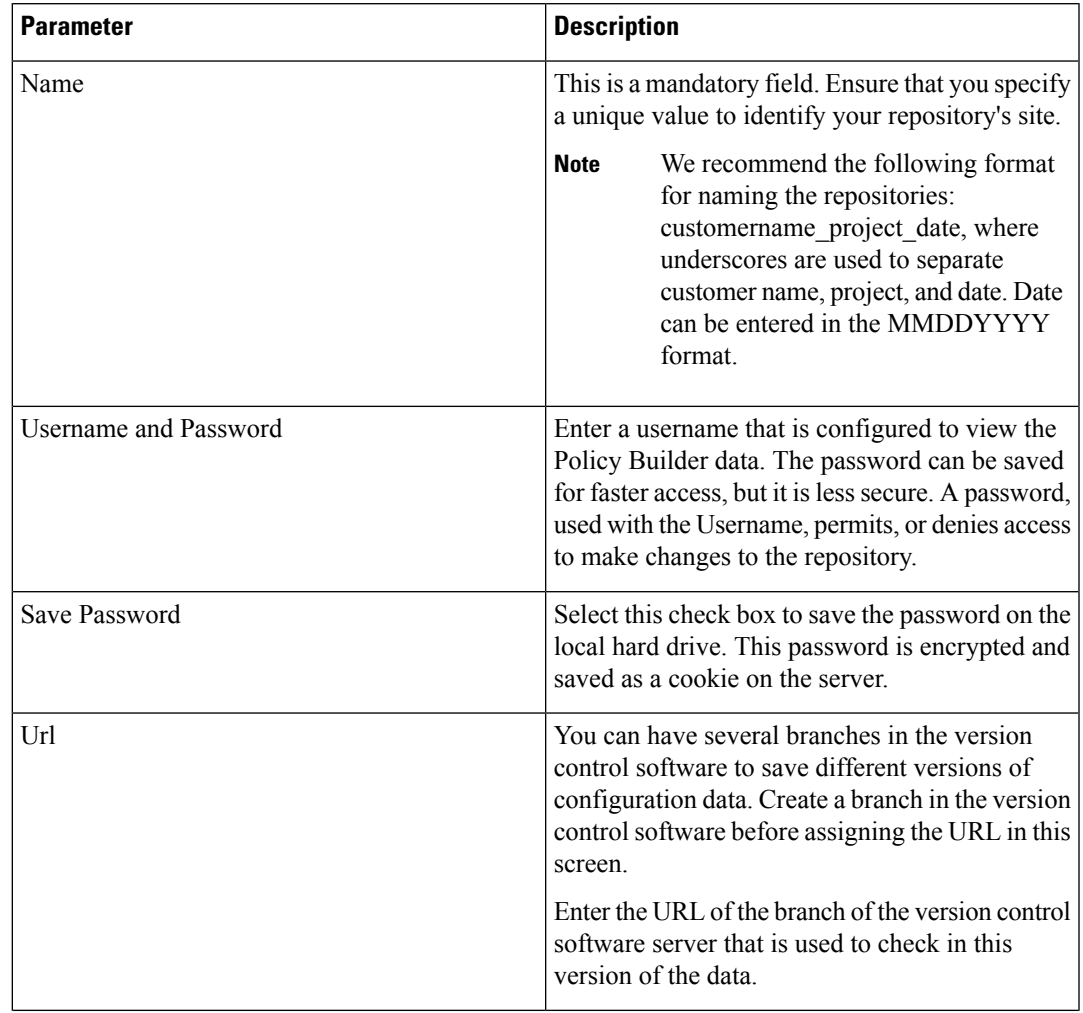

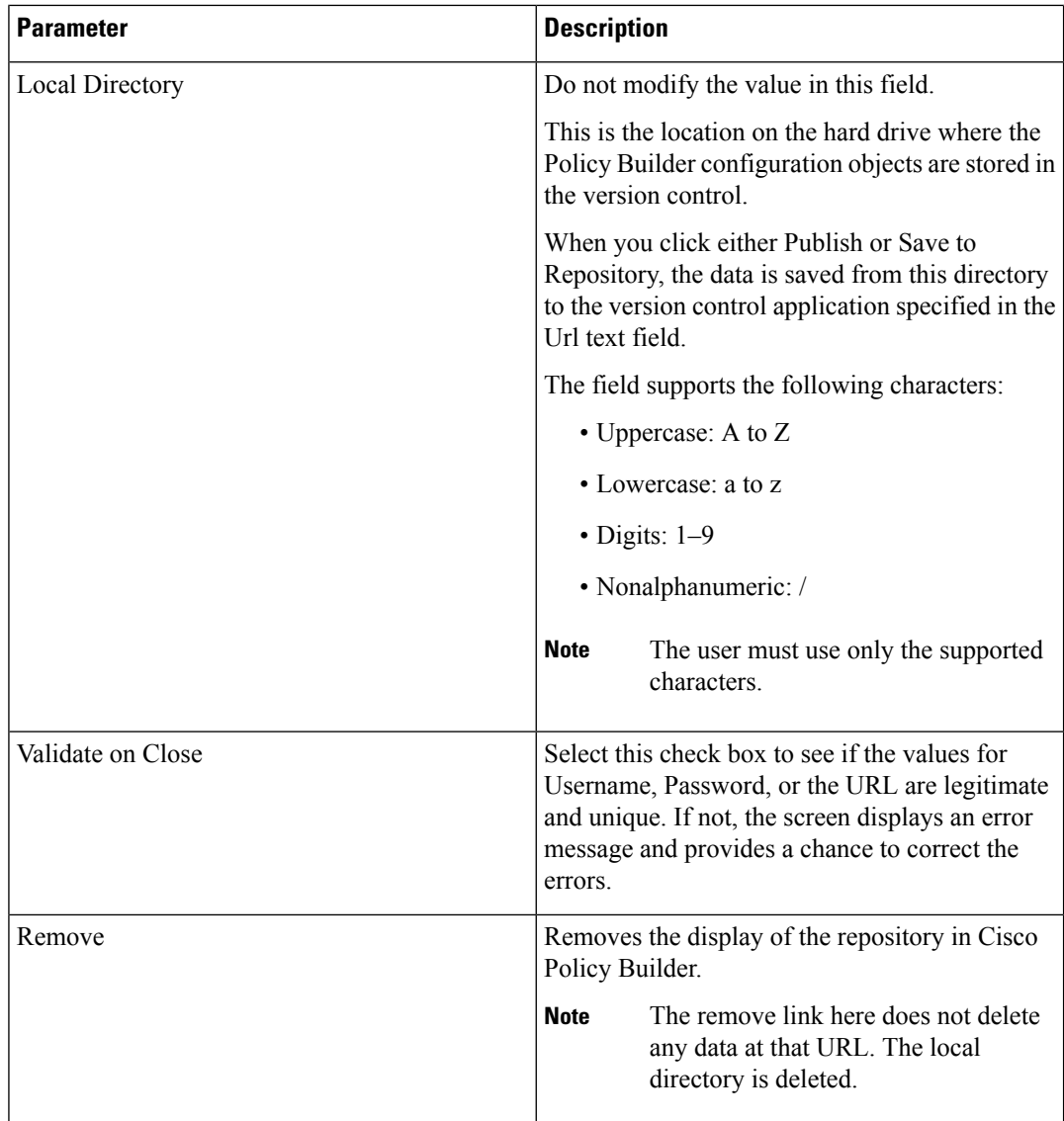

**b.** Click **OK** to save your work to the local directory.

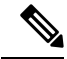

When you change screens, the Policy Builder automatically saves your work. We recommend saving your work to the local directory by clicking on the diskette icon on the Policy Builder GUI or CTRL-S on the keyboard. **Note**

- **c.** If you are ready to commit these changes to the version control software, select **File > Save to Client Repository** on the Policy Builder home screen.
- **2.** Log in to the new repository.
- **3.** Verify the new CRD table schema and publish the changes.
**4.** Review the crd-api pod logs for any exception or error related to the duplicate key or duplicate index. If there are no errors, then the CRD is successfully imported.

### **Importing the New CRD Table**

This section describes how to import the CRD table.

To import new CRD tables, use the following configuration:

Before importing the CRD table, ensure that the CRD data archive is saved as dot (.) crd or dot (.) zip.

- **1.** Log in to the PCF Central.
- **2.** Click **Custom Reference Data**.
- **3.** Click **Import/Export CRD Data**.
- **4.** Under **Export Custom Reference Data**, the following options are displayed:
	- Select the **Use** 'zip' file extension check box to enable easier viewing of export contents for advanced users.
	- Select the **Export CRD to Golden Repository** check box to export CRD to golden repository which is used to restore cust\_ref\_data in case of error scenarios. A new input text box is displayed.
- **5.** Add a valid SVN server hostname or IP address to push CRD to repository. You can add multiple hostnames or IP addresses by clicking on the plus sign.
- **6.** Click **Export**.

### **Verifying the Successful Export of CRD Table to Golden Repository**

To verify of the export of the custom CRD table to the golden repository is successful, use the following configuration:

- **1.** Log in to the PCF Central.
- **2.** Click **Custom Reference Data**.
- **3.** Click **Import/Export CRD Data**.
- **4.** In **Import Custom Reference Data**, click **Field to Import field and browse for the CRD archive**.
- **5.** Click on **Import** button to import the CRD data.
- **6.** On successful import, verify that you receive a "Data imported" message on the PCF Central GUI.
- **7.** Review crd-api pod logs for any exception or error related to duplicate key or duplicate index. If there are no errors, then the CRD is successfully imported.

 $\mathbf I$ 

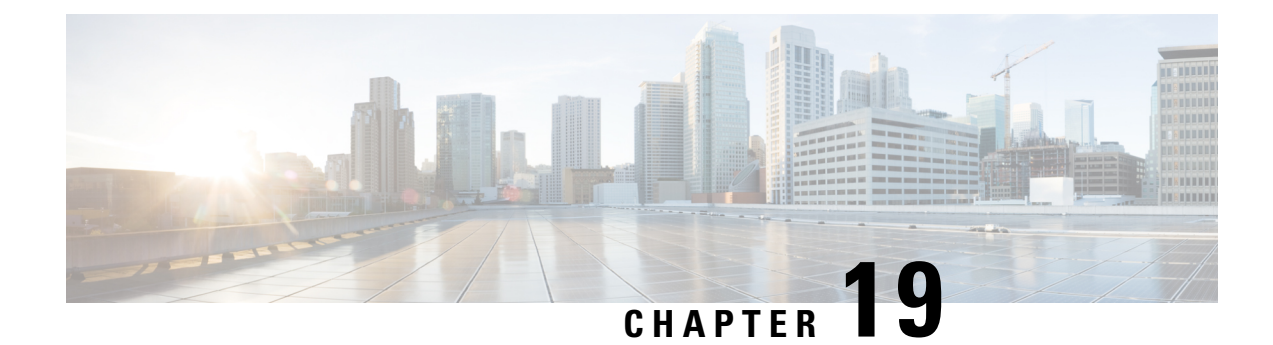

# **Multiple Virtual IP Address**

- Feature [Summary](#page-146-0) and Revision History, on page 125
- Feature [Description,](#page-147-0) on page 126
- How it [Works,](#page-147-1) on page 126
- [Configuration](#page-148-0) Support for Multiple Virtual IP Address, on page 127

# <span id="page-146-0"></span>**Feature Summary and Revision History**

## **Summary Data**

### **Table 51: Summary Data**

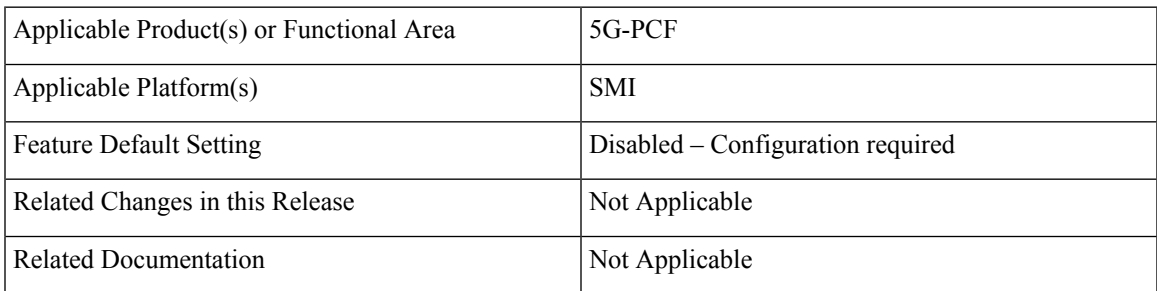

## **Revision History**

#### **Table 52: Revision History**

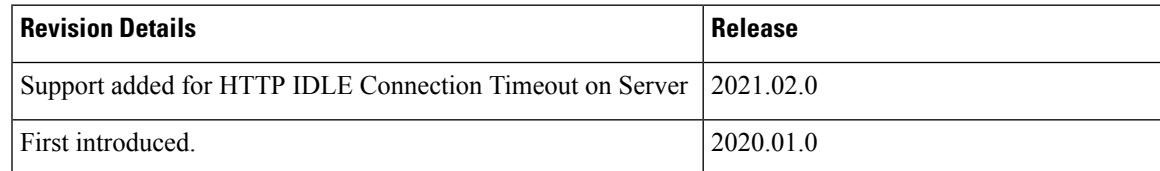

## <span id="page-147-0"></span>**Feature Description**

You can now enable the IPv4 communication between PCF and the other network functions such as SMF, NRF, CHF, and UDR through multiple virtual IP addresses (VIP). With a provision to configure discrete VIP addresses or external IP addresses for each rest-ep service and link them to an endpoint, you can prevent sharing of IP addresses between the NFs. Multiple VIPs take the role of a load balancer to offer a high availability environment.

In a scenario where multiple calls are simultaneously made to a distinct network function, the policy service spawns different REST ep services to complete each interaction. PCF spawns a service using the IP address available in the IP pool.

### **Limitations**

In the current release, this feature has the following limitation:

• PCF supports the configuration of multiple IPs only for IP version 4 (IPv4).

## <span id="page-147-1"></span>**How it Works**

After the admin associates an IP address to a network function such as PCF, a new endpoint is linked to the network function through the rest-ep service. This service enables you to connect to the pcf-rest-ep pod.

You can configure multiple IP address for the N7, N36, N28, and Nnrf interfaces. During this process, an individual K8 service resource of type Load Balancer is created for each interface that communicates with the rest-endpoint pod. These IP addresses get listed in the ExternalIP property of the K8 service.

PCF supports multiple IP service communications with one replica of the rest-endpoint pod.

## **Architecture**

This section describes how the network function components interact when the multiple VIP model is implemented.

The multiple VIP architecture focuses on high availability and load-balancing aspect of IP addresses in 5G. With relevance to the multiple VIP graphic, the Policy Engine invokes a new rest-ep service for a NF when you assign an IP address as an external endpoint. All the incoming requests from the network functions, such as NRF and SMF are routed to the rest-ep-service and the traffic is redirected to the pcf-rest-ep pod. The pod has a bilateral communication with the PCF Engine. The rest-ep-service operates as a load balancer.

П

#### **Figure 19: Multiple VIPs**

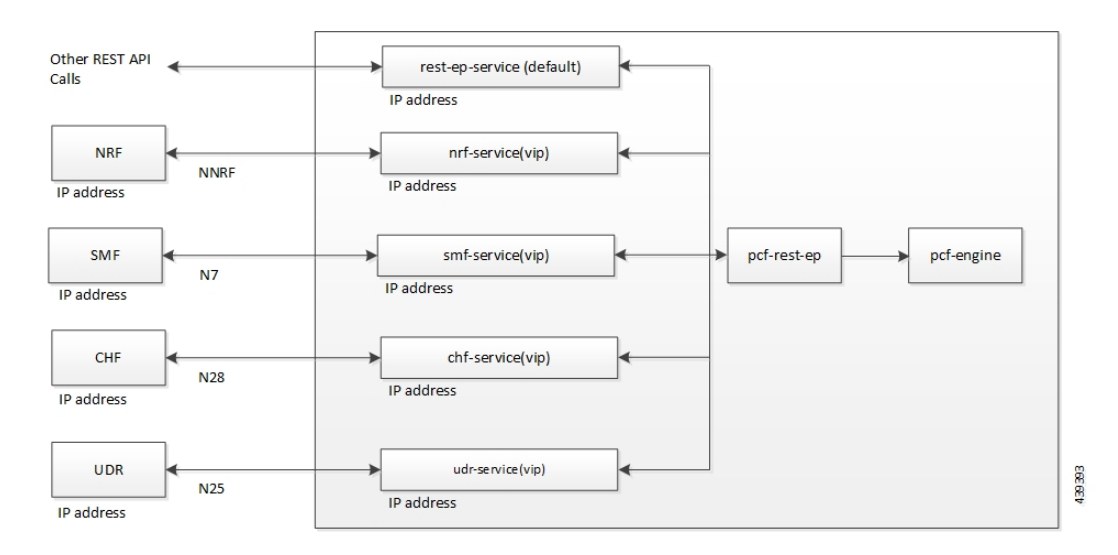

## <span id="page-148-0"></span>**Configuration Support for Multiple Virtual IP Address**

The configuration of the multiple virtual IP address involves the following:

- Configuring the REST Endpoints
- Verifying the REST Endpoints Configuration

## **Configuring the REST Endpoints**

This section describes how to configure the IP address, port numbers, and other attributes for a REST endpoint.

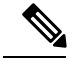

**Note**

Configuration changes to the REST endpoint cause the endpoint to restart automatically. Cisco recommends making such changes only within the maintenance window.

Before configuring the external IP addresses for the PCF REST endpoints, make sure that you configure and deploy the IP addresses using the SMI Deployer.

To configure REST endpoint, use the following configuration in the Policy Ops Center console:

```
config
```

```
rest-endpoint
   interface [ n7 | n15 | n25 | n28 | nnrf ]
        ip interface_ip_address
       port interface_port_number
   ips ip_address
   port port_number
   http-connection-limit maximum_inbound_connection_count
   http-idle-connection-timeout-on-server-seconds idle_connection_timeout
   replicas replica_count
```

```
inbound-request-timeout-ms inbound_timeout
outbound-request-timeout-ms outbound_timeout
repository repository_address
tracing-service-name tracing_service
uri-scheme uri_scheme
end
```
#### **NOTES:**

- For each rest-enpoint, use a separate **rest-endpoint** *ip\_address* command.
- **interface [ n7 | n15 | n25 | n28 | nnrf ]** Specifies the interface name and IP address that is configured for the external IP. *interface\_name ip\_address* must include the interface name such as N7, N36, N28, and NNRF.
	- **ip** *interface\_ip\_address* Specifies the IP address that is assigned for the interface.
	- **port** *interface\_port\_number* Specifies the port number for the interface.

For example, to enable the N15 interface allocate resources such as IP and port number. Once the interface is configured, the PCF-AMF traffic can pass through N15.

- **ips** *ip\_address* Specifies the IP address that is assigned as a REST endpoint external IP address.
- **port** *port* number Specifies the port number for the REST endpoint.
- **http-connection-limit** *maximum\_inbound\_connection\_count* Specifies the maximum number of inbound HTTP connections that the REST endpoint server must accept. Default value is 200.
- **http-idle-connection-timeout-on-server-seconds***idle\_connection\_timeout* -Specifiesthe idle connection timeout for REST connection where PCF is acting as server. Default value is 60 seconds.

If the value is less than or equal to 0, the default value of 60 seconds is used.

- **replicas** *replica\_count* Specifies the number of instances of the service-based interface.
- **inbound-request-timeout-ms***inbound\_timeout* Configuresthe timeout period after which the inbound request expires. You can configure a single *inbound\_timeout* value for all the configured interfaces or the single interface.
- **outbound-request-timeout-ms** *outbound\_timeout* Configures the timeout period after which the outbound request expires. You can configure a single *outbound\_timeout* value for all the configured interfaces or the single interface.
- **repository** *repository\_address* Configures a repository that the network interface optimizes.
- **tracing-service-name** *tracing\_service* Specifies the service that is used for tracing purpose.
- **uri-scheme** *uri\_scheme* Specifies the URI scheme as HTTP or HTTPs.

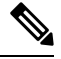

**Note**

If the configured IP address is not accessible, then PCF fails to connect with the other NFs and reports an error message in the service as "Failed to allocate IP for "pcf/udr-rest-ep": no available IPs".

## **Verifying the REST Endpoints Configuration**

This section describes how to verify the REST Endpoints configuration.

After an interface IP address is configured, you can observe a new service with the name as <*interface-name*>-rest-ep. The service type as ClusterIP gets created within the configured IP address. For example, n36-rest-ep.

If an IP address is not associated to an interface, then PCF considers an external IP address and associates it with the interface.

I

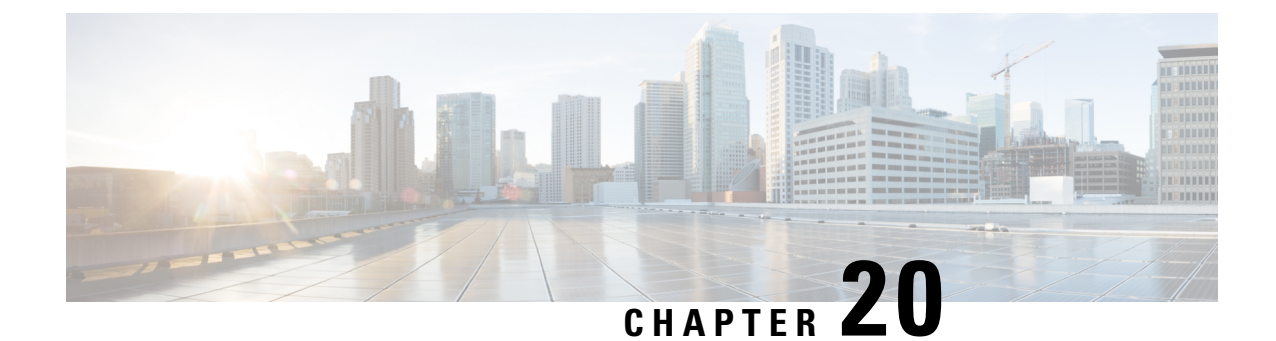

# **Network Repository Function Subscription to Notifications**

- Feature [Summary](#page-152-0) and Revision History, on page 131
- Feature [Description,](#page-153-0) on page 132
- [Configuration](#page-154-0) Support for the NRF Subscription to Notifications, on page 133

# <span id="page-152-0"></span>**Feature Summary and Revision History**

## **Summary Data**

### **Table 53: Summary Data**

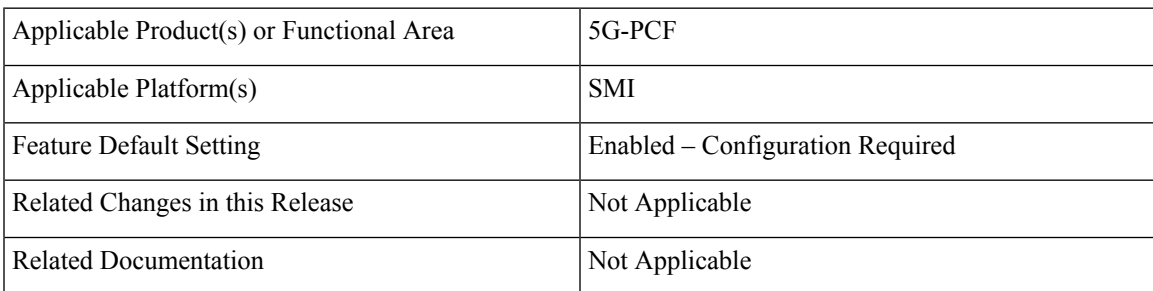

## **Revision History**

### **Table 54: Revision History**

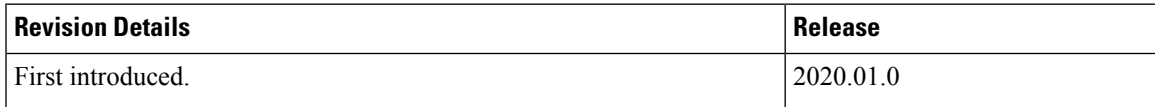

## <span id="page-153-0"></span>**Feature Description**

PCF supports the following functions for the Network Repository Function (NRF) Subscription to Notifications feature:

- The NRF supports the 3GPP December 2018 specification for interface discovery, registration for renaming NRF, change type, and removal or addition of new API attributes. PCF supports the notification subscription from NRF. The notifications are for profile changes that are based on the service name.
- PCF supports the subscription of notifications from NRF. This support includes the following functions:
	- Use the NRFManagement service for subscriptions for changes in network function instances that are based on the subscribed service name.
	- Implement notifications callback URL for PCF to handle the notifications from NRF for subscribed service names.
	- Allow the resubscription during the validity subscription time.
	- Support unsubscription based on the subscribed ID.
	- Prioritize NF profiles from NRF over preconfigurations or configured local set for an NF type.
- Supports the following repository functions:
	- Allow the repository configuration with multiple endpoints, which are primary endpoints, secondary endpoints, and tertiary endpoints.
	- Allow configuration of the profile discovery, which is based on service name and other parameters.
	- Allow configuration of the registration repository.
- Handles notifications from NRF for the subscribed service name.
- Provides statistics and metrics to track the following tasks:
	- Manage notifications of NFProfile from NRF for a specific service name.
	- Manage subscriptions for a specific service name.
	- Manage resubscriptions for a specific service name.
	- Manage unsubscriptions and deletions for a specific service name.

### **Standards Compliance**

The NRF subscription to notifications feature complies with the following standards:

• *3GPP TS 29.510 V15.2.0 (2018-12)*

## <span id="page-154-0"></span>**Configuration Support for the NRF Subscription to Notifications**

The configuration of NRF subscription to notifications involves performing the followings steps:

- **1.** Configuring NRF with Multiple Base URLs
- **2.** Configuring NRF for Registration
- **3.** Configuring NRF for Discovery of Network Function

## **Configuring NRF with Multiple Base URLs**

This section describes how to configure NRF that has multiple base URLs.

To configure NRF with multiple base URLs, use the following configuration:

### **config**

```
nf-services nf_services_name
   repository repository
       name repository_name
       services services_name
       api-version-in-uri api_version_uri_name
      base-urls
        primary primary_endpoints_url
        secondary secondary_endpoints_url
        tertiary tertiary_endpoints_url
        end
```
### **NOTES:**

- **nf-services** *nf\_services\_name* Configures network functions, such as registration, repository, and service discovery details.
- **repository** *repository* Configures a repository for the network function services.
- **name** *repository\_name* Configures the repository with the name you specify.
- **services** *services\_name* Configures a service for the repository name that you configured. Select one of these options — **nchf-spendinglimitcontrol**, **nnrf-disc**, **nnrf-nfm**, and **nudr-dr**.
- **api-version-in-uri** *api\_version\_uri\_name* Configures a version for the API version in URI for discovery and subscription of service to NRF.
- **base-urls** Configures the primary, secondary, or tertiary endpoint as the base URL.
	- **primary** *primary endpoints*  $url$  Configures the base URL for the primary endpoint.
	- **secondary** *secondary\_endpoints\_url* Configures the base URL for the secondary endpoint when the primary endpoint is unavailable.
	- **tertiary** *tertiary\_endpoints\_url* Configures the base URL for the tertiary endpoint when both the primary and the secondary endpoints are unavailable.

### **Configuring NRF for Registration**

This section describes how to enable NRF for registering the NFs.

To configure NRF for registration, use the following configuration:

```
config
  nf-services nf_services_name
    registration
    service-repository service_repository_name
    heartbeat
     failure-threshold failure_threshold_in_secs
     interval-in-secs interval_in_secs
     end
```
#### **NOTES:**

- **nf-services** *nf\_services\_name* Enters the network function service configuration mode. From this mode, you can configure the services such as registration, repository, and service discovery details.
- **registration** Enters the registration configuration mode.
- **service-repository** *service\_repository\_name* Shows the name of the repository from the repository configuration.
- **heartbeat** Enters the heartbeat configuration mode.
- **failure-threshold** *failure\_threshold\_in\_secs* Configures the value for the number of failures before confirming the heartbeat failure. The acceptable value is an integer in the range of 1-3.
- **interval-in-secs** *interval\_in\_secs* Configures the interval between two heartbeats in seconds. The acceptable value is an integer.

### **Configuring NRF for Discovery of Network Function**

This section describes how to configure NRF to enable discovery of an NF.

To configure NRF for discovering an NF, use the following configuration:

```
config
  nf-services nf_services_name
   discovery [ nchf-spendinglimitcontrol | nudr-dr ]
  service-repository service_repository
    cache-forever [ true | false ]
    disable-subscription [ true | false ]
    subscription-extension-in-minutes subscription_extension
    end
```
**NOTES:**

- **nf-services** *nf* services name Configures network functions, such as registration, repository, and service discovery details.
- **discovery** Enters the discovery configuration mode.
- **service-repository** *service\_repository* Specifies the name of the repository that you configured in repositories.

Ш

- **cache-forever [ true | false ]** Configures the discovery of services as "true" or "false" value. If this parameter is set to "true", then the discovered NFProfile cache does not expire at PCF.
- **disable-subscription** [ **true** | **false** ] Configures the services as "true" or "false" to disable a subscription. If this is set to "true", then no subscription request is sent to NRF for the NF profile type.
- subscription-extension-in-minutes *subscription\_extension* Configures the duration by when you want to extend the subscription. PCF shows this value as validityTime in resubscription when the subscription validity time expires.

## **Troubleshooting Information**

For message routing failures, check the datastore pod health and the logs for any issues.

For more information on how to check the pod health and logs, see [Troubleshooting](#page-346-0) Information, on page [325](#page-346-0).

I

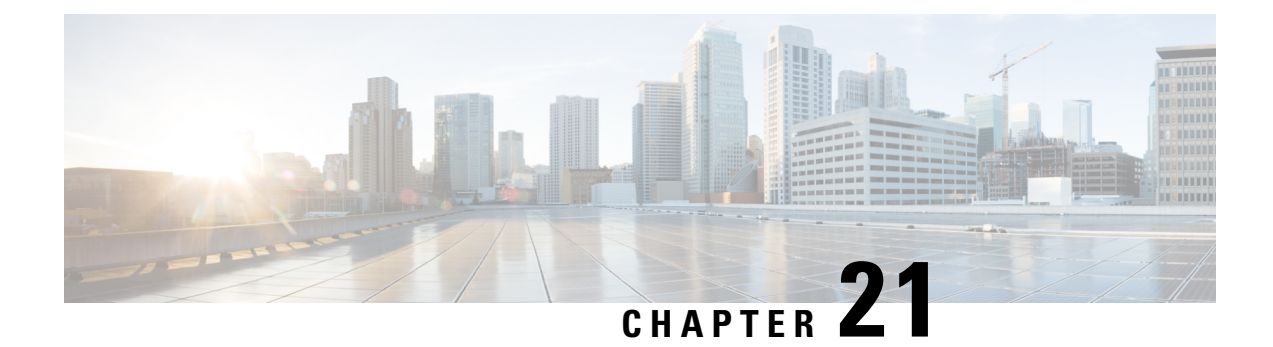

# **NRF Interface**

- Feature [Summary](#page-158-0) and Revision History, on page 137
- Feature [Description,](#page-159-0) on page 138
- How it [Works,](#page-160-0) on page 139
- [Configuring](#page-161-0) the PCF Profile, on page 140
- Configuring the NRF Endpoint for [Management](#page-163-0) Services, on page 142
- [Configuring](#page-166-0) the NRF Endpoint for Discovery Service, on page 145

# <span id="page-158-0"></span>**Feature Summary and Revision History**

### **Summary Data**

#### **Table 55: Summary Data**

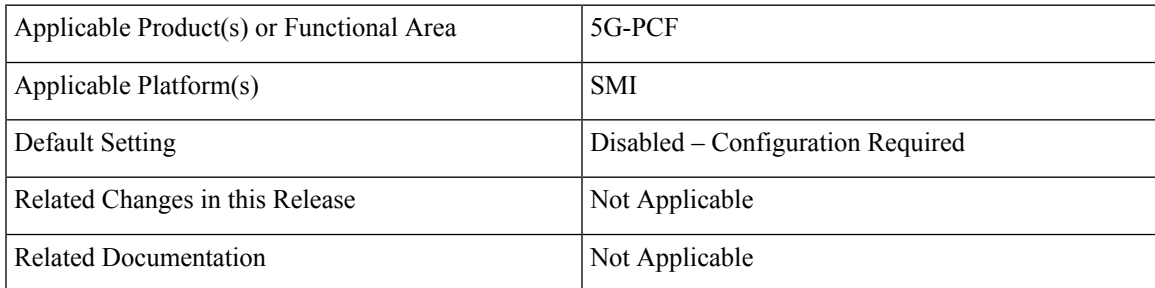

## **Revision History**

#### **Table 56: Revision History**

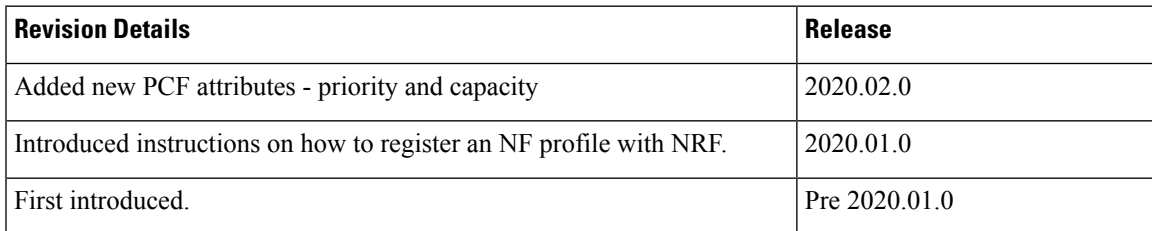

## <span id="page-159-0"></span>**Feature Description**

The NRF provides a fabric for all the NFs to register their profile and the supported services which facilitate in discovering each other. The registration enables the NFs to discover the other NFs based on the NF Type, Instance ID, and other conditions. In a broader view, this enables the NFs to exchange information that is required to carry out the diversified service requirements outlined for each NF.

With compliance to the *3GPP December 2018 29.510v15.2.0* specification, NF is equipped to use the NRF management and discovery services. These services allow you to invoke the following service operations:

#### **NRF Management Services (nnrf-nfm)**

• PCF uses the NFRegister service to register its profile and other parameters with the NRF. The registration process involves of PCF registering the npcf-am-policy-control and npcf-smpolicycontrol services with the NRF along with the list of services that the PCF instances expose.

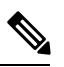

PCF endpoint registers with the NRF only if there is a reachable pcf-engine. Registration is complete when the heartbeat between the endpoint and engine is successful. If the heartbeat fails, the deregistration process is initiated. **Note**

- PCF uses the NFDeregister service to deregister its NF profile and the services that it has registered in the NRF. The NFDeregister service is initiated during a graceful endpoint shutdown.
- PCF applies the NFStatusSubscribe service to subscribe to the notifications when the NF\_REGISTERED, NF\_DEREGISTERED, and NF\_PROFILE\_CHANGED events occur on the individual NF instance. The instance is associated with the registered service, such as nchf-spendinglimitcontrol (CHF) and nudr-dr (UDR).
- The NFStatusNotify service enables the NRF to notify the subscribed PCF when the status of the individual NF instance change.
- PCF uses the NFStatusUnsubscribe service to unsubscribe to the notifications that are invoked when the status of an NF instance changes.
- PCF that is registered in NRF periodically contacts the NRF by sending a heartbeat. PCF attempts the contact by invoking the NFUpdate service operation to indicate that it is still operative.
- PCF monitors the NF profile (NFProfile) by periodically polling the NFProfile configuration to determine the modified parameters. If it detects a modified parameter, then PCF informs NRF about the update by sending a PATCH request containing the details of the modified parameter.
- When the PCF's registration status changes from REGISTERED to UNDISOCVERABLE or conversely in the NFStatus, PCF sends a PATCH request to NRF for the new status.

#### **NRF Discovery Service (nnrf-disc)**

• PCF uses the discovery service to discover the CHF and UDR NFs that support the nchf-spendinglimitcontrol and nudr-dr services.

### **Standards Compliance**

The NF and NRF interaction complies with the following standards:

- *3GPP TS 29.510 version 15.0.0 (2018-06)*
- *3GPP TS 29.510 version 15.2.0 (2018-12)*
- *3GPP TS 29.510 CR#124*
- *3GPP TS 29.571 version 15.2.0*

## <span id="page-160-0"></span>**How it Works**

At the startup, PCF registers its profile with the NRF endpoint of the highest priority. After the registration is complete, it periodically sends a heartbeat to the NRF along with its profile.

When PCF requires a service of another NF, it checks for the profile of that service in the cache. If PCF detects the NFProfile (profile), then it uses the information to consume the service. If the NFProfile is not found in the cache, PCF uses the configured NRF endpoints to discover the NF to which the service belongs. The information that is fetched by the discovery service is stored in the cache and reused until the validity period is met. If PCF does not find the NRF endpoint for discovery or receives an invalid response, it falls back on the local configuration looking for the required service.

After discovering the service from the NRF endpoint, PCF subscribes to the NRF for changes that happen in the NF profile. In response, a notification URI is called back for the event notification.

PCF updates the cache when NRF notifies it about the changes such as registration, deregistration, and modifications that happen in the NFPofile.

PCF periodically polls the NFProfile to determine the updated NF parameters. If it detects a modified parameter, PCF updates the configuration that is running. If PCF is registered to an NRF, then it sends a PATCH request to that NRF containing the details of the modified parameter in the payload. For example, [{"op":"replace","path":"/capacity","value":33}].

If PCF determines that it is not registered (or deregistered) to an NRF, then it does not initiate the NRF Update Request.

The endpoint selection of the NF and NRF endpoints for registration and discovery is based on the probabilistic load-balancing algorithm (IETF RFC 2782) that uses priority and capacity parameters. In addition, for the discovery service, the locality of the NF is used in the algorithm as:

- **1.** The first set of NFs is from the preferred locality which are sorted based on the locality for priority or capacity in the profile and endpoint.
- **2.** The second set of NFs is from the geo-server locality which are sorted among the locality for priority or capacity in the profile and endpoint.
- **3.** The third set of NFs is from the discovered NFs. These NFs are not part of the first and second set.
- **4.** The fourth set contains the locally configured NFs.

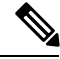

Note Before PCF is shut down, it unregisters its profile and unsubscribes to the events that it has subscribed to.

## <span id="page-161-0"></span>**Configuring the PCF Profile**

This section describes how to configure the PCF profile with NRF.

PCF registration involves associating the PCF profile with the NRF and registering the services such as npcf-am-policy-control and npcf-smpolicycontrol with the NRF. If you do not register any service, then the smfService is registered as the default service.

A PCF instance is discoverable by other NFs only after the PCF profile successfully registers with NRF. The PCF invokes the NFRegister service to complete the profile registration with the NRF.

 $\mathscr{P}$ 

**Note** Each NF Profile has a mapped Instance ID which the other NFs use to determine the profile.

To configure a PCF profile, use the following configuration in the Policy Ops Center console:

```
config
  service-registration
     profile
        allowed-plmns [ mcc mnc ]
         mcc mcc
         mnc mnc
        capacity pcf_capacity
        instance-id instance_id
        locality locality_string
       pcf-info
         dnn-list dnn_list_name
         supi-ranges [ supi-range-id ]
            supi-range-id supi_range_id
              start start_integer
              end end_integer
              pattern regular_expression
       plmn-list [ mcc mnc ]
         mcc mcc
         mnc mnc
       priority pcf_priority
        snssais [ sst sd ]
         sst sst
         sd sd
     services
        allowed-nssais [ sst sd ]
         sst sst
         sd sd
        allowed-plmns [ mcc mnc ]
        mcc mcc
        mnc mnc
        api-version [ 1.0.0 | 1.0.2 ]
        end
```
**NOTES:**

- **service-registration** Enters the service registration configuration mode.
- **profile** Enter the profile configuration mode.
- **allowed-plmns [ mcc mnc ]** Specifies the PLMN code which is identified by a globally unique. The PLMN consists of Mobile Country Code (MCC) and Mobile Network Code (MNC). Typically, it is a 5 – 6 integers that identify a country, and a mobile network operator in that country represented in the form 001-01 or 001-001.
- **mcc** *mcc* Indicates the MCC value. Comprises of 3 integers.
- **mnc** *mnc* Denotes the MNC value. Comprises of 2–3 integers.
- **capacity**  $\text{pcf\_capacity}$  Indicates the PCF profile's capacity. *pcf\_capacity* must be an integer in the range is 0-65535.
- **instance-id** *instance\_id* Specifies the service registration ID of the profile instance.
- **locality** *locality* Specifies the location of the NF instance such as geographic location and data center.
- **pcf-info** Configures the PCF information such as Data Network Name and SUPI information.
- **dnn-list** *dnn\_list\_name* Specifies the Data Network Name (DNN) list name.
- **supi-ranges** *supi\_range* Lists the ranges of SUPIs, which the AUSF instance serves. If you do not specify a SUPI range, the AUSF instance determines a SUPI to serve.
- **supi-range-id** *supi\_range\_id* Specifies the SUPI range identifier.
- **start** *start* Specifies the initial value of a SUPI range. This value permits integers such as IMSI range.
- **end** *end* Specifies the last value of the SUPI range. This value permits integers such as IMSI range.
- **pattern** *pattern* Specifies a regular expression according to the ECMA-262 dialect that represents the set of SUPIs belonging to the specified range.
- **plmn-list [ mcc mnc ]** Configures the PLMN code of the network function. Specifies the PLMN code which is a unique code. The PLMN consists of MCC and MNC. Typically, it is a 5–6 integers that identify a country, and a mobile network operator in that country represented in the form 001-01 or 001-001.
- **priority** *pcf\_priority* Denotes the PCF profile's priority order. *pcf\_priority* must be an integer in the range is 0-65535.
- **snssais [ sst sd ]** Configures the S-NSSAIs of the network function.
- **sst** *sst* Specifies the Slice or Service Type to signify the expected Network Slice behaviour in terms of features and services. The acceptable range is 0–255.
- **sd** *sd* It complements one or more Slice or Service Types to allow differentiation among multiple Network Slices of the same Slice or Service Type. Specifies the Slice Differentiator in a hexadecimal representation.
- **services** Enters the services configuration mode.
- **allowed-nssais [ sst sd ]** The Serving PLMN provides the NSSAI during the registration procedure. The NSSAI consists of the S-NSSAI values, which the UE uses in the serving PLMN for the current registration.

• **api-version** *api\_version* – Specifies the API version of the services that are deployed. The default version is 1.0.0.

### **Defining the PCF Registration Status**

This section describes how to configure the PCF's registration status.

The registration status of PCF reflects its capability to transact with NRF and other NFs. The PCF instance that is registered with an NRF periodically contacts that NRF by invoking the NFUpdate service operation to indicate that it is operative.

You can now define the registration status as UNDISCOVERABLE. The UNDISCOVERABLE status is typically assigned when you want to perform preventive maintenance, or operations and maintenance activities. During this period, PCF would be in a dormant state, which means all the operations involving the PCF instance are suspended.

The feature to modify the registration status is compliant with *3GPP TS 29.510 CR 124*.

To configure the registration state as UNDISCOVERABLE, use the following configuration in the Policy Ops Center console:

### **config**

```
service-registration profile nf-status
[ REGISTERED | UNDISCOVERABLE ]
end
```
**NOTES:**

• **service-registration profile nf-status [ REGISTERED | UNDISCOVERABLE ]** – Configures the network function's registration status. The default NFStatus is REGISTERED.

## <span id="page-163-0"></span>**Configuring the NRF Endpoint for Management Services**

This section describes the configurations that you must perform to enable the NRF's management services.

- **1.** Configuring the NRF Endpoint Group
- **2.** Configuring the Management Service

### **Configuring the NRF Endpoint Group**

This section describes how to configure the NRF Groups.

To configure the nnrf-nfm service for enabling the management service, use the following configuration in the Policy Ops Center console:

```
config
  group
   nrf
    mgmt [ name ]
     name nrf_group_name
     service
```

```
type service_type
nrf [ nrf-service-name ]
  nrf-service-name nrf_service_name
  endpoint-profile [ name ]
    name endpoint_profile_name
    capacity endpoint_capacity
    priority endpoint_priority
    api-uri-prefix uri_prefix
    api-root api
    uri-scheme uri_scheme
    version
  uri-version [ name ]
   name version_name
   full-version full_version
  endpoint-profile [name]
   name endpoint_name
  priority endpoint_priority
   capacity endpoint_capacity
   primary ip-address
     ipv4 ipv4_address
     ipv6ipv6_address
     fqdn fqdn
     port port_number
   secondary ip-address
     ipv4 ipv4_address
     ipv6 ipv6_address
     fqdn fqdn
     port port_number
   tertiary ip-address
     ipv4 ipv4_address
     ipv6 ipv6_address
     fqdn fqdn
     port port_number
     end
```
- **group** Enters the group configuration mode.
- **nrf** Enters the NRF configuration mode.
- **mgmt [ name ]** Enters the management configuration mode.
- **name** *nrf\_group\_name* Specifies the name of the nrf group.
- **service** Enters the service configuration mode.
- **type** *service\_type* Specifies the configured NF service types. The service types vary depending on the configured service. The PCF service supports the nnrf-nfm service.
- **nrf-service-name** *nrf\_service\_name* Indicates the NRF service name.
- **endpoint-profile [ name ]** Enters the endpoint profile configuration mode.
- **name** *endpoint profile name* Specifies the name of the endpoint profile.
- **api-uri-prefix** *uri\_prefix* Specifies the apiName. If not configured, it takes the standard API name for the service as per the specification.
- **api-root** *api* Specifies the deployment-specific service API prefix that is used within the apiRoot.
- **uri-scheme** *uri\_scheme* Specifies the URI scheme as HTTP or HTTPs.
- **uri-version** Specifies the api/Version and the version number. The full version format is <Major-version>.<Minor-version>.<patch-version>.[alpha-<draftnumber>].
- **endpoint-name** Specifies the endpoint name and priority for the service to select the appropriate profile using the load-balancing logic. The priority must be an integer in the range of 0-65535. Capacity denotes the node capacity for the endpoint. It must be an integer in the range of 0-65535.
- **primary ip-address** Specifies the IP address, FQDN, and Port for the primary endpoint.
- **secondary ip-address** Specifies the IP address, FQDN, and port number for the secondary endpoint.
- **tertiary ip-address** Specifies the IP address, FQDN, and port number for the tertiary endpoint.

```
NOTES:
```
### **Configuring the Management Service**

This section describes how to enable the management service for the NRF.

To configure the NRF Management service, PCF locality, and associating them to the NRF Endpoint, use the following configuration in the Policy Ops Center console:

```
config
  group
   nf-mgmt [ name ]
     name nf_management_group_name
     nrf-mgmt-group -> /group/nrf/mgmt/name
     locality locality
     failover
       sla
        reconnect
          interval interval
          end
```
#### **NOTES:**

- **group** Enters the group configuration mode.
- **nf-mgmt [ name ]** Specifies the management group that is associated to a network function.
- **locality** *locality* Specifies the NF locality.
- **failover** Enters the failover configuration mode.
- **sla** Enters the sla configuration mode.
- **reconnect** Enters the reconnect configuration mode.
- **interval** *interval* Specifies the time interval after which NF must attempt a reconnect operation.

Ш

## <span id="page-166-0"></span>**Configuring the NRF Endpoint for Discovery Service**

This section describes the configurations that you must perform to enable NRF's discovery services.

- **1.** Configuring the NRF Endpoint Group
- **2.** Configuring the Discovery Service
- **3.** Configuring the Local NF Endpoint

## **Configuring the NRF Endpoint Group**

This section describes how to configure the NRF endpoint groups for the discovery of different NFs using the discovery (nnrf-disc) service.

To enable discovery of the NRF groups, use the following configuration in the Policy Ops Center console:

```
config
    profile
    nrf
    discovery [ name ]
     name discovery_group_name
     service
      type service_type
      nrf [ nrf-service-name ]
       nrf-service-name nrf_service_name
       endpoint-profile [ name ]
       name endpoint_profile_name
       capacity endpoint_capacity
       priority endpoint_priority
       api-uri-prefix uri_prefix_string
       api-root api
       uri-scheme uri_scheme
       version
        uri-version [ name ]
         name version_name
         full-version full_version
           endpoint-name
            name endpoint_name
            priority endpoint_priority
            capacity endpoint_capacity
           primary ip-address
            ipv4 ipv4_address
            ipv6 ipv6_address
            fqdn fqdn
            port port_number
           secondary ip-address
            ipv4 ipv4_address
            ipv6 ipv6_address
            fqdn fqdn
            port port_number
```

```
tertiary ip-address
 ipv4 ipv4_address
 ipv6 ipv6_address
 fqdn fqdn
port port_number
 end
```
#### **NOTES:**

- **profile** Enters the **profile** configuration mode.
- **nrf** Enters the **nrf** configuration mode.
- **discovery [ name ]** Enters the **discovery [ name ]** configuration mode.
- **name** *discovery* group name Specifies the name of the discovery group. Discovery group is the logical link to the NRF endpoint groups (nrf-group). For each NF type, you can associate a discovery group and the locality information.
- **type** *service\_type* Specifies the configured NF service types. The service types vary depending on the configured service. The PCF service supports the nnrf-disc service.
- **nrf-service-name** *nrf\_service\_name* Indicates the NRF service name.
- **endpoint-name** Specifies the endpoint's name and priority for the service to select the appropriate profile using the load-balancing logic. The priority must be an integer in the range of 0-65535. Capacity denotes the node capacity for the endpoint. It must be an integer in the range of 0-65535.
- **api-uri-prefix** *uri\_prefix\_string* Specifies the {apiName}. If not configured, it takes the standard API name for the service as per the specification.
- **api-root** *api* Specifies the deployment-specific service API prefix that is used within the apiRoot.
- **uri-scheme** *uri\_scheme* Specifies the URI scheme as HTTP or HTTPs.
- **uri-version** { **name** *version \_name* | **full-version** *full version*} Specifies the api/Version and the version number. The full version format is <Major-version>.<Minor-version>.<patch-version>.[alpha-<draftnumber>].
- 
- **primary ip-address** Specifies the IP address, FQDN, and port number for the primary endpoint.
- **secondary ip-address** Specifies the IP address, FQDN, and port number for the secondary endpoint.
- **tertiary ip-address** Specifies the IP address, FQDN, and port number for the tertiary endpoint.

### **Configuring the Discovery Service**

This section describes how to enable the discovery service for the NRF.

To configure the NRF Discovery and PCF locality and associating them to the NRF Endpoint, use the following configuration in the Policy Ops Center console:

```
config
    profile
      nf-pair
       nf-type [ type ]
         type nf_type
```

```
nrf-discovery-group -> /group/nrf/discovery/name
subscription-enabled subscription_status
subscription-extension extension_value
locality
 client -> /service-registration/profile/locality
 preferred-server server_name
 geo-server geo_server
 end
```
#### **NOTES:**

- **type** *nf\_type* Specifies one or more NF types such as AMF, CHF, PCF, and UDM as the network element profile.
- **subscription-enabled** *subscription\_status* Indicates if PCF is enabled to subscribe to notifications related to the discovered service.
- **subscription-extension** *extension\_value* Specifies the duration (in minutes) for which the subscription is extended.
- **preferred-server** *server\_name* Specifies the preferred server locality information. Preferred server locality is the locality that is considered as the locality of preference during the corresponding NF discovery.
- **geo-server** *geo server* Specifies the geo-server locality information. Geo-server locality is a geo redundant site for the preferred locality and is used as the next suitable server locality after preferred locality, during NF discovery.

### **Configuring the Local NF Endpoint**

This section describes how to configure the local NF endpoint.

The PCF becomes aware of the various NFs in the 5G fabric through the NF discovery service that is exposed by the NRF or through the CLI configuration. If the NRF is unavailable, then PCF relies on the local configuration of the NF endpoints to discover the NFs.

To configure the local configuration for the NF services that PCF uses, use the following configuration in the Policy Ops Center console:

```
config
 profile
  nf-client
   nf-type
    udr
    udr-profile [ name ]
      name udr_profile_name
      locality
        name udr_locality_name
        priority priority
     sevice
      name service_name
      type [ type ]
       type service_type
       endpoint-profile [ name ]
```
**name** *endpoint\_profile\_name* **capacity** *endpoint\_capacity* **priority** *endpoint\_priority* **api-uri-prefix** *uri\_prefix\_string* **api-root** *api* **uri-scheme** *uri\_scheme* **version uri-version [ name ] name** *version\_name* **full-version** *full\_version* **endpoint-profile [ name ] name** *endpoint\_name* **priority** *endpoint\_priority* **capacity** *endpoint\_capacity* **primary ip-address ipv4** *ipv4\_address* **ipv6** *ipv6\_address* **port** *port\_number* **secondary ip-address ipv4** *ipv4\_address* **ipv6** *ipv6\_address* **port** *port\_number* **tertiary ip-address ipv4** *ipv4\_address* **ipv6** *ipv6\_address* **port** *port\_number* **chf-profile [ name ] name** *chf\_profile\_name* **locality [ name ] name** *locality\_name* **priority** *priority* **service name** *service\_name* **type [ type ] type** *service\_type* **endpoint-profile [ name ] endpoint-profile [ name ] name** *endpoint\_profile\_name* **capacity** *endpoint\_capacity* **priority** *endpoint\_priority* **api-uri-prefix** *uri\_prefix\_string* **api-root** *api* **uri-scheme** *uri\_scheme* **version uri-version [ name ] name** *version\_name* **full-version** *full\_version* **endpoint-profile [ name ] name** *endpoint\_name* **priority** *endpoint\_priority* **capacity** *endpoint\_capacity*

```
primary ip-address
  ipv4 ipv4_address
  ipv6 ipv6_address
  port port_number
secondary ip-address
  ipv4 ipv4_address
  ipv6 ipv6_address
  port port_number
tertiary ip-address
  ipv4 ipv4_address
  ipv6 ipv6_address
  port port_number
  end
```
### **NOTES:**

- **udr-profile [ name ]** Enter the UDR profile configuration mode.
- **name** *udr\_profile\_name* Specifies the name of the UDR profile.
- **type** *service\_type* Specifies the configured NF service types. The service types vary depending on the configured service.
- **nrf-service-name** *nrf\_service\_name* Indicates the NRF service name.
- **api-uri-prefix** *uri\_prefix\_string* Specifies the apiName. If not configured, it takes the standard API name for the service as per the specification.
- **api** Specifies the deployment-specific service API prefix that is used within the apiRoot.
- *uri\_scheme* Specifies the URI scheme as HTTP or HTTPs.
- **uri-version** Specifies the API/version and the version number. The full version format is <Major-version>.<Minor-version>.<patch-version>.[alpha-<draftnumber>].
- **endpoint-name** Specifies the endpoint name and priority for the service to select the appropriate profile using the load-balancing logic. The priority must be an integer in the range of 0-65535. Capacity denotes the node capacity for the endpoint. It must be an integer in the range of 0-65535.
- **primary ip-address** Specifies the IP address, FQDN, and port number for the primary endpoint.
- **secondary ip-address** Specifies the IP address, FQDN, and port number for the secondary endpoint.
- **tertiary ip-address** Specifies the IP address, FQDN, and port number for the tertiary endpoint.

 $\mathbf I$ 

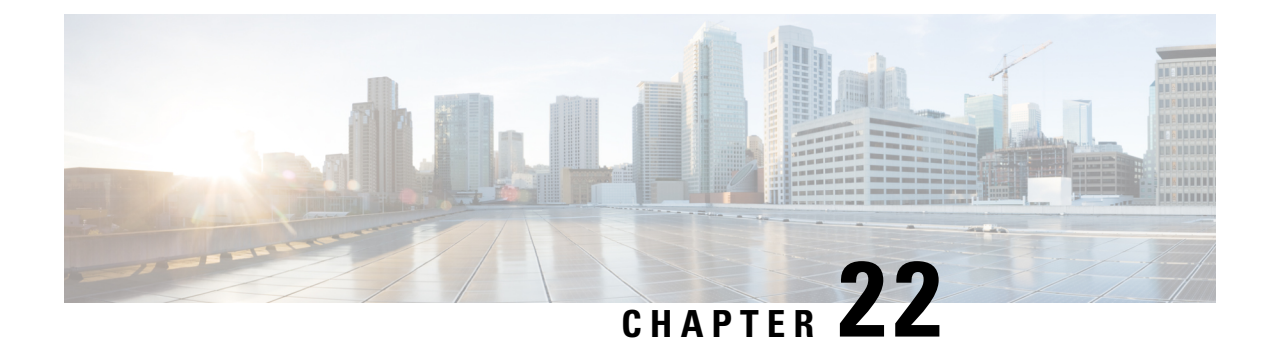

## **N28 Interface**

- Feature [Summary](#page-172-0) and Revision History, on page 151
- Feature [Description,](#page-172-1) on page 151
- How it [Works,](#page-173-0) on page 152
- [Configuration](#page-179-0) Support for the N28 Interface, on page 158
- [Configuring](#page-181-0) NF or Logical Groups, on page 160
- N28 [Interface](#page-181-1) OA&M Support, on page 160

## <span id="page-172-0"></span>**Feature Summary and Revision History**

### **Summary Data**

#### **Table 57: Summary Data**

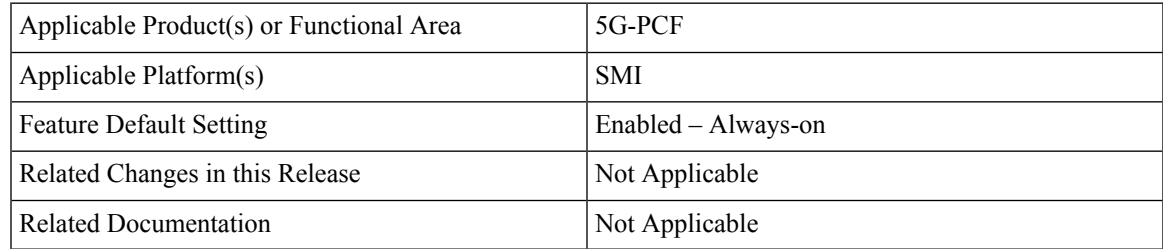

## <span id="page-172-1"></span>**Revision History**

### **Table 58: Revision History**

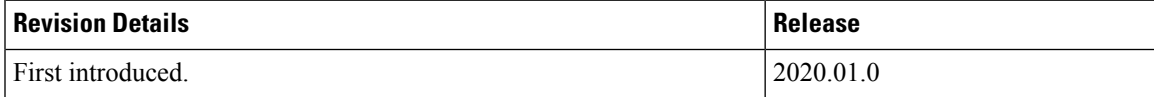

## **Feature Description**

The N28 interface supports the key charging and quota handling scenarios.

#### **Figure 20: N28 Interface**

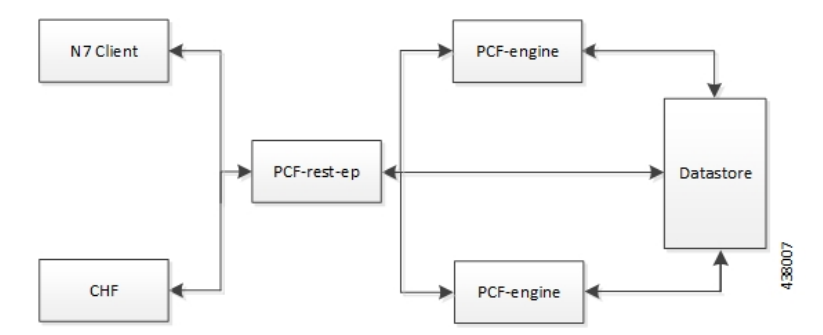

PCF performs the following capabilities through the N28 interface:

- Retrieving or subscribing to policy counter information from Charging Function (CHF) over N28 for use in policy decisions over N7 only. This includes subscription to specific counters or all.
- Support for receiving notifications for policy counter information changes from CHF and using the information for policy decisions.
- Support for using the retrieved counters in policy decisions through Virtual Services (VS).
- This includes subscription to specific counters or all Support for Service Based Architecture (SBA) interface toward CHF. Currently, it supports:
	- Initial Subscribe toward CHF on N7 session creation (if enabled).
	- Notify from CHF.
	- Unsubscribe toward CHF on N7 session termination.

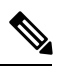

**Note** Intermediate Subscribe and CHF driven termination is currently not supported.

- NRF discovery of CHF:
	- PCF also supports the local configuration for CHF endpoints.
	- If CHF endpoints are configured locally, the configured endpoints are used, and discovery may be skipped.
	- Currently discovery is only supported by NFType and does not support any criteria.
- Endpoints caching Locally cache and reuse of the discovered CHF endpoints for sending N28 messages.
- Random Load Balancing for cached Endpoints.

## <span id="page-173-0"></span>**How it Works**

The Nchf SpendingLimitControl service enables the NF service consumer to retrieve policy counter status information per UE from the CHF by subscribing to spending limit reporting (that is notifications of policy counter status changes).

If the spending limit reporting is no more required, the Nchf\_SpendingLimitControl service enables the NF service consumer to unsubscribe from the reporting.

On receiving an N7 Create a Session request, if the N28 lookup or counter subscription is configured, PCF Engine triggers a session creation and subscription toward CHF. PCF then retrieves the counter information from the CHF response and generates virtual services for each counter which are used for making policy decisions.

If the errors or timeouts policy decisions continue without N28 counter information or policy (N7 response is success but excludes N28 based policy), then the N7 session and N28 session terminate.

The interface or model details for the N28 interface are provided in *3GPP TS29.594*.

## **Call Flows**

This section describes the following call flows.

- Counter [Subscription/Retrieval](#page-174-0) (N28 Session Creation), on page 153
- Unsubscribe Counters (N28 Session [Termination\),](#page-177-0) on page 156
- N28 [Counter-Based](#page-177-1) Policy, on page 156
- [Notification](#page-178-0) of Counter Changes from CHF, on page 157

### <span id="page-174-0"></span>**Counter Subscription/Retrieval (N28 Session Creation)**

The decision to subscribe to N28 counters is determined based on the presence of the SpendingLimitRequest service configuration. If this service configuration is present in the policy, then the Policy Engine triggers the N28 session creation.

### **Figure 21: N28 Subscribe (N7 Create)**

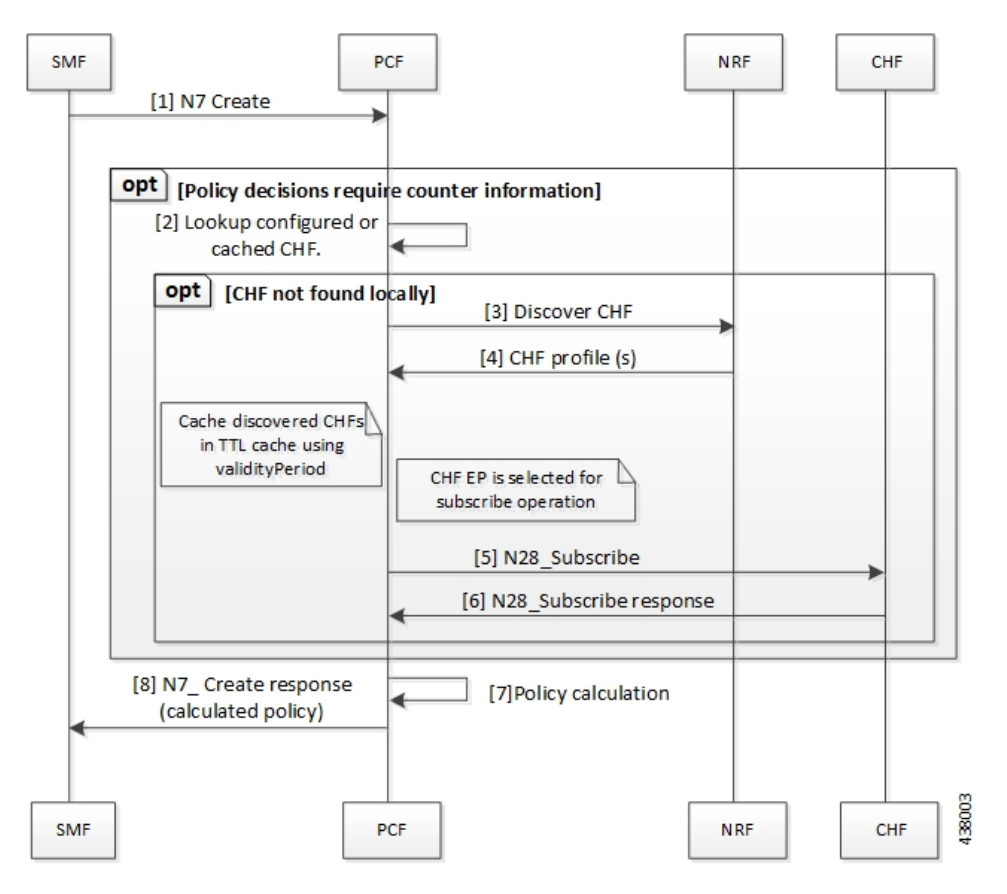

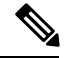

**Note**

#### • **Counter retrieval**:

- Generating the list of counters to subscribe is based on the SpendingLimitSubscription and RequestPolicyCounters service configuration: SpendingLimitSubscription also includes a list of counters to subscribe to. The RequestPolicyCounters service also satisfies the same role (providing a list of counters to subscribe to) and is expected to be used in cases where counters can come from different sources. For example, specific counters per LDAP attribute.
- Policy Engine sends the subscribe request to PCF REST EP. The REST EP in turn attempts to lookup a CHF (based either on local configuration or via NRF discovery).
	- If no endpoint is available, error response is generated towards the engine.
	- If local endpoint is available, the REST EP invokes the Nchf\_SpendingLimitControl\_Subscribe operation towards the CHF.
		- If no response/error response is received, an error response is generated towards the engine for further action.
		- On success response, the counter information is forwarded to engine for further action.
	- If discovery is performed and endpoint is available, the REST EP invokes the Nchf SpendingLimitControl Subscribe operation towards the CHF which is handled as mentioned above.
		- The discovered CHF EP is also cached locally (in a TTL cache) so that it can be used for subsequent N28 operations.
		- For subsequent operations, the one of the locally cached EPs is randomly selected (that matches the selection criteria). Currently, only the NFType is supported as selected criteria.
		- The cached NFs are expired from local cache based on the ValidityPeriod provided by NRF in discovery response. Any subsequent operation that requires the EP will then result in a fresh discovery.
		- The discovered NF profile caching is generic and currently applicable for both CHF and UDR.

#### **Table 59: N28 Subscribe (N7 Create) Call Flow Description**

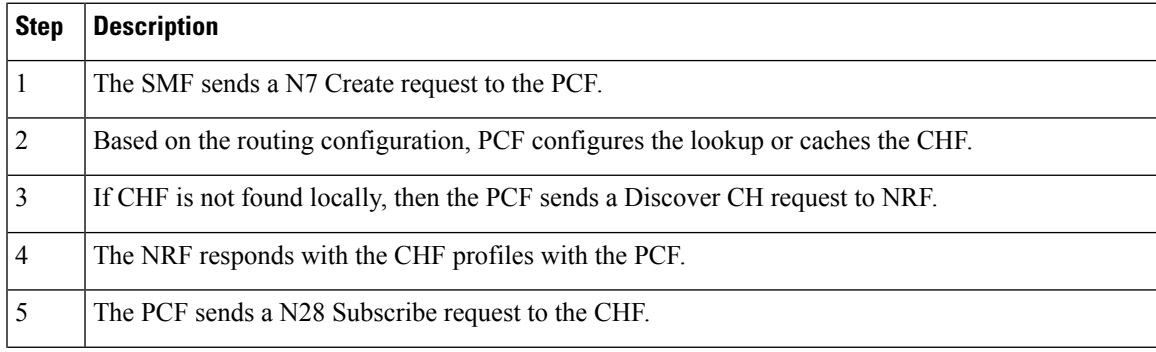

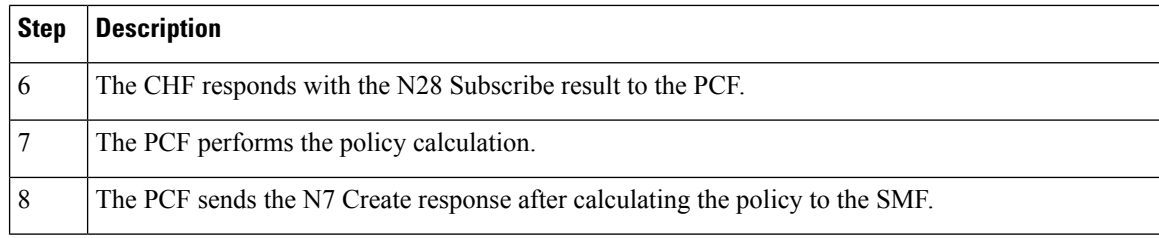

### <span id="page-177-0"></span>**Unsubscribe Counters (N28 Session Termination)**

On receiving an N7 terminate request, PCF triggers an N28 Nchf\_SpendingLimitControl\_Unsubscribe request towards CHF for unsubscribing for changes in N28 counter information.

**Figure 22: N28 Unsubscribe (N7 terminate)**

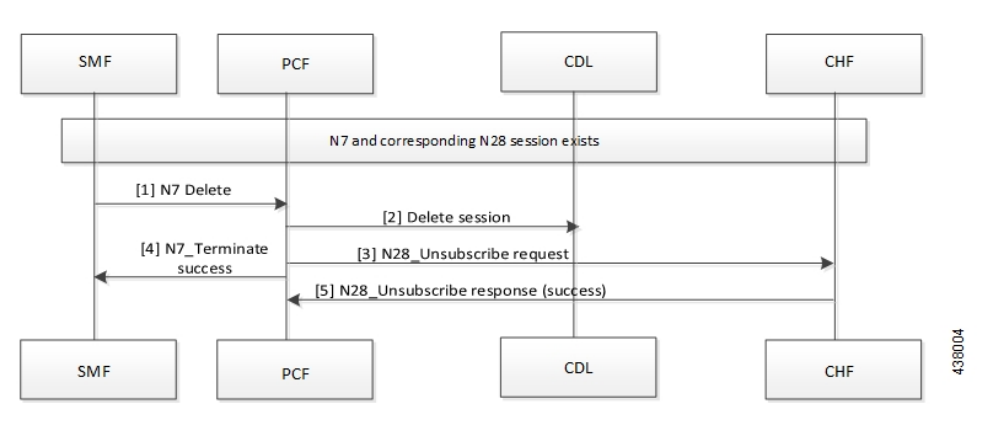

**Table 60: N28 Unsubscribe (N7 terminate) Call Flow Description**

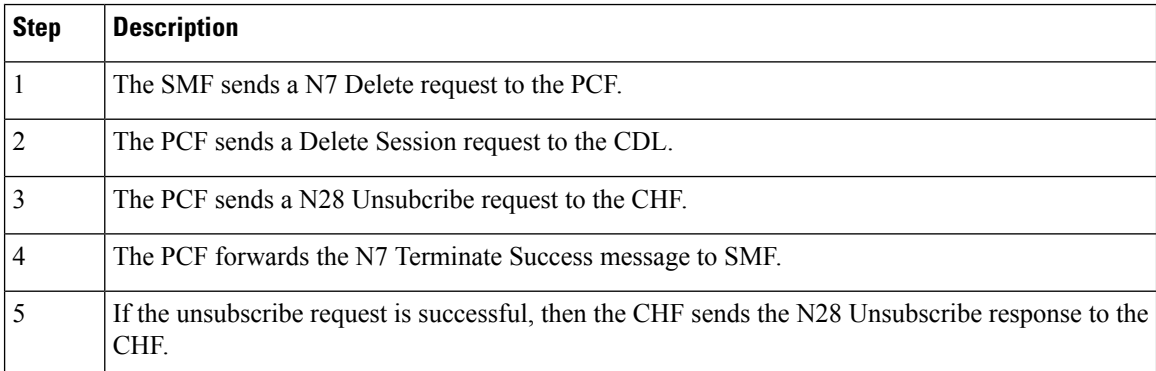

### <span id="page-177-1"></span>**N28 Counter-Based Policy**

Similar to existing Diameter Sy implementation, the counters retrieved from CHF are made available for policy decisions via Virtual Services (VS).

A Virtual Service (VS) is created per policy counter with counter ID and status as AVPs. This allows the binding of the counters to CRD tables for VS evaluation.

### **N28 Virtual Service Details**

The N28 Virtual Service details are as follows:

Ш

- VS Name: Name will be of the format: CounterId-CounterStatus
- VS AVPs: Following AVPs will be added to the VS:
	- Code: counter-id, Value: the counter ID value
	- Code: counter-status, Value: the counter status

### <span id="page-178-0"></span>**Notification of Counter Changes from CHF**

In case of changes in the subscribed policy counters, the CHF notifies PCF using the Nchf SpendingLimitControl Notify operation. The PCF supports this operation through the PCF REST endpoint.

On receiving the notification, the REST EP performs a datastore lookup to determine the route and then forward the notification message to the selected engine group.

On thePCF Engine, the existing session is updated with the new counter information and policy isrecalculated (using the new VS) and applicable decisions are pushed on the N7 interface towards SMF via N7 Notify operation.

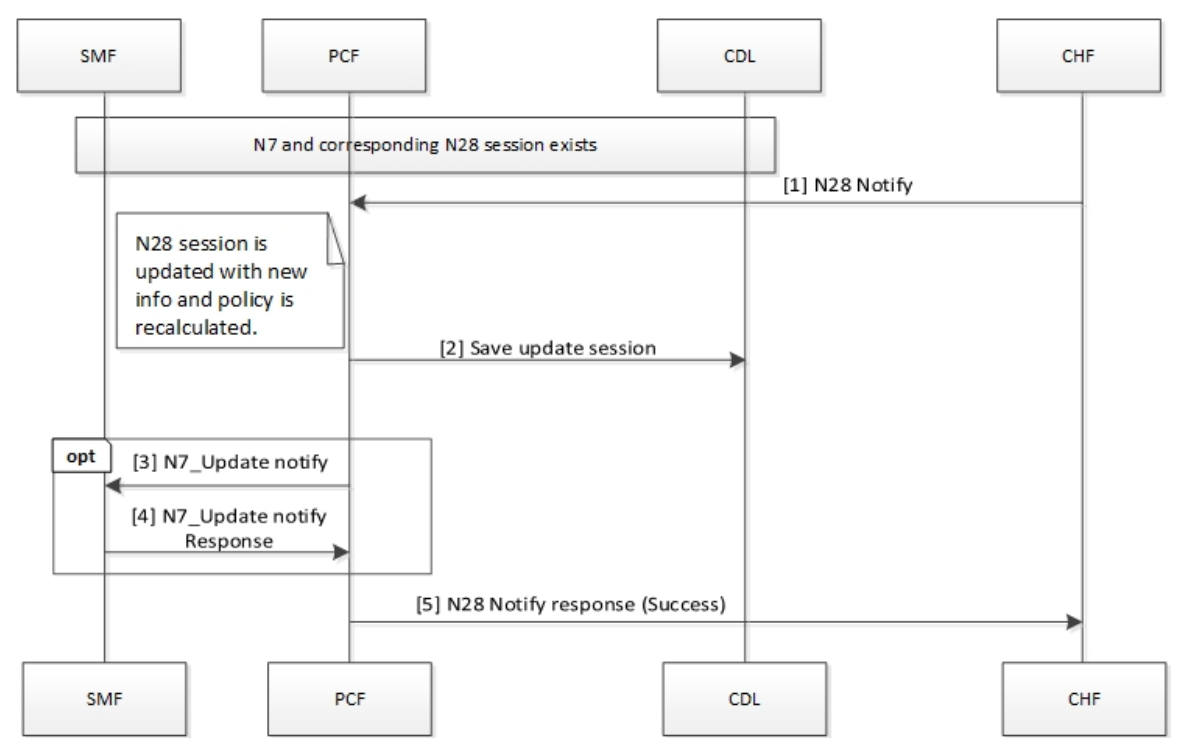

#### **Figure 23: N28 Notify**

#### **Table 61: N28 Notify Call Flow Description**

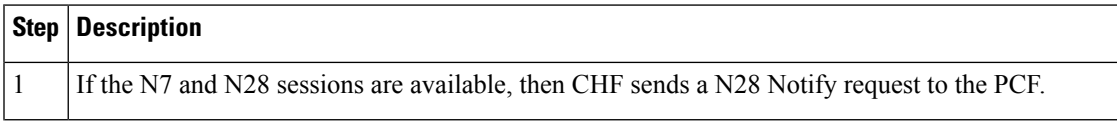

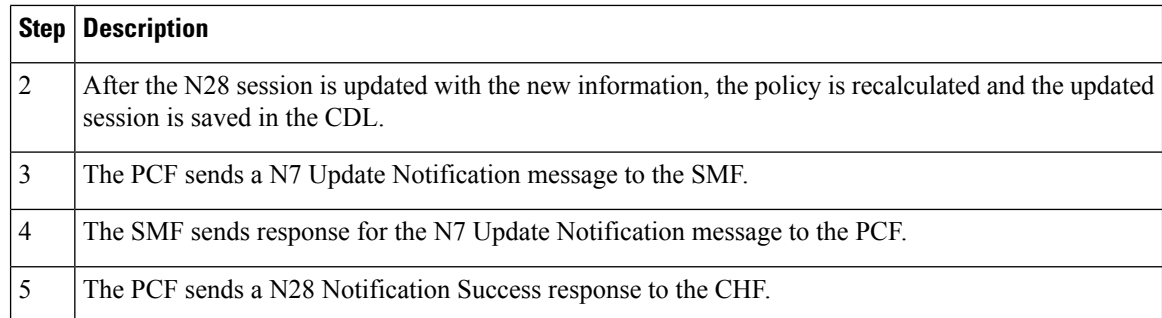

## <span id="page-179-0"></span>**Configuration Support for the N28 Interface**

This section describes how to configure support for the N28 interface using the following services.

- SpendingLimitSubscription
- RequestPolicyCounters
- AvpServiceConfiguration

### **SpendingLimitSubscription**

If SpendingLimitSubscription is configured in a policy, then the N28 session creation or subscription is triggered on session create. Only one instance of this configuration is allowed or else any random instance is picked.

The configuration includes subscriber identifiers (Subscriber SUPI and GPSI) and a list of Counter Ids to subscribe. The counters can be directly configured or can be pulled from other sources with the "Pull Value from…" configuration.

Before setting the service parameters, ensure that you create a use case template and add a service for this configuration. For details, see [Configuring](#page-253-0) the Use Case Template, on page 232 and Adding a Service, on page [230.](#page-251-0)

## **RequestPolicyCounters**

This section describes the parameters for the RequestPolicyCounters configuration.

Use this configuration to add counters in the subscription list while generating the N28 Subscribe request. Multiple instances of this configuration can exist. The application collects all instances and includes counters from all in the final CounterIds list (to subscribe).

Before setting the service parameters, ensure that you create a use case template and add a service for this configuration. For details, see [Configuring](#page-253-0) the Use Case Template, on page 232 and Adding a Service, on page [230.](#page-251-0)

The following table describes the RequestPolicyCounters service parameters.
Ш

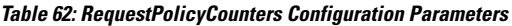

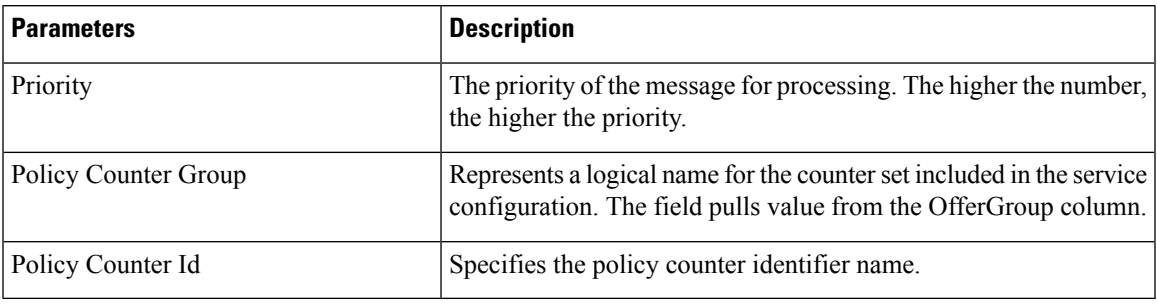

### **AvpServiceConfiguration**

This section describes the parameters for the AvpServiceConfiguration configuration.

Before setting the service parameters, ensure that you create a use case template and add a service for this configuration. For details, see [Configuring](#page-253-0) the Use Case Template, on page 232 and Adding a Service, on page [230](#page-251-0).

The following table describes the AvpServiceConfiguration service parameters.

**Table 63: AvpServiceConfiguration Configuration Parameters**

| <b>Parameters</b> | <b>Description</b>                                                                                                    |
|-------------------|----------------------------------------------------------------------------------------------------|
| Priority          | The priority of the message for processing. The higher the number, the<br>higher the priority.                                                                  |
| Group Name        | Specifies a group name. Only 1 per "Group Name" is allowed to be<br>active. If multiple configurations are added highest priority per "Group"<br>Name" is used. |
| Code              | Specifies a code for the AVP.                                                                                                    |
| Value             | Specifies a value for the AVP.                                                                                                    |

### **Troubleshooting**

Perform the following when the message routing fails:

- Ensure that the SpendingLimitRequest service configuration is available and enabled in the subscribed service list in Policy Builder.
- If the CHF is configured locally, ensure that the URL is specified in the correct format. For CHFs that are not configured locally, make sure to enable the NF discovery.
- If discovery is enabled, ensure that the NRF URL is configured locally and is valid.
- Enable the DEBUG level for com.cisco.pcf.endpoint.routing and review the pcf-rest-ep logs for any issues.
- Review the data store pod health and the logs for information about the issues.

## **Configuring NF or Logical Groups**

This section describes how to configure the NF locally or logical groups of the NFs.

To configure the NF or logical groups of the NFs, use following configuration in the Policy Ops Center console:

#### **config network-function** *logical\_group\_name* **nf-info** *nf\_type* **service-version** *version\_in\_uri* **http-endpoint** *list\_of\_base\_urls* **end**

**NOTES:**

- **network-function** *logical\_group\_name* Indicates the name for a logical group of NFs
- **nf-info** *nf\_type* Denotes the type of NF that is configured. Currently, only NRF, CHF, and UDR are supported.
- **service-version** *version\_in\_uri* Indicates the version field in the resource URI for accessing the NF services.
- **http-endpoint** *list\_of\_base\_urls* Lists the base-urls that are used to consume services that are provided by the configured NF.

## **N28 Interface OA&M Support**

This section describes operations, administration, and maintenance information for this feature.

### **Statistics**

This section provides the list of statistics and counters that are generated for the charging and quota handling scenarios.

The following metrics track the counter information:

- async\_svc\_runnable\_total: Captures the total count of the async service runnable count.
- async\_svc\_runnable\_total\_seconds: Captures the total duration (in seconds) to process the async service runnable count.

For information on statistics, see *Ultra Cloud Core 5G Policy Control Function Statistics Reference*.

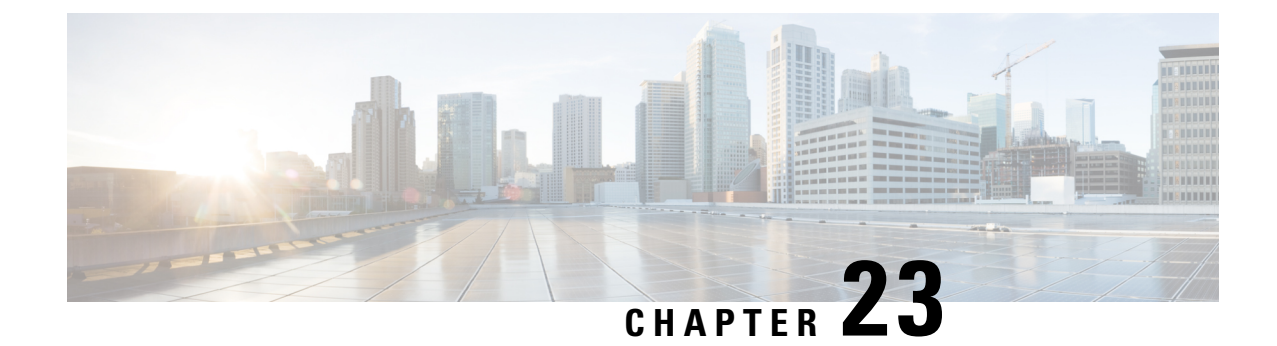

## **Online Charging Enablement over N7 to SMF**

- Feature [Summary](#page-182-0) and Revision History, on page 161
- Feature [Description,](#page-182-1) on page 161
- How it [Works,](#page-183-0) on page 162
- [Configuration](#page-189-0) Support for Online Charging, on page 168

## <span id="page-182-0"></span>**Feature Summary and Revision History**

### **Summary Data**

#### **Table 64: Summary Data**

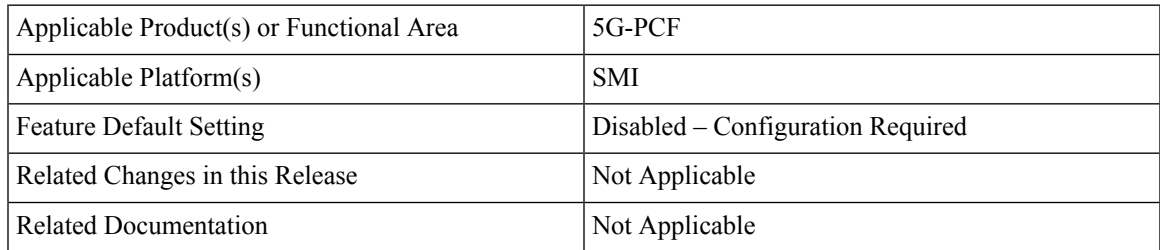

### <span id="page-182-1"></span>**Revision History**

#### **Table 65: Revision History**

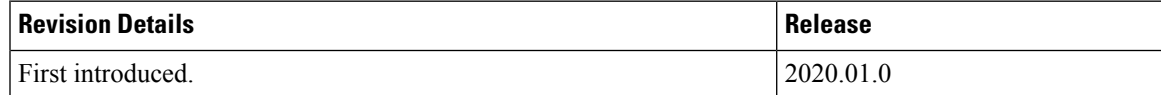

## **Feature Description**

PCF supports converged online and offline charging. As part of this support, PCF sends the CHF address to the SMF over the N7 interface. This allows the SMF to connect to the specified CHF for converged online

and offline charging. In addition, PCF sends charging-specific attributes (charging decision attributes) in the PCC rules to SMF over the N7 interface.

## <span id="page-183-0"></span>**How it Works**

The ability to send CHF addresses in "ChargingInformation" in SM policy create response is added to PCF. In the subsequent SM policy updates, the same address is sent to the SMF. Similarly, the ability to send charging decision attributes in the PCC rules is available in PCF.

The charging information includes primary and secondary CHF addresses. The charging decisions include the following attributes- chgId, meteringMethod, offline, online, ratingGroup, reportingLevel, serviceId, sponsorId, appSvcProvId, and afChargingIdentifier.

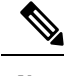

**Note** The charging decisions are supported only for a table-driven PCC and dynamic PCC rules.

### **Charging Information**

- After the SM create control request is received, the PCF reads the charging information service configuration and adds the charging information in the PCF session (if it is not already added).
- PCF uses the charging information in the PCF session and sends the ChargingInformation field in "ChgDecs" in response.

#### **Charging Data**

- After the SM create control request is received, PCF retrieves the PCC rules using "TableDrivenDynamicPccRule" or "DynamicPccRule" service configurations.
- The PCC retrieves "ChgIds" (it can either be single chgid value or multiple based on comma separated values) from the "TableDrivenDynamicPccRule" and "ChgID" "from the DynamicPccRule" service configurations.
- PCF queries the Charging Data CRD table and retrieves the list of charging data to be sent, after the charging ids are found and "TableDrivenChargingDecisions" is configured.
- PCF creates response by adding all charging data under "ChgDecs" and also adds the reference in PCC rules by specifying the "refChgData" array.

### **Call Flows**

This section describes the following call flows.

- **1.** Online and Offline [Charging](#page-184-0) over N7 to SMF, on page 163
- **2.** [Creating](#page-184-1) SM Policy, on page 163
- **3.** [Updating](#page-186-0) SM Policy, on page 165

**4.** [Updating](#page-187-0) Notify SM Policy, on page 166

#### <span id="page-184-0"></span>**Online and Offline Charging over N7 to SMF**

This section describes the call flow of online and offline charging over N7 to SMF.

#### **Figure 24: Charging over N7**

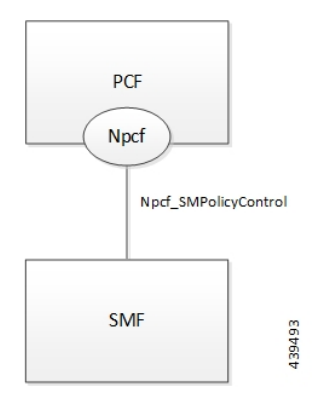

#### <span id="page-184-1"></span>**Creating SM Policy**

This section describes the call flow of creating the SM Policy.

I

#### **Figure 25: Create SM Policy**

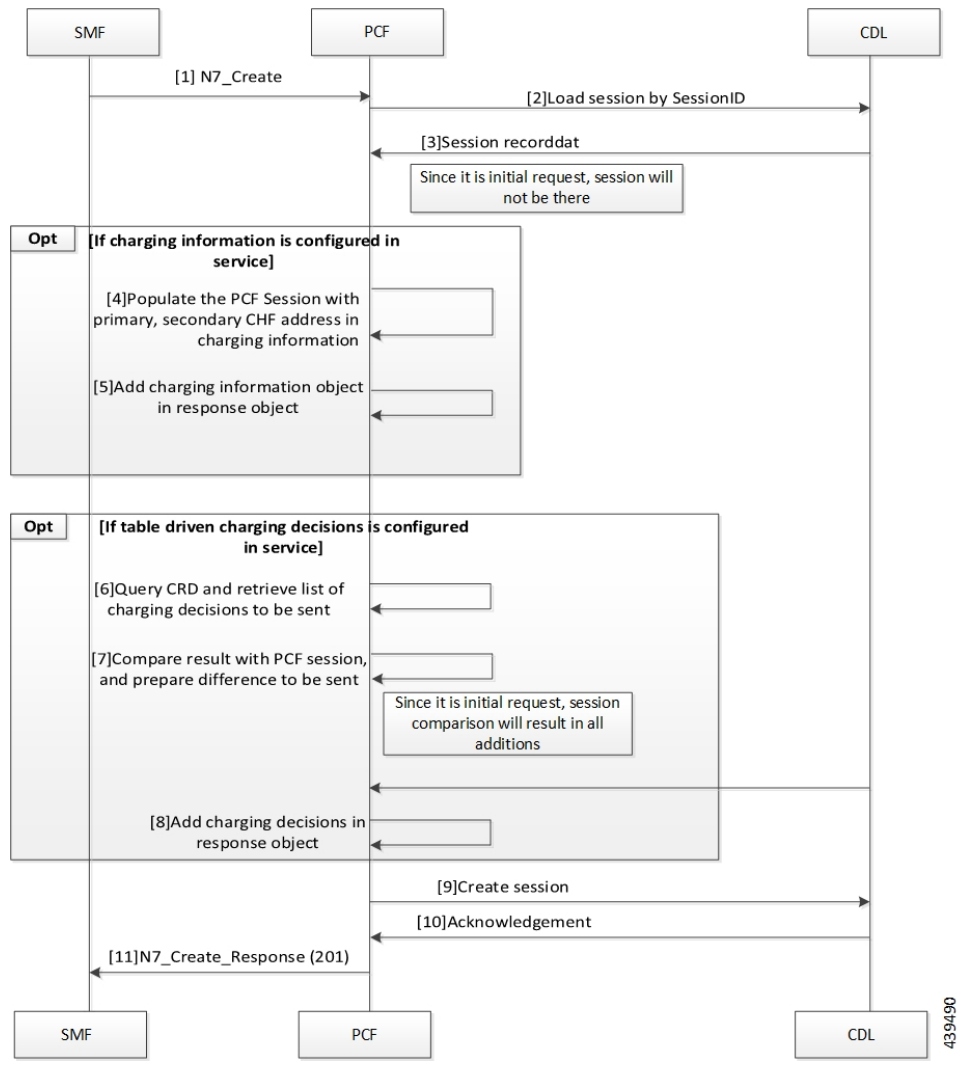

**Table 66: Create SM Policy Call Flow Description**

| <b>Step</b> | <b>Description</b>                                                                                                    |
|-------------|----------------------------------------------------------------------------------------------------|
|             | The SMF sends a N7 Create request to the PCF.                                                                                               |
| 2           | The PCF sends a Load Session request to the CDL.                                                                                            |
| 3           | The CDL sends a Session Record request to the PCF.                                                                                          |
| 4           | If the charging information is configured in the service, then PCF populates the PCF session with<br>primary and secondary CHF address.     |
|             | The PCF adds the charging information in the response object.                                                                               |
| 6           | If the table-driven charging decision is configured in the service, then PCF queries the CRD to<br>retrieve the list of charging decisions. |

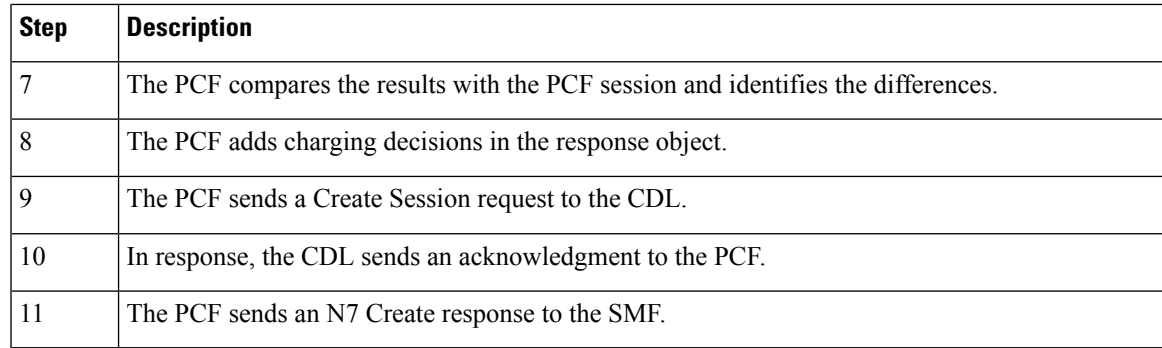

#### <span id="page-186-0"></span>**Updating SM Policy**

This section describes the call flow of updating the SM Policy.

**Figure 26: Update SM Policy**

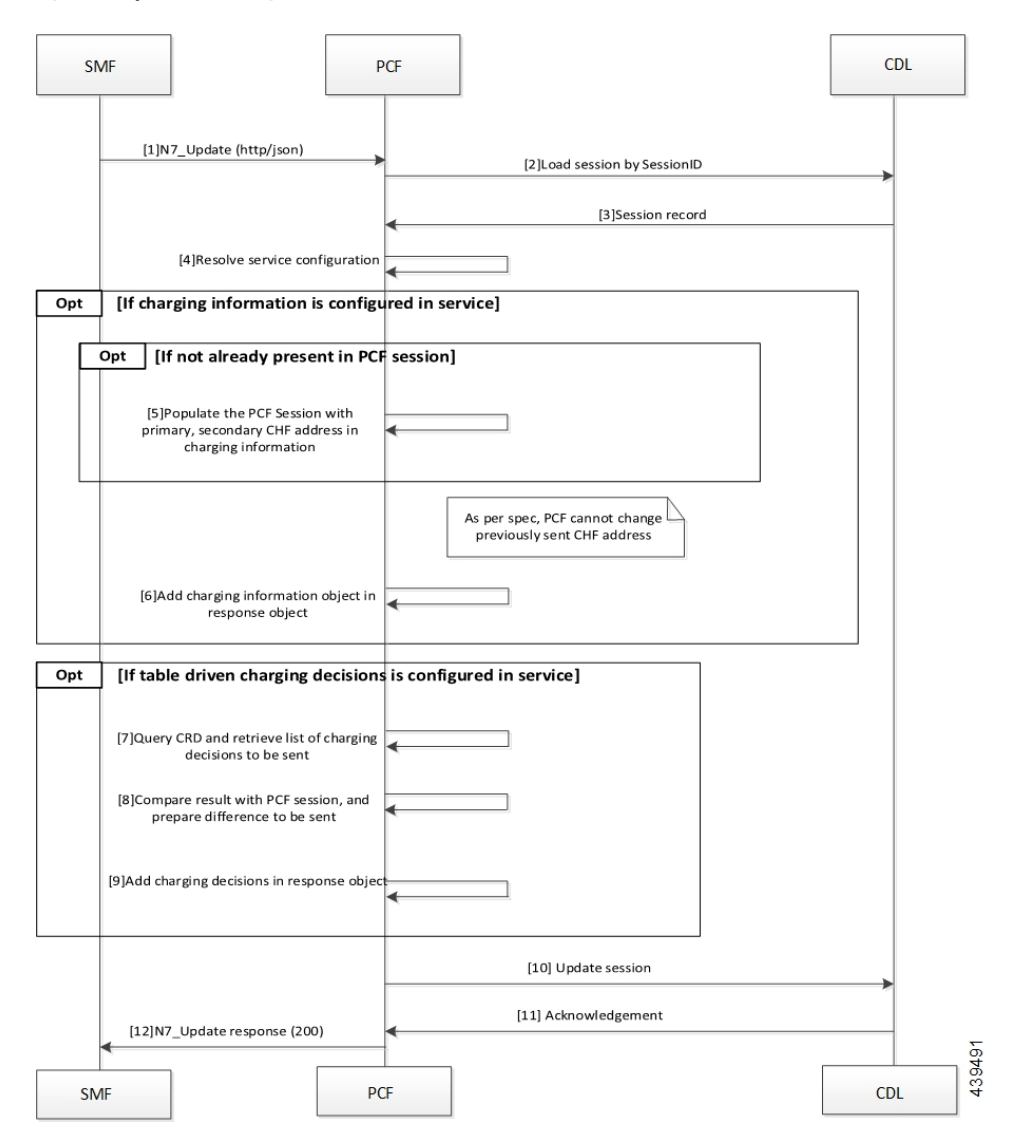

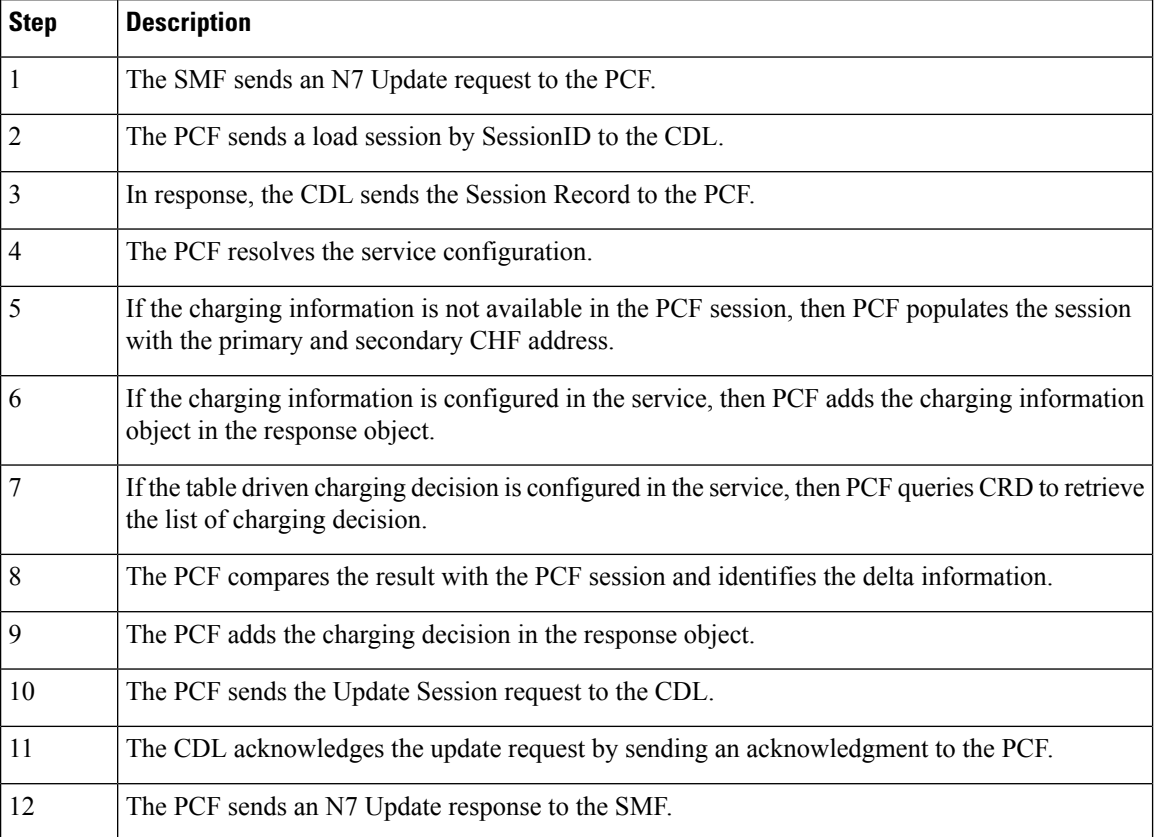

#### **Table 67: Update SM Policy Call Flow Description**

### <span id="page-187-0"></span>**Updating Notify SM Policy**

This section describes the call flow of update the SM Policy.

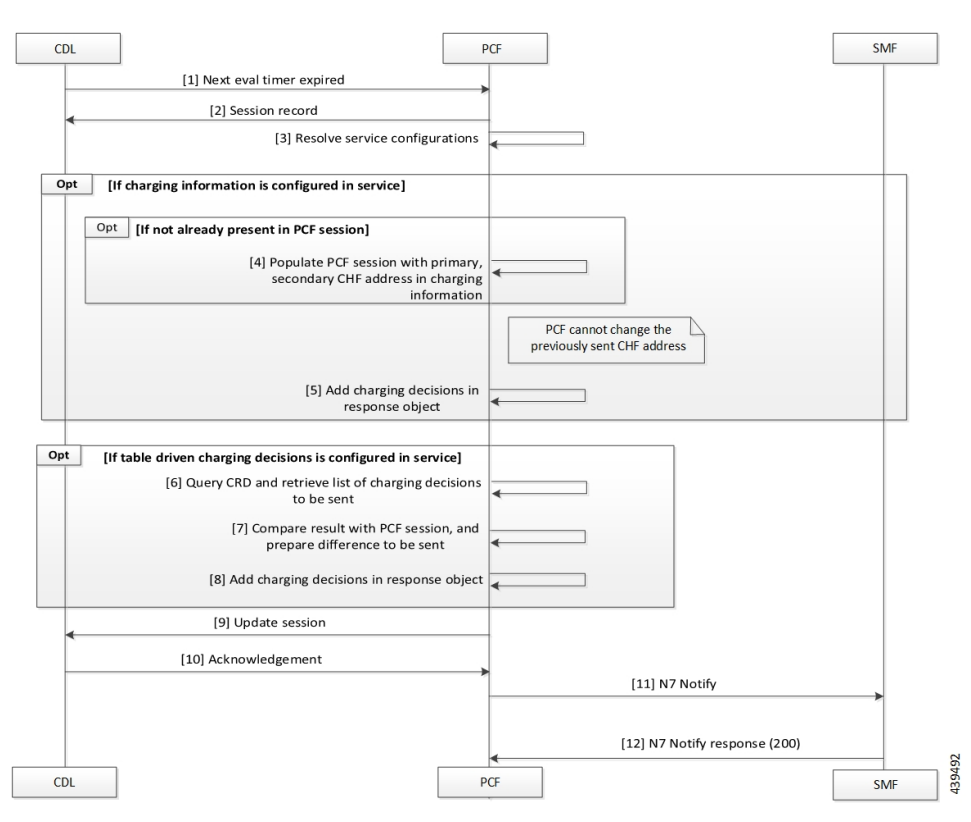

#### **Figure 27: Update Notify SM Policy**

**Table 68: Update Notify SM Policy Call Flow Description**

| <b>Step</b> | <b>Description</b>                                                                                                    |
|-------------|----------------------------------------------------------------------------------------------------|
| 1           | The CDL sends a next evaluation timer request to the PCF.                                                                                                    |
| 2           | The PCF sends the Session Record in response to the CDL.                                                                                                    |
| 3           | The PCF resolves the service configuration.                                                                                                    |
| 4           | If the charging information is not available in the PCF session, PCF populates the PCF session<br>with primary and secondary CHF address in the charging information. |
| 5           | If the charging information is configured in the service, PCF adds the charging information in<br>the response object.                                                |
| 6           | If the table driven charging decision is configured in the service, PCF queries the CRD to retrieve<br>the list pf charging decisions.                                |
| 7           | The PCF compares the results with the PCF session to identify the delta.                                                                                              |
| 8           | The PCF adds the charging decisions in the response object.                                                                                                    |
| 9           | The PCF sends the Update Session request to the CDL.                                                                                                    |
| 10          | In response, the CDL sends an acknowledgment to the PCF.                                                                                                    |

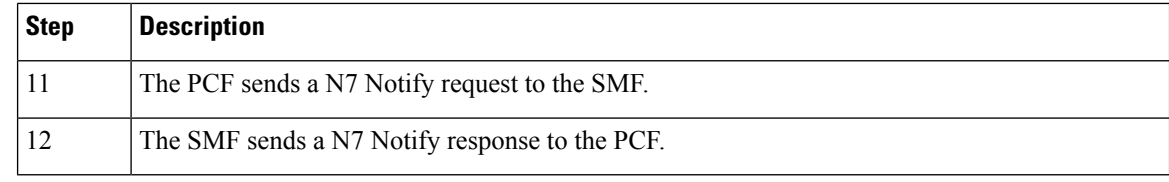

## <span id="page-189-0"></span>**Configuration Support for Online Charging**

The configuration of online charging enablement over N7 to SMF involves the following steps:

- **1.** ChargingInformation
- **2.** TableDrivenChargingDecision

### **ChargingInformation**

This section describes how to configure the ChargingInformation service.

- **1.** Log in to Policy Builder and navigate to **Services** tab **> Use Case Templates**.
- **2.** Under **Actions > Create Child**, click **Use Case Template**, and add **ChargingInformation** in Service Configuration.
- **3.** Navigate to **Services > Service Option** (for that use case template).
- **4.** Attach the service option to the service.

### **TableDrivenChargingDecision**

This section describes how to configure the TableDrivenChargingDecision service.

- **1.** Log in to Policy Builder and navigate to **Custom Reference Data Table**, and create a search table group for the charging decision table.
- **2.** Navigate to **Services > Use Case Templates**.
- **3.** Under **Actions > Create Child**, click **Use Case Template**, and add **TableDrivenChargingDecision** in Service Configuration.
- **4.** Navigate to **Services > Service Option** (for that use case template).
- **5.** Attach the Service Option to the service.
- **6.** Map the source field to Custom Reference Data (CRD) table created in **Step 1**.

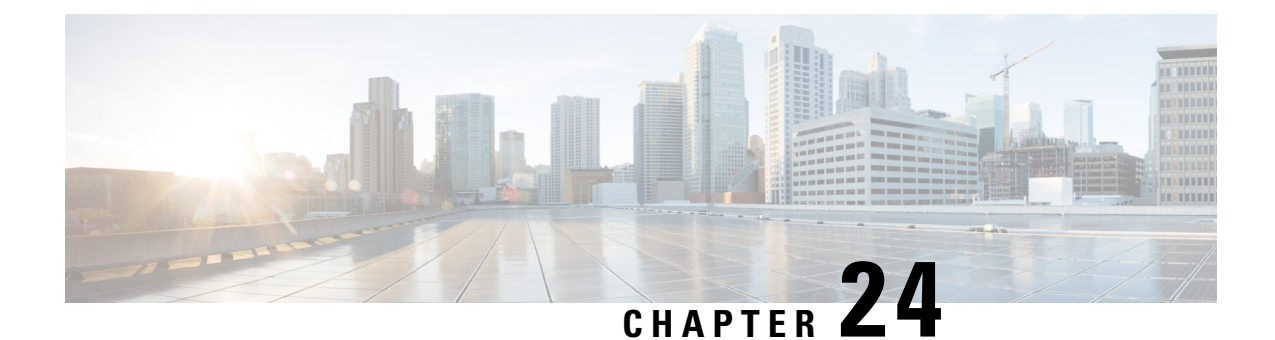

# **PCF Integration with Access and Mobility Function**

- Feature [Summary](#page-190-0) and Revision History, on page 169
- Feature [Description,](#page-191-0) on page 170
- How it [Works,](#page-192-0) on page 171
- [Configuration](#page-198-0) Support for the N15 Access and Mobility Policies, on page 177
- [Configuring](#page-201-0) the Stale Session Timer, on page 180

## <span id="page-190-0"></span>**Feature Summary and Revision History**

### **Summary Data**

#### **Table 69: Summary Data**

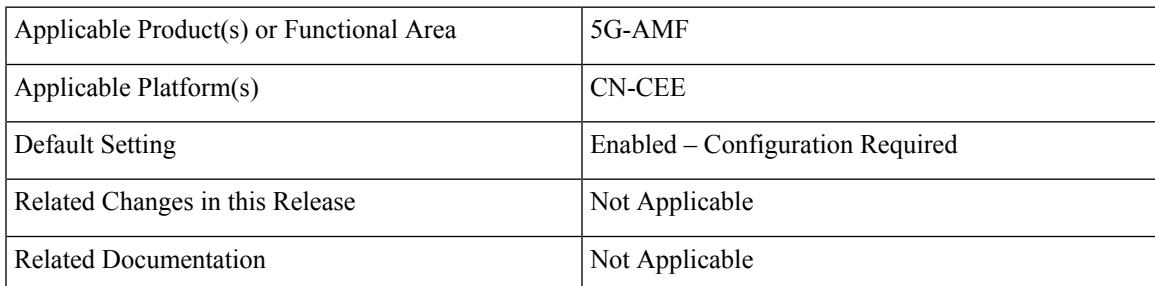

### **Revision History**

#### **Table 70: Revision History**

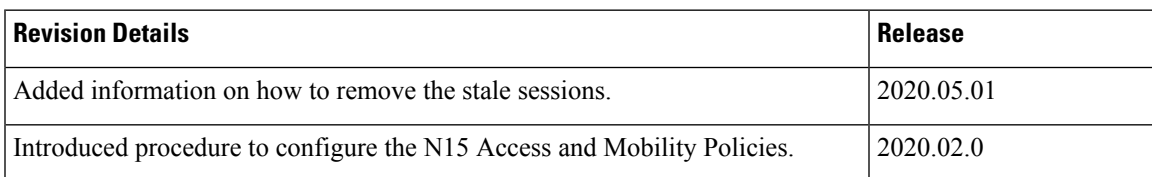

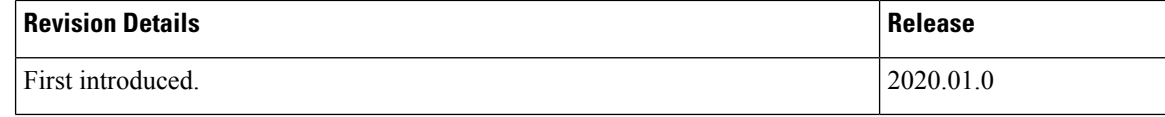

## <span id="page-191-0"></span>**Feature Description**

PCF integrates with AMF through the Access and Mobility Policy Control Service by transmitting the access control and mobility management-related policies to the AMF. With this integration, PCF, and AMF interact and exchange information through the following procedures:

- The PCF creates and updates the policies, and deletes the policy association depending on the request that it receives from AMF during the UE registration.
- The PCF notifies the AMF when a policy that AMF has subscribed to is updated. Similarly, AMF is also notified when a policy context is deleted for a UE.
- Depending on the event triggers that PCF has subscribed to, AMF takes the appropriate actions such as update the location procedure when the Service Area Restriction change triggers occur. The Service Area Restriction change is triggered only when a location change happens or the UE is changed in the Presence Reporting Area (PRA).
- During the PCF-AMF communication, if the PCF accumulates session information that is stale which means AMF has a more recent version of the session, or the session in PCF is no longer valid, then PCF purges the stale sessions.

In a reference point representation, a point-to-point reference point defines the interactions between the NFs. The PCF communicates with AMF over N15, and with SMF over N7.

#### **Figure 28: Interfaces in <sup>a</sup> Non-Roaming 5G System Architecture**

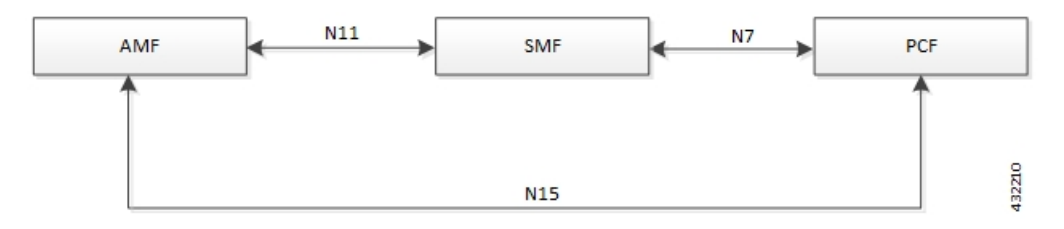

Th PCF-AMF framework is compliant with the definitions of *3GPP TS 23.502 [3]*, *3GPP TS 23.503 [4]*, and *3GPP TS 29.507*.

#### **Standards Compliance**

The PCF-AMF integration complies with the following standards:

- *3GPP TS 29.510 Release 15.2.0 December 2018*
- *3GPP TS 29.571 [11]*

### **Limitations**

In the current release, this feature has the following limitations:

• The PCF does not support PRA\_CH trigger and related use cases.

## <span id="page-192-0"></span>**How it Works**

This section provides a summary of how the PCF and AMF work.

### **Call Flows**

This section describes the following call flows.

- Create Policy [Association,](#page-192-1) on page 171
- Update Policy [Association,](#page-193-0) on page 172
- Delete Policy [Association,](#page-194-0) on page 173
- Terminate Policy [Association,](#page-195-0) on page 174
- Update [Notification,](#page-197-0) on page 176

#### <span id="page-192-1"></span>**Create Policy Association**

This section describes the call flow of how to create a mapping of policies by association.

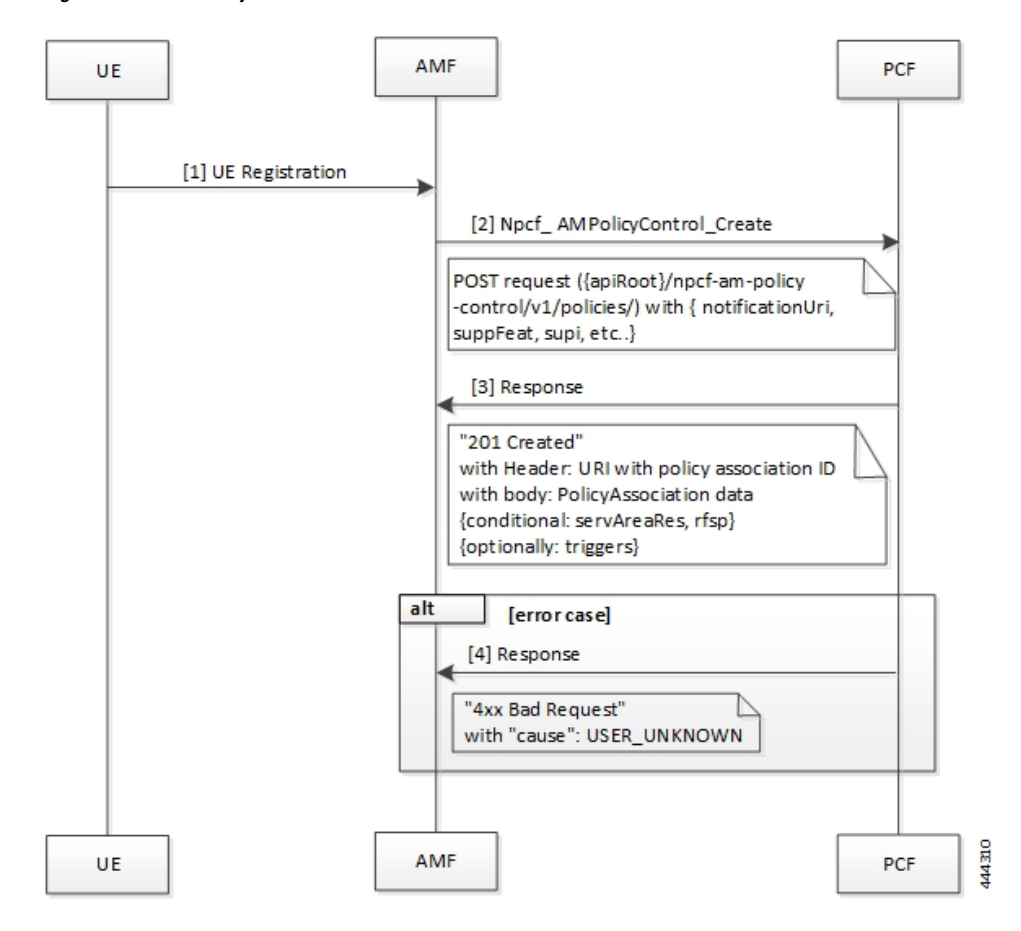

**Figure 29: Create Policy Association Call Flow**

**Table 71: Create Policy Association Call Flow Description**

| <b>Step</b> | <b>Description</b>                                                                                                    |
|-------------|----------------------------------------------------------------------------------------------------|
|             | The User Equipment (UE) sends a UE Registration request to AMF.                                                                                            |
| 2           | The AMF forwards the UE Registration request in the form of a Npcf AMP olicy Control Create<br>request to the PCF.                                         |
| 3           | If the registration is successful, then PCF responds to AMF with a header and policy ID details.                                                           |
| 4           | In case of registration failure, PCF responds to AMF with an error indicating that the request was<br>not completed and the issue that caused the failure. |

#### <span id="page-193-0"></span>**Update Policy Association**

This section describes the call flow of th policy associations are updated.

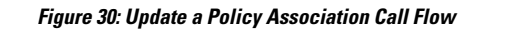

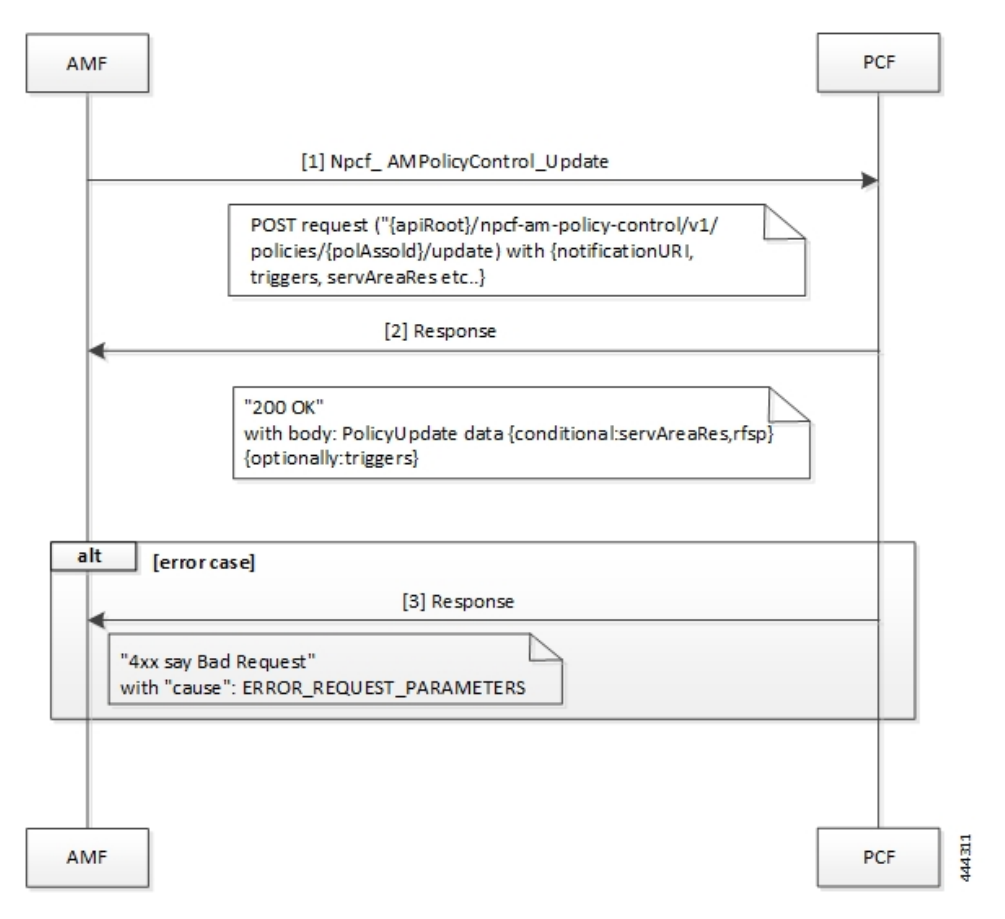

**Table 72: Update <sup>a</sup> Policy Association Call Flow Description**

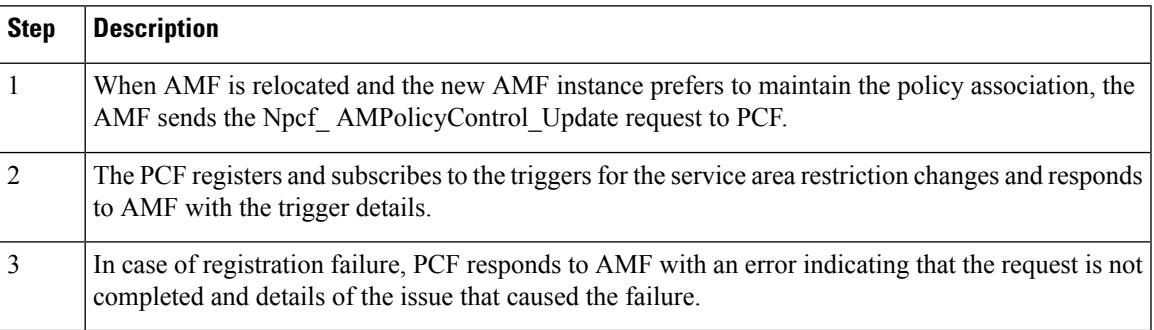

#### <span id="page-194-0"></span>**Delete Policy Association**

This section describes the call flow of how to delete the mapping of policies.

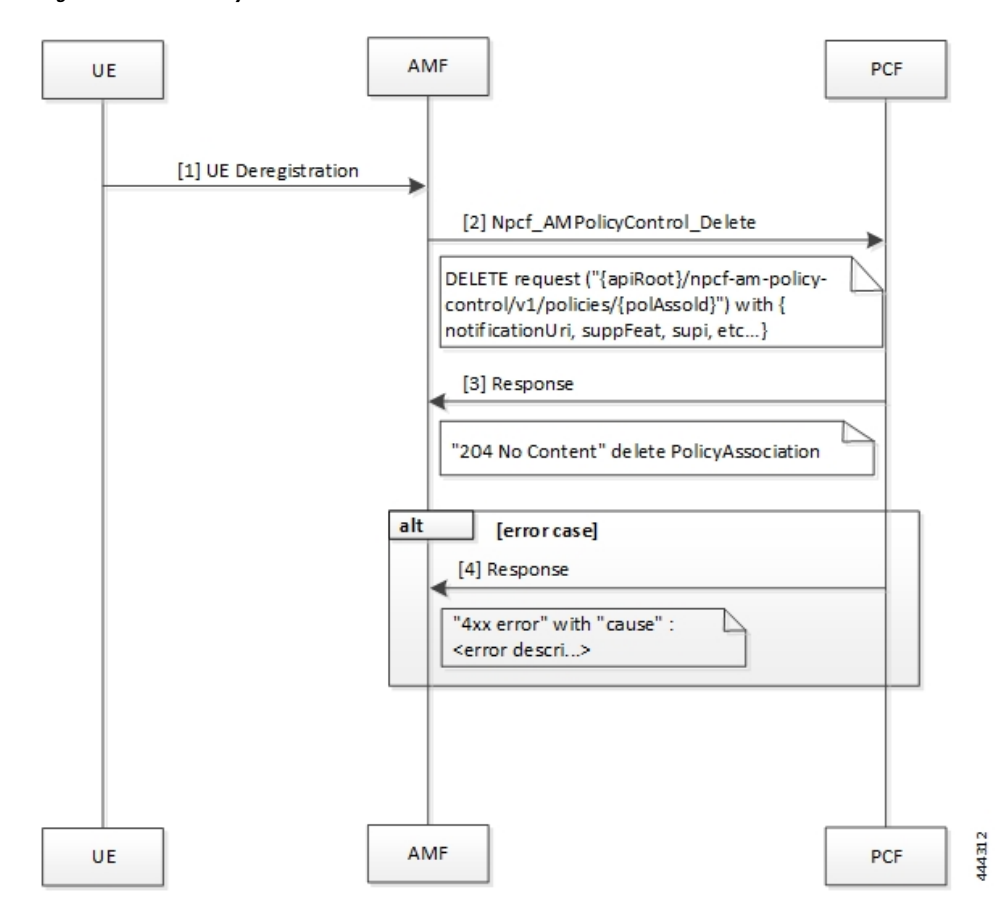

**Figure 31: Delete Policy Association Call Flow**

**Table 73: Delete Policy Association Call Flow Description**

| <b>Step</b>    | <b>Description</b>                                                                                                    |
|----------------|----------------------------------------------------------------------------------------------------|
|                | In a situation where a policy association must be deleted, the UE sends a Deregistration request to<br>AMF.                            |
|                | The AMF sends a Npcf AMPolicyControl Delete request to PCF.                                                                            |
|                | On successful deletion, PCF sends a response to AMF with the confirmation.                                                             |
| $\overline{4}$ | In case the deletion was unsuccessful, PCF responds to AMF with an error indicating the deletion<br>failure and the appropriate cause. |

### <span id="page-195-0"></span>**Terminate Policy Association**

This section describes the call flow of how the policy association is terminated.

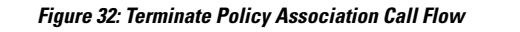

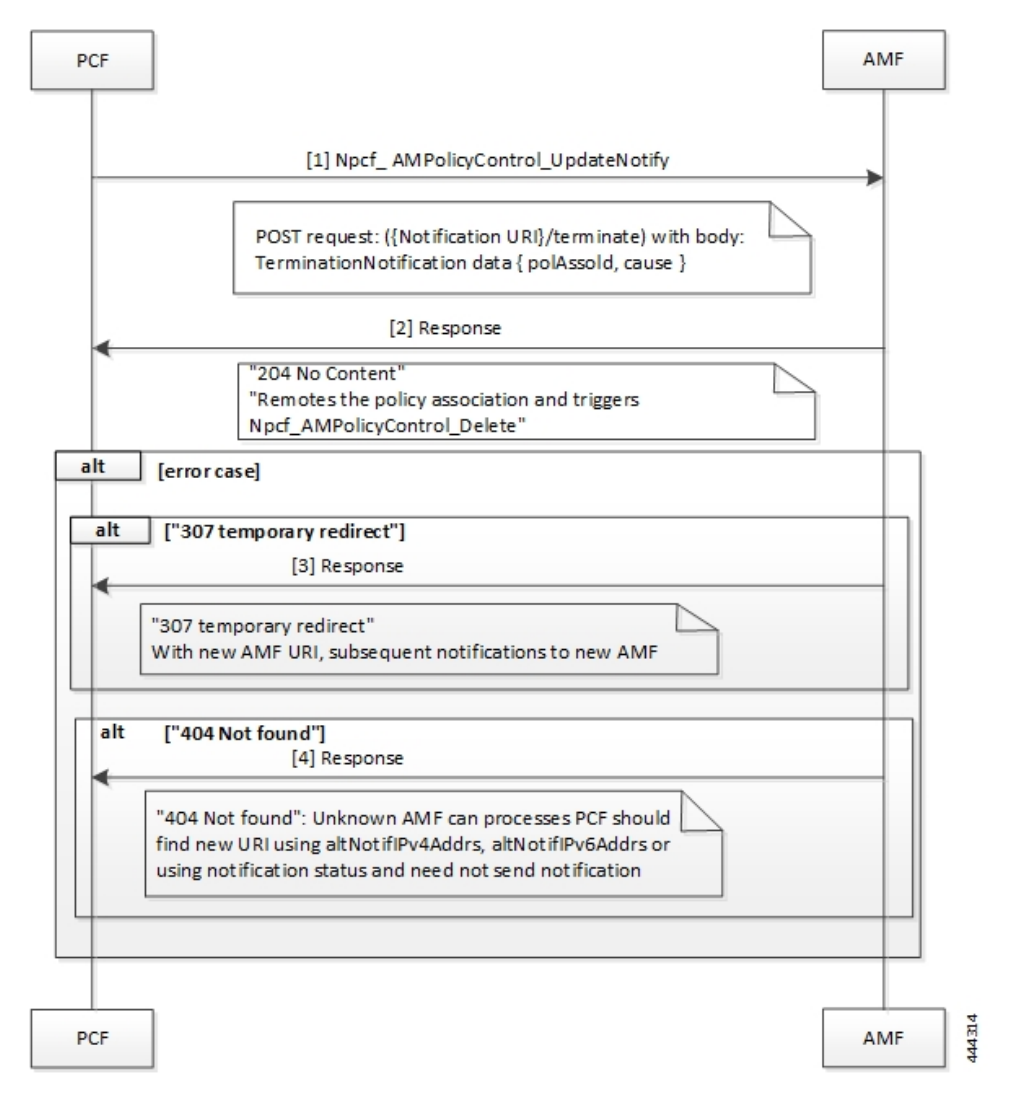

**Table 74: Terminate Policy Association Call Flow Description**

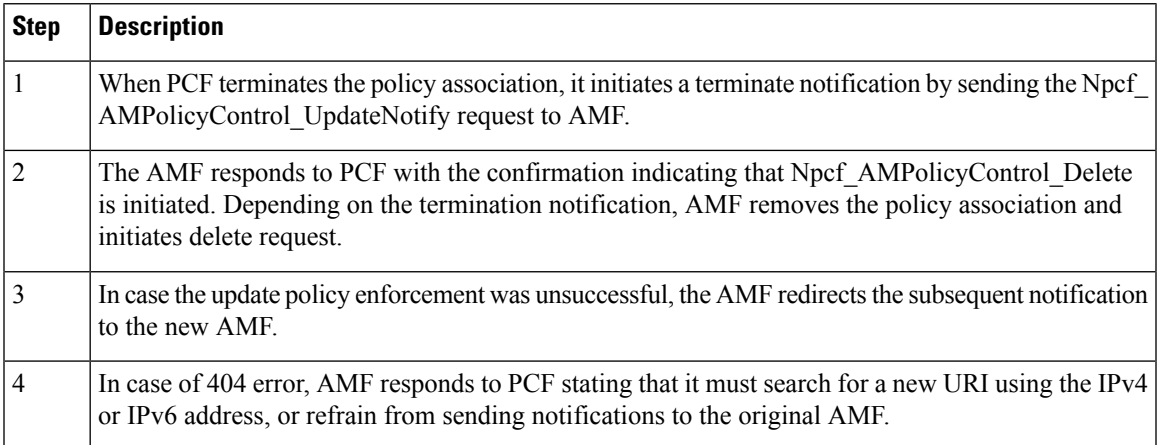

#### <span id="page-197-0"></span>**Update Notification**

This section describes the call flow of how the notifications are updated.

**Figure 33: Update Notification Call Flow**

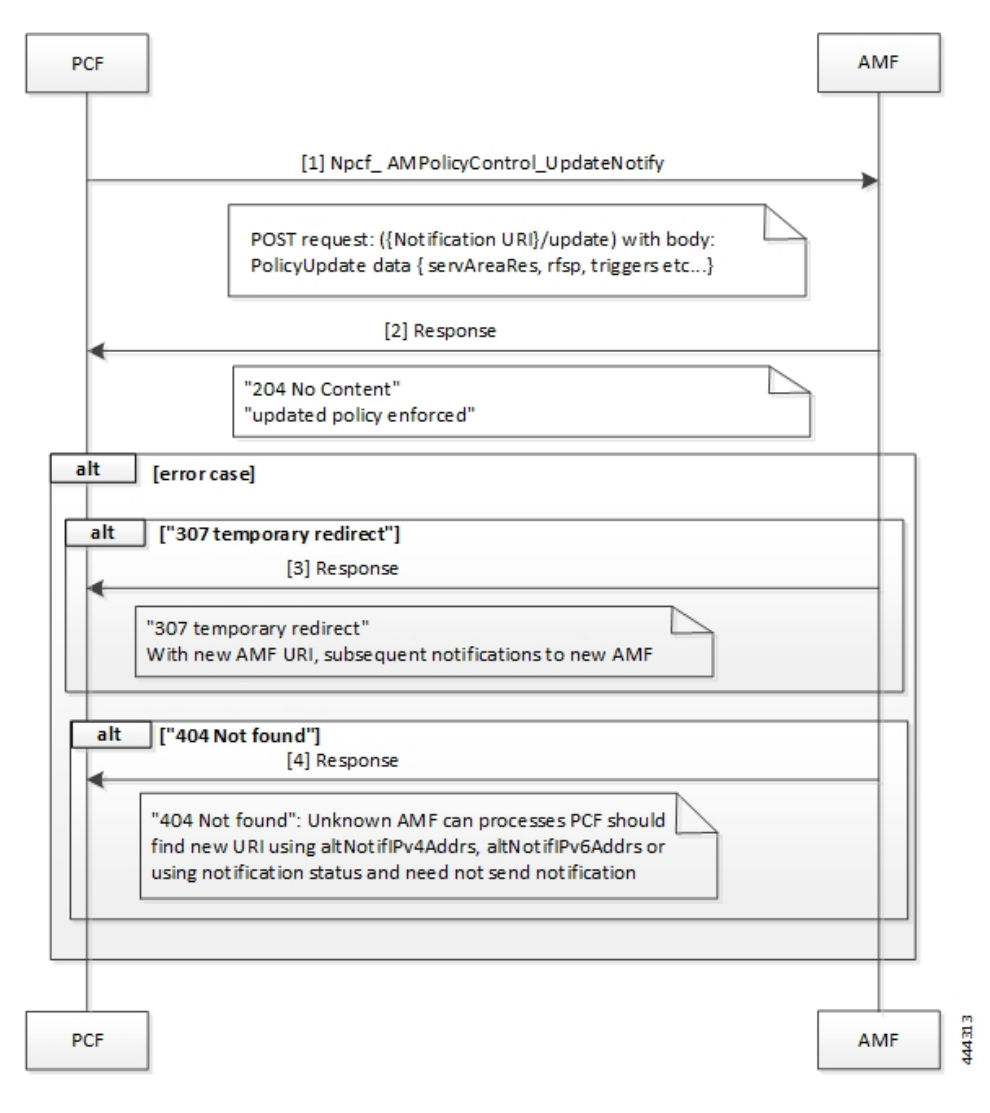

**Table 75: Update Notification Call Flow Description**

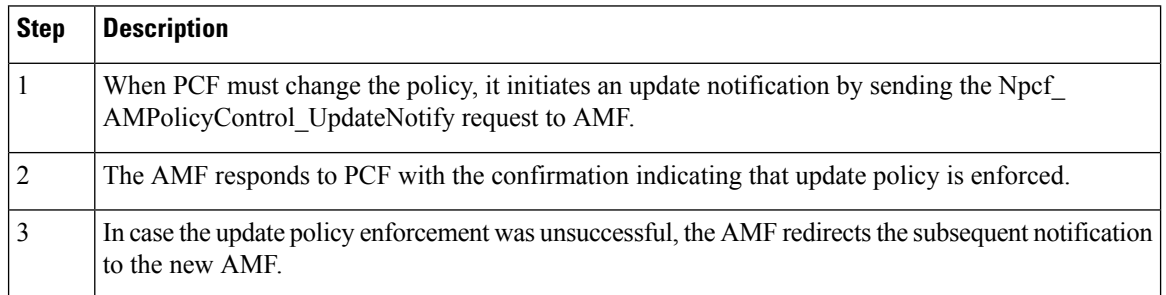

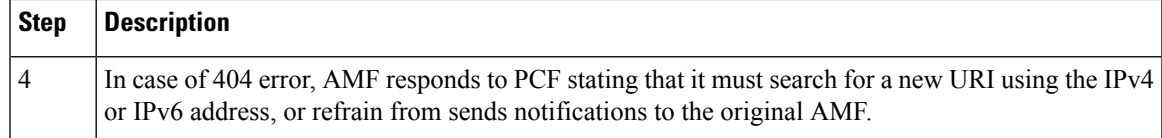

## <span id="page-198-0"></span>**Configuration Support for the N15 Access and Mobility Policies**

This section describes how to configure the N15 access and mobility policies using the following services:

- **1.** Configure the N15 interface using the information documented at [Configuring](#page-148-0) the REST Endpoints, on [page](#page-148-0) 127.
- **2.** Configuring the N15 Policy Service
	- Configuring the N15 Policy Retrievers
	- Configuring the N15 Policy Triggers

### **Configuring the N15 Policy Service**

This section describes the parameters for the N15 policy configuration.

The N15 policy service configuration object is used to configure the Service Area Restriction capability. The configuration involves mapping the N15 policy attributes and the Service Area Restriction CRD table that derives data from the bilateral exchange of requests between AMF and PCF. A one-to-many relation is supported between this service configuration object and the associated CRD table.

Before configuring the N15 policy service, ensure that you have created the use case template and added the required service.

For information on how to create a use case template and add a service for this configuration, see [Configuring](#page-253-0) the Use Case [Template,](#page-253-0) on page 232 and Adding a [Service,](#page-251-0) on page 230.

| <b>Parameters</b> | <b>Description</b>                                                                                                    |
|-------------------|----------------------------------------------------------------------------------------------------|
| Priority          | Indicates the priority of the message for processing. The higher the<br>number, the higher the priority. Default for most settings: 0                                                                                                    |
|                   | RAT Frequency Selection Priority   Indicates the "rfsp" attributes that PCF receives in the request.                                                                                                    |
|                   | The Radio Access Network (RAN) uses this parameter to derive the<br>UE-specific cell reselection priorities to control the idle mode camping,<br>and to decide on redirecting the active mode UEs to different frequency<br>layers or RATs. |
| <b>UE</b> Policy  | The UE policy consists of the UE Access Network discovery and selection<br>policies.                                                                                                    |
| Area Code         | The area code is required only when the TAC information is unavailable.<br>This code is operator-specific.                                                                                                    |

**Table 76: N15 Policy Parameters**

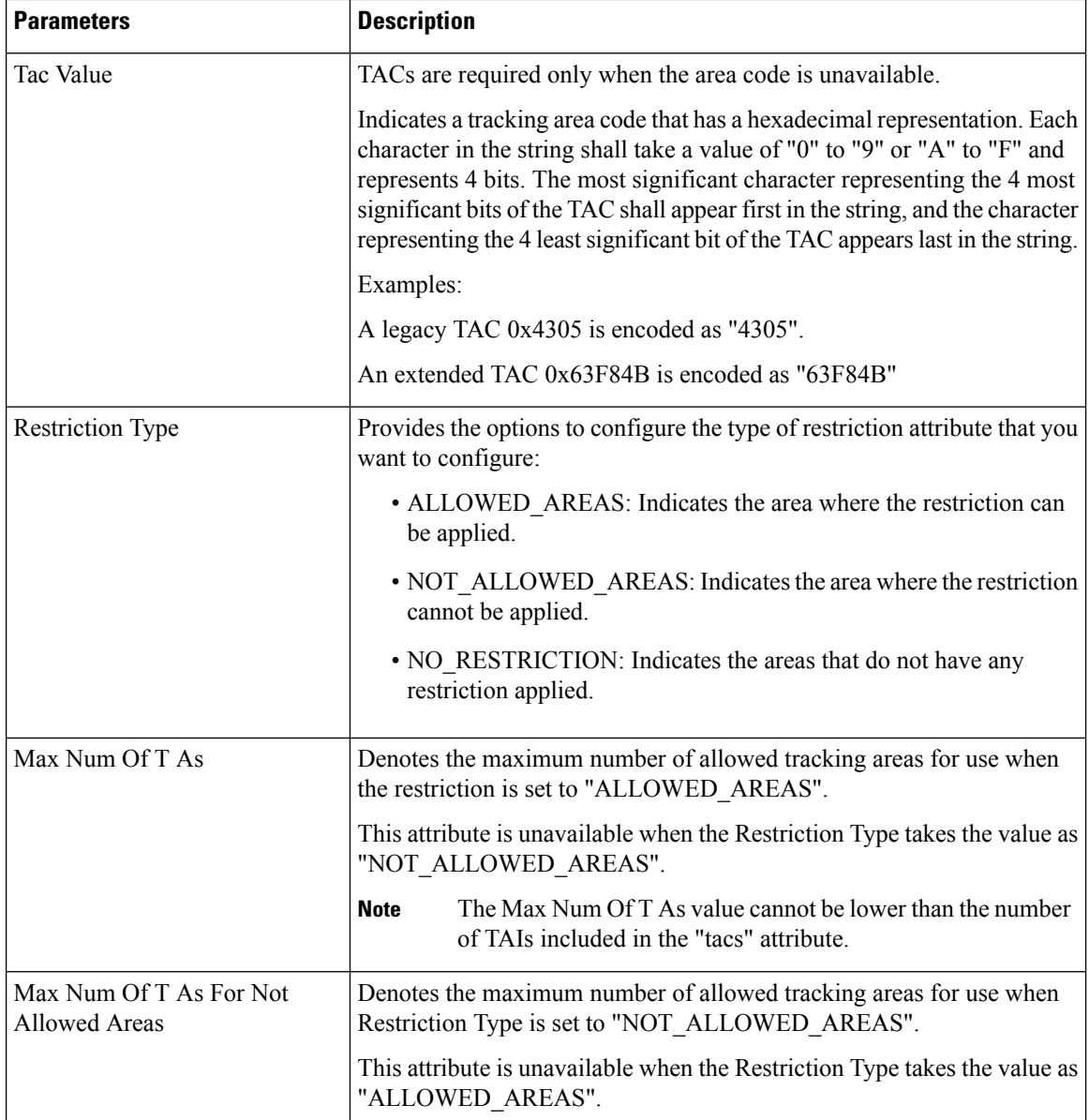

#### **Configuring the N15 Policy Triggers**

This section describes how to configure the N15 policy event triggers.

You can configure the event triggers through the Custom Reference Data (CRD) table. The triggers are a group of conditions used to evaluate a table. PCF subscribes to the configured triggers from the AMF. When the configured triggers are violated, AMF notifies PCF and sends the trigger information.

To configure the N15 policy event triggers, use the following configuration:

- **1.** Log in to Policy Builder.
- **2.** Click the **Reference Data** tab.
- **3.** In the left pane, click **Custom Reference Data Tables > Custom Reference Data Triggers**.

Ш

- **4.** Select the service for which you want to create the trigger.
- **5.** In the right pane, enter the following trigger parameter:

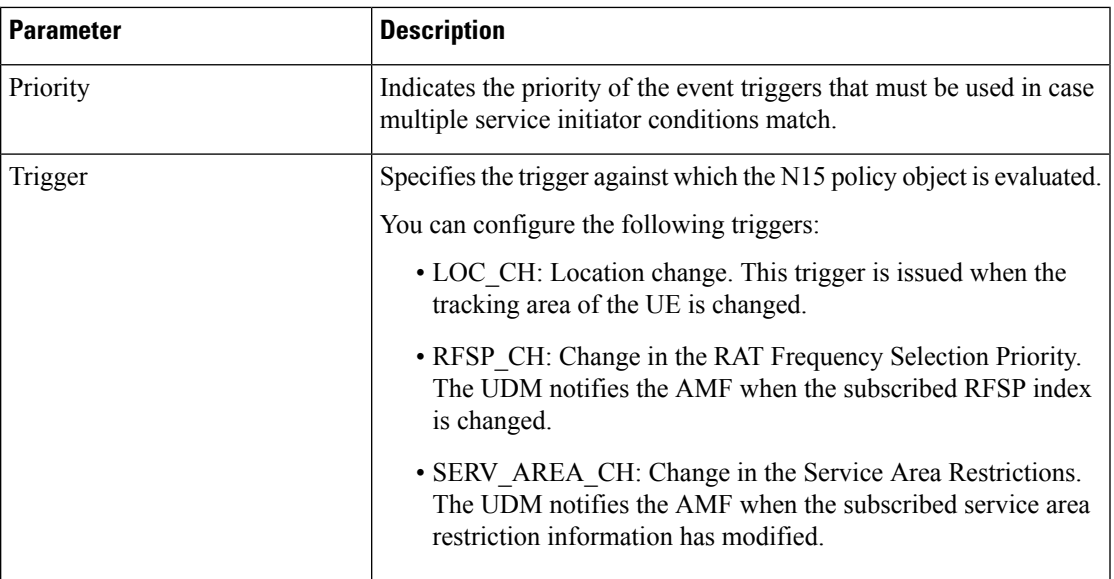

#### **Configuring the N15 Policy Retrievers**

This section describes how to configure the retrievers for the N15 policy configuration object.

You can add the retrievers through the CRD table or Service Configuration.

For information on how to add the retrievers through CRD, see [Configuring](#page-285-0) Retrievers through Custom [Reference](#page-285-0) Data Table, on page 264.

For information on how to add the retrievers through Service Configuration pane, see [Configuring](#page-286-0) Retrievers through Service [Configuration,](#page-286-0) on page 265.

You can configure the following parameters under N15 policy retrievers:

- N15 Access Type
- N15 AMF Id
- N15 AreaCode
- N15 Cell Global Identifier
- N15 GPSI
- N15 GroupID
- N15 MaxNumOfTAs
- N15 MaxNumOfTAsForNotAllowedAreas
- N15 MCC (SUPI Based)
- N15 MNC (SUPI Based)
- N15 Permanent Equipment Identifier
- N15 RAT Type
- N15 Restriction Type
- N15 Serving Plmn
- N15 ServiveName
- N15 SliceInformation
- N15 SUPI
- N15 Tracking Area Identifier

## <span id="page-201-0"></span>**Configuring the Stale Session Timer**

This section describes how to configure the stale session timer.

Stale session builds up due to events such as network and timeout issues. As a result, PCF starts rejecting new sessions due to capacity or session license limit. The stale session timer configuration lets you set a timer after which PCF revalidates the stale sessions by sending a N7Notify request. If the N7Notify request gets an error response with code 404, then the session is deleted.

To configure the stale session timer for N7 and N15, use the following configuration:

- **1.** Log in into Policy Builder.
- **2.** Select **Reference Data** tab.
- **3.** From the left pane, select **Systems**.
- **4.** Select and expand your system name.
- **5.** Select **PCF Configuration**.
- **6.** In the right pane, configure the following parameters depending on the interface:

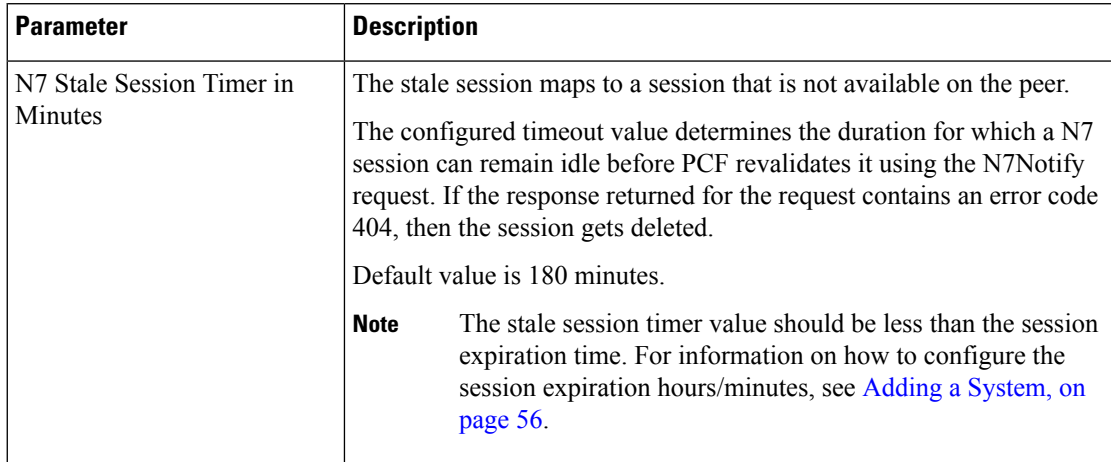

Ш

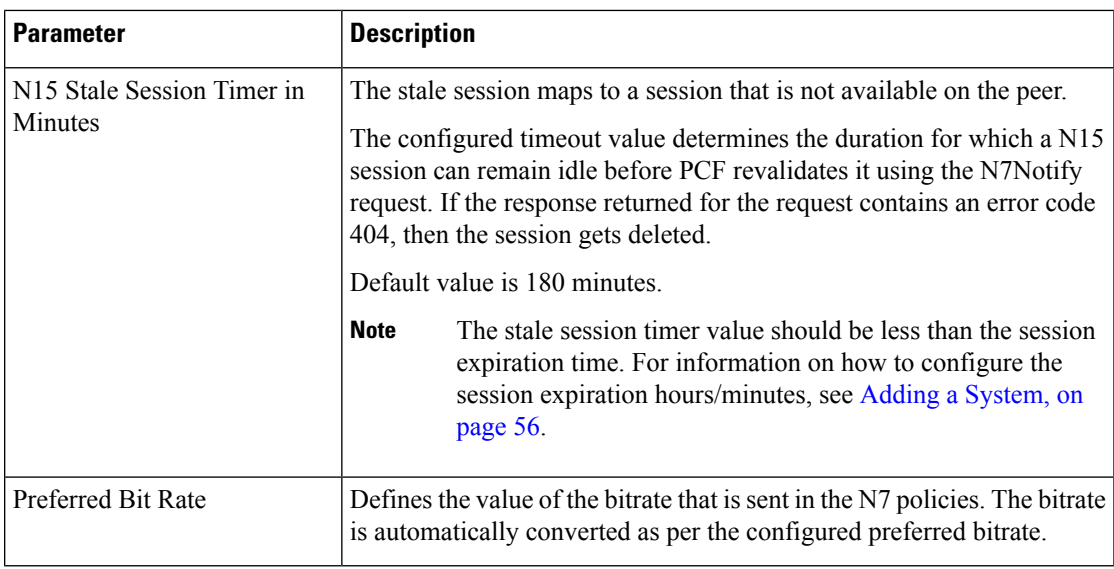

### **Removing Stale Sessions**

This section describes how to remove stale sessions for an SMF instance.

When the SMF issuing the sessions is unavailable, the sessions become stale after a period of inactivity. These sessions expire based on the duration that you defined in the Stale Session Timer configuration. In the case of a large number of sessions, the system takes longer to delete the session.

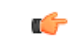

We recommend removing the stale sessions only when SMF is unavailable. If SMF is active and has active sessions on PCF, then executing the **cdl clear sessions** command may remove the active sessions. **Important**

To delete the sessions in bulk, use the following command:

```
cdl clear sessions filter { key smfInstanceIdKey:SMF_instance_ip_address
condition match }
```
#### **NOTES:**

- The **cdl clear sessions** command performs a hard delete of the sessions without generating termination request for the child sessions such as Rx and N28 sessions.
- *SMF\_instance\_ip\_address*: Specifies the instance ID of SMF, which is derived from the notification URL sent by the SMF.

I

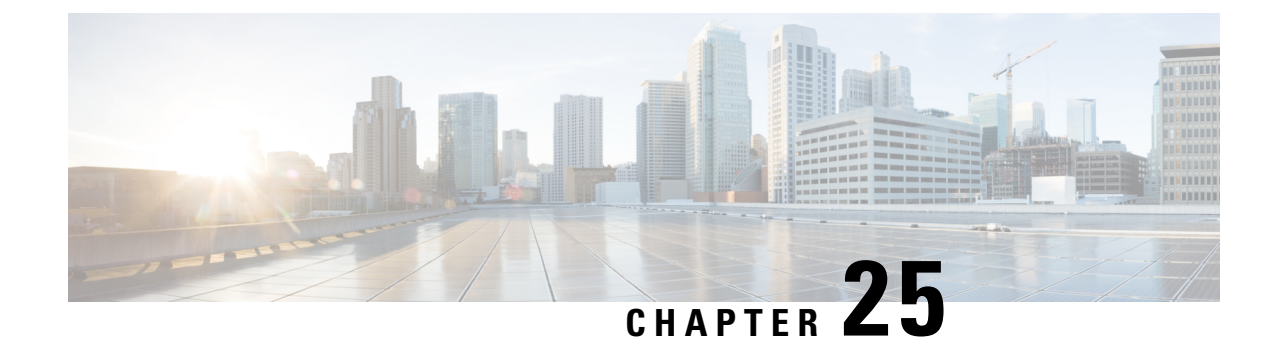

## **Persistent Storage for Policy Configuration**

- Feature [Summary](#page-204-0) and Revision History, on page 183
- Feature [Description,](#page-205-0) on page 184
- How it [Works,](#page-205-1) on page 184
- [Configuring](#page-205-2) Persistent Storage, on page 184
- [Configuring](#page-207-0) the Restore Capability, on page 186

## <span id="page-204-0"></span>**Feature Summary and Revision History**

### **Summary Data**

#### **Table 77: Summary Data**

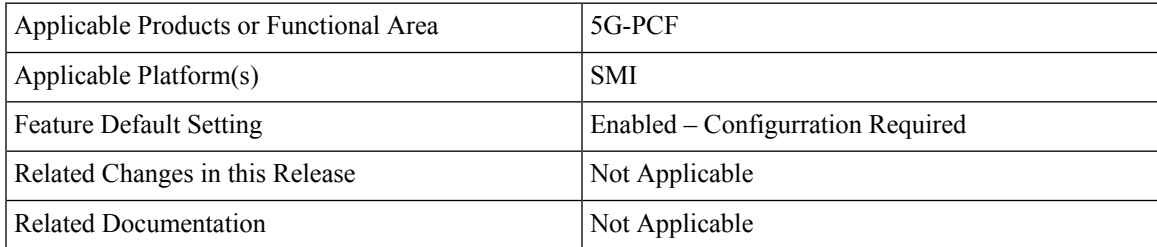

### **Revision History**

#### **Table 78: Revision History**

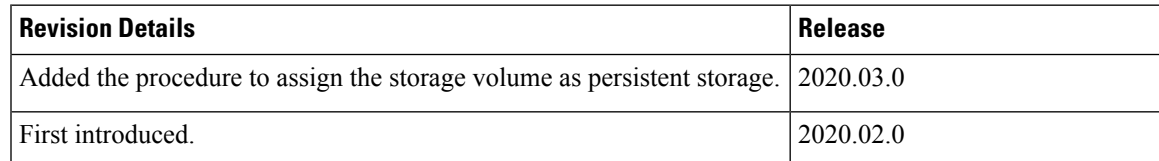

## <span id="page-205-0"></span>**Feature Description**

Persistent storage is a storage solution that retains the data after the power and network resources are disconnected.

The PCF provides various storage technologies for managing the configuration data. The PCF has pre-defined storage such as the OpenStack Cinder volume used for storing the CRD data. PCF optionally stores the CRD data in shared storage such as OpenStack Cinder (default) or local storage. In the case of deployment on bare metal servers, PCF uses the local storage class along with the default storage layer as the persistent storage.

For generic information on the Persistent Volume concepts, see the Kubernetes documentation.

#### **Restore Capability**

The Subversion repository stores the policy-specific configuration data in the XMI format. This repository resides in an SVN pod. If the SVN pod is restarted, the repository experiences a data loss. In such scenarios, you must reimport the configuration files to the SVN pod.

A new restore mechanism is introduced to protect the configuration data and maintain its integrity when the SVN pod restarts.

## <span id="page-205-1"></span>**How it Works**

This section provides a summary of how PCF maintains the persistency of configuration files.

The PCF implements the Kubernetes Persistent Volume (PV) framework, which lets the administrators allocate persistent storage for a cluster. Regardless of the storage tier, you can use the Persistent Volume Claims (PVCs) to request PV resources. You must enable persistent volume claim and assign storage that represents local storage. The data residing on the local storage is intact in situations where the associated node or pod restarts.

#### **Restore Capability**

The restore capability maintains the continuity of the policy configuration files in conditions where the SVN pod is restarted.

The policy configuration files are in the XMI format. Each SVN repository contains XMI files that are represented in a configMap. The configMap is updated whenever a policy configuration is modified and committed into an SVN repository. When the SVN pod is restarted, it verifies if the configMap is available and the corresponding XMI files are loaded to the repository.

The restore capability is managed through the following configMaps:

- Monitor-svn-configmap-pcf: Contains configuration data in key-value pairs that represent the repository name and policy hash.
- Policy-svn-persistence-configmap: Contains the configured value of the policy-configuration-restore configMap.

## <span id="page-205-2"></span>**Configuring Persistent Storage**

This section describes how to configure persistent storage.

Configuring the persistent storage in PCF involves the following steps:

- **1.** Enabling Support for Persistent Storage
- **2.** Assigning Persistent Storage

### **Enabling Support for Persistent Storage**

This section describes how to enable persistent volume claim to configure persistent storage.

**1.** To enable persistent volume claim, use the following configuration:

```
config
 k8s
 use-volume-claims [ true | false ]
 end
```
**NOTES:**

- **config** Enters the configuration terminal.
- **k8s** Enters the Kubernetes configuration mode.
- **use-volume-claims** [ **true** | **false** ] Configures using the volume claims during the NF deployment. When set to true, the default storage class such as OpenStack Cinder is enabled. If the **use-volume-claims** is set to false, then the data gets stored in the memory that is susceptible to lose on a pod restart.

#### **Assigning Persistent Storage**

This section describes how to assign a storage volume as the persistent storage.

Before configuring the persistent storage, ensure that use-volume-claims is enabled.

**1.** To assign persistent storage, use the following configuration:

```
config
db
   global-settings
      volume-storage-class [ default | local ]
      end
```
**NOTES:**

- **config** Enters the configuration terminal.
- **db** Enters the database configuration mode.
- **global-settings** Configures the database global settings.
- **volume-storage-class [ default | local ]** Configures the storage that gets assigned as the persistent storage. Specify **default** to indicate the default storage volume. For example, Cinder. To indicate local-storage volume, specify **local**. If you do not specify any value, the PCF uses the default storage volume.

## <span id="page-207-0"></span>**Configuring the Restore Capability**

This section describes how to configure the restore capability.

To configure the restore capability that ensures the persistency of policy configuration file, use the following configuration in the Policy Ops Center console:

#### **config**

```
engine engine_name
  pcf policy-configuration-restore [ true | false ]
  end
```
#### **NOTES:**

- **engine** *engine\_name* Specifies the engine for which the restore capability must be configured
- **pcf policy-configuration-restore [ true | false ]** Configures the capability that is responsible for restoring the configMap. The default value for this parameter is true.

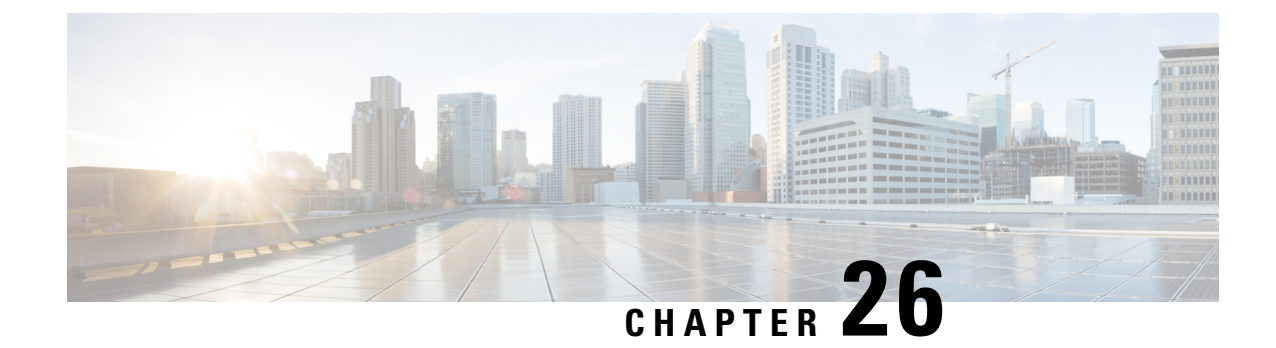

## **Pods and Services**

- Feature [Summary](#page-208-0) and Revision History , on page 187
- Feature [Description,](#page-208-1) on page 187
- [Configuration](#page-215-0) Support for Pods and Services, on page 194

## <span id="page-208-0"></span>**Feature Summary and Revision History**

### **Summary Data**

#### **Table 79: Summary Data**

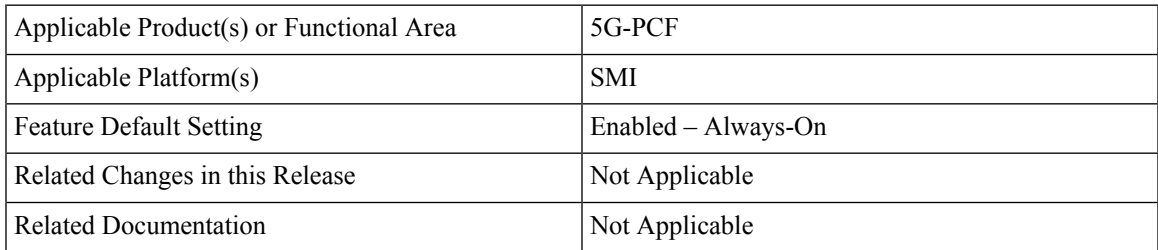

### <span id="page-208-1"></span>**Revision History**

#### **Table 80: Revision History**

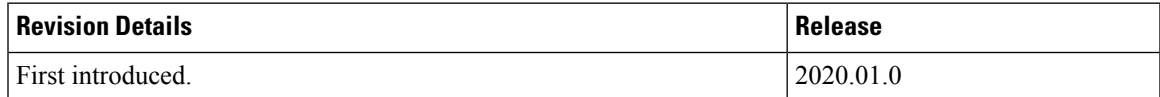

## **Feature Description**

The PCF is built on the Kubernetes cluster strategy, which implies that it has adopted the native concepts of containerization, high availability, scalability, modularity, and ease of deployment. To achieve the benefits offered by Kubernetes, PCF uses the construct that includes the components such as pods and services.

Depending on your deployment environment, PCF deploys the pods on the virtual machines that you have configured. Pods operate through the services that are responsible for the intrapod communications. If the machine hosting the pods fail or experiences network disruption, the pods are terminated or deleted. However, this situation is transient and PCF spins new pods to replace the invalid pods.

The following workflow provides a high-level visibility into the host machines, and the associated pods and services. It also represents how the pods interact with each other. The representation might defer based on your deployment infrastructure.

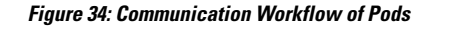

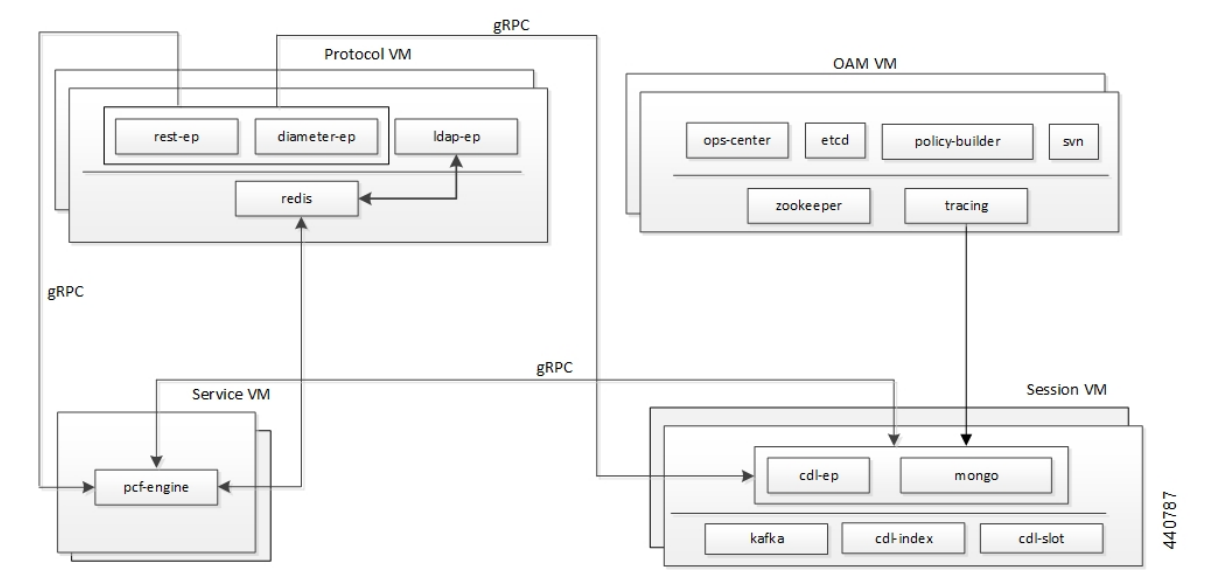

The Protocol VM hosts the rest-ep, diameter-ep, and ldap-ep pod that governs the ingress (incoming) and egress (outgoing) traffic on the interfaces. The pods responsible for the operations and management processes reside in the OAM VM and, the Service VM hosts the pcf-engine. The session VMs hosts the pods that operate as the databases to store the data accessed by the pods. The illustration also depicts the services which the pods use to channel the interactions. The pods communicate over the gRPC interface.

**Note** Typically, multiple instances of the Protocol and OAM VMs are created to ensure resiliency.

Kubernetes deployment includes the kubectl command-line tool to manage the resources in the cluster. You can manage the pods, nodes, and services using the CLI.

For performing the maintenance activities, you can use the **kubectl drain** command to withdraw a node voluntarily. This command prepares the node by evicting or assigning the associated pods to another node with sufficient resources. You can run the **kubectl drain** on individual or multiple nodes concurrently.

For generic information on the Kubernetes concepts, see the Kubernetes documentation.

For more information on the Kubernetes components in PCF, see the following.

- [Pods,](#page-210-0) on page 189
- [Services,](#page-212-0) on page 191

### <span id="page-210-0"></span>**Pods**

Pod is a process that runs on your Kubernetes cluster. Pod encapsulates a granular unit known as a container. A pod can contain one or multiple containers.

Kubernetes deploys one or multiple pods on a single node which can be a physical or virtual machine. Each pod has a discrete identity with an internal IP address and port space. However, the containers within a pod can share the storage and network resources.

The following table lists the pod names and the hosts on which they are deployed depending on the labels that you assign. For information on how to assign the labels, see [Associating](#page-215-1) Pods to the Nodes, on page 194.

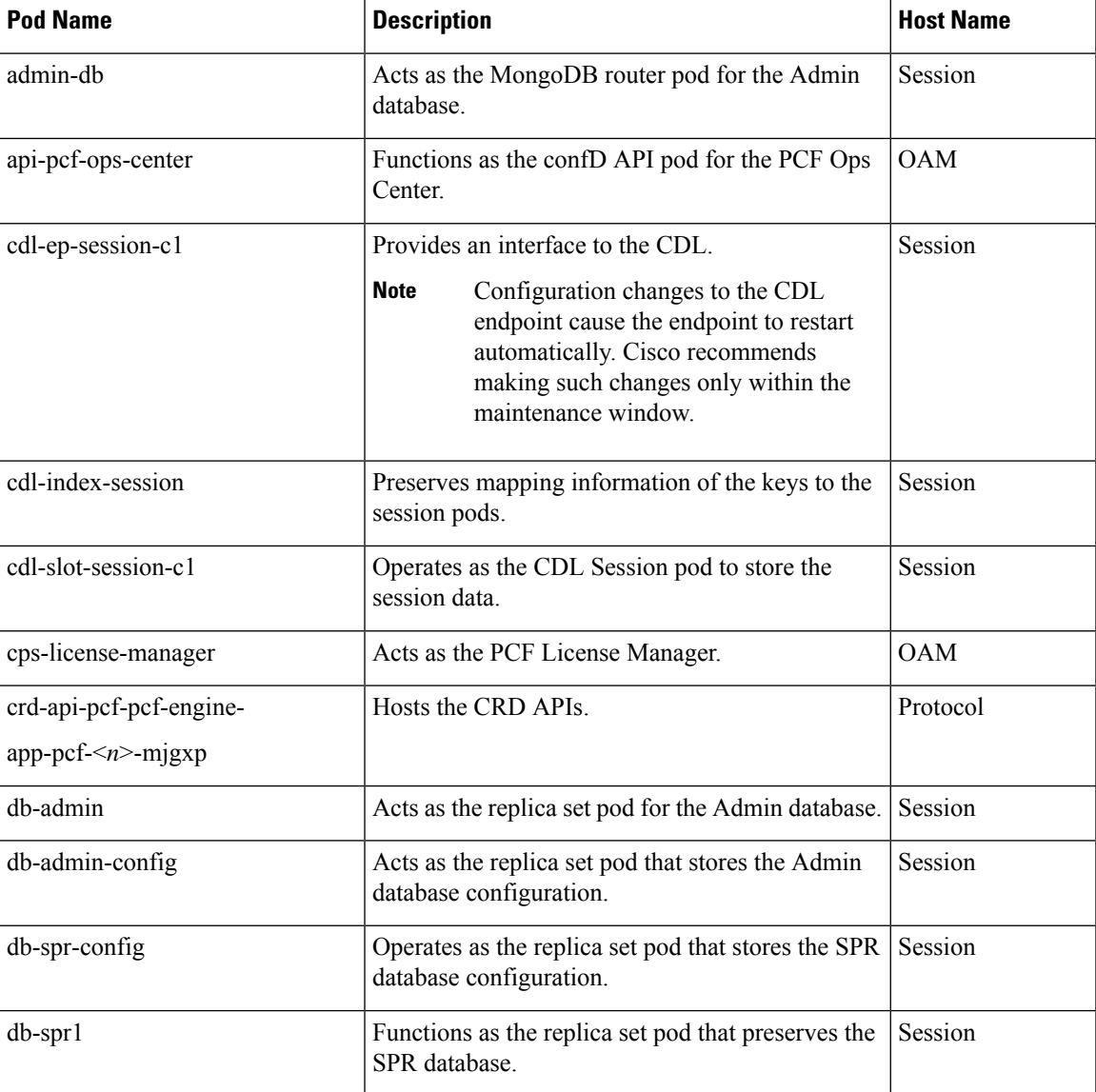

#### **Table 81: PCF Pods**

I

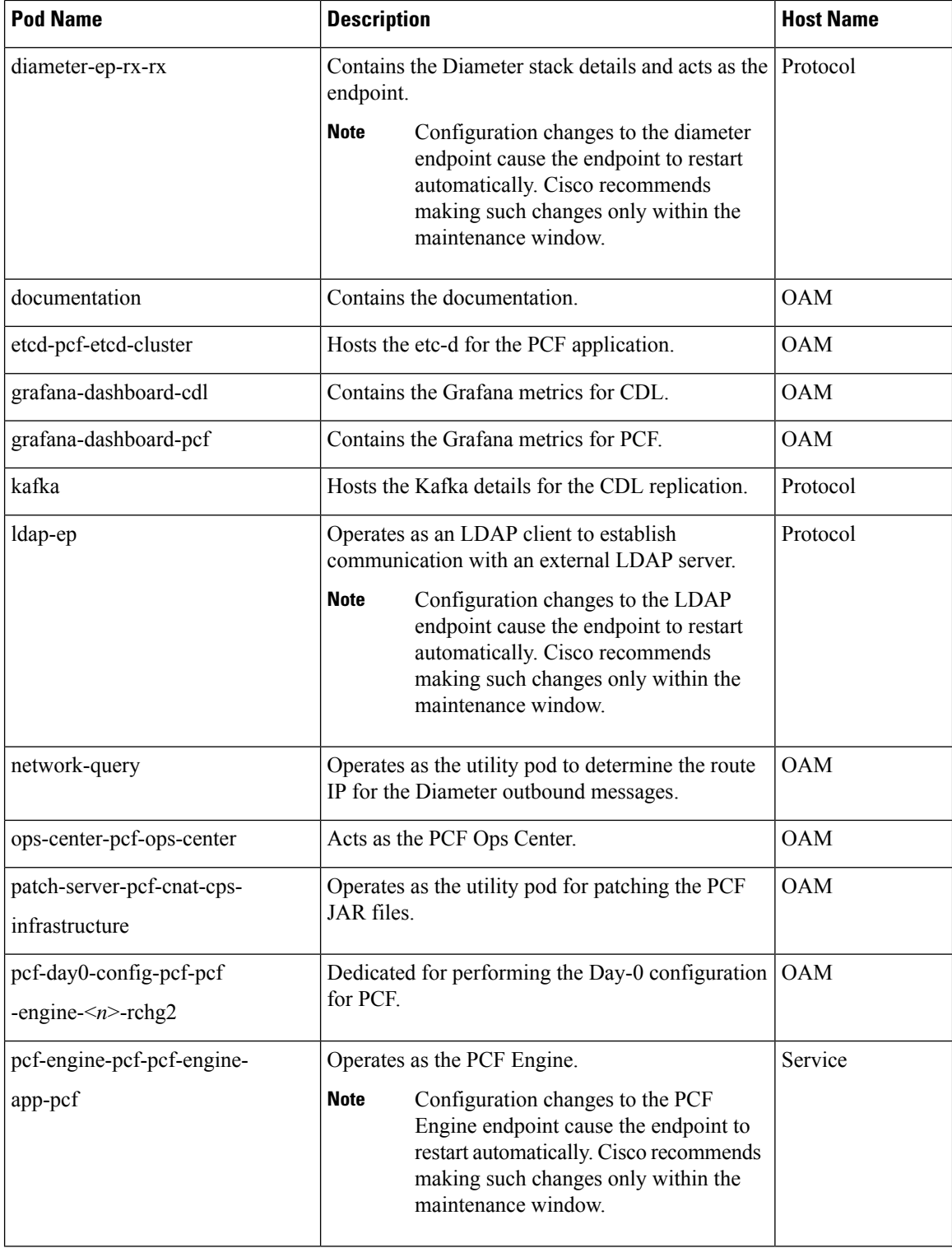

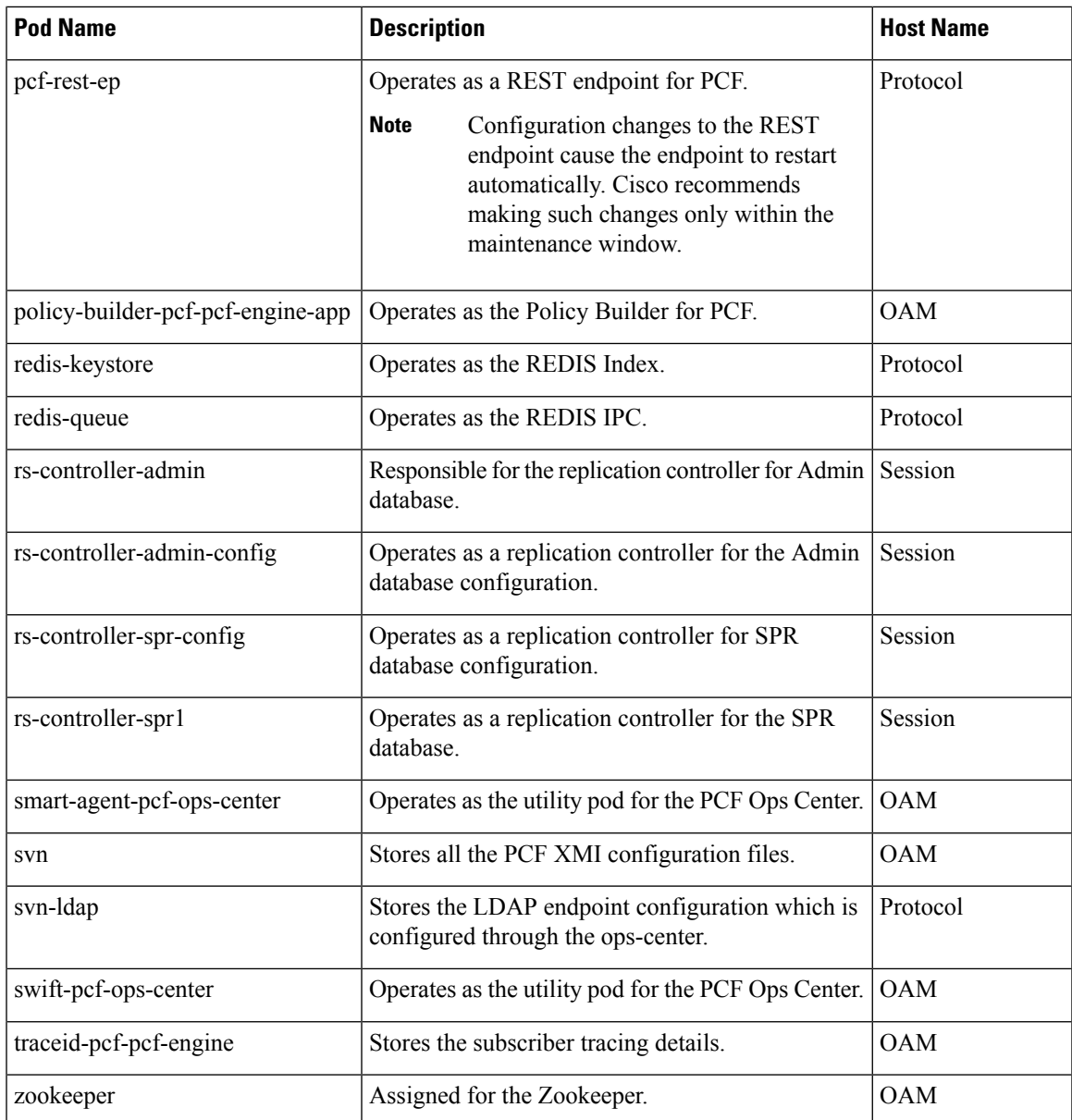

### <span id="page-212-0"></span>**Services**

The PCF configuration is composed of several microservices that run on a set of discrete pods. Microservices are deployed during the PCF deployment. PCF uses these services to enable communication between the pods. When interacting with another pod, the service identifies the pod's IP address to initiate the transaction and acts as an endpoint for the pod.

The following table describes the PCF services and the pod on which they run.

I

#### **Table 82: PCF Services and Pods**

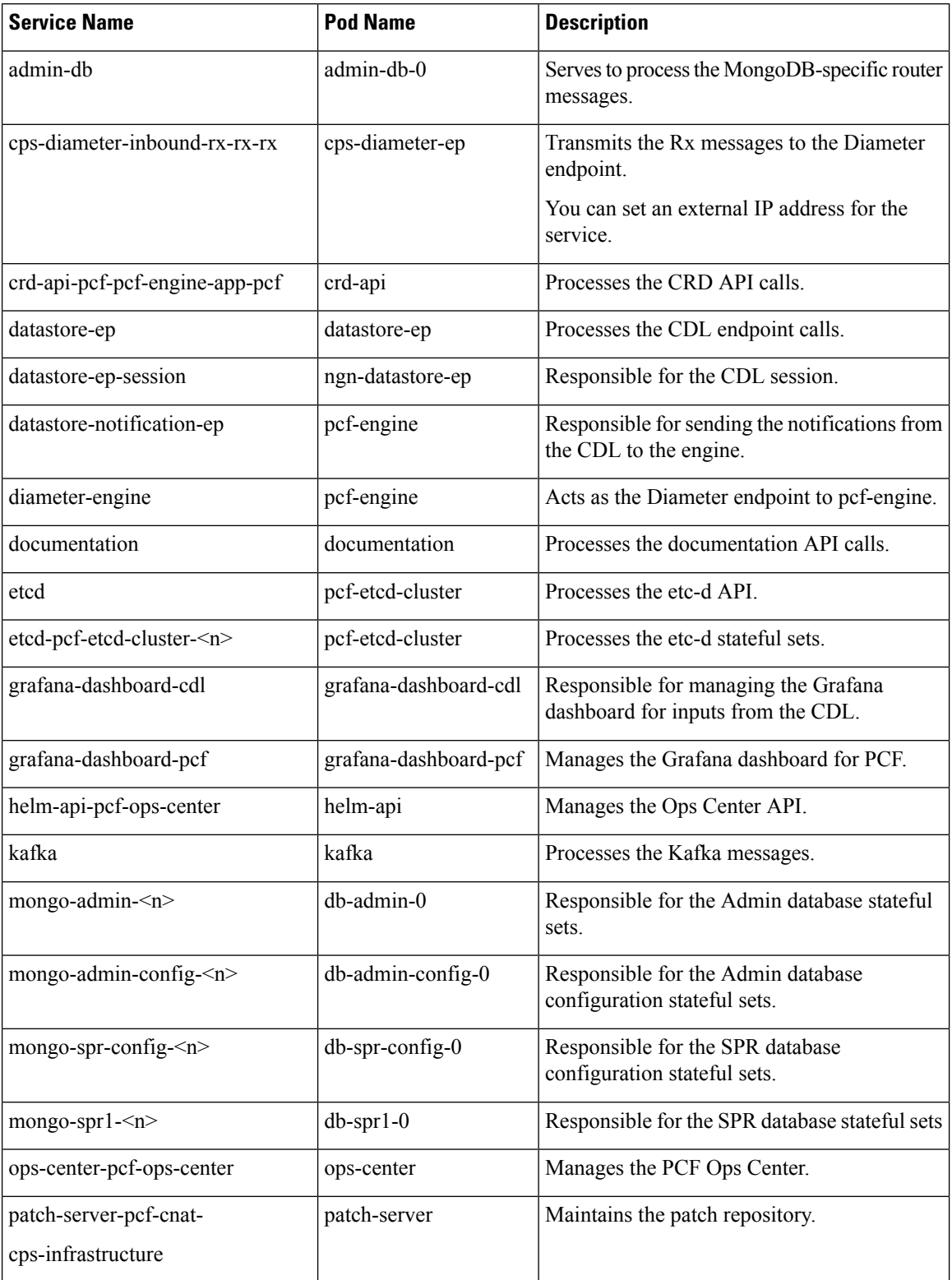

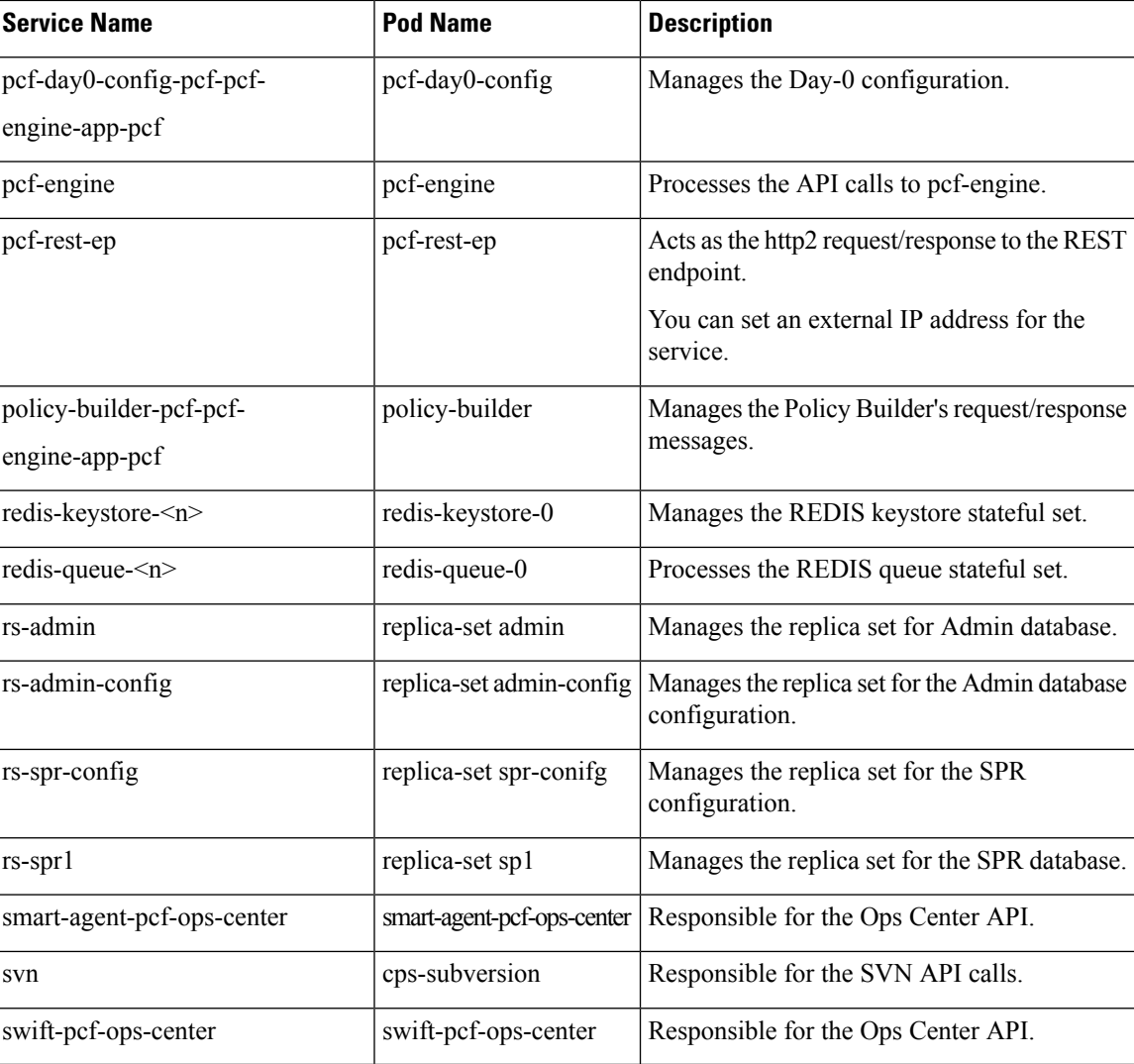

## **Ports and Services**

PCF uses different ports for communication purposes. The following table describes the default ports and the associated services.

#### **Table 83: Ports and Services**

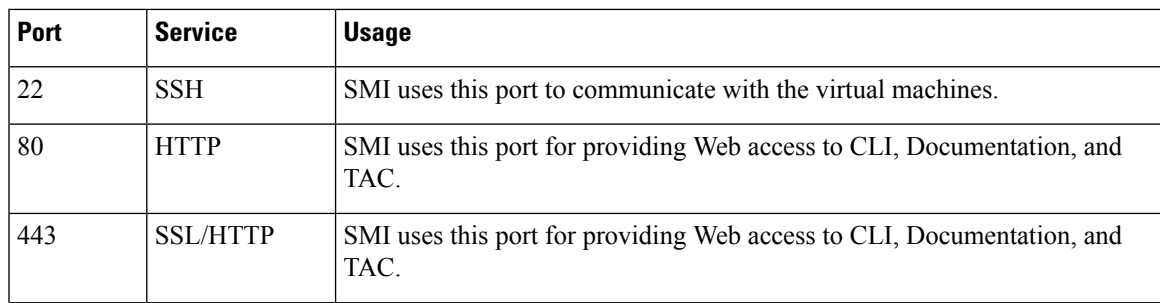

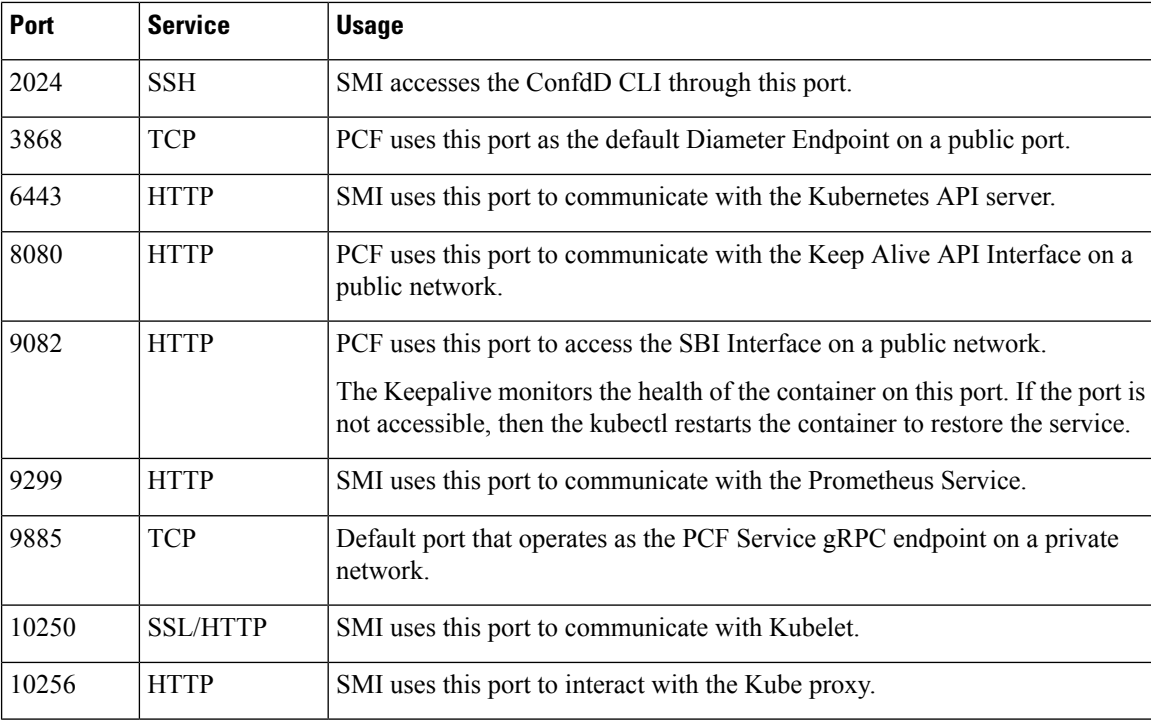

### **Limitations**

In the current release, this feature has the following limitation introduced by Kubernetes:

When removing a node using the **kubectl drain** command, the pods managing the inbound traffic such as pcf-rest-ep, pcf-ldapserver-ep, and diameter-ep-rx-protocol cannot be assigned to another node. The workload of these pods' cannot be scheduled to another node since the traffic is routed through persistent connections that do not support load balance. As a result, the Grafana dashboard does not display the Transaction Per Second (TPS) for these pods.

## <span id="page-215-1"></span><span id="page-215-0"></span>**Configuration Support for Pods and Services**

Thissection describes how to associate podsto node and view the pod-related information using the following steps:

- **1.** Associating Pods to the Nodes
- **2.** Viewing the Pod Details and Status

### **Associating Pods to the Nodes**

This section describes how to associate a pod to the node based on their labels.

After you have configured a cluster, you can associate pods to the nodes through labels. This association enables the pods to get deployed on the appropriate node based on the key-value pair.
Labels are required for the pods to identify the nodes where they must get deployed and to run the services. For example, when you configure the protocol-layer label with the required key-value pair, the pods get deployed on the nodes that match the key-value pair.

To associate pods to the nodes through the labels, use the following configuration:

```
config
  label
    cdl-layer
      key key_value
      value value
    oam-layer
      key key_value
      value value
    protocol-layer
      key key_value
      value value
    service-layer
      key key_value
      value value
      end
```
### **NOTES:**

- If you opt not to configure the labels, then PCF assumes the labels with the default key-value pair.
- **cdl-layer** Configures the key-value pair parameters for the CDL.
- **oam-layer** Configures the key-value pair parameters for the OAM layer.
- **protocol-layer** Configures the key-value pair parameters for the protocol layer.
- **service-layer** Configures the key-value pair parameters for the service layer.

## **Viewing the Pod Details and Status**

This section describes how to view the pod details.

If the service requires additional pods, PCF creates and deploys the pods. You can view the list of pods that are participating in your deployment through the PCF Ops Center.

You can run the kubectl command from the master node to manage the Kubernetes resources.

• To view the comprehensive pod details, use the following configuration:

```
kubectl get pods -n pcf pod_name -o yaml
```
The pod details are available in YAML format.

The output of this command results in the following information:

- The IP address of the host where the pod is deployed.
- The service and application that is running on the pod.
- The ID and name of the container within the pod
- The IP address of the pod
- The current state and phase in which the pod is.
- The start time from which pod is in the current state.
- To view the summary of the pod details, use the following configuration:

```
kp -get pods -o wide
```
### **States**

Understanding the pod's state lets you determine the current health and prevent the potential risks. The following table describes the pod's states.

### **Table 84: Pod States**

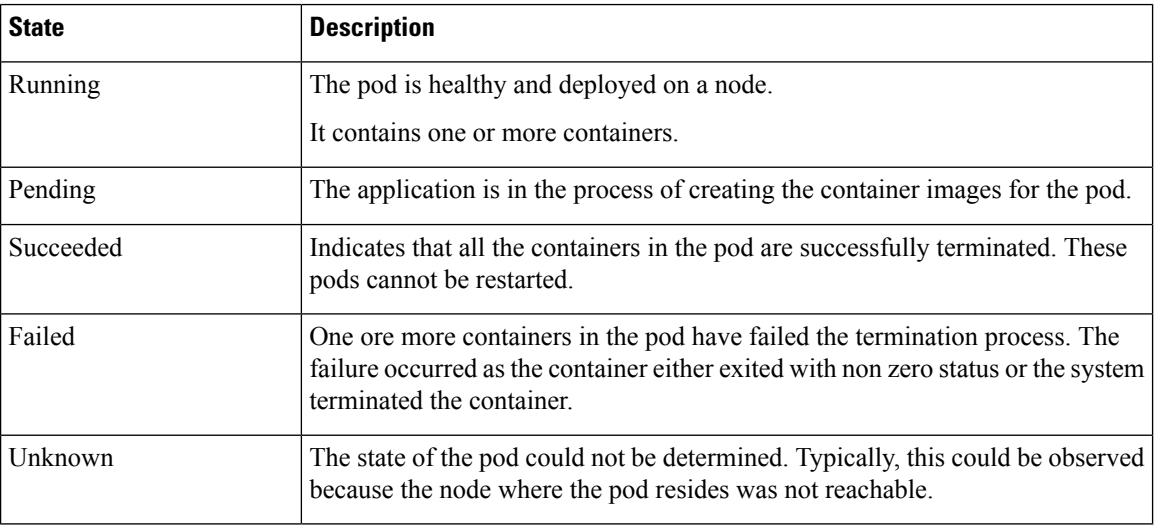

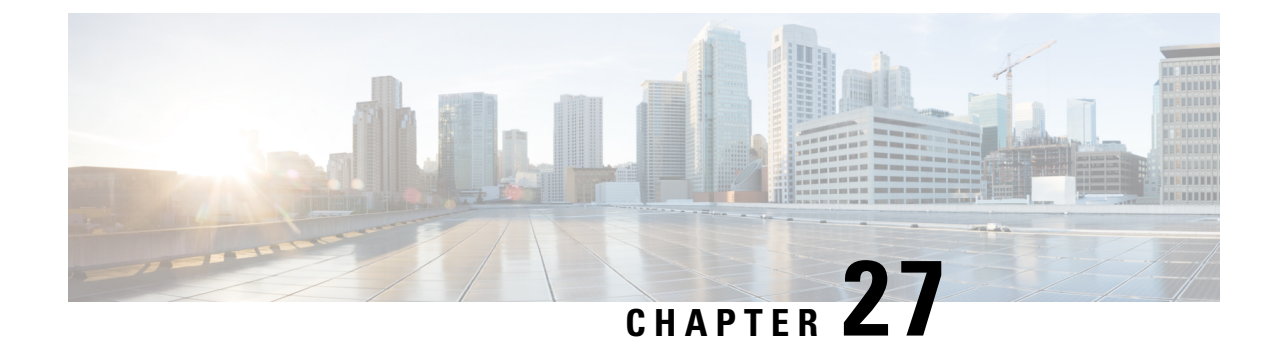

# **Policy Tracing and Execution Analyzer**

- Feature [Summary](#page-218-0) and Revision History, on page 197
- Feature [Description,](#page-218-1) on page 197
- How it [Works,](#page-219-0) on page 198
- [Configuration](#page-219-1) Support for the Policy Traces, on page 198

# <span id="page-218-0"></span>**Feature Summary and Revision History**

## **Summary Data**

### **Table 85: Summary Data**

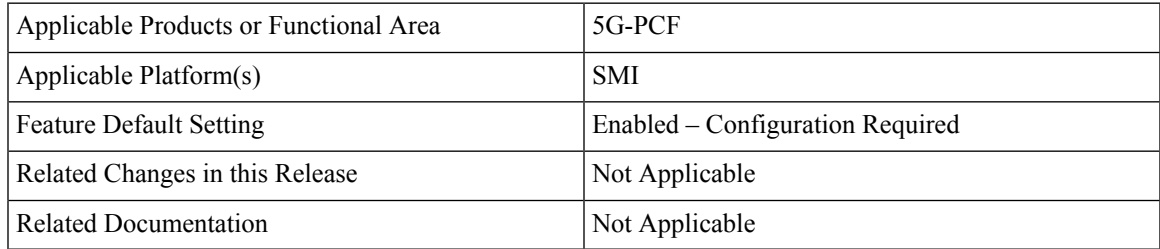

## <span id="page-218-1"></span>**Revision History**

#### **Table 86: Revision History**

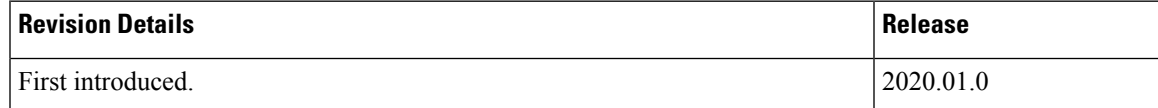

# **Feature Description**

PCF comes with a set of utilities to actively monitor and trace policy execution. These utilities interact with the core Policy Server and the Mongo database to trigger and store traces for specific conditions.

# <span id="page-219-0"></span>**How it Works**

## **Architecture**

Cisco PCF comes with a trace pod to actively monitor and trace the policy execution. The utilities in this pod interact with the Policy Engine pods and the Mongo database pods to trigger and store traces for specific conditions.

The policy tracing and execution analyzer is a three-tier architecture:

- Tier 1—Command-line utilities to manage the policy trace generation and extract policy traces.
- Tier 2—Policy server creation of policy traces using triggers that are defined in Tier 1.
- Tier 3—Storage of the policy traces in a MongoDB.

# <span id="page-219-1"></span>**Configuration Support for the Policy Traces**

This section describes how you configure the policy traces.

Configuration support of the policy traces involves the following steps:

- **1.** Setting Up the Trace Database
- **2.** Configuring the Trace Microservice Pod
- **3.** Executing the Tracing Scripts

## **Setting Up the Trace Database**

This section describes how to configure the database and port where you want to store the traces.

- **1.** Log in to Policy Builder.
- **2.** From left pane, select your system and click the appropriate cluster.
- **3.** From right pane, select the check box for **Trace Database**.

The following table provides the parameter descriptions under **Trace Database** check box.

### **Table 87: Trace Database Parameters**

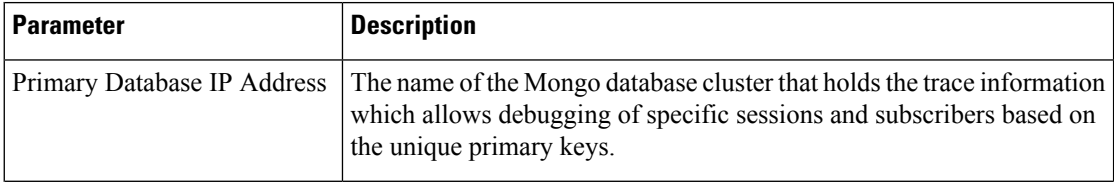

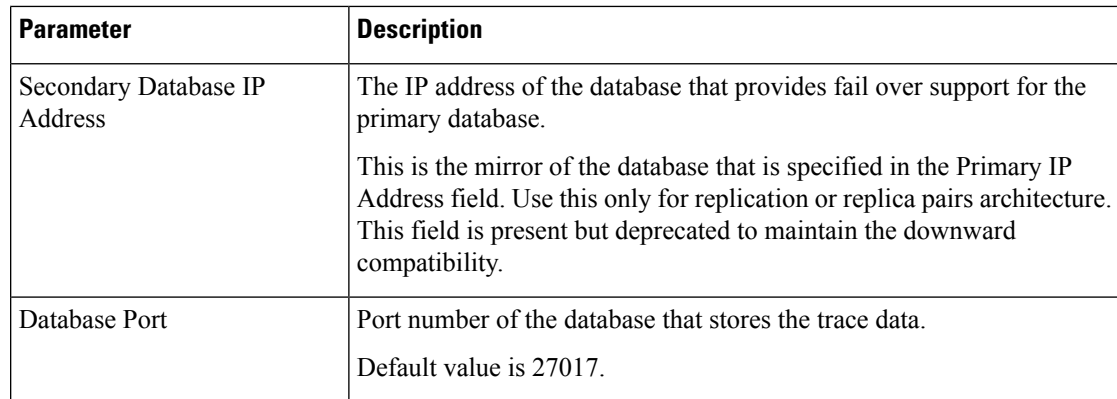

## <span id="page-220-0"></span>**Configuring the Trace Microservice Pod**

PCF hosts the tracing-specific commands on the trace microservice pod that is available under the /usr/local/bin directory.

To determine the trace pod, use the following configuration:

```
config
  kubectl -n pcf namespace [ get pods | grep trace ]
  end
```
Sample output of the command:

```
luser@for-cn-dev-10c-masterb92844ec32:~$ kubectl -n pcf get pods | grep trace
traceid-pcf-pcf-engine-app-pcf-75b6dc6c4-hc7qc 1/1 Running 0 40m
luser@for-cn-dev-10c-masterb92844ec32:~$
```
## **Executing the Tracing Scripts**

Tracing logs assist you in backtracking the steps that you or the system has performed to accomplish a task. This information is useful when you want to conduct forensics of the unexpected outcomes.

PCF provides two scripts that let you obtain the tracing information:

- trace ids.sh: Manages the rules for activating and deactivating traces within the system.
- trace.sh: Allows retrieval of the real-time and historical traces.

The execution of the tracing scripts involves the following steps:

- **1.** Managing the Trace Rules
- **2.** Managing the Trace Results

### **Managing the Trace Rules**

The **trace\_ids.sh** script fetches the real-time and historical traces. This script resides in /usr/local/bin/ of the Tracing Pod that you have configured.

See Configuring the Trace [Microservice](#page-220-0) Pod, on page 199 for procedure to set up a Pod.

The Execute the **trace\_ids.sh** script with *-h* arguments produces a help text describing the capabilities of the script.

The **trace\_ids.sh** script starts a selective trace and outputs it to a standard out.

**1.** To specify the audit ID tracing, use the following configuration:

```
kubectl -n pcf exec -it traceid-pcf-pcf-engine-app-pcf-75b6dc6c4-hc7qc
-- trace_ids.sh -i specific id
```
**2.** To remove trace for specific audit ID, use the following configuration:

```
kubectl -n pcf exec -it traceid-pcf-pcf-engine-app-pcf-75b6dc6c4-hc7qc
```

```
-- trace_ids.sh -r specific id
```
**3.** To remove trace for all IDs, use the following configuration:

```
kubectl -n pcf exec -it traceid-pcf-pcf-engine-app-pcf-75b6dc6c4-hc7qc
 -- trace_ids.sh -x
```
**4.** To list all the IDs under trace, use the following configuration:

### **kubectl -n pcf exec -it traceid-pcf-pcf-engine-app-pcf-75b6dc6c4-hc7qc -- trace\_ids.sh -l**

Adding a specific audit ID for tracing requires running the command with the -i argument and passing in a specific ID. The Policy Server matches the incoming session with the ID provided and compares this against the following network session attributes:

- Credential ID
- Framed IPv6 Prefix
- IMSI
- MAC Address
- MSISDN
- User ID

If an exact match is found, then the transactions are traced.

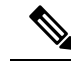

**Note** Spaces and special characters are not supported in the audit IDs.

- Removing a specific audit ID from active tracing requires specifying the -r argument with ID to remove.
- Removing all IDs requires sending in the -x argument. This step purges all the IDs from the database.
- Listing all IDs requires sending in the -l argument.

Example output:

```
kubectl -n pcf exec -it traceid-pcf-pcf-engine-app-pcf-75b6dc6c4-hc7qc
 -- trace_ids.sh
```
#### **-s mongo-admin-0 -p 27017 -t admin -d policy\_trace -i 2001**

Run the **trace\_ids.sh** with *-h* arguments produces a help text describing the capabilities of the script as follows:

```
kubectl -n pcf exec -it traceid-pcf-pcf-engine-app-pcf-75b6dc6c4-hc7qc -- trace ids.sh
-h/usr/local/bin/trace_ids.sh: option requires an argument -- h
usage:
/usr/local/bin/trace_ids.sh -i specific id
    /usr/local/bin/trace_ids.sh -r specific id
    /usr/local/bin/trace_ids.sh -x
    /usr/local/bin/trace_ids.sh -l
    /usr/local/bin/trace_ids.sh -s mongo service name
    /usr/local/bin/trace_ids.sh -p mongo service port
    /usr/local/bin/trace_ids.sh -t mongo replica set
    /usr/local/bin/trace_ids.sh -d mongo database name
This script starts a selectve trace and outputs it to standard out.
1. Add Specific Audit Id Tracing /usr/local/bin/trace_ids.sh -i specific id
2. Remove Trace for Specific Audit Id /usr/local/bin/trace_ids.sh -r specific id
3. Remove Trace for All Ids /usr/local/bin/trace ids.sh -x
4. List All Ids under Trace /usr/local/bin/trace ids.sh -l
5. K8 mongo service name -s (default: mongo-admin-0)
6. Mongo port -p (default: 27017)
7. Replica set name -t (default: admin)
8. Trace database name -d (default: policy trace)
9. /usr/local/bin/trace ids.sh -h displays this help
```
### **Managing the Trace Results**

The **trace.sh** script that initiates selective trace process resides in /usr/local/bin/ of the Tracing Pod that you have configured.

See Configuring the Trace [Microservice](#page-220-0) Pod, on page 199 for procedure to set up a pod.

**1.** To specify the audit ID tracing, use the following configuration:

```
kubectl -n pcf exec -it traceid-pcf-pcf-engine-app-pcf-75b6dc6c4-hc7qc
-- trace.sh -i specific_id
```
Specifying the *-i* argument for a specific ID causes a real-time policy trace to be generated while the script is running. You can redirect this to a specific output file using standard Linux commands.

**2.** To dump all traces for the specific audit ID, use the following configuration:

```
kubectl -n pcf exec -it traceid-pcf-pcf-engine-app-pcf-75b6dc6c4-hc7qc
-- trace.sh -x specific_id
```
Specifying the *-x* argument with a specific ID, dumps all historical traces for a given ID. You can redirect this to a specific output file using standard Linux commands.

**3.** To trace all, use the following configuration:

```
kubectl -n pcf exec -it traceid-pcf-pcf-engine-app-pcf-75b6dc6c4-hc7qc
 – trace.sh -a
```
Specifying the *-a* argument causes all traces to output in the real-time policy trace while the script is running. You can redirect this to a specific output file using standard Linux commands.

**4.** To trace all the errors, use the following configuration:

### **kubectl -n pcf exec -it traceid-pcf-pcf-engine-app-pcf-75b6dc6c4-hc7qc -- trace.sh -e**

Specifying the *-e* argument causes all traces that are triggered by an error to output in real-time policy trace while the script is running. You can redirect this to a specific output file using standard Linux commands.

Example output:

```
kubectl -n pcf exec -it traceid-pcf-pcf-engine-app-pcf-75b6dc6c4-hc7qc
 -- trace.sh -s mongo-admin-0
-p 27017 -t admin -d policy_trace -x 1234567890
```
**5.** Execute the **trace.sh** script with *-h* arguments to produce a help text describing the capabilities of the script as follows:

```
kubectl -n pcf exec -it traceid-pcf-pcf-engine-app-pcf-75b6dc6c4-hc7qc -- trace.sh -h
/usr/local/bin/trace.sh: option requires an argument -- h usage:
    /usr/local/bin/trace.sh -i specific_id
    /usr/local/bin/trace.sh -x specific_id
    /usr/local/bin/trace.sh -a
    /usr/local/bin/trace.sh -e
    /usr/local/bin/trace.sh -s mongo_service_name
    /usr/local/bin/trace.sh -p mongo_service_port
    /usr/local/bin/trace.sh -t mongo_replica_set
    /usr/local/bin/trace.sh -d mongo_database_name
    /usr/local/bin/trace.sh -h
This script starts a selectve trace and outputs it to standard out.
1. Specific Audit Id Tracing /usr/local/bin/trace.sh -i specific_id
2. Dump All Traces for Specific Audit Id /usr/local/bin/trace.sh -x specific_id
3. Trace All /usr/local/bin/trace.sh -a
4. Trace All Errors /usr/local/bin/trace.sh -e
5. K8 mongo service name -s (default: mongo-admin-0)
6. Mongo port -p (default: 27017)
7. Replica set name -t (default: admin)
8. Trace database name -d (default: policy trace)
```
9. /usr/local/bin/trace.sh -h displays this help

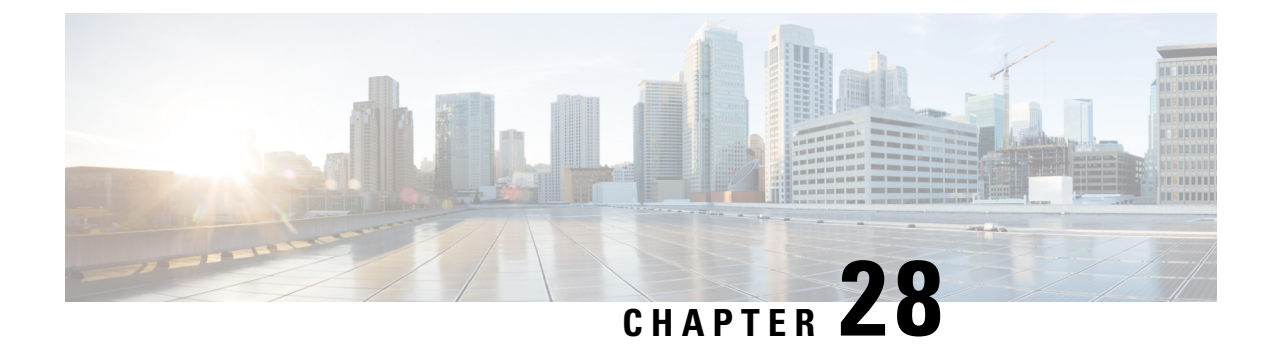

# **Policy Control Request Triggers Over N7**

- Feature [Summary](#page-224-0) and Revision History, on page 203
- Feature [Description,](#page-224-1) on page 203
- [Configuring](#page-225-0) the Policy Control Request Trigger Events over N7, on page 204

# <span id="page-224-0"></span>**Feature Summary and Revision History**

## **Summary Data**

### **Table 88: Summary Data**

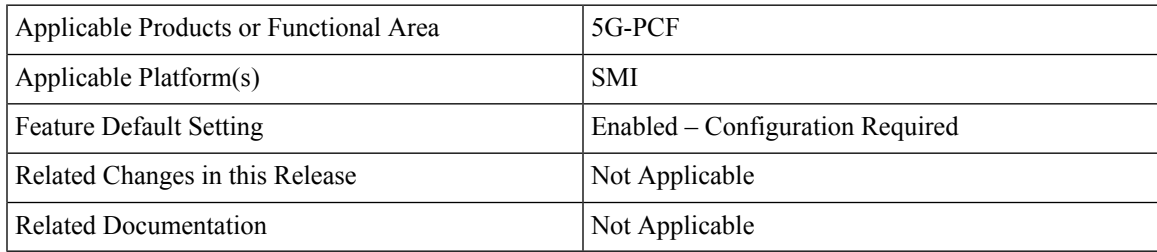

## <span id="page-224-1"></span>**Revision History**

#### **Table 89: Revision History**

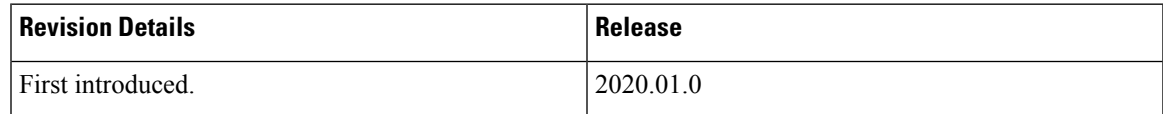

# **Feature Description**

PCF can subscribe to the policy control request triggers on the SMF. This is done by including triggers in the response to smPolicyControl\_Create request. PCF can modify the request triggers that are subscribed in the SMF using Npcf\_SMPolicyControl\_UpdateNotify request or in response to smPolicyControl\_Update service operation.

# <span id="page-225-0"></span>**Configuring the Policy Control Request Trigger Events over N7**

This section describes how to configure the Policy Control Request Trigger (EventTrigger) service to configure different events that are subscribed in response to smPolicyControl\_Create request.

Before configuring the trigger service, ensure that you have created the use case templates and added the required service.

For information on how to create a use case template and add a service for this configuration, see [Configuring](#page-253-0) the Use Case [Template,](#page-253-0) on page 232 and Adding a [Service,](#page-251-0) on page 230.

- **1.** Under **Service Configurations**, click **Add** to open the **Select Service Configuration** window.
- **2.** Select **PCF > EventTrigger** and configure the required parameters.

PCF can subscribe to the policy control request triggers in SMF. For the list of supported policy control triggers, refer to the *3GPP TS 29.512 N7* specification.

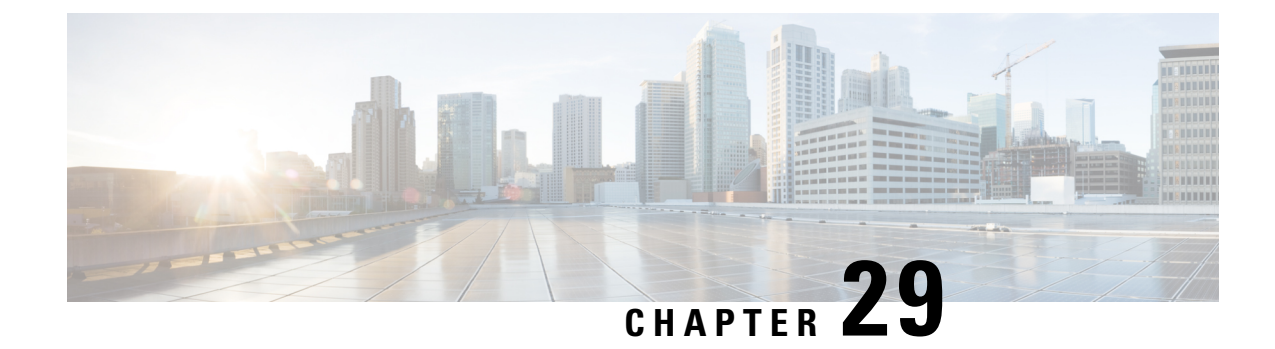

# **Predefined Rules and Rulebase**

- Feature [Summaryand](#page-226-0) Revision History, on page 205
- Feature [Description,](#page-226-1) on page 205
- [Configuration](#page-227-0) Support for Rule and Rulebase, on page 206

# <span id="page-226-0"></span>**Feature Summaryand Revision History**

## **Summary Data**

#### **Table 90: Summary Data**

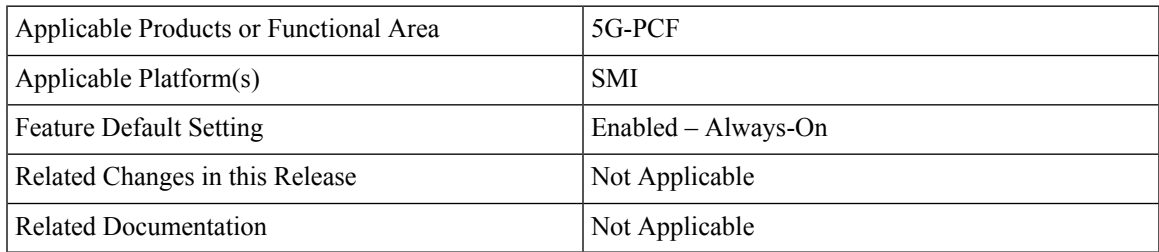

## <span id="page-226-1"></span>**Revision History**

**Table 91: Revision History**

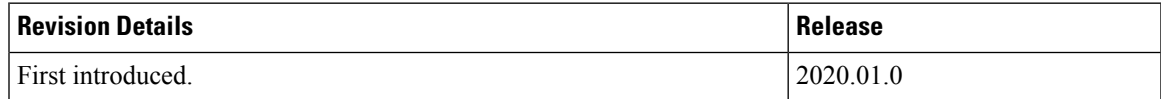

# **Feature Description**

During session establishment and modification, the SMF communicates with PCF over the N7 interface. When a user equipment (UE) establishes a packet data unit (PDU) session, the UE requires policies for session management. PCF stores the policies as Policy and Charging Control (PCC) rule IDs in the Policy Builder application. When SMF receives the session establishment request, SMF requests PCF to provide policies,

PCF then sends the PCC rule ID. SMF uses the PCC rules to configure the UPF for various data flow tasks, such as shaping, policing to provide bandwidth, and charging functions.

PCF supports configuration of PCC rule ID for Rule and Rulebase. Rulebase is the collection of charging rule names. PCF sends this PCC rule ID to the SMF, and as per the PCC rule ID, the SMF searches the definition of these rules.

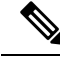

**Note**

Rule and Rulebase Name is equivalent to Charging Rule Name and Charging Rulebase Name that were present in PCRF.

# <span id="page-227-0"></span>**Configuration Support for Rule and Rulebase**

This section describes how to configure a PCC rule ID for Rule and Rulebase rules.

- **1.** Log in to the Policy Builder application.
- **2.** In the **Service Configurations** pane, click **DynamicPccRule**. The dynamic PCC rule parameters appear.
- **3.** Click the **PCC Rule Id** parameter and enter the **Pcc\_Rule\_Id** value.
- **4.** Click **Save**.

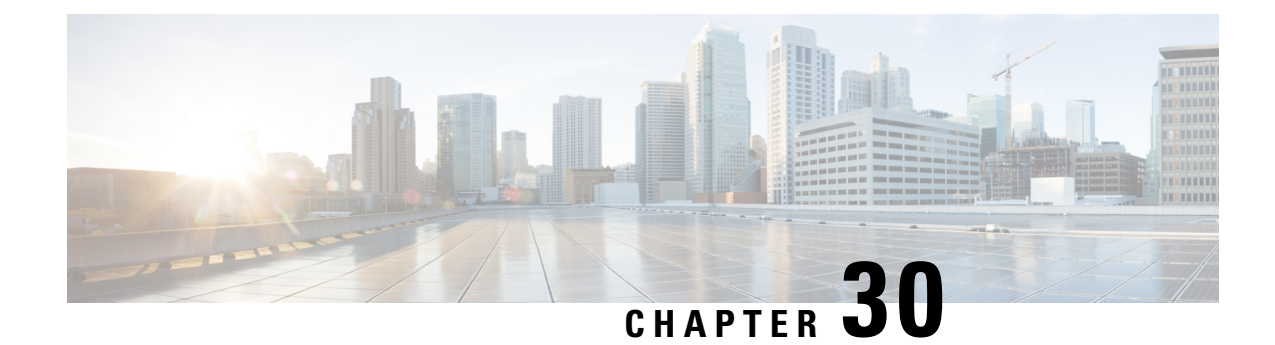

# **Rx Authorization**

- Feature [Summary](#page-228-0) and Revision History, on page 207
- Feature [Description,](#page-229-0) on page 208
- How it [Works,](#page-229-1) on page 208
- Configuration Support for Rx [Authorization,](#page-235-0) on page 214

# <span id="page-228-0"></span>**Feature Summary and Revision History**

# **Summary Data**

### **Table 92: Summary Data**

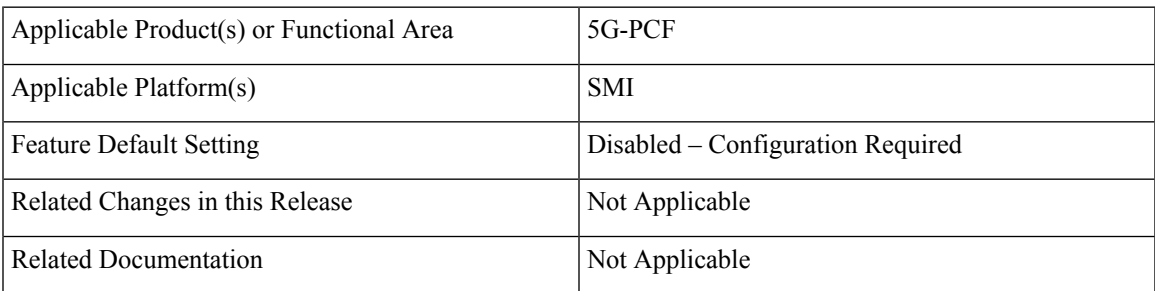

# **Revision History**

#### **Table 93: Revision History**

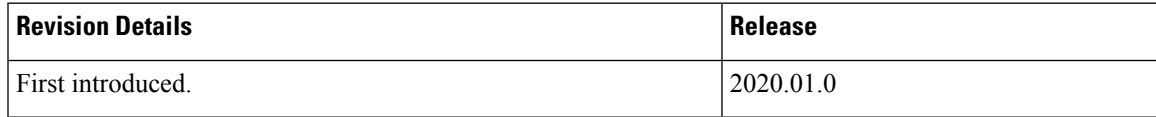

# <span id="page-229-0"></span>**Feature Description**

PCF provides a method for the service providers to regulate the services available to individual subscribers. You can configure the bearer-level regulation through the customization and configuration of Rx Authorization. The configuration handles the Video over LTE (ViLTE) authorization as per the subscriber attributes (IMSI, MSISDN, and Throttling) to control the services available to each subscriber.

### **Components**

This section describes the RxAuthorizationSTGConfiguration component in the Rx Authorization process.

The RxAuthorizationSTGConfiguration service configuration is used to evaluate the Rx Authorization table and obtain the configured output values. The RxAuthorizationSTGConfiguration service supports chained evaluation of Search Table Groups (STGs) which means multiple STGs are configured hierarchically in the service and outputs of one table is used as input keys for another table. The RxAuthorizationSTGConfiguration configuration evaluates all the bearers on receiving a Diameter message and sends the appropriate Diameter requests or responses depending on the bearer's authorization status provided the Rx session exists. The Rx Authorization table from which Bearer Authorization and Error Cause output values are received is configured as the last table in the list of chained STGs configured under RxAuthorizationSTGConfiguration.

# <span id="page-229-1"></span>**How it Works**

At a high-level, PCF supports the Rx-based authorization of bearers. The Rx authorization requires a Search Table Groups (STG), which enables logical grouping of multiple Customer Reference Data (CRD) tables. Within this STG, a CRD table that is dedicated to Rx Authorization is created in the Policy Builder. The input keys in the CRD signify the conditions based on which PCF determines the throttle limit for a bearer. The table has the following output columns:

- Bearer Authorization: Indicates whether to allow or reject a bearer.
- Error Cause: Specifies the Error-Message that is included in the AAA Diameter message, if necessary.

If PCF is configured to reject the Rx dedicated bearer when the associated Media-Type is missing, it rejects the bearer with the Experimental-Result-Code=INVALID\_SERVICE\_INFORMATION (5061) in AAA.

PCF is configured to reject a non-GBR bearer if the value for both, upload and download of the non-GBR bearer is set to 0. PCF determines if the bearer is non-GBR with 0-bit rate after consulting the NON-GBR QCI and ZERO BIT RATE QoS input columns in the Rx Authorization table. If PCF rejects the bearer, then its Bearer-Authorization value is set to REJECT with

Result-Code=DIAMETER\_AUTHORIZATION\_REJECTED (5003) AVPand the Error-Message="BLOCKED (0)" in AAA.

If PCF receives an AAR message with multiple Media-Component-Descriptions AVPs, and it rejects one of the AVPs after assessing for Rx Authorization. PCF sends a successful AAA message for the accepted AVPs. For the rejected media component, PCF creates a scheduled event for sending a delayed Rx RAR. You can configure the duration between the rejection and the time when scheduling of the delayed message happens. The default value is set to 500 milliseconds.

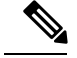

**Note**

In case PCF rejects multiple Media-Component-Descriptions AVPs with AAA 5003, the Error-Message resulting from the last evaluated rejected AVP is sent in the AAA message.

For existing bearers in an Rx session, PCF evaluates them for Rx Authorization when an event occurs such as LDAP refresh, N28 NOTIFY, and N7\_NOTIFY. In situations where all the Media-Component-Descriptions that are stored in the Rx sessions are rejected, then PCF sends an Rx Abort-Session-Request (ASR) to Application Function (AF).

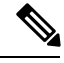

**Note**

You may observe a degradation in the performance of the PCF system when the RxAuthorizationSTGConfiguration service is added. The level of degradation corresponds to the number of STGs configured for the chained evaluation in the RxAuthorizationSTGConfiguration service and the number of bearers the service has evaluated.

## **Architecture**

This section depicts how the network function components interact during an Rx Authorization.

The SMF and PCF have a bilateral communication over the N7 interface. The AF sends an AAR request to PCF. The PCF performs the Rx Authorization of the request by evaluating the message for the missing Media-AVP and consults the value that is assigned to the Bearer-Authorization column in the STG table for the configured status as accept or reject. PCF fetches the STG information from the associated database. PCF communicates the evaluation result to the SMF through a REST request and/or AF through the outgoing Diameter messages.

The following figure illustrates how the NF interactions happen over the Rx interface.

### **Figure 35: NF Interactions**

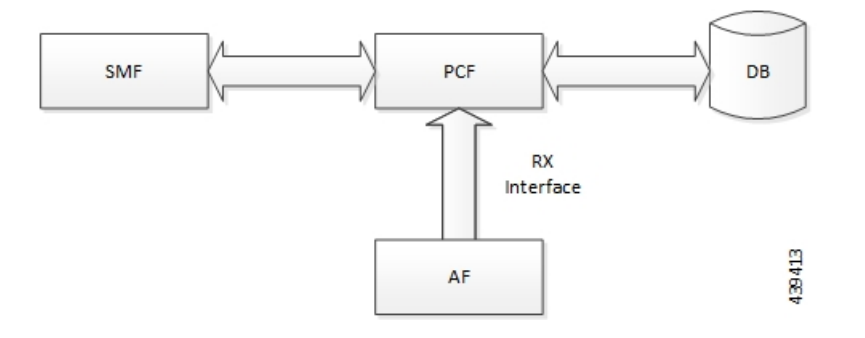

## **Call Flows**

This section includes the following call flows:

- **1.** All Bearers Are [Rejected](#page-231-0) Call Flow, on page 210
- **2.** Few Bearers Are [Rejected](#page-231-1) Call Flow, on page 210
- **3.** Existing Bearers Are [Rejected](#page-233-0) Call Flow, on page 212

### <span id="page-231-0"></span>**All Bearers Are Rejected Call Flow**

This section describes the call flow where PCF rejects all the bearers.

**Figure 36: All Bearers Are Rejected Call Flow**

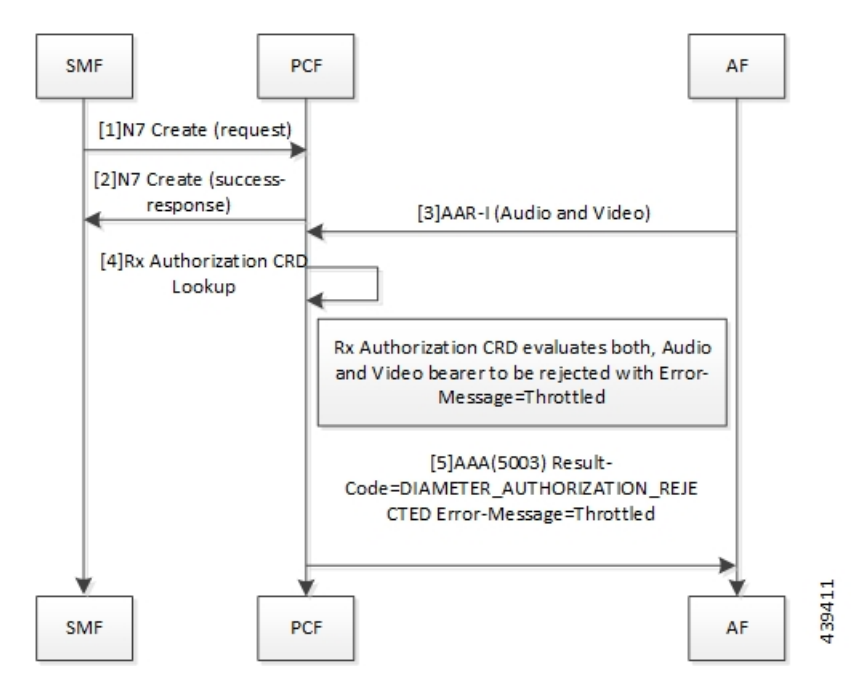

**Table 94: All Bearers Are Rejected Call Flow Description**

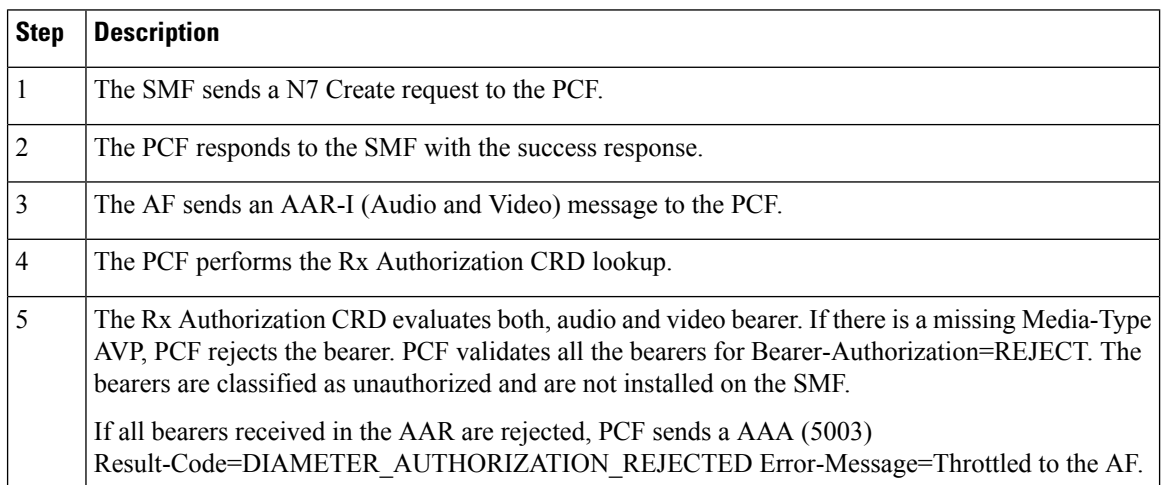

### <span id="page-231-1"></span>**Few Bearers Are Rejected Call Flow**

This section describes the call flow where PCF rejects the few bearers due to the missing Media-Type AVP.

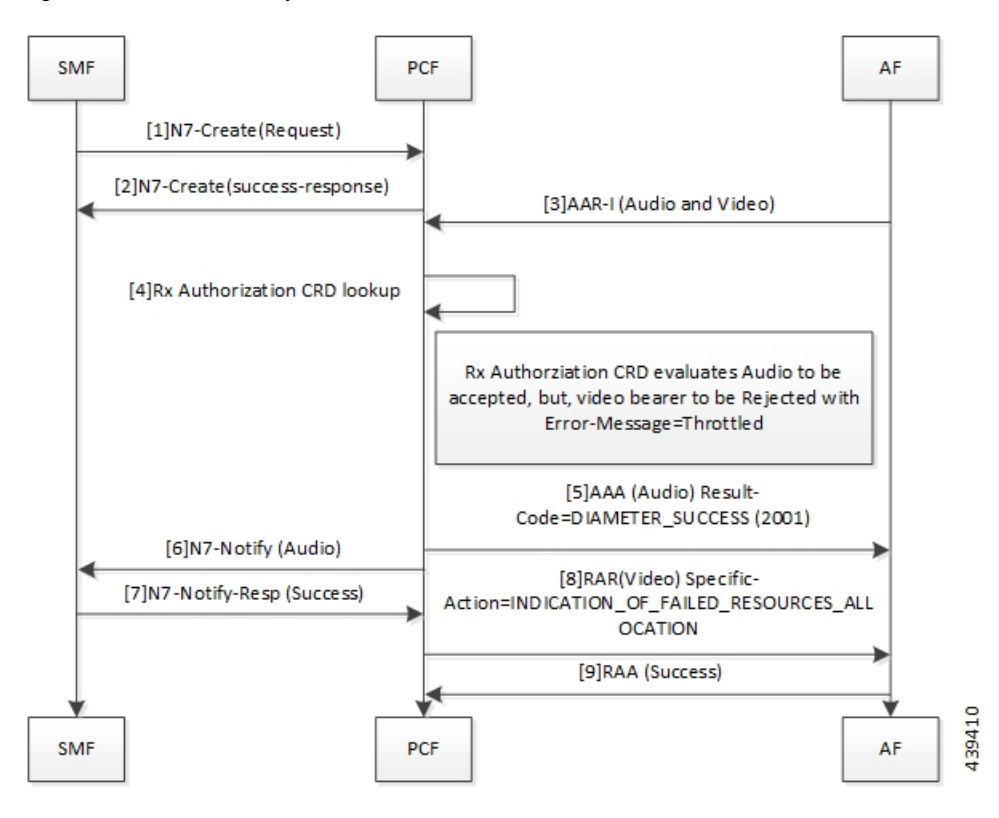

**Figure 37: Few Bearers Are Rejected Call Flow**

**Table 95: Few Bearers Are Rejected Call Flow Description**

| <b>Step</b>    | <b>Description</b>                                                                                                    |
|----------------|----------------------------------------------------------------------------------------------------|
| 1              | The SMF sends a N7 Create request to the PCF.                                                                                                    |
| $\overline{2}$ | The PCF responds to SMF with success response.                                                                                                    |
| 3              | The AF sends an AAR-I (Audio and Video) message to the PCF.                                                                                                    |
| $\overline{4}$ | The PCF performs the Rx Authorization CRD lookup.                                                                                                    |
| 5              | The Rx Authorization CRD evaluates both the audio and video bearers. The audio bearers that contain<br>the required Media-Type AVP are tagged as accepted. Video bearers with the missing Media-Type<br>AVP are rejected. Bearers evaluated to Bearer-Authorization=ACCEPT are authorized and installed<br>on the SMF. |
|                | PCF responds to the accepted audio bearers with AAA (Audio) Result-Code=DIAMETER SUCCESS<br>(2001).                                                                                                    |
| 6              | The PCF sends N7 Notify (Audio) to the SMF.                                                                                                    |
| 7              | The SMF responds to the PCF with a N7 Notify-Resp (Success).                                                                                                    |

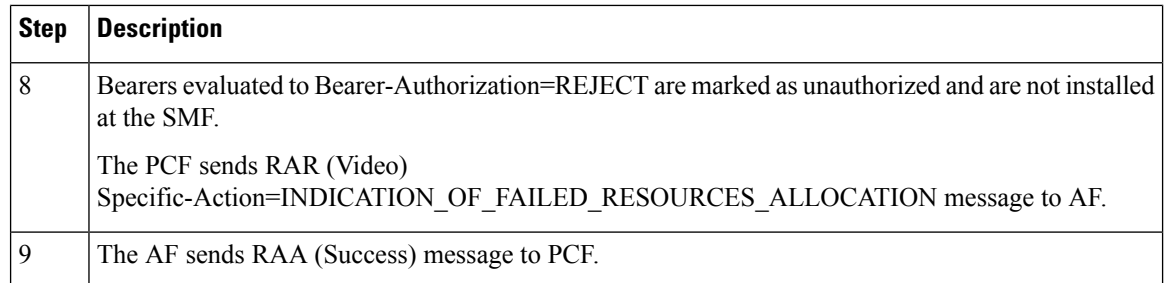

### <span id="page-233-0"></span>**Existing Bearers Are Rejected Call Flow**

This section describes the call flow where PCF evaluates the existing bearers if a trigger and rejects the bearers with the missing Media-Type AVP.

#### **Figure 38: All Bearers Are Rejected Call Flow**

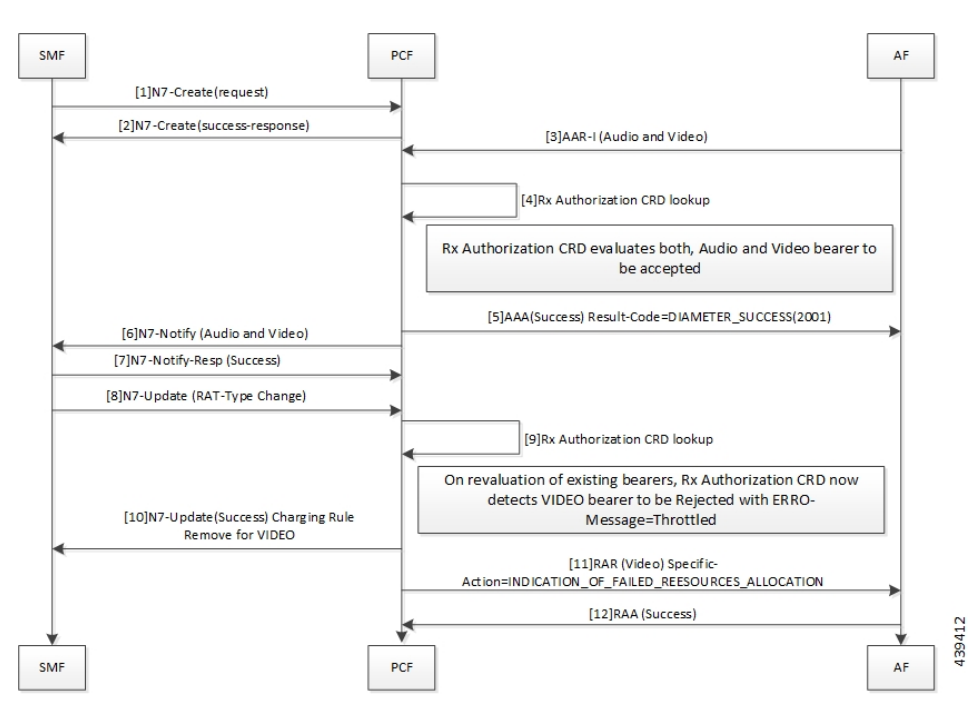

**Table 96: All Bearers Are Rejected Call Flow Description**

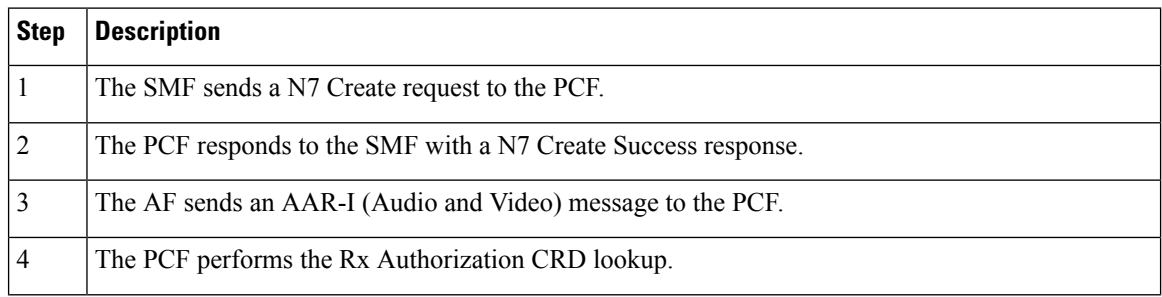

Ш

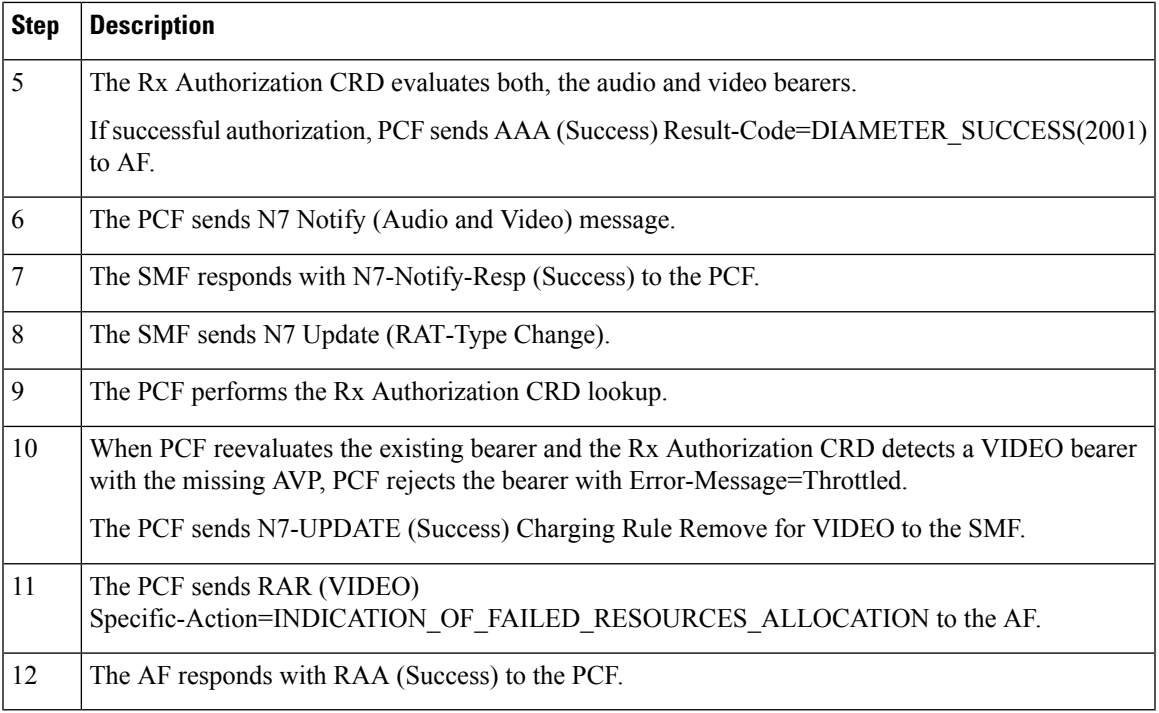

## **Considerations**

The following considerations apply when you configure the Rx Authorization:

- The STG names that are configured in the RxAuthorizationSTGConfiguration should be unique.
- The AVP names for the output columns that are configured in the RxAuthorizationSTGConfiguration service should be unique.
- The chained evaluation keys should have the same AVP name for the output column in the source table, and the input column in the destination table.
- The result of the RxAuthorizationSTGConfiguration service is available in the last table that is defined in the list. The table includes the output columns with the following mandatory AVP names: Bearer-Authorization and Error-Message.
- The Bearer-Authorization column can be configured to accept the fixed valuesthat are Accept and Reject.
- Perform the configurations that are required for defining and mapping the CRD tables as per the requirement.
- The Policy Server evaluates the mapped source output AVPs (result column of the STG) through the CRD which it has created. IfPCFhas not created the CRD, then it cannot query the corresponding chained input key which further limits it from verifying the Rx Authorization.
- 1:1 mapping must exist between a chained pair of output AVP and the input key.

## **Limitations**

In the current release, this feature has the following limitations:

- When an Rx Authorization fails, PCF sends an Rx\_RAR request only if the Specific-Action= INDICATION\_OF\_FAILED\_RESOURCES\_ALLOCATION is armed in the AAR message.
- The Rx authorization is performed only at the Media-Component-Description AVP level. This indicates that the AVPs from the AAR message that are used as input for the CRD table evaluation should be from Media-Component-Description AVP only. PCF does not evaluate of the Media-Sub-Component AVP.
- If using the PolicyState or Session data retrievers that are bound to the input keys, then PCF retrieves the data for the input keys if it is inserted into the session data.

# <span id="page-235-0"></span>**Configuration Support for Rx Authorization**

This section describes how to configure Rx Authorization.

The configuration of the Rx Authorization capability in PCF involves the following steps:

- **1.** Creating the STG Tables
- **2.** Adding the RxAuthorizationSTGConfiguration Service
- **3.** Configuring the Service Chaining
- **4.** Rejecting the AAR with the Missing Media-Type AVP
- **5.** Setting Up the Delayed Message Schedule

### **Creating the STG Tables**

This section describes how to create the STG column in Policy Builder.

To configure the STG column, use the following configuration:

- **1.** Log in to Policy Builder.
- **2.** Click the **Reference Data** tab, and from the left pane click **Custom Reference Data Tables** to view the options.
- **3.** On the left pane, click the **Search Table Groups** folder.
- **4.** In the **Search Table Group Summary** pane, click **Search Table Group**. A default STG gets created under the **Search Table Groups** folder.
- **5.** Click the new STG and in the **Search Table Groups** pane rename the STG with a unique name.
- **6.** Click **Customer Reference Data Table**. A new table gets created on the left pane.
- **7.** Click the new table to open the **Customer Reference Data Table** pane. Rename the table with a unique name.
- **8.** Navigate to the Columns section and click **Add**. A default column gets added to the Columns section.
- **9.** Click the newly created column heading and rename it. Select the options in the corresponding row as applicable to your environment.

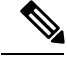

**Note** If the **Key** option is selected for a specific column, then it indicates as the input column.

**10.** Save the changes.

## **Adding the RxAuthorizationSTGConfiguration Service**

This section describes how to add the RxAuthorizationSTGConfiguration service.

To configure the RxAuthorizationSTGConfiguration service, use the following configuration:

- **1.** Log in to Policy Builder.
- **2.** Select the **Services** tab, and from the left pane click **Use Case Templates** to create a new service.
- **3.** On the left pane, click **Summary** to open the **Summary** pane.
- **4.** Under **Actions**, click **Use Case Template**.
- **5.** In the **Use Case Template** pane, specify the name for the template.
- **6.** Click the **Actions** tab and select **Add**.
- **7.** In the **Select Service Configuration** dialog box, select the RxAuthorizationSTGConfiguration and click **OK**. The Use Case template with the specified name is created.
- **8.** In the left pane, click**Services > Service Options**to view the options. The newly created service appears in the **Service Options**.
- **9.** Select the service that you have created.
- **10.** Under **Service Configurations**, click **Add** to open the **Select Service Configuration** dialog box.
- **11.** Under **Service Configurations**, select **RxAuthorizationSTGConfiguration**, then click **OK**.

## **Configuring the Service Chaining**

This section describes how to configure the service chaining for Rx Authorization.

Before configuring the service chaining, ensure that you have created the use case templates and added the RxAuthorizationSTGConfiguration service. Use case templates are the building blocks of the PCF architecture. The use case templates allow you to define the Service Configuration objects to be set by a Service Option.

To configure service chaining, use the following configuration:

- **1.** Log in to Policy Builder.
- **2.** Click the **Services** tab, and from the left pane click **Service Options** to view the options.
- **3.** Expand the new service that you have created, and select the child.
- **4.** In the **Service Option** pane, select **Rx\_AuthorizationSTGConfiguration** service under **Service Configurations** and specify the Rx\_AuthorizationSTGConfiguration parameters.
- **5.** Expand the **List Of Input Column Avp Pairs (List) > ColumnAndAvpPair**, and enter the appropriate information.
- **6.** Expand the **List Of Output Column Avp Pairs (List) > ColumnAndAvpPair**, and enter the Avp Name as Bearer-Authorization. Similarly, in another **ColumnAndAvpPair > Avp Name** field specify Error-Message.
- **7.** Save the changes.

### **Rejecting the AAR with the Missing Media-Type AVP**

This section describes how to enable PCF to reject the AAR messages with missing Media-Type AVPs.

To configure PCF to reject the AAR messages, use the following configuration:

- **1.** Log in to Policy Builder.
- **2.** Click the **Reference Data** tab.
- **3.** In the left pane, click **Diameter Clients > Rx Clients**.
- **4.** Click **Rx-Client**.
- **5.** In the **Rx Client** pane, select the **Reject AAR with Invalid Service Info for missing Media-Type** check box.
- **6.** Save the changes.

## **Setting Up the Delayed Message Schedule**

This section describes how to set up the duration after which PCF sends the delayed message to the AF.

To configure the delayed message schedule through the Policy Builder, use the following configuration:

- **1.** Log in to Policy Builder.
- **2.** Click the **Reference Data** tab.
- **3.** In the left pane, click **Diameter Clients > Rx Clients**.
- **4.** Click **Rx-Client**.
- **5.** In the **Rx Client** pane, specify the duration in the **Sending Delayed Message Wait Time (In millisec)** field. If you do not specify the period, then PCF considers the default period of 500 milliseconds.

## **Rx Client**

This section describes the parameters, which you can configure for the Rx client.

Use the Rx Client, which is a Diameter client object along with the Rx interface. You can add the Rx-specific features to the generic Diameter client.

Before setting the service parameters, ensure that you create a use case template and add a service for this configuration. For details, see [Configuring](#page-253-0) the Use Case Template, on page 232 and Adding a Service, on page [230.](#page-251-0)

The following table describes the Rx Client service parameters:

### **Table 97: Rx Client Parameters**

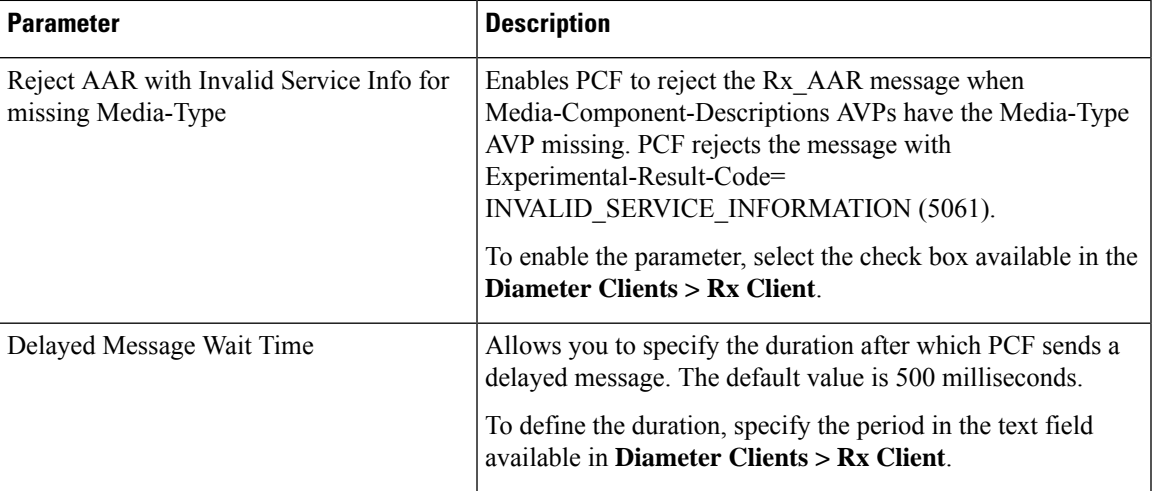

 $\mathbf I$ 

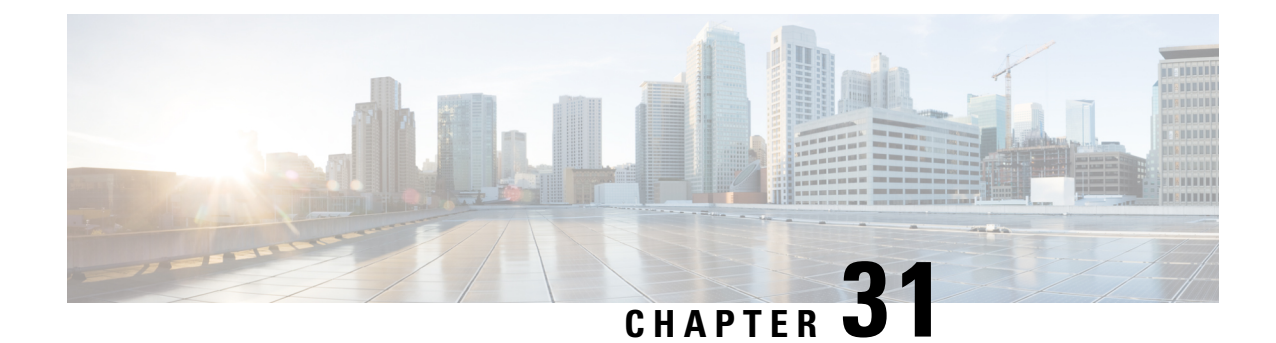

# **Rx Interface for 4G and 5G**

- Feature [Summary](#page-240-0) and Revision History, on page 219
- Feature [Description,](#page-241-0) on page 220
- Routing the Rx Diameter [Requests,](#page-241-1) on page 220

# <span id="page-240-0"></span>**Feature Summary and Revision History**

# **Summary Data**

### **Table 98: Summary Data**

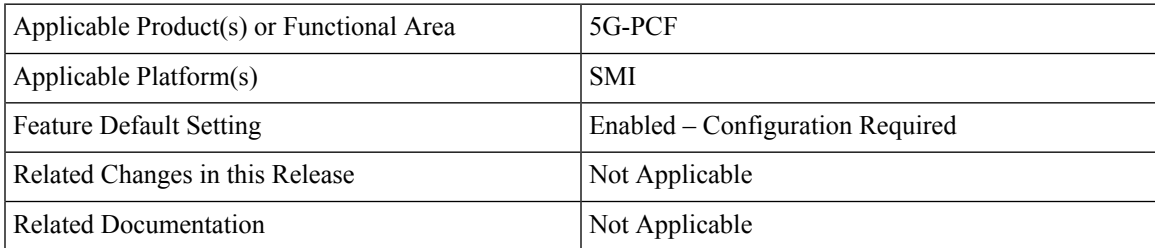

### **Revision History**

**Table 99: Revision History**

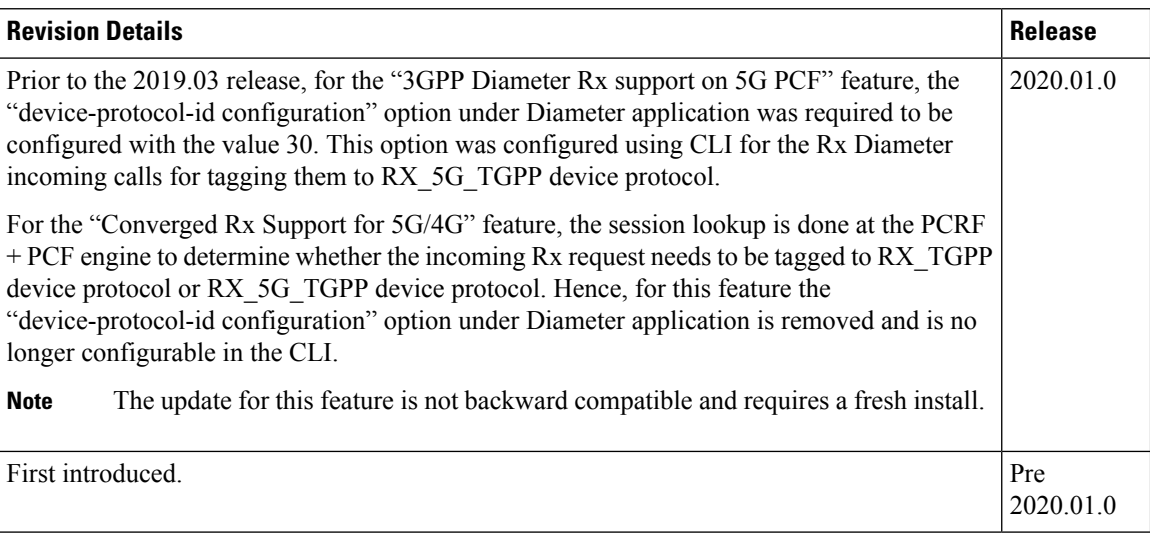

# <span id="page-241-0"></span>**Feature Description**

The combined PCF-PCRF deployment architecture provides both PCRF and PCF capabilities. In this deployment, all the incoming Rx Diameter requests are sent to the PCRF or PCF Engine, where session lookup determines the session binding of the 4G and 5G sessions.

## **Relationships**

This feature is an extension of the "3GPP Diameter Rx support on 5G PCF" feature, which was the implementation of N5 interface on PCF.

## <span id="page-241-1"></span>**How it Works**

The incoming Rx requests are tagged to RX\_5G\_TGPP device protocol, if the respective N7 session is available. Else, the requests are tagged to RX\_TGPP device protocol.

No CLI configuration is required for tagging these requests.

# **Routing the Rx Diameter Requests**

This section describes the service configurations that enable routing of the Rx Diameter requests to PCF or PCRF.

• RxSTGConfiguration

## **Configuring RxSTGConfiguration AVP**

This section describes the parameters that can be configured for RxSTGConfiguration.

The RxSTGConfiguration service configuration supports the following output AVPs that allow the dynamic value expression and their ranges to be defined.

Before setting the service parameters, ensure that you create a use case template and add a service for this configuration. For details, see [Configuring](#page-253-0) the Use Case Template, on page 232 and Adding a Service, on page [230](#page-251-0).

The following table describes the RxSTGConfiguration service parameters.

**Table 100: RxSTGConfiguration Parameters**

| <b>Parameters</b>                      | <b>Description</b>                                                                                                    |  |
|----------------------------------------|----------------------------------------------------------------------------------------------------|--|
| Dynamic-QoS-ARP-Priority-Level         | This is a mandatory parameter if the Dynamic QoS<br><b>Note</b><br>ARP feature is enabled.                                                                                                    |  |
|                                        | This AVP is bound to the dynamic expression Priority-Level<br>column. If the value is null/not configured, then Dynamic QoS<br>ARP feature is disabled. If the value is configured, it overrides<br>the integer PL value (if configured). The dynamic PL expression<br>is either expected to match the java regex:<br>$\uparrow$ [dD] (\\s*([+-/*])\\s*([0-9]+))?\$ or must be an offset value<br>(of syntax: $[+]$ [0-9]+). In case the value is provided in offset<br>form, the "D" is implicit. Thus "+8" corresponds to "D+8" in<br>expression form, "-5" corresponds to "D-5" and similarly, "0"<br>corresponds to "D". |  |
| Dynamic-QoS-ARP-Priority-Level-Default | If the default bearer doesn't have a Priority-Level, this value is<br>used as dedicated bearer PL. If the value is null/not configured,<br>the default value $(15)$ is used.                                                                                                    |  |
| Dynamic-QoS-ARP-Priority-Level-Min     | This output AVP provides upper/lower bound for the calculated<br>PL value using the Dynamic expression provided under<br>Dynamic-QoS-ARP-Priority-Level. If the value is null/not<br>configured, the default value (1) is used.                                                                                                    |  |
| Dynamic-QoS-ARP-Priority-Level-Max     | The upper end of the valid PL range. If the value is null/not<br>configured, the default value (15) is used.                                                                                                    |  |
| Dynamic-QoS-Update-On-Change           | This AVP controls whether the Rx rules must be updated on<br>change in the dynamic PL value (for example, due to change in<br>default bearer PL value). If value is null/not configured, the Rx<br>rules aren't updated with new dynamic PL value once installed.                                                                                                    |  |

**Note**

- Using the offset form may have minor performance gains as compared to a full expression.
	- Range limits are not applied for the default dynamic values.
	- Dynamic expression has an implicit "Enforce" QoS action. The Action column value is ignored.
	- If dynamic expression configured for Priority-Level is invalid, PCF ignores the expression and does not include the ARP parameters (since PL is set as null) in the rule install. This is true even if absolute PL value is configured (absolute value is ignored).

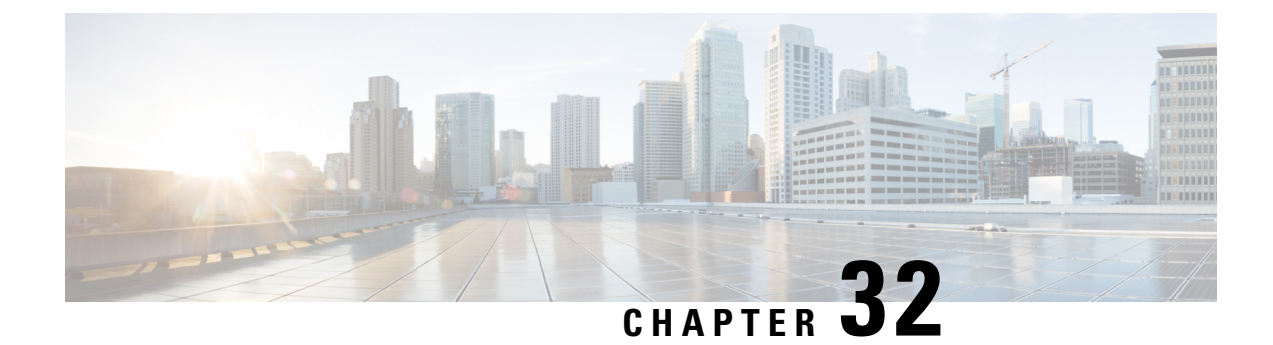

# **Site Isolation**

- Feature [Summary](#page-244-0) and Revision History, on page 223
- Feature [Description,](#page-245-0) on page 224
- How it [Works,](#page-245-1) on page 224
- [Configuring](#page-246-0) the Site Isolation Feature, on page 225

# <span id="page-244-0"></span>**Feature Summary and Revision History**

## **Summary Data**

### **Table 101: Summary Data**

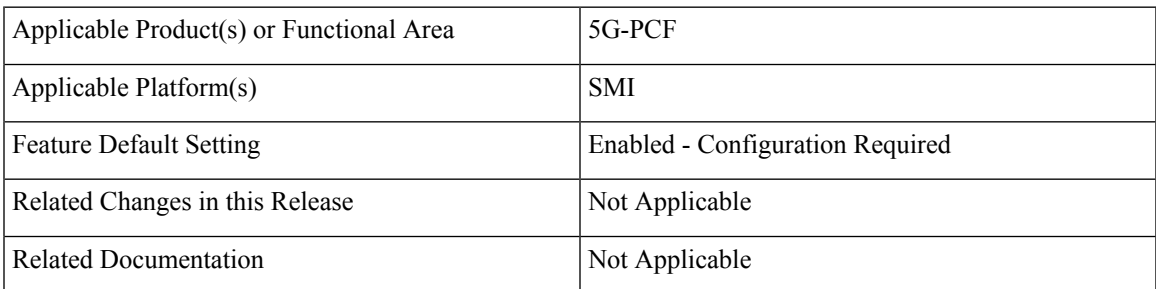

# **Revision History**

#### **Table 102: Revision History**

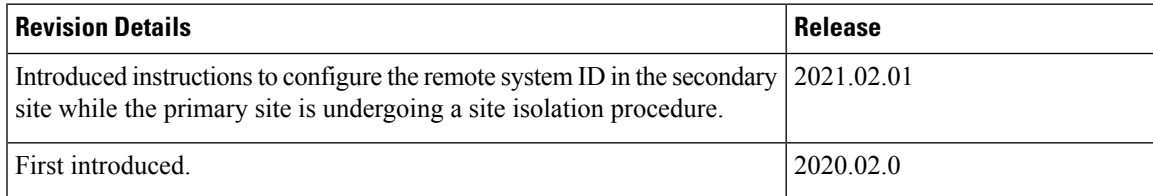

# <span id="page-245-0"></span>**Feature Description**

Site isolation is segmenting your PCF environment to create silos of cluster or a standalone CDL instance in a Geographic Redundancy (GR) deployment. Each silo is self-sufficient with access to dedicated resources and network utilities. With this approach, you can upgrade or resolve network issues targeted towards the affected site without impacting any other site.

The site isolation strategy protects against data loss by replicating changes between the original site and the standby site. The secondary site takes over the primary site's traffic workload whenever the primary site is unavailable. After the maintenance activity is completed, you can bring up the primary site and reinstate it to the previous state to process the requests.

# <span id="page-245-1"></span>**How it Works**

A site can be unavailable when it is undergoing maintenance level upgrade or experiencing a network issue. During this period, the site cannot manage the traffic that the client directs towards it. In such situations, you can isolate the site so that the traffic workload is switched from a primary site to a secondary site.

Configuring the PCF site isolation feature is a simplified process that involves issuing the commands from the PCF Ops Center console of the primary and secondary sites. The primary-secondary-primary switch includes the following:

- **1.** From the PCF application dashboard, verify that the primary site has not received any SBA inbound traffic.
- **2.** In the PCF Ops Center of the primary site, set the PCF registration status to UNDISCOVEREABLE. If the primary site is unavailable, the client automatically contacts the secondary site. Similarly, when the primary site comes online, the client attempts to connect to the primary site. No manual intervention is required to bring up the secondary site.

The primary and secondary sites are always synchronized, so the data integrity is maintained.

To determine whether all the traffic requests are switched successfully to the secondary site, review the traffic status on the Grafana dashboard.

**3.** After the traffic is switched to a secondary site, you can bring down the primary site and take the required actions to upgrade or resolve the accessibility issues.

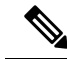

If you intend to isolate the site without disrupting the GR replication system, do not shut down the primary site. **Note**

- **4.** In the primary site, ensure that only the Ops Center-specific pods are running in the PCF product namespace. The rest of the pods must be terminated.
- **5.** After the planned activities are completed on the primary site, and it is ready to be brought back to a consistent state, bring up the primary site.
- **6.** Ensure that the sessions on the primary site are synchronized with the recent updates on the secondary site. You can verify the CDL changes and compare the CLD local session count on both the sites

Ш

### **Prerequisites**

This section describes the prerequisites that must be met to configure the site isolation feature. Before bringing down a site, ensure that all the in-progress traffic requests are completed.

# <span id="page-246-0"></span>**Configuring the Site Isolation Feature**

You can configure the site isolation feature from the PCF Ops Center.

Configuring the site isolation feature involves the following steps:

- **1.** Configuring the PCF Registration Status
- **2.** Bringing Down the Primary Site
- **3.** Determining the Pod Status
- **4.** Bringing Up the Primary Site
- **5.** Verifying if the Sessions are Synchronized
- **6.** Verifying if the Primary Site is Up

# <span id="page-246-1"></span>**Configuring the PCF Registration Status**

This section describes how to configure PCF as undiscoverable.

To configure the PCF registration status to undiscoverable, use the following configuration from the primary site's PCF Ops Center:

```
config
 service-registration
   profile
    nf-status { REGISTERED | UNDISCOVERABLE }
    commit
    exit
```
#### **NOTES:**

- **config** Enters the configuration mode.
- **service-registration** Enters the service registration configuration mode.
- **profile** Enters the profile configuration mode.
- **nf-status { REGISTERED | UNDISCOVERABLE }** Enters the profile configuration mode.

## **Bringing Down the Primary Site**

This section describes how to bring the primary site down.

If you want to isolate the site without disrupting the GR replication system, do not bring down the primary site. **Note**

The secondary site takes over the primary site's traffic when the primary site is down or in the UNDISCOVERABLE state. To bring the primary site down, use the following configuration on the PCF Ops Center:

```
config
  system mode shutdown
  commit
  exit
```
**NOTES:**

- **config** Enters the configuration mode.
- **system mode shutdown** Shuts down the site.

### **Configuring the Remote System ID**

This section describes how to configure the remote system ID in the secondary site using the siteID of the primary site or the opposite way.

To configure the remote system ID, use the following configuration:

**1.** After primary site is unavailable, configure the "remote-system-id" in the secondary site using the siteID of the primary site. Use this configuration in the PCF Ops Center:

```
config
  cdl
    datastore session
      slot notification remote-system-id [ siteID ]
      site1
    exit
     exit
```
**NOTES:**

- **config** Enters the configuration mode.
- **cdl** Enters the CDL configuration mode.
- **datastore session** Enters the datastore session configuration.
- **slot notification remote-system-id [ siteID ]** Specifies the siteID for the primary site.

#### **Sample Configuration**

The following is a sample configuration for specifying the siteID.

```
cdl datastore session
slot notification remote-system-id [ 1 ]. <- 1 is the siteID of
site1
exit
```
**2.** Continue upgrading the primary site. Notifications for primary site record timerExpiry are sent to the secondary site.

For more information on CDL components, refer to the *Cisco Common Data Layer* documentation.

### **Determining the Pod Status**

This section describes how to verify that only the PCF Ops Center-specific pod is running on the secondary site.

To verify if the Ops Center-specific pod is running in the PCF product namespace, use the following:

Use the following command in the CEE Ops Center of the secondary site:

```
show cluster pods
```
Alternatively, on the master node, use the following command to display the pod status associated with a specific namespace.

**kubectl get pods -n** *pcf\_namespace*

## **Bringing Up the Primary Site**

This section describes how to bring up the primary site.

To bring up the primary site, use the following configuration on the PCF Ops Center:

```
config
  system mode running
  commit
  exit
```
**NOTES:**

- **config** Enters the configuration mode.
- **system mode running** Configures the system mode as "running".

After bringing up the primary site, remove the primary site's siteID from the secondary site's "remote-system-id" list.

To remove siteID, use the following configuration:

**no cdl datastore session slot notification remote-system-id** *site\_id*

#### **Sample Configuration**

no cdl datastore session slot notification remote-system-id [1]

When the primary site is available, ensure to change the nf-status from UNDISCOVERABLE to REGISTERED to enable PCF to serve the SMF traffic. For information on how to change the nf-status, see [Configuring](#page-246-1) the PCF [Registration](#page-246-1) Status, on page 225.

### **Verifying if the Sessions are Synchronized**

This section describes how to verify if the sessions are synchronized between the sites.

The site isolation implementation requires that sessions are synchronized between the primary-secondary-primary sites. After the sites are switched, you can validate thatsynchronization issuccessful by reviewing the slots' state and indexes in both the sites. If the state of the slots and indexes is STARTED or ONLINE, the synchronization status is a success. Another approach is to ensure that the local session count on both the sites match. The local session counts are synchronized between the primary and secondary site when the sessions are replicated.

To display the CDL status in the secondary site, use the following commands on the PCF Ops Center:

• To display the state of slots and indexes, run the following:

```
cdl show status
```
• To display the local session count details, run the following:

```
cdl show status
```
## **Verifying if the Primary Site is Up**

This section describes how to confirm if the primary site is brought up successfully.

To verify whether the primary site is up, review the deployment status and percentage usage using the following commands on the PCF Ops Center:

```
show system status deployed
show system status percent-ready
```
Example:

The following example displays the output of the **show system status deployed** and **show system status percent-ready** commands:

system status deployed true system status percent-ready 100.0

#### **NOTES:**

- The deployment status of the system must be true.
- The percentage of the system must be 100. When the system is 100 percent ready, ensure that the nf-status is changed from UNDISCOVERABLE to REGISTERED. This procedure enables PCF to operate and handle the service traffic from SMF.

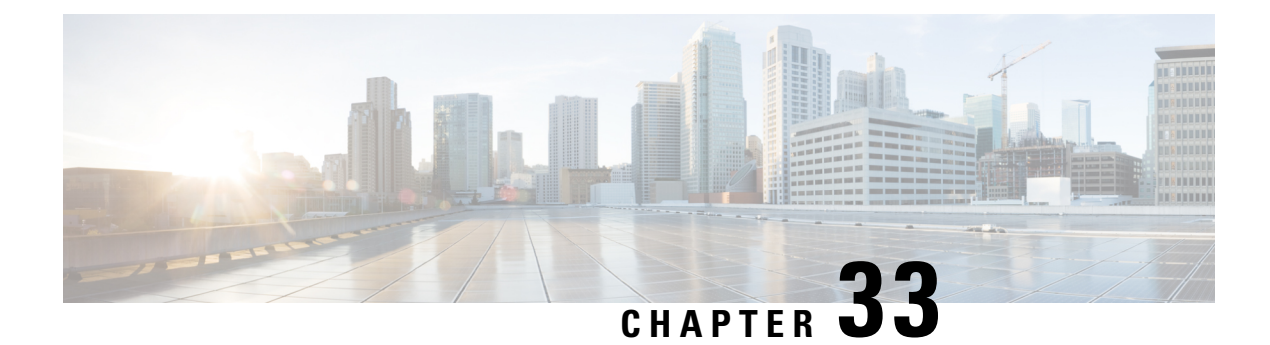

# **Service**

- Feature [Summary](#page-250-0) and Revision History, on page 229
- Feature [Description,](#page-251-1) on page 230
- Service [Configuration,](#page-252-0) on page 231
- Use Case [Templates,](#page-252-1) on page 231
- [GenericServiceConfiguration,](#page-253-1) on page 232
- Common [Parameters,](#page-254-0) on page 233

# <span id="page-250-0"></span>**Feature Summary and Revision History**

## **Summary Data**

#### **Table 103: Summary Data**

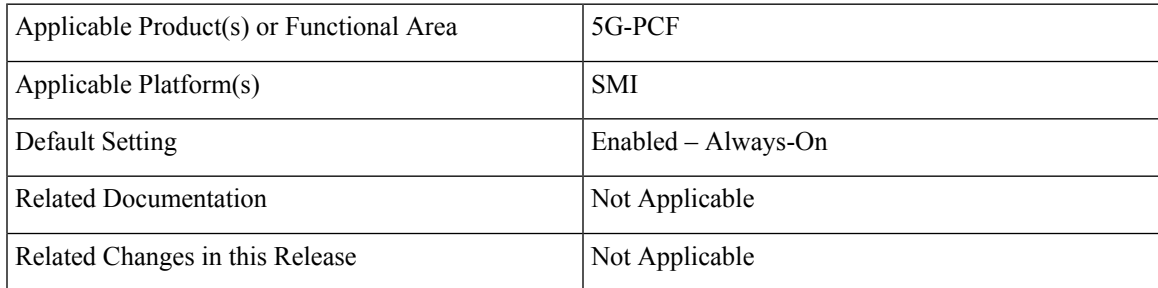

## **Revision History**

#### **Table 104: Revision History**

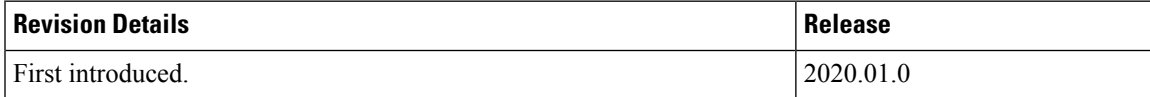

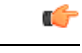

**Important**

Due to non-backward compatible changes in PCF operations center configuration model, a direct PCF upgrade is not possible. You must perform a fresh PCF installation after un-deploying the previous installation and clearing out the PCF configmaps from CNEE.

# <span id="page-251-1"></span>**Feature Description**

A service dictates the capabilities that are assigned to a subscriber (in USuM). An administrator assigns a service to a user through the service configurations. Depending on the service provider's requirements, PCF lets you flexibly map the service configuration with the policies.

For instance, a user with the GOLD account might get a high upload/download speed in comparison to a BRONZE user.

In a tier-based classification, if the quota is "y" then the users from the first tier are redirected to a portal and users belonging the second tier would only experience a downgrade in the speed.

## <span id="page-251-0"></span>**Service**

A service is effectively a "code" to label the service and a collection of Service Options which contain the definition of what a service is. Multiple services can be assigned to a single subscriber. If multiple services are assigned to a subscriber, the service options are combined between all assigned services.

### **Adding a Service**

Before adding a service, ensure that you have created the corresponding Use Case template for the service that you intend to add. For information on how to create a use case template, see [Configuring](#page-253-0) the Use Case [Template,](#page-253-0) on page 232.

Use the following steps to add a service through Policy Builder.

- **1.** Log in to Policy Builder.
- **2.** Click the **Use Case Templates** from the left pane and select the template that you have created.
- **3.** In the right pane, click **Add** to include a new service.
- **4.** In the**SelectService Configuration**dialog box, click the appropriate entry to view the associated services.
- **5.** Select the service and click **OK**. The selected service is added as a new service.
- **6.** In the left pane, select **Services > Service Options** to view the options.
- **7.** Expand the service that you have created and select the child.

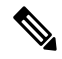

**Note** The service name resembles the name that you specified for the use case template.

**8.** In the **Service Option** pane, click the service under **Service Configurations** and specify the parameters referring to the relevant configuration.
# **Service Configuration**

PCF uses the low-level configuration objects to drive a feature in the system. You can configure the Service Configuration objects from the **Service > Service Option > Use Case Template**.

Types of service configurations:

- PriorityConfiguration: Only one configuration is allowed to be active at a time. If multiples priority configurations are added, the configuration of the highest priority is used. These are used in cases where only a single value makes sense. For example, when sending an Accept message, only one template is required. Objects of this type always have a priority field. If multiple priority configurations are added, the highest priority object is used. For example, AccessAcceptConfiguration and RegisterMacAddress.
- GroupConfiguration (most common): Only 1 configuration per 'Group Name' is allowed to be active. If multiple configurations are added, the highest priority per Group Name is used. These configurations are used in cases where a configuration only makes sense for a single "group" (key). For example, to control the upload/download speed based on the network type (cell, Wi-Fi, and so on). A service configuration to control network speed with a group set for cell/Wi-Fi would allow multiple service configurations to be added. These objects always have a group field and a priority field. For each unique group value, the highest priority is used. For example, IsgServiceConfiguration, All Diameter Configurations, and OneTimeUsageCharge.
- ServiceConfiguration: Multiple configurations are allowed. If multiple configurations are added, all are used. For example, AutoChargeUpAccounts, AutoProvisionQuota, and BalanceRateConfiguration.

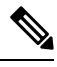

The Modify feature in PB for Use Case Options/Service Options can override the values conditionally. **Note**

# **Use Case Templates**

Use case templates are the essential elements of the PCF architecture. The values that you define in the templates allow you to design and configure one or more services once and reuse them.

Only advanced users such as administrators are authorized to create a use case template.

On a higher-level, the use case template lets you:

- Define the Service Configuration objects to be set by a Service Option.
- Provide default values and/or hide values which the use case must not configure.
- Optionally, contains Initiators (Conditions) which define when the template is active.
- Makes Service Option and Service creation easier. For example, a use case template setup to create different upload or download speeds includes a DefaultBearer QoS Service Configuration object. The user creating a use case template can set default and/or hide the values for ARP and other values that are not directly related to upload or download speed. This allows the creation of the Service Option to be much simpler.
- A copy of the Use Case Options is created while copying a use case template.

### <span id="page-253-0"></span>**Configuring the Use Case Template**

This section describes how to configure the use case template.

Use the following steps to configure the use case template through Policy Builder.

- **1.** Log in to Policy Builder.
- **2.** Select the **Services** tab, and from the left pane click **Use Case Templates** to create a new service.
- **3.** On the left pane, click **Summary** to open the **Summary** pane.
- **4.** Under **Actions**, click **Use Case Template**.
- **5.** In the **Use Case Template** pane, specify the name for the template.
- **6.** Click the **Actions** tab and select **Add**.
- **7.** In the **Select Service Configuration** dialog box, select the service and click **OK**. The Use Case **template** with the specified name is created.
- **8.** In the left pane, click**Services > Service Options**to view the options. The newly created service appears in the **Service Options**.
- **9.** Select the service that you have created.
- **10.** Under **Service Configurations**, click **Add** to open the **Select Service Configuration** dialog box.
- **11.** Under **Service Configurations**, select the service, then click **OK**.

# **GenericServiceConfiguration**

This section describes the parameters for the GenericServiceConfiguration service configuration object.

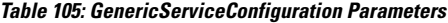

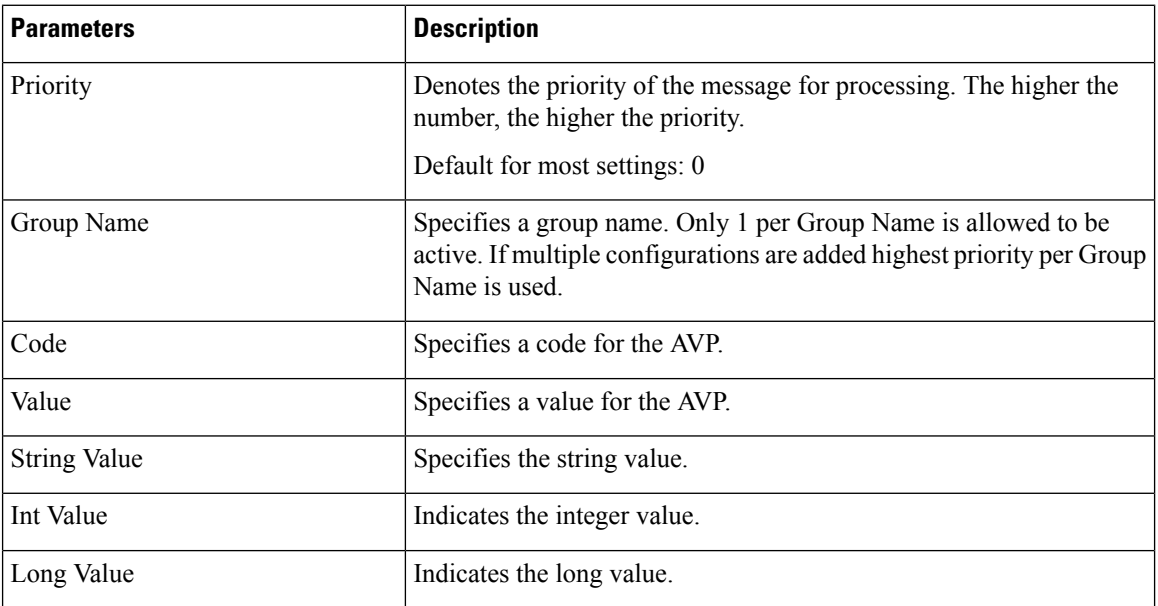

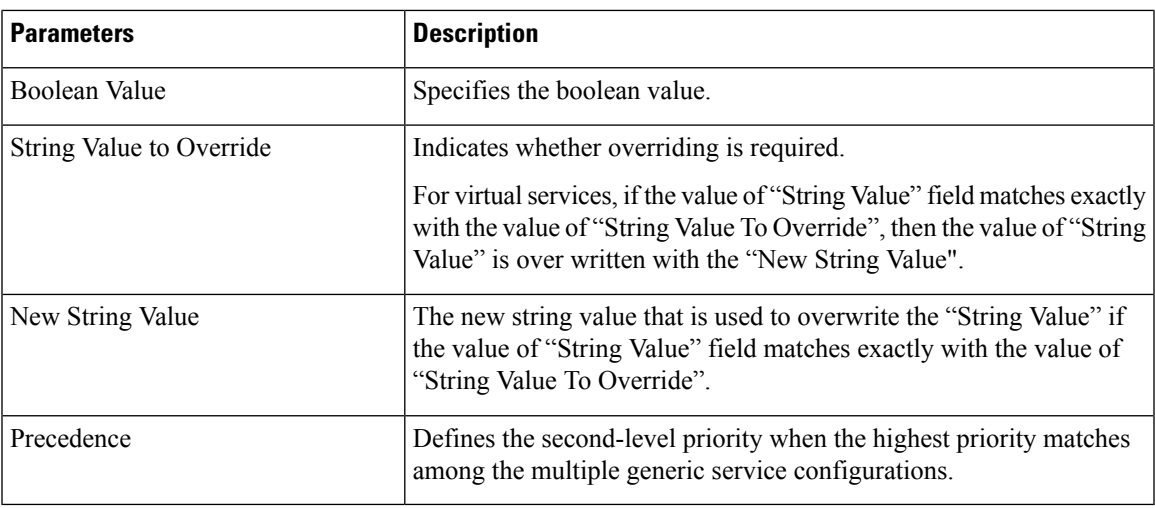

# **Common Parameters**

These parameters are common between many service configuration objects.

**Table 106: Common Service Configuration Object Parameters**

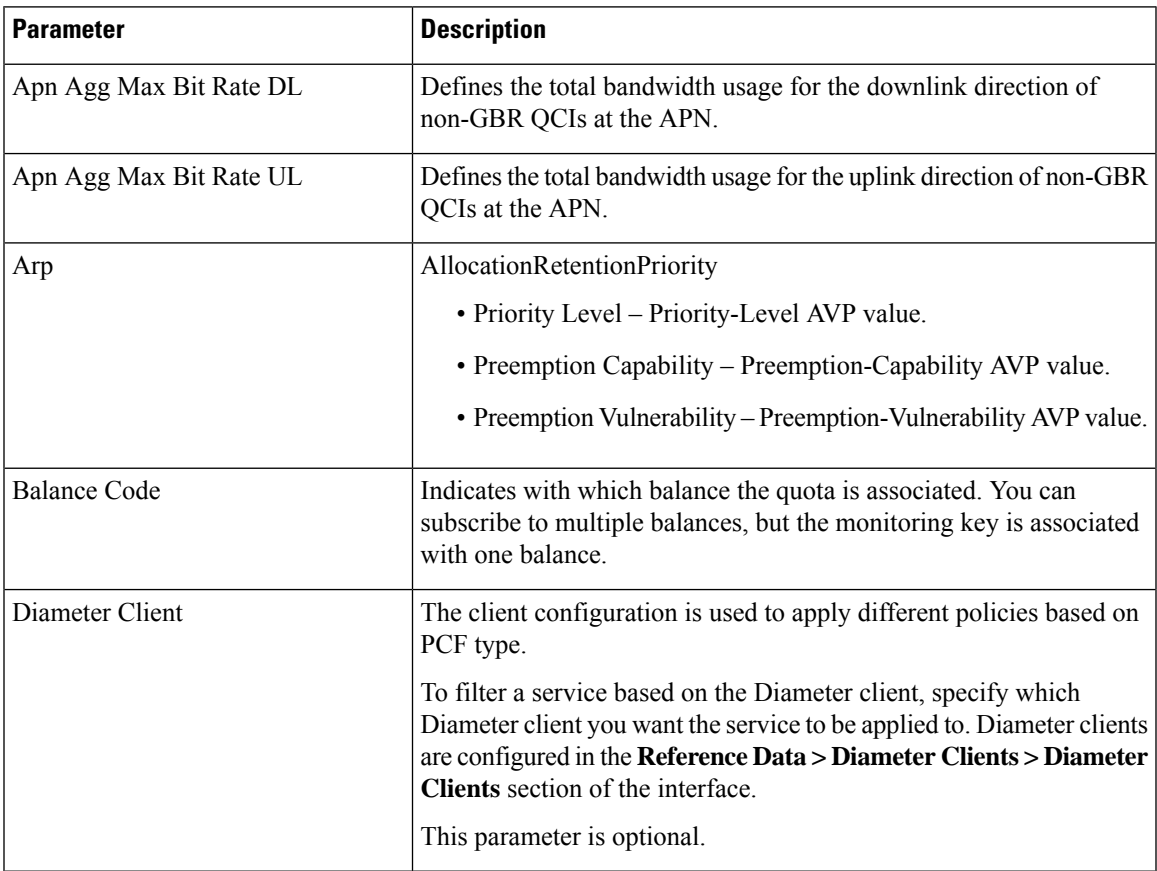

 $\mathbf I$ 

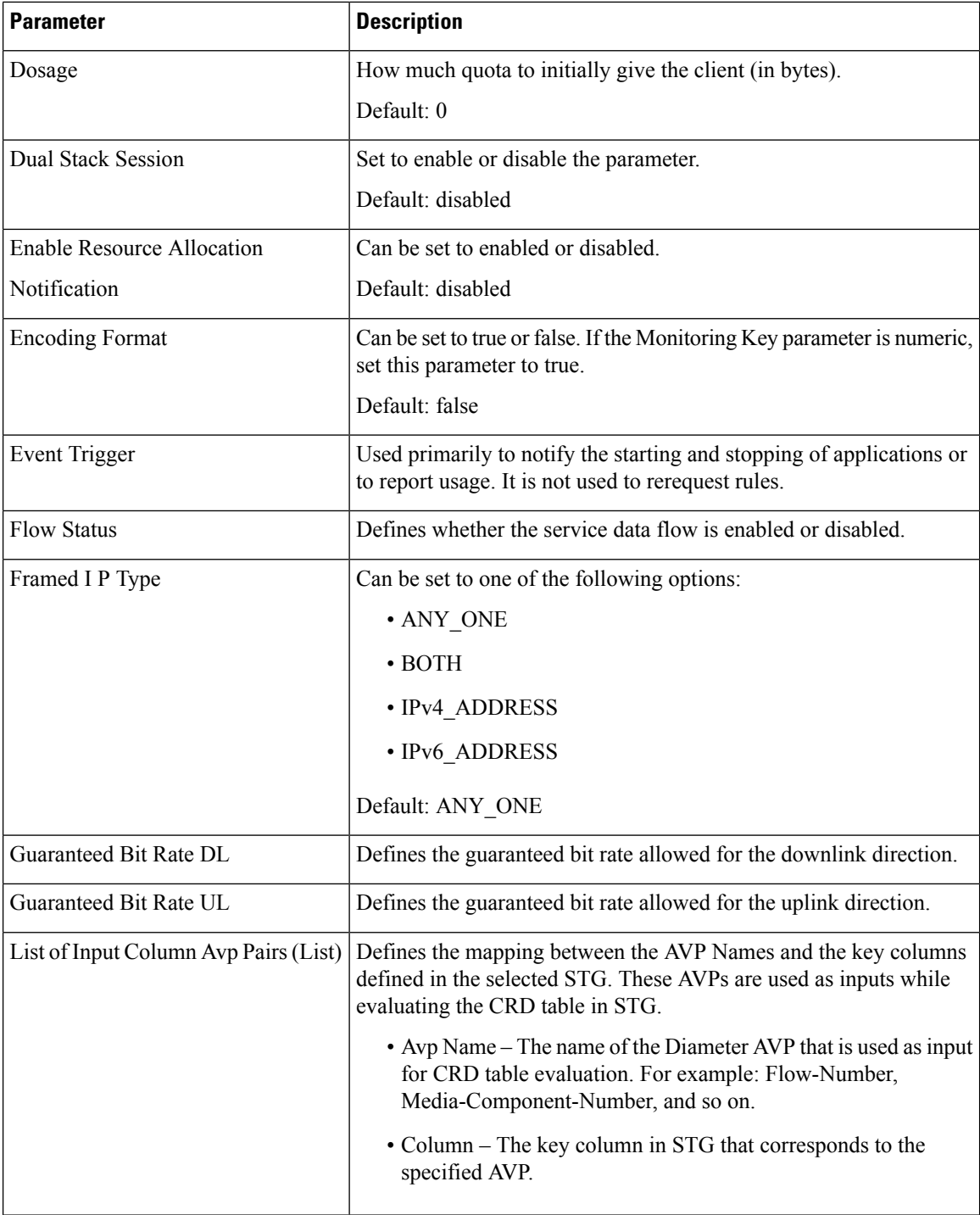

 $\mathbf l$ 

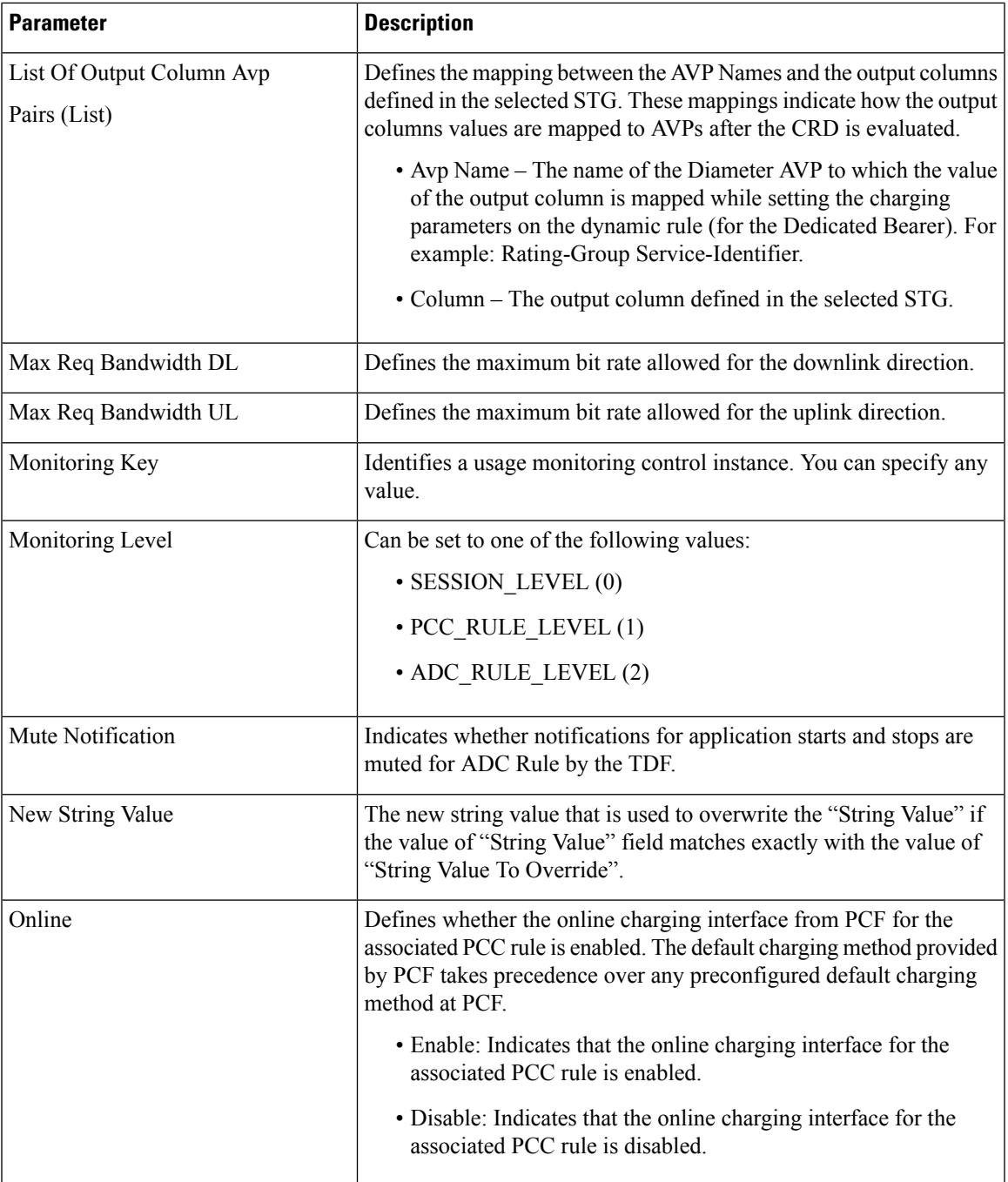

 $\mathbf I$ 

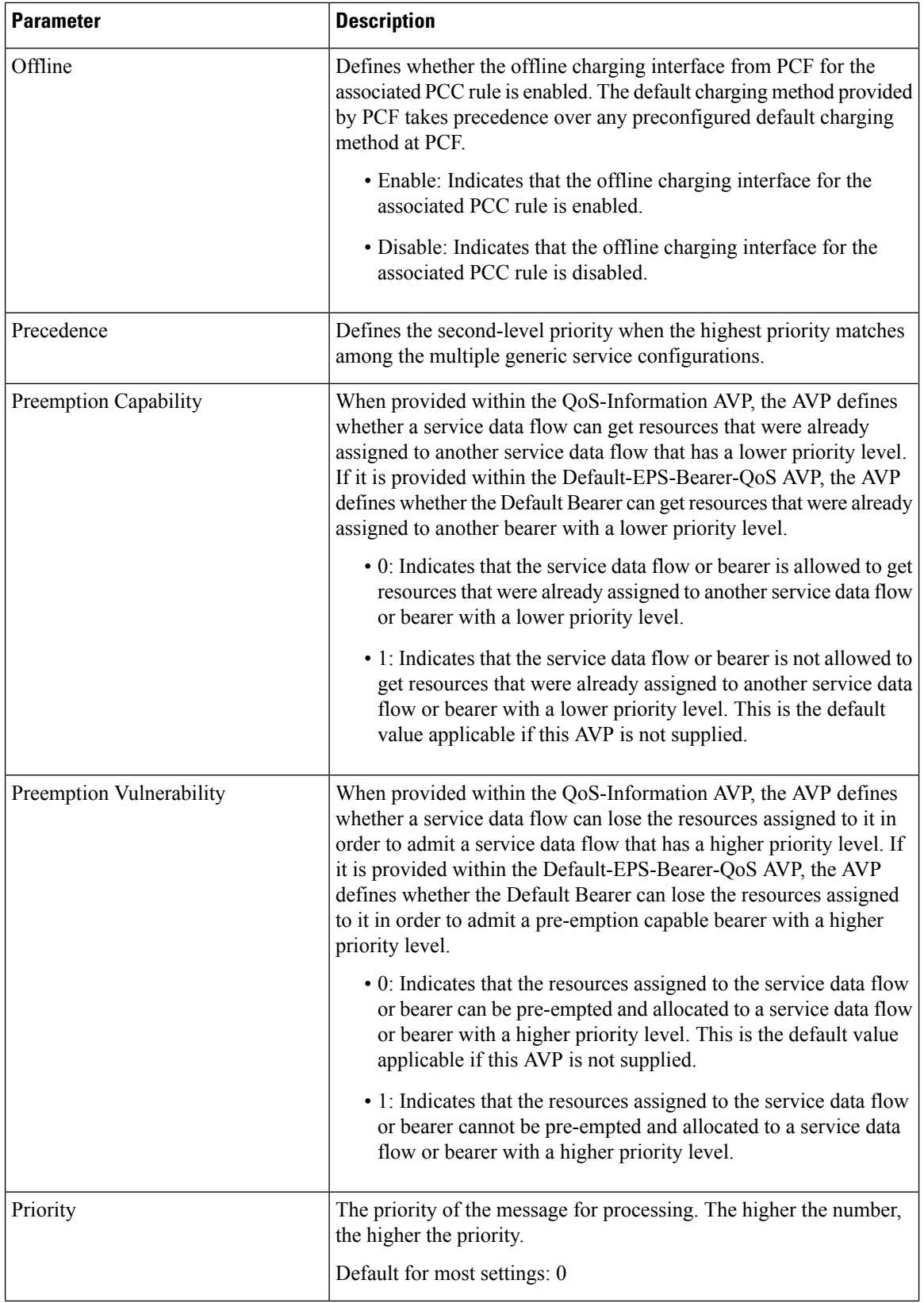

 $\mathbf{l}$ 

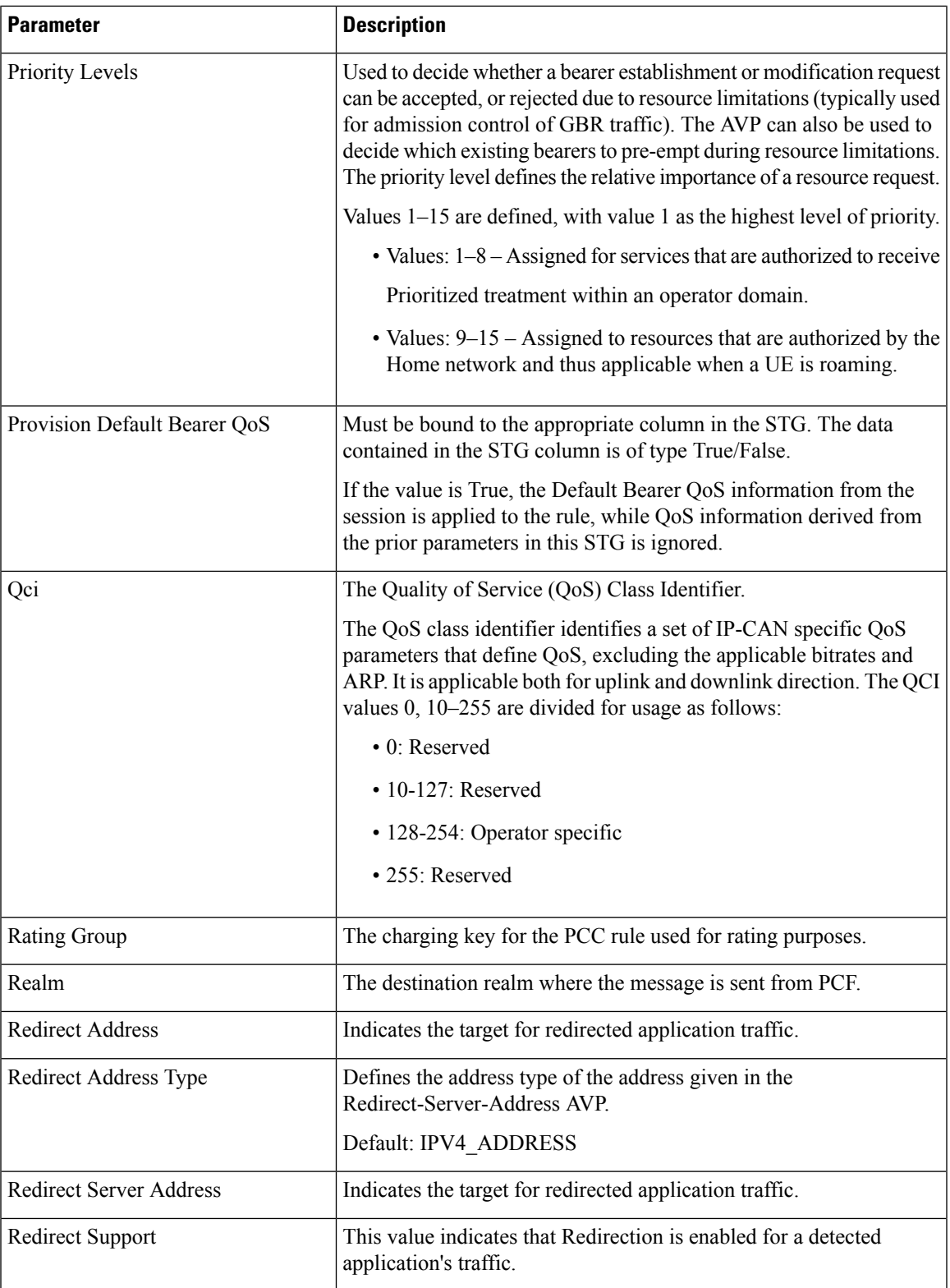

 $\mathbf I$ 

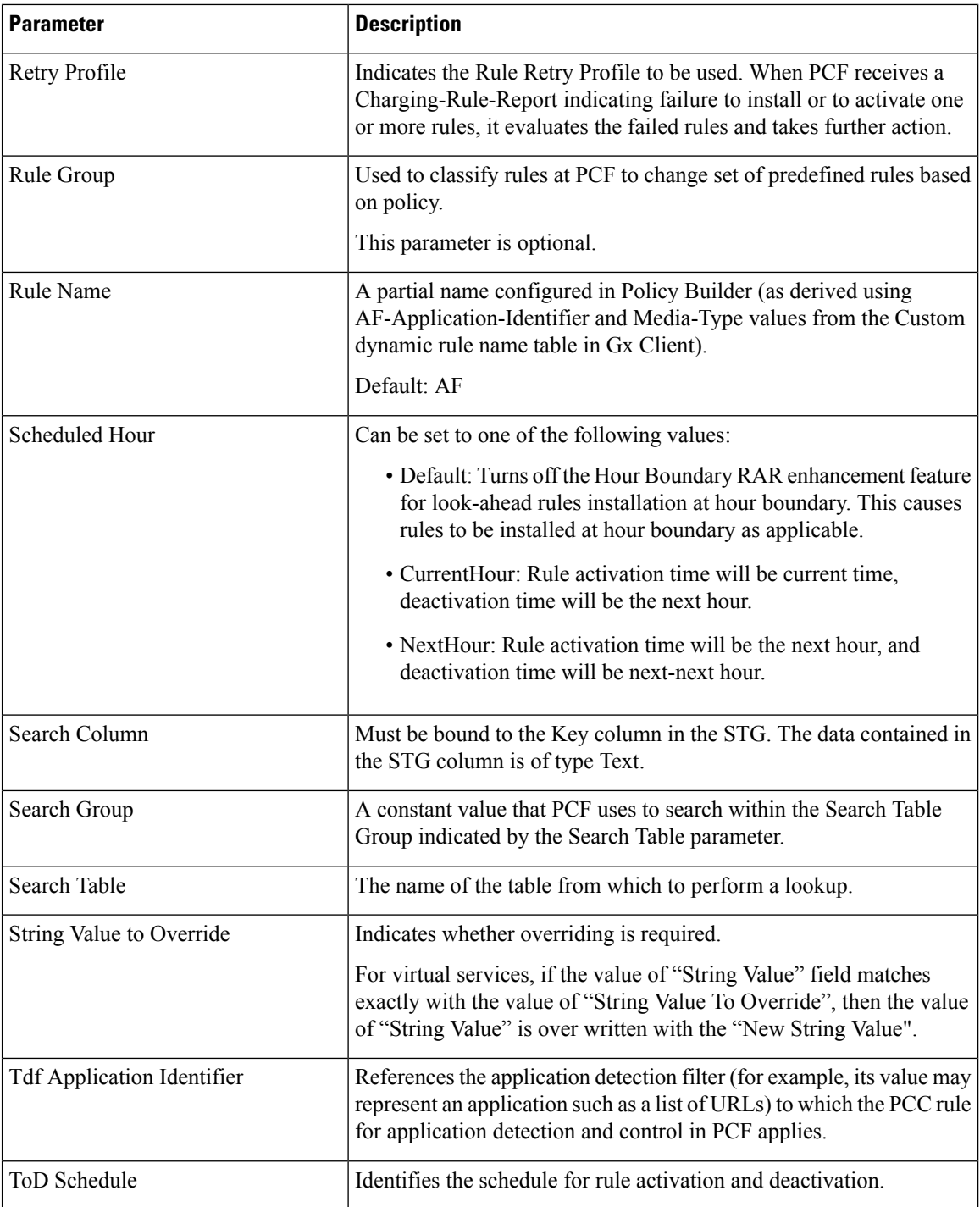

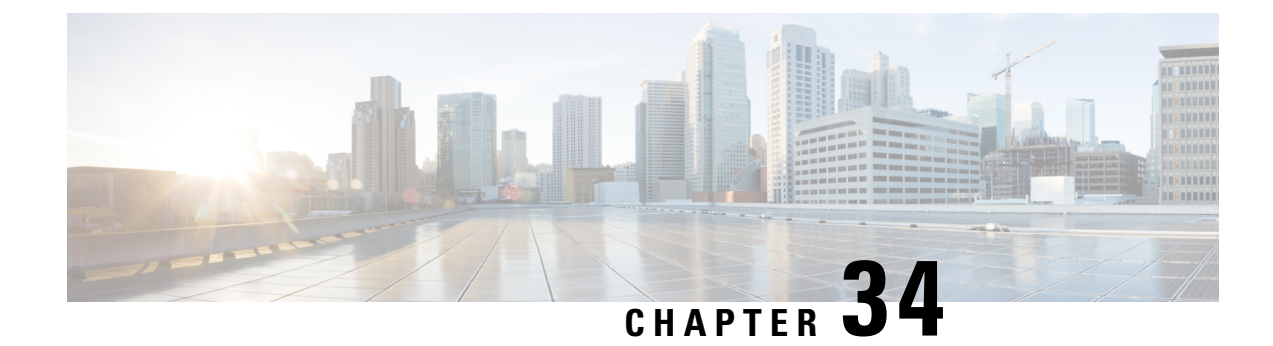

# **Session Queries over LDAP**

- Feature [Summary](#page-260-0) and Revision History, on page 239
- Feature [Description,](#page-261-0) on page 240
- How it [Works,](#page-261-1) on page 240
- [Enabling](#page-265-0) the Policy Server to Process the NAP and LDAP Queries, on page 244
- [Configuration](#page-268-0) Support for PCF-NAP Requests, on page 247
- [Configuration](#page-269-0) Support for LDAP Endpoint, on page 248
- Session Queries over LDAP OA&M [Support,](#page-271-0) on page 250

# <span id="page-260-0"></span>**Feature Summary and Revision History**

### **Summary Data**

#### **Table 107: Summary Data**

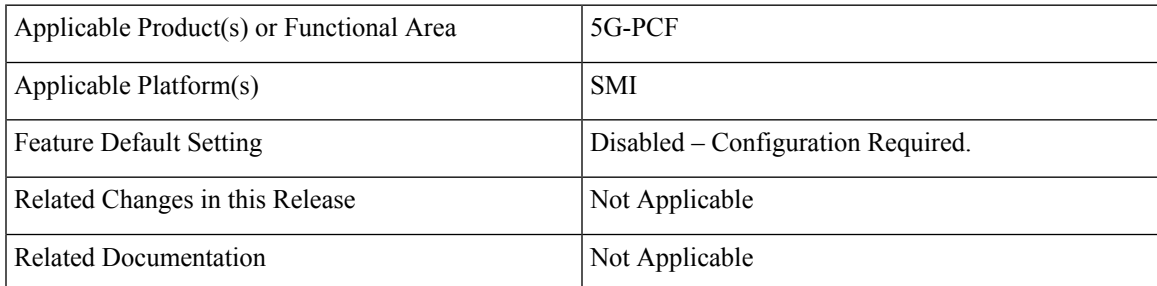

### **Revision History**

#### **Table 108: Revision History**

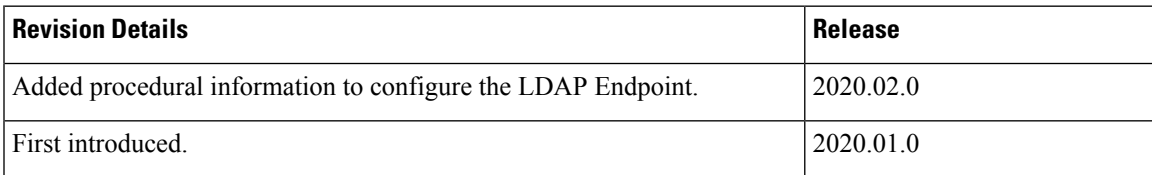

# <span id="page-261-0"></span>**Feature Description**

In the policy-based network, the SPR/LDAP initiates a NAP notification towards PCF to signify a profile change. Upon receiving the notification, the PCF refreshes the subscriber profile by requerying LDAP to receive information about the modified subscriber.

If the NAP endpoint terminates on PCRF, the PCRF forwards the NAP request to PCF when it does not find the session in the local database. In situations where the NAP endpoint terminates on PCF, the PCF requeries LDAP and CHF to refresh the subscriber details.

# <span id="page-261-1"></span>**How it Works**

This section provides a summary of how PCF processes the session queries.

### **NAP Notifications**

When you modify subscriber details, the NAP server, LDAP server, and PCF or PCRF perform the following operations:

#### **NAP request termination on the PCRF**

- **1.** The LDAP server updates the NAP server with the modified details.
- **2.** The NAP server broadcasts the Subscriber Change Notification message to the connected PCRF server. The message contains the unique identifier, and MSISDN or IMSI ID.
- **3.** After receiving the message, the PCRF sends an acknowledgment to NAP. The PCRF then searches for the local session.
- **4.** If the subscriber session is active on the PCRF, then PCRF requests the updated subscriber information from SPR or LDAP server. Depending upon the information it receives, PCRF updates the local session with the updated subscriber information and sends a Re-Auth-Request (RAR) for the Policy and Charging Rules Function (PCEF). For example, if PCRF identifies a session for the notification that contains the specified MSISDN in the PCRF then it triggers a Gx-RAR for the subscriber sessions.
- **5.** If PCRF does not find the subscriber session locally, then the Policy Server forwards the Subscriber Change Notification to PCF. After receiving notification, PCF seeks the session locally and takes the appropriate action.

#### **NAP request termination on PCF**

When profile changes occur in NAP, it signifies that certain policies are added or modified. In this situation, the PCF performs the following:

- **1.** Upon receiving a notification from NAP, the PCF initiates a requery or refresh request.
- **2.** The PCF sends an N28 Subscribe Update request seeking the details of the policies that are added or updated.
- **3.** After receiving the updates, the PCF reevaluates the policies to determine the updated policies and sends the Update\_Notify message to SMF (over the N7 interface).

Ш

### **LDAP Queries**

The Policy Server manages the 4G and 5G subscriber information in separate modules, which indicates that the PCRF continues to store the 4G-specific information, and PCF preserves the 5G-specific details. When the Policy Server receives a request seeking subscriber information, the LDAP with other components performs the following tasks:

- **1.** The LDAP queries the MongoDB or Subscriber Profile Repository (SPR) by sending the "Get Subscriber Information" message.
- **2.** After receiving the query, the Policy Server searches the subscriber information in the local MongoDB instance.
- **3.** After receiving the search query, the Policy Server searches the subscriber information in the local MongoDB instance.
- **4.** If the Policy Server discovers the subscriber information on PCRF, it sends the details to LDAP in the defined format. If the PCRF does not find the information, it forwards the request to PCF for further processing.
- **5.** When PCF detects the information, it notifies PCRF with the subscriber information, which the PCRF forwards to the LDAP in the specified format.

### **Call Flows**

This section includes the following call flows.

#### **NAP Notification Call Flow**

This section describes the call flow for the NAP Notification.

#### **Figure 39: NAP Notification Call Flow**

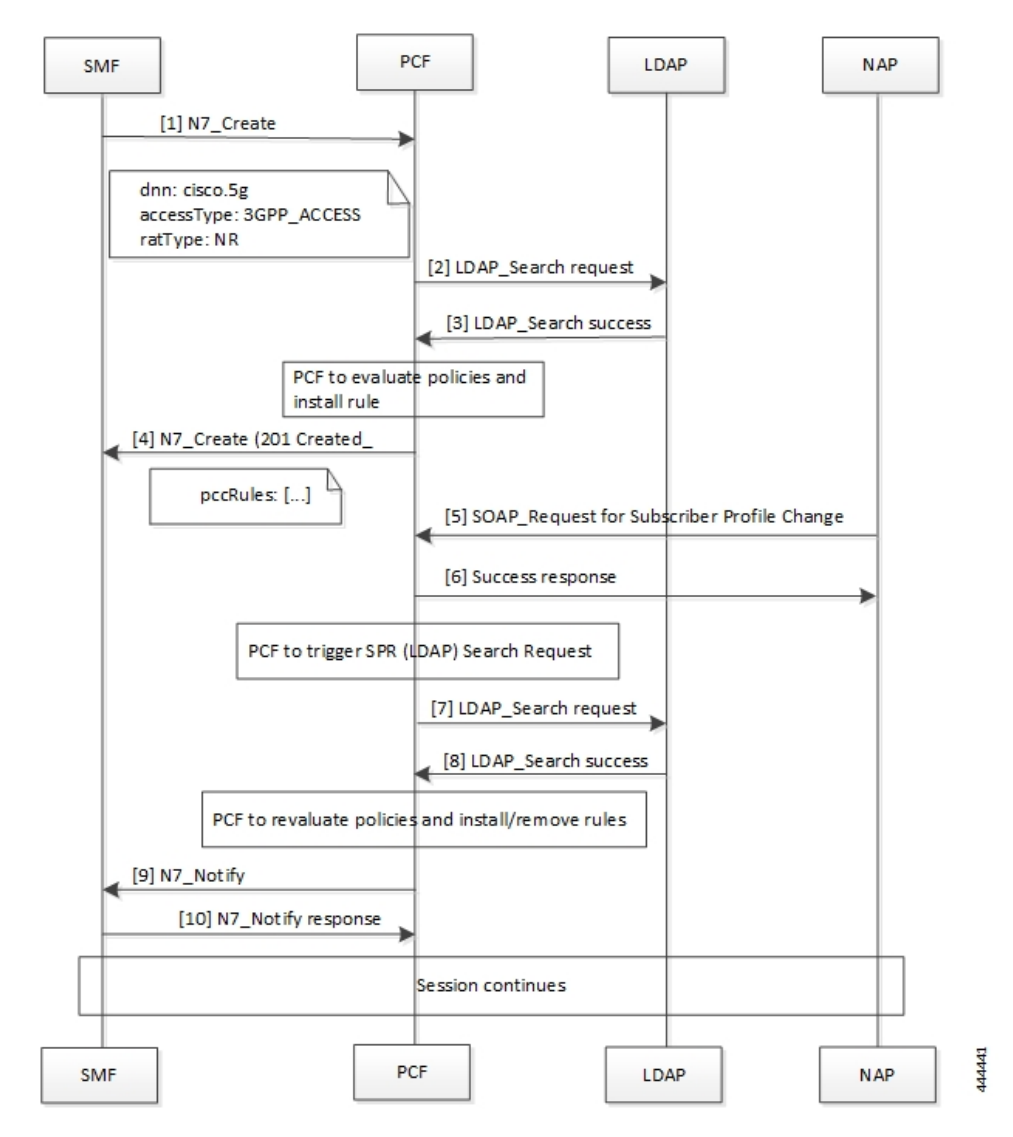

#### **Table 109: NAP Notification Call Flow Description**

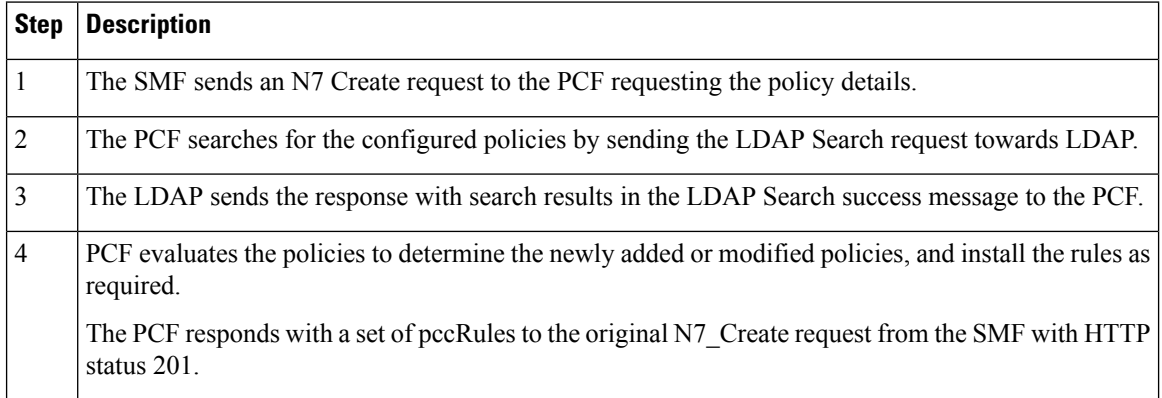

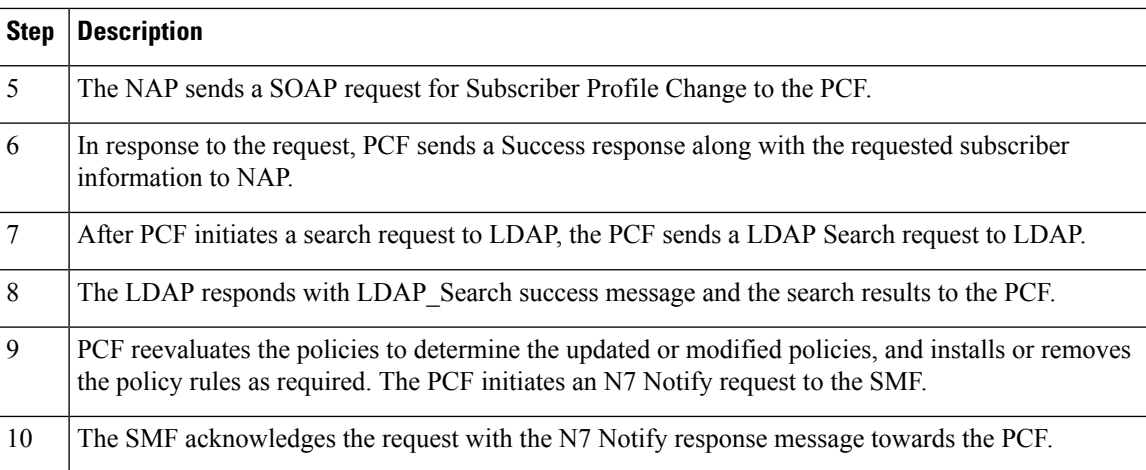

### **LDAP Server Initialization Call Flow**

This section describes the call flow for the LDAP server initialization.

#### **Figure 40: LDAP Server Initialization Call Flow**

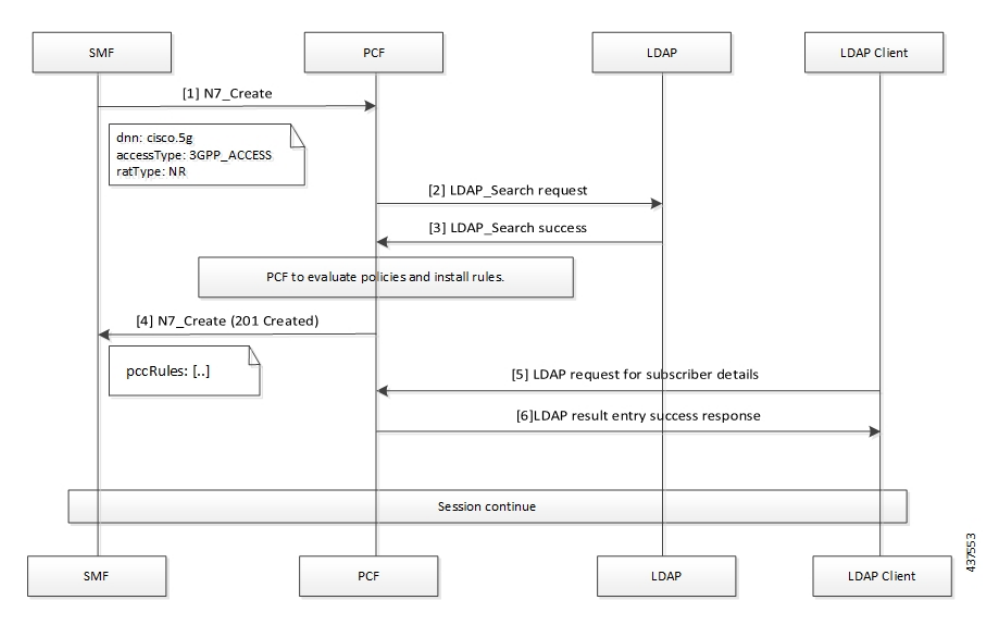

**Table 110: LDAP Server Initialization Call Flow Description**

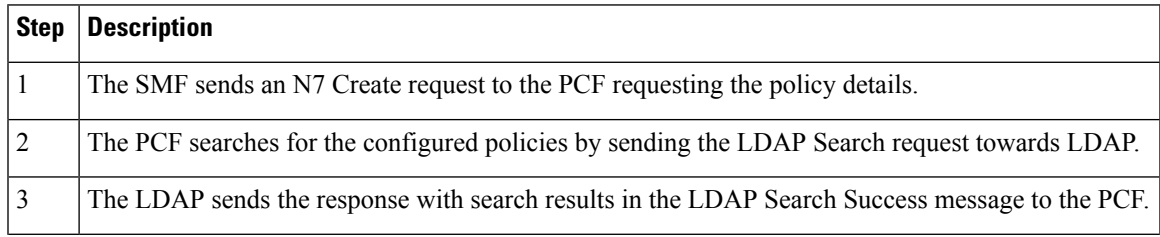

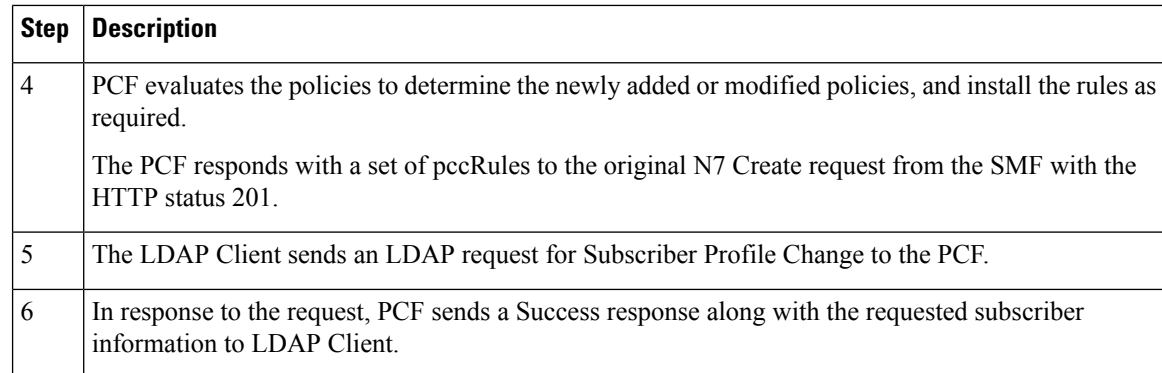

# <span id="page-265-0"></span>**Enabling the Policy Server to Process the NAP and LDAP Queries**

The configuration that enables the Policy Server to forward the NAP and LDAP queries to PCF or PCRF involves the following:

- **1.** Configuring the gRPC Endpoint for PCF
- **2.** Configuring the Forwarding Capability

## **Configuring the gRPC Endpoint for PCF**

This section describes how to configure the gRPC endpoint to route the messages for PCF.

To set up the endpoint for gRPC, use the following configuration:

```
config
  engine engine_group_name
   grpc externalIPs external_ip
    port port_number
    end
```
For example,

```
engine magenta grpc externalIPs [192.0.2.18] port 8080
```
**NOTES:**

- **engine** *engine\_group\_name* Specifies the engine group name.
- **grpc externalIPs** *external\_ip* Specifies the gRPC external IP address.
- **port** *port\_number* Specifies the port number.

### **Configuring the Forwarding Capability**

This section describes how to configure the forwarding capability.

For High Availability (HA) or Geographic Redundancy (GR) environments, ensure that the PCF Engine can access the Policy Server VMs. You can configure the capability responsible for routing the notification and queries by adding the following parameters to the qns.conf file.

The following table describes the application parameters.

**Table 111: Application Parameters**

| <b>Parameter Name</b> | <b>Description</b>                                                                                                    | Default Value   Possible | <b>Values</b>         | <b>Example</b>        |
|-----------------------|----------------------------------------------------------------------------------------------------|--------------------------|-----------------------|-----------------------|
| -DsubmitToPCF         | When set to true,<br>PCRF sends NAP<br>and LDAP<br>requests to the<br>PCF Engine.                                                                                                    | False                    | True or False         | -DsubmitToPCF=true    |
|                       | For HA or GR<br>deployment, the<br>external PCF<br>Engine must be<br>able to access the<br>Policy Server<br>VMs.                                                                                                    |                          |                       |                       |
|                       | Enable this<br>feature on PCRF.                                                                                                    |                          |                       |                       |
|                       | This is an<br>optional<br>parameter.                                                                                                    |                          |                       |                       |
| -Dpcf.host            | Host or IP<br>address of the<br>PCF Engine on<br>which PCRF<br>sends the NAP<br>and LDAP<br>request. This<br>parameter works<br>when you set the<br>submitToPCF<br>parameter to true.<br>Configuring this<br>parameter is an<br>optional step. | $\overline{a}$           | IP or host<br>address | -Dpcf.host=192.0.2.19 |

 $\mathbf I$ 

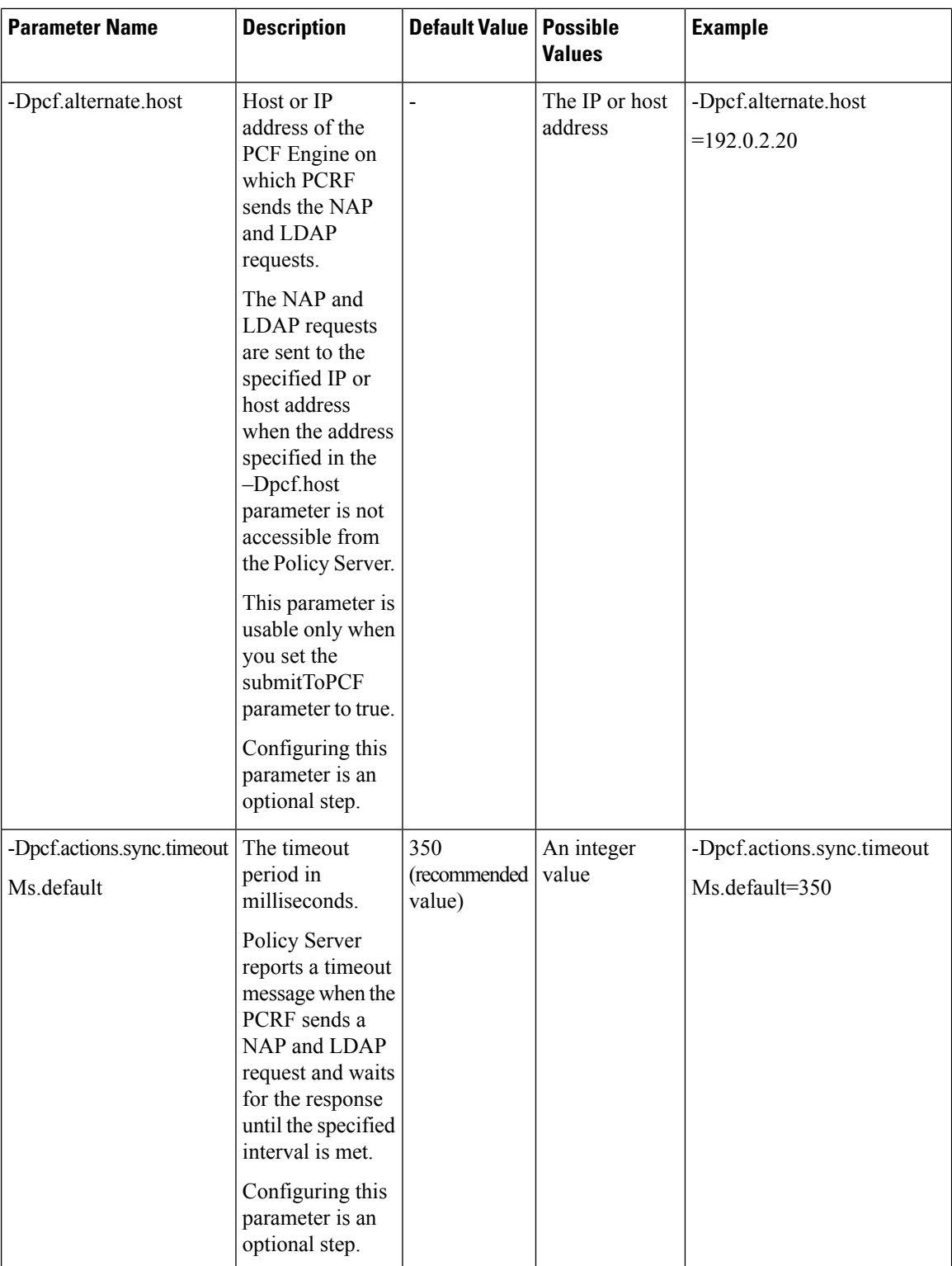

Ш

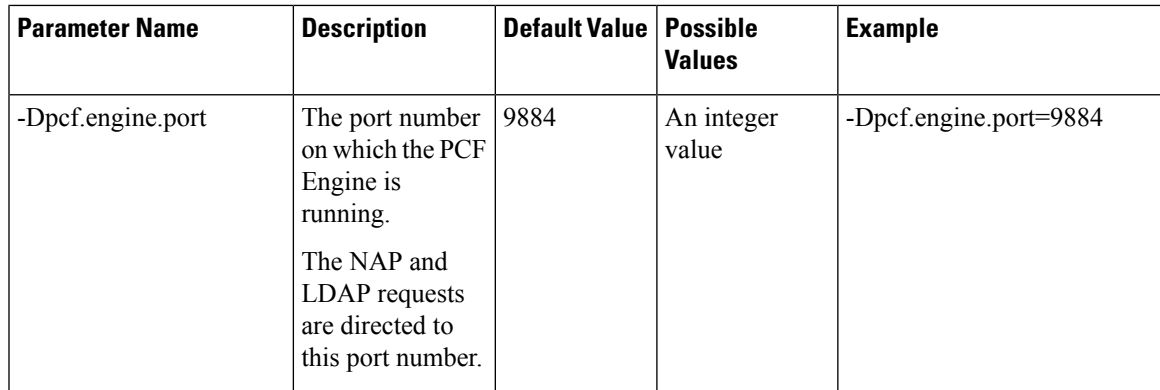

# <span id="page-268-0"></span>**Configuration Support for PCF-NAP Requests**

This section describes the prerequisites and configurations that are required to support the PCF-NAP communication.

This configuration support involves the following:

- Prerequisites for PCF-NAP Requests
- **1.** Configuring the Unified API
- **2.** Setting a Limit on NAP Requests

### **Prerequisites for PCF-NAP Requests**

This section describes the prerequisites that must be met for PCF-NAP communication.

For PCF-NAP interaction, make sure that the following configurations are available in your environment:

- N7 interface must be configured. For information on configuring the N7 interface, see [Configuration](#page-276-0) Support for the N7 and N28 [Interface,](#page-276-0) on page 255.
- LDAP must be configured to operate with PCF. For information on configuring the LDAP, see [Configuring](#page-134-0) PCF to use [LDAP,](#page-134-0) on page 113.

### **Configuring the Unified API**

This section describes how to configure the unified API through the PCF Ops Center.

PCF receive NAP requests to requery the LDAP and reevaluate policies after receiving notification about profile change from NAP, so the new policies are applied. PCF receives the NAP requests through the unified API ingress endpoint.

To configure the unified API, use the following configuration in the Policy Ops Center console:

```
config
  api unified
    engine-group engine_group_name
    external-port external_ip
```
**externalIPs** *external\_ip* **end**

**NOTES:**

- **api unified** Enter the unified API configuration mode.
- **engine-group** *engine\_group\_name* Specifies the PCF engine's group name.
- **external-port** *port\_number* This is an optional parameter, and is required when you want the service to be accessed using an external IP instead of an Ingress endpoint. Specifies the external port number to expose the unified API endpoint.
- **externalIPs** *external* ip This is an optional parameter, and is required when you want the service to be accessed using an external IP instead of an Ingress endpoint. Specifies the IP address for the external endpoint.

### **Setting a Limit on NAP Requests**

This section describes how to set a limit on the number of NAP requests for PCF to process.

To configure the maximum number NAP requests TPS per PCF Engine deployment, use the following configuration in the Policy Ops Center console:

```
config
```

```
engine engine_name
   properties broadcast.tps value tps
   end
```
**NOTES:**

- **engine** *engine\_name* Specifies the engine name.
- **properties broadcast.tps value** *tps* Specifies the maximum number of NAP requests TPS that each PCF Engine must process. The default value is 20.

# <span id="page-269-0"></span>**Configuration Support for LDAP Endpoint**

This section describes how to configure the LDAP server endpoint that enables PCF to establish a connection with LDAP.

The configuration of the LDAP server endpoint involves the following steps:

- **1.** Configuring the LDAP Endpoint
- **2.** Setting a Limit on LDAP Search Request

### **Configuring the LDAP Endpoint**

This section describes how to configure the LDAP server endpoint and the associated filter mappings.

Based on the LDAP endpoint configuration, the LDAP endpoint authenticates itself with PCF to retrieve the subscriber details through the search query.

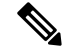

**Note**

Configuration changes to the LDAP endpoint cause the endpoint to restart automatically. Cisco recommends making such changes only within the maintenance window.

To configure the LDAP server endpoint, use the following configuration in the Policy Ops Center console:

```
config
  ldap-server-endpoint
  connect
    bind-ip ip_address
      port port_number
    binddn username
      password password
    request-timeout timeout
      replica replica_count
    max-transactions maximum_transaction
  health-check-attributes attribute_name
    valueattribute_value
  health-check-filter name attribute_name
    valueattribute_value
  ldap-clients client_name
    passwordpassword
  input-mapping filter_from_client
  internal-lookup-key [ IMSI | IP_ADDRESS | MSISDN ]
  output-mapping output_attribute_name
    input session_attribute_name
    end
```
#### **NOTES:**

- **ldap-server-endpoint** Enters the LDAP server endpoint configuration mode.
- **connect** Enters the LDAP connection configuration.
- **bind-ip** *ip\_address* **port** *port\_number* **request-timeout** *timeout* Specifies the external IP address and port number to which the LDAP client can connect to externally. The default port number is 9389.
- **binddn** *username* **password** *password* Specifies the user DN, for example: cn=manager, ou=account, so=profile, and password for connecting to the LDAP server.
- **request-timeout** *timeout* duration Specifies the duration in milliseconds after which the request expires. The request awaits a response from the PCF engine. The default timeout value is 2000.
- **replica** *replica\_count* Specifies the replica count for the LDAP server.
- **max-transactions** *maximum* transaction Specifies the maximum number of transactions per second that each connection must process. The default value is 200.
- **health-check-attributes** *attribute name* **value** *attribute value* Specifies the attribute name and value that the client receives as a response to the health check request.
- **health-check-filtername** *attribute\_name* **value** *attribute\_value* –Specifiesthe attribute name and value that distinguishes the health check request.
- **ldap-clients** *client\_name* **password** *password* Specifies the configuration that PCF uses to configure multiple client authentication parameters.
- **input-mapping** *filter\_from\_client* Indicates the configuration to map the filter ID received from LDAP client and the internal-lookup-key. The accepted value must contain text string. For example, IMSI, MSISDN, framedIp, framedIpv6Prefix. You can configure the input mapping separately for frameIP, MSISDN, IMSI, and framedIpv6Prefix.
- **internal-lookup-key [ IMSI | IP\_ADDRESS | MSISDN ]** Configures the internal lookup key.
- **output-mapping** *output\_attribute\_name* **input** *session\_attribute\_name* Indicates the table that is used to defile the response attributes for the client. The response attribute name is mapped to the internal CPS session attributes for added flexibility.

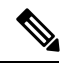

PCF does not process the requests for which the output-mapping configuration is missing. The response attributes contain only those values that are configured in the output mapping as input key. **Note**

You can configure multiple supported keys only if they are available in the PCF session. The input keys can be duplicate but not the output values that you cannot configure two output-mappings with the same values.

### **Setting a Limit on LDAP Search Request**

This section describes how to set the limit on the number of LDAP search requests for PCF to process.

To configure the maximum number LDAP requests TPS per replica, use the following configuration in the Policy Ops Center console:

#### **config**

```
ldap-server-endpoint connect
max-transactions max_tps
end
```
#### **NOTES:**

• **max-transactions** *max\_tps* – Specifies the maximum number of LDAP requests TPS that each replica must process. The default value is 200.

# <span id="page-271-0"></span>**Session Queries over LDAP OA&M Support**

This section describes operations, administration, and maintenance information for this feature.

### **Statistics**

This section provides the list of statistics and counters that are involved when the Policy Server routes the LDAP queries and NAP notification to PCF or PCRF.

• PCF:

- inbound\_request\_total: Captures the total number of inbound LDAP search requests that PCF receives.
- incoming\_request\_total: Captures the total number of search results that contain the result code.
- LDAP\_CHANGE-RES success: Invoked when the LDAP change message is successfully sent to the PCF Engine.
- LDAP\_CHANGE-RES error: Invoked when the LDAP change message is not sent to the PCF Engine because of some exception.
- LDAP SEARCH-RES success: Invoked when the LDAP query receives successful response from the PCF Engine.
- LDAP\_SEARCH-RES error: Invoked when the LDAP queries fail to process due to an error or an exception.
- Idap\_policy\_request\_total: Captures the total count of LDAP policy requests.
- message total: Captures the total NAP requests such as total count of Idap notify and ldap-change-message messages.
- PCRF:
	- Idap change success: Invoked when the PCRF receives success response from PCF for a NAP notification.
	- Idap\_change\_timeout: Invoked when the PCRF receives timeout response from PCF for a NAP notification.
	- ldap\_change\_<MessageType>: Invoked when the PCRF receives an error message from PCF for a NAP notification.
	- Idap\_search\_success: Invoked when the PCRF receives success response from the PCF for the LDAP queries.
	- Idap\_search\_timeout: Invoked when the PCRF receives timeout response from the PCF for the LDAP queries.
	- Idap\_search\_<MessageType>: Invoked when the PCRF receives an error message from the PCF for the LDAP queries.
- PCRF counters:
	- Idap\_search\_send: Captures the count of the cumulative number of the LDAP queries which the PCRF sends to the PCF.
	- Idap\_change\_send: Captures the count of the cumulative number of the NAP notifications that PCRF sends to the PCF.

For information on statistics, see *Ultra Cloud Core 5G Policy Control Function Statistics Reference*.

 $\mathbf I$ 

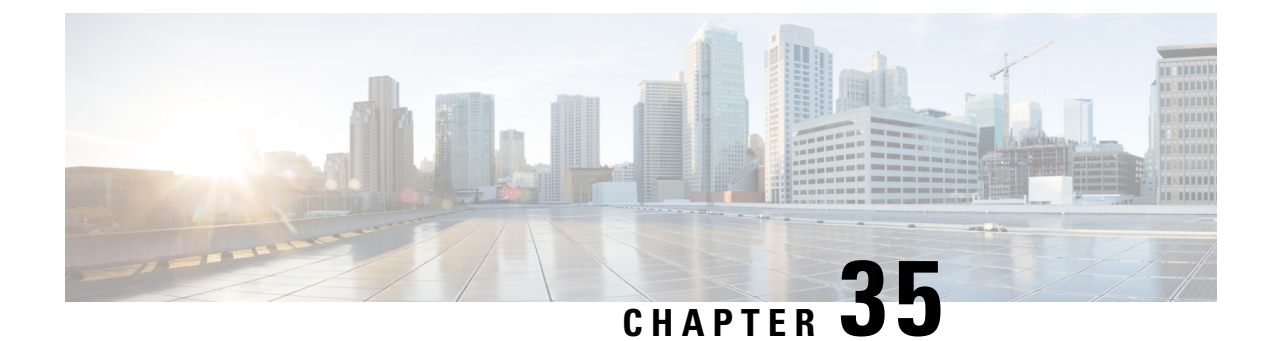

# **Specification Compliance - N7 and N28**

- Feature [Summary](#page-274-0) and Revision History, on page 253
- Feature [Description,](#page-275-0) on page 254
- [Configuration](#page-276-0) Support for the N7 and N28 Interface, on page 255

# <span id="page-274-0"></span>**Feature Summary and Revision History**

### **Summary Data**

#### **Table 112: Summary Data**

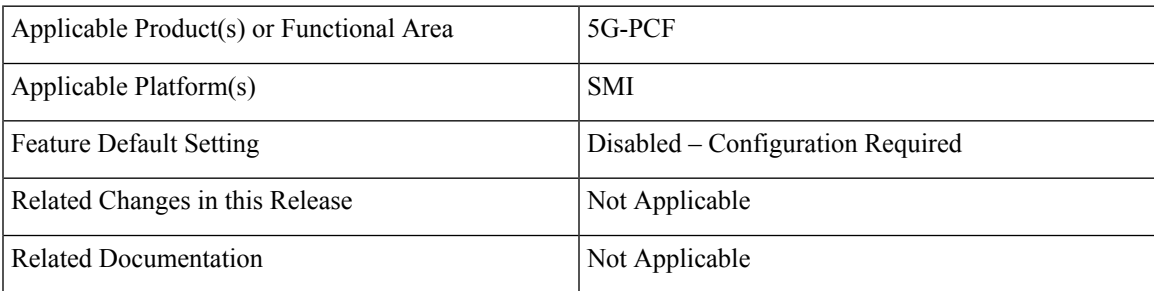

### **Revision History**

#### **Table 113: Revision History**

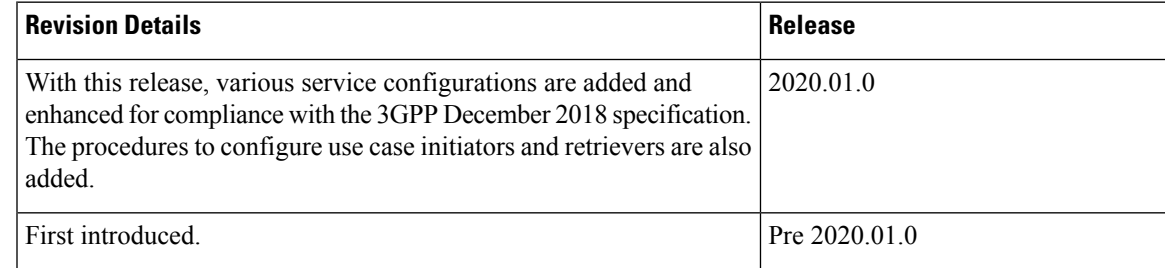

# <span id="page-275-0"></span>**Feature Description**

PCF complies to the 3GPP December 2018 specification by supporting the N7 and N28 interfaces.

### **Relationships**

The SMF should comply to 3GPP December 2018 specification so that PCF can apply the dedicated bearer rules to SMF.

### **Components**

The following components are involved when PCF is configured to work with the N7 and N28 interface.

- N15 Interface
- N28 Interface
- N7 Interface
- N5 Interface

#### **N15 Interface**

The N15 interface complies with *3GPP TS 29.507 Release 15* specification.

#### **N28 Interface**

The N28 interface complies with the 3GPP December 2018 specification. Hence, no compliance changes are required on the N28 interface for this feature.

#### **N7 Interface**

The pcf-rest-ep and pcf-engine comply with the 3GPP December 2018 specification.

#### **N5 Interface**

With the N7 interface being 3GPP December 2018 specification compliant, PCF supports the notification of rule status of the dedicated bearer rules. You can configure this support with the new "ruleReports" parameter, which is sent in the SmPolicyUpdateRequest message. This parameter consists of the report of rule status as successful or failed.

When IMS initiates multimedia calls, PCF installs the dedicated bearer rules on the SMF nodes. SMF enforces these rules and provides the status of these rules to PCF in the ruleReports parameter.

Following are some of the subparameters of the ruleReports parameter that the feature supports:

- Array of pccRuleIds
- Rule Status
- Failure Code

The N5 (Rx) interface works in the following way:

- If the AAR message on the N5 interface receives the "INDICATION\_OF\_SUCCESSFUL\_RESOURCES\_ALLOCATION (8)" action, PCF sends the "SUCC\_RES\_ALLO" event trigger to SMF in the SmPolicyUpdateNotify message.
- SMF sends the status report in the SmPolicyUpdateRequest message. When PCF sends the "SUCC\_RES\_ALLO" event trigger, ruleReports parameter consists of the rules with the Rule Status as Active. Rule Status value can either be "Active" or "Inactive". PCF sends these rule reports through Rx\_RAR toward AF.
- The ruleReports parameter also consists of "Inactive" rules along with their Failure Status. If some rules are Inactive, PCF sends the failure report of these in Rx\_RAR to AF. If all the rules are Inactive, PCF sends the failure report of these rules in Rx\_ASR to AF.

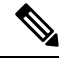

- PCF sends the failure report to AF if the Rx session has already requested the "INDICATION\_OF\_FAILED\_RESOURCES\_ALLOCATION(9)" specific action in AAR. **Note**
- PCF handles reporting of both Active and Inactive rule status in the same ruleReports along with the "SUCC\_RES\_ALLO" event trigger.
- If multiple Inactive rules exist under ruleReports with multiple failureCode, then all the rules are mapped to only single Specific-Action. Then, PCF sends these rules in the Rx\_RAR (or abort-cause for Rx\_ASR).

# <span id="page-276-0"></span>**Configuration Support for the N7 and N28 Interface**

This section describes how to configure the N7 and N28 interface by configuring the following services:

- SessionRule
- SessionRuleAction
- SessionRuleConditionData
- QosData
- TableDrivenQosDecision
- TableDrivenDynamicPccRule
- Use Case Initiators
- Retrievers

### **SessionRule**

This section describes how to configure SessionRule Service.

The SessionRule service configuration consists of policy information elements that are associated with a PDU session. The object configures the QoS attributes for the default bearer.

Before setting the service parameters, ensure that you create a use case template and add a service for this configuration. For details, see [Configuring](#page-253-0) the Use Case Template, on page 232 and Adding a Service, on page [230.](#page-251-0)

To configure the SessionRule service, use the following configuration:

- **1.** Log in to Policy Builder.
- **2.** Click the **Services** tab.
- **3.** Configure the following parameters:
	- **a.** From the **Use Case Template** pane, select the N7 service configuration object.
	- **b.** From the **Service Configurations** pane, select **SessionRule**.
	- **c.** Click **Add**.
- **4.** From the N7 service configuration, click **SessionRule**.

The service configuration parameters appear in the right pane.

- **5.** Configure one or more of the following **SessionRule** parameters:
	- **Sess Rule Id**: Enter a unique value to identify the session rule within a PDU session.
	- **Uplink**: This parameter is the Aggregate Maximum Bit Rate (AMBR) for the uplink frequency. Configure the value of this parameter in BitRate.
	- **Downlink**: This parameter is the AMBR for the downlink frequency. Configure the value of this parameter in BitRate.
	- **5qi**: This 5G QoS Identifier identifies a specific QoS forwarding behavior for a 5G QoS flow. Configure a numeric value for this parameter.
	- **Arp**: Configure the following Allocation Retention Priority levels:
		- **Priority Level**: Configure this parameter to define the relative importance of a resource request.
		- **Preempt Cap**: Configure this parameter to define a service data flow to reassign the resources. These resources are already assigned to another service data flow with a lower priority level.
		- **Preempt Vuln**: Configure this parameter to define a service data flow to lose the assigned resources for admitting a service data flow with a higher priority level.
	- **Priority Level**: Configure this parameter to indicate the 5QI priority level. Enter a value from 1 through 127, where 1 implies the highest level, and 127 implies the lowest level.
	- **Aver Window**: Configure this parameter to indicate the Averaging Window, which is in milliseconds. Enter a value from 1 through 4095, where 1 implies the minimum averaging level and 4095 implies the maximum averaging level.
	- **Max Data Burst Vol**: Configure this parameter to indicate the Maximum Data Burst Volume, which is in bytes. Enter a value from 1 through 4095, where 1 implies the minimum data burst volume and 4095 implies the maximum data burst volume.
- **6.** Click **Add**.

### **SessionRuleAction**

This section describes how to configure the SessionRuleAction service.

The SessionRuleAction service configures the values for the various SessionRuleAction attributes that are based on Policy or the configured SessionRule.

Before setting the service parameters, ensure that you create a use case template and add a service for this configuration. For details, see [Configuring](#page-253-0) the Use Case Template, on page 232 and Adding a Service, on page [230](#page-251-0).

To configure the SessionRuleAction service parameters, use the following configuration:

- **1.** Log in to Policy Builder.
- **2.** Click the **Services** tab.
- **3.** Configure the following parameters:
	- **a.** From the **Use Case Template** pane, select the N7 service configuration object.
	- **b.** From the **Service Configurations** pane, select **SessionRuleAction**.
	- **c.** Click **Add**.

The **Select Service Configuration** window appears.

**4.** From the N7 service configuration, click **SessionRuleAction**.

The service configuration parameters appear in the right pane.

- **5.** For all the parameters of **SessionRuleAction** service, configure one of the following options:
	- **Mirror**: The value that is requested on the N7 interface is granted.
	- **Enforce**: The default bearer QoS value is granted. Enforce is the default value.
	- **Bound**: The minimum value between the configured value, and the requested value is granted and is sent back as a response.
- **6.** Click **Add**.

### **SessionRuleConditionData**

This section describes how to configure the SessionRuleConditionData service.

The PCF schema lets you set a threshold for an active SessionRules service by configuring the SessionRuleConditionData service. The value that you define in this service configuration indicates the period for which the SessionRules service remains active. After the set period is complete, the SessionRules service is deactivated. The SessionRuleConditionData service includes the Extend Deactivation parameter. If you have configured the Extend Deactivation parameter and an event occurs within the configured interval, then PCF extends the waiting period. For example, if the deactivation time is set to 2 hours, and an event occurs after 1 hour, then the activation time is extended by 2 hours from the time the event happened. The service remains active for 3 hours.

Before setting the service parameters, ensure that you create a use case template and add a service for this configuration. For details, see [Configuring](#page-253-0) the Use Case Template, on page 232 and Adding a Service, on page [230.](#page-251-0)

To configure the SessionRuleConditionData service parameters, use the following configuration:

- **1.** Log in to Policy Builder.
- **2.** Click the **Services** tab.
- **3.** From the **Use Case Template** pane, select the N7 service configuration object.
- **4.** From the **Service Configurations** pane, select **SessionRuleConditionData**, and click **Add**.

The **Select Service Configuration** window appears.

**5.** From the N7 service configuration, click **SessionRuleConditionData**.

The service configuration parameters appear in the right pane.

- **6.** Configure one or more of the following **SessionRuleConditionData** parameters:
	- **Priority**: Enter an integer value to indicate the priority of the service configuration object. This value is considered in case multiple service initiator conditions match.
	- **Deactivation Time (In Minutes)**: Specify the time in minutes after which the SessionRule service is deactivated.
	- **Deactivation Time (In Hours)**: Enter the time in hours after which the SessionRule service is deactivated.
	- **Deactivation Time (In Seconds)**: Specify the time in seconds after which the SessionRule service is deactivated.

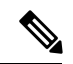

PCF aggregates the values that you specify in hours, minutes, and seconds to determine the deactivation time. **Note**

• **Extend Deactivation**: If set to true, then PCF extends the SessionRule service deactivation time for the period that you have specified for deactivation.

### **QosData**

This section describes how to configure the QosData Service.

The QosData Service configuration is updated with the parameters to meet the 3GPP December 2018 specification compliance.

Before setting the service parameters, ensure that you create a use case template and add a service for this configuration. For details, see [Configuring](#page-253-0) the Use Case Template, on page 232 and Adding a Service, on page [230.](#page-251-0)

To configure the QosData service from Policy Builder, use the following configuration:

- **1.** Log in to Policy Builder.
- **2.** Click the **Services** tab.
- **3.** Configure the following parameters:
	- **a.** From the **Use Case Template** pane, select the N7 service configuration object.
	- **b.** From the **Service Configurations** pane, select **QosData**.
	- **c.** Click **Add**.
- **4.** From the N7 service configuration, click **QosData**.

The **Select Service Configuration** window appears.

- **5.** Configure one or more of the following **QosData** parameters:
	- **Qnc**: Enter a boolean value for this parameter. This parameter indicates whether notifications are requested from 3GPP NextGen RAN (NG-RAN) when the Guaranteed Flow Bit Rate (GFBR) is no longer available for a QoS Flow during the lifetime of the QoS Flow. By default, the value of this parameter is **False**.
	- **Priority Level**: Enter an integer value to indicate the scheduling of resources among QoS Flows.
	- **Aver Window**: Enter an integer value to indicate the duration for which the guaranteed, and maximum bitrate is to be calculated.
	- **Max Data Burst Vol**: Enter an integer value to indicate the maximum amount of data to be transferred for 5G-AN PDB.
	- **Reflective QoS**: Enter a boolean value to indicate whether the QoS information is reflective for the corresponding Service Data Flow. The default value of this parameter is **False**.
	- **Sharing Key Dl**: Configure this parameter to indicate the PCC rules that can share a resource in the downlink direction.
	- **Sharing Key Ul**: Configure this parameter to indicate the PCC rules that can share a resource in the uplink direction.
	- **Max Packet Loss Rate Dl**: Configure this parameter to indicate the downlink maximum rate for the lost packets that can be used for a service data flow.
	- **Max Packet Loss Rate Ul**: Configure this parameter to indicate the uplink maximum rate for the lost packets that can be used for a service data flow.
	- **Def Qos Flow Indication**: Enter a boolean value to indicate the binding of QoS Flow, which is associated with the default QoSrule, with the dynamicPCC rule. The default value of this parameter is **False**.
- **6.** Click **Add**.

### **TableDrivenQosDecision**

This section describes how to configure the TableDrivenQosDecision Service.

The TableDrivenQosDecision service configuration captures the data from the custom CRD table for the newly added fields. This table defines and associates the parameters in the table.

Before setting the service parameters, ensure that you create a use case template and add a service for this configuration. For details, see [Configuring](#page-253-0) the Use Case Template, on page 232 and Adding a Service, on page [230.](#page-251-0)

To configure the TableDrivenQosDecision service parameters, use the following configuration:

- **1.** Log in to Policy Builder.
- **2.** Click the **Services** tab.
- **3.** Configure the following parameters:
	- **a.** From the **Use Case Template** pane, select the N7 service configuration object.
	- **b.** From the **Service Configurations** pane, select **TableDrivenQosDecision**.
	- **c.** Click **Add**.

The **Select Service Configuration** window appears.

**4.** From the N7 service configuration, click **TableDrivenQosDecision**.

The service configuration parameters appear in the right pane.

- **5.** Configure one or more of the following **TableDrivenQosDecision** parameters:
	- **Qnc Source**: Enter the primary key value for the column configured under **Search Column**.
	- **Authorized QoS Priority Level**: Specify the priority that is used for scheduling the resources among the QoS Flows.
	- **Aver Window Source**: Specify the duration over which the guaranteed, and maximum bitrate is calculated.
	- **Max Data Burst Vol Source**: Enter the maximum amount of data that is required to be transferred within a period of 5G-AN PDB.
	- **Reflective QoS Source**: Specify the value that applies reflective QoS for the SDF.
	- **Sharing Key Dl Source**: Specify the value that indicates resource sharing in downlink direction with the service data flows having the same value in their PCC rule.
	- **Sharing Key Ul Source**: Specify the value that indicates resource sharing in an uplink direction with the service data flows having the same value in their PCC rule.
	- **Max Packet Loss Rate DI Source**: Specify the maximum rate for lost packets that can be tolerated in the downlink direction for the service data flow.
	- **Max Packet Loss Rate UI Source**: Enter the maximum rate for lost packets that can be tolerated in the uplink direction for the service data flow.
	- **Def QoS Flow Indication Source**: Enter the value that indicates the dynamic PCC rule that shall always have its binding with the default QoS Flow.

Only the mandatory parameters are listed in this section. For the complete list of parameters, see [TableDrivenQosDecision,](#page-112-0) on page 91.

**6.** Click **Add**.

### **TableDrivenDynamicPccRule**

This section describes how to configure the TableDrivenDynamicPccRule service.

The TableDrivenDynamicPccRule service configuration shows one or more PCC rules that are available in the custom reference data table.

Before setting the service parameters, ensure that you create a use case template and add a service for this configuration. For details, see [Configuring](#page-253-0) the Use Case Template, on page 232 and Adding a Service, on page [230](#page-251-0).

To configure the TableDrivenDynamicPccRule service parameters, use the following configuration.

- **1.** Log in to Policy Builder.
- **2.** Click the **Services** tab.
- **3.** Configure the following:
	- **a.** From the **Use Case Template** pane, choose the N7 service configuration object.
	- **b.** From the **Service Configurations** pane, choose **TableDrivenDynamicPccRule**.
	- **c.** Click **Add**.

The **Select Service Configuration** window appears.

**4.** From the N7 service configuration, click **TableDrivenDynamicPccRule**.

The service configuration parameters appear in the right pane.

- **5.** Configure one or more of the following **TableDrivenDynamicPccRule** parameters:
	- **Search Table**: Enter the name of the table that is used to perform a lookup.
	- **Search Column**: Enter a value, which is associated with the primary key column of the STG. The data that is contained in the STG column has a text value.
	- **Search Value**: Enter a value of the **Search Column** primary key to perform a lookup in **Search Table**.
	- **Input List (List)**: If the lookup requires extra key or value pairs, then configure this field using **InputColumn** under **Input List**.
		- **Column Name**: Enter a value that is associated with the additional key column of STG.
		- **Column Value**: Enter the value that you have entered for the **Column Name** field.
	- **Pcc Rule Id Source**: Specify a value for the key column that is associated with the PccRuleId column within the STG. The data that is contained in the STG column has a text value.
	- **Precedence Source**: Enter a value for this field that is associated with the Precedence column in STG. The data that is contained in the STG column has a numeric value. For the allowed values, see 3GPP specification 29.512.
	- **App Id Source**: Specify a value that is associated with the App Id column in the STG. The data that is contained in the STG column has a text value.
	- **Qos Id Source**: Enter a value that is associated with the Qos Id column in the STG. The data that is contained in the STG column has a text value.
- **Chg Id Source**: Specify a value that is associated with the Chg Id column in the STG. The data that is contained in the STG column has a text value.
- **Flow Information Source**: Enter a value that is associated with the **Flow Information column** in the STG. The data that is contained in the STG column has a text value.

Only the mandatory parameters are listed in this section. For the complete list of parameters, [TableDrivenDynamicPccRule,](#page-114-0) on page 93.

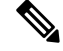

**Note**

- Use the following format to add the **Flow Information Source** parameter for PCF to perform Flow Information grouped parameter mapping: Multiple Flow Information is separated by "," as delimiter, whereas each Flow Information the format is: <Flow Description1>;<packetFilterUsage1>;<Tos TrafficClass1>;<Spi1>;<Flow Label1>;<Flow Direction1>, <Flow Description2>;<packetFilterUsage2> • Using an incorrect format results in missing the Flow Information value.
- **6.** Click **Add**.

### **Use Case Initiators**

This section describes how to configure the Use Case Initiators.

Use case initiators are a group of conditions that indicate the time, event, or functionality for a specific service to be added for a subscriber. If no use case initiators are configured, then the service configuration objects are added.

- **1.** Log in to Policy Builder.
- **2.** Click the **Services** tab.
- **3.** From the **Use Case Template** pane, select the N7 service configuration object, and click the **Use Case Initiators** tab.
- **4.** In the **Service Initiators (OR Together)** field, configure multiple use case initiators, which activate the Use Case Template and its service configurations. Service Initiators are a group of conditions. If any one of the service initiators of the use case template is true then the service configuration of that use case template are used.

- In the **Service Initiators (OR Together)** box, select the add icon to add a service initiator and close icon to remove a service initiator. Use the up or down arrow buttons to specify the order in which service initiators are to be evaluated. **Note**
	- **5.** In the **Initiator Name** field, enter a name for the group of conditions.
	- **6.** In the **Conditions (AND Together)** field, click **Add**.

The condition box appears.

**7.** Select one or more conditions from the Select a Condition Phrase window from the PCF, N7, 3GPP, or N28 3GPP messages option. The conditions that you add are associated with the service initiator. Conditions are related to the messages session, subscriber information, balance information, or the message itself.

The conditions that you select appear in the **Conditions (AND Together)** box.

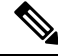

If multiple conditions exist for the **Conditions (AND Together)** box, then all the chosen conditions must be true for them to be configured. **Note**

**8.** In the **Conditions (AND Together)** box, click one or multiple conditions.

The input variables for the selected condition appear in the right pane.

**9.** From the available input variables, add all or the required input variables. See the [Conditions](#page-284-0) of Input [Variables,](#page-284-0) on page 263 section for the conditions to configure for the input variables.

The input variables are added.

**10.** Configure the values for the added variables.

The use case initiators are configured.

#### <span id="page-284-0"></span>**Conditions of Input Variables**

The table lists the conditions for the input variables.

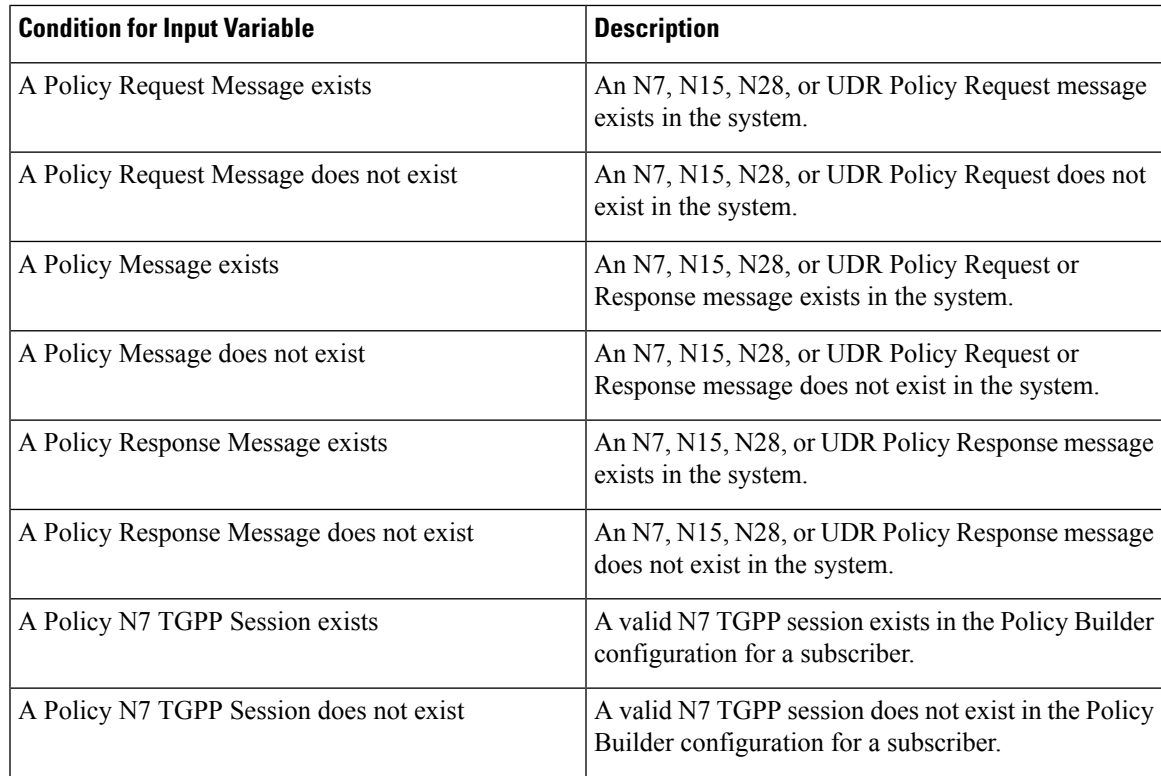

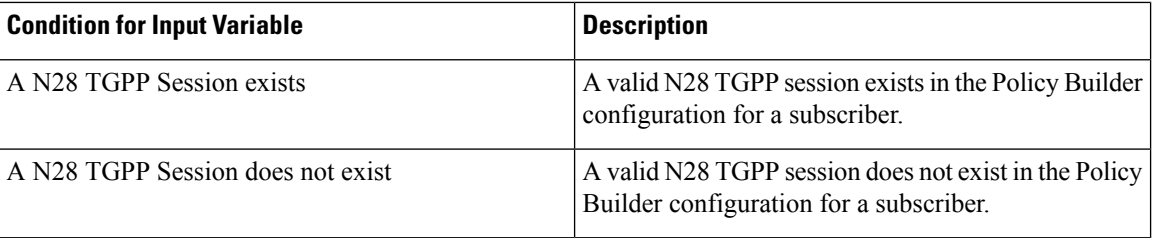

### **Retrievers**

Retrievers are the values that are retrieved for the key columns from the custom reference data table. You can retrieve the value of retrievers in the following ways in Policy Builder.

- Using the Service Configuration option
- Using the custom reference data table

Following is the list of the available session-level retrievers in PCF:

- N7 Access Type
- N7 Cell Global Identifier
- N7 DNN
- N7 GPSI
- N7 MCC (SUPI Based)
- N7 MNC (SUPI Based)
- N7 Permanent Equipment Identifier
- N7 RAT Type
- N7 Serving Network
- N7 SliceInformation
- N7 SUPI
- N7 Tracking Area Identifier

**Note**

These retrievers are session-level retrievers and not the message-level retrievers. It implies that as a request is received, a session is created in the database for a subscriber. Then, the value of these retrievers is retrieved from those sessions.

#### **Configuring Retrievers through Custom Reference Data Table**

This section describes how to configure the retrievers through the custom reference data table.

- **1.** Log in to Policy Builder.
- **2.** From the **Custom Reference Data Tables** pane, select a rule.

The parameters of the selected custom reference table appear in the right pane.

- **3.** In the **Columns** box, select a key column.
- **4.** Click the **Bind to Session/Policy State** option and click **Select**. A dialog box with the list of available retrievers appears.
- **5.** In the text box, enter **N7** or **N15**to view all the newly added retrievers.
- **6.** Select a retriever and click **OK**.

#### **Configuring Retrievers through Service Configuration**

This section describes how to configure the retrievers through the service configuration.

- **1.** Log in to Policy Builder.
- **2.** From the Services pane, click the N7/N15 service-compliant configuration.
- **3.** Select a service configuration from **Service Configurations** box. The parameters of the selected service parameters appear.
- **4.** Choose a parameter and click the pull value icon to pull a value for the parameter. The **Dynamically pull this value from** window appears.
- **5.** Click the **Bind to Session/Policy State** option and click **Select**. A window showing the list of available retrievers appears.
- **6.** In the text box, enter **N7** or **N15** to view all the newly added retrievers.
- **7.** Select a retriever and click **OK**.

I
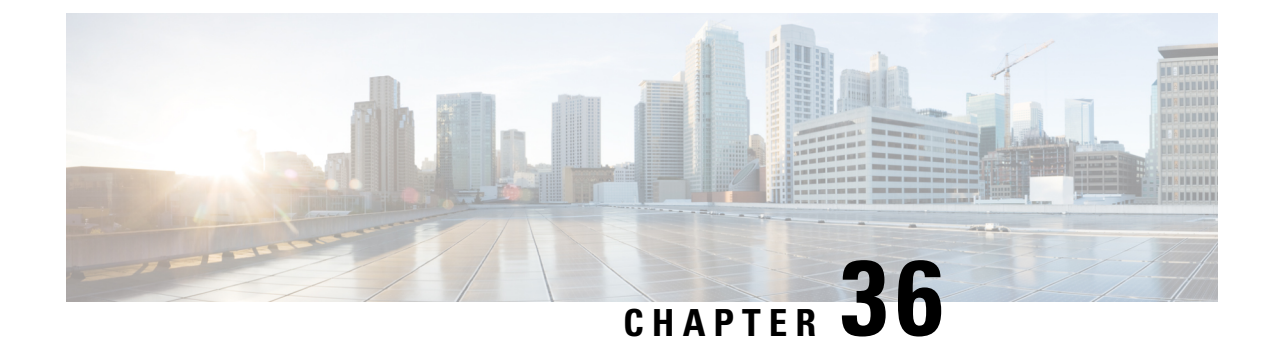

# **Status Monitoring Using Commands**

- Feature [Summary](#page-288-0) and Revision History, on page 267
- Feature [Description,](#page-289-0) on page 268
- Viewing the Connection and [Registration](#page-289-1) Status, on page 268
- Viewing the NFs [Connected](#page-290-0) to PCF, on page 269
- Viewing the [Discovered](#page-290-1) Endpoint, on page 269
- Fetching the [Subscriber](#page-291-0) Sessions, on page 270

# <span id="page-288-0"></span>**Feature Summary and Revision History**

### **Summary Data**

#### **Table 114: Summary Data**

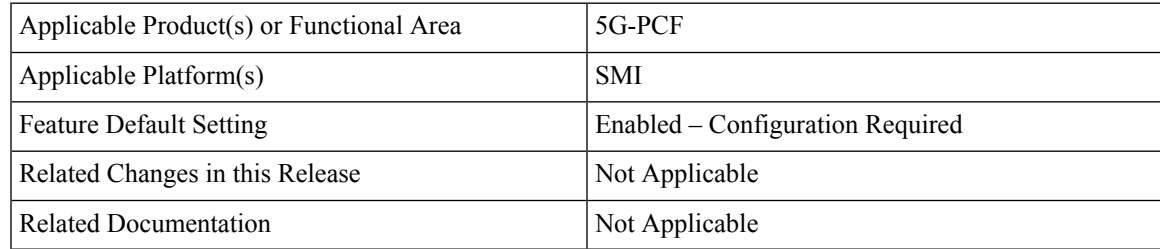

### **Revision History**

#### **Table 115: Revision History**

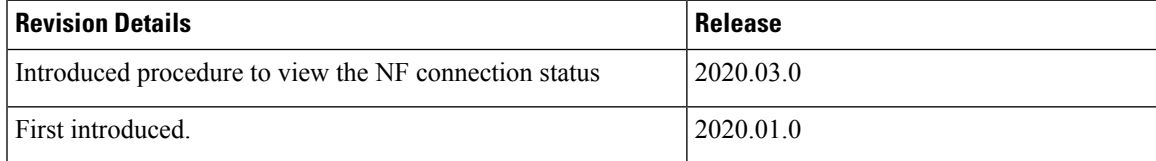

## <span id="page-289-0"></span>**Feature Description**

PCF allows you to view the Diameter peer, LDAP connection, and NRF registration status using the PCF Ops Center. Alternatively, you can accessthisinformation from the Grafana dashboard.For information on Grafana, see the *Ultra Cloud Core 5G Policy Control Function Statistics Reference*.

PCF provides an in-depth information about the NF endpoint that it has discovered through NRF. PCF discovers an NF endpoint only when both, PCF and the NF are registered with the same NRF. PCF also lets you view the subscriber session details across the configured regions.

## <span id="page-289-1"></span>**Viewing the Connection and Registration Status**

This section describes how to view the Diameter peer, LDAP connection, and NRF registration status.

Based on the component that you want to view the status for, use the following configuration:

• To view the status of the configured Diameter peers, use the following configuration:

#### **show diameter peer-status**

The output of this command displays the peer hostname, peer realm, and the peer status.

The following is a sample output of the **show diameter peer-status** command.

pcf# show diameter peer-status PEER HOSTNAME PEER REALM PEER STATUS  $$ site-host-rx2 site-rx-client-mob-1.com Connected site-host-rx1 site-rx-client-mob-2.com Connected

• To view the status of the LDAP connection, use the following configuration:

#### **show ldap connection-status**

The output of this command displays the ServerSet, maximum number of available connections, and the number of available connections.

The following is a sample output of the **show ldap connection-status** command.

pcf# show ldap connection-status SERVERSET METRIC VALUE -------------------------------------------------- USD MaximumAvailableConnections 10 USD NumAvailableConnections 0

• To view the NRF registration status, use the following configuration:

#### **show rest-endpoint registration-status**

The output of this command displays the IP address of the pod, registration status, and the registered NRF URI.

The following is a sample output of the **show rest-endpoint registration-status** command.

```
pcf# show rest-endpoint registration-status
POD IP REGISTERED NRF URI
------------------------------------------------------------
192.0.2.19:8486 Registered http://192.0.2.12:8001/
```
## <span id="page-290-0"></span>**Viewing the NFs Connected to PCF**

This section describes how to view the NFs that are presently connected to PCF.

• To view the NFs that are currently connected to PCF, use the following configuration:

```
show rest-endpoint peer-status
```
The command displays the mapped port numbers only if you have configured the ports for the interface. After you configure the port and send a request to that port, then on running the **show rest-endpoint peer-status** command, the PCF displays the mapping details. If the request comes to the pcf-rest-ep external port, which is not associated with any configured interface port, then the NFName is displayed as "UNKNOWN".

For information on how to configure the NFs and the corresponding port numbers with PCF, refer to the *Configuring the External IP Address* section in the *Multiple Virtual IP Address* chapter.

The output of this command displays NF name, peer details, pod IP address, peer IP address, and the duration for which the connection is active.

```
pcf# show rest-endpoint peer-status
PEER NF
PORT NAME POD IP PEER IP CONNECTION DURATION
---------------------------------------------------------------------------
8142 AMF 192.0.2.255 192.0.2.254 1 days 17 hours 44 minutes 38 seconds
8147 AMF 192.0.2.255 192.0.2.254 1 days 17 hours 44 minutes 13 seconds
6082 CHF 192.0.2.255 192.0.2.254 1 days 17 hours 44 minutes 22 seconds
8042 SMF 192.0.2.255 192.0.2.252 1 days 17 hours 44 minutes 17 seconds
8043 SMF 192.0.2.255 192.0.2.252 1 days 17 hours 44 minutes 38 seconds
8044 SMF 192.0.2.255 192.0.2.252 1 days 17 hours 44 minutes 17 seconds
8045 SMF 192.0.2.255 192.0.2.252 1 days 17 hours 44 minutes 17 seconds
8046 SMF 192.0.2.255 192.0.2.252 1 days 17 hours 44 minutes 17 seconds
8047 SMF 192.0.2.255 192.0.2.252 1 days 17 hours 44 minutes 17 seconds
```
## <span id="page-290-1"></span>**Viewing the Discovered Endpoint**

This section describes how to view the discovered endpoint details such as the NF type, IP address, and the port number of the endpoint.

Based on the endpoint that you want to view, use the following configuration:

• To view the discovered endpoints associated to the CHF service, use the following configuration:

```
show rest-endpoint discover-cache chf
```
The output of this command displays the NF type, NF instance ID, NF status, IPv4 address, port number, and the expiry date of the CHF's discovered profiles.

The following is a sample output of the **show rest-endpoint discover-cache chf** command.

```
pcf# show rest-endpoint discover-cache chf
NF Type NF INSTANCE ID NE STATUS IPV4 ADDRESS PORT EXPIRY
CHF 6DDF833D6-b0c9-5503-9800=e806cff43941 Registered 192.0.2.18 4001.0 0.0
CHF 6DDF833D6-b0c9-5503-9800=e806cff43943 Registered 192.0.2.19 4003.0 0.0
CHF 6DDF833D6-b0c9-5503-9800=e806cff43942 Registered 192.0.2.20 4002.0 0.0
```
**Note** The NF Status indicates the discovered NFs registration status with NRF.

• To view the discovered endpoints associated to the UDR service, use the following configuration:

#### **show rest-endpoint discover-cache udr**

The output of this command displays the NF type, NF instance ID, NF status, IPv4 address, port number, and the expiry date of the UDR's discovered profiles.

The following is a sample output of the **show rest-endpoint discover-cache udr** command.

```
pcf# show rest-endpoint discover-cache udr
NF Type NF INSTANCE ID NF STATUS IPV4 ADDRESS PORT EXPIRY
UDR 6DDF833D6-b0c9-5503-9800=e806cff43941 Registered 192.0.2.21 2001.0 0.0
UDR 6DDF833D6-b0c9-5503-9800=e806cff43943 Registered 192.0.2.22 2003.0 0.0
UDR 6DDF833D6-b0c9-5503-9800=e806cff43942 Registered 192.0.2.12 2002.0 0.0
```
• To view the consolidated list of endpoints that PCF has discovered, use the following configuration:

#### **show rest-endpoint discover-cache**

The output of this command displays the NF type, NF instance ID, NF status, IPv4 address, port number, and the expiry date of both, CHF and UDR discovered profiles.

The following is a sample output of the **show rest-endpoint discover-cache** command.

```
pcf# show rest-endpoint discover-cache chf
NF Type NF INSTANCE ID NE STATUS IPV4 ADDRESS PORT EXPIRY
CHF 6DDF833D6-b0c9-5503-9800=e806cff43941 Registered 192.0.2.18 4001.0 0.0
CHF 6DDF833D6-b0c9-5503-9800=e806cff43943 Registered 192.0.2.19 4003.0 0.0
CHF 6DDF833D6-b0c9-5503-9800=e806cff43942 Registered 192.0.2.20 4002.0 0.0
pcf# show rest-endpoint discover-cache udr
NF Type NF INSTANCE ID NF STATUS IPV4 ADDRESS PORT EXPIRY
UDR 6DDF833D6-b0c9-5503-9800=e806cff43941 Registered 192.0.2.21 2001.0 0.0
UDR 6DDF833D6-b0c9-5503-9800=e806cff43943 Registered 192.0.2.22 2003.0 0.0
UDR 6DDF833D6-b0c9-5503-9800=e806cff43942 Registered 192.0.2.12 2002.0 0.0
```
## <span id="page-291-0"></span>**Fetching the Subscriber Sessions**

This section describes how to fetch the subscriber sessions that are configured across regions.

- Prerequisites for Fetching Subscriber Sessions
- Viewing the Subscriber Session Details

### **Prerequisites for Fetching Subscriber Sessions**

This section describes the prerequisites configuration that you must configure before fetching the subscriber session data across the configured regions.

The prerequisite configuration involves the following step:

• Configuring the [Configuration](#page-292-0) File, on page 271

#### <span id="page-292-0"></span>**Configuring the Configuration File**

This section describes how to configure the cluster name, external IP address, and port number of the unified API service in the configuration file.

The PCF configuration file determines the application servers and their associated configurations.

To configure the cluster and external IP address for the unified API service, use the following configuration:

```
config
  deployment add config
    cluster-namecluster_name
    unified-api-external-ipexternal_ip
    portport_number
    end
```
#### **NOTES:**

- **cluster-name** *cluster\_name* Specifies the cluster name where you want to deploy PCF.
- **unified-api-external-ip** *external\_ip* Specifies the IP address on which the unified API listens.
- **port** *port\_number* Specifies the port number on which the unified API is exposed.

#### **Verifying the Contents of the Configuration File**

This section describes how to verify the contents of the configuration file.

Use the **deployment show-config** command to view the deployment details.

The following is a sample output of the **deployment show-config** command.

pcf# deployment show-config deploymentInfo: west-coast, 192.0.2.18, http,9090 east-coast, 192.0.2.22, http,9090

#### **Deleting the Configuration File**

This section describes how to delete the configuration file.

You can delete a configuration file when you no longer require any of the configured resources and services.

To delete the configuration file that is currently configured in your deployment environment, use the following configuration:

```
deployment remove-config
```
### **Viewing the Subscriber Session Details**

This section describes how to view the subscriber session information about the sessions configured.

Before proceeding with the configuration, make sure that you have configured the cluster and external IP for the unified API. For more information, see Configuring the [Configuration](#page-292-0) File, on page 271.

• To view the sessions available on all the configured regions, use the following configuration:

```
show subscriber [ imsi imsi_value | msisdn msisdn_value]
```
**NOTES:**

- *imsi\_value* Displays the subscriber session associated to the specified IMSI value.
- *msisdn\_value* Displays the subscriber session associated to the specified MSISDN value.

The output of this command displays session details and the interfaces that are involved.

```
pcf# show subscriber imsi 100100222233266
SessionInfo:
```

```
+---------------------------------------------------------------------------------+
| 1: development-session : ism.3.imsi-10012121212123.133131313.1222.68881149 |
   +---------------------------------------------------------------------------------+
| Activity Timestamp |
| --------------------------------------------------------------------------------|
| Connect Time : 06-03-2020 04:39:43 AM |
| Expiration Time : 29-03-2020 04:39:43 PM remaining: 23 days, 20:04.0|
| |
| Session Detail |
| --------------------------------------------------------------------------------|
| Bearer Session Type | : STATIC_5G<br>| External Profile | : No
| External Profile
|---------------------------------------------------------------------------------|
\vert LDAP \vert|---------------------------------------------------------------------------------|
 External Profile : No
| |
| N7 |
|---------------------------------------------------------------------------------|
| mcc, mnc : 100, 010
| dnn : static.one.5g |
| rat-type
| access-type : 3GPP_Access
| pdu-session-id : 5 |
| supi : imsi-100101222233266 |
| gpsi : msisdn-11112433266<br>| framed-ip-v4 : 31.31.154.88
                      : 31.31.154.88| framed-ip-v6 : 2710:ae00:d2f3:9a78 |
| update-notify-url : http://192.0.2.12:7010/callbacks/v1/ |
                         | smPoliciesUpdateNotification/i msi-10001011111:5 |
```
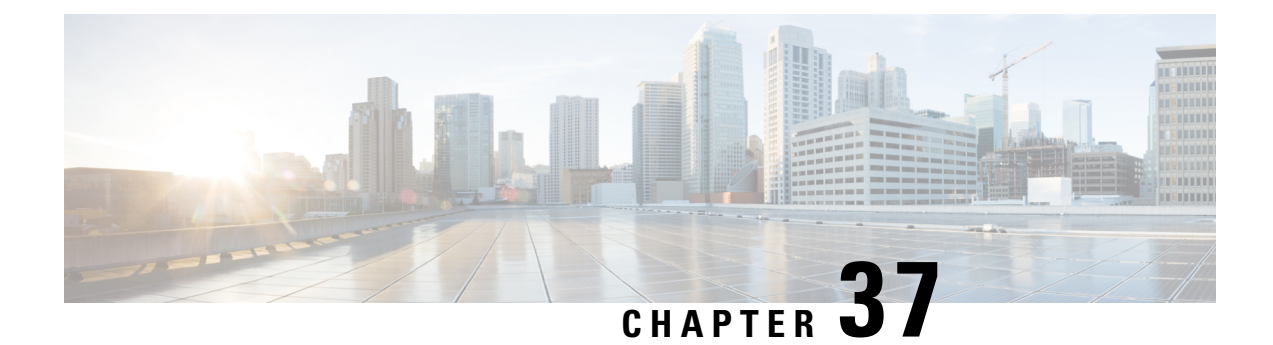

# **UDR Interface**

- Feature [Summary](#page-294-0) and Revision History, on page 273
- Feature [Description,](#page-295-0) on page 274
- How it [Works,](#page-298-0) on page 277
- [Configuring](#page-301-0) the UDR Base URL, on page 280
- [Filtering](#page-301-1) the Profile Data, on page 280

# <span id="page-294-0"></span>**Feature Summary and Revision History**

### **Summary Data**

#### **Table 116: Summary Data**

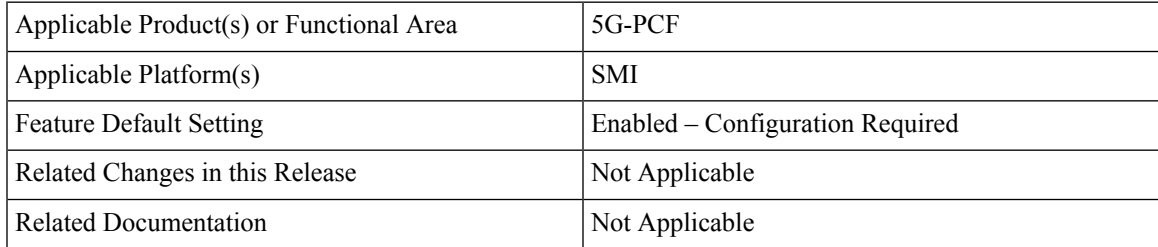

## **Revision History**

#### **Table 117: Revision History**

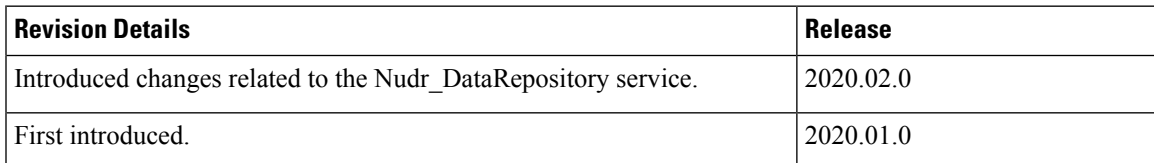

## <span id="page-295-0"></span>**Feature Description**

The PCF interfaces with the User Data Repository (UDR) to receive subscriber-related policies for User Equipment (UE) attach and session establishment. When a UE attaches to the network, AMF requires AM policies of the subscriber from PCF for the UE. Similarly, when a UE makes a PDU Session, SMF requires policy rules from PCF. Subscriber attributes are stored in the UDR. PCF communicates with UDR to receive these attributes which are used in the evaluation of policies.

PCF invokes the Nudr\_DataRepository service to retrieve the AM and SM Policy attributes. PCF carries out the discovery of UDR URL through the Nnrf\_NFDiscovery service which is NRF service.

## **API Details**

| <b>Description</b>                                                   | API URI                                                       | Request<br><b>Parameters</b> | <b>Response</b><br><b>Parameters</b> |
|----------------------------------------------------------------------|---------------------------------------------------------------|------------------------------|--------------------------------------|
| Retrieves the access and mobility<br>policy data for a subscriber.   | {apiRoot}/nudr-dr/v1/<br>policy-data/ues/{ueId}<br>/am-data   | Path and Query               | 200 Ok<br>AmPolicyData               |
| Retrieves the session<br>management policy data for a<br>subscriber. | ${apiRoot}/nudr-dr/v1/$<br>policy-data/ues/{ueId}<br>/sm-data | Path and Query               | $200 \Omega k$<br>SmPolicyData       |

Ú

**Important** The UE Id in the API represents the SUPI or GPSI.

### **Parameter Details**

PCF supports the following parameters:

### **AMPolicy Query Parameters**

**Table 118: AMPolicy Query Parameters**

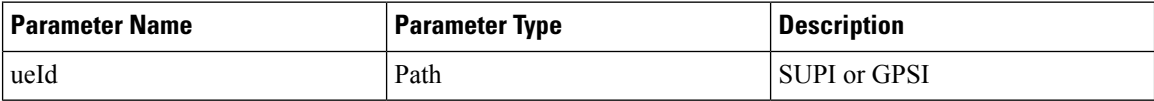

### **AmPolicyData**

**Table 119: AmPolicyData**

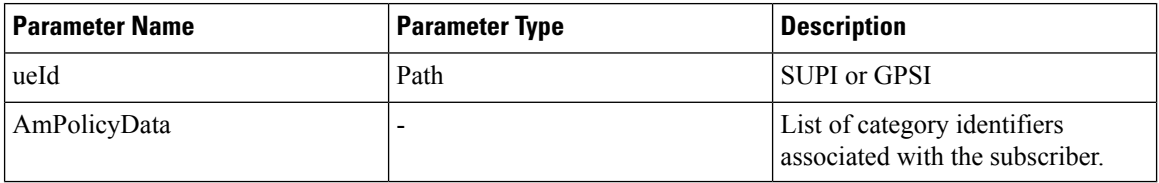

### **SmPolicy Query Parameters**

#### **Table 120: SmPolicy Query Parameters**

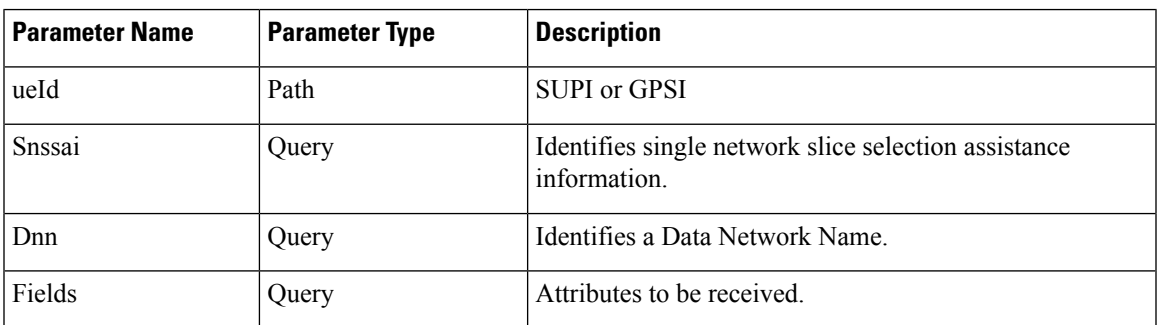

### **SmPolicyData**

Before configuring the SmPolicyData parameters, make sure that in the Policy Builder the policy subscriber AVP field has the following keys:

- allowedServices
- subscCats

#### **Table 121: smPolicySnssaiData Object**

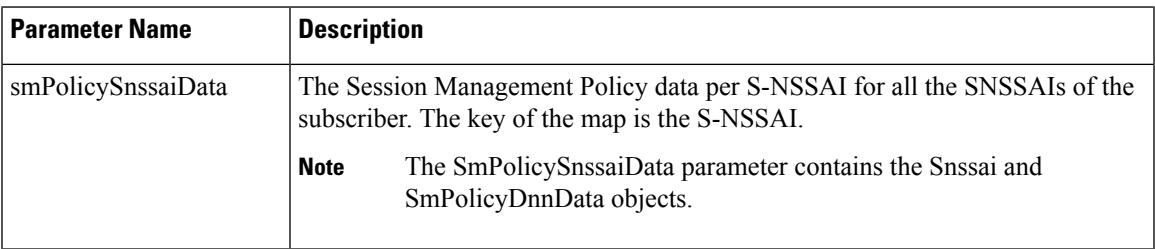

#### **Table 122: Snssai Object**

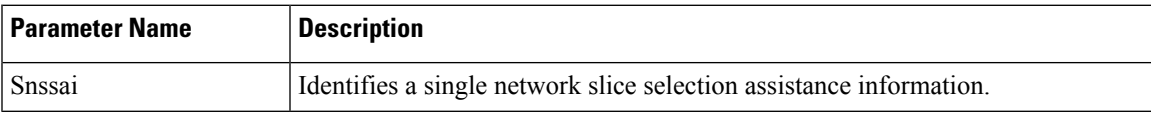

#### **Table 123: SmPolicyDnnData objects**

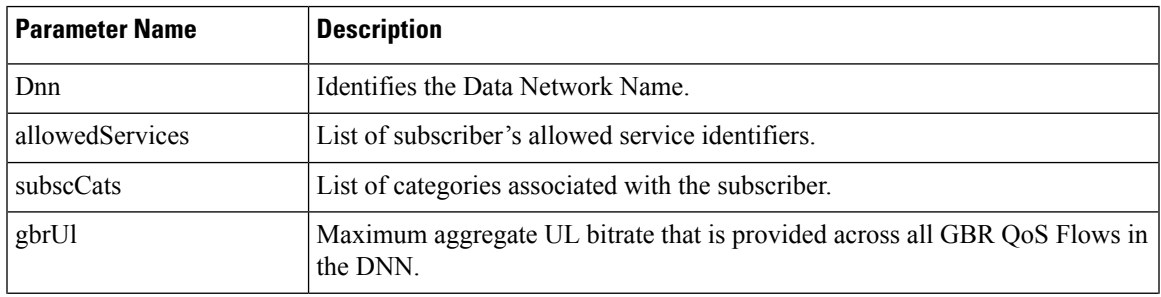

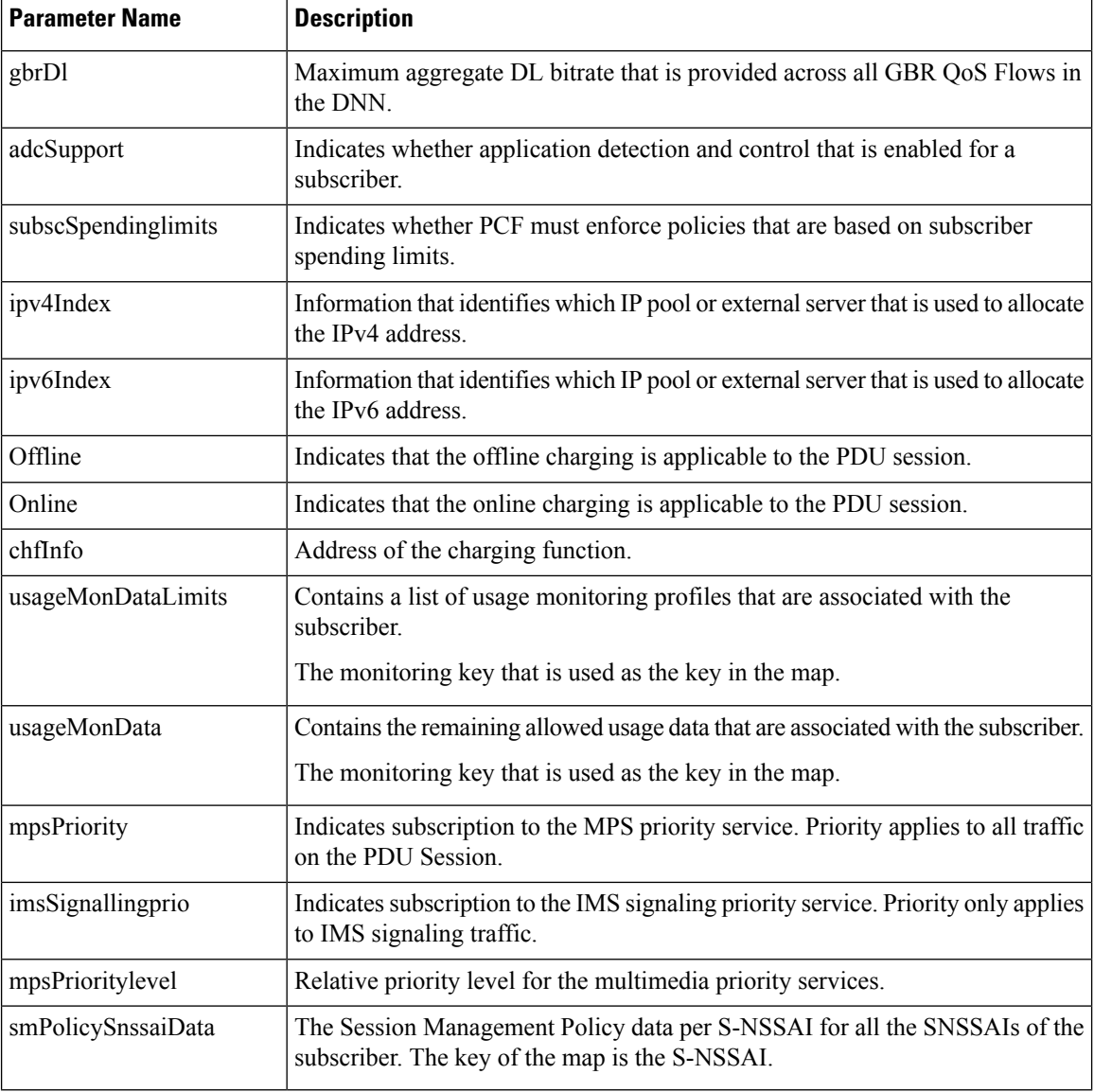

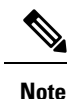

**Note** The PCF does not support the UDR-N36 response data fields such as umDataLimits and umData.

## **Standards Compliance**

The UDR Base URL feature complies with the following standards:

- *3GPP TS 23.501*
- *3GPP TS 23.502*
- *3GPP TS 23.503*
- *3GPP TS 29.508*

Ш

- *3GPP TS 29.512*
- *3GPP TS 29.513*
- *3GPP TS 29.519 V15.4.0*

## <span id="page-298-0"></span>**How it Works**

The User Data Repository (UDR) provisions PCF to retrieve the data stored in the UDR through the Nudr DataRepository service. The service is also responsible for enabling the NF to subscribe and unsubscribe to the data change notifications from UDR. In particular to PCF, the Nudr\_DataRepository service provides the following retrieve servicesto access policy control-related subscription information and application-specific information that is stored in the UDR:

- Subscription to notifications from the UDR on changes in the policy control-related subscription information.
- Subscription to the UDR for the AF requests targeting a DNN and S-NSSAI or a group of UEs (roaming UEs for LBO case) that are identified by an Internal Group Identifier.
- Subscription to notifications from the UDR on the update of AF requests targeting a DNN and S-NSSAI or a group of UEs (roaming UEs for LBO case) identified by an Internal Group Identifier.

The N36 reference point is defined for the interactions between PCF and UDR in the following reference point representation.

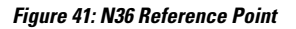

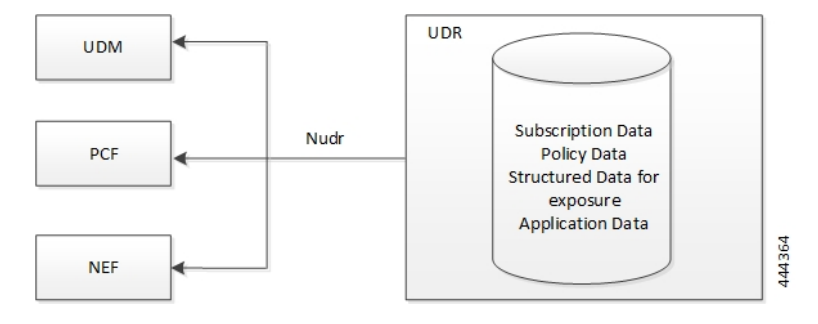

### <span id="page-298-1"></span>**Call Flows**

This section describes the following UDR call flows:

- AM Policy [Subscription,](#page-298-1) on page 277
- SM Policy [Subscription,](#page-300-0) on page 279

#### **AM Policy Subscription**

This section describes the call flow of the AM policy association establishment procedure.

#### **Figure 42: AM Policy Subscription**

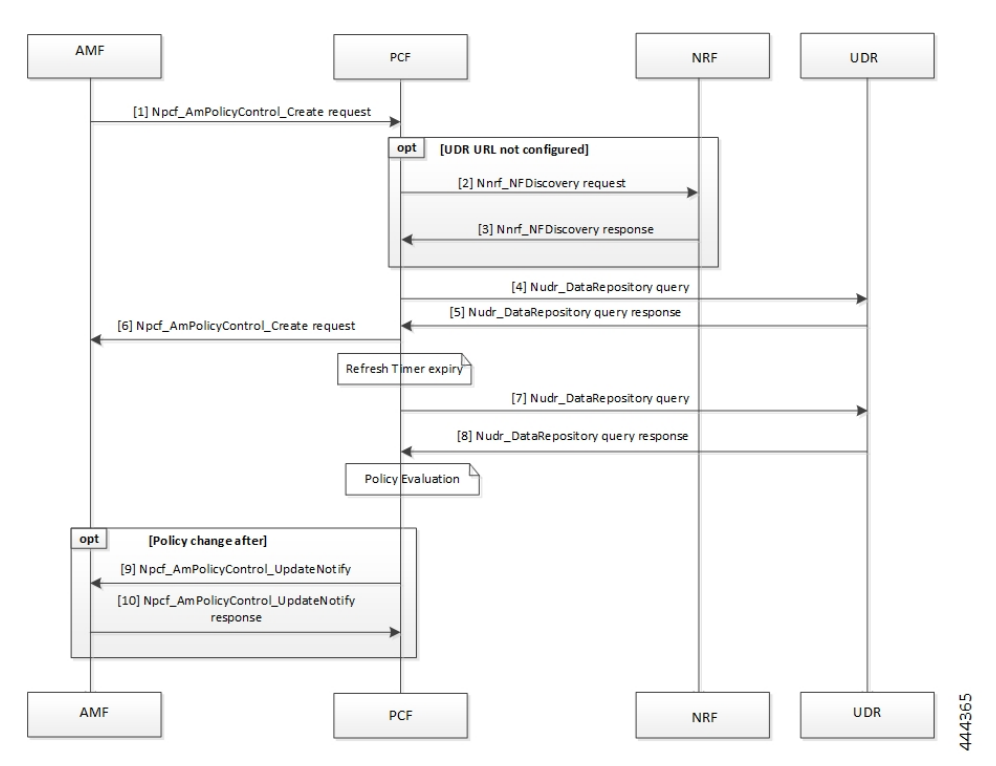

#### **Table 124: AM Policy Subscription**

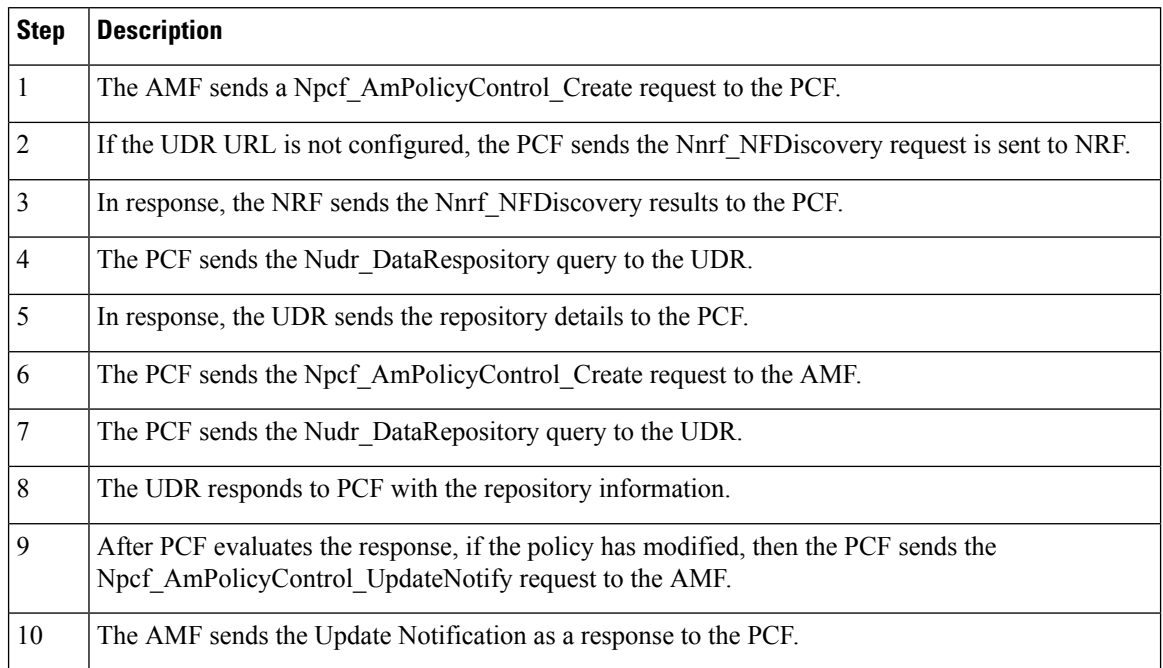

### <span id="page-300-0"></span>**SM Policy Subscription**

This section describes the call flow of the SM policy association establishment procedure.

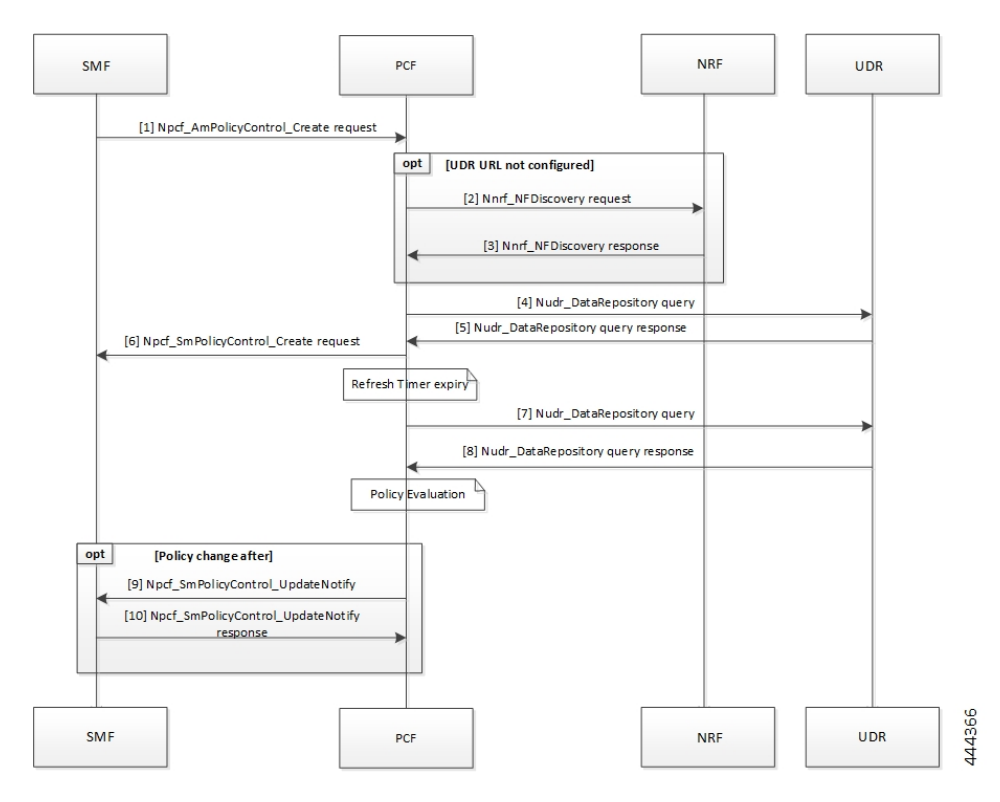

**Figure 43: SM Policy Subscription**

#### **Table 125: SM Policy Subscription**

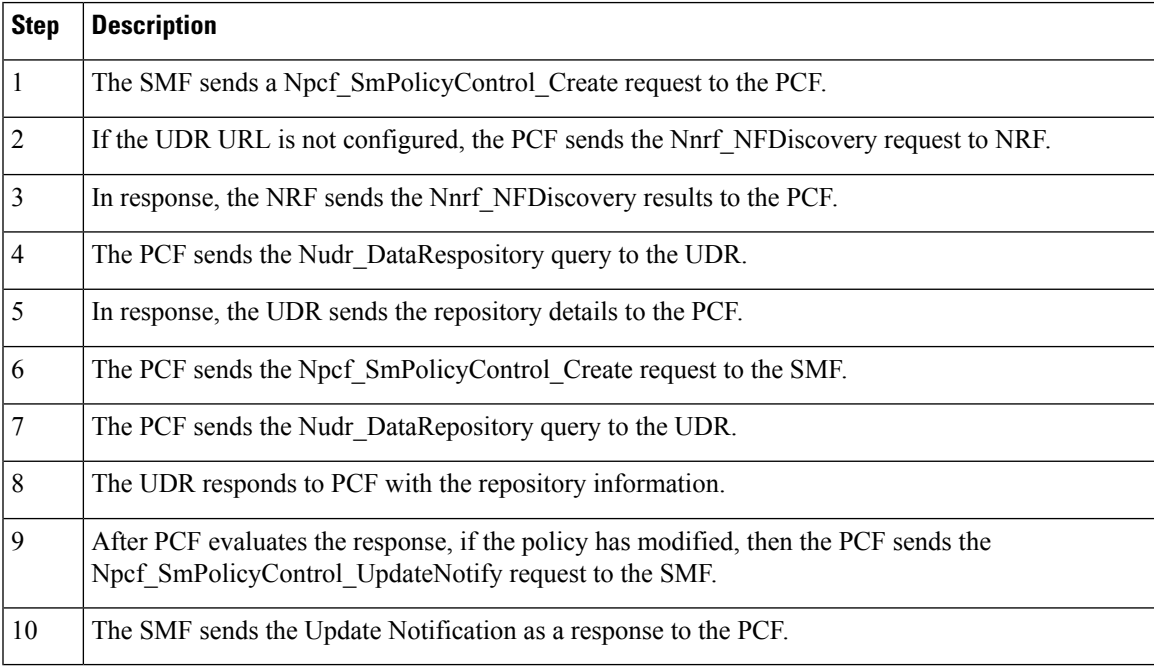

## <span id="page-301-0"></span>**Configuring the UDR Base URL**

This section describes how to configure the UDR base URL discovery.

You must configure the UDR base URL for discovering profiles. The base URL aids in navigating to the mapped UDR. In the absence of the UDR base URL, the NRF's base URL is queried for the UDR base URL on the discovered profiles.

To configure the UDR base URL, use the following configuration in the Policy Ops Center console:

```
config
 nrfDiscovery
   nfType
      locality
        client client_name
        geoServer server_name
        preferredServer server_name
      nrfDiscoveryGroup
        subscriptionEnabled [ true | false ]
        subscriptionExtension extension_count
        type nf_type
        end
```
#### **NOTES:**

- **nrfDiscovery** Enters the NRF discovery configuration mode.
- **locality** Enters the locality configuration mode. The PCF REST endpoint considers the locality configuration.
- **client** *client\_locality* Specifies the client locality of used by the NRF endpoint.
- **geoServer** *server\_name* Specifies the geo redundant site of the preferred locality.
- **preferredServer** *preferred\_locality* Specifies the server that is configured as the preferred server. Preferred locality takes precedence over the geo locality while using the service of the discovered NF (UDR).
- **nrfDiscoveryGroup** Enters the NRF discovery group configuration.
- **subscriptionEnabled [ true | false ]** Configures the subscription capability.
- **subscriptionExtension***extension\_count* –Specifiesthe count for which the subscription can be extented.
- **type** *nf\_type* Specifies the NF type. For this configuration, it should be UDR.

## <span id="page-301-1"></span>**Filtering the Profile Data**

PCF queries the subscriber attributes that are mapped in additional profiles from UDR for the N7 interface. Based on the UDR response, the attributes that are returned are mapped to the subscriber attribute. The allowed services that are returned can be mapped to the services associated with the subscriber.

 $\overline{\phantom{a}}$ 

For information on how to configure the additional profile data, see Setting Up [Additional](#page-134-0) Profile Data, on [page](#page-134-0) 113.

In Policy Builder, you can access the following filters under **Domain > Additional Profile Data > Filter**:

- SUPI
- GPSI

 $\mathbf I$ 

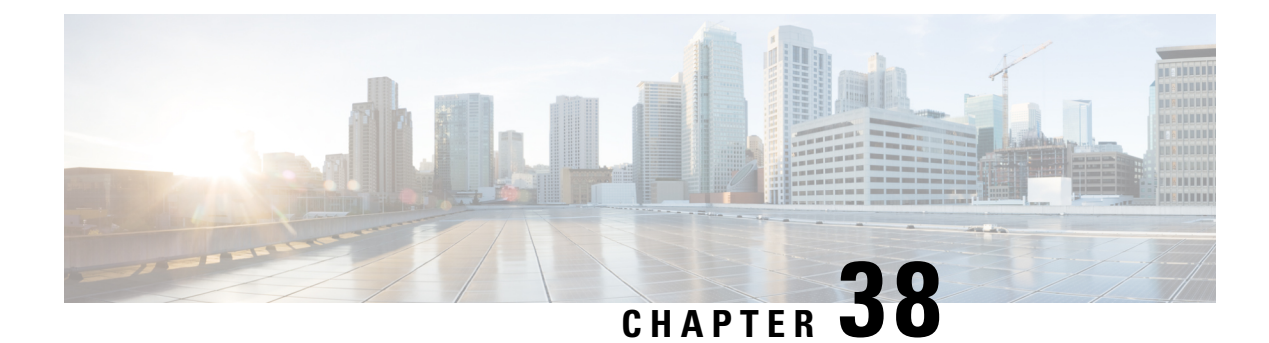

# **Update Requests Toward CHF**

- Feature [Summary](#page-304-0) and Revision History, on page 283
- Feature [Description,](#page-305-0) on page 284
- How it [Works,](#page-305-1) on page 284
- [Configuration](#page-305-2) Support for Setting up the Update Requests, on page 284
- Use Case [Template](#page-308-0) Actions, on page 287
- [Troubleshooting](#page-308-1) Information, on page 287

# <span id="page-304-0"></span>**Feature Summary and Revision History**

### **Summary Data**

#### **Table 126: Summary Data**

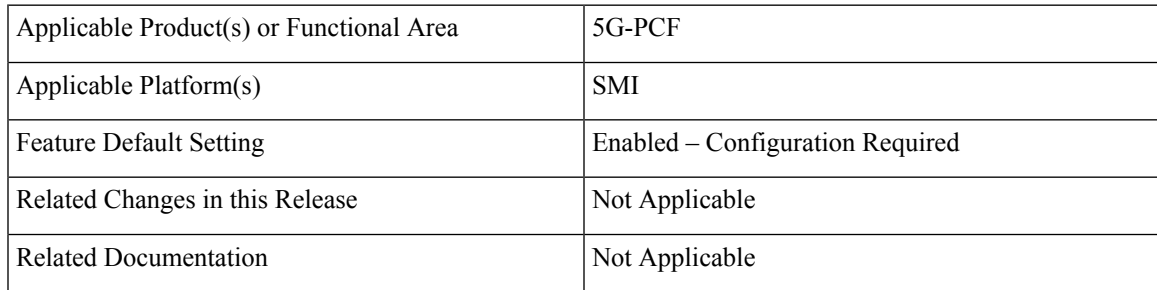

### **Revision History**

#### **Table 127: Revision History**

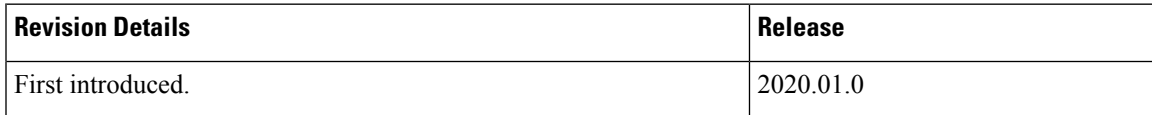

## <span id="page-305-0"></span>**Feature Description**

The 4G CPS PCRF supports LDAP notification. In 5G, this support is available to PCF by using the same LDAP plugins which were deployed for 4G. PCF supports the following features:

- Requery Subscriber Profile Repository (SPR) on receiving the LDAP notification.
- Reevaluate the subscriber policies after receiving LDAP response.
- Based on the action derived from the CRD table, the corresponding action is performed over the N28 interface. The corresponding actions are to initiate, continue, update, reinitiate, and to terminate an N28 session.

### **Standards Compliance**

The setting up the LDAP notifications and update requests feature complies with the following standards:

• *3GPP TS 29.510 V15.2.0 (2018-12)*

## <span id="page-305-1"></span>**How it Works**

The SMF sends the N7 Create Request to PCF. PCF then sends the query to LDAP to find the subscriber profile. The LDAP notifications from the LDAP client are supported in the following way:

- **1.** For any changes in a subscriber profile, PCF receives an LDAP notification. PCF then sends a requery to find the updated subscriber profile.
- **2.** On receiving the LDAP notification, PCF sends the N28 Subscribe Update on the Charging Function (CHF). PCF sends this update to receive the updated status of policy counters for the policy that the subscriber has subscribed.
- **3.** After reevaluating the counters that PCF receives from CHF over the N28 interface, if policy has changed, then SMF is updated with the Update Notify message over the N7 interface.

## <span id="page-305-2"></span>**Configuration Support for Setting up the Update Requests**

Setting up the update requests toward CHF involves configuring the following services:

- **1.** TableDrivenActionOverN28
- **2.** SpendingLimitSubscription

### **TableDrivenActionOverN28**

This section describes the parameters that are required to configure the TableDrivenActionOverN28 service.

The TableDrivenActionOverN28 service configuration evaluates and retrieves action on the received messages. During the policy evaluation, if the TableDrivenActionOverN28 service exists in policy, PCF evaluates the CRD table and determines the action for the implementation on the N28 interface.

Based on the action value, PCF performs the following tasks:

- If the action value is Update and if the N28 session exists, PCF initiates the Intermediate Spending Limit Report operation.
- On receiving the Subscription-Update response or timeout, PCF reevaluates the TableDrivenActionOverN28 configuration and determines the next action.
- If the action value is Reinitiate, PCF terminates the existing session and initiates a new session by sending a subscription request. After PCF terminates the existing session, sync N28 Unsubscribe is sent and the session gets deleted.

The TableDrivenActionOverN28 service configuration accepts only request message attributes for Input column binding. Hence, the attribute value pair (AVP) code must match the JSON path that is received in the message. In addition to message attributes, the following AVP codes are used as input AVP codes:

- Command-Code—The command code of request message.
- Application-Id—The Diameter Application Identifier to send the Diameter message.

Before setting the service parameters, ensure that you create a use case template and add a service for this configuration. For details, see [Configuring](#page-253-0) the Use Case Template, on page 232 and Adding a Service, on page [230](#page-251-0).

The following table describes the TableDrivenActionOverN28 service parameters.

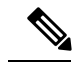

**Note** Select the N28 service configuration object to configure this service.

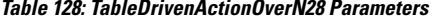

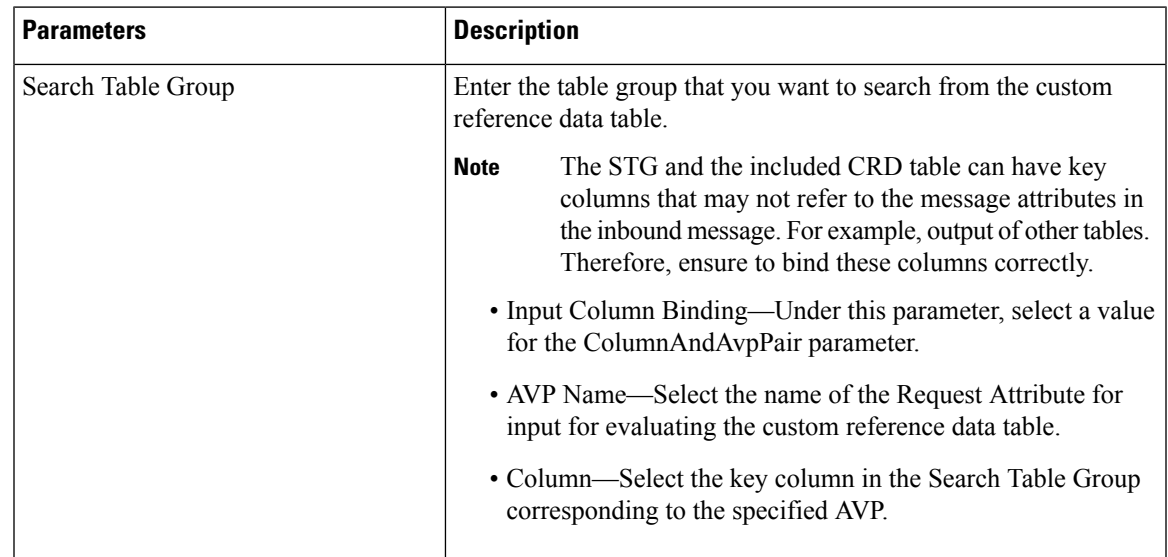

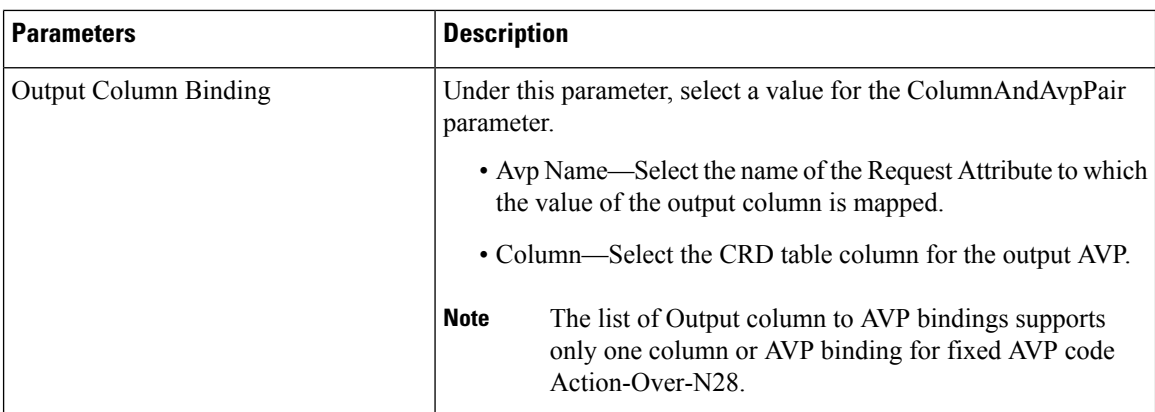

### **SpendingLimitSubscription**

This section describes the parameters that are required to configure the SpendingLimitSubscription service.

The SpendingLimitSubscription service configuration object is added for the N28 interface. With this configuration, you can perform the following tasks:

- Request and subscribe the policy counter status reporting from PCF to CHF.
- Unsubscribe from spending limit reports.
- Receive notifications of spending limit reports from CHF to PCF.

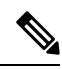

**Note** Select the N28 service configuration object to configure the SpendingLimitSubscription service.

Before setting the service parameters, ensure that you create a use case template and add a service for this configuration. For details, see [Configuring](#page-253-0) the Use Case Template, on page 232 and Adding a Service, on page [230.](#page-251-0)

The following table describes the SpendingLimitSubscription service parameters.

**Table 129: SpendingLimitSubscription Parameters**

| <b>Parameter</b> | <b>Description</b>                                                                                                    |                                                                                |  |
|------------------|----------------------------------------------------------------------------------------------------|--------------------------------------------------------------------------------|--|
| Supi             | to the N7 Subscription Permanent Identifier (SUPI) object.                                                                                                    | Pulls the value from the session and policy state retrievers, which are mapped |  |
|                  | The default values of SUPI and GPSI are not configured and their<br><b>Note</b><br>values are always dynamically pulled from the session and policy<br>state retrievers.    |                                                                                |  |
| Gpsi             | Pulls the value from the session and policy state retrievers, which are mapped<br>to the N7 Generic Public Subscription Identifier (GPSI) object.                           |                                                                                |  |
|                  | <b>Note</b><br>The default values of SUPI and GPSI are not configurable, and<br>their values are always dynamically pulled from the session and<br>policy state retrievers. |                                                                                |  |

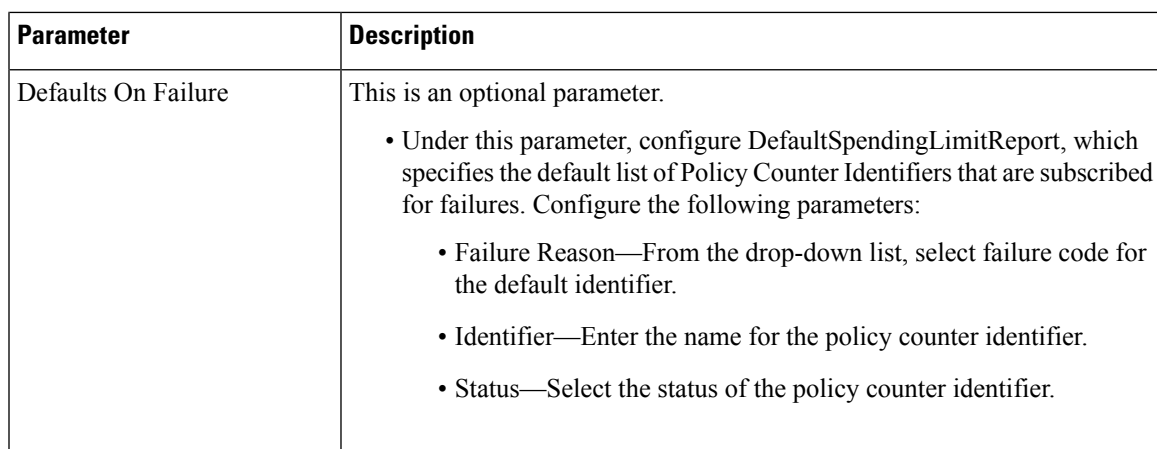

# <span id="page-308-0"></span>**Use Case Template Actions**

This section describes the actions that you can perform for the use case templates.

The N28 TGPP session exists condition indicates that a valid N28 session exists for the use case to become true.

The following table describes the condition input variables that you can configure in Policy Builder:

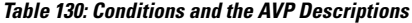

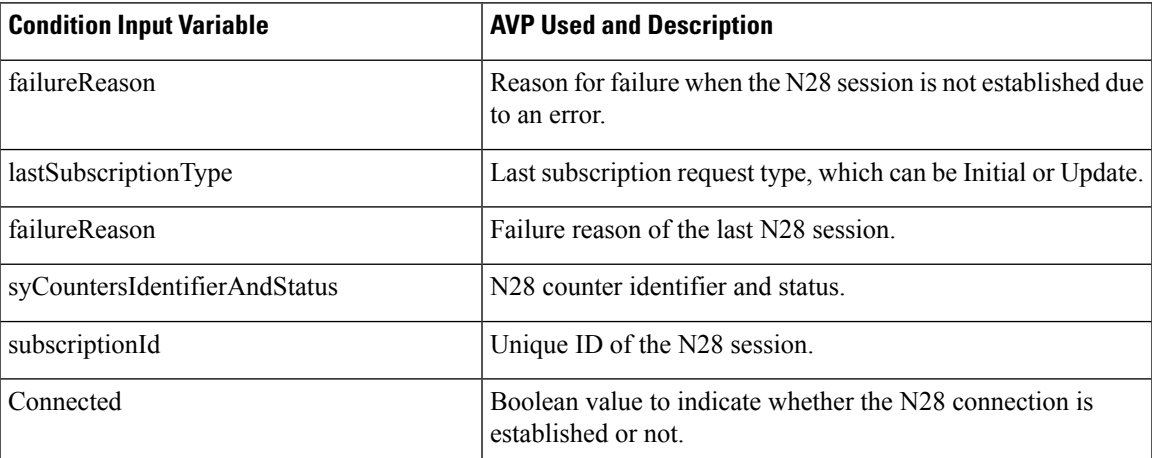

# <span id="page-308-1"></span>**Troubleshooting Information**

For message routing failures, check the datastore pod health and the logs for any issues.

For more information on how to check the pod health and logs, see [Troubleshooting](#page-346-0) Information, on page [325](#page-346-0).

I

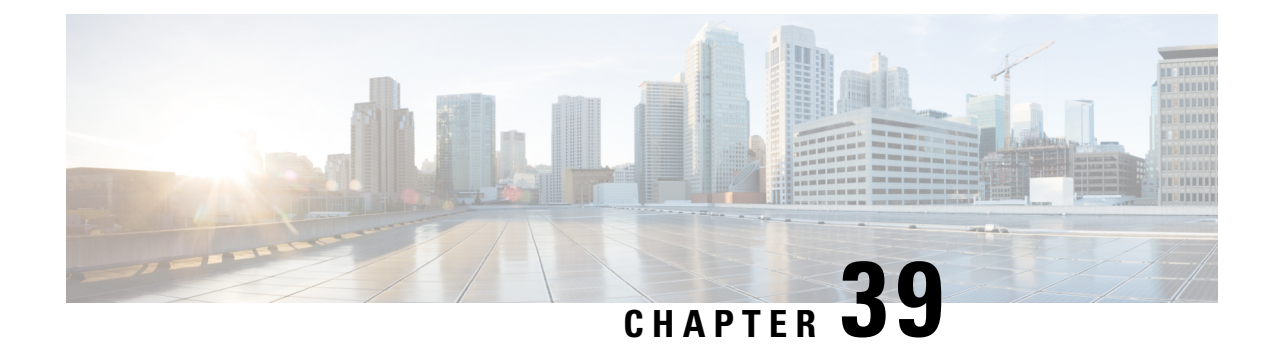

# **VoNR through the Rx Interface**

- Feature [Summary](#page-310-0) and Revision History, on page 289
- Feature [Description,](#page-311-0) on page 290
- How it [Works,](#page-312-0) on page 291
- Enabling [Interaction](#page-318-0) Between PCF and PCRF for VoNR Calls, on page 297
- VoNR through Rx [Interface](#page-319-0) OA&M Support, on page 298

# <span id="page-310-0"></span>**Feature Summary and Revision History**

### **Summary Data**

#### **Table 131: Summary Data**

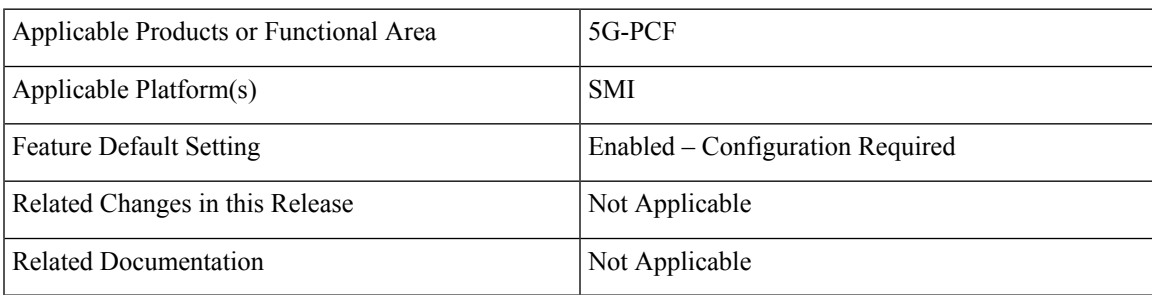

### **Revision History**

#### **Table 132: Revision History**

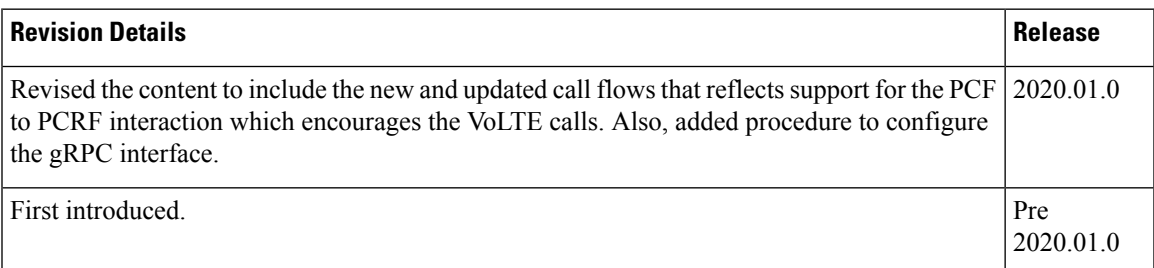

## <span id="page-311-0"></span>**Feature Description**

PCF supports the full Diameter stack along with the standard Diameter interfaces like Rx. With this support, you can configure PCF to handle VoLTE calls for 4G and VoNR for 5G. In 4G scenarios, PCF serves as a proxy and performs the session binding lookups to re-route the 4G calls to the PCRF instances for processing. PCF supports the PCRF GR active/active mode for routing messages to the secondary PCRF site when the primary site is unavailable.

### **Prerequisites**

To enable the interaction between PCF and PCRF for VoLTE/VoNR calls, ensure to perform the following on PCRF:

- Install the following features by adding them to the /etc/broadhop/pcrf/features file:
	- com.cisco.bindingdb.feature
	- com.broadhop.diameter2.local.cnat.feature
- On all the QNS nodes, ensure to add the Diameter endpoint gRPC service names in the /etc/hosts file.
- Include the etcd IPs in the qns.conf: -Ddiameter.registry.etcd.hosts=*comma separated etcd-external IP* file.
- Make sure that the routable network connectivity exists between the node where the PCF Diameter endpoint is hosted, the QNS engine VMs for site-local, and the remote (in GR mode) communication (over HTTP2).
- The Rx peer must be connected to both the local and remote PCF Diameter endpoints simultaneously with one or both the connections as active. For the active Rx connection from AF to PCF, the AF peer handles and receives the Rx requests from other PCF instance without any connectivity issues.
- For the PCRF and PCF components to communicate, the configured port numbers must be open on the firewall.

### **Standards Compliance**

The VoLTE call handling through the Rx message rerouting feature complies with the following standards:

• *3GPP TS 29.510 V15.2.0 (2018-12)*

### **Limitations**

In the current release, this feature has the following limitations:

• The deployment or configuration of the PCF Binding database (SkDB) Mongo instances is not supported via PCF. The PCF binding database instances are deployed through the PCRF installation with PCF SkDB as separate "sites."

- The Gx interface traffic should not be configured on PCF because it supports only the Diameter Rx interface with the Rx rerouting enabled.
- The remote binding database lookup in PCRF for a session can be enabled only when the existence is configured.
- If the PCRF BindingDB lookup capability is disabled in PCF, then PCF forwards all the requests for which the associated sessions are not found in the PCF CDL database to the local PCRF.

## <span id="page-312-0"></span>**How it Works**

### **Call Flows**

This section describes the following call flows.

- Session Create, Update, and [Terminate](#page-312-1) Call Flow, on page 291
- Binding [Database](#page-315-0) Query Failures Call Flow
- Binding [Database](#page-316-0) Query Call Flow
- PCF [Failover](#page-318-1) Call Flow

### <span id="page-312-1"></span>**Session Create, Update, and Terminate Call Flow**

This section describes the call flow to create, update, or terminate a session.

#### **Figure 44: Session Creation, Update, and Termination Call Flow**

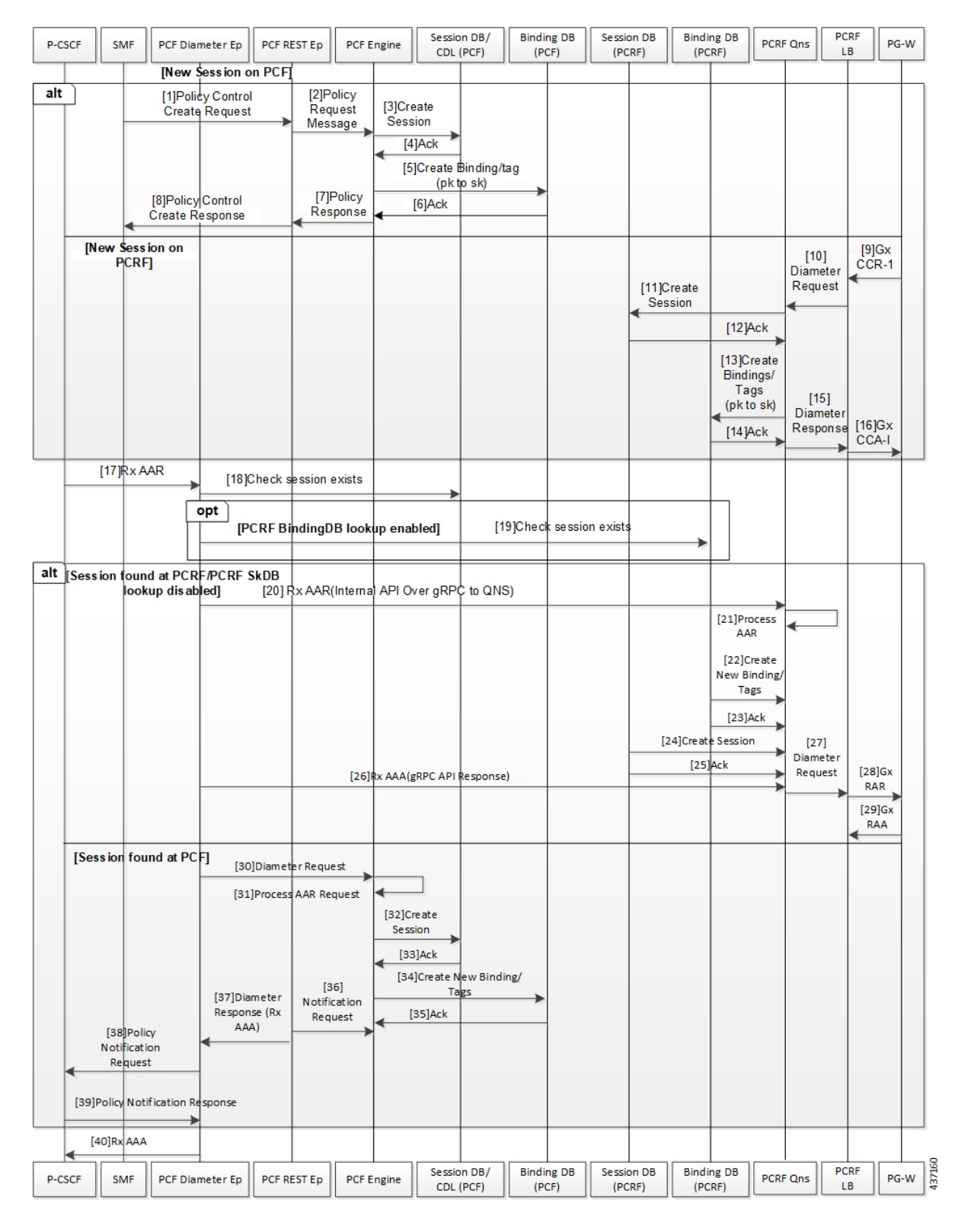

I

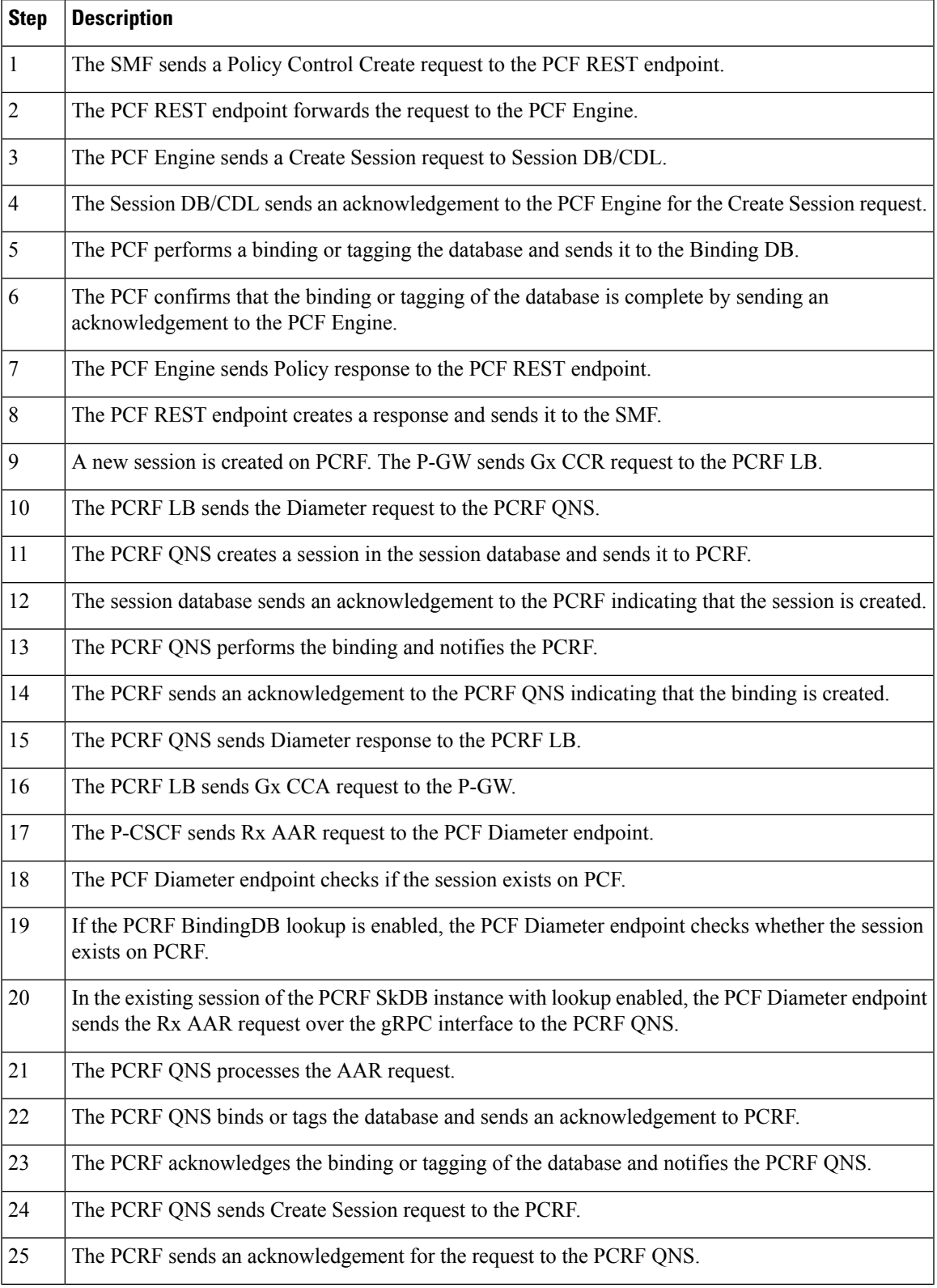

#### **Table 133: Session Creation, Update, and Termination Call Flow Description**

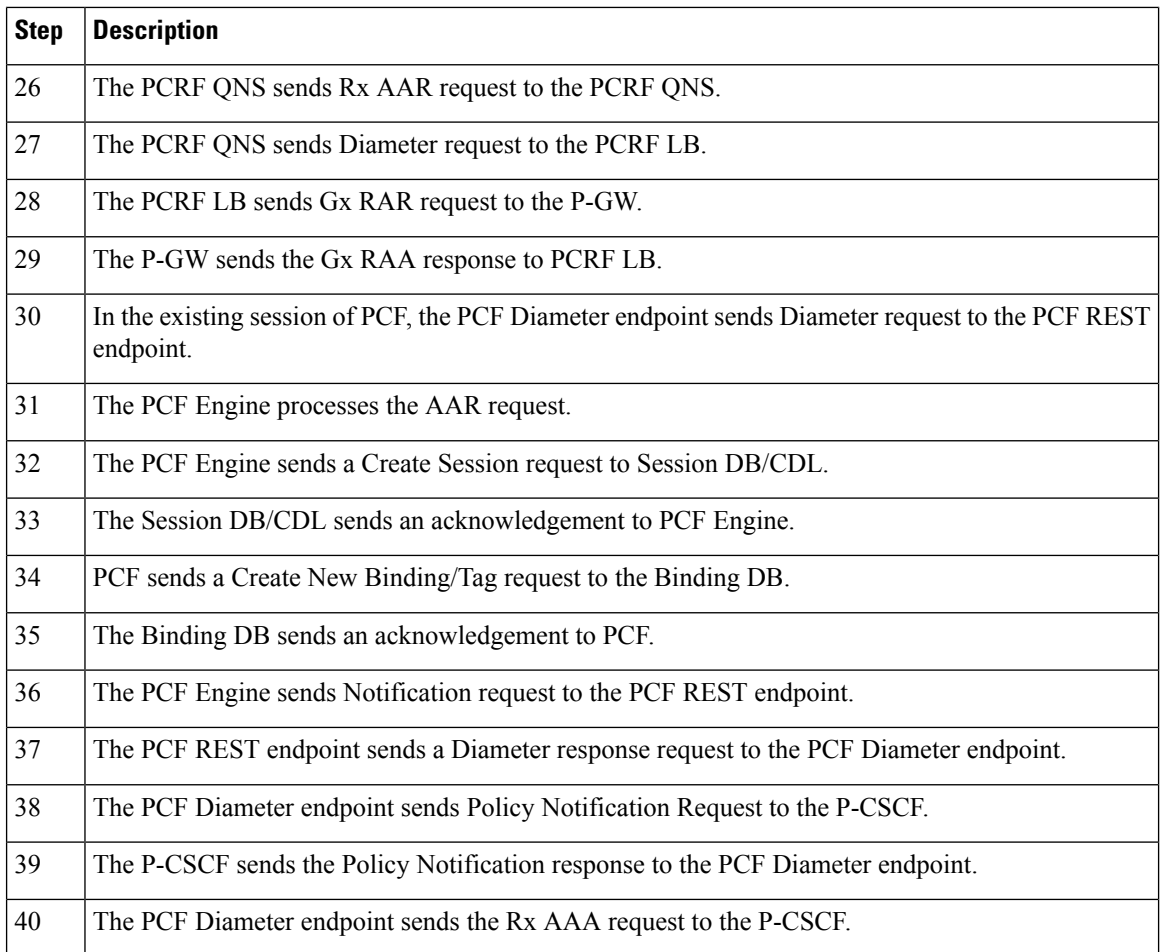

## <span id="page-315-0"></span>**Binding Database Query Failures Call Flow**

This section describes the PCF failover for the binding database query call flow.

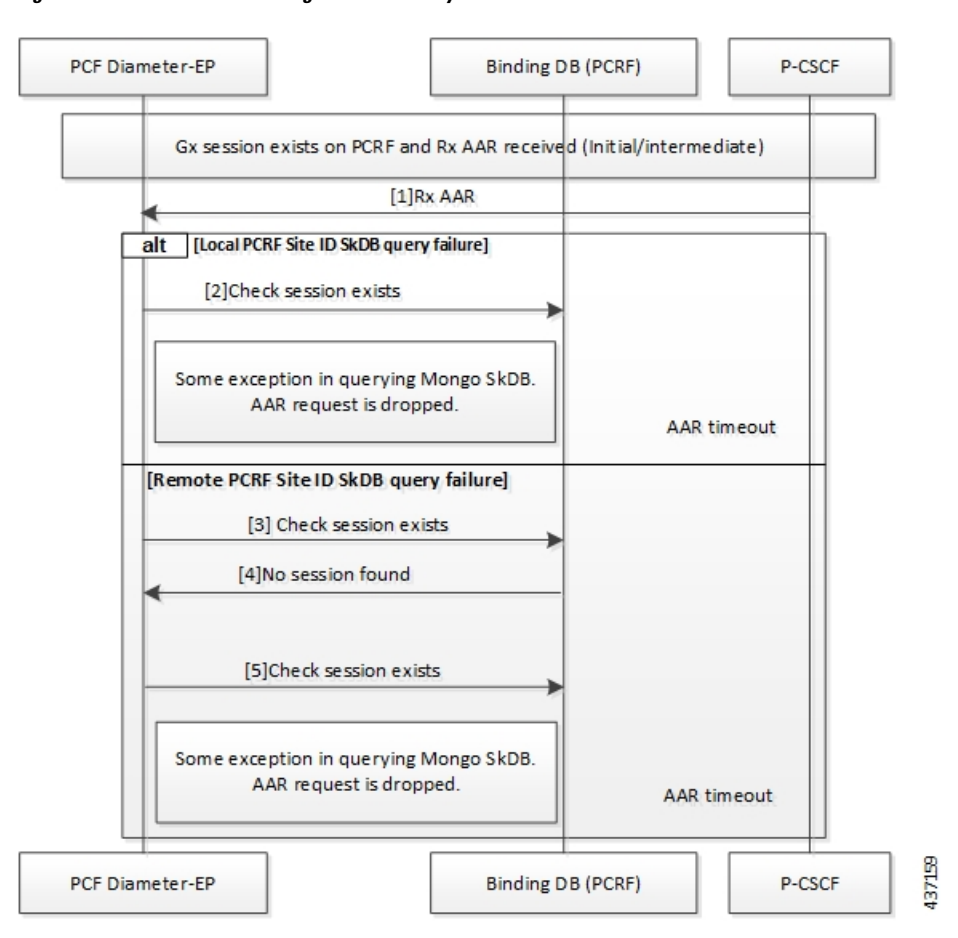

**Figure 45: PCF Failover for Binding Database Query Call Flow**

**Table 134: PCF Failover for Binding Database Query Call Flow Description**

| <b>Step</b>    | <b>Description</b>                                                                                                    |
|----------------|----------------------------------------------------------------------------------------------------|
|                | When a Gx session exists on PCRF and Rx AAA response is received, P-CSCF sends the Rx AAA<br>request to the PCF Diameter endpoint.                                                            |
| $\overline{2}$ | For a local PCRF failure, the PCF Diameter endpoint checks if the session exists on local PCRF.                                                                                               |
| $\overline{3}$ | If the PCRF query times out due to the local PCRF failure or network issue, PCF reattempts sending<br>the query to the remote PCRF instance.                                                  |
| $\overline{4}$ | If the session is not found, PCRF notifies the PCF Diameter endpoint.                                                                                                    |
| 5              | If the PCF Diameter endpoint query times out due to the local PCF or PCRF failure or network issue,<br>the PCF Diameter endpoint reattempts to check if the session exists in the local PCRF. |

### <span id="page-316-0"></span>**Binding Database Query Call Flow**

This section describes the PCF Rx rerouting and PCRF binding database call flow.

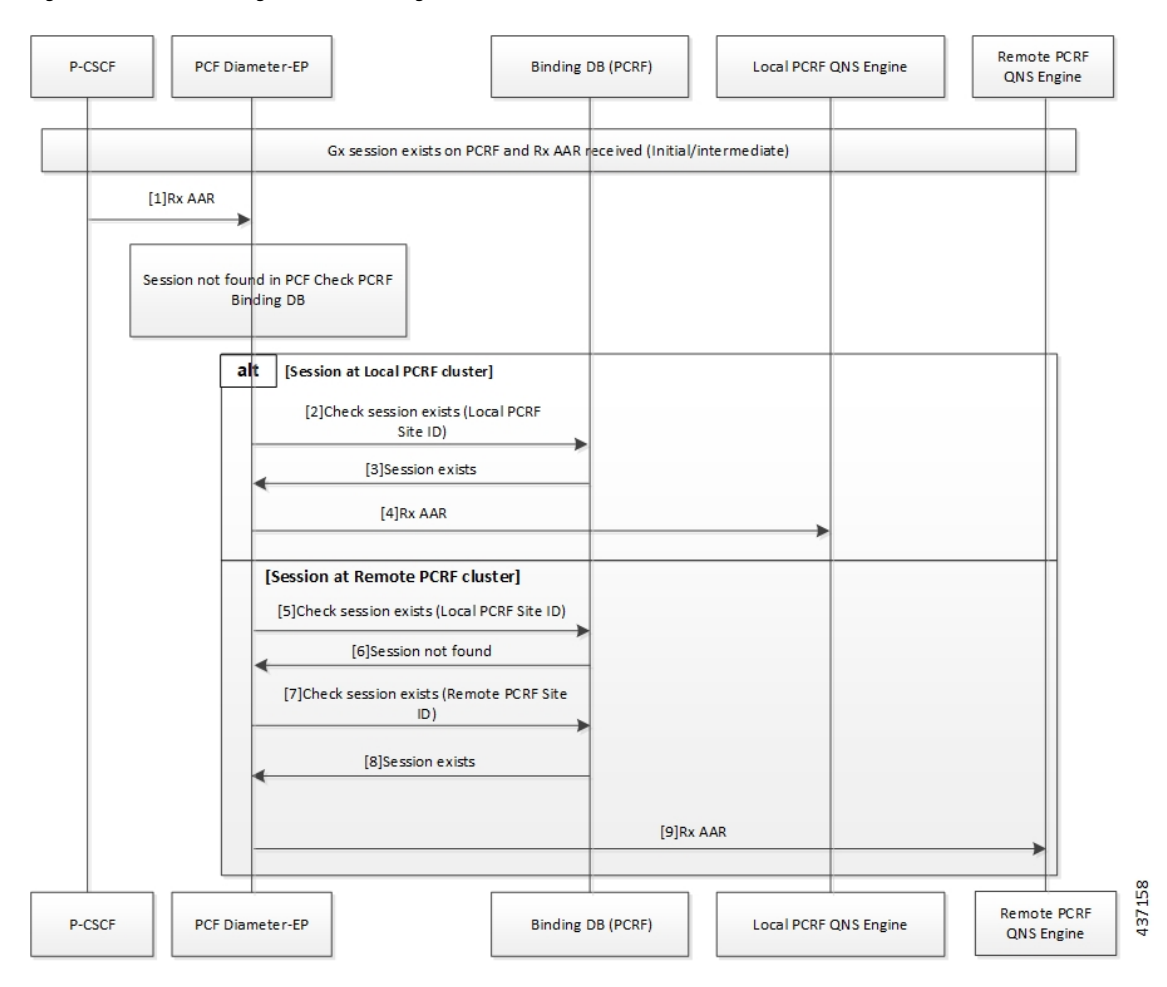

#### **Figure 46: PCF Rx Rerouting and PCRF Binding Database Call Flow**

**Table 135: PCF Rx Rerouting and PCRF Binding Database Call Flow Description**

| <b>Step</b>    | <b>Description</b>                                                                                                    |
|----------------|----------------------------------------------------------------------------------------------------|
| 1              | When a Gx session exists on the PCRF and the local PCF has received the original AAR Initialization<br>message, the P-CSCF sends the Rx AAR request to the local PCF Diameter endpoint.                                |
| $\overline{2}$ | The PCF Diameter endpoint performs a parallel local data store lookup and a binding database query<br>toward the site local PCRF SkDB instance. The PCF Diameter endpoint checks if the session exists<br>on the PCRE. |
| 3              | The PCRF notifies the PCF Diameter endpoint that the session exists.                                                                                                    |
| $\overline{4}$ | The PCF Diameter endpoint forwards the Rx AAR request to the PCRF QNS engine.                                                                                                    |
| 5              | If the PCF Diameter endpoint query times out due to the local PCRF failure or network issue, the<br>PCF reattempts sending the query to the local PCRF instance.                                                       |
| 6              | If the session is not found, then the PCRF notifies the PCF Diameter endpoint.                                                                                                    |
| 7              | The PCF Diameter endpoint reattempts to check if the session exists in the remote PCRF instance.                                                                                                    |

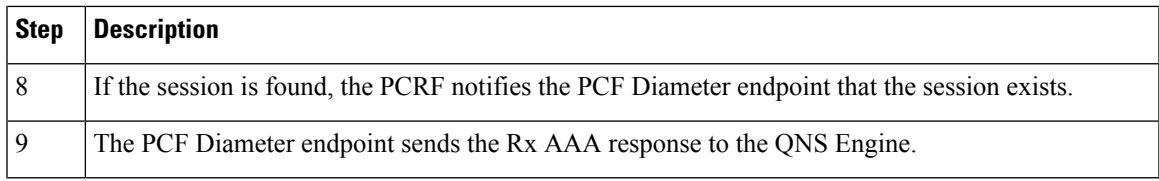

### <span id="page-318-1"></span>**PCF Failover Call Flow**

This section describes the PCF failover call flow.

#### **Figure 47: PCF Failover Call Flow**

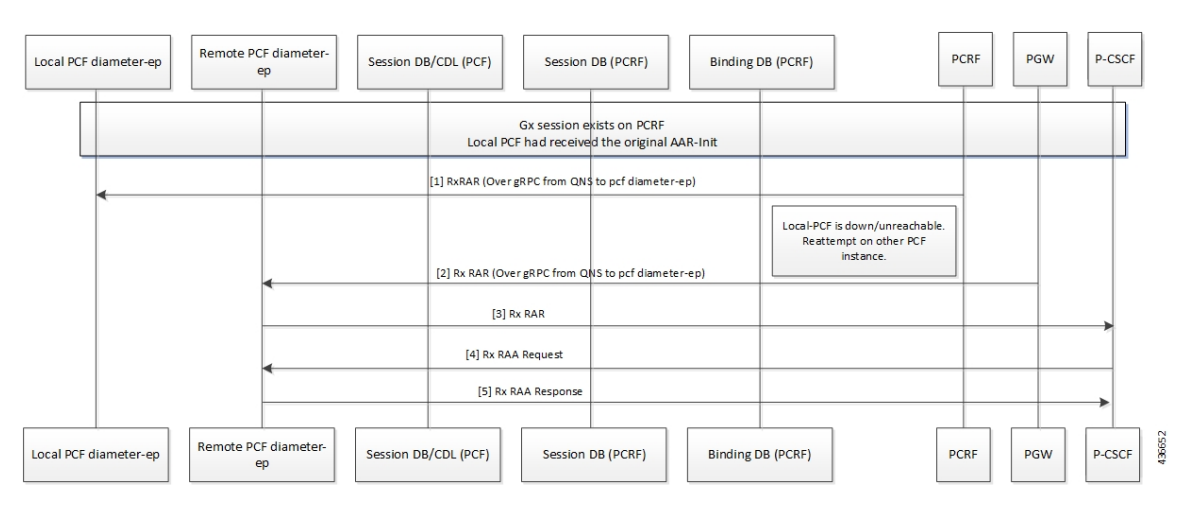

#### **Table 136: PCF Failover Call Flow Description**

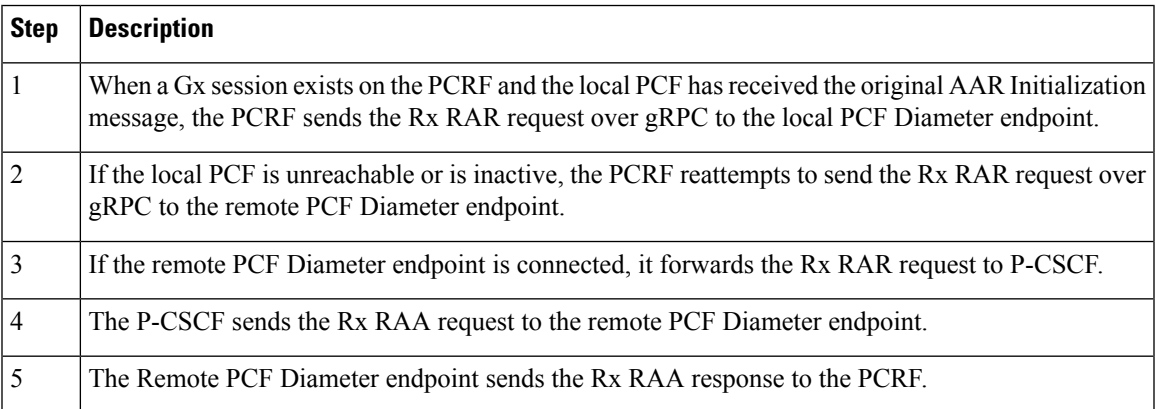

# <span id="page-318-0"></span>**Enabling Interaction Between PCF and PCRF for VoNR Calls**

This section describes the configurations that you must perform to enable the interaction between PCF and PCRF.

• Configuring the Interface Between PCF and PCRF

### **Configuring the Interface Between PCF and PCRF**

The gRPC interface is configured on PCRF to accept the Diameter request. You can configure the gRPC interface by adding the **com.broadhop.diameter2.local.cnat.feature** to the /etc/broadhop/pcrf/features file.

The **com.broadhop.diameter2.local.cnat.feature** capability is an additional requirement to the standard list of features that are required for 4G PCRF to be operational. **Note**

To enable the access, configure the following system properties using the existing "properties" CLI which is available through the engine node:

- **diameter grpc channel count** *integer*: Specifies the number of gRPC channels that each diameter-ep replica opens toward a diameter-engine.
- **diameter group***group* **stack***stack* **grpc ext-svc ip***ip-address***port** *port*: Indicatesthe externally accessible IP: Port for the diameter-ep service that belongs to the specified group and stack. This property enables the specified diameter-ep to receive incoming gRPC requests from diameter-engines outside the K8 cluster.
- **diameter group** *group* **stack** *stack* **diameter-engine alt-engines primary svc-name** *external-service-name* **port** *port*: Indicates the external-service-name that refers to the service defined under the root level external-services CLI node. The port number corresponds to the port number on which the alternate primary engine is listening (for gRPC requests). This port number must be included in the list of port numbers for the configured external-service.
- **diameter group** *group* **stack** *stack* **diameter-engine alt-engines secondary svc-name** *external-service-name***port** *port*: Acts asthe alternative for the primary diameter-engine that is configured for **diameter group** *group* **stack** *stack* **diameter-engine alt-engines primary svc-name** *external-service-name* **port** *port*. If PCF diameter-ep is unable to send the request to the primary engine, it reattempts sending the request on the secondary diameter-engine.
- **diameter group** *group* **stack** *stack* **diameter-engine alt-engines check-session-exists [ true | false]** : Enables verification of the session's existence (using PCRF BindingDB/SkDB) before forwarding the request to the alternate engine. If this property is enabled and the session is not found on the alternate engines, then the message is sent to the local pcf-engine for error handling. By default, the property is configured as False.
- **external-services***svc-name* **ips***list ofip addresses***ports***list of ports*: Holdsthe externalservice definition for services that exist outside the K8 cluster. This property creates an Egress or external K8 service that comprises of the IP addresses/port numbers which allows access to services outside the cluster. For example, alternate Diameter engines.
- **etcd external-ips** *list of IP addresses*: Lists the externally accessible IP addresses for the etcd Diameter endpoint registry that enables access beyond the K8 cluster.

# <span id="page-319-0"></span>**VoNR through Rx Interface OA&M Support**

This section describes operations, administration, and maintenance information for this feature.

### **Statistics**

This section provides the list of statistics and counters that enable you to track the flow of messages between PCRF and PCF:

- grpc\_message\_send\_total: Collects the total count of messages that are sent over the gRPC toward the PCF Engine. This metric support the following tag and values:
	- command code, application, remote service: Counts the number of Diameter requests sent toward the Diameter Engines.

The command\_code represents the Diameter command code and the application represents the Diameter application to which the message belongs.

The remote\_service corresponds to the name of the Diameter engine service to which the request is forwarded to.

For the PCF Engine, the metric corresponds to the Diameter Engine value.

For alternate engines, it corresponds to the name of the external service selected.

For information on statistics, see *Ultra Cloud Core 5G Policy Control Function, Statistics Reference*.

I

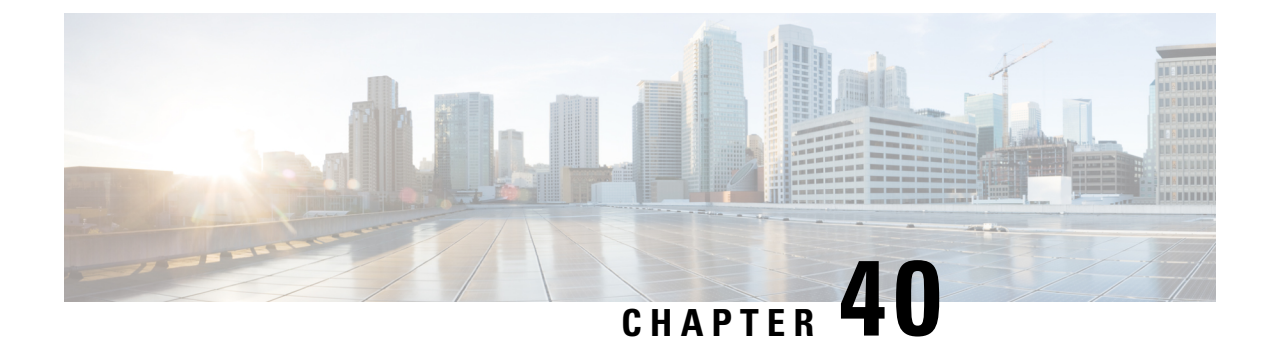

# **Advanced Tuning Parameters**

- Feature [Summary](#page-322-0) and Revision History, on page 301
- Feature [Description,](#page-323-0) on page 302
- [Configuration](#page-323-1) Support for the Advanced Tuning Parameters, on page 302

# <span id="page-322-0"></span>**Feature Summary and Revision History**

### **Summary Data**

#### **Table 137: Summary Data**

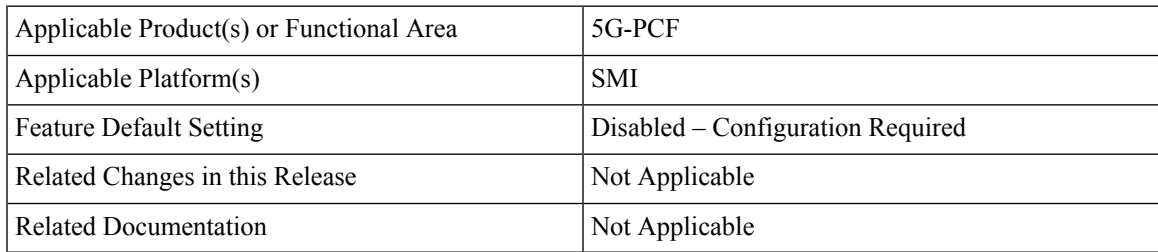

### **Revision History**

#### **Table 138: Revision History**

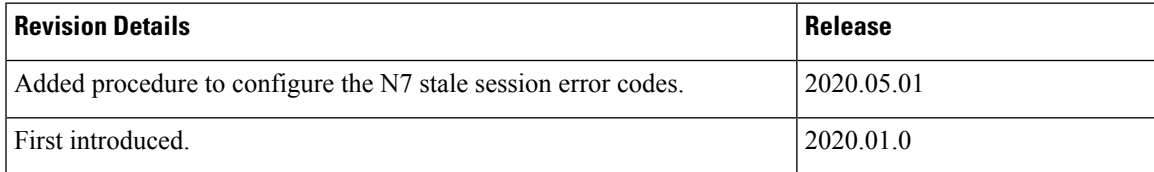

## <span id="page-323-0"></span>**Feature Description**

The PCF Ops Center allows you to configure the advanced tuning parameters for PCF. The tuning parameters primarily consist of the async-threading and http2-threading parameters. These parameters provide the flexibility of the tuning threads responsible for PCF's incoming and outgoing requests over HTTP.

 $\mathscr{O}$ 

**Note** Configure the advanced tuning parameter values only if you have a strong understanding of the PCF deployment.

## <span id="page-323-1"></span>**Configuration Support for the Advanced Tuning Parameters**

This section describes how to configure the advanced tuning parameters using the CLI. The configuration of the advanced tuning parameters involves:

- Configuring the Async Threading Parameters
- Configuring the HTTP2 Threading Parameters
- Configuring the N7 Stale Session Error Codes

### **Configuring the Async Threading Parameters**

This section describes how to fine tune the async threading parameters.

To configure the http2-threading parameters, use the following configuration in thePolicy Ops Center console:

```
config
 advance-tuning
  async-threading
    default-priority default_priority
    default-worker-threads default_worker_threads
    default-queue-size default_queue_size
    default-processing-threads default_processing_threads
    default-drop-oldest-when-full [ true | false ]
    threading-config service_name
    priority priority
    queue-size queue_size
    threads number_threads
    end
```
**NOTES:**

- **advance-tuning** Enters the advance tuning configuration mode.
- **async-threading** Enters the async threading configuration mode.
- **default-priority** *default\_priority* Specifies the default priority level.
- **default-worker-threads** *default\_worker\_threads* Specifies the default number of worker threads.
- **default-queue-size** *default\_queue\_size* Specifies the default size of the queue.
- **default-processing-threads** *default\_processing\_threads* Specifies the default number of threads used for processing.
- **default-drop-oldest-when-full [ true | false ]** Indicates if the oldest message in the queue should be removed when the queue is full.
- **threading-config** *service\_name* Indicates the service name for which the threading configuration is enabled.
- **priority** *priority* Specifies the priority of the thread.
- **queue-size** *queue* size Indicates the queue size.
- **threads** *number\_threads* Specifies the number of threads to be processed.

# **Configuring the HTTP2 Threading Parameters**

This section describes how to refine the http2-threading parameters.

To configure the http2-threading parameters, use the following configuration in thePolicy Ops Center console:

## **config**

```
http2-threading
min-thread-pool-size min_thread_pool
max-thread-pool-size max_thread_pool
  idle-thread-timeout-ms idle_thread_timeout
  max-queue-capacity max_queue_capacity
  disable-validation [ true | false ]
  end
```
#### **NOTES:**

- **http2-threading** *http2\_threading* Configures the parameters for inbound SBA requests that are received by PCF.
- **min-thread-pool-size** *min\_thread\_pool* Specifies the minimum number of threads for processing the inbound SBA request. The accepted range contains integers. Default value is 5.
- **max-thread-pool-size** *max\_thread\_pool* Specifies the maximum size of the thread pool.
- **idle-thread-timeout-ms** *idle\_thread\_timeout* Specifies the time in milliseconds that the thread can remain idle. *idle\_thread\_timeout* must contain only integers. Default value is 60000.
- **disable-validation [ true | false ]** Disables the validation of the request sent to PCF. **[ true | false ]** must contain the value as true or false. Default value is false.
- **max-queue-capacity** *max\_queue\_capacity* Specifies the maximum number of requests that can wait in the queue for processing. *max\_queue\_capacity* must contain only integers. Default value is 5000.
- **max-thread-pool-size** *max\_thread\_pool* Specifies the maximum number of threads that PCF can accommodate in the pool. *max\_thread\_pool\_size* must contain only integers. Default value is 20.

# **Configuring the N7 Stale Session Error Codes**

This section describes how to configure the error codes for the N7 stale sessions.

To configure the n7-stale-session-error-codes parameters, use the following configuration in the Policy Ops Center console:

**config**

```
advance-tuning
  n7-stale-session-error-codes error_codes
  end
```
## **NOTES:**

• **n7-stale-session-error-codes** *error\_codes* – Specifies the error code values for the N7 sessions. When a session is idle, the PCF revalidates it by using the N7NotifyUpdate request. If the N7NotifyUpdate response includes any one or more specified error codes, then the session expiry time is reverted to original value.

You can specify multiple error codes using comma-separated values.

<span id="page-326-1"></span>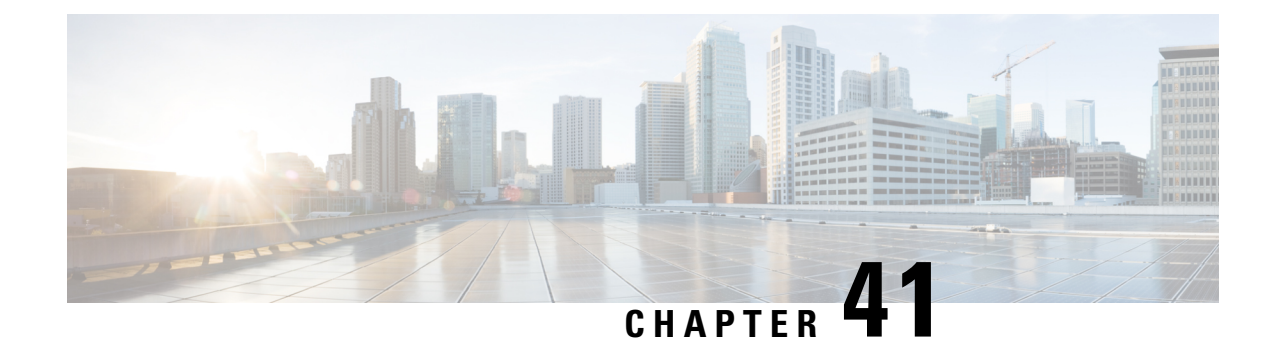

# **PCF Application-Based Alerts**

- Feature [Summary](#page-326-0) and Revision History, on page 305
- Feature [Description,](#page-327-0) on page 306
- How it [Works,](#page-327-1) on page 306
- [Configuring](#page-327-2) Alert Rules, on page 306
- Sample Alerts [Configuration,](#page-329-0) on page 308

# <span id="page-326-0"></span>**Feature Summary and Revision History**

# **Summary Data**

## **Table 139: Summary Data**

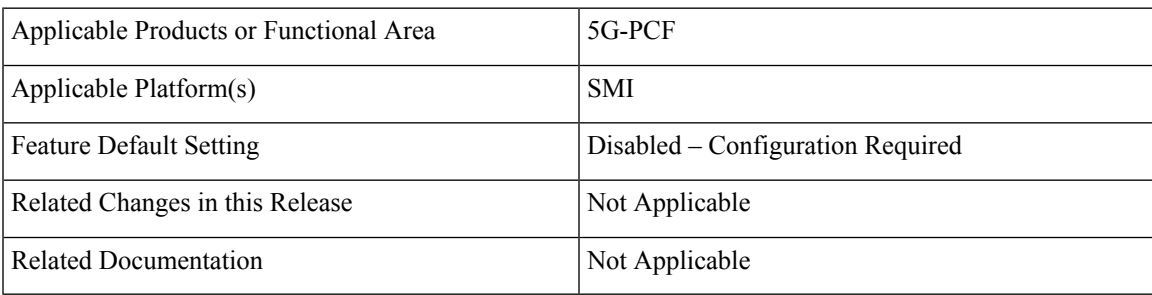

# **Revision History**

## **Table 140: Revision History**

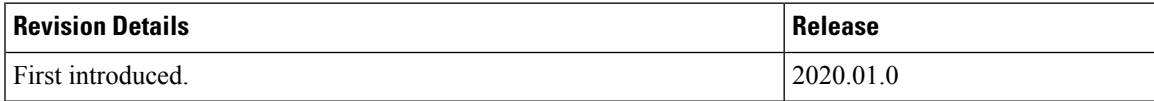

# <span id="page-327-0"></span>**Feature Description**

When the system detects an anomaly, it generates an alert notification. The system statistics are the cause for these alert notifications. You can set an expression to trigger an alert when the expression becomes true.

# <span id="page-327-1"></span>**How it Works**

The Common Execution Environment (CEE) uses the Prometheus Alert Manager for alerting operations. The CEE YANG model, accessible through CLI or API, allows you to view the active alerts, silenced alerts, and alert history. During the application installation or upgradation, the system adds a set of preset alerting rules. Also, the applications can call the alert API directly to add or clear alerts. The Prometheus Alert Manager API (v2) is the standard API used.

The Prometheus Alerts Manager includes the following options:

- **DefiningAlert Rules**: This option defines the types of alerts that the Alert Manager should trigger. Use the Prometheus Query Language (PromQL) to define the alerts.
- **Defining Alert Routing**: This option defines the action the Alert Manager should take after receiving the alerts. At present, the SNMP Trapper is supported as the outbound alerting. Also, the CEE provides an Alert Logger for storing the generated alerts.

# <span id="page-327-2"></span>**Configuring Alert Rules**

This section describes how to configure the alert rules.

To configure the alert rules, use the following configuration:

```
config
   alerts rules group alert_group_name
   rule rule_name
       expression promql_expression
       duration duration
       severity severity_level
       type alert-type
       annotation annotation_name
       value annotation_value
       end
```
### **NOTES**:

- **alerts rules** Specifies the Prometheus alerting rules.
- **group** *alert\_group\_name* Specifies the Prometheus alerting rule group. One alert group can have multiple lists of rules. *alert-group-name* is the name of the alert group. *alert\_group\_name* must be a string in the range of 0–64 characters.
- **rule** *rule\_name* Specifies the alerting rule definition. *rule\_name* is the name of the rule.
- **expression** *promql\_expression* Specifies the PromQL alerting rule expression. *promql\_expression* is the alert rule query expressed in PromQL syntax. The *promql\_expression* must be a string in the range of 0–64 characters.
- **duration** *duration* Specifies the duration of a true condition before it is considered true. *duration* is the time interval before the alert is triggered.
- **severity** *severity\_level* Specifies the severity of the alert. *severity-level* is the severity level of the alert. The severity levels are critical, major, minor, and warning.
- **type** *alert\_type* Specifies the type of the alert. *alert\_type* is the user-defined alert type. For example, Communications Alarm, Environmental Alarm, Equipment Alarm, Indeterminate Integrity Violation Alarm, Operational Violation Alarm, Physical Violation Alarm, Processing Error Alarm, Quality of Service Alarm, Security Service Alarm, Mechanism Violation Alarm, or Time Domain Violation Alarm.
- **annotation** *annotation\_name* Specifies the annotation to attach to the alerts. *annotation\_name* is the name of the annotation.
- **value** *annotation\_value* –Specifies the annotation value. *annotation\_value* is the value of the annotation.

The following example configures an alert, which is triggered when the percentage of N7 responses is less than the specified threshold limit.

#### **Example:**

```
configure terminal
 alerts rules group PCFN7chk_incr
 interval-seconds 300
 rule PCFN7chk_incr
 expression "sum(increase(inbound request total{interface name=\"N7\",
result code=~\"2..\"}[3m])) / sum(increase(inbound request total{interface name=\"N7\"}[3m]))<
0.95"
    severity major
    type "N7 Communications Alarm"
   annotation summary
   value "This alert is fired when the percentage of N7 responses is less than threshold"
   exit
 exit
exit
```
# **Viewing Alert Logger**

The Alert Logger stores the alerts that PCF generates by defualt. You can view these alerts using the following command:

### **show alert history [ filtering ]**

You can narrow down the result using the following filtering options:

- **annotations**: Specifies the annotations of the alert.
- **endsAt**: Specifies the end time of the alert.
- **labels**: Specifies the additional labels of the alert.
- **severity**: Specifies the severity of the alert.
- **source**: Specifies the source of the alert.
- **startsAt**: Specifies the start time of the alert.

• **type**: Specifies the type of the alert.

You can view the active and silenced alerts with the **show alerts active** and **show alerts active** commands.

#### **Example:**

```
show running-config alerts
 interval-seconds 300
  rule PCFN7chk_incr
  expression "sum(increase(inbound request total{interface name=\"N7\",
result code='\\"2..\"]{[3m]}) / sum(increase(inbound request total{interface name=\"N7\"}[3m]))<
0.95"
    severity major
    type "N7 Communications Alarm"
    annotation summary
   value "This alert is fired when the percentage of N7 responses is less than threshold"
    exit
  exit
exit
```
The following example displays the history of the alerts configured in the system:

### **Example:**

```
show alerts history
alerts active PCFN7chk_incr ac2a970ab621
state active
severity major
type "N7 Communications Alarm"
startsAt 2019-11-15T08:26:48.283Z
source System
annotations [ "summary:This alert is fired when the percentage of N7 responses is less than
threshold." ]
```
The following example displays the active alerts. The alerts remain active as long as the evaluated expression is true.

## **Example:**

```
show alerts active
alerts active PCFN7chk_incr ac2a970ab621
state active
severity major
type "N7 Communications Alarm"
startsAt 2019-11-15T08:26:48.283Z
source System
annotations [ "summary:This alert is fired when the percentage of N7 responses is less than
threshold." ]
```
# <span id="page-329-0"></span>**Sample Alerts Configuration**

This section provides sample configurations that are defined in PCF.

# **Interface-Specific Alerts**

### **N7 Interface Inbound**

Use the following commands to configure alerts related to an inbound N7 interface.

```
alerts rules group PCFSvcStatus
  interval-seconds 300
  rule PCFN7Inbound
   expression sum(increase(inbound_request_total{interface_name=\"N7\",
result_code=~\"2..\"}[5m])) /sum(increase(inbound_request_total{interface_name =\"N7\"}[5m]))
 <0.90
  severity major
  type Communications Alarm
  annotation summary
  value This alert is fired when the percentage of Success N7 responses sent is lesser
threshold.
  exit
exit
```
## **N7 Interface Outbound**

Use the following commands to configure alerts related to an outbound N7 interface.

```
alerts rules group PCFSvcStatus
  interval-seconds 300
  rule PCFN27outbound
  expression sum(increase(outgoing_request_total{interface_name
=\"N7\",response_status=~\"2..\"}[5m])) /sum(increase(outgoing_request_total{interface_name
 =\"N7\"}[5m])) <0.90
  severity major
  type Communications Alarm
  annotation summary
  value This alert is fired when the percentage of Success N7 responses received is lesser
 threshold.
  exit
exit
```
#### **N28 Interface Inbound**

Use the following commands to configure alerts related to an inbound N28 interface.

```
alerts rules group PCFSvcStatus
  interval-seconds 300
  rule PCFN28Inbound
  expression
sum(increase(inbound_request_total{interface_name=\"N28\",response_status=~\"2..\"}[5m]))
/sum(increase(inbound_request_total{interface_name =\"N28\"}[5m])) <0.90
  severity major
   type Communications Alarm
  annotation summary
  value This alert is fired when the percentage of Success N28 responses sent is lesser
 threshold.
  exit
exit
```
#### **N28 Interface Outbound**

Use the following commands to configure alerts related to an outbound N28 interface.

```
alerts rules group PCFSvcStatus
   interval-seconds 300
   rule PCFN28outbound
   expression sum(increase(outgoing_request_total{interface_name
=\"N28\",response_status=~\"2..\"}[5m])) /sum(increase(outgoing_request_total{interface_name
 =\"N28\"}[5m])) <0.90
   severity major
   type Communications Alarm
   annotation summary
   value This alert is fired when the percentage of Success N28 responses received is
lesser threshold.
  exit
exit
```
## **Diameter Rx Interface Inbound**

Use the following commands to configure alerts related to an inbound Diameter Rx interface.

**alerts rules group** *PCFSvcStatus* **interval-seconds** *300* **rule** *PCFNRxInbound* **expression** *sum(increase(diameter\_responses\_total{command\_code=\"AAA|STA\",response\_status=~\"2001\"}[5m])) /sum(diameter\_responses\_total(outgoing\_request\_total{command\_code=\"A AA|STA\"}[5m])) < 0.90* **severity** *major* **type** *Communications Alarm* **annotation** *summary* **value** *This alert is fired when the percentage of Success Rx responses Send is lesser threshold.* **exit**

**exit**

### **Diameter Rx Interface Outbound**

Use the following commands to configure alerts related to an outbound Diameter Rx interface.

```
alerts rules group PCFSvcStatus
   interval-seconds 300
  rule PCFNRxOutbound
  expression
sum(increase(diameter_responses_total{command_code=\"RAA|ASA\",response_status=~\"2001\"}[5m]))
/sum(diameter_responses_total(outgoing_request_total{command_code=\"AAA|STA\"}[5m])) <
0.90
   severity major
  type Communications Alarm
  annotation summary
  value This alert is fired when the percentage of Success Rx responses received is lesser
 threshold.
  exit
```
**exit**

# **Message-Level Alerts**

### **N7 Create Request**

Use the following commands to configure alerts related to N7 Create Request.

**alerts rules group** *PCFSvcStatus* **interval-seconds** *300*

**rule** *N7CreateRequest*

```
expression sum(increase(inbound request total{interface name=\"N7\", command=\"Create\",
result_code=~\"2..\"}[5m])) / sum(increase(inbound_request_total{interface_name =\"N7\",
command=\"Create\"}[5m])) < 0.90
```

```
severity major
```
**type** *Communications Alarm*

```
annotation summary
```
**value** *This alert is fired when the percentage of Success N7 Create responses sent is lesser threshold.*

```
exit
```
**exit**

### **N7 Update Request**

Use the following commands to configure alerts related to N7 Update Request.

```
alerts rules group PCFSvcStatus
  interval-seconds 300
```

```
rule N7UpdateRequest
```

```
expression sum(increase(inbound request total{interface name=\"N7\", command=\"Update\",
result_code=~\"2..\"}[5m])) /sum(increase(inbound_request_total{interface_name =\"N7\",
command=\"Update\"}[5m])) < 0.90
```
**severity** *major*

**type** *Communications Alarm*

**annotation** *summary*

**value** *This alert is fired when the percentage of Success N7 Update responses sent is lesser threshold.*

```
exit
```
**exit**

### **N7 Delete Request**

Use the following commands to configure alerts related to N7 Delete Request.

```
alerts rules group PCFSvcStatus
  interval-seconds 300
  rule N7DeleteRequest
  expression sum(increase(inbound_request_total{interface_name=\"N7\",command=\"Delete\",
 result_code=~\"2..\"}[5m])) /sum(increase(inbound_request_total{interface_name
=\"N7\",command=\"Delete\"}[5m])) < 0.90
   severity major
  type Communications Alarm
  annotation summary
  value This alert is fired when the percentage of Success N7 Delete responses sent is
lesser threshold.
  exit
exit
```
#### **N7 Notify Request**

Use the following commands to configure alerts related to N7 Notify Request.

```
alerts rules group PCFSvcStatus
  interval-seconds 60
  rule N7NotifyUpdate
  expression sum(increase(outgoing_request_total{interface_name
=\"N7\",command=\"Notify\", response_status=~\"2..\"}[5m]))
/sum(increase(outgoing_request_total{interface_name =\"N7\",command=\"Notify\"}[5m])) <
0.90
  severity major
   type Communications Alarm
  annotation summary
  value This alert is fired when the percentage of Success N7 Notify responses received
 is lesser threshold.
  exit
exit
```
#### **N28 Subscribe (Initial) Request**

Use the following commands to configure alerts related to N28 Subscribe Request.

```
alerts rules group PCFSvcStatus
   interval-seconds 60
  rule N28Subscribe
  expression sum(increase(outgoing_request_total{interface_name
=\"N28\",command=\"Subscribe\", response_status=~\"2..\"}[5m]))
/sum(increase(outgoing_request_total{interface_name =\"N28\",command=\"Subscribe\"}[5m]))
< 0.90
  severity major
  type Communications Alarm
  annotation summary
  value This alert is fired when the percentage of Success N28 Subscribe (Initial)
responses received is lesser threshold.
   exit
exit
```
### **N28 Subscribe (Update) Request**

Use the following commands to configure alerts related to N28 Subscribe Update Request.

```
alerts rules group PCFSvcStatus
  interval-seconds 60
  rule N28SubscribeUpdate
   expression sum(increase(outgoing_request_total{interface_name =\"N28\",
command=\"Subscribe_Update\", response_status=~\"2..\"}[5m])) /
sum(increase(outgoing_request_total{interface_name =\"N28\",
command=\"Subscribe_Update\"}[5m])) < 0.90
  severity major
  type Communications Alarm
  annotation summary
  value This alert is fired when the percentage of Success N28 Subscribe (Update) responses
 received is lesser threshold.
  exit
exit
```
### **N28 Notify Request**

Use the following commands to configure alerts related to N28 Notify Request.

```
alerts rules group PCFSvcStatus
  interval-seconds 60
  rule N28Notify
  expression sum(increase(outgoing_request_total{interface_name =\"N28\",
command=\"Notify\", response_status=~\"2..\"}[5m])) /
sum(increase(outgoing_request_total{interface_name =\"N28\", command=\"Notify\"}[5m])) <
0.90
  severity major
  type Communications Alarm
  annotation summary
  value This alert is fired when the percentage of Success N28 Notify responses send is
lesser threshold.
  exit
```
**exit**

#### **Rx AAR Request**

Use the following commands to configure alerts related to Rx AAR Request.

```
alerts rules group PCFSvcStatus
   interval-seconds 300
  rule RxAAR
  expression sum(increase(diameter_responses_total{command_code=\"AAA\",
response_status=~\"2001\"}[5m])) /
sum(diameter_responses_total(outgoing_request_total{command_code=\"AAA\"}[5m])) < 0.90"
  severity major
  type Communications Alarm
  annotation summary
  value This alert is fired when the percentage of Success Rx AAR responses send is lesser
 threshold.
  exit
exit
```
# **Rx STR Request**

Use the following commands to configure alerts related to Rx STR Request.

```
alerts rules group PCFSvcStatus
  interval-seconds 300
  rule RxSTR
  expression
sum(increase(diameter_responses_total{command_code=\"STA\",response_status=~\"2001\"}[5m]))
 /sum(diameter_responses_total(outgoing_request_total{command_code=\"STA\"}[5m])) < 0.90
  severity major
  type Communications Alarm
  annotation summary
  value This alert is fired when the percentage of Success Rx STA responses send is lesser
 threshold.
  exit
exit
```
#### **Rx RAR Request**

Use the following commands to configure alerts related to Rx RAR Request.

```
alerts rules group PCFSvcStatus
  interval-seconds 300
  rule RxSTR
  expression sum(increase(diameter_responses_total{command_code=\"RAA\",
response_status=~\"2001\"}[5m]))
/sum(diameter_responses_total(outgoing_request_total{command_code=\"RAA\"}[5m])) < 0.90
  severity major
  type Communications Alarm
  annotation summary
  value This alert is fired when the percentage of Success Rx RAR responses Received is
 lesser threshold.
  exit
exit
```
### **Rx ASR Request**

Use the following commands to configure alerts related to Rx ASR Request.

```
alerts rules group PCFSvcStatus
   interval-seconds 300
  rule RxASR
  expression
sum(increase(diameter_responses_total{command_code=\"ASA\",response_status=~\"2001\"}[5m]))
/sum(diameter_responses_total(outgoing_request_total{command_code=\"ASA\"}[5m])) < 0.90
  severity major
  type Communications Alarm
  annotation summary
  value This alert is fired when the percentage of Success Rx ASR responses send is lesser
 threshold.
  exit
exit
```
# **Process-Level Alerts**

## **CDL Endpoint Down**

Use the following commands to configure alerts related to CDL endpoint down.

```
alerts rules group cdl-ep-change
```

```
rule pod-down
  expression up{pod=~'cdl-ep.*'} == 0
  duration 1m
  severity major
  type Equipment Alarm
  annotation description
  value CDL EP Pod Down
  exit
exit
```
#### **CDL Slot State Change**

Use the following commands to configure alerts related to CDL slot state change.

```
alerts rules group cdl-slot-change
  rule pod-down
  expression up{pod} \vdash "cdl-slot-session-c1-m1-0\''] == 0
  severity major
  type Equipment Alarm
  annotation description
  value CDL Pod Slot Change
  exit
exit
```
### **Diameter Endpoint State Change**

Use the following commands to configure alerts related to Diameter endpoint state change.

```
alerts rules group diamter-ep-change
  rule pod-down
  expression up{pod=~'diameter-ep.*'} == 0
  duration 1m
  severity major
  type Equipment Alarm
  annotation description
  value Diameter EP Change
  exit
exit
```
### **ETCD State Change**

Use the following commands to configure alerts related to etcd state change.

```
alerts rules group ep-mapping-change
  rule pod-down
  expression up[pod=~'etcd-pcf.*'} == 0
  duration 1m
  severity major
  type Equipment Alarm
  annotation description
  value EP Mapping Change
  exit
exit
```
#### **Grafana Dashboard State Change**

Use the following commands to configure alerts related to Grafana dashboard state change.

```
alerts rules group grafana-dashboard-change
  rule pod-down
  expression up{pod=~'grafana-dashboard.*'} == 0
  duration 1m
  severity major
  type Equipment Alarm
  annotation description
```

```
value Grafana Dashboard Change
  exit
exit
```
#### **Kafka State Change**

Use the following commands to configure alerts related to Kafka state change.

```
alerts rules group kafka-change
  rule pod-down
  expression up{pod=~'kafka.*'} == 0
  duration 1m
  severity major
  type Equipment Alarm
  annotation description
  value Kafka Changed
  exit
exit
```
## **LDAP Endpoint State Change**

Use the following commands to configure alerts related to LDAP endpoint state change.

```
alerts rules group ldap-change
  rule pod-down
  expression up[pod=~'ldap-pcf.*'} == 0
  duration 1m
  severity major
  type Equipment Alarm
  annotation description
  value LDAP Pod Changed
  exit
exit
```
# **PCF Engine State Change**

Use the following commands to configure alerts related to PCF Engine state change.

```
alerts rules group pcf-engine-change
  rule pod-down
  expression up{pod=~'pcf-engine-pcf.*'} == 0
  duration 1m
  severity major
  type Equipment Alarm
  annotation description
  value PCF Engine Changed
  exit
exit
```
#### **REST Endpoint State Change**

Use the following commands to configure alerts related to REST endpoint state change.

```
alerts rules group pcf-rest-ep-change
  rule pod-down
  expression up{pod=~'pcf-rest-ep.*'} == 0
  duration 1m
  severity major
  type Equipment Alarm
  annotation description
  value PCF Rest EP Change
  exit
exit
```
# **Call Flow Procedure Alerts**

## **LDAP Query Request**

Use the following commands to configure alerts related to LDAP Query Request.

```
alerts rules group PCFProcStatus
   interval-seconds 300
  rule LDAPQuery
  expression sum(increase(message_total{type=~\".*_ldap_query\", status=\"success\"}[5m]))
 /sum(increase(message_total{type=~\".*_ldap_query\"}[5m])) < 0.90
  severity major
  type Communications Alarm
  annotation summary
  value This alert is fired when the success percentage of ldap query request is lesser
 threshold.
  exit
exit
```
### **LDAP Modify Request**

Use the following commands to configure alerts related to LDAP Modify Request.

```
alerts rules group PCFProcStatus
  interval-seconds 300
  rule LDAPModify
  expression sum(increase(message_total{component=\"ldap-ep\", type=~\".*_ldap_modify\",
 status=\"success\"}[5m])) / sum(increase(message_total{component=\"ldap-ep\",
type=~\".*_ldap_modify\"}[5m])) < 0.90
  severity major
  type Communications Alarm
  annotation summary
  value This alert is fired when the success percentage of ldap modify request is lesser
 threshold.
  exit
exit
```
### **PLF Query Request**

Use the following commands to configure alerts related to PLF Query Request.

```
alerts rules group PCFProcStatus
   interval-seconds 300
  rule PLFRequest
   expression
sum(increase(message_total{type=~\"ldap_search-res_success\",status=\"success\"}[5m]))
/sum(increase(message_total{type=~\"ldap_search-res_.*\"}[5m])) <0.90
   severity major
   type Communications Alarm
   annotation summary
  value This alert is fired when the success percentage of PLF request is lesser threshold.
   exit
exit
```
## **NAP Notification Request**

Use the following commands to configure alerts related to NAP Notification Request.

```
alerts rules group PCFProcStatus
  interval-seconds 300
  rule NAPNotification
  expression sum(increase(message_total{type=~\"ldap_change-res_success\",
status=\"success\"}[5m])) /sum(increase(message_total{type=~\"ldap_change-res_.*\"}[5m]))
<0.90
  severity major
  type Communications Alarm
  annotation summary
  value This alert is fired when the success percentage of NAP request is lesser threshold.
  exit
exit
```
# **System Alerts**

### **Disk Full Alert**

Use the following commands to configure alerts related to disk full alert.

```
alerts rules group
```

```
rule node-disk-running-full
  expression node_filesystem_usage > 0.0001
  duration 5m
  severity critical
  type Processing Error Alarm
  annotation disk_full
  value test
  exit
exit
```
## **VM Down Alert**

Use the following commands to configure alerts related to virtual machine down alert.

```
alerts rules group vm-state-change
  rule vm-down
  expression up{pod=\sim\N}"node-expo.*\"} == 0
  duration 1m
  severity major
  type Equipment Alarm
  annotation summary
  value VM Down
  exit
exit
```
## **High Memory Usage**

Use the following commands to configure alerts related to high memory usage.

```
alerts rules group memory-util-high
  rule mem-util-high
  expression avg(node_memory_MemAvailable_bytes /node_memory_MemTotal_bytes * 100) by
(hostname) < 20
  duration 1m
  severity critical
  type Processing Error Alarm
  annotation mem_util_high
  value Hig Memory Usage
  exit
exit
```
### **High Disk Usage**

Use the following commands to configure alerts related to high disk usage alert.

```
alerts rules group disk-util-high
  duration 1m
  rule disk-util-high
  expression avg (node_filesystem_avail_bytes{mountpoint =\"/\"}
/node_filesystem_size_bytes{mountpoint =\"/\"} *100) by (hostname) <20
  severity critical
  type Processing Error Alarm
  annotation description
  value Hig Memory Usage
  exit
exit
```
#### **High CPU Usage**

Use the following commands to configure alerts related to high CPU usage alert.

```
alerts rules group cpu-util-high
  rule cpu-util-idle
  duration 1m
  expression avg(rate(node_cpu_seconds_total{mode='idle'}[1m])) by (hostname) *100 < 50
  severity critical
  type Processing Error Alarm
```
 $\mathbf I$ 

**annotation** *description* **value** *Hig CPU* **exit exit**

<span id="page-342-1"></span>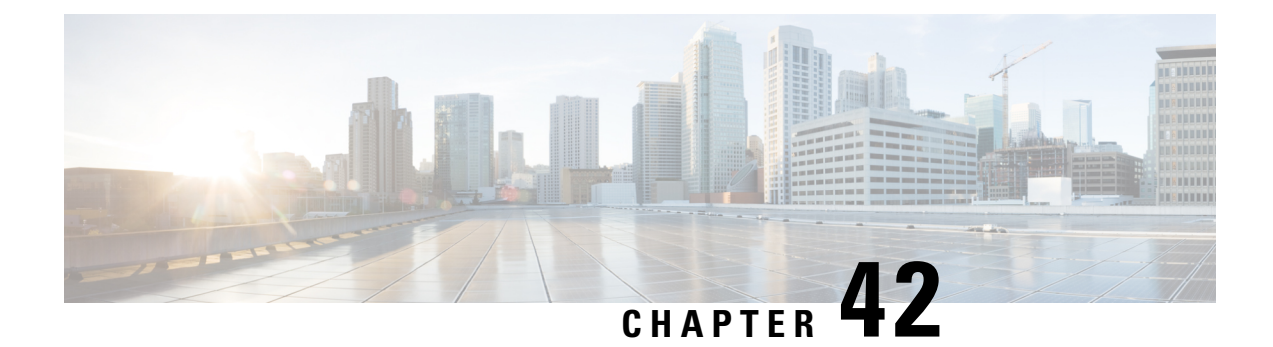

# **Event Logs**

- Feature [Summary](#page-342-0) and Revision History, on page 321
- Feature [Description,](#page-343-0) on page 322
- How it [Works,](#page-343-1) on page 322
- [Viewing](#page-343-2) the Logs, on page 322
- [Troubleshooting](#page-343-3) Information, on page 322

# <span id="page-342-0"></span>**Feature Summary and Revision History**

# **Summary Data**

## **Table 141: Summary Data**

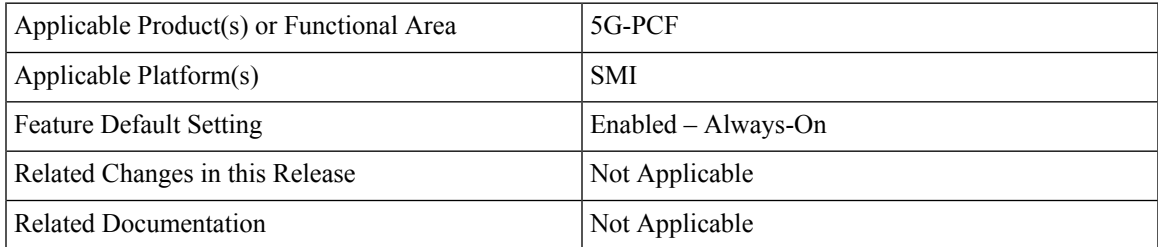

# **Revision History**

## **Table 142: Revision History**

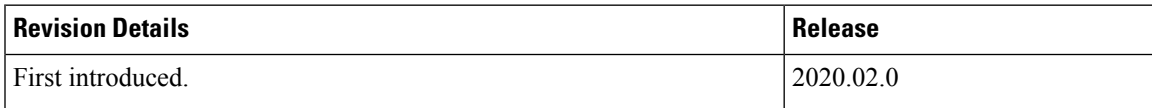

# <span id="page-343-0"></span>**Feature Description**

PCF provides a centralized view of the application logs that are consolidated from different containers. The unified view improves the efficiency as you can determine the issue faster instead of accessing the individual containers to view the logs. Collection of logs from the containers is enabled by default.

You can view the logs in the real time and offline mode. The real-time mode captures the current event activity that is performed on the container. In the offline mode, you have the flexibility to access the logs from a remote machine.

Logs are listed based on the timestamp at which they are generated.

# <span id="page-343-1"></span>**How it Works**

The OAM node hosts the logs which different application containers generate. These containers include the pcf (engine), pcf-rest-ep, policy-builder, diameter-ep, ldap-ep, crd, and unifiedapi.

# <span id="page-343-2"></span>**Viewing the Logs**

This section describes how to view the consolidated application logs.

To view the consolidated logs, use the following command:

**kubectl logs -n** *namespace* **consolidated-logging-0**

**NOTES:**

• *namespace* – Specifies the namespace under which PCF is deployed.

# <span id="page-343-3"></span>**Troubleshooting Information**

This section provides information for troubleshooting any issues that may arise during the feature operation.

If the logs are not generated in the consolidated-logging-0 pod, then one of the following conditions may be causing the failure. To resolve the issue, make sure that you do the following:

• Verify the status of <*namespace*>-pcf-oam-app helm deployment. To view the configured helm charts and their status, use the following command:

### **helm list**

• Ensure that the gRPC stream appender is enabled by verifying the contents of cps-logback configMap. To verify the contents, use the following command:

```
kubectl describe configmap -n namespace cps-logback
```
• Ensure that the consolidated-logging-0 pod is up and running. To check the pod status, use the following command:

```
kubectl describe pod consolidated-logging-0 -n namespace
```
I

• Verify that the consolidated-logging-0 pod is accessible through the consolidated-logging service. To verify the connection, use the nc command.

 $\mathbf I$ 

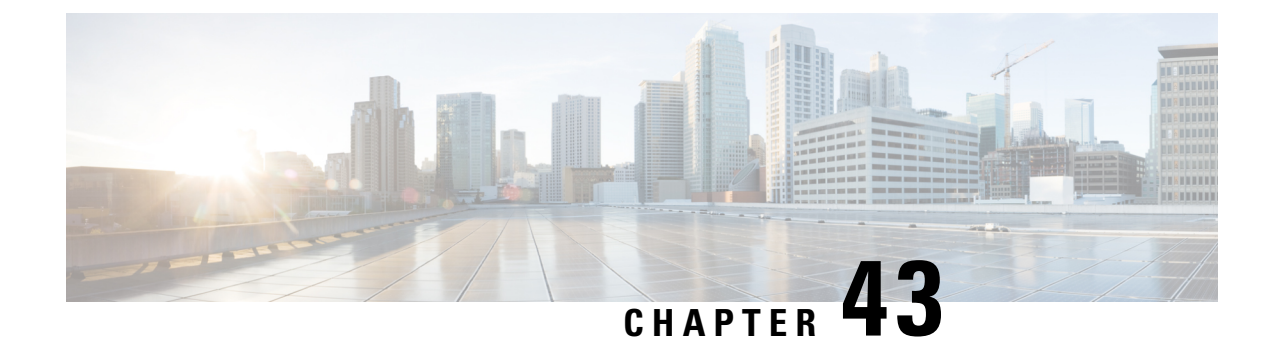

# **Troubleshooting Information**

- Feature [Summary](#page-346-0) and Revision History, on page 325
- Debugging the PCF [Deployment](#page-347-0) Issues, on page 326
- Issue with [Refreshing](#page-348-0) the PCF Ops Center, on page 327
- [Subscriber](#page-350-0) Not Found or Primary Key Not Found, on page 329
- [Message](#page-350-1) Routing Issues, on page 329
- Collecting the [Troubleshooting](#page-351-0) Information, on page 330
- [Interface](#page-352-0) Error Codes, on page 331
- [Forwarding](#page-354-0) logs to the Splunk Server, on page 333
- Pods stop running when PCF is [upgraded](#page-355-0) through the Rolling Upgrade process, on page 334

# <span id="page-346-0"></span>**Feature Summary and Revision History**

# **Summary Data**

## **Table 143: Summary Data**

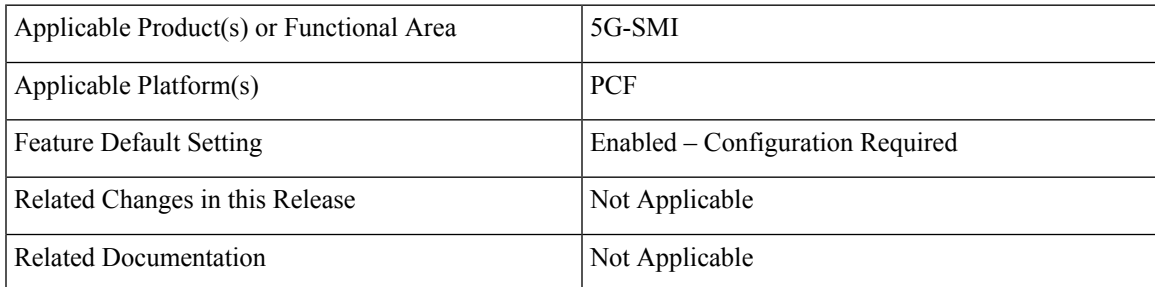

# **Revision History**

## **Table 144: Revision History**

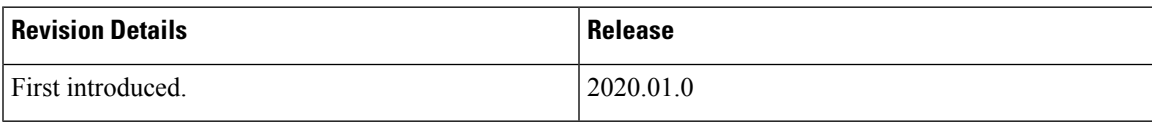

# <span id="page-347-0"></span>**Debugging the PCF Deployment Issues**

This section describes how to debug the issues that may occur when you deploy PCF through the SMI Deployer.

To debug the deployment issues, use the following checklist. If the checklist does not assist you in resolving the issue, analyze the diagnostic data that is available in the form of logs.

**Table 145: Troubleshooting Checklist**

| <b>Task</b>                                                                        | <b>Resolution</b>                                                                                                    |  |
|------------------------------------------------------------------------------------|----------------------------------------------------------------------------------------------------|--|
| Verify if the Ops                                                                  | Manually verify if the configurations are refreshed.                                                                                              |  |
| Center is refreshing<br>with the latest<br>configurations                          | If the Ops Center is not refreshing or displaying the recent changes, then reinstall<br>the helm charts                                           |  |
|                                                                                    | For information on reinstalling the charts, see Issue with Refreshing the PCF Ops<br>Center, on page 327.                                         |  |
| Validate if the external<br>IPs and ports are                                      | Use Telnet or any other application protocol and access the external IP address. This<br>is to confirm that the IP address is accessible.         |  |
| accessible.                                                                        | If you are unsure of the IP address, run the following in the Kubernetes service to<br>view the configured external IP addresses and port number: |  |
|                                                                                    | kubectl get services -n namespace                                                                                                    |  |
| Ensure that the IP                                                                 | Use the following command to open the ports:                                                                                                    |  |
| addresses and ports<br>that are configured for<br>PCF are open in the<br>firewall. | firewall-cmd -zone=public -add-port= port/tcp -permanent                                                                                          |  |
| Confirm if PCF<br>connects with the other                                          | Use the following command on the master node to verify that a healthy connection<br>is available between the NFs:                                 |  |
| NF <sub>s</sub>                                                                    | $nc -v$                                                                                                    |  |
|                                                                                    | Alternatively, from the proto VM, run the <b>nc</b> -v command on the Telnet CLI.                                                                 |  |

П

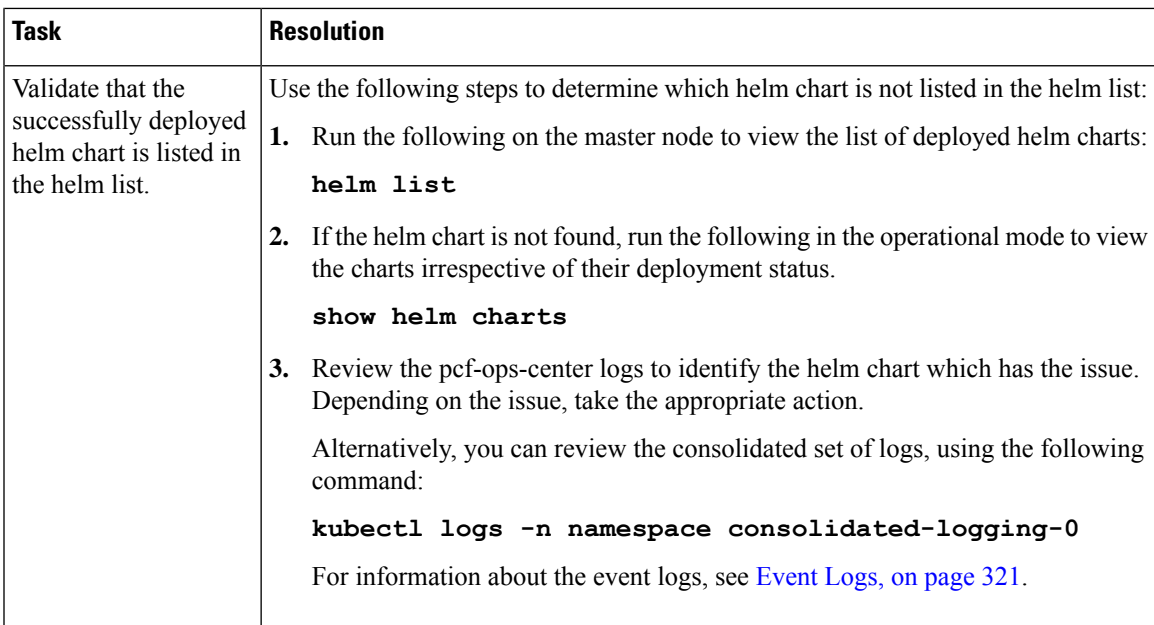

# <span id="page-348-0"></span>**Issue with Refreshing the PCF Ops Center**

This section describes how to refresh the PCF Ops Center to display the latest configurations.

## **Problem**

The PCF Ops Center is not considering the recent configurations due to which you may observe stale data or not get the expected response.

#### **Resolution**

You can refresh the PCF Ops Center using the basic and advanced steps. Perform the advanced steps only when the basic steps do not resolve the issue.

### **Basic**

**1.** Run the following to undeploy PCF from the Ops Center:

**system mode shutdown**

**2.** Use the following to manually purge any pending deployments from the helm:

**helm delete --purge** *helm\_chart\_name*

**3.** From the master node, run the following to delete the configMaps from the namespace where PCF is installed:

**kubectl delete cm** *config\_map\_name* **-n** *namespace*

- **4.** Run the following to delete the product-specific configMaps from the CNEE namespace.
	- **a.** Use the following to list the available configMaps:

```
kubectl get configmaps -n namespace
```
From the list, determine the configMap that you want to delete.

**b.** Run the following to delete the configMap:

**Kubectl delete configmap** *configmap\_name* **-n** *namespace*

**5.** Use the following commands to reinstall the helm chart. Once the chart is installed, a new instance of the PCF Ops Center is available.

```
helm upgrade –install release name addR/chart_name -f filenames --namespace
namespace
```
### **Advanced**

- **1.** Remove the cnee-ops-center.
- **2.** Delete the configMaps from the namespace.

For more information on step 1 and 2, see the **Basic** steps.

**3.** Install the PCF Ops Center. For information on how to PCF Ops Center, see [Deploying](#page-37-0) and Accessing [PCF,](#page-37-0) on page 16.

The recent configuration is not rendered because the responsible pods are not in a healthy state to process the refresh request. To investigate the issue at the pod level, review the pod's state.

Use the following command to view the pod's logs:

**kubectl describe pod** *pod\_name* **-n** *namespace*

Alternatively, you can review the consolidated set of logs, using the following command:

#### **kubectl logs -n namespace consolidated-logging-0**

For information about the event logs, see [Event](#page-342-1) Logs, on page 321.

In the logs, the values in the Status and Ready columns indicate the following:

- If the Status column displays the state as Running, and the Ready column has the same number of containers on both sides of the forward-slash (/), then the pod is healthy and operational. This implies that the issue is at the application level. To investigate the application issue, check the logs of all the containers residing within the pods to detect the issue. Or, log into the container and review the logs.
- If the Status column displays the state as Pending, Waiting, or CrashLoopBackOff, then run the following to review the details such as the messages, reasons, and other relevant information:

**kubectl describe pod** *pod\_name* **-n** *namespace*

- If the Status is init or ContainerCreating, it signifies that the pod is in the process of starting up.
- If the Status is Running, and in the Ready column the number of containers on both sides of forward-slash (/) are different, then the containers have issues.

Run the following to view the details:

**kubectl describe pod** *pod\_name* **-n** *namespace*

When reviewing the details, if the Ready column has the value as false then it indicates that the corresponding container has issues. Review the associated logs to understand the issue.

• If the Status and Ready columns, and logs of the container do not indicate any issue, then verify that the required ingress or the service that is required to reach the application is up and running.

# <span id="page-350-0"></span>**Subscriber Not Found or Primary Key Not Found**

This section describes how to resolve the issues that report the Subscriber Not Found or Primary Key Not Found messages.

#### **Problem**

When the NFs cannot find the subscriber details, they send the Subscriber Not Found or Primary Key Not Found to PCF.

## **Resolution**

**1.** Analyse the logs of the PCF Engine and REST endpoint pod for the subscriber or primary key related issues.

On the master node, run the following command to determine the engine and rest-ep pod.

**kubectl logs -n** *namespace pod\_name*

**2.** Navigate to the pods and review the subscriber availability status and the subscriber count in the database. Based on the subscriber's status, take the appropriate action to resolve the issue.

**cdl show session** *count/summary*

# <span id="page-350-1"></span>**Message Routing Issues**

This section describes how to troubleshoot the message routing issues.

## **Problem**

You may observe a message routing failure when a message from the PCF endpoint incorrectly routes a message from Canary to the PCF Engine. The issue occurs when the message is sent to an incorrect PCF group.

#### **Resolution**

The following conditions might be causing the message routing failure. Check for these conditions and correct them, if necessary.

- From the PCF Ops Center, manually verify that the routing rules are configured correctly and they match the incoming traffic.
- Ensure that the Istio proxy is injected in the pcf-rest-ep pod.
- Verify that the virtual services are generated using the **istioctl** command. For more information on the traffic routing logs, see Collecting the [Troubleshooting](#page-351-0) Information, on page 330.
- Enable the DEBUG level for com.cisco.pcf.endpoint.routing and review the pcf-rest-ep logs for any issues. Use the following command to enable the DEBUG level:

**debug logging logger com.cisco.pcf.endpoint.routing level debug**

# <span id="page-351-0"></span>**Collecting the Troubleshooting Information**

If you encounter issues in your PCF environment, gather and analyse the information associated to the failed action or process. Having this information enables you to detect the component that experiences the failure and resolve the issue faster.

The following table covers the components which might experience an issue, and the logs that contain the information corresponding to the issue.

### **Table 146: Issues**

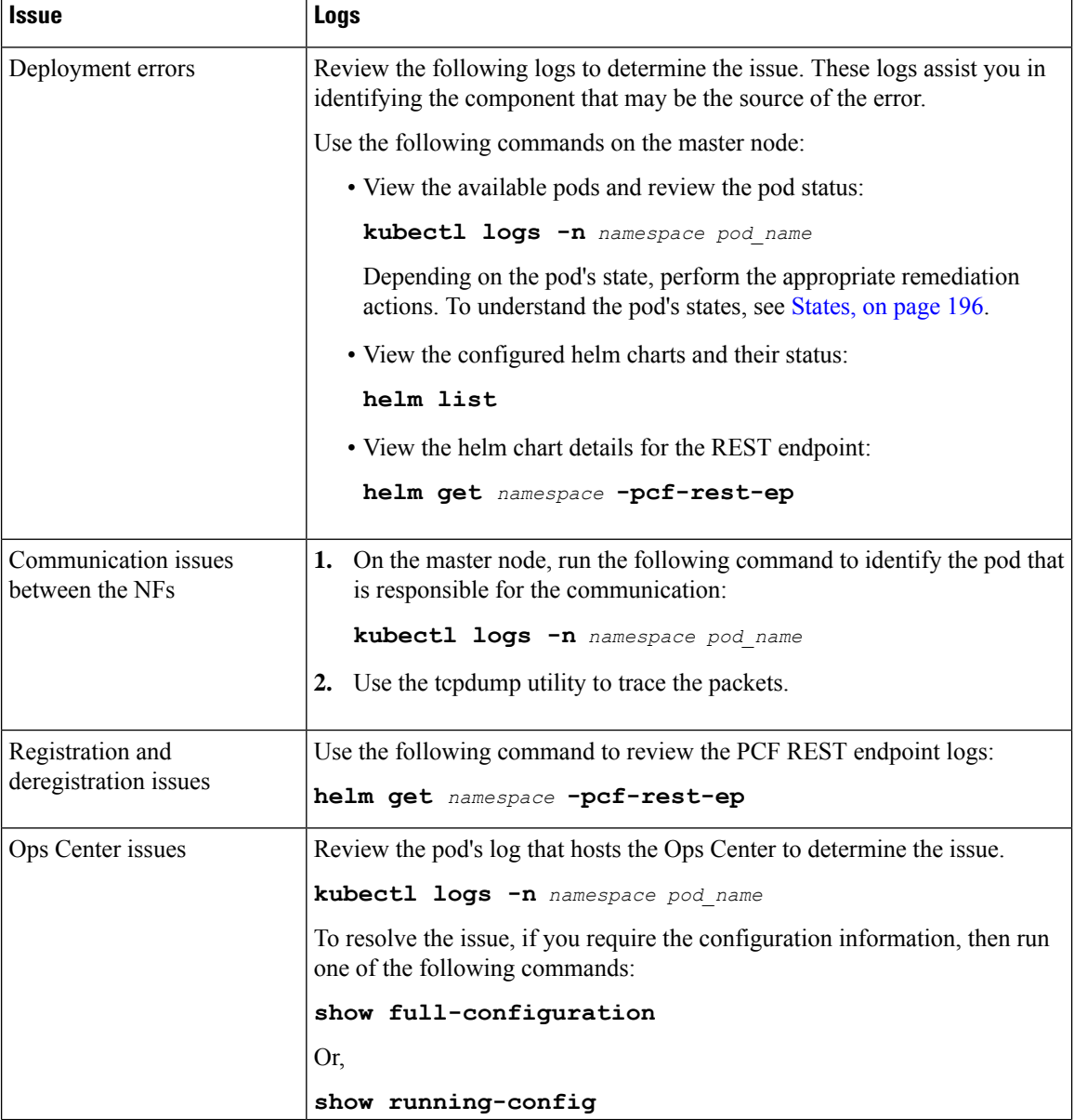

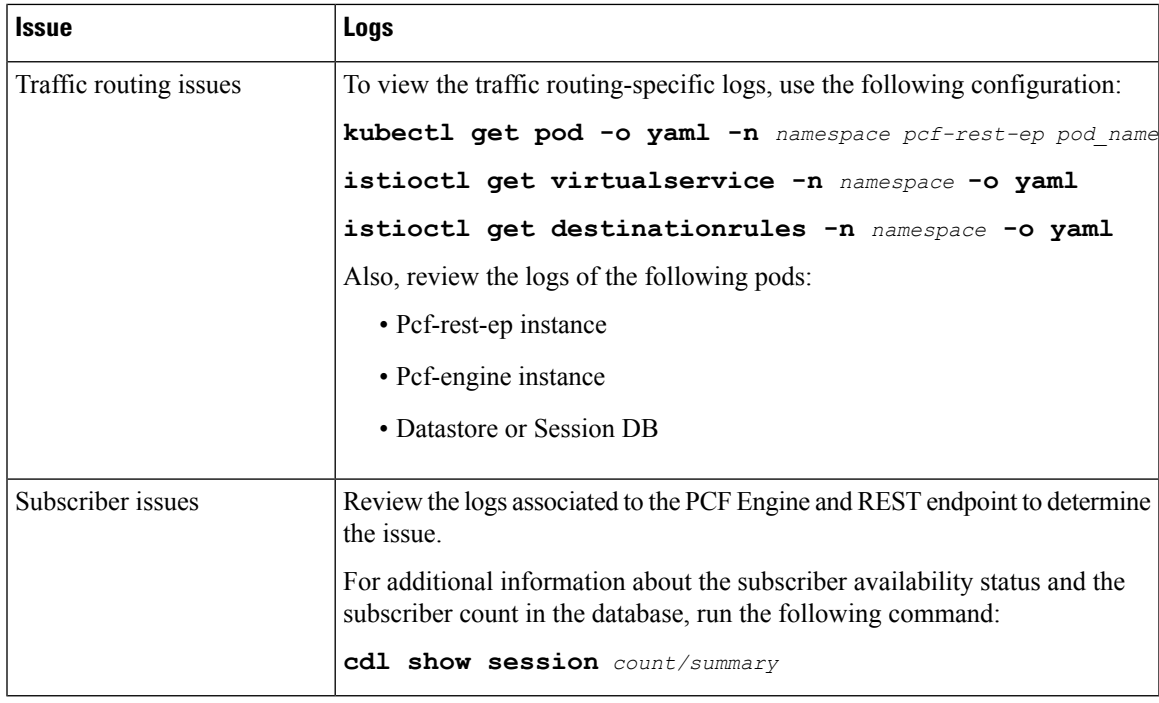

### **Alerts**

Alerts are notification messages that are generated when incidents requiring your attention or response occur. Review the historical and active alerts to determine the issue.

Alerts for PCF are generated through the CEE utility. To view these alerts, run the following command in the CEE Ops Center:

For active alerts:

**show alerts active**

For historical alerts:

**show alerts history**

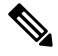

**Note** You must have appropriate permission to view the alert details.

For information on application-based alerts, see PCF [Application-Based](#page-326-1) Alerts, on page 305.

# <span id="page-352-0"></span>**Interface Error Codes**

This section describes the codes that PCF reports for the interface errors.

Interface codes are generated as part of the logs or captured in the statistics.

The following tables describes the error and the corresponding codes:

I

# **Table 147: N7 Error Codes**

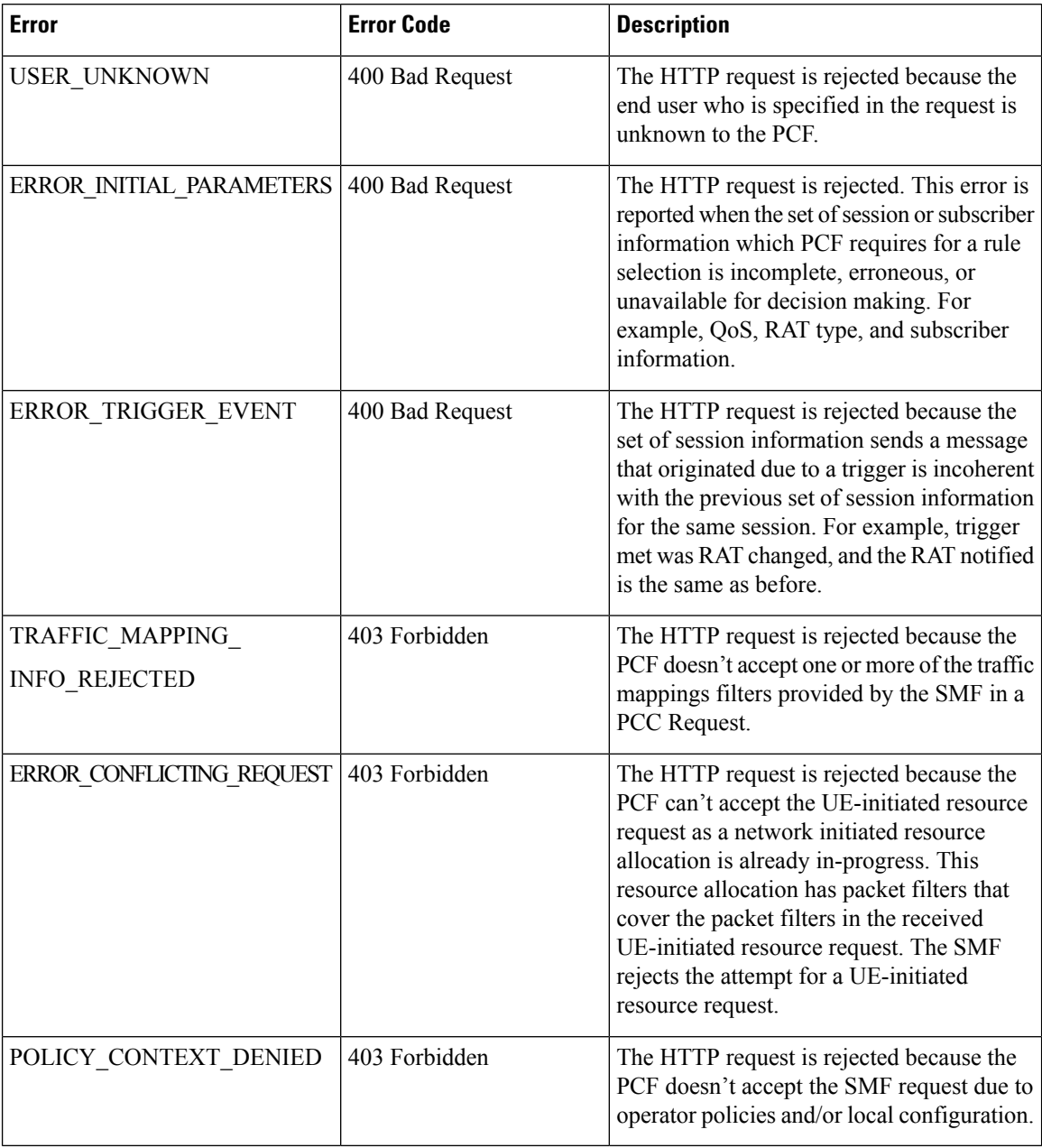

## **Table 148: N28 Error Codes**

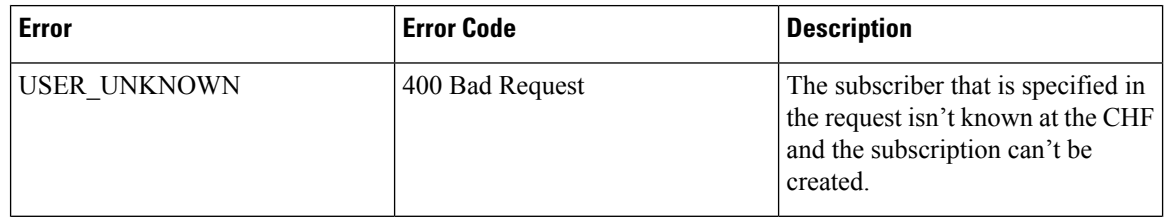

| <b>Error</b>                           | <b>Error Code</b> | <b>Description</b>                                                          |
|----------------------------------------|-------------------|-----------------------------------------------------------------------------|
| NO AVAILABLE POLICY<br><b>COUNTERS</b> | 400 Bad Request   | There are no policy counters<br>available for the subscriber at the<br>CHF. |

**Note** The generic error codes are applicable for all the network interfaces.

#### **Table 149: Generic Error Codes**

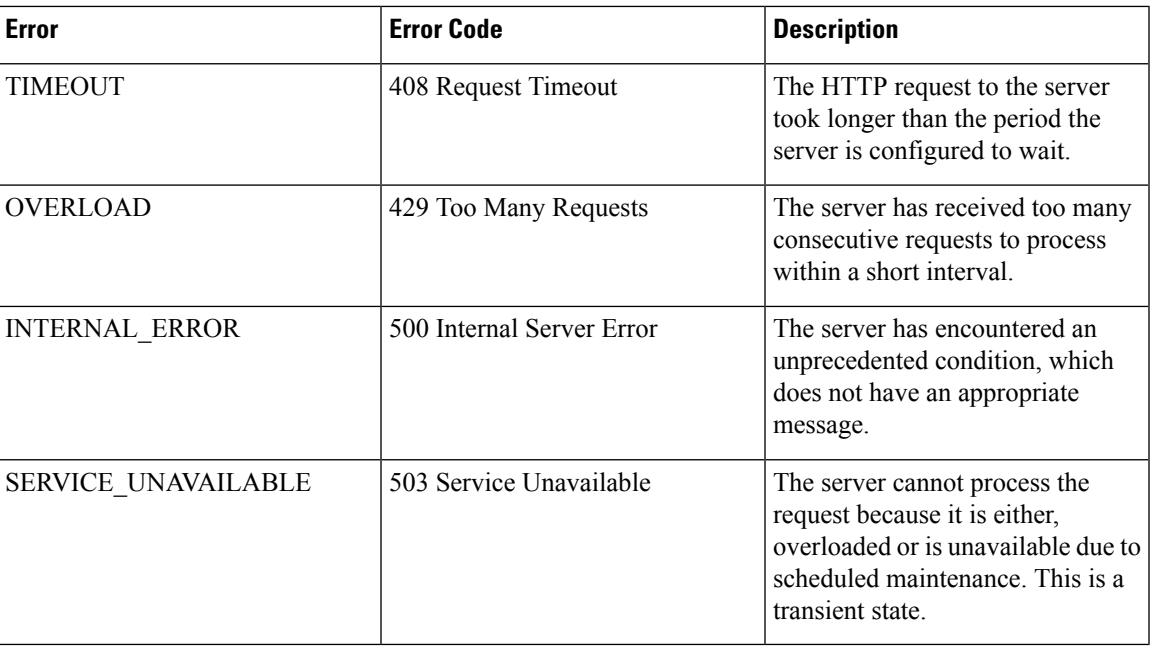

# <span id="page-354-0"></span>**Forwarding logs to the Splunk Server**

This section describes how to enable PCF to forward the logs to the Splunk server.

Splunk is a third-party monitoring application that stores the log files and provides index-based search capability. You can configure PCF to send the logs securely to a Splunk server which could be an external server.

```
Ú
```
The Splunk server is a third-party component. Cisco does not take the responsibility of installing, configuring, or maintaining this server. **Important**

Use the following configuration to forward the logs to the Splunk server.

```
config
  debug splunk
    batch-count no_events_batch
```

```
batch-interval-msbatch_interval_ms
batch-size-bytes batch_size
hec-tokenhec_token
hec-url hec_url
end
```
The following is an example configuration:

```
configure
debug splunk hec-url https://splunk.10.86.73.80.nip.io:8088
debug splunk hec-token 68a81ab4-eae9-4361-92ea-b948f31d26ef
debug splunk batch-interval-ms 100
debug splunk batch-count 10
debug splunk batch-size-bytes 102400
end
```
## **NOTES:**

- **debug splunk** Enters the configuration debug mode.
- **batch-count** *no\_events\_batch* Specifies the maximum number of events to be sent in each batch.
- **batch-interval-ms** *batch\_interval\_ms* Configures the interval in milliseconds at which a batch event is sent.
- **batch-size-bytes** *batch\_size* Specifies the maximum size in bytes of each batch of events.
- **hec-token** *hec\_token* Indicates the HTTP Event Collector (HEC) token for the Splunk server.
- **hec-url** *hec\_url* Configures the protocol, hostname, and HTTP Event Collector port of the Splunk server. The default port is 8088.

# <span id="page-355-0"></span>**Pods stop running when PCF is upgraded through the Rolling Upgrade process**

This section describes how to ensure that the pods are running when PCF is upgraded.

## **Problem**

When the PCF version is upgraded to the subsequent available version, some pods such as CRD and Policy Engine stop running.

#### **Resolution**

Whenever you configure PCF ensure that you configure the following parameters:

- **db global-settings db-replica** *replica\_count*
- **db spr shard-count** *shard\_count*
- **rest-endpoint ips** *ip\_address1, ip\_address2, ip\_address3*
- **rest-endpoint port** *port\_number*
- **engine** *engine\_name*

**replicas** *replica\_count*

**unified-api-replicas** *api\_replica\_count*

**subversion-run-url** *repository\_url*

**subversion-config-url** *configuration\_url*

**tracing-service-name** *service\_name*

- **service-registration profile locality** *profile\_name*
- **service-registration profile plmn-list [ mcc mnc ]**
- **service-registration profile snssais [ sst sd ]**

I

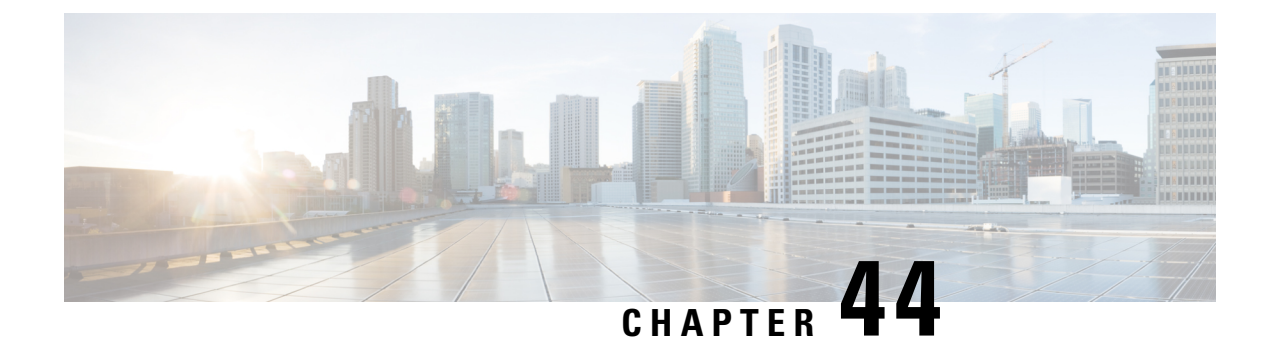

# **Sample PCF Configuration**

• Sample [Configuration](#page-358-0) File, on page 337

# <span id="page-358-0"></span>**Sample Configuration File**

The following is only a sample configuration file provided solely for your reference. You must create and modify your own configuration file according to the specific needs of your deployment.

```
Ú
```

```
Important
```
The mandatory parameters are required to ensure that the critical pods such as CRD and Policy Engine are in the running state.

```
config
datastore primary-endpoint connection-settings keep-alive keep-alive-time-ms 200
datastore primary-endpoint connection-settings channel count 4
datastore primary-endpoint connection-settings timeout-ms 500
datastore external-endpoints datastore
connection-settings keep-alive keep-alive-time-ms 200
connection-settings channel count 3
connection-settings timeout-ms 500
exit
ldap replicas 2
ldap server-set USD
search-user dn cn=sdcUser,dc=C-NTDB
search-user password $8$yx0jELXTK0f7CJO2XklpJx+CpCUIX13B9C5oQ4NEnaI=
health-check interval-ms 5000
health-check dn cn=sdcUser,dc=C-NTDB
health-check filter msisdn=918369110173
health-check attributes napCustType
initial-connections 10
max-connections 10
retry-count 2
retry-timer-ms 100
max-failover-connection-age-ms 60000<br>binds-per-second 0.2
binds-per-second 0.2
number-consecutive-timeouts-for-bad-connection -1
missing-attribute-result-code 32
connection 192.0.2.18 389
 priority 400
 connection-rule ROUND_ROBIN
 auto-reconnect true
 timeout-ms 200
```
bind-timeout-ms 3000 exit connection 192.0.2.18 390 priority 400 connection-rule ROUND\_ROBIN auto-reconnect true timeout-ms 200 bind-timeout-ms 3000 exit connection 192.0.2.18 391 priority 400 connection-rule ROUND\_ROBIN auto-reconnect true<br>timeout-ms 200 timeout-ms bind-timeout-ms 3000 exit exit //This is a mandatory parameter db global-settings db-replica 3 //This is a mandatory parameter db global-settings volume-storage-class local db spr shard-count 1 db balance shard-count 1 debug tracing type DISABLED debug logging default-level error debug logging logger com.broadhop level warn exit debug logging logger com.broadhop.custrefdata.impl.dao.GenericDao level error exit debug logging logger com.broadhop.diameter2.policy.endpoints level error  $e$ xit debug logging logger com.broadhop.ldap level error exit debug logging logger com.broadhop.microservices.control level error exit debug logging logger com.broadhop.utilities.queue.redis level error exit debug logging logger com.cisco level warn exit debug logging logger com.cisco.diameter level error exit debug logging logger com.cisco.diameter.endpoint level error exit debug logging logger com.cisco.pcf level debug exit debug logging logger com.cisco.pcf.endpoint.client level error exit debug logging logger com.cisco.pcf.endpoint.client.Http2JettyRequestAsync level error exit debug logging logger com.cisco.pcf.ldapserver level warn
```
exit
debug logging logger com.cisco.pcf.nf.cache.NfCache
level warn
exit
debug logging logger io.prometheus.client
level error
exit
debug logging logger policy.engine
level debug
exitdebug logging logger rest.message
level warn
exit
features patching ingress-enabled true
diameter settings timeouts-ms dpa 5000
diameter application rx
application-id 16777236
 tgpp-application true
vendor [ 10415 ]
exit
diameter group rx-protocol-1
mode server
 stack rx-protocol-1
 application rx
 replicas 2
 bind-ip 192.0.2.19
 bind-port 3868
 fqdn pcf-rx-server-1
 realm pcf.rx.server.cisco.com
 settings timeouts-ms request 5000
exit
exit
ldap-server-endpoint connect bind-ip 192.0.2.20
ldap-server-endpoint connect binddn cn=plfuser
ldap-server-endpoint connect password $8$1eiow0TCw8sMRzP8czGABoog5Y1DxrD49EGWVmw3PoI=
ldap-server-endpoint connect port 1399
ldap-server-endpoint connect request-timeout 5000
ldap-server-endpoint connect replicas 2
ldap-server-endpoint connect max-transactions 200
ldap-server-endpoint health-check-filter name msisdn
ldap-server-endpoint health-check-filter value 11110100000
ldap-server-endpoint input-mapping framedipaddress
internal-lookup-key IP_ADDRESS
exit
ldap-server-endpoint input-mapping imsi
internal-lookup-key IMSI
exit
ldap-server-endpoint input-mapping msisdn
internal-lookup-key MSISDN
exit
ldap-server-endpoint output-mapping ACCESS_TYPE
input accessType
exit
ldap-server-endpoint output-mapping RAT_TYPE
input ratType
exit
ldap-server-endpoint output-mapping calledstationid
input dnn
exit
ldap-server-endpoint output-mapping callingstationid
input msisdn
exit
ldap-server-endpoint output-mapping framedipv4
input framedIp
```
exit ldap-server-endpoint output-mapping framedipv6 input framedIpv6Prefix exit ldap-server-endpoint output-mapping imsi input supi exit ldap-server-endpoint output-mapping offline\_charging input offline  $exit$ ldap-server-endpoint output-mapping online\_charging input online exit ldap-server-endpoint health-check-attributes msisdn value 11110100000 exit //This is a mandatory parameter rest-endpoint port 9082 rest-endpoint tracing-service-name pcf-rest-endpoint rest-endpoint replicas 2 rest-endpoint interface n28 ip [ 192.0.3.20 ] exit rest-endpoint interface n7 ip [ 192.0.3.21 ] exit rest-endpoint interface n15 ip [ 10.102.3.218 ] port 9082 exit rest-endpoint interface nnrf ip [ 192.0.2.22 ] outbound-request-timeout-ms 500 exit advance-tuning http2-threading min-thread-pool-size 10 advance-tuning http2-threading max-thread-pool-size 25 advance-tuning http2-threading disable-validation false advance-tuning overload-control rest global limits max-requests-per-sec 9000 advance-tuning overload-control rest global action throttle-action REJECT advance-tuning overload-control diameter global limits max-requests-per-sec 9000 advance-tuning overload-control diameter global action throttle-action DROP advance-tuning async-threading default-worker-threads 20 advance-tuning async-threading default-queue-size 100 advance-tuning async-threading default-processing-threads 20 advance-tuning async-threading http2-connect-timeout-ms 120 api unified engine-group pcf01production //This is a mandatory parameter api unified externalIPs [ 192.0.2.23 ] //This is a mandatory parameter api unified external-port 8080 //This is a mandatory parameter engine pcf01production //This is a mandatory parameter replicas 2 //This is a mandatory parameter subversion-run-url http://svn/repos/run //This is a mandatory parameter subversion-config-url http://svn/repos/configuration //This is a mandatory parameter tracing-service-name pcf-engine properties broadcast.tps value 100 exit properties ldap.retry.time.ms

```
value 200
 exit
properties loopback.delay
 value 20
 exit
properties pcf.actions.sync.timeoutMs.default
 value 410
 exit
properties useZlibCompression
 value true
 exit
 properties virtualservice.cache.enabled
 value true
 exit
properties virtualservice.evaluate.defaultvs
 value true
 exit
properties warmup.message.count
 value 20
exitexit
label protocol-layer key smi.cisco.com/node-type-2
label protocol-layer value protocol
label service-layer key smi.cisco.com/node-type-3
label service-layer value service
label cdl-layer key smi.cisco.com/node-type-4
label cdl-layer value session
label oam-layer key smi.cisco.com/node-type
label oam-layer value oam
external-services datastore
ips [ 192.0.2.24 ]
ports [ 8882 ]
exit
profile nf-client nf-type udr
udr-profile local-udr
 locality localudr
  priority 10000
   service name type nudr-dr
   endpoint-profile udr_profile_1
     capacity 10<br>nriority 30
     priority
     uri-scheme http
     version
     uri-version v2
     exit
     exit
     endpoint-name udr_ep1
     primary ip-address ipv4 10.102.4.151
     primary ip-address port 5182
     exit
    exit
    endpoint-profile udr profile 2
    capacity 10
    priority 30
     uri-scheme http
     version
     uri-version v2
     exit
     exit
     endpoint-name udr_ep1
     primary ip-address ipv4 10.102.4.151
     primary ip-address port 5183
     exit
    exit
    endpoint-profile udr_profile_3
```

```
capacity 10
     priority 30
    uri-scheme http
    version
     uri-version v2
      exit
    exit
    endpoint-name udr_ep1
     primary ip-address ipv4 10.102.4.151
     primary ip-address port 5184
    exit
   exit
   exit
  exit
exit
exit
profile nf-client nf-type chf
chf-profile local-chf
 locality localchf
  priority 10000
   service name type nchf-spendinglimitcontrol
   endpoint-profile chf profile 1
    capacity 50<br>priority 30
    priority 30
    uri-scheme http
    version
     uri-version v1
     exit
     exit
    endpoint-name chf_ep1
     primary ip-address ipv4 10.102.1.151
     primary ip-address port 5082
    exit
    exit
    endpoint-profile chf_profile_2
    capacity 50
    priority 30
    uri-scheme http
     version
     uri-version v1
     exit
    exit
    endpoint-name chf_ep1
     primary ip-address ipv4 10.102.1.151
     primary ip-address port 5083
    exit
    exit
    endpoint-profile chf profile 3
    capacity 50
     priority 30
    uri-scheme http
    version
     uri-version v1
     e^{at}exit
     endpoint-name chf_ep1
     primary ip-address ipv4 10.102.1.151
     primary ip-address port 5084
     exit
   exit
   exit
  exit
exit
exit
```

```
profile nf-pair nf-type UDR
nrf-discovery-group nrf-discovery-group
subscription-enabled true
 subscription-extension 3
locality client pcf01
 locality preferred-server loc1
locality geo-server loc2
exit
profile nf-pair nf-type CHF
nrf-discovery-group nrf-discovery-group
subscription-enabled true
 subscription-extension 3
locality client pcf01
locality preferred-server loc1
locality geo-server loc2
exit
service-registration services amfService
exit
service-registration services smfService
exit
//This is a mandatory parameter
service-registration profile locality pcf01
//This is a mandatory parameter
service-registration profile capacity 20
//This is a mandatory parameter
service-registration profile priority 10
//This is a mandatory parameter
service-registration profile nf-status REGISTERED
//This is a mandatory parameter
service-registration profile plmn-list 100 010
exit
//This is a mandatory parameter
service-registration profile snssais
//This is a mandatory parameter
1 sd ABCDEF
exit
group nf-mgmt nf-mgmt-grpup
nrf-mgmt-group nrf-register-group<br>locality pcf01
 locality
failover sla 1200
reconnect interval 100
exit
group nrf discovery nrf-discovery-group
 service type nrf nnrf-disc
 endpoint-profile nrf_disc_profile_1
  capacity 10
  priority 10
   uri-scheme http
   version
   uri-version v1
   exit
   exit
   endpoint-name nrf_disc_ep1
   priority 1
   capacity 10
   primary ip-address ipv4 192.0.2.26
   primary ip-address port 8183
   secondary ip-address ipv4 192.0.2.19
   secondary ip-address port 8184
   tertiary ip-address ipv4 192.0.2.15
   tertiary ip-address port 8185
   exit
  exit
 exit
```

```
exit
group nrf mgmt nrf-register-group
service type nrf nnrf-nfm
 endpoint-profile nrf regi profile 1
  capacity 10
  priority 10
  uri-scheme http
  version
   uri-version v1
   exit
  exit
  endpoint-name nrf_regi_ep1
   priority 1
   capacity 10
   primary ip-address ipv4 192.0.1.15
   primary ip-address port 8183
   secondary ip-address ipv4 192.0.3.15
   secondary ip-address port 8184
   tertiary ip-address ipv4 192.0.2.12
   tertiary ip-address port 8185
  exit
 exit
exit
exit
cdl system-id 1
cdl node-type session
cdl enable-geo-replication true
cdl zookeeper data-storage-size 1
cdl zookeeper log-storage-size 1
cdl zookeeper replica 3
cdl remote-site 2
db-endpoint host 192.0.2.24
db-endpoint port 8882
kafka-server 19.102.11.108 10091
exit
kafka-server 19.102.11.109 10092
exit
kafka-server 19.102.11.110 10093
exit
exit
cdl label-config session
endpoint key smi.cisco.com/node-type-4
endpoint value session
slot map 1
 key smi.cisco.com/node-type-4
 value session
exit
slot map 2
 key smi.cisco.com/node-type-4
 value session
 exit
slot map 3
 key smi.cisco.com/node-type-4
 value session
exit
 slot map 4
 key smi.cisco.com/node-type-4
 value session
 exit
 index map 1
 key smi.cisco.com/node-type-4
 value session
exit
```
index map 2

```
value session
exit
exit
cdl logging logger datastore.ep.session
level debug
exit
cdl logging logger datastore.index.session
level debug
exit
cdl logging logger datastore.slot.session
level debug
exit
cdl datastore session
cluster-id 1<br>label-config session
label-config
 geo-remote-site [ 2 ]
 endpoint replica 2
endpoint external-ip 10.102.11.218
index replica 2
index map 2
slot replica 2
slot map 4
slot notification limit 25
exit
cdl kafka replica 3
cdl kafka storage 1
cdl kafka label-config key smi.cisco.com/node-type-4
cdl kafka label-config value session
cdl kafka external-ip 10.102.11.104 10091
exit
cdl kafka external-ip 10.102.11.105 10092
exit
cdl kafka external-ip 10.102.11.106 10093
exit
system mode running
helm default-repository base-repos
helm repository base-repos
url https://charts.10.100.11.107.nip.io/pcf.2020.05.m0.i33
exit
k8s name cl-hawaii-s1
k8s namespace pcf-pcf-hawaii-s1
k8s nf-name pcf
k8s registry docker.10.100.11.107.nip.io/pcf.2020.05.m0.i26
k8s single-node false
k8s use-volume-claims true
k8s ingress-host-name 10.84.102.200.nip.io
k8s nodes cl-hawaii-s1-master-1
node-type master
worker-type master
exit
k8s nodes cl-hawaii-s1-master-2
node-type master
worker-type master
exit
k8s nodes cl-hawaii-s1-master-3
node-type master
worker-type master
exit
aaa authentication users user admin
uid 1117
gid 1117
password $1$ywmCvRqU$e1ho7HLAmgfQS5LT9HAXQ.
ssh_keydir /tmp/admin/.ssh
```
key smi.cisco.com/node-type-4

homedir /tmp/admin exit aaa ios level 0 prompt "\h> " exit aaa ios level 15 prompt "\h# " exit aaa ios privilege exec level 0 command action exit command autowizard exit command enable exit command exit exit command help exit command startup exit exit level 15 command configure exit exit exit nacm write-default deny nacm groups group admin user-name [ admin ] exit nacm groups group policy-admin user-name [ admin ] exit nacm rule-list admin group [ admin ] rule any-access action permit exit exit nacm rule-list confd-api-manager group [ confd-api-manager ] rule any-access action permit exit exit nacm rule-list ops-center-security group [ \* ] rule change-self-password module-name ops-center-security path /smiuser/change-self-password access-operations exec action permit exit rule smiuser module-name ops-center-security path /smiuser access-operations exec action deny exit exit